**IBM solidDB IBM solidDB Universal Cache**

バージョン **6.3**

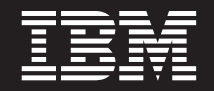

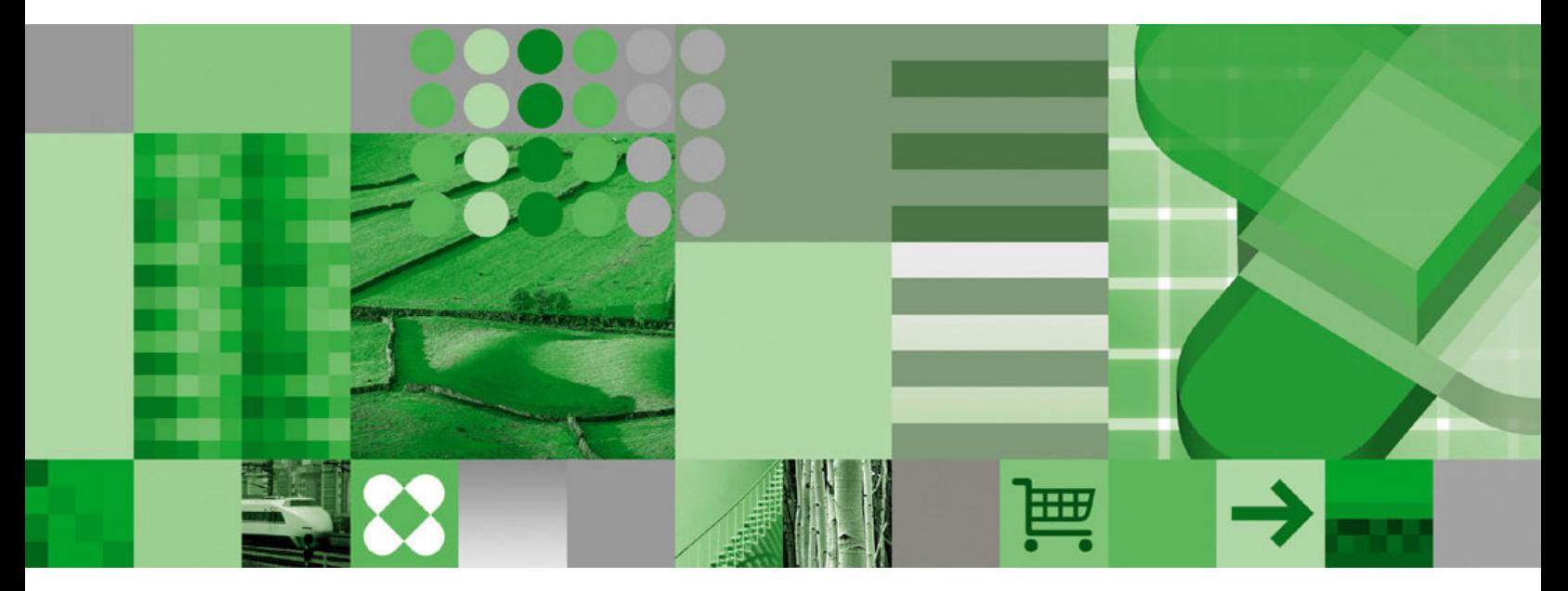

**SQL** ガイド

**IBM solidDB IBM solidDB Universal Cache**

バージョン **6.3**

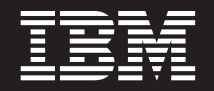

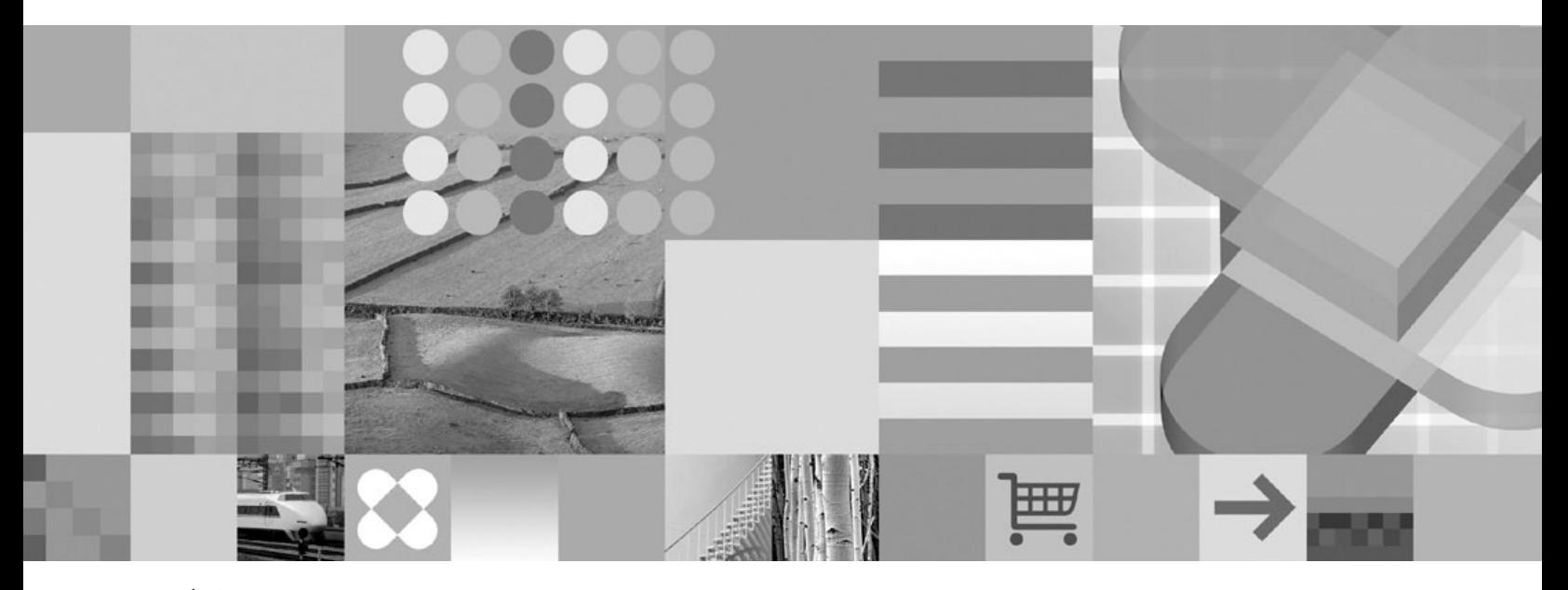

**SQL** ガイド

本書および本書で紹介する製品をご使用になる前に、 431 [ページの『特記事項』に](#page-450-0)記載されている情報をお読みください。

本書は、バージョン 6、リリース 3 の IBM solidDB (プロダクト番号 5724-V17) および IBM solidDB Universal Cache (プロダクト番号 5724-W91)、および新しい版で明記されていない限り、以降のすべてのリリースおよびモディ フィケーションに適用されます。

お客様の環境によっては、資料中の円記号がバックスラッシュと表示されたり、バックスラッシュが円記号と表示さ れたりする場合があります。

- 原典: SC23-9826-00 IBM solidDB IBM solidDB Universal Cache Version 6.3 SQL Guide
- 発行: 日本アイ・ビー・エム株式会社

担当: ナショナル・ランゲージ・サポート

第1刷 2009.2

- 注記 -

© Solid Information Technology Ltd. 1993, 2008

# 目次

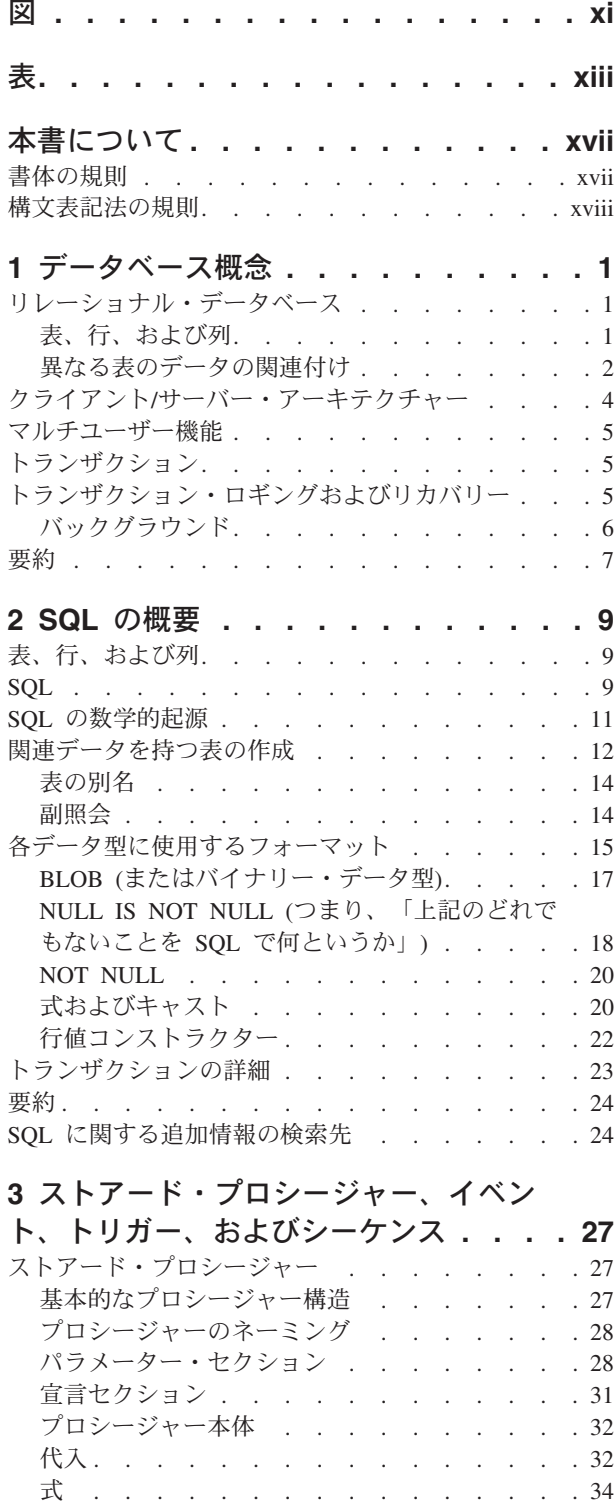

制御構造 [. . . . . . . . . . . . . . 36](#page-55-0) [リモート・ストアード・プロシージャー](#page-61-0) . . . . . [42](#page-61-0) アクセス権限. . . . . . . . . . . . 44

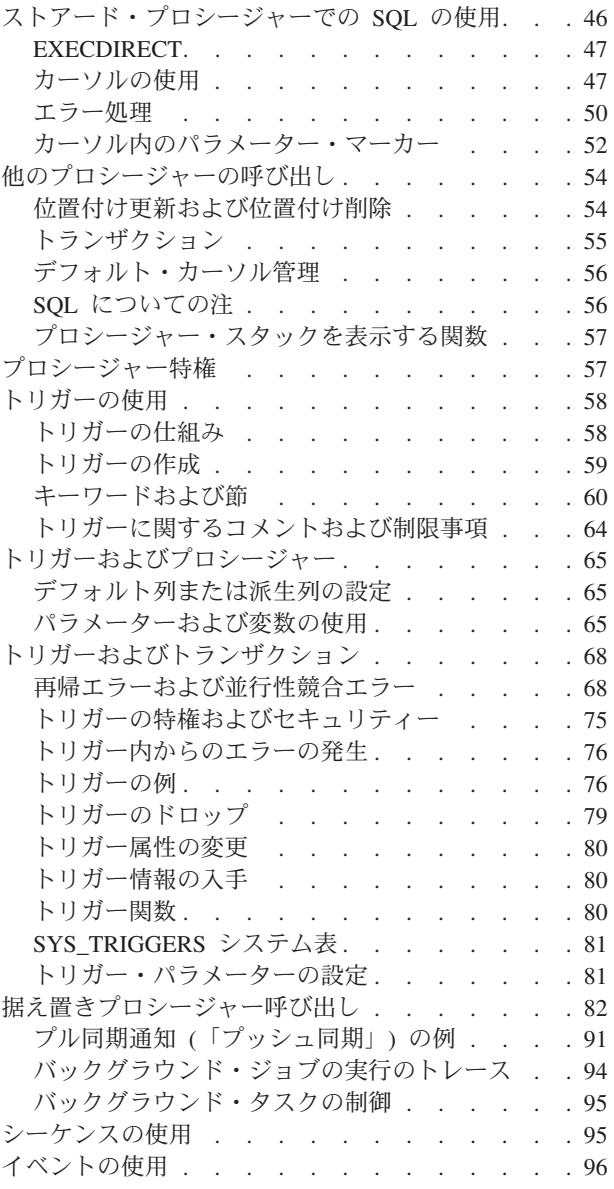

## **4** [データベース管理のための](#page-124-0) **solidDB**

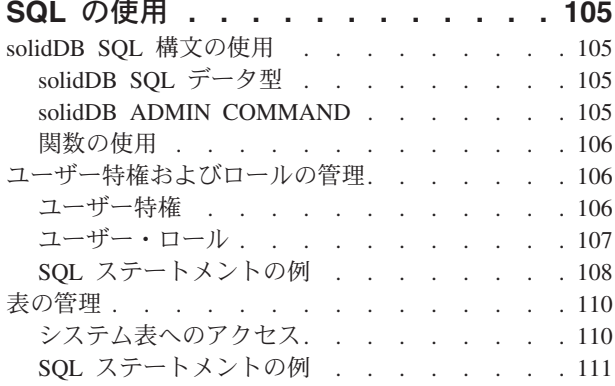

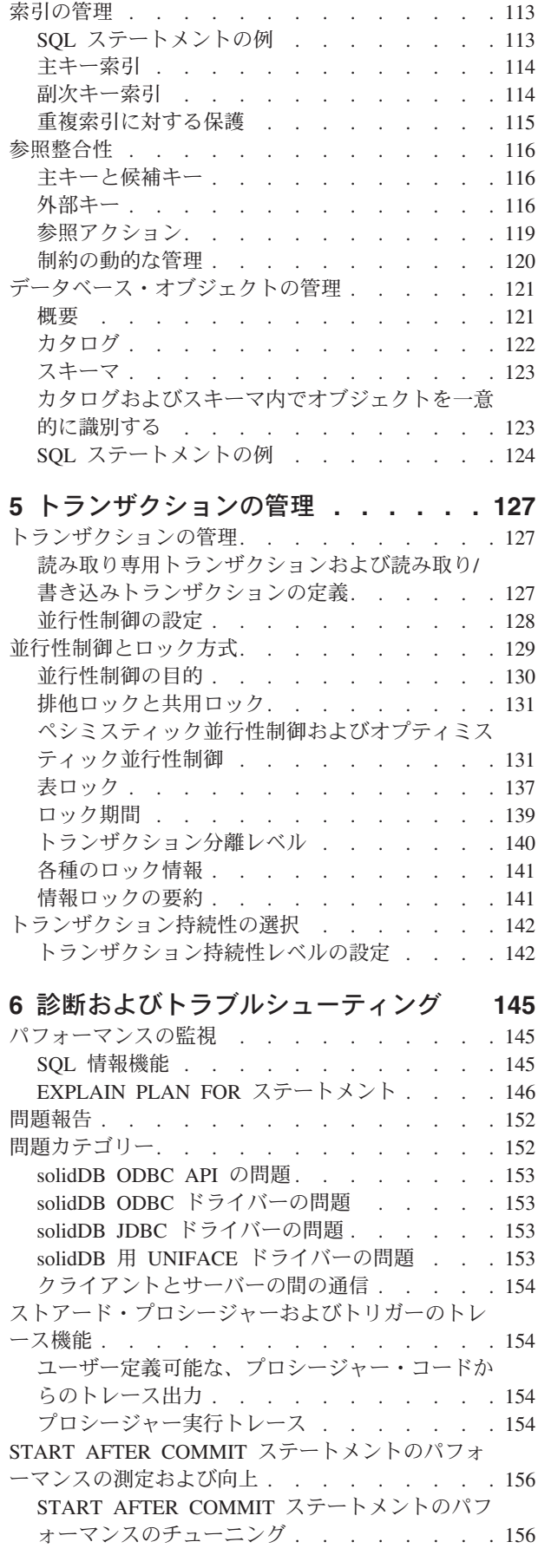

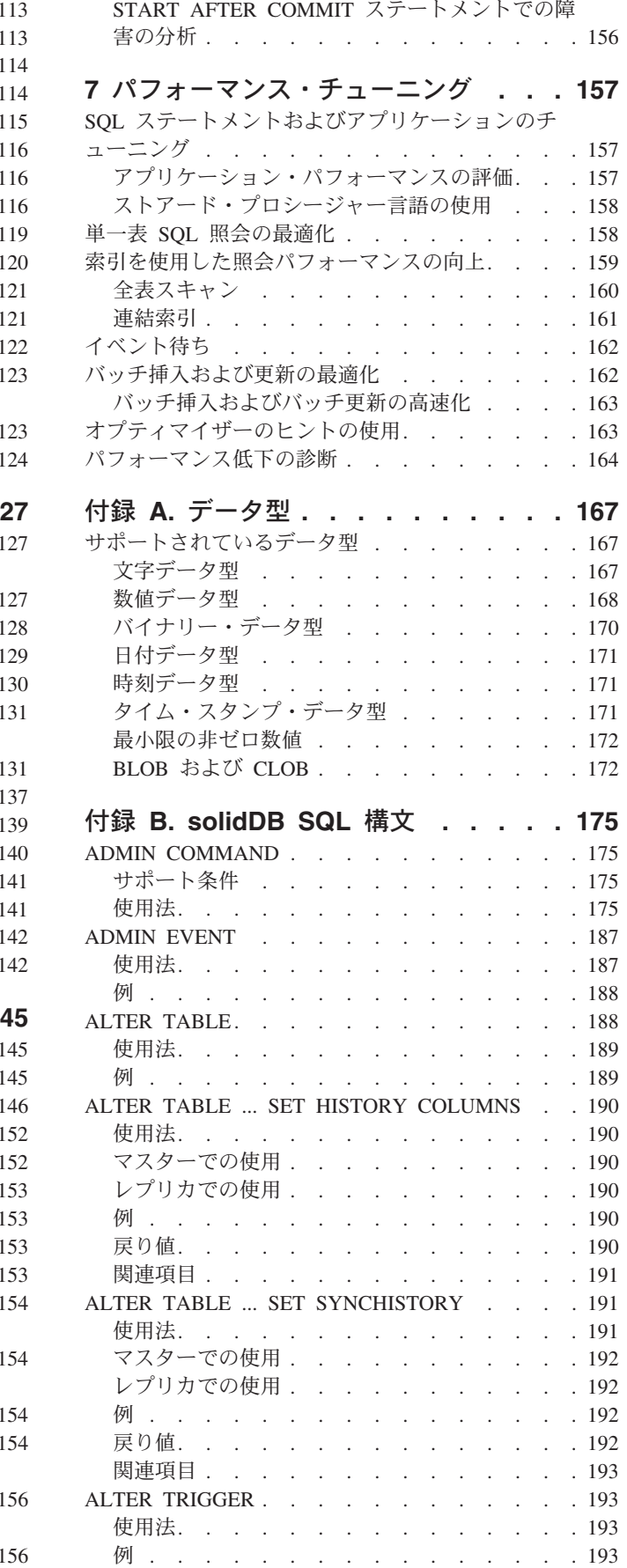

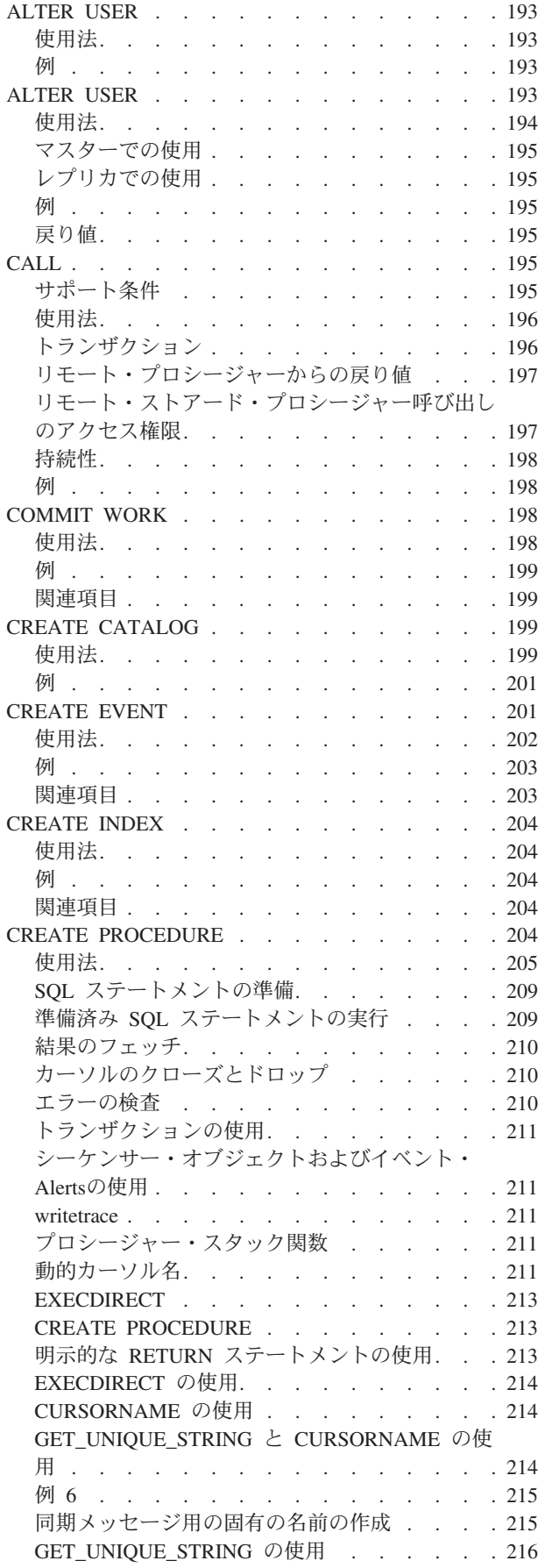

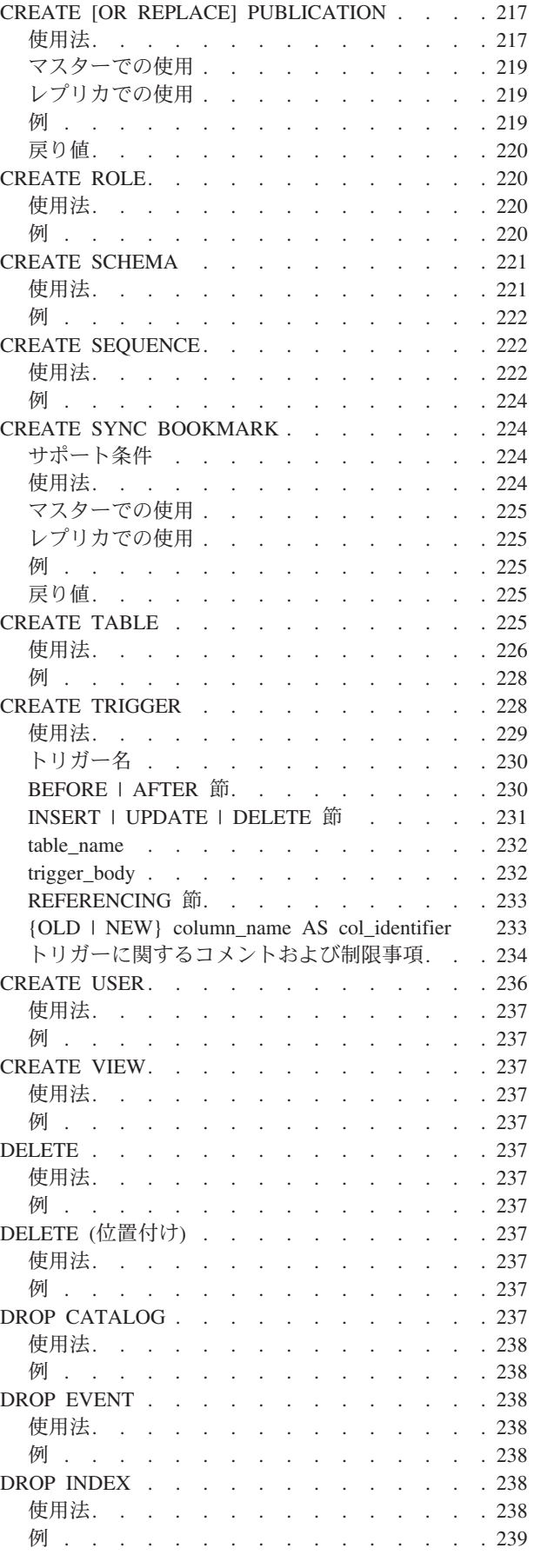

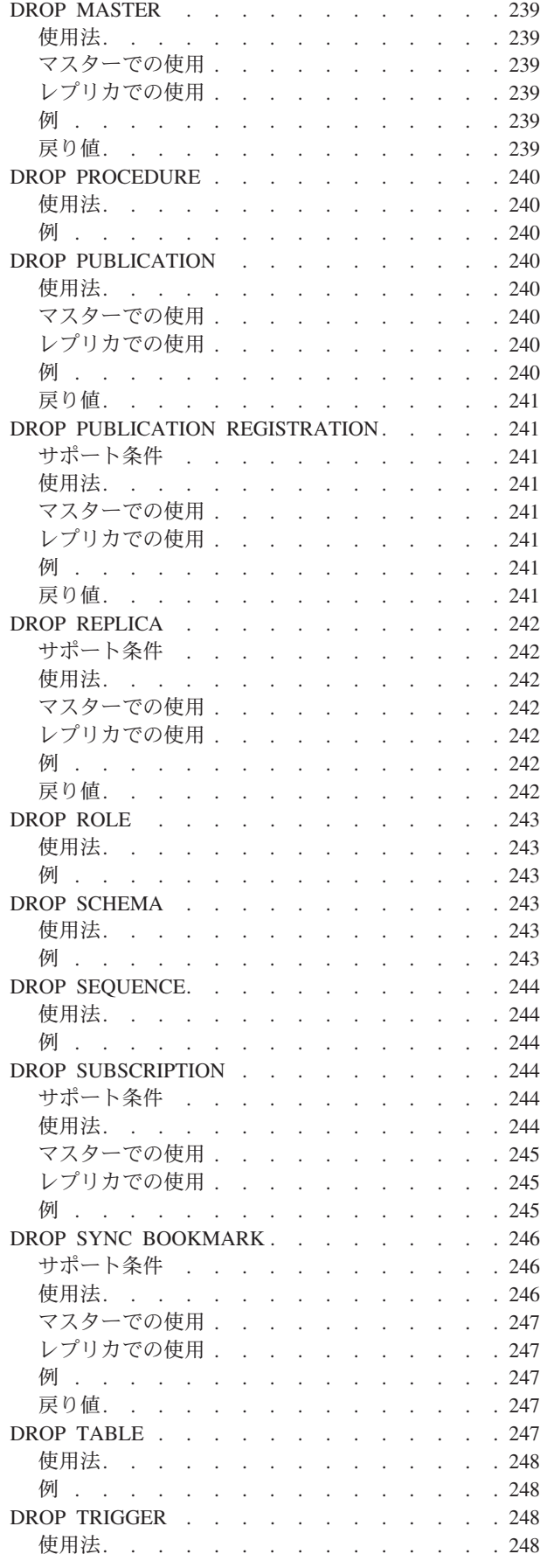

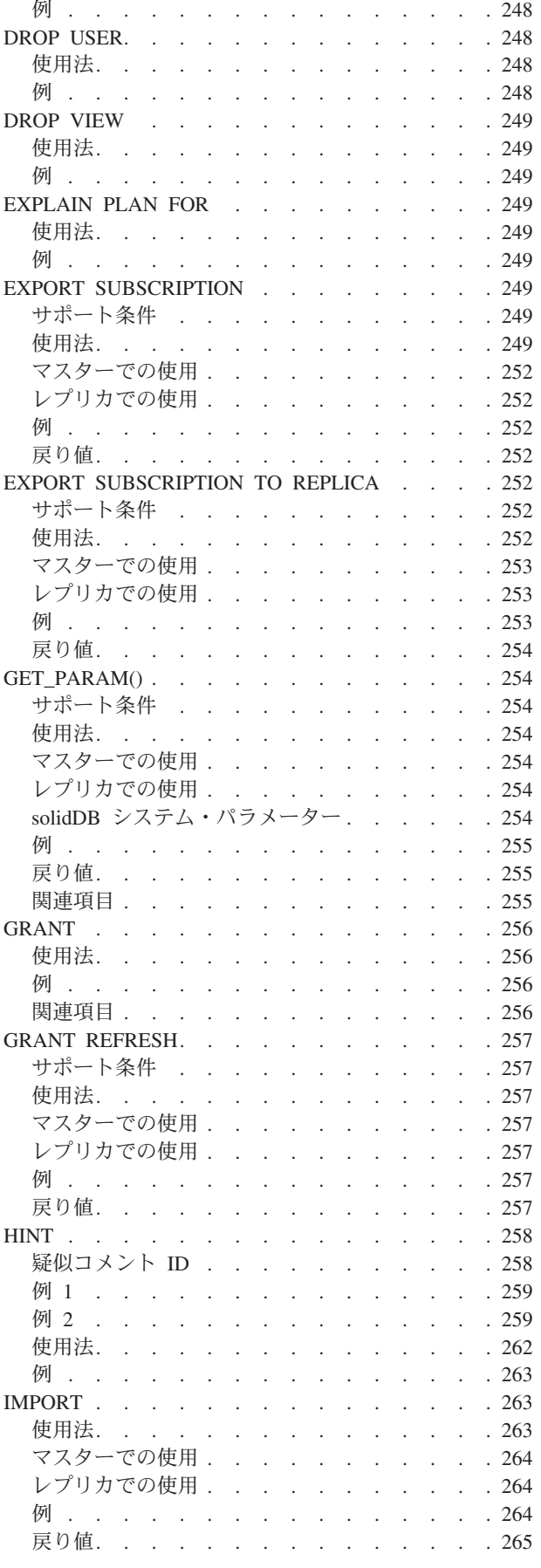

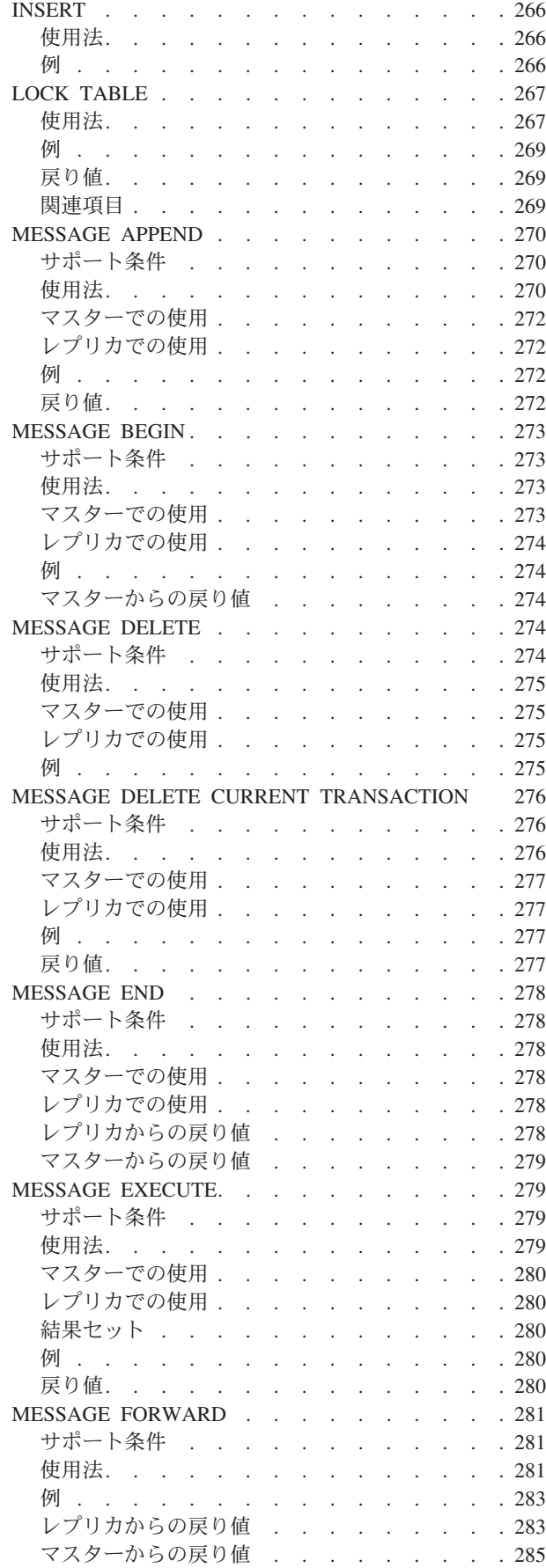

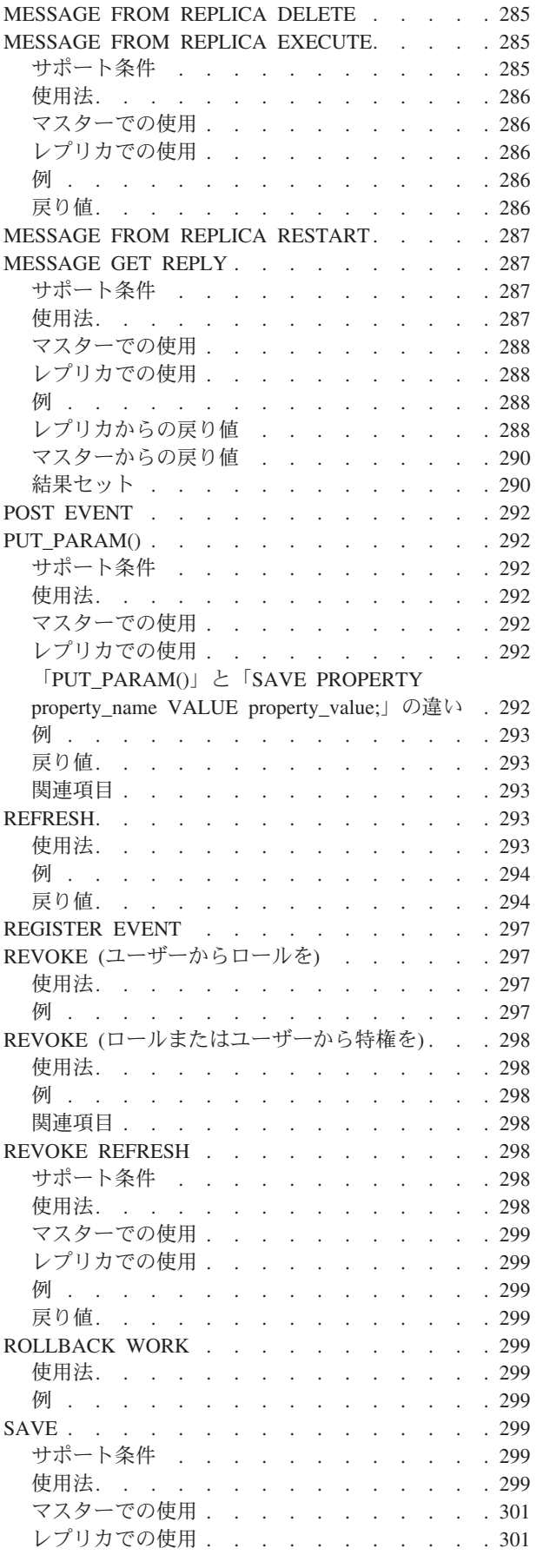

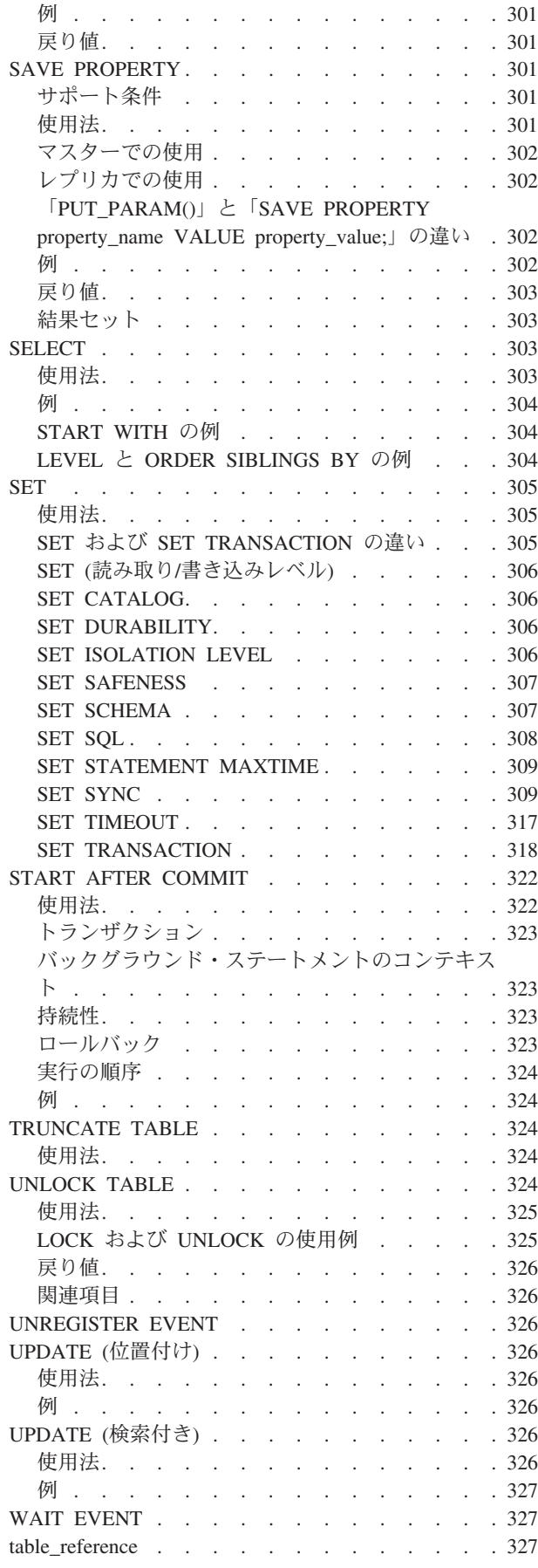

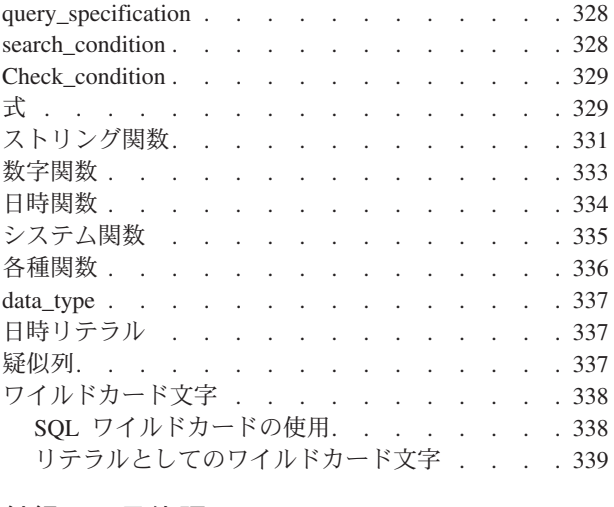

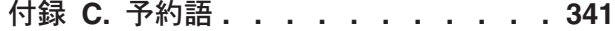

## 付録 **D.** [データベース・システム表とシ](#page-374-0)

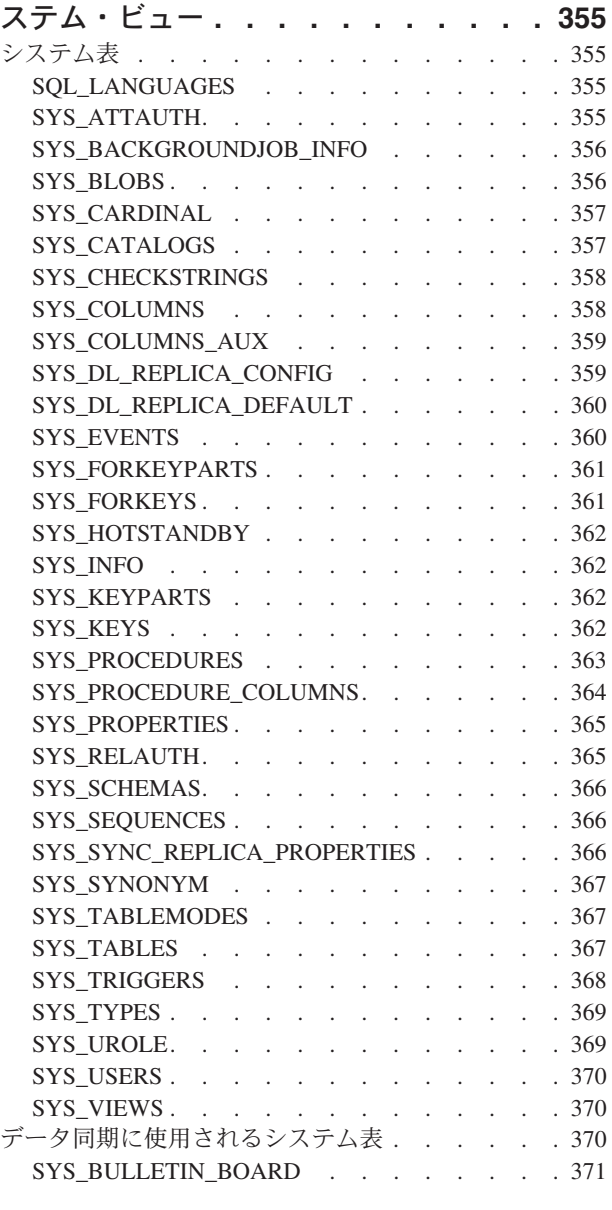

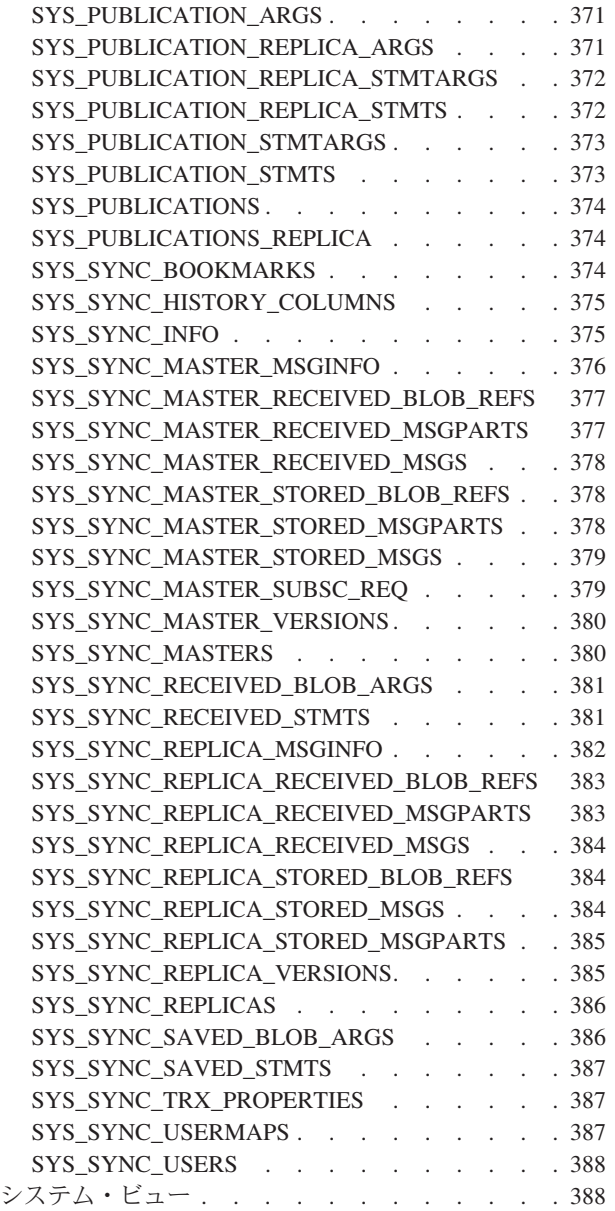

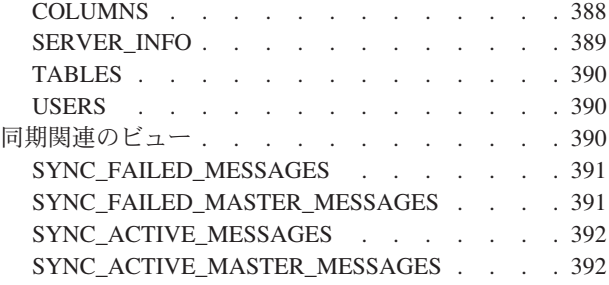

## 付録 **E.** [システム・ストアード・プロシ](#page-412-0)

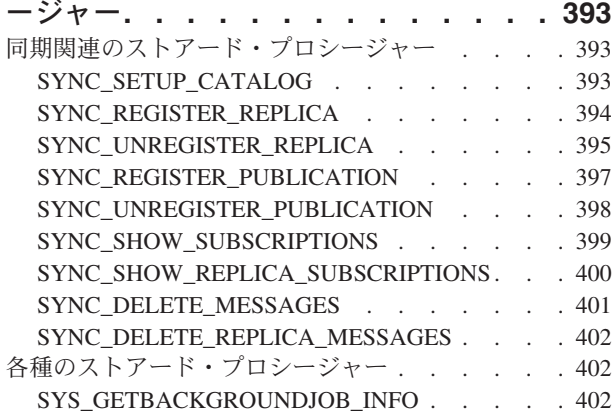

### 付録 **F.** [システム・イベント](#page-424-0) **. . . . . [405](#page-424-0)**

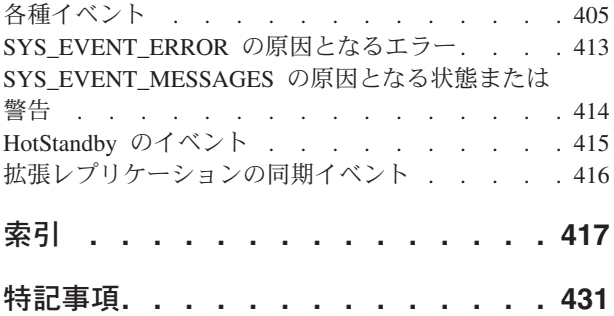

## <span id="page-12-0"></span>図

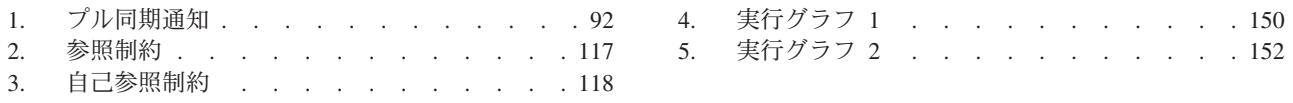

# <span id="page-14-0"></span>表

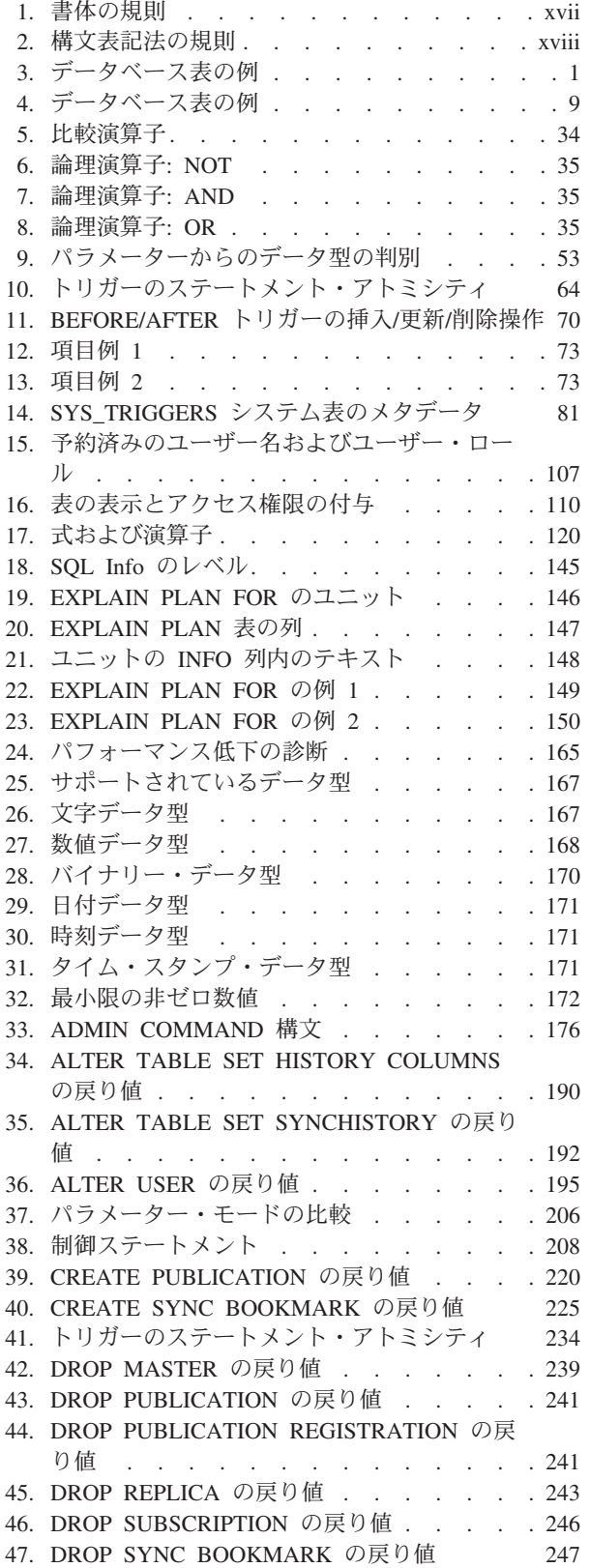

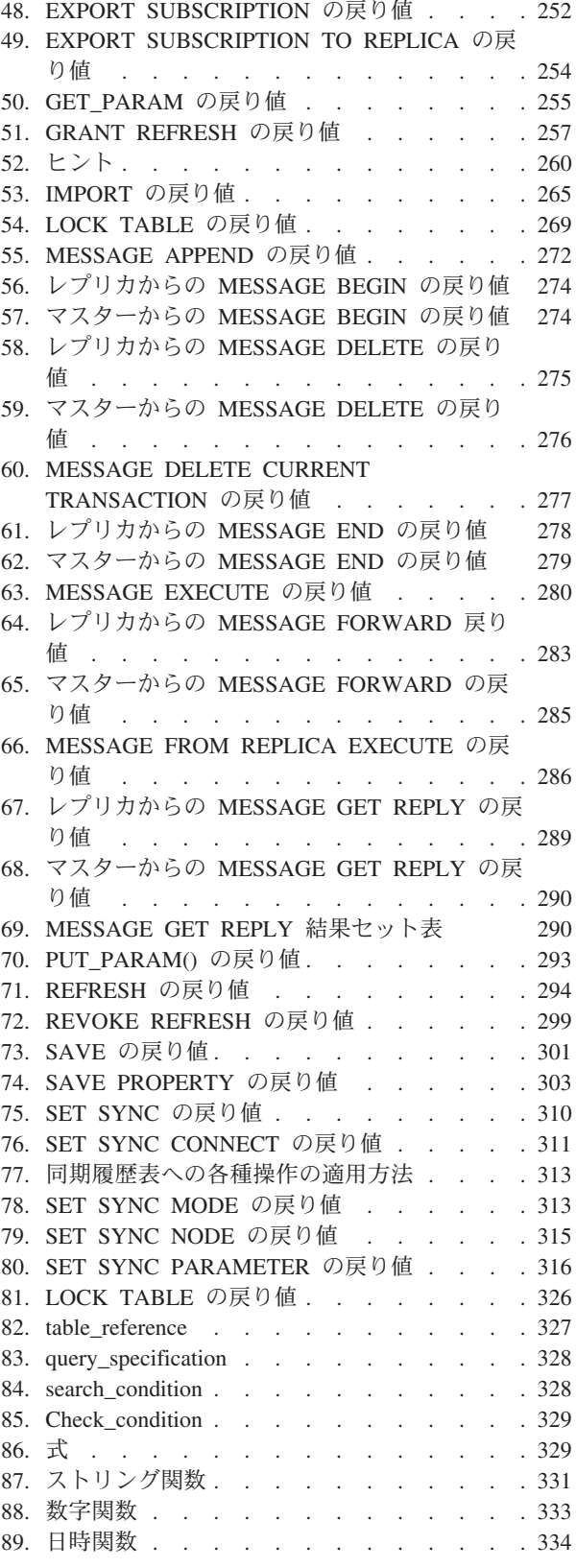

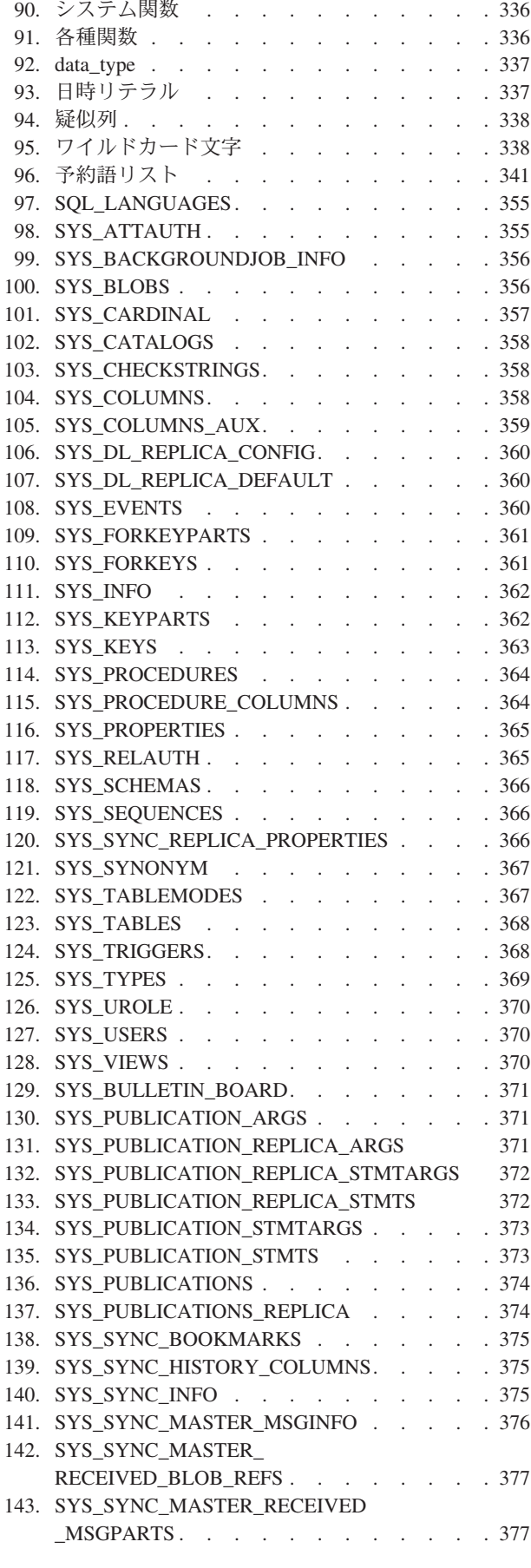

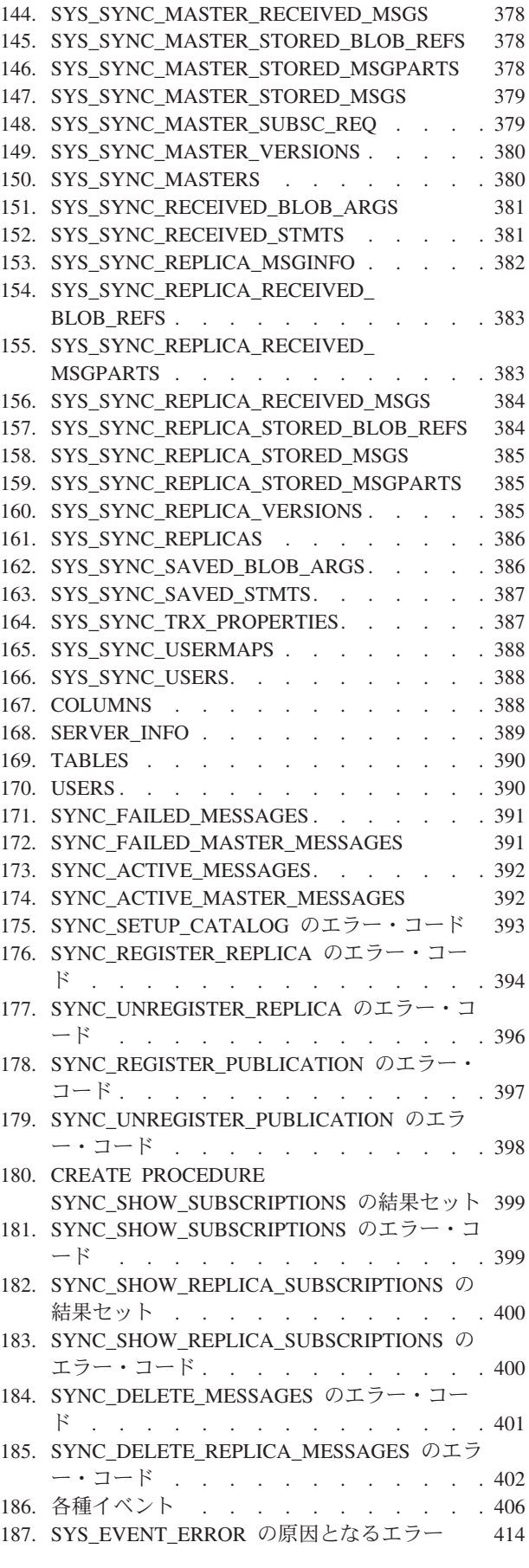

#### [188. SYS\\_EVENT\\_MESSAGES](#page-433-0) の原因となる警告 [414](#page-433-0)

## <span id="page-18-0"></span>本書について

本書では、リレーショナル・データベース・サーバーの理論および SQL プログラ ミング言語についての概要を述べます。また、本書には、IBM® solidDB® がサポー トするすべての SQL ステートメントの構文を示す付録があり、表および SQL ステ ートメントで使用できるデータ型についての説明もあります。

本書は、SQL 全般について理解したいユーザーも、solidDB 固有の SQL について 理解したいユーザーも対象にしています。

## 書体の規則

solidDB の資料では、以下の書体の規則を使用します。

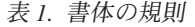

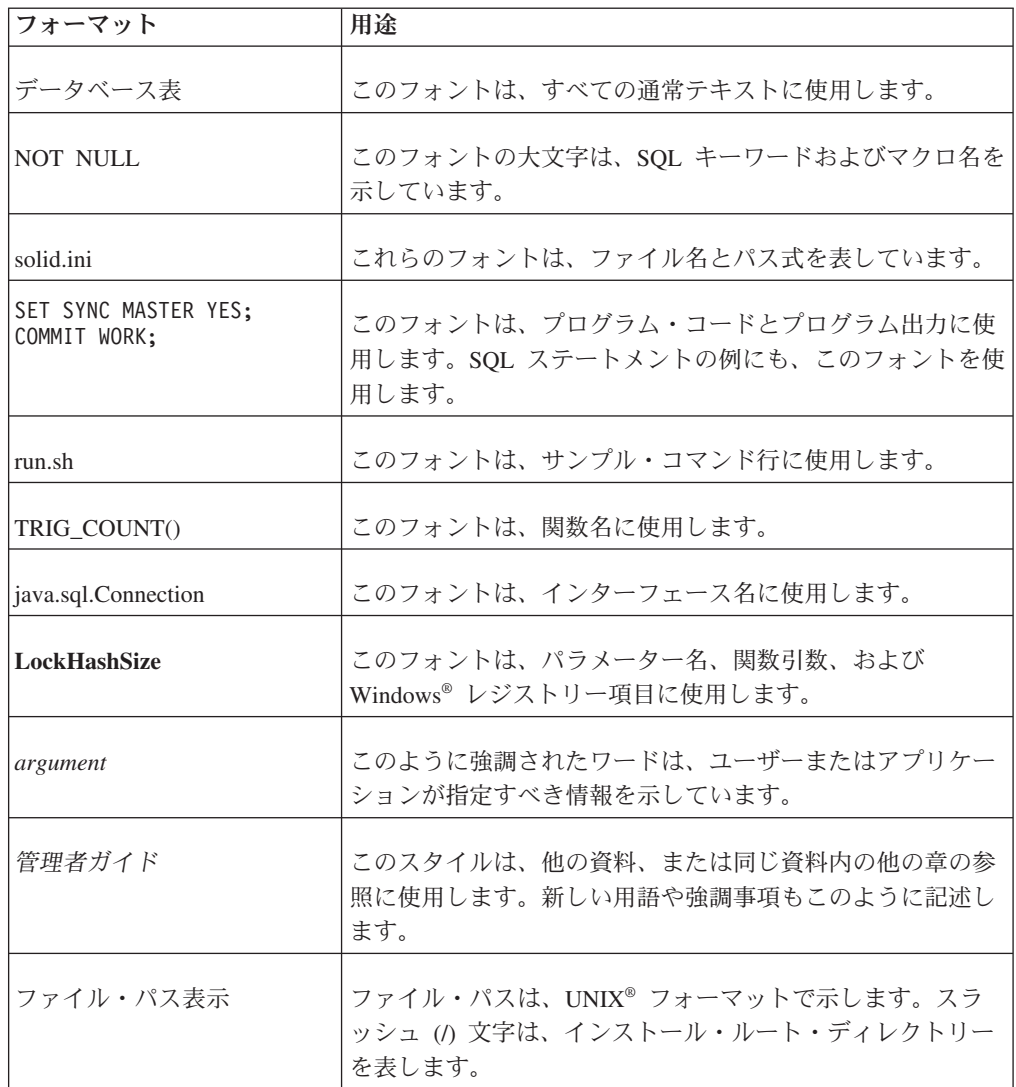

<span id="page-19-0"></span>表 *1.* 書体の規則 *(*続き*)*

| フォーマット | 用涂                                                                                                    |
|--------|----------------------------------------------------------------------------------------------------|
|        | オペレーティング・システム 資料にオペレーティング・システムによる違いがある場合<br>は、最初に UNIX フォーマットで記載します。UNIX フォ<br>ーマットに続いて、小括弧内に Microsoft® Windows フォー<br>マットで記載します。その他のオペレーティング・システム<br>については、別途記載します。異なるオペレーティング・シ<br>ステムに対して、別の章を設ける場合があります。 |

## 構文表記法の規則

solidDB の資料では、以下の構文表記法の規則を使用します。

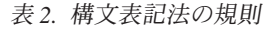

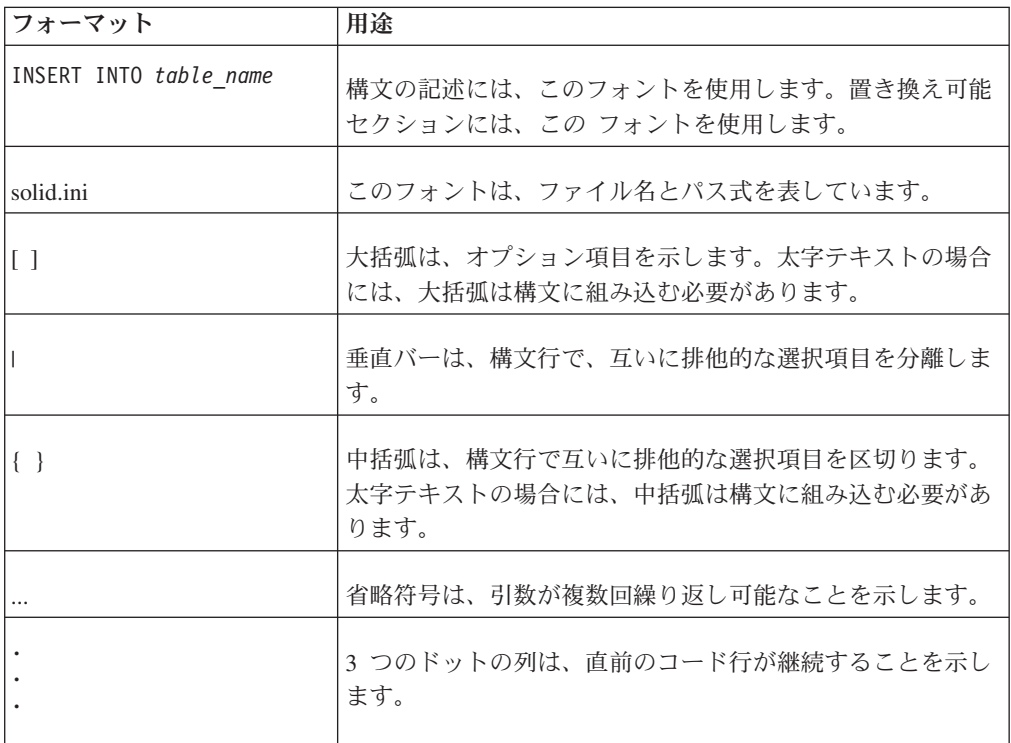

## <span id="page-20-0"></span>**1** データベース概念

IBM® solidDB ファミリーのようなリレーショナル・データベース・サーバーについ て、まだあまり詳しくない場合は、この章を参照してください。

この章では、以下の概念について説明します。

- v リレーショナル・データベース
	- 表、行、および列
	- 異なる表のデータの関連付け
- マルチユーザー機能/並行性制御とロック方式
- v クライアント/サーバー・アーキテクチャー
- トランザクション
- v トランザクション・ロギングおよびリカバリー

## リレーショナル・データベース

### 表、行、および列

solidDB ファミリーを含めたリレーショナル・データベース・サーバーのほとんど は、構造化照会言語 (SQL) と呼ばれるプログラミング言語を使用します。SQL は、表形式の情報を照会および更新できるように設計された集合指向のプログラミ ング言語です。この章では、表、および表における情報の表現について説明しま す。SQL 言語の詳しい構文については、このマニュアルで後述します。

すべての情報は表に格納されます。表は行と列に分けられています (SQL の理論に 詳しい人は、列を「属性」、行を「タプル」と呼びますが、ここではよく知られた 「列」と「行」という用語を使用します。また、「レコード」と「行」という用語 を同じ意味で使用します)。各データベースには 0 個以上の表が含まれています。 ほとんどのデータベースは多数の表で構成されています。表の一例を以下に示しま す。

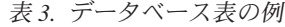

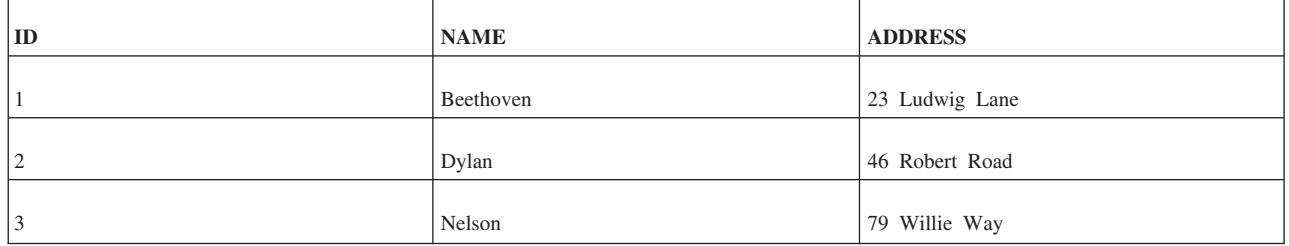

この表は 3 行のデータを含んでいます (「ID」、「NAME」、「ADDRESS」とい うラベルの付いた最上行は、便宜上追加したものです。データベース内の実際の表 にこのような行はありません)。この表には 3 つの列があります (ID、NAME、およ び ADDRESS)。

<span id="page-21-0"></span>SQL には、表の作成、表への行の挿入、表内のデータの更新、表からの行の削除、 および表内の行の照会を行うためのコマンドが用意されています。

SQL での表は、C のようなプログラミング言語での配列とは異なり、均質ではあり ません。SQL では、ある列のデータ型 (INTEGER など) が隣接する列のデータ型 (20 文字の配列を意味する CHAR(20) など) とまったく異なっている場合がありま す。

表の行数は一定ではありません。行はいつでも挿入および削除することができま す。最大行数分のスペースを事前に割り振る必要はありません (どのデータベー ス・サーバーにも処理できる行数の上限が設けられています。例えば、32 ビットの オペレーティング・システムで稼働するデータベース・サーバーのほとんどには、 約 20 億行という制限があります。ほとんどのアプリケーションでは、必要となり そうな行数がこの上限をはるかに下回ります)。

各行 (レコード) には、少なくとも 1 つのユニークな値または値の組み合わせが必 要です。上記の表に David Jones という名前の作曲家が 2 人含まれていて、その一 方の住所のみを更新する必要がある場合は、なんらかの方法で両者を区別する必要 があります。場合によっては、どの 1 つの列も固有値がないのに、列の組み合わせ がユニークとなることがあります。例えば、名前の列だけでは不十分でも、名前と 住所の組み合わせがユニークとなる可能性があります。ただし、すべてのデータを 事前に把握しておかないと、各値がユニークであることを絶対的に保証することは 困難です。ほとんどのデータベース設計者は、各レコードを一意的に、かつ容易に 識別することのみを目的とした「余分な」列を追加します。例えば上記の表の ID 番号はユニークです。したがって、レコードを実際に更新または削除する際には、 ユニークでない可能性がある名前のような値を使用するのではなく、ユニークな ID でレコードを識別します (例えば「... WHERE id = 1」と指定)。

#### 異なる表のデータの関連付け

SQL で一度に処理できる表が 1 つだけだとしたら、便利ですが、あまり強力では ないでしょう。SQL とリレーショナル・データベースの真の能力は、有用な方法で 表を相互に関連付けることができ、SQL 照会で複数の表からデータを収集し、その データを論理的な方法で表示できるという点にあります。

銀行の例を使用して、複数の表を使用することがどのくらい有用かを示します。

銀行の各顧客は複数の口座を持っていることがあります。1 人で持つことができる 口座の数に制限はありません。 1 人の顧客が当座預金口座、普通預金口座、譲渡性 預金証書、住宅ローン、クレジット・カードを持つことができます。さらに、1 人 が同じ種類の口座を複数持つこともできます。例えば、顧客は、退職金用の普通預 金口座を 1 つと、娘の教育資金用に 1 つの普通預金口座 (同じ種類の口座) を持つ ことができます。顧客と口座の「関係」は、1 人が複数の口座を持つことができる 「1 対多」の関係であると言えます。

1 人が持つことのできる口座の数に制限がないため、すべての可能な口座の組み合 わせを処理できるレコード構造を事前に設計することはできません。また、実際に 所有できる最大数の口座を保持するレコード構造を作成した場合、大量のスペース が浪費されます。ここで、1 人の銀行顧客とその口座に関するすべての情報を保持 する単一の表を構築したとします。最初のドラフトは、以下のようになります。

顧客の ID 番号 顧客名 顧客の住所 当座預金口座 1 の ID 当座預金口座 1 の 残高 CD 1 の ID CD 1 の 残高 CD 2 の ID CD 2 の 残高 ...

ここでわかるように、各顧客が所有している口座の数には明確な制限がないため、 どこで止めればよいかがわかりません。

別の解決策として、口座ごとに 1 つずつ、複数のレコードを作成し、各口座に顧客 情報を複製する方法があります。その場合の表は、以下のようになります。

顧客名 顧客の住所 口座の ID 口座の残高

顧客が複数の口座を持っていても、口座ごとに完全なレコードを作成するだけで す。これは合理的に機能しますが、すべての単一口座レコードに顧客のすべての情 報が保持されることになります。これは、ストレージ・スペースを浪費します。ま た、顧客が引っ越した場合、顧客の住所を更新することが困難です (複数の場所で 住所を更新する必要があります)。

solidDB のようなリレーショナル・データベースは、この問題を解決するように設 計されています。顧客用に 1 つの表を作成し、口座用に別の表を作成します。(実 際の銀行では、多くの場合、当座預金口座用と普通預金口座用など、口座を複数の 表に分割します。) 次に、顧客と口座の間に「リンク」を作成します。これによっ て、スペースを浪費せずに、完全な情報を使用可能にできます。

既に説明したように、この作成者の例では、すべてのレコードにそのレコードを識 別するための固有値があります。固有値は、通常、単なる整数です。このユニーク 整数を使用して、顧客と口座を「関連付ける」ことができます。これについては、 9 [ページの『](#page-28-0)2 章 SQL の概要』で詳しく説明します。

顧客の口座を作成するとき、口座情報の一部として顧客の ID 番号を保管します。 具体的には、口座表の各行に customer\_id 値があり、この customer\_id 値が、その 口座を所有する顧客の ID と一致します。Smith は顧客 ID 1 で、Smith の各口座 の customer\_id フィールドは 1 です。つまり、以下のようにすることで、 Smith のすべての口座のレコードを検索できます。

- 1. Smith のレコードを顧客表で参照します。
- 2. Smith のレコードが検索されたら、そのレコードの ID 番号を調べます。(Smith の場合、ID は 1 です。)
- 3. 次に、口座表で、customer\_id フィールドの値が 1 であるすべての口座を参照 します。

これは子供が学校に行くときに、子供の額に自宅の電話番号のコピーを貼り付ける ようなものです。緊急事態が発生して、学校に子供を迎えに行ってもらうようタク シーの運転手に頼む場合、タクシーの運転手に電話番号を伝えれば、運転手は学校 ですべての子供を調べ、その電話番号を付けている子供を探すことができます。(効 <span id="page-23-0"></span>率的ではありませんが、目的は達成されます。) 親の ID 番号を知ることで、すべ ての子を特定できます。逆に、子がわかっていれば、親を特定できます。例えば、 学校から離れた遠足の途中で子供が迷子になった場合、親切な人が子供の額に付い ている電話番号を読み、親に電話をすることができます。

このように、親と子は物理的な接触なしに、相互に結び付けられます。ID 番号 (ま たは電話番号) を持つだけで、どの子がどの親に属し、どの親がどの子に属してい るかを判別できます。この手法は、子の数にかかわらず機能します。

リレーショナル・データベースは、これと同じ手法を使用します。結合操作は、2 つの表に限られないことに注意してください。ほぼ任意数の表の結合が可能です。 銀行の例を現実的に広げ、発行された小切手に関する情報を保持する別の表 「checks」を作成した場合を考えてみます。このとき、顧客から口座の 1 対多の関 係だけではなく、当座預金口座からその口座で発行されたすべての小切手への 1 対 多の関係もできます。顧客が複数の当座預金口座を持っていても、顧客が発行した すべての小切手をリストする照会を作成できます。

### クライアント**/**サーバー・アーキテクチャー

solidDB では、クライアント/サーバー・モデルを使用します。クライアント/サーバ ー・モデルでは、単一の「サーバー」が 1 つ以上の「クライアント」からの要求を 処理できます。これは、レストランの仕事に大変よく似ています。1 人のウエイタ ー兼料理人が多数の顧客からの要求を処理できます。

クライアント/サーバー・データベース・モデルでは、サーバーは、データの効率的 な保管とリトリーブの方法を知っている特殊なコンピューター・プログラムです。 一般に、サーバーは以下に示す 4 つの基本的なタイプの要求を受け入れます。

- v 新しい情報部分の挿入
- v 既存の情報部分の更新
- 既存の情報部分のリトリーブ
- 既存の情報部分の削除

サーバーは、ほとんどすべてのタイプのデータを保管できますが、一般に、データ の「意味」は知りません。サーバーは会計処理や在庫などの「ビジネスの問題」に 関して、ほとんど知らないか、まったく知らない場合がよくあります。特定の情報 部分が在庫レコードなのか、銀行預金の説明なのか、それとも「American Pie」とい う歌のデジタル化コピーなのかも分かりません。

「クライアント」は、特定のビジネスの問題とデータの「意味」に関して、多少の 知識を持っている必要があります。例えば、会計処理について何らかのことを知っ ているクライアント・プログラムを作成する場合があります。例えば、クライアン ト・プログラムは支払の遅延に対する利子の計算方法を知っているかもしれませ ん。あるいは、クライアントはデータの特定の部分が歌であることを認識したり、 デジタル・データをアナログのオーディオ出力に変換したりする場合もあります。

もちろん、作業の「クライアント」と「サーバー」の両方の部分を実行する単一の プログラムを作成することもできます。デジタル化された音楽を読み取って再生す るプログラムは、そのデータをディスクに保管し、要求に応じて検索することもで きます。ただし、すべての会社が独自のデータ保管ルーチンとデータ・リトリー

ブ・ルーチンを作成するのは、あまり効率的ではありません。通常は、必要を満た すだけの汎用性があり、比較的にパフォーマンスが高い既製のデータ保管ソリュー ションを購入した方が効率的です。

#### <span id="page-24-0"></span>マルチユーザー機能

クライアント/サーバー・アーキテクチャーの重要な利点は、通常の場合、複数のク ライアントに対処するのが容易になることです。 solidDB では、ほとんどのリレー ショナル・データベース・サーバーと同様に、複数のユーザーが 1 つの表のデータ にアクセスできます。

もちろん、2 人のユーザーが同じデータを更新しようとすると、潜在的な危険があ ります。更新が同じものでない場合、1 人のユーザーの更新が他のユーザーの更新 を上書きする可能性があります。これを防止するために、solidDB は並行性制御メ カニズムを使用します。詳しくは、「*solidDB* 管理者ガイド」を参照してください。

## トランザクション

SQL では、複数のステートメントをトランザクションと呼ばれる「アトミックな」 (分割できない) 作業単位にまとめることができます。例えば、食料品店で客が小切 手を切った場合は、客の銀行口座から代金が引き落とされるのと同時に、店の銀行 口座に代金が入金される必要があります。客が代金を支払っても店が受け取らなけ れば意味がありません。また、店が支払を受けても客の口座から代金が引き落とさ れなければ意味がありません。2 つの操作 (店の口座への入金と客の口座からの出 金) のいずれかが失敗した場合は、もう一方の操作も失敗するようにする必要があ ります。 両方のステートメントが同じトランザクションにあれば、どちらかのステ ートメントが失敗した場合に ROLLBACK コマンドを使用してトランザクション開 始前の状態に戻すことができます。これにより、トランザクションが半分だけ成功 する事態を回避できます。この会計トランザクションの両方の操作が成功した場合 は、データベース・トランザクションも成功した状態にする必要があります。成功 したトランザクションは、コマンド COMMIT WORK で保存されます。以下に、単 純化した例を示します。

COMMIT WORK; -- 前のトランザクションを終了。 UPDATE stores SET balance = balance + 199.95 WHERE store name = 'Big Tyke Bikes'; UPDATE checking\_accounts SET balance = balance - 199.95 WHERE name = 'Jay Smith'; COMMIT WORK;

## トランザクション・ロギングおよびリカバリー

市販のデータベース・サーバーを購入する大きな利点の 1 つは、このようなサーバ ーのほとんどが、電源障害、ハードウェア障害、データベース・ソフトウェア自体 の障害などが原因でデータベース・サーバーが予期せずシャットダウンした場合に データを保護するように設計されていることです。

データはさまざまな方法で保護されます。ここでは、その 1 つであるトランザクシ ョン・ロギングに焦点を当てます。

## <span id="page-25-0"></span>バックグラウンド

ディスク・ドライブ (またはその他の永続ストレージ・メディア) にデータを書き込 んでいて、突然、電源に障害が起きたとします。書き込んだデータが完全には書き 込まれていないことが考えられます。例えば、「122.73」という勘定残高を書き込も うとして、電源障害のために「12」としか書き込まれませんでした。口座の金額の 一部が欠落した人は、大変に不快になるでしょう。どのようにすれば、常に完全な データが書き込まれることを保証できるでしょうか。解決方法の 1 つは、「トラン ザクション・ログ」と呼ばれるものを使用することです。

#### 注**:**

コンピューターの世界では、さまざまなものが「ログ」と呼ばれています。例え ば、solidDB はトランザクション・ログ・ファイルやエラー・メッセージ・ログ・ ファイルを含む、複数のログ・ファイルを書き込みます。ここでは、少しの間、ト ランザクション・ログ・ファイルだけについて説明します。

前に述べたように、作業は通常、「トランザクション」単位で行われます。1 つの トランザクション全体は、コミットされるかロールバックされます。部分的なトラ ンザクションは許されません。ここで説明する状況では、ある人の新規勘定残高の ディスクへの書き込みを開始しましたが、終了する前に電源が失われたので、この トランザクションをロールバックしたいところです。既に完了して、ディスクに正 しく書き込まれたトランザクションは、当然ながら保存される必要があります。

ここでは、どのデータが正常に書き込まれ、どのデータが正常に書き込まれなかっ たかを追跡するために役立つよう、実際にデータベース表だけでなく「トランザク ション・ログ」にもデータを書き込んでいます。トランザクション・ログは基本的 に、実行された操作 (つまり、コミットが完了したトランザクション) を 1 つの線 のように並べたものです。このファイルには、それぞれのトランザクションの終わ りを示すマーカーが存在します。ファイル内の最後のトランザクションに「トラン ザクションの終わり」マーカーがなければ、その部分トランザクションは完了して おらず、コミットでなくロールバックを行う必要があることが分かります。

サーバーは障害の後に再始動すると、トランザクション・ログを読み取り、完了し たトランザクションを 1 つずつ適用します。言い換えれば、トランザクション・ロ グ・ファイル内の情報を使用して、データベース内の表を更新します。これを「リ カバリー」と呼びます。リカバリーが適正に行われた場合、リカバリー・プロセス 自体のときに電源障害が起きても、システムは保護されます。

これは、トランザクション・ロギングによる、データ破壊からの保護の方法を完全 に説明したものではありません。ここでは、サーバーがどのようにしてトランザク ションが失われないようにするかを説明しました。しかし、サーバーがディスク・ ドライブ内の表にレコードを書き込んでいる途中で書き込みの失敗が起きた場合 に、データベース・ファイルが壊れないようにする方法については、実際には説明 していません。そのトピックはもっと高度な事項なので、ここでは説明しません。

## <span id="page-26-0"></span>要約

この簡単なリレーショナル・データベース紹介では、リレーショナル・データベー スを使い始めるために必要な概念について説明しました。これで、以下の質問に答 えられるはずです。

表、行、および列とは何ですか。

同時に複数の表のデータを処理することはできますか。

トランザクションは、どのようにしてデータの整合性を維持していますか。

トランザクション・データをディスク・ドライブに書き込む (「ログに記録する」) 理由は何ですか。

## <span id="page-28-0"></span>**2 SQL** の概要

この章では SQL について概説します (復習にも役立ちます)。

### 表、行、および列

SQL は、表形式の情報を照会および更新できるように設計された集合指向のプログ ラミング言語です。

すべての情報は表に格納されます。表は行と列に分けられています (SQL の理論に 詳しい人は、列を「属性」、行を「タプル」と呼びますが、ここではよく知られた 「列」と「行」という用語を使用します。また、「レコード」と「行」という用語 を同じ意味で使用します)。各データベースには 0 個以上の表が含まれています。 ほとんどのデータベースは多数の表で構成されています。表の一例を以下に示しま す。

表 *4.* データベース表の例

| ID             | <b>NAME</b> | <b>ADDRESS</b> |
|----------------|-------------|----------------|
|                | Beethoven   | 23 Ludwig Lane |
| $\overline{2}$ | Dylan       | 46 Robert Road |
| 3              | Nelson      | 79 Willie Way  |

この表は 3 行のデータを含んでいます (「ID」、「NAME」、「ADDRESS」とい うラベルの付いた最上行は、便宜上追加したものです。データベース内の実際の表 にこのような行はありません)。この表には 3 つの列があります (ID、NAME、およ び ADDRESS)。SQL には、表の作成、表への行の挿入、表内のデータの更新、表か らの行の削除、および表内の行の照会を行うためのコマンドが用意されています。

#### **SQL**

前のトピックで示した表を作成する SQL「プログラム」全体を以下に示します。

CREATE TABLE composers (id INTEGER PRIMARY KEY, name CHAR(20), address CHAR(50)); INSERT INTO composers (id, name, address) VALUES (1, 'Beethoven', '23 Ludwig Lane'); INSERT INTO composers (id, name, address) VALUES (2, 'Dylan', '46 Robert Road'); INSERT INTO composers (id, name, address) VALUES (3, 'Nelson', '79 Willie Way');

ここでは、列「id」を表の「主キー」に指定しています。これにより、各行がこの列 で一意的に識別されるようにします。これ以降は、「id」の値がユニークであり、か つ必ず値が存在する (つまり NOT NULL プロパティーが設定される) ことがシス テムで保証されます。

Dylan 氏が 61 Bob Street に住所を移した場合は、Dylan 氏のデータを以下のコマ ンドで更新できます。

UPDATE composers SET ADDRESS = '61 Bob Street' WHERE ID = 2;

ID フィールドは作曲家ごとにユニークであり、かつこのコマンドの WHERE 節で は 1 つの ID のみが指定されているため、この更新は 1 人の作曲家のみに対して 実行されます。

Beethoven 氏が死去し、そのレコードを削除する必要がある場合は、以下のコマンド を使用します。

DELETE FROM composers WHERE ID = 1;

最後に、表内のすべての作曲家をリストする場合は、以下のコマンドを使用しま す。

SELECT id, name, address FROM composers;

この SELECT ステートメントには、上記の UPDATE ステートメントや DELETE ステートメントとは異なり、WHERE 節が含まれていません。したがって、指定し た表のすべてのレコードにこのコマンドが適用されます。こうして、この SQL ス テートメントでは、表に格納されているすべての作曲家が選択され、リストされま す。

ID NAME ADDRESS 1 Beethoven 23 Ludwig Lane 2 Dylan 46 Robert Road 3 Nelson 79 Willie Way

ストリングは引用符で囲んで入力しましたが、そのストリングが引用符なしで表示 されていることに注意してください。

この単純な一連のコマンドにも、SQL に関するいくつかの重要なポイントが示され ています。

- v SQL は比較的「高水準」の言語です。1 つのコマンドで必要な数の列を含んだ 表を作成できます。同様に、1 つのコマンドでどのように複雑な更新でもほぼす べて実行できます。ここでは示していませんが、一度に複数の列を更新すること も、複数の行を更新することも可能です。C や Java™ のような言語では多数のコ ード行を必要とする操作も、1 つの SQL コマンドで実行できます。
- v 他のコンピューター言語とは異なり、SQL ではストリングを区切る際に単一引 用符を使用します。例えば、'Beethoven' はストリングです。″Beethoven″ は別の ものになります (技術的にはこれは区切り ID ですが、この章では説明しませ ん)。ストリング (文字配列) を二重引用符で区切り、個々の文字を単一引用符で 区切る C のようなプログラミング言語に慣れている場合は、SQL の方式に合わ せる必要があります。

上記の例では明確に示していませんが、基本的な SQL に関して知っておく必要が あるポイントが他にもいくつかあります。

v SQL はきわめて強力な高水準言語ですが、同時にきわめて制限的な言語でもあ ります。SQL は表単位およびレコード単位の操作を対象として設計されていま す。対応している低レベルの操作はごくわずかです。例えば、ファイルを開く操 作やビットを左右にシフトする操作を直接実行することはできません。また、 SQL はハードウェアに依存しません。これには利点と欠点があります。SQL 照

<span id="page-30-0"></span>会からの出力のフォーマットはほとんど制御できません。列の順序を選択した り、ORDER BY 節を使用して行の順序は制御したりすることはできますが、画 面上のフォント・サイズを変更したり、出力の各印刷ページの最下部にページ番 号を印刷したりすることはできません。SQL は C、Java、PASCAL のような完全 なプログラミング言語ではありません。

- v それぞれの SQL インプリメンテーションには、一定のデータ型があります。 solidDB (およびその他ほとんどの SQL インプリメンテーション) でのデータ型 には、INTEGER、CHAR (文字配列)、FLOAT (浮動小数点)、DATE、および TIME があります。
- v SQL は一般には「コンパイルされる」言語ではなく「インタープリットされ る」言語です。1 つ以上の SQL ステートメントを実行する場合、通常はスクリ プトを読み取って実行する別のプログラムを実行します。後で使用できるように 「コンパイルされたプログラム」や「実行可能プログラム」が生成されて保管さ れることはありません。プログラムは、実行するたびに再度インタープリットさ れます (ストアード・プロシージャーは再利用が可能で、必ずしも再度インター プリットされるわけではありません。ストアード・プロシージャーの簡単な説明 については 175 ページの『付録 [B. solidDB SQL](#page-194-0) 構文』を、詳しい説明について は 27 ページの『3 [章 ストアード・プロシージャー、イベント、トリガー、およ](#page-46-0) [びシーケンス』を](#page-46-0)参照してください)。
- v SQL では、表名と列名の大/小文字を区別しません。ここで示した例では、キー ワード (CREATE、INSERT、SELECT など) を大文字表記し、表名と列名を小文 字で表記していますが、これは単なる表記規則であり、必要条件ではありませ ん。
- v SQL には、コマンドを 1 行に記述するか、複数行に分けて記述するかに関して それほど細かいルールがありません。複数行のステートメントの例については、 この章で後ほど示します。
- v SQL コマンドは、照会内に照会がネストした複数の「階層」があると非常に複 雑になる可能性があります。複雑な照会の記述方法を理解するのはかなり困難で す。また、他人が記述した照会を理解することも同じように困難です。どのプロ グラミング言語でも同じですが、作成したコードは文書化することを推奨しま す。
- v コードの文書化を支援するために、SQL では「コメント」を付けられるように なっています。コメントは人間が読むためのもので、SQL インタープリターでは スキップされます。コメントを作成する場合は、行の先頭に 2 つのダッシュを入 力します。そこから行末までのすべての文字が無視されます (「オプティマイザ ー・ヒント」の場合は例外ですが、これは別の高度なトピックであり、この章で は取り上げません)。

#### **SQL** の数学的起源

リレーショナル・データベースと SQL は本来、集合論という数学的概念にある程 度基づいています。集合論に関する知識があると、リレーショナル・データベース の仕組みを理解しやすくなります。集合論に関する知識がなくても心配する必要は ありません。これはリレーショナル・データベースと SQL を考察する方法の 1 つ に過ぎません。

<span id="page-31-0"></span>表は数学的な集合と考えることができ、その集合の各要素が行となります (前の例 では、各人物、つまり作曲家が集合の要素です。この表には「作曲家」という集合 の要素がすべて格納されています)。数学での集合には順序がありません。同様に、 SQL では一般に表は順序付けされていないと見なされます (ただし、当然ながらデ ィスク上のデータを見るとレコードが常に特定の順序で格納されることがわかりま す)。

この順序性の欠如は重要です。なぜなら、照会を実行するたびにその結果が異なる 順序で示される可能性があるからです。1 つのディスク・ドライブに格納されてい る小規模なデータ・セットであれば、通常は毎回同じ行が同じ順序で表示されます が、データが複数のファイルやディスク・ドライブに散在している場合は必ずしも そのようにはなりません。

SQL は集合指向の言語であるため、SQL を使用して UNION (2 つの入力の集合を 組み合わせて 1 つの出力の集合にする操作) などの集合指向の操作を実行すること ができます。ただし、UNION などの操作では、集合が互いに一致していることが必 要です。つまり列数が同じで、かつ対応する列のデータ型が同じ (または互換性が ある) でなければなりません。例えば、集合 1 の最初の列の型が DATETIME で、 集合 2 の最初の列の型が INTEGER である場合、UNION は実行できません。

繰り返しますが、集合論になじめなくても心配しないでください。これはリレーシ ョナル・データベースの 1 つの見方に過ぎません。

#### 関連データを持つ表の作成

前の章で説明したように、銀行の各顧客は複数の口座を持っていることがありま す。顧客と口座の「関係」は、1 人が複数の口座を持つことができる「1 対多」の 関係であると言えます。

1 人が持つことのできる口座の数に制限がないため、すべての可能な口座の組み合 わせを処理できるレコード構造を事前に設計することはできません。

IBM Corporation のデータベースのようなリレーショナル・データベースは、この問 題を解決するように設計されています。顧客用に 1 つの表を作成し、口座用に別の 表を作成します。(実際の銀行では、多くの場合、当座預金口座用と普通預金口座用 など、口座を複数の表に分割します。) 次に、顧客と口座の間に「リンク」を作成 します。これによって、スペースを浪費せずに、完全な情報を使用可能にできま す。

既に説明したように、この作成者の例では、すべてのレコードにそのレコードを識 別するための主キーがあります。これは、通常、単なる整数です。このユニーク整 数を使用して、顧客と口座を「関連付ける」ことができます。以下は、顧客表を作 成してデータを設定するコマンドです。

CREATE TABLE customers (id INTEGER PRIMARY KEY, name CHAR(20), address CHAR(40)); INSERT INTO customers (id, name, address) VALUES (1, 'Smith', '123 Main Street'); INSERT INTO customers (id, name, address) VALUES (2, 'Jones', '456 Fifth Avenue');

Smith と Jones という 2 人の顧客を挿入しました。次に、口座表を作成します。

CREATE TABLE accounts (id INTEGER PRIMARY KEY, balance FLOAT, customer id INT REFERENCES customers);

ここで、列 *customer\_id* を、顧客表を指す「外部キー」に設計しました (REFERENCES キーワードで示されています)。この列の値は、「customers」表の対 応する顧客行の「id」値 (主キー) とまったく同じになるはずです。このようにし て、口座行と顧客行を関連付けます。信頼性の高い方法で、このような関係を保守 できるようにするデータベースの機能を、「参照整合性」と呼び、このような関係 の定義に使用される、対応する SQL 構文要素は「参照整合性制約」と呼ばれま す。参照整合性について詳しくは、 116 [ページの『参照整合性』を](#page-135-0)参照してくださ い。

顧客 Smith には 2 つの口座があり、顧客 Jones には 1 つの口座があります。

INSERT INTO accounts (id, balance, customer\_id) VALUES (1001, 200.00, 1); INSERT INTO accounts (id, balance, customer\_id) VALUES (1002, 5000.00, 1); INSERT INTO accounts (id, balance, customer\_id) VALUES (1003, 222.00, 2);

Smith には 2 つの口座があるため、 Smith の各口座の *customer\_id* フィールドは 1 になります。これは、以下のようにすることで、ユーザーが Smith の口座のレコー ドのすべてを検索できるという意味になります。

- 1. Smith のレコードを顧客表で参照します。
- 2. Smith のレコードが検索されたら、そのレコードの ID 番号を調べます。(Smith の場合、ID は 1 です。)
- 3. 次に、口座表で、*customer\_id* フィールドの値が 1 であるすべての口座を参照 します。

これは子供が学校に行くときに、子供の額に自宅の電話番号のコピーを貼り付ける ようなものです。緊急事態が発生して、学校に子供を迎えに行ってもらうようタク シーの運転手に頼む場合、タクシーの運転手に電話番号を伝えれば、運転手は学校 ですべての子供を調べ、その電話番号を付けている子供を探すことができます。(効 率的ではありませんが、目的は達成されます。) 親の ID 番号を知ることで、すべ ての子を特定できます。逆に、子がわかっていれば、親を特定できます。例えば、 学校から離れた遠足の途中で子供が迷子になった場合、親切な人が子供の額に付い ている電話番号を読み、親に電話をすることができます。

このように、親と子は物理的な接触なしに、相互に結び付けられます。ID 番号 (ま たは電話番号) を持つだけで、どの子がどの親に属し、どの親がどの子に属してい るかを判別できます。この手法は、子の数にかかわらず機能します。

リレーショナル・データベースは、これと同じ手法を使用します。顧客表と口座表 を作成したので、次は、各顧客と顧客が持っている各口座を表示できます。そのた めには、SQL プログラマーが「結合」操作と呼ぶ方法を使用します。SELECT ステ ートメントの WHERE 節で、口座の *customer\_id* 番号が顧客の ID 番号と一致する レコードのペアを「結合」します。

SELECT name, balance

FROM customers, accounts WHERE accounts.customer id = customers.id; <span id="page-33-0"></span>この照会の出力は、以下のようになります。

NAME BALANCE Smith 200.0 Smith 5000.0 Jones 222.0

複数の口座を持っている利用者は、自分のすべての口座の合計金額を知りたいと思 うことがあります。コンピューターは、以下の照会を使用して、この情報を提供し ます。

SELECT customers.id, SUM(balance) FROM customers, accounts WHERE accounts.customer id = customers.id GROUP BY customers.id;

この照会の出力は、以下のようになります。

NAME BALANCE Smith 5200.0 Jones 222.0

ここでは、Smith は 1 回だけ表示され、すべての口座の合計金額が表示されている ことに注意してください。

この照会では、GROUP BY 節と、SUM() という集約関数が使用されています。 GROUP BY 節のトピックは、この簡単な SQL 紹介で扱うには複雑です。この照会 は、SQL が単一ステートメントで実行できる便利な作業のタイプを少し体験してみ ることを目的としています。C などの言語で同じ結果を取得するには、多くのステ ートメントが必要です。

結合操作は、2 つの表に限られないことに注意してください。ほぼ任意数の表の結 合が可能です。銀行の例を現実的に広げ、発行された小切手に関する情報を保持す る別の表「checks」を作成した場合を考えてみます。このとき、顧客から口座の 1 対多の関係だけではなく、当座預金口座からその口座で発行されたすべての小切手 への 1 対多の関係もできます。顧客が複数の当座預金口座を持っていても、顧客が 発行したすべての小切手をリストする照会を作成できます。

### 表の別名

SQL では、一部の照会で表名の代わりに「別名」を使用することができます。別名 は、単に便利なオプションとして使用されることもありますが、照会によっては別 名が実際に必要となることがあります (理由についてはここでは説明しません)。こ の章の後半に別名を必要とする例がいくつか示されているため、ここでは別名につ いて概説します。以下の照会は前に示した照会とほぼ同じですが、表の別名として accounts 表に「a」および customers 表に「c」を追加しています。

SELECT name, balance FROM customers c, accounts a WHERE a.customer  $id = c.id;$ 

このように、別名は「FROM」節で定義し、照会内の別の場所 (この場合は WHERE 節) で使用します。

#### 副照会

SQL では、1 つの照会に「副照会」と呼ばれる別の照会を含めることができます。

<span id="page-34-0"></span>銀行の例に戻ると、時間の経過とともに、口座を追加で開く顧客がいる一方で、口 座を閉じる顧客も出てきます。場合によっては、ある顧客が徐々に口座を閉じて口 座をいっさい持たない状態になることもあります。例えば、この例の銀行が、口座 を持たない顧客のレコードを削除できるように、該当する顧客を識別するとしま す。口座を持たない顧客を識別する方法の 1 つは、副照会と EXISTS 節を使用す ることです。

この操作を試すには、口座を持たない顧客を作成する必要があります。 INSERT INTO customers (id, name, address) VALUES (3, 'Zu', 'B St');

口座を持たないすべての顧客をリストする前に、口座を持つすべての顧客をリスト してみましょう。

SELECT id, name FROM customers c WHERE EXISTS (SELECT  $*$  FROM accounts a WHERE a.customer id = c.id);

副照会 (「内部照会」とも呼ばれます) は、括弧で囲まれた照会です。内部照会は、 外部照会によって選択された各レコードに対して 1 回ずつ実行されます (これは、 別のプログラミング言語のネストされたループによく似ていますが、SQL ではネス トされたループを 1 つのステートメントで実行できます)。外部ループが処理して いる特定の顧客に口座がある場合は、その口座レコードが外部照会に返されます。

外部照会の「EXISTS」節の事実上の意味は、「必要な情報は、返されるレコードの 値ではなく、レコードが存在するかどうか」ということです。したがって、顧客に 口座がある場合は、EXISTS から TRUE が返されます。顧客に口座がない場合は FALSE が返されます。口座の数が複数であるか 1 つであるかは、EXISTS 節に必 要な情報ではありません。口座に含まれる値も重要ではありません。EXISTS に必 要な情報は、「1 つ以上のレコードがあるか」ということだけです。

こうして、ステートメント全体で 1 つ以上の口座を持つ顧客がリストされます。所 有する口座の数に関係なく (少なくとも 1 つの口座を持っていれば)、顧客は 1 回 だけリストされます。

では、口座を持たない顧客をすべてリストしてみましょう。

SELECT id, name FROM customers c WHERE NOT EXISTS (SELECT  $*$  FROM accounts a WHERE a.customer id = c.id);

キーワード NOT を追加するだけで照会の意味が逆になります。

副照会自体に副照会を組み込むこともできます。事実上、副照会はほぼ任意の深さ にネストできます。

## 各データ型に使用するフォーマット

これまでに述べたように、SQL では値を特定の方法で表現する必要があります。例 えば、文字ストリングは単一引用符で区切る必要があります。

その他の値も、正しくフォーマット設定する必要があります。必要となる正確なフ ォーマットは、データ型によって異なります。文字 (CHAR) データ型以外のいくつ かのデータ型も、ユーザーの入力値を区切るために単一引用符を必要とします。

以下のいくつかの例は、solidDB がサポートしている大部分のデータ型について、 入力データのフォーマットの設定方法を示しています。これは、読者が希望すれば 実行できるよう、単純な SQL スクリプトの形で示してあります。このスクリプト では、多数のコマンドが複数の行に分割されていることに注意してください。これ は、SQL では、まったく合法です。そのために、実際の ANSI 規格の SQL では、 各ステートメントの末尾にセミコロンは必要ありませんが、大部分の SQL インタ ープリターは、各 SQL ステートメントを分離するためにセミコロンを予期してい ます。

```
CREATE TABLE one_of_almost_everything (
int col INTEGER,
float col FLOAT,
string col CHAR(20),
wide string col WCHAR(20), -- 「wide」はユニコードなどのワイド文字を意味します。
varchar col VARCHAR, -- 幅を指定する必要がないことに注意してください。
date col DATE,
time_col TIME,
timestamp_col TIMESTAMP
);
INSERT INTO one of almost everything (
int col,
float_col,
string col,
wide_string_col,
varchar col,
date col,
time_col,
timestamp_col
\lambdaVALUES (
1,
2.0,
 'three',
 'four',
 'five point zero zero zero zero zero zero zero zero zero zero ...',
 '2002-12-31',
'11:59:00',
'1999-12-31 23:59:59.00000'
);
```
上記のように、タイム・スタンプ値は「最上位」桁から「最下位」桁への順序で入 力されます。同様に、日付と時刻の値も最上位桁から最下位桁への順に入力されま す。また、これら 3 つのデータ型 (タイム・スタンプ、日付、時刻) はすべて、句 読点を使用して個々のフィールドを分離します。

特定のフォーマットを必要とする理由は、他の可能なフォーマットの中には、意味 が未確定のものがあるからです。例えば、米国内の人間にとって '07-04-1776' は 1776 年 7 月 4 日を意味します。なぜなら、アメリカ人は通常、日付を 'mm-dd-yyyy' (または 'mm/dd/yyyy') のフォーマットで書くからです。しかし、ヨ ーロッパ出身の人間にとって、この日付は明らかに 4 月 7 日であり、7 月 4 日で はありません。なぜなら、ほとんどのヨーロッパ人は日付を 'dd-mm-yyyy' のフォ ーマットで書くからです。フォーマットの数が多すぎるという問題は、さらに別の フォーマットを追加することでは、うまく解決できないように思えるかもしれませ んが、最上位桁から始まり、一貫して最下位桁に向かって進むという SQL の手法 には、いくつかの利点があります。第 1 に、3 つのデータ型 (日付、時刻、および タイム・スタンプ) のすべてが、同じルールに従うことを意味します。第 2 に、日 付フォーマットと時刻フォーマットは、どちらもタイム・スタンプ・フォーマット
の完全なサブセットです。第 3 に、別のフォーマットを覚えなければならないとし ても、そのルールはかなり単純であり、「西側」の言語で数値を書く (左端が最上 位桁になる) 方法と整合しています。最後に、明らかに既存のフォーマットと互換 性がないことにより、ある人が誤って 1 つの日付 (例えば '07-04-1776') を書き、 それをマシンに別の日付として解釈させる可能性がありません。

# **BLOB (**またはバイナリー・データ型**)**

これまで、人間によって読み取られることを意図したデータを保管するデータ型に ついて、説明してきました。一部のデータ型は、人間によって直接読み取られるこ とを意図したものでなくても、データベース内に保管できます。例えば、デジタ ル・カメラの画像や CD からの歌などは、一連の数値として保管されます。これら の数値は、人間に対してほとんど意味を成しません。しかし、デジタル化した画像 や音声は BINARY データとして保管できます。solidDB は、3 つのバイナリー・デ ータ型をサポートしています。BINARY、VARBINARY、および LONG VARBINARY (または BLOB) です。

ほとんどの場合、バイナリー・データの読み書きには、C プログラムから ODBC (Open Database Connectivity) API を使用するか、Java プログラムから JDBC API を使用します。しかし、SQL ステートメントを実行するユーティリティーを使用し て、バイナリー・フィールドにデータを挿入することができます。バイナリー・フ ィールドに値を挿入するには、その値を、単一引用符で囲んだ一連の 16 進数とし て表現する必要があります。例えば、値が 1、9、11、255 である一連のバイトを 1 つのバイナリー・フィールドに挿入したい場合は、以下を実行します。

INSERT INTO table1 (binary col) VALUES (CAST('01090BFF' AS VARBINARY));

このコマンドはサーバーに、値を型 VARBINARY に CAST するよう指示するの で、サーバーは自動的に、ストリングをストリング・リテラルでなく、一連の 16 進数として解釈します。

ストリング・リテラルを直接挿入することもできます。以下に例を示します。 INSERT INTO table1 (binary col) VALUES ('Thank you');

データを solsql (SQL ステートメントを実行するための solidDB ユーティリティー) によってリトリーブすると、バイナリー列からの戻り値は、その値が当初に 16 進 数として入力されたかどうかにかかわりなく、16 進数で表現されます。このため、 値 'Thank you' を挿入した後、この値を表から選択すると、以下のように表示され ます。

#### 5468616E6B20796F75

ここで、54 は大文字の「T」を表し、68 は小文字の「h」、61 は小文字の「a」、 6E は小文字の「n」をそれぞれ表しています。

長い値の場合は、最初のいくつかの数字だけが表示されることにも注意してくださ い。

# **NULL IS NOT NULL (**つまり、「上記のどれでもないことを **SQL** で何というか」**)**

フォームに完全に記入するのに十分な情報を持っていない場合もあります。SQL で は、キーワード NULL を使用して、「不明」または「値なし」を表します。(これ は、C などのプログラミング言語における NULL の意味と異なります。) 例えば、 ジョニ・ミッチェルに関するレコードを作曲者の表に挿入する場合、ジョニ・ミッ チェルの住所が分からなければ、以下を実行できます。

INSERT INTO composers (id, name, address) VALUES (5, 'Mitchell', NULL);

address フィールドを指定しなければ、このフィールドにはデフォルトで NULL が 格納されます。

INSERT INTO composers (id, name) VALUES (5, 'Mitchell');

NULL に関する情報を提供するために、また、SQL コードを読む練習として、 NULL の説明をコメント付きのサンプル・プログラムとして作成しました。それ を、ここに示します。実行する準備ができたら、SQL を実行するプログラム (例え ば、solidDB Development Kit に添付されている solsql ユーティリティーなど) の中 にこの一部または全部を単純にカット・アンド・ペーストしてください。(solsql に ついて詳しくは、「*solidDB* 管理者ガイド」を参照してください。)

-- このサンプル・スクリプトは、値 NULL の通常と異なる特性の -- いくつかを示しています。 -- すべてのデータ型のデータに NULL を含めることができます。 -- 例えば、型 INTEGER の列には、 -- 有効な整数値だけでなく、NULL も含めることができます。 -- 実際の試行用のセットアップ... CREATE TABLE table1 (x INTEGER, name CHAR(30)); -- 値 NULL は「値が存在しない」ことを意味します。 -- NULL はゼロや空ストリングと同じものではありません。 -- (また、C などのプログラミング言語におけるポインター値 -- でもありません。) -- これを示すために、ここでは 3 つの行を挿入します。そのうちの 1 行は -- 「通常」の値を持ち、1 行は 0 と空ストリングを持っています。 -- 残る 1 行は、2 つの NULL 値を持っています。 INSERT INTO table1 (x, name) VALUES (2, 'Ludwig Von Beethoven'); INSERT INTO table1 (x, name) VALUES (0, ''); INSERT INTO table1 (x, name) VALUES (NULL, NULL); -- これは、0 が入っている行だけを返し、 -- NULL が入っている行を返しません。 SELECT  $*$  FROM table1 WHERE  $x = 0$ ; -- これは空ストリングが入っている行だけを返し、 -- NULL が入っている行を返しません。 SELECT \* FROM table1 WHERE name = ''; -- NULL が他の値に一致しないことは驚くことではありません。

-- 真に驚くべきことは、NULL がそれ自体にさえ一致しないことです。 -- (数学者に言わせれば、NULL は反射律「a=a」に -- 違反しているのです!) SELECT  $*$  FROM table1 WHERE  $x = x$ ;

-- NULL は NULL に等しくないとなると、次の照会は何を返すでしょうか。 SELECT  $*$  FROM table1 WHERE  $x := x;$ 

-- 同様に、普通なら次の式は常に -- 真であると考えられますが、実際には -- 常に偽になります。 SELECT \* FROM table1 WHERE NULL IN (NULL, 2);

-- 結果セットには 2 が含まれます (2 は、 -- セット (NULL, 2) に入っているからです)。しかし、 -- 結果セットに NULL は含まれません。 SELECT \* FROM table1 WHERE x IN (NULL, 2); -- しかし、見つけたいものは、NULL 値を持つすべてのレコード

-- であるとします。... = NULL と言えないなら、どうすればよいでしょう SELECT \* FROM table1 WHERE x IS NULL; -- また、反対の照会は ... SELECT \* FROM table1 WHERE x IS NOT NULL;

-- さらに実際の試行を続けるためのセットアップ... CREATE TABLE parent (id INTEGER, name CHAR(20)); CREATE TABLE children (id INTEGER, name CHAR(12), parent id INT); INSERT INTO parent (id, name) VALUES (1, 'Smith'); INSERT INTO children (id, name, parent\_id) VALUES (11, 'Smith child', 1); INSERT INTO children (id, name, parent\_id) VALUES (131, 'orphan', NULL); INSERT INTO parent (id, name) VALUES (NULL, 'Has Null');

-- NULL != NULL なので、「親」レコードが NULL を持ち「子」 -- レコードが NULL を持つ場合でも、子の値は親の値に一致しません。 -- この結果セットには「Smith」が含まれますが、「Has Null」は含まれません。 SELECT p.name FROM parent p, children c WHERE c.parent  $id = p.id;$ 

-- 注意すべき点は、単一の NULL 以外に何も入っていない行でも -- 行であることです。 -- 次の照会では、EXISTS 節を使用しています。 -- これは、副照会が行を返す場合、TRUE に評価 -- されます。単一の NULL 値以外に何も入っていない行でも、 -- 行であるので、 -- 副照会が単一の NULL を返した場合でも、EXISTS 節は -- TRUE に評価されます。 -- 下記の副照会が、名前や ID でなく NULL を返す場合でも、 -- EXISTS 式は TRUE に評価され、Smith が出力されます。 SELECT name FROM parent p WHERE EXISTS(SELECT NULL FROM children c WHERE c.parent id = p.id); -- NULL != NULL であることを認識する訓練が終わったところで、 -- このパターンを壊すもので読者の頭を混乱させることにしましょう。 -- 読者の期待に反して、UNIQUE キーワードは -- 複数の NULL 値をフィルターに掛けて除去します。 INSERT INTO table1 (x, name) VALUES (NULL, 'any name'); -- これで、表には x が NULL である複数の行が存在します。 -- しかし、UNIQUE を使用した照会では、 -- 単一の NULL 値だけが返されます。 SELECT DISTINCT x FROM table1; -- おもしろいことに、UNIQUE 索引は -- 単一の NULL 値のみを許可します。(主キーは -- NULL 値を許可しないことに注意してください。) -- 終結処理 DROP TABLE parent;

DROP TABLE children; DROP TABLE table1;

## **NOT NULL**

NULL とは逆に、NOT NULL は SQL データ制約の 1 つです。NOT NULL は、 表のすべての行で、指定された列に NULL 値が許可されないことを示します。詳細 と例については、 175 ページの『付録 [B. solidDB SQL](#page-194-0) 構文』を参照してくださ い。

# 式およびキャスト

SQL では、SQL ステートメント内で部分的に式を使用できます。例えば、以下のス テートメントでは列の値を 12 で乗算します。

SELECT monthly average \* 12 FROM table1;

もう 1 つの例として、以下のステートメントでは組み込みの SQRT 関数を使用し て「variance」という名前の列に含まれる各値の平方根を計算しています。

SELECT SQRT(variance) FROM table1;

次に示す例では、「REPLACE」関数を使用して数値を米国のフォーマットからヨー ロッパのフォーマットに変換します。米国のフォーマットでは、数値の小数点にピ リオド文字 (.) が使用されますが、ヨーロッパではコンマ (,) が使用されます。例 えば、米国では円周率の近似値が「3.14」と表記されますが、ヨーロッパでは 「3,14」と表記されます。REPLACE 関数を使用して、「.」文字を「,」文字に置き 換えることができます。以下の一連のステートメントはこの例を示しています。

CREATE TABLE number strings (n VARCHAR); INSERT INTO number\_strings (n) VALUES ('3.14'); -- 米国のフォーマットで入力。 SELECT REPLACE(n, '.', ',') FROM number\_strings; -- ヨーロッパのフォーマットで出力。

出力は以下のようになります。

n ---------

3,14

ある関数から別の関数を呼び出すことができることに注意してください。以下の式 では、数値の平方根を計算し、その平方根の自然対数を計算します。

SELECT LOG(SQRT(x)) FROM table1;

solidDB SQL では、すべての節で完全な汎用の式を使用できるわけではありませ ん。例えば、SELECT 節では、事前定義関数を使用できますが、各自で作成したス トアード・プロシージャーを呼び出すことはできません。「foo」という名前のスト アード・プロシージャーを作成しても、以下のステートメントは機能しません。

SELECT foo(column1) FROM table1;

式を使用するときに、列に新しい名前を指定したい場合があります。例えば、以下 の式を使用するとします。

SELECT monthly average \* 12 FROM table1;

出力される列の名前を「monthly average」(月間平均) にするのは望ましくありませ ん。solidDB サーバーでは、実際には式自体が列の名前として使用されます。この 例の場合は、列の名前が「monthly\_average \* 12」となります。確かに記述的です

が、長い式の場合は煩雑になるおそれがあります。「AS」キーワードを使用すれ ば、出力列に特定の名前を指定できます。以下の例では、出力の列見出しを 「yearly\_average」にします。

SELECT monthly\_average \* 12 AS yearly\_average FROM table1;

AS 節は式だけでなく、あらゆる出力列に使用できることに注意してください。必要 であれば、以下のような操作も実行できます。

SELECT ssn AS SocialSecurityNumber FROM table2;

CASE 節では、入力に基づいて出力を制御できます。以下に示す単純な例では、数 値 (1 から 12) を月の名前に変換します。

CREATE TABLE dates (m INT); INSERT INTO dates (m) VALUES (1); -- ...以下続行。 INSERT INTO dates (m) VALUES (12); INSERT INTO dates (m) VALUES (13); SELECT CASE m WHEN 1 THEN 'January' -- 以下続行。 WHEN 12 THEN 'December' ELSE 'Invalid value for month' END AS month\_name FROM dates;

ここでは、有効な値を変換するだけでなく、エラーがあった場合に適切な出力を生 成していることに注意してください。「ELSE」節を使用することで、予期しない値 が入力された場合に代わりの値を指定できます。

状況によっては、値を別のデータ型にキャストしたいことがあります。例えば、 BLOB データを挿入するときに、データを含んだストリングを作成し、それを BINARY 列に挿入できると便利です。キャストは以下のように使用できます。

```
CREATE TABLE table1 (b BINARY(4));
INSERT INTO table1 VALUES ( CAST('FF00AA55' AS BINARY));
```
このキャストによって、一連の 16 進数字で構成されるデータをストリングのよう に入力できます。引用符付きストリング内の 16 進数のペアは、それぞれが 1 バイ トのデータを表します。8 つの 16 進数字があるので、入力は 4 バイトです。

キャストを使用して、入力だけでなく出力も変更することができます。以下に示す やや複雑なコード例では、CASE 節の式によって出力のフォーマットを「2003-01-20 15:33:40」から「2003-Jan-20 15:33:40」に変換します。

```
CREATE TABLE sample1(dt TIMESTAMP);
COMMIT WORK;
INSERT INTO sample1 VALUES ('2003-01-20 15:33:40');
COMMIT WORK;
SELECT CASE MONTH(dt)
        WHEN 1 THEN REPLACE(CAST(dt AS varchar), '-01-', '-Jan-')
        WHEN 2 THEN REPLACE(CAST(dt AS varchar), '-02-', '-Feb-')
        WHEN 3 THEN REPLACE(CAST(dt AS varchar), '-03-', '-Mar-')
        WHEN 4 THEN REPLACE(CAST(dt AS varchar), '-04-', '-Apr-')
        WHEN 5 THEN REPLACE(CAST(dt AS varchar), '-05-', '-May-')
        WHEN 6 THEN REPLACE(CAST(dt AS varchar), '-06-', '-Jun-
        WHEN 7 THEN REPLACE(CAST(dt AS varchar), '-07-', '-Jul-')
        WHEN 8 THEN REPLACE(CAST(dt AS varchar), '-08-', '-Aug-')
        WHEN 9 THEN REPLACE(CAST(dt AS varchar), '-09-', '-Sep-')
        WHEN 10 THEN REPLACE(CAST(dt AS varchar), '-10-', '-Oct-')
```

```
WHEN 11 THEN REPLACE(CAST(dt AS varchar), '-11-', '-Nov-')
       WHEN 12 THEN REPLACE(CAST(dt AS varchar), '-12-', '-Dec-')
   END AS formatted_date
FROM sample1;
```
この例では、dt という列の値をタイム・スタンプから VARCHAR に変換し、月の 数字を月の略語に置き換えます (例えば「-01-」を「-Jan-」に置換)。 CASE/WHEN/END 構文を使用することで、各入力に対応する望ましい出力を正確に 指定できます。この式はかなり複雑であるため、AS 節を使用して出力での列見出し を指定することがほとんどの場合必要となります。

# 行値コンストラクター

このセクションでは、あまり知られていない式のタイプの 1 つである行値コンスト ラクター (RVC) について説明し、より大きい、より小さいなどの、関係演算子で使 用する方法を説明します。

行値コンストラクターは、以下のような、括弧で区切られた値のオーダー・シーケ ンスです。

(1, 4, 9) ('Smith', 'Lisa')

これは、表の行が一連のフィールドで構成されるのと同様に、一連の要素/値を基に 行を構成する処理と見なすことができます。

行値コンストラクターは、個別の値と同様に、比較に使用できます。例えば、以下 のような式を使用できます。

WHERE  $x > y$ ; WHERE  $2 > 1$ ;

これと同様に、以下のような式も使用できます。

```
WHERE (2, 3, 4) > (1, 2, 3);WHERE (t1.last_name, t1.first_name) = (t2.last_name, t2.first name);
```
行値コンストラクターを使用する比較は、慎重に実行する必要があります。比較の 技術定義 (SQL-92 規格のセクション 8.2 (比較述部) にあります) を示す代わり に、パターンがわかるように、例とそれに似たものを示します。

以下の式は、真です。

```
(9, 9, 9) > (1, 1, 1)('Baker', 'Barbara') > ('Alpert', 'Andy')
(1, 1) = (1, 1)(3, 2, 1) != (4, 3, 2)
```
上の例は単純で、式は対応する要素の各ペアで正しく、よって、RVC で真になりま す。例えば、

'Baker' > 'Alpert' かつ 'Barbara' > 'Andy' なので、 ('Baker', 'Barbara') > ('Alpert', 'Andy')

ただし、行値コンストラクターを比較するとき、必ずしも、対応する各要素で式が 真である必要はありません。行値コンストラクターでは、左にある要素ほど重要度 が高くなります。そのため、以下の式も真です。

 $(9, 1, 1) > (1, 9, 9)$ ('Zoomer', 'Andy') > ('Alpert', 'Zelda')

これらの例では、最初の RCV で最も重要度の高い要素が、2 番目の RCV の対応 する要素より大きいため、残りの要素の値にかかわらず、式は真になります。同様 に、以下の例では、最初の要素は同一ですが、式全体は真になります。

 $(1, 1, 2) > (1, 1, 1)$  $(1, 2, 1) > (1, 1, 1)$ ('Baker', 'Zelda') > ('Baker', 'Allison')

繰り返しますが、行値コンストラクターでは、左にある要素ほど重要度が高くなり ます。これは、複数の桁の数値を比較するのと似ています。911 のような 3 桁の数 値では、百の位の数字は十の位の数字よりも重要度が高く、十の位の数字は一の位 の数字より重要度が高くなります。そのため、911 のすべての桁が 199 の対応する 桁より大きいわけではありませんが、数値 911 は数値 199 より大きくなります。

これは、関係する複数の列を比較するときに役に立ちます。実用的な応用として、 人名の比較があります。例えば、2 つの表があり、それぞれに *lname* (姓) という列 と *fname* (名) という列があるとします。ここで、Michael Morley よりも小さい名 前の人をすべて検索するとします。この場合、名よりも姓の重要度を高くします。 以下の名前は、正しいアルファベット順で表示されています (姓の順)。

Adams, Zelda

Morley, Michael

Young, Anna

Michael Morley より小さい名前の人をすべてリストする場合、以下のようにはしま せん。

table1.lname < 'Morley' and table1.fname < 'Michael'

この式を使用すると、Zelda Adams が拒否されます。この人の名 (ファーストネー ム) は、アルファベット順で、Michael Morley の名より後なためです。正しい解決 策の 1 つとして、行値コンストラクターのアプローチを使用する方法があります。 (table1.lname, table1.fname) < ('Morley', 'Michael')

等価を使用する場合、式は、RCV のすべての要素で真である必要があります。以下 に例を示します。

 $(1, 2, 3) = (1, 2, 3)$ 

当然、比較演算子では、式は 1 つの要素でだけ真であればかまいません。  $(1, 2, 1)$  !=  $(1, 1, 1)$ 

# トランザクションの詳細

前の章で述べたように、SQL では、複数のステートメントをグループ化して、トラ ンザクションと呼ばれる単一の「アトミック」な (分割できない) 作業の部分にする ことができます。成功したトランザクションは、コマンド COMMIT WORK で保存 されます。以下に、単純化した例を示します。

COMMIT WORK; -- 前のトランザクションを終了します。 UPDATE stores SET balance = balance + 199.95 WHERE store name = 'Big Tyke Bikes'; UPDATE checking\_accounts SET balance = balance - 199.95 WHERE name =  $\overline{J}$ ay Smith'; COMMIT WORK;

特定のトランザクションを保持したくない場合は、以下のコマンドを使用してトラ ンザクションをロールバックできます。

#### ROLLBACK WORK;

作業を明示的にコミットまたはロールバックしなかった場合、サーバーはユーザー に代わってロールバックします。言い換えれば、保持したいデータをユーザーが (コミットすることによって) 確認しなければ、そのデータは廃棄されます。

# 要約

SQL およびリレーショナル・データベースについて簡単に紹介するこの章では、 SQL の使用を開始するユーザーに必要な概念を説明しました。これで、以下につい て理解できていることになります。

- 表、行、および列とはなにか
- 表を作成する方法
- 表にデータを挿入する方法
- 表のデータを更新する方法
- 表からデータを削除する方法
- 表のデータをリストする方法
- 2 つの表の関連データをリストする方法

複数のステートメントをまとめて実行する方法 (すべてのステートメントが 1 つの グループとして失敗または成功するようにする)

# **SQL** に関する追加情報の検索先

本書の別の各章で、SQL と solidDB 固有の機能に関する詳細が解説されています。 ただし、本書は SQL についての完全なチュートリアルでも、包括的な解説書でも ありません。SQL についての追加資料を入手するとよいでしょう。

SQL については、多数の書籍があります。それらの書籍は、solidDB の SQL のイ ンプリメンテーションに固有のものではありません。大半の資料は汎用であり、 ANSI 規格に準拠するすべてのデータベース・サーバー (例えば、solidDB のデータ ベース・サーバーなど) に適用できます。一般的な SQL の書籍としては、以下のも のがあります。

*Introduction to SQL: Mastering the Relational Database Language* (Rick van der Lans 著、Addison-Wesley 社刊)

SQL に関する ANSI 規格には、以下のものがあります。

- v Database Language SQL with Integrity Enhancement, ANSI, 1989 ANSI X3.135-1989.
- v Database Language SQL: ANSI X3H2 and ISO/IEC JTC1/SC21/WG3 9075:1992 (SQL-92).

ANSI 規格は、<www.ansi.org> から購入できます。

ISO (国際標準化機構) も SQL の規格を持っています。各規格と価格のリストにつ いては、<www.iso.org> を参照してください。

# **3** ストアード・プロシージャー、イベント、トリガー、およびシ ーケンス

solidDB データベースでは、アプリケーション・ロジックの一部をデータベースに 移動することができる数々の機能が用意されています。これには以下の機能が含ま れます。

- v ストアード・プロシージャー
- v 据え置きプロシージャー呼び出し (Start After Commit)
- イベント・アラート
- トリガー
- v シーケンス

# ストアード・プロシージャー

ストアード・プロシージャーは、solidDB データベース内で実行される単純なプロ グラム、つまりプロシージャーです。ユーザーは、複数の SQL ステートメントま たはトランザクション全体を含んだプロシージャーを作成し、単一の呼び出しステ ートメントでそのプロシージャーを実行できます。SQL ステートメントの他に、 3GL タイプの制御構造を使用してプロシージャー型制御を有効にすることもできま す。こうして、データ・バインドされた複雑なトランザクションをサーバー自体で 実行して、ネットワーク・トラフィックを削減できます。

ストアード・プロシージャーでの実行権限を付与することで、そのプロシージャー で使用されるすべてのデータベース・オブジェクトに対する必要なアクセス権限が 自動的に呼び出されます。このようにプロシージャーを介して重要なデータへのア クセスを許可することで、データベース・アクセス権限の管理を大幅に簡素化でき ます。

ここでは、ストアード・プロシージャーの使用方法について詳しく説明します。初 めに、プロシージャーの使用に関する一般的な概念を説明します。その後のセクシ ョンでは、さらに詳しい解説を行うとともに、プロシージャーにおける各種ステー トメントの実際の構文について説明します。最後に、トランザクション管理、シー ケンス、およびその他の高度なストアード・プロシージャー機能について説明しま す。

# 基本的なプロシージャー構造

ストアード・プロシージャーは標準 solidDB データベース・オブジェクトであり、 標準 DDL ステートメントの CREATE および DROP を使用して操作できます。

ストアード・プロシージャー定義の最も単純な形式は、以下のとおりです。

"CREATE PROCEDURE *procedure\_name parameter\_section* BEGIN *declare\_section\_local\_variables procedure\_body* END"; 以下の例では、TEST というプロシージャーを作成します。

"CREATE PROCEDURE test BEGIN END"

プロシージャーを実行するには、CALL ステートメントと、それに続けて、呼び出 したいプロシージャーの名前を発行します。

CALL test

# プロシージャーのネーミング

プロシージャー名は、1 つのデータベース・スキーマの中で固有でなければなりま せん。

データベース・オブジェクトに適用できる標準的な命名上の制限 (予約語の使用、 ID の長さなど) は、すべてストアード・プロシージャー名にも適用されます。予約 語の概要と完全なリストについては、 341 [ページの『付録](#page-360-0) C. 予約語』を参照して ください。

## パラメーター・セクション

ストアード・プロシージャーは、パラメーターを使用して呼び出し側プログラムと 通信します。solidDB は、呼び出し側プログラムへ値を返すための 2 つの方式をサ ポートしています。最初の方式はパラメーターを使用する標準的な SQL-99 方式で す。もう 1 つは solidDB 独自の方式である RETURNS で、これは結果セットを使 用します。

### パラメーターの使用

パラメーターを使用することは、データを返すための SQL-99の標準的な方法です。 ストアード・プロシージャーは、以下の 3 つのタイプのパラメーターを受け入れま す。

- v 入力パラメーター。これは、プロシージャーへの入力として使用されます。パラ メーターは、デフォルトでは入力パラメーターです。このため、キーワード IN はオプションです。
- v 出力パラメーター。これは、プロシージャーから返される値です。
- v 入出力パラメーター。これはプロシージャーに値を渡し、呼び出し側プロシージ ャーに値を返します。

プロシージャー見出しで入力パラメーターを宣言すると、プロシージャーの内部で それらのパラメーター名を参照することにより、パラメーターの値にアクセスでき ます。パラメーター・データ型も宣言する必要があります。サポートされているデ ータ型については、 167 [ページの『付録](#page-186-0) A. データ型』を参照してください。

パラメーター宣言内で使用される構文は、以下のとおりです (完全な構文について は、 175 ページの『付録 [B. solidDB SQL](#page-194-0) 構文』を参照してください)。

*parameter\_definition ::= [parameter\_mode] parameter\_name data\_type parameter\_mode* ::= IN | OUT | INOUT

パラメーターは、いくつあってもかまいません。入力パラメーターは、プロシージ ャーを呼び出すときに定義されたのと同じ順序で提供する必要があります。

プロシージャーの作成時に、パラメーターにデフォルト値を指定できます。パラメ ーターを宣言するときに、単にパラメーター・データ型の後に等号 (=) とデフォル ト値を追加します。以下に例を示します。

```
"CREATE PROCEDURE participants( adults integer = 1,
children integer = '0',
pets integer = '0')
BEGIN
END"
```
定義されたパラメーターにデフォルト値があるプロシージャーを呼び出すときは、 すべてのパラメーターに値を指定する必要はありません。すべてのパラメーターに デフォルト値を使用するには、単に以下のコマンドを使用します。

call participants()

パラメーターに値を渡すには、呼び出しステートメントの中でパラメーター名を使 用し、以下の例に示すように、等号を使用してパラメーター値を割り当てます。

call participants(children = 2)

このコマンドは、パラメーター「children」に値 2 を指定し、パラメーター 「adults」および「pets」にデフォルト値を指定します。

呼び出しステートメントの中でパラメーター名を使用しなかった場合、solidDB は パラメーターが作成ステートメント内と同じ順序で指定されたものと見なします。

例*:*

call participants(1)

このコマンドは、パラメーター「adults」に値 1 を使用し、パラメーター 「children」および「pets」にデフォルト値を使用します。

call participants(1,2)

このコマンドはパラメーター「adults」に値 1 を、パラメーター「children」に値 2 を使用します。パラメーター「pets」にはデフォルト値が使用されます。

パラメーターに名前を指定した場合は、それ以降のすべてのパラメーターも名前を 持つ必要があります。このため、コマンド、 call participants (adults =  $1,2$ )

は、エラーを返します。

call participants(1,children = 2)

このコマンドはパラメーター「adults」に値 1 を、パラメーター「children」に値 2 を使用します。パラメーター「pets」にはデフォルト値が使用されます。

#### <span id="page-49-0"></span>**RETURNS** の使用

ストアード・プロシージャーを使用して、データが別々の列に入っている複数行の 結果セット表を返すことができます。これは、solidDB に所有権があるデータ返却 方式であり、RETURNS 構造を使用して実行されます。

RETURNS 構造を使用する場合、出力データ行の結果セット列名を別個に宣言する 必要があります。結果セット列名は、いくつあってもかまいません。結果セット列 名は、プロシージャー定義の RETURNS セクションで宣言します。

```
"CREATE PROCEDURE procedure_name
[ (IN input_param1 datatype[,
input_param2 datatype, ... ]) ]
[ RETURNS
(output_column_definition1 datatype[,
output_column_definition2 datatype, ... ]) ]
BEGIN
END";
```
デフォルトでは、プロシージャーは、ストアード・プロシージャーが実行された時 点、または強制終了した時点での値が入っている 1 行のデータだけを返します。し かし、以下の構文を使用して、プロシージャーから結果セットを返すこともできま す。

return row;

RETURN ROW 呼び出しごとに、返される結果セット内に新しい 1 行が追加され ます。その行の列値は、結果セット列名の現行値です。

以下のステートメントは、2 つの入力パラメーターを持ち、出力行用に 2 つの結果 セット列名を持つプロシージャーを作成します。

```
"CREATE PROCEDURE PHONEBOOK_SEARCH
(IN FIRST NAME VARCHAR, LAST NAME VARCHAR)
RETURNS (PHONE NR NUMERIC, CITY VARCHAR)
BEGIN
-- プロシージャー本体
END";
```
このプロシージャーは、データ型 VARCHAR の 2 つの入力パラメーターを使用し て呼び出す必要があります。このプロシージャーは、型が NUMERIC の PHONE NR という列と、型が VARCHAR の CITY という列からなる出力表を返 します。

以下に例を示します。

call phonebook search ('JOHN','DOE');

結果は、以下のようになります (プロシージャー本体がプログラムされた場合)。

PHONE\_NR CITY<br>3433555 NEW NEW YORK 2345226 LOS ANGELES

以下のステートメントは、計算器プロシージャーを作成します。

```
"create procedure calc(il float, op char(1),
i2 float)
returns (calcresult float)
begin
declare i integer;
```

```
if op = ' +' then
 calcresult := i1 + i2;elseif op = '-' then
 calcresult := i1 - i2;elseif op = '*' then
 calcresult := i1 \times i2;
 elseif op = '/ then
 calcresult := i1 / i2;else
 calcresult := 'Error: illegal op';
 end if
end";
```
この計算器は、次のコマンドでテストできます。

```
call calc(1,'/',3);
```
RETURNS を使用すると、SELECT ステートメントをデータベース・プロシージャ ーの中に包み込むこともできます。以下のステートメントは、SELECT ステートメ ントを使用して、データベースから作成されたバックアップを返すプロシージャー を作成します。

```
"create procedure show_backups
returns (backup_number varchar, date_created varchar)
begin
-- 失敗するステートメント用の最初の設定アクション。
exec sql whenever sqlerror rollback, abort;
```

```
-- SELECT ステートメントを準備し、実行します。
exec sql prepare sel_cursor select
 replace(property, 'backup ', ''),
  substring(value_str, 1, 19) from sys_info
  where property like 'backup %';
exec sql execute sel cursor into (backup number, date created);
```

```
-- 最初の行をフェッチします。
exec sql fetch sel_cursor;
-- 表の終わりまでループします。
while sqlsuccess loop
-- フェッチした行を返します。
 return row;
-- 次をフェッチします。
 exec sql fetch sel_cursor;
end loop;
end";
```
# 宣言セクション

列の一時ストレージにプロシージャー内で使用するローカル変数、および制御値 は、ストアード・プロシージャーで、BEGIN キーワードの直後の別のセクションで 定義されます。

変数を宣言する構文は、以下のとおりです。

DECLARE *variable\_name datatype;*

各 declare ステートメントは、セミコロン (;) で終了することに注意してくださ い。

変数名は、変数を識別する英数字ストリングです。変数のデータ型は、任意のサポ ートされている有効な SQL データ型です。サポートされているデータ型について は、 167 [ページの『付録](#page-186-0) A. データ型』を参照してください。

以下に例を示します。

```
"CREATE PROCEDURE PHONEBOOK_SEARCH
 (FIRST_NAME VARCHAR, LAST_NAME VARCHAR)
RETURNS (PHONE NR NUMERIC, CITY VARCHAR)
BEGIN
DECLARE i INTEGER;
```
DECLARE dat DATE;

END";

入力パラメーターと出力パラメーターは、プロシージャー内のローカル変数のよう に扱われます。ただし、違う点は、入力パラメーターには事前設定値があり、出力 パラメーター値は返されるか、返される結果セットに追加できることです。

# プロシージャー本体

プロシージャー本体には、割り当て、式、SQL ステートメントに基づいた実際のス トアード・プロシージャー・プログラムが含まれます。

プロシージャー本体には、スカラー関数を含む、任意のタイプの式を使用できま す。有効な式については、 329 [ページの『式』を](#page-348-0)参照してください。

# 代入

変数に値を代入するには、以下のいずれかの構文を使用できます。

SET *variable\_name* = *expression*;

または

*variable\_name* := *expression*;

例:

SET i = i + 20 ;

i := 100;

### スカラー関数と代入

スカラー関数とは、関数名の後に 1 対の括弧で囲んだ 0 個以上の引数の指定を伴 う演算です。各スカラー関数は、1 つの値を返します。スカラー関数は、以下のよ うに、代入と共に使用できることに注意してください。

```
"CREATE PROCEDURE scalar sample
RETURNS (string var VARCHAR(20))
BEGIN
-- CHAR(39) は、単一引用符 (アポストロフィ)
string var := 'Joe' + {fn} CHAR (39)} + 's Garage';
END";
```
このストアード・プロシージャーの結果は、以下の出力になります。

Joe's Garage

solidDB がサポートするスカラー関数 (SQL-92) のリストについては、 175 [ページの](#page-194-0) 『付録 [B. solidDB SQL](#page-194-0) 構文』を参照してください。「*solidDB* プログラマー・ガ イド」の付録では、SQL-92 とは少し異なる ODBC スカラー関数について説明して います。

### 代入での変数、定数、およびパラメーター

変数および定数は、プロシージャーが実行されるたびに初期化されます。デフォル トでは、変数は NULL に初期化されます。変数が明示的に初期化された場合を除い て、変数の値は、以下の例が示すように NULL になります。

BEGIN DECLARE total INTEGER; ... total := total + 1; -- total に NULL を代入します。 ...

したがって、変数に値が代入される前に、その変数を参照しないでください。

代入演算子の直後にある式は、いくら複雑でもかまいませんが、式が生成するデー タ型は、変数のデータ型と同じであるか、それに変換可能なデータ型でなければな りません。

solidDB プロシージャー言語は、可能な場合、暗黙にデータ型の変換を行うことが できます。このため、ある型のリテラル、変数、およびパラメーターを、別の型が 予期されている場所に使用することができます。

以下の場合は、暗黙の変換ができません。

- v 変換すると情報が失われる場合
- 整数に変換されるべきストリングに非数値データが入っている場合

例:

DECLARE integer var INTEGER; integer var  $:=$   $\sqrt{T}$ NR:123';

これはエラーを返します。

DECLARE string var CHAR(3); string var  $:= 123.45$ ;

この結果、変数 string\_var には値「123」が入ります。

DECLARE string\_var VARCHAR(2); string var  $:= 123.45$ ;

これはエラーを返します。

### ストリング割り当てでの単一引用符およびアポストロフィ

ストリングは単一引用符で区切られます。ストリング内で単一引用符を使用する場 合は、2 つの単一引用符を並べて記述することで ('') 単一引用符が 1 つだけ出力 されます。これは一般に「エスケープ・シーケンス」として知られています。 この 技法を使用するストアード・プロシージャーを以下に示します。

"CREATE PROCEDURE q RETURNS (string\_var VARCHAR(20)) BEGIN string\_var :='Joe''s Garage'; END";CALL q;

結果は以下のようになります。

Joe's Garage

別の例を示します。

'I''m writing.'

この結果は以下のようになります。

I'm writing.

さらにもう 1 つ例を示します。

'Here are two single quotes:''''''

この結果は以下のようになります。

Here are two single quotes:''

最後の例では、行内のストリングの末尾に 5 つの単一引用符が記述されていること に注意してください。このうちの最後が区切り文字 (終了引用符) で、その前の 4 つはデータの一部です。4 つの引用符は 2 組の引用符のペアとして処理され、各ペ アは 1 つの単一引用符を表すエスケープ・シーケンスとして処理されます。

# 式

### 比較演算子

比較演算子は、1 つの式を別の式と比較します。結果は常に、 TRUE、FALSE、NULL のいずれかです。一般に、比較は条件付き制御ステートメ ントの中で使用され、どのように複雑な式でも比較できます。次の表は、各演算子 の意味を示しています。

表 *5.* 比較演算子

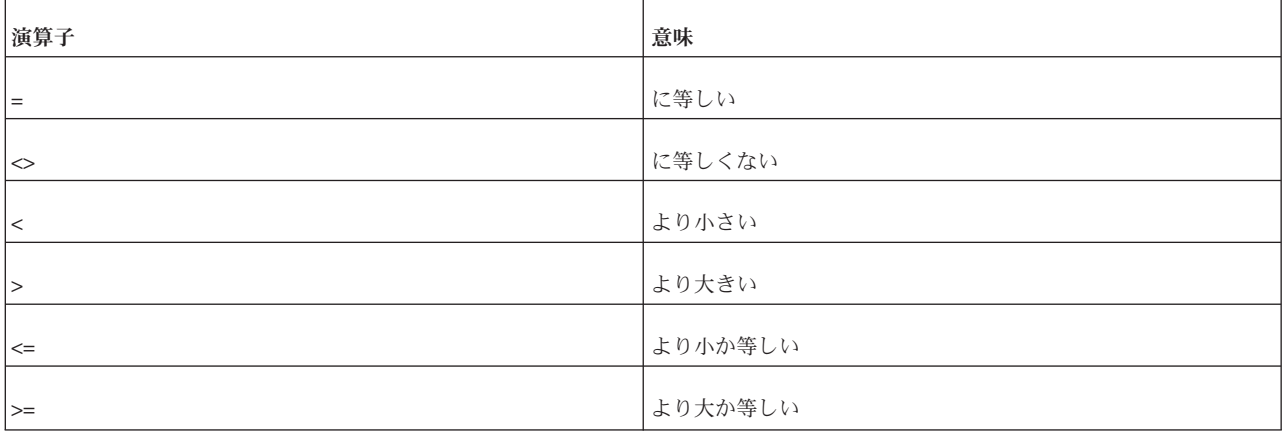

!= の表記をストアード・プロシージャーの内部で使用できないことに注意してくだ さい。代わりに、ANSI-SQL 準拠の <> を使用してください。

### 論理演算子

論理演算子を使用して、より複雑な照会を構築できます。論理演算子 AND、OR、 および NOT は、以下の真理値表に示すトライステート・ロジックに従って演算を 行います。AND および OR は 2 項演算子で、NOT は単項演算子です。

表 *6.* 論理演算子*: NOT*

| <b>NOT</b> | true  | false | <b>NULL</b> |
|------------|-------|-------|-------------|
|            | false | true  | <b>NULL</b> |

表 *7.* 論理演算子*: AND*

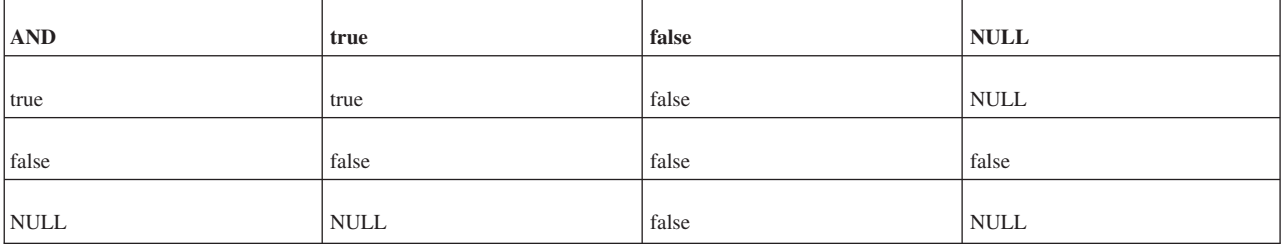

表 *8.* 論理演算子*: OR*

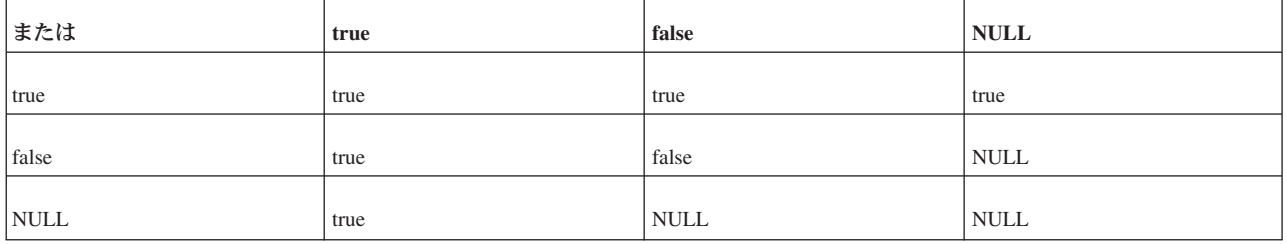

真理値表に示すように、AND は両方のオペランドが真の場合にのみ値 TRUE を返 します。一方、OR はどちらかのオペランドが真の場合に、値 TRUE を返します。 NOT は、オペランドの反対の値 (論理否定) を返します。例えば、NOT TRUE は FALSE を返します。

NOT NULL は NULL を返します。ヌルは不定であるからです。

評価の順序を示すために小括弧を使用しなかった場合、演算子優先順位によって評 価の順序が決まります。

「true」および「false」は SQL パーサーによって受け入れられるリテラルでなく、 値であることに注意してください。論理式の値は、以下のように数値変数として解 釈できます。

false = 0 または NULL

true = 1 またはそれ以外の任意の数値

例:

IF *expression* = TRUE THEN

これは、以下のように単純に書くことができます。

IF *expression* THEN

### **IS NULL** 演算子

IS NULL 演算子は、そのオペランドがヌルである場合にブール値 TRUE を返し、 ヌルでない場合に FALSE を返します。ヌルが関与する比較では、必ず NULL が生 成されます。値が NULL かどうかを調べる場合は、以下の式を使用しないでくださ い。

IF variable = NULL THEN...

これは、この式が TRUE に評価されることがないためです。

代わりに以下のステートメントを使用します。

IF variable IS NULL THEN...

solidDB のストアード・プロシージャーで複数の論理演算子を使用する場合は、個 々の論理式を以下のように括弧で囲む必要があります。

 $((A \ge B)$  AND  $(C = 2))$  OR  $(A = 3)$ 

# 制御構造

以下のセクションでは、プロシージャー本体内で使用できるステートメントについ て、分岐ステートメントとループ・ステートメントも含めて説明します。

### **IF** ステートメント

状況に応じて別のアクションを取らなければならないことがよくあります。IF ステ ートメントでは、一連のステートメントが条件付きで実行されます。IF ステートメ ントには、IF-THEN、IF-THEN-ELSE、および IF-THEN-ELSEIF の 3 つの形式があ ります。

### **IF-THEN**

最も単純な形式の IF ステートメントでは、以下のようにキーワード THEN と END IF (ENDIF ではありません) で囲まれたステートメント・リストに条件が関連 付けられます。

IF *condition* THEN *statement\_list*; END IF

この一連のステートメントは、条件が TRUE に評価された場合にのみ実行されま す。条件が FALSE または NULL に評価された場合、IF ステートメントでは何も 実行されません。いずれの場合も、制御は次のステートメントに渡されます。以下 に例を示します。

IF sales > quota THEN SET pay = pay + bonus; END IF

### **IF-THEN-ELSE**

2 番目の形式の IF ステートメントでは、以下のようにキーワード ELSE が追加さ れ、その後に別のステートメント・リストが指定されます。

```
IF condition THEN
statement_list1;
ELSE
statement_list2;
END IF
```

```
ELSE 節のステートメント・リストは、条件が FALSE または NULL に評価された
場合にのみ実行されます。したがって、ELSE 節によって確実にステートメント・
リストが実行されます。以下の例では、条件が TRUE または FALSE である場合
に、1 番目または 2 番目の代入ステートメントがそれぞれ実行されます。
```

```
IF trans_type = 'CR' THEN
    SET \overline{b}alance = balance + credit;
ELSE
    SET balance = balance - debit;
END IF
```
THEN 節と ELSE 節に IF ステートメントを組み込むこともできます。つまり、以 下の例のように IF ステートメントをネストすることができます。

```
IF trans type = 'CR' THEN
        SET balance = balance + credit ;
    ELSE
       IF balance >= minimum_balance THEN
           SET balance = balance - debit ;
        ELSE
           SET balance = minimum balance;
        END IF
   END IF
```
### **IF-THEN-ELSEIF**

相互に排他的な複数の選択肢からアクションを選択しなければならないことがあり ます。3 番目の形式の IF ステートメントでは、以下のようにキーワード ELSEIF を使用して条件を追加します。

IF *condition1* THEN *statement\_list1*; ELSEIF *condition2* THEN *statement\_list2*; ELSE *statement\_list3*; END IF

1 番目の条件が FALSE または NULL に評価されると、ELSEIF 節で別の条件が検 査されます。IF ステートメントには任意の数の ELSEIF 節を指定できます。最後の ELSE 節は任意指定です。条件は上から下へ 1 つずつ評価されます。いずれかの条 件が TRUE に評価されると、その関連するステートメント・リストが実行され、残 りのステートメント (IF-THEN-ELSEIF 内) はスキップされます。すべての条件が FALSE または NULL に評価された場合は、ELSE 節内のシーケンスが実行されま す。以下の例を考えてみましょう。

```
IF sales > 50000 THEN
   bonus := 1500;
ELSEIF sales > 35000 THEN
   bonus := 500;
ELSE
   bonus := 100;
END IF
```
「sales」の値が 50000 を超えている場合は、1 番目と 2 番目の条件が TRUE とな ります。ただし、2 番目の条件は検査されないため、「bonus」に正しい値 1500 が 代入されます。1 番目の条件が TRUE に評価されると、その関連するステートメン トが実行され、IF-THEN-ELSEIF に続く次のステートメントに制御が渡されます。

可能であれば、ネストした IF ステートメントの代わりに ELSEIF 節を使用しま す。それによりコードが判読しやすくなり、理解しやすくなります。以下の IF ス テートメントを比較してください。

```
IF condition1 THEN IF condition1 THEN
statement_list1; statement_list1;
                       ELSEIF condition2 THEN
 IF condition2 THEN statement_list2;
 statement_list2; ELSEIF condition3 THEN
                          statement_list3;
   IF condition3 THEN END IF
    statement_list3;
   END IF
 END IF
END IF
```
この 2 つのステートメントは論理的には同等ですが、最初のステートメントではロ ジックの流れが不明確で、2 番目のステートメントではロジックの流れが明確で す。

### **IF-THEN** ステートメントでの小括弧の使用

以下のコードは、IF-THEN ステートメントでの小括弧の使用に関するルールを示し た例です。IF-THEN ステートメントでの小括弧の使用に関する追加情報について は、リリース・ノートも参照してください。 --- この部分コードは、IF ステートメントでの有効な論理条件の例を示して --- います。 "CREATE PROCEDURE sample\_if\_conditions BEGIN DECLARE x INT; DECLARE y INT;  $x := 2;$  $y := 2;$ --- 以下に示すように、IF 条件内の単一の論理式で --- 小括弧を使用できます。 IF  $(x > 0)$  THEN  $x := x - 1;$ END IF; --- 以下に示すように、IF 条件内の単一の論理式で --- 小括弧を使用できますが、小括弧は必須ではありません。 IF  $x > 0$  THEN  $x := x - 1$ : END IF; --- 以下に示すように、複数の式が 1 つの --- 論理条件内に存在する場合は、それぞれの副次式の前後に小括弧を --- 使用できます (また、実際には必須です)。 IF  $(x > 0)$  AND  $(y > 0)$  THEN  $x := x - 1;$ END IF; --- 以下の例は、前の例と同じものですが、 --- 式全体が追加の小括弧で囲まれている点 --- だけが異なります。 IF  $((x > 0)$  AND  $(y > 0)$ ) THEN  $x := x - 1;$ END IF;

#### **WHILE-LOOP**

WHILE-LOOP ステートメントは、以下に示すように、ある条件を、キーワード LOOP と END LOOP によって囲まれたステートメントのシーケンスに関連付けま す。

WHILE *condition* LOOP *statement\_list*; END LOOP

ループのそれぞれの反復の前に、条件が評価されます。条件が TRUE に評価された 場合、ステートメント・リストが実行され、その後、制御はループの先頭で再開さ れます。条件が FALSE または NULL に評価された場合、ループはバイパスされ、 制御は次のステートメントへ渡されます。以下に例を示します。

WHILE total <= 25000 LOOP

... total := total + salary; END LOOP

反復回数は条件に依存し、ループが完了するまで分かりません。条件がループの先 頭でテストされるため、シーケンスが 1 回も実行されない場合があります。後者の 例では、「total」の初期値が 25000 より大きい場合、条件は FALSE に評価され、 ループは完全にバイパスされます。

ループをネストさせることもできます。内側のループが終了すると、制御は次のル ープへ返されます。プロシージャーは、END LOOP の後にある次のステートメント から続行されます。

#### ループの終了

プロシージャーでループの中断の強制が必要となる場合があります。この操作をイ ンプリメントするには、LEAVE キーワードを使用します。

WHILE total < 25000 LOOP total := total + salary; IF *exit\_condition* THEN LEAVE; END IF END LOOP*statement\_list2*

*exit\_condition* の評価が成功するとループが中断し、プロシージャーは *statement\_list2* から処理を続行します。

注**:**

solidDB データベースは ANSI-SQL の CASE 構文をサポートしていますが、スト アード・プロシージャー内で CASE 構造を制御構造として使用することはできませ ん。

### **WHILE** ループでの小括弧の使用

以下のコードは、WHILE ループでの小括弧の使用に関するルールを示した例です。 WHILE ループでの小括弧の使用に関する追加情報については、リリース・ノートも 参照してください。

--- この部分コードは、WHILE ループでの有効な論理条件の例を示して --- います。 "CREATE PROCEDURE sample\_while\_conditions BEGIN

```
DECLARE x INT;
DECLARE y INT;
x := 2;y := 2;--- 以下に示すように、WHILE 条件内の単一の論理式で
--- 小括弧を使用できます。
WHILE (x > 0) LOOP
x := x - 1;END LOOP;
--- 以下に示すように、WHILE 条件内の単一の論理式で
--- 小括弧を使用できますが、小括弧は必須ではありません。
WHILE x > 0 LOOP
x := x - 1;END LOOP;
--- 以下に示すように、複数の式が 1 つの
--- 論理条件内にある場合は、個々の式を、式ごとに
--- 小括弧で囲む必要があります。
WHILE (x > 0) AND (y > 0) LOOP
x := x - 1;v := v - 1:
END LOOP;
--- 以下の例は、前の例と同じものですが、
--- 式全体が追加の小括弧で囲まれている点
--- だけが異なります。
WHILE ((x > 0) AND (y > 0)) LOOP
x := x - 1;y := y - 1;END LOOP;
```
#### ヌルの処理

ヌルが原因で動作が紛らわしくなることがあります。よくあるエラーを回避するた めに、以下のルールに従ってください。

- v ヌルが関与する比較では、必ず NULL が生成される
- v 論理演算子 NOT をヌルに適用すると、NULL が生成される
- v 条件付き制御ステートメントで条件が NULL に評価されると、関連する一連の ステートメントが実行されない

以下の例では、「x」と「y」が等しくないように見えるため、ステートメント・リ ストが実行されることが予測されます。ただし、ヌルが不確定な値であることを思 い出してください。「x」が「y」と等しいかどうかは不明です。このため、IF 条件 が NULL に評価され、ステートメント・リストの実行は回避されます。

```
x := 5;
   y := NULL;...
   IF x <> y THEN -- TRUE ではなく NULL に評価。
      statement_list; -- 実行されない。
   END IF
```
以下の例では、「a」と「b」が等しいように見えるため、ステートメント・リスト が実行されることが予測されます。ところがこの場合も、等しいかどうかが不明と なるために IF 条件が NULL に評価され、ステートメント・リストの実行が回避さ れます。

```
a := NULL:
  b := NULL;...
  IF a = b THEN -- TRUE ではなく NULL に評価。
     statement_list; -- 実行されない。
  END IF
```
### **NOT** 演算子

論理演算子 NOT をヌルに適用すると、NULL が生成されます。このため、以下の 2 つのステートメントは必ずしも常に同等とは限りません。

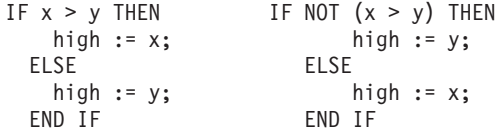

ELSE 節内のステートメントのシーケンスは、IF 条件が FALSEまたは NULL に評 価されたときに実行されます。x と y のどちらか、または両方が NULL の場合、 最初の IF ステートメントは y の値を high に代入しますが、2 番目の IF ステー トメントは、x の値を high に代入します。 x と y がどちらも NULL でない場 合、両方の IF ステートメントは対応する値を high に代入します。

#### 長さゼロのストリング

長さゼロのストリングは、solidDB サーバーによって、NULL でなく長さがゼロの ストリングのように処理されます。NULL 値は、以下の例のように、明示的に割り 当てる必要があります。

SET a = NULL;

これはまた、NULL 値かどうかのチェックが長さゼロのストリングに適用された場 合に、FALSE が返されることを意味します。

### ストアード・プロシージャーの例

以下に示す単純なプロシージャーの例では、入力パラメーターである誕生日を基 に、対象の人物が成人かどうかを判別します。

スカラー関数での {fn ...} の使用、および代入を終了するセミコロンに注意してく ださい。

```
"CREATE PROCEDURE grown_up
(birth date DATE)
RETURNS (description VARCHAR)
BEGIN
DECLARE age INTEGER;
-- 誕生した日から経過した年数を特定。
age := {fn TIMESTAMPDIFF(SQL_TSI_YEAR, birth_date, now())};
IF age >= 18 THEN
-- 年齢が 18 歳以上であれば成人。
description := 'ADULT';
ELSE
-- そうでない場合は未成年。
description := 'MINOR';
END IF
END";
```
### プロシージャーの終了

以下のキーワードを発行することで、どの場所でも完了前にプロシージャーを終了 することができます。

RETURN;

このキーワードの後に、プロシージャーを呼び出したプログラムに制御が直接渡さ れ、プロシージャー定義の RETURNS セクションで指定された結果セットの列名に バインドされた値が返されます。

### データの戻り

OUT パラメーター・モードでデータを返すことができます。これは、データを返す 標準 SQL-99 方式です。この方式で、プロシージャーからプログラムにデータを戻 すことができます。構文情報については、 175 ページの『付録 [B. solidDB SQL](#page-194-0) 構 [文』を](#page-194-0)参照してください。

OUT パラメーター・モードには、以下の特性があります。

- v OUT パラメーター・モードを使用して、プロシージャーから呼び出し側プログ ラムにデータを戻すことができます。呼び出し側プログラムの中では、OUT パラ メーターは変数のように機能します。つまり、OUT パラメーターをローカル変数 のように使用できます。あらゆる方法で、値の変更または値の参照ができます。
- v OUT パラメーターに対応する実パラメーターは、変数である必要があります。 定数または式は使用できません。
- v 変数と同様に、OUT パラメーターは NULL に初期化されます。

プロシージャーが終了する前に、明示的にすべての OUT パラメーターに値を割り 当てる必要があります。そうしない場合、対応する実パラメーターが NULL になり ます。正常に終了した場合は、solidDB が実パラメーターに値を割り当てます。た だし、処理されない例外で終了した場合は、solidDB は実パラメーターに値を割り 当てません。

データを返す solidDB 専用の方式については、 30 [ページの『](#page-49-0)RETURNS の使用』 を参照してください。

# リモート・ストアード・プロシージャー

ストアード・プロシージャーは、ローカル側またはリモート側で呼び出すことがで きます。「リモート側で」とは、あるデータベース・サーバーが別のデータベー ス・サーバーのストアード・プロシージャーを呼び出すことができるという意味で す。リモート・ストアード・プロシージャー呼び出しは、以下のような構文を使用 します。

CALL *procedure\_name* AT *node-ref*;

ここで、*node-ref* は、リモート・ストアード・プロシージャーがあるデータベー ス・サーバーを示します。

リモート・ストアード・プロシージャー呼び出しは、マスター/レプリカの関係を持 つ 2 台の solidDB サーバーの間でのみ実行できます。呼び出しは、どちらの「方 向」でも可能です。つまり、マスターがレプリカのストアード・プロシージャーを 呼び出すことも、レプリカがマスターのストアード・プロシージャーを呼び出すこ

ともできます。リモート・ストアード・プロシージャーは、ローカル・プロシージ ャー呼び出しが可能なすべてのコンテキストから呼び出すことができます。そのた め、例えば、CALL ステートメントを使用してリモート・ストアード・プロシージ ャーを直接呼び出したり、トリガーまたは別のストアード・プロシージャーの中か ら、または Start After Commit ステートメントからリモート・プロシージャーを呼 び出したりできます。

リモート側から呼び出されるストアード・プロシージャーには、その他のすべての ストアード・プロシージャーに含めることができる、すべてのコマンドを含めるこ とができます。すべてのストアード・プロシージャーは、同じ構文ルールで作成さ れます。単一のストアード・プロシージャーを別のタイミングで、ローカル側とリ モート側の両方で呼び出すことができます。

ストアード・プロシージャーがリモート側で呼び出された場合、呼び出しがローカ ルだった場合と同じように、呼び出し側からのパラメーターを受け入れます。ただ し、リモート・ストアード・プロシージャーは結果セットを返すことができませ ん。返すことができるのはエラー・コードだけです。

ローカルおよびリモート・ストアード・プロシージャー呼び出しは、どちらも同期 的です。つまり、プロシージャーがローカルとリモートのどちらで呼び出されて も、呼び出し側は値が戻されるまで待機します。呼び出し側は、ストアード・プロ シージャーがバックグラウンドで実行されている間、続行されません。 (ストアー ド・プロシージャーが START AFTER COMMIT から呼び出された場合、ストアー ド・プロシージャー呼び出し自体は同期的ですが、START AFTER COMMIT は同 期的でないため、ストアード・プロシージャーは非同期バックグラウンド・プロセ スのように実行されることに注意してください。)

#### 重要**:**

リモート・ストアード・プロシージャーを処理するトランザクションは、ローカ ル・ストアード・プロシージャーを処理するトランザクションと異なります。スト アード・プロシージャーがリモート側で呼び出された場合、ストアード・プロシー ジャーの実行は、呼び出しを含むトランザクションの一部ではありません。そのた め、ストアード・プロシージャーを呼び出したトランザクションをロールバックし てストアード・プロシージャー呼び出しをロールバックすることはできません。

リモート・ストアード・プロシージャーを呼び出す完全な構文は、以下のとおりで す。

CALL <proc-name>[(*param* [, *param*...])] AT *node-def*; *node-def* ::= DEFAULT | '*replica name*'|'*master name*'

以下に例を示します。

CALL MyProc('Smith', 750) AT replica1; CALL MyProcWithoutParameters AT replica2;

CALL ステートメントについて詳しくは、 195 [ページの『](#page-214-0)CALL』を参照してくださ い。

ノード定義「DEFAULT」は、START AFTER COMMIT ステートメントでのみ使用 します。詳しくは、START AFTER COMMIT のセクションを参照してください。

1 つの CALL でリストできるノード定義は 1 つだけです。例えば、複数のレプリ カに通知する場合は、それぞれを個別に呼び出す必要があります。ただし、複数の CALL ステートメントを含むストアード・プロシージャーを作成して、そのプロシ ージャーを 1 回呼び出すことができます。

リモート・ストアード・プロシージャーは、常に、プロシージャーを呼び出すサー バーではなく、プロシージャーを実行するサーバーに作成します。例えば、マスタ ーが、レプリカ 1 で実行するプロシージャー foo() を呼び出す場合、プロシージャ ー foo() はレプリカ 1 に作成します。マスターは、リモート側で呼び出すストアー ド・プロシージャーの「内容」を知りません。実際には、マスターはストアード・ プロシージャーについて、CALL ステートメント自体で指定する情報以外、何も知 りません。以下に例を示します。

CALL foo(param1, param2) AT replica1

これには、プロシージャーの名前、いくつかのパラメーター値、プロシージャーを 実行するレプリカの名前が含まれています。ストアード・プロシージャーは、呼び 出し側には登録されません。つまり、呼び出し側は、プロシージャーが存在するか どうかすらわからずに、ある意味「やみくもに」呼び出します。もちろん、存在し ないプロシージャーを呼び出し側が呼び出そうとした場合、呼び出し側は、プロシ ージャーが存在しない旨のエラー・メッセージを受け取ります。

動的パラメーター・バインディングがサポートされます。例えば、以下は有効で す。

CALL MYPROC(?, ?) AT MYREPLICA1;

ストアード・プロシージャー呼び出しは、バッファーまたはキューに入れられませ ん。ストアード・プロシージャーを呼び出し、そのプロシージャーが存在しない場 合、ストアード・プロシージャーが現れるまで呼び出しが「永続」することはあり ません。同様に、プロシージャーは存在するが、そのプロシージャーを持つサーバ ーがシャットダウンしたか、ネットワークから切断された、またはその他の理由で アクセス不可になった場合、呼び出しの「開いた」状態は維持されず、サーバーが 再びアクセス可能になったときに呼び出しが再試行されます。このことは、「プル 同期通知」(プッシュ同期) 機能を使用するときに知っておく必要があります。

# アクセス権限

ストアード・プロシージャーを呼び出すには、呼び出し元がそのプロシージャーに 対する EXECUTE 特権を持っている必要があります。(これは、ローカルとリモー トのどちら側で呼び出す場合でも、すべてのストアード・プロシージャーに言える ことです。)

ローカル側で呼び出されたプロシージャーは、呼び出し元の特権で実行されます。 リモート側で呼び出されたプロシージャーは、リモート・サーバー上の指定された ユーザーの特権か、ローカルの呼び出し元に対応するリモート・ユーザーの特権の どちらでも実行できます。(レプリカ・ユーザーとマスター・ユーザーは、ストアー ド・プロシージャーが呼び出される前に、既にお互いへマップされている必要があ ります。レプリカ・ユーザーのマスター・ユーザーへのマッピングについて詳しく は、「*solidDB* 拡張レプリケーション・ユーザー・ガイド」を参照してください。)

リモート・ストアード・プロシージャーがレプリカから呼び出された場合 (そし て、マスター上で実行される場合) は、どのマスター・ユーザーの特権を使用して プロシージャーを実行するかを指定するオプションがあります。

リモート・ストアード・プロシージャーがマスターから呼び出された場合 (そし て、レプリカ上で実行される場合)、または、どのユーザーの特権を使用するかを指 定しなかった場合、呼び出し側サーバーは、どのユーザーがそのストアード・プロ シージャーを呼び出したか、およびレプリカ・ユーザーとマスター・ユーザーの間 のマッピングに基づいて、どのユーザーの特権を使用すべきかを判断します。

これらの可能性について、以下で詳しく説明します。

1. プロシージャーがレプリカから呼び出された場合 (そして、マスター上で実行 される場合) は、SET SYNC USER ステートメントを実行して、どのマスタ ー・ユーザーの特権を使用するかを指定できます。SET SYNC USER は、リモ ート・ストアード・プロシージャーを呼び出す前に、ローカル・サーバー上で実 行する必要があります。呼び出し側サーバー上で同期ユーザーが指定された後、 呼び出し側サーバーはリモート・ストアード・プロシージャーが呼び出されるた びに、ユーザー名とパスワードをリモート・サーバー (マスター・サーバー) へ 送信します。リモート・サーバーはプロシージャー呼び出しで送信されたユーザ ー ID とパスワードを使用して、プロシージャーの実行を試みます。そのユーザ ー ID とパスワードはリモート・サーバー内に存在する必要があり、指定された ユーザーはデータベースに対する適切なアクセス権限と、呼び出されたプロシー ジャーに対する EXECUTE 特権を持っている必要があります。

SET SYNC USER ステートメントはレプリカ上でのみ有効なので、同期ユーザ ーを指定できるのは、レプリカがマスター上のストアード・プロシージャーを呼 び出すときだけです。

2. 呼び出し元がマスターであるか、呼び出しがレプリカから行われ、呼び出しの 前に同期ユーザーを指定しなかった場合、サーバーがリモート・サーバー上のど のユーザーがローカル・サーバー上のユーザーに対応するかの判別を試行しま す。

呼び出し側サーバーがレプリカである場合 *(R → M)*

呼び出し側サーバーはリモート・プロシージャーを呼び出すとき、以下の情報を リモート・サーバーに送信します。

マスターの名前 (SYS\_SYNC\_MASTERS.NAME)。

レプリカ ID (SYS SYNC MASTERS.REPLICA ID)。

マスター・ユーザー ID (このマスター・ユーザー ID は、プロシージャーを呼 び出したローカル・ユーザーのユーザー ID に対応するマスター・ユーザー ID です。言うまでもなく、このローカル・ユーザーは、対応するマスター・ユーザ ーへ既にマップされている必要があります)。

このマスター・ユーザー ID 選択方式は、レプリカがデータをリフレッシュする ときに使用される方式と同じものであることに注意してください。つまり、レプ リカは SYS SYNC USERS 表を検索して、現行のローカル・レプリカ・ユーザ ーにマップされているマスター・ユーザーを見つけます。

呼び出し側サーバーがマスターである場合 *(M → R)*

呼び出し側サーバーはリモート・プロシージャーを呼び出すとき、以下の情報を リモート・サーバーに送信します。

マスターの名前 (SYS SYNC REPLICAS.MASTER NAME)。

レプリカ ID (SYS\_SYNC\_REPLICAS.ID)。

呼び出し元のユーザー名。

呼び出し元のユーザー ID。

レプリカはマスター・ユーザー ID を受信すると、そのマスター ID にマップさ れているローカル・ユーザーをローカル・ユーザーを検索します。1 つのマスタ ー・ユーザーに複数のレプリカ・ユーザーがマップされている場合があるため、 サーバーは、指定されたマスター・ユーザーにマップされていて、そのストアー ド・プロシージャーを実行するために必要な特権を持っている、最初に見つかっ たローカル・ユーザーを使用します。

マスター・サーバーがレプリカ・サーバー上のストアード・プロシージャーを呼び 出すには、当然ながらマスターがレプリカの接続ストリングを知っている必要があ ります。レプリカは、マスターからの呼び出しを許可する場合、solid.ini ファイルの 中で独自の接続ストリング情報を定義する必要があります。この情報はマスターに 提供されます (レプリカは、どのようなメッセージをマスターに転送するときに も、コピーを組み込みます)。マスターはレプリカから接続ストリングを受信する と、以前の値を置き換えます (新しい値が異なっている場合)。

例:

[Synchronizer] ConnectStrForMaster=tcp replicahost 1316

以下のステートメントを使用して、レプリカの接続ストリングをマスターに知らせ ることもできます。

SET SYNC CONNECT <connect-info> TO REPLICA <replica-name>

これは、マスターがレプリカを呼び出す必要があり、まだレプリカが接続ストリン グをマスターに提供していない (つまり、マスターに何もメッセージを転送してい ない) 場合にも便利です。

# ストアード・プロシージャーでの **SQL** の使用

ストアード・プロシージャーの内部で SQL ステートメントを使用することは、 solsql のようなツールから SQL を直接発行することとは、いくらか違いがありま す。

SQL ステートメントをストアード・プロシージャーの内部で使用するときは、特殊 な構文が必要です。プロシージャーの内部で SQL ステートメントを実行する方法 は 2 つあります。つまり、EXECDIRECT 構文を使用してステートメントを実行す るか、SQL ステートメントを「カーソル」として処理することができます。以下 で、両方の可能性について説明します。

# **EXECDIRECT**

EXECDIRECT 構文は、結果セットがないステートメントや、変数を使用してパラメ ーター値を指定する必要がないステートメントに特に適しています。例えば、以下 のステートメントは単一行のデータを挿入します。

EXEC SQL EXECDIRECT insert into table1 (id, name) values (1, 'Smith');

EXECDIRECT について詳しくは、『EXECDIRECT』を参照してください。

# カーソルの使用

カーソルは、ステートメントに結果セットが存在する場合、または、単一の基本ス テートメントを繰り返し使用し、その際、ローカル変数からのさまざまな値をパラ メーターとして (例えば、ループ内で) 使用したいという場合に適しています。

カーソルはサーバー・プロセス・メモリーのうち、処理中のステートメントを追跡 するために割り振られる特定の部分です。メモリー・スペースは、下層にあるステ ートメントの 1 行を、(SELECT での) 現在行、またはそのステートメントによっ て影響を受ける (UPDATE、INSERT、および DELETE 内の) いくつかの行に関す る何らかの状況情報と一緒に保持するために割り振られます。

このため、照会結果は一度に 1 行ずつ処理されます。ストアード・プロシージャ ー・ロジックは、行の実際の処理と、必要な行へのカーソルの位置決めを行う必要 があります。

カーソルの処理には、以下の 5 つの基本ステップがあります。

- 1. カーソルの準備 定義
- 2. カーソルの実行 ステートメントの実行
- 3. カーソル上でのフェッチ (選択プロシージャー呼び出しの場合) 行ごとの結果 の取得
- 4. 使用後のカーソルのクローズ 再実行は依然として可能
- 5. メモリーからのカーソルの除去 カーソルの削除

#### **1.** カーソルの準備

カーソルを定義 (準備) するには、以下の構文を使用します。 EXEC SQL PREPARE *cursor\_name SQL\_statement*;

カーソルを準備することにより、ステートメントの結果セットの 1 行を収容するた めにメモリー・スペースが割り振られ、ステートメントの構文解析と最適化が行わ れます。

ステートメントに付けるカーソル名は、その接続内で固有の名前でなければなりま せん。これは、カーソルを含んでいるプロシージャーを再帰的に (少なくとも、 PREPARE CURSOR の後にあり、対応する DROP CURSOR の前にあるステートメ ントからは) 呼び出せないことを意味します。カーソルを準備する場合、solidDB サ ーバーは、その名前で現在開かれている別のカーソルがないかどうかを検査しま す。ある場合は、エラー番号 14504 が返されます。

ステートメント・カーソルも ODBC API を使用して開くことができる点に注意し てください。それらのカーソル名は、プロシージャーから開かれたカーソルと異な っている必要があります。

例:

EXEC SQL PREPARE sel\_tables SELECT table name FROM sys\_tables WHERE table name LIKE 'SYS%';

このステートメントは *sel\_tables* という名前のカーソルを準備しますが、それに含 まれているステートメントは実行しません。

### **2.** カーソルの実行

ステートメントの準備が正常に完了したら、そのステートメントを実行できます。 実行によって、適切な入力変数と出力変数がステートメントにバインドされ、実際 のステートメントが実行されます。

実行ステートメントの構文は以下のとおりです。

EXEC SQL EXECUTE *cursor\_name*  $[$  INTO ( var1  $[$ ,  $\bar{v}$ ar2...] ) ];

オプションの INTO セクションは、ステートメントの結果データを変数にバインド します。

INTO キーワード後の括弧内にリストされた変数は、SELECT ステートメントまた は CALL ステートメントを実行する際に使用されます。これらの変数には、 SELECT ステートメントまたは CALL ステートメントが実行されたときに、その結 果の列がバインドされます。変数は、ステートメントでリストされた左端の列から 順にバインドされます。変数のバインドは、リスト内のすべての変数がバインドさ れるまで次の列に対して継続して実行されます。例えば、前に準備したカーソル *sel\_tables* に対してシーケンスを拡張するには、以下のステートメントを実行する必 要があります。

EXEC SQL PREPARE sel\_tables SELECT table name FROM sys tables WHERE table name LIKE 'SYS%'

EXEC SQL EXECUTE sel tables INTO (tab);

これでステートメントが実行され、結果の表名が後続のフェッチ・ステートメント で変数タブに返されるようになります。

### **3.** カーソルでのフェッチ

SELECT または CALL ステートメントの準備および実行が完了すると、そのステー トメントからデータをフェッチできる状態になります。それ以外のステートメント (UPDATE、INSERT、DELETE、DDL) では、結果セットが生成されないため、フェ ッチする必要がありません。結果のフェッチは以下のフェッチ構文を使って実行さ れます。

EXEC SQL FETCH *cursor\_name*;

このコマンドは、カーソルから 1 行をフェッチして、ステートメント実行時に INTO キーワードにバインドされた変数に入れます。

前の例を完了して実際に結果の行を取得するには、以下のステートメントを実行し ます。

EXEC SQL PREPARE sel\_tables SELECT table name  $FROM$  sys tables WHERE table name LIKE 'SYS%' EXEC SQL EXECUTE sel tables INTO (tab); EXEC SQL FETCH sel tables;

これを実行すると、WHERE 節と一致した最初の表の表名が変数タブに格納されま す。

SELECT で複数の表が検出された場合は、カーソル *sel\_tables* でフェッチを行う後 続の呼び出しで次の行が取得されます。

すべての表名をフェッチするには、ループ構成体を使用できます。

WHILE *expression* LOOP EXEC SQL FETCH sel\_tables; END LOOP

ループが完了すると、変数タブには最後にフェッチした表名が格納されることに注 意してください。

### **4.** カーソルのクローズ

カーソルは、ステートメントを発行することによって閉じることができます。 EXEC SQL CLOSE *cursor\_name*;

これは、実際にメモリーからカーソル定義を除去するのではないので、必要になっ た時点でカーソルを再実行できます。

#### **5.** カーソルのドロップ

以下のステートメントでカーソルをメモリーからドロップすることで、すべてのリ ソースを解放できます。

EXEC SQL DROP *cursor\_name*;

### ストアード・プロシージャーの例

以下に示すストアード・プロシージャーの例では、EXECDIRECT とカーソルを別々 の場所で使用します。

"CREATE PROCEDURE p2 BEGIN

-- 表に挿入する ID を保持する変数。 DECLARE id INT;

-- EXECDIRECT の単純な例。 EXEC SQL EXECDIRECT create table table1 (id col INT); EXEC SQL EXECDIRECT insert into table1 (id col) values (1);

-- カーソルの例。 EXEC SQL PREPARE cursor1 INSERT INTO table1 (id col) values (?); id := 2; WHILE id <= 10 LOOP

```
EXEC SQL EXECUTE cursor1 USING (id);
    id := id + 1;END LOOP;
EXEC SQL CLOSE cursor1;
EXEC SQL DROP cursor1;
```
END";

### エラー処理

#### **SQLSUCCESS**

プロシージャー本体で最後に実行された EXEC SQL ステートメントの戻り値は、 変数 SQLSUCCESS に格納されます。この変数は、すべてのプロシージャーで自動 的に生成されます。直前の SQL ステートメントが成功した場合は、SQLSUCCESS に値 1 が格納されます。SQL ステートメントが失敗した場合は、SQLSUCCESS に 値 0 が格納されます。

例えば以下の例のように、SQLSUCCESS の値を使用してカーソルが結果セットの最 後に到達したタイミングを特定できます。

```
EXEC SQL FETCH sel tab;
-- ループ内の最後のステートメントが成功であるかぎりループ
WHILE SQLSUCCESS LOOP
   -- 結果を処理 (行を返すなど)
EXEC SQL FETCH sel tab;
```
END LOOP

#### **SQLERRNUM**

この変数には、最後に実行された SQL ステートメントのエラー・コードが格納さ れています。この変数はすべてのプロシージャーで自動的に生成されます。実行が 成功すると、SQLERRNUM にはゼロ (0) が格納されます。

#### **SQLERRSTR**

この変数には、最後に失敗した SQL ステートメントのエラー・ストリングが格納 されています。

#### **SQLROWCOUNT**

UPDATE、INSERT、および DELETE の各ステートメントが実行されると、ステー トメントの結果を検査するための追加の変数が使用可能になります。変数 SQLROWCOUNT には、最後のステートメントの影響を受けた行の数が格納されて います。

#### **SQLERROR**

プロシージャーからユーザー・エラーを生成するには、SQLERROR 変数を使用して ステートメントが失敗する原因となった実際のエラー・ストリングを呼び出し側ア プリケーションに返します。構文は以下のとおりです。

RETURN SQLERROR '*error string*' RETURN SQLERROR *char\_variable*

エラーは、以下のフォーマットで返されます。

User error: *error\_string*

#### **SQLERROR OF** *cursorname*

EXEC SQL ステートメントのエラー・チェックには、このセクションの冒頭の SQLSUCCESS で説明したように SQLSUCCESS 変数を使用できます。ステートメ ントが失敗する原因となった実際のエラーを呼び出し側アプリケーションに返すに は、以下の構文を使用します。

EXEC SQL PREPARE *cursorname sql\_statement*; EXEC SQL EXECUTE *cursorname*; IF NOT SQLSUCCESS THEN RETURN SQLERROR OF *cursorname*; END IF

END IF

このステートメントが実行され、プロシージャーの戻りコードが SQLERROR であ った場合は、処理が直ちに停止します。実際のデータベース・エラーは、SQLError 関数を使用して返すことができます。

Solid Database error 10033: Primary key unique constraint violation

プロシージャーの汎用的なエラー処理方法は、以下のステートメントで宣言できま す。

EXEC SQL WHENEVER SQLERROR [ROLLBACK [WORK],] ABORT;

このステートメントをストアード・プロシージャーに組み込むと、実行された SQL ステートメントのすべての戻り値でエラーが検査されます。ステートメント実行で エラーが返された場合は、プロシージャーが自動的に異常終了し、最後のカーソル の SQLERROR が返されます。オプションでトランザクションをロールバックする こともできます。

このステートメントは、EXEC SQL ステートメントの前の DECLARE 変数セクシ ョンの直後に挿入する必要があります。

例として、SYS\_TABLES から「SYS」で始まるすべての表名を返すプロシージャー 全体を以下に示します。

"CREATE PROCEDURE sys\_tabs RETURNS (tab VARCHAR) BEGIN -- エラーの場合は異常終了 EXEC SQL WHENEVER SQLERROR ROLLBACK, ABORT; -- カーソルを準備 EXEC SQL PREPARE sel\_tables SELECT table name FROM sys tables WHERE table name LIKE 'SYS%'; -- カーソルを実行 EXEC SQL EXECUTE sel tables INTO (tab); -- 行をループ処理 EXEC SQL FETCH sel tables; WHILE sqlsuccess LOOP RETURN ROW; EXEC SQL FETCH sel\_tables; END LOOP-- 使用したカーソルをクローズしてドロップ EXEC SQL CLOSE sel tables; EXEC SQL DROP sel\_tables; END";

# カーソル内のパラメーター・マーカー

カーソルをより動的にするために、SQL ステートメントにパラメーター・マーカー を含めて、実行時に実際のパラメーター値へバインドされる値を指示することがで きます。「?」シンボルがパラメーター・マーカーとして使用されます。

構文の例:

EXEC SQL PREPARE sel tabs SELECT table name FROM sys tables WHERE  $tabTe$  name LIKE ? AND table schema LIKE ?;

実行ステートメントを適合させるには、USING キーワードを組み込んで、変数をパ ラメーター・マーカーにバインドします。

EXEC SQL EXECUTE sel tabs USING ( var1, var2 ) INTO (tabs);

この方法では、カーソルを再準備しなくても、単一のカーソルを複数回使用できま す。カーソルを準備するには、ステートメントの構文解析と最適化も必要になるの で、再利用可能なカーソルを使用することにより、大幅なパフォーマンスのゲイン を達成できます。

USING リストは、変数のみを受け入れることに注意してください。この方法では、 データを直接渡すことはできません。したがって、例えば、表の 1 つの列値が常に 同じ (status = 'NEW') でなければならない表に挿入を行う必要がある場合、以下の 構文は誤りになります。

EXEC SQL EXECUTE ins tab USING (nr, desc, dat, 'NEW');

正しい方法は、次のように PREPARE セクションで定数値を定義することです。

EXEC SQL PREPARE ins tab INSERT INTO my\_tab (id, descript, in\_date, status) VALUES  $(?, ?, ?, 'NEW');$ EXEC SQL EXECUTE ins tab USING (nr, desc, dat);

USING リストの中で変数を複数回使用できることに注意してください。

SQL ステートメント内のパラメーターには、組み込みデータ型または明示宣言があ りません。したがって、パラメーター・マーカーを SQL ステートメントに組み込 むことができるのは、マーカーのデータ型をステートメント内の別のオペランドか ら推論できる場合だけです。

例えば、? + COLUMN1 のような算術式の場合、パラメーターのデータ型は、 COLUMN1 によって表された名前付き列のデータ型から推論できます。データ型を 判別できない場合、プロシージャーでパラメーター・マーカーを使用することはで きません。

以下の表は、いくつかのパラメーター・タイプについて、データ型の判別方法を説 明したものです。
表 *9.* パラメーターからのデータ型の判別

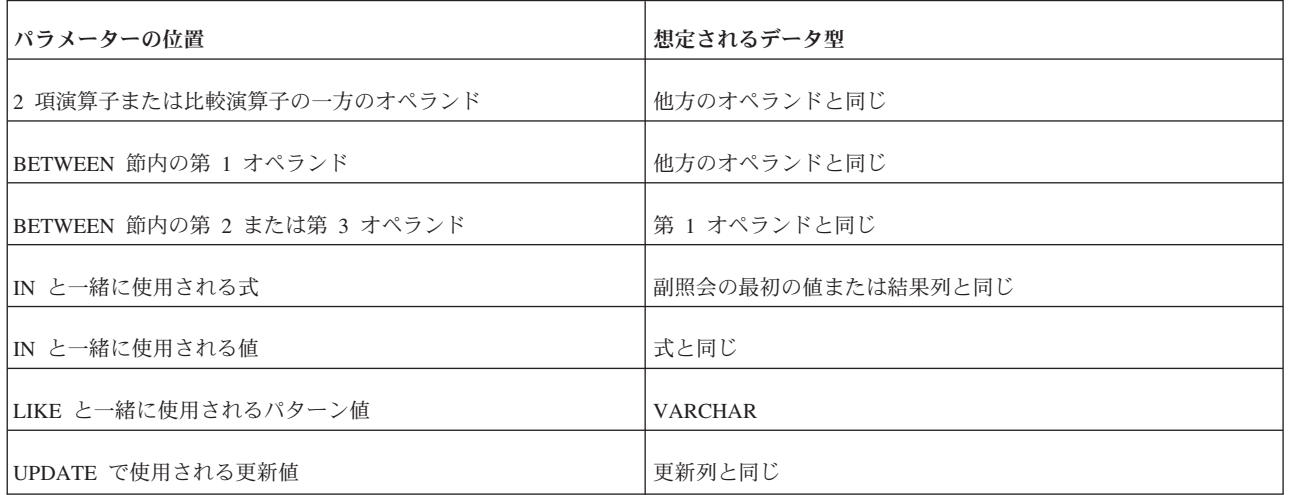

アプリケーションでは、以下の位置にパラメーター・マーカーを配置できません。

- v SQL ID (表の名前、列の名前など) として
- SELECT リストの中
- v 比較述部内の両方の式として
- v 2 項演算子の両方のオペランドとして
- v BETWEEN 演算の第 1 と第 2 の両方のオペランドとして
- v BETWEEN 演算の第 1 と第 3 の両方のオペランドとして
- v IN 演算の式と最初の値の両方として
- v 単項の + または 演算のオペランドとして
- v set 関数参照の引数として

詳しくは、ANSI SQL-92 仕様を参照してください。

以下の例では、ストアード・プロシージャーは複数のカーソルを使用して 1 つの表 から行を読み取り、それらの行の一部分を別の表に挿入します。

```
"CREATE PROCEDURE tabs in schema (schema nm VARCHAR)
RETURNS (nr_of_rows INTEGER)
BEGIN
DECLARE tab nm VARCHAR;
EXEC SQL PREPARE sel tab
 SELECT table name
FROM sys tables
WHERE \overline{table}\n  <sup>5</sup> \rightarrow 3EXEC SQL PREPARE ins tab
INSERT INTO my_table (table_name, schema) VALUES (?,?);
nr_of_rows := 0;EXEC SQL EXECUTE sel tab USING (schema_nm) INTO (tab_nm);
EXEC SQL FETCH sel tab;
WHILE SQLSUCCESS LOOP
nr_of_rows := nr_of_rows + 1;EXEC SQL EXECUTE ins tab USING(tab_nm, schema_nm);
 IF SQLROWCOUNT <> 1 THEN
```
RETURN SQLERROR OF ins tab; END IF EXEC SQL FETCH sel tab; END LOOPEND";

# 他のプロシージャーの呼び出し

プロシージャーの呼び出しは、サポートされている SQL 構文に含まれているの で、ストアード・プロシージャー中から別のストアード・プロシージャーを呼び出 すことができます。ネストされたプロシージャーのレベルの限度は、デフォルトで は 16 です。この最大値を超えた場合、トランザクションは失敗します。最大ネス ト・レベルは、solid.ini 構成ファイルの MaxNestedProcedures パラメーターで設定 します。詳しくは、「*solidDB* 管理者ガイド」の付録『構成パラメーター』を参照し てください。

すべての SQL ステートメントの場合と同様に、カーソルを準備し、次のように実 行する必要があります。

EXEC SQL PREPARE cp CALL myproc(?, ?); EXEC SQL EXECUTE cp USING (var1, var2);

プロシージャー *myproc* が 1 つ以上の値を返す場合は、引き続き、カーソル *cp* に 対してフェッチを実行し、それらの値をリトリーブする必要があります。

EXEC SQL PREPARE cp call myproc(?,?); EXEC SQL EXECUTE cp USING (var1, var2) INTO ret var1, ret var2); EXEC SQL FETCH cp;

呼び出されたプロシージャーが *return row* ステートメントを使用する場合、呼び出 し側プロシージャーは WHILE LOOP 構文を使用してすべての結果をフェッチする 必要があることに注意してください。

再帰呼び出しは可能ですが、カーソル名は接続レベルで固有なため、推奨されませ ん。

## 位置付け更新および位置付け削除

solidDB プロシージャーでは、位置付け更新と位置付け削除を使用できます。これ は、所定のカーソルが現在置かれている行に対して、更新または削除が行われるこ とを意味しています。位置付け更新および位置付け削除は、プロシージャー内でカ ーソル名を使用しているストアード・プロシージャーの中でも使用できます。

位置付け更新には、以下の構文を使用します。

UPDATE *table\_name* SET *column* = *value* WHERE CURRENT OF *cursor\_name*

また、削除には以下の構文を使用します。

DELETE FROM *table\_name* WHERE CURRENT OF *cursor\_name*

どちらの場合も、*cursor\_name* は更新/削除される表に対して SELECT を実行するス テートメントを参照します。

位置付けカーソル更新は、セマンティックに関して疑念のある SQL 規格の概念で あり、solidDB サーバーでも、そのためにいくつかの特異な点が生じています。位 置付け更新を使用する場合は、以下の制限に注意してください。

以下は、疑似コードで書かれた例で、これは solidDB サーバーではエンドレス・ル ープの原因となります (簡潔で分かりやすくするために、エラー処理、変数のバイ ンディング、およびその他の重要なタスクは省略してあります)。

"CREATE PROCEDURE ENDLESS\_LOOP BEGIN EXEC SOL PREPARE MYCURSOR SELECT \* FROM TABLE1: EXEC SQL PREPARE MYCURSOR\_UPDATE UPDATE TABLE1 SET COLUMN2 = 'new data'; WHERE CURRENT OF MYCURSOR;" EXEC SQL EXECUTE MYCURSOR; EXEC SQL FETCH MYCURSOR; WHILE SQLSUCCESS LOOP EXEC SQL EXECUTE MYCURSOR UPDATE; EXEC SQL COMMIT WORK; EXEC SQL FETCH MYCURSOR; END LOOPEND";

エンドレス・ループを引き起こす原因は、更新がコミットされたとき、新しいバー ジョンの行がカーソル内で可視となり、次の FETCH ステートメント内でその行が アクセスされるという事実にあります。なぜそうなるかというと、インクリメント された行バージョン番号がキー値に組み込まれ、カーソルは変更された行を、現行 位置の後にある次に大きなキー値として検出するからです。行は再び更新されてキ ー値が変更され、再びその行が次に検出される行になります。

上記の例では、更新される COLUMN2 は表の主キーの一部としては想定されてお らず、索引項目の唯一の部分だった行バージョン番号が変更されました。しかし、 カーソルがデータの検索に使用した索引の一部である列値が変更された場合、変更 された行が検索セット内のはるか前方または後方へジャンプする可能性がありま す。

これらの理由から、位置付け更新の使用は一般的には推奨されず、可能なときは必 ず、検索付き更新を使用する必要があります。しかし、更新ロジックが複雑すぎ て、SQL の WHERE 節では表現できない場合もあり、そのような場合は、以下に 示すように位置付け更新を使用できます。

位置付けカーソル更新が solidDB で確定的に機能するのは、WHERE 節において、 更新される行が条件に一致せず、したがって、フェッチ・ループ内で再び出現する ことがない場合です。そのような検索基準を構築するには、その目的だけに追加の 列を使用しなければならない場合もあります。

オープン・カーソルでは、ユーザーによる変更は、同じデータベース・セッション 内でそれらの変更がコミットされなければ可視にならないことに注意してくださ い。

## トランザクション

ストアード・プロシージャーは、データベースに対する他のインターフェースと同 じようにトランザクションを使用します。トランザクションは、プロシージャーの 内部または外部でコミットまたはロールバックされます。プロシージャー内部で は、以下の構文を使用してコミットまたはロールバックが行われます。

EXEC SQL COMMIT WORK; EXEC SQL ROLLBACK WORK;

上記のステートメントは、直前のトランザクションを終了して新しいトランザクシ ョンを開始します。

トランザクションがプロシージャー内でコミットされない場合は、以下の機能を使 用して外部からトランザクションを終了することができます。

- solidDB SA
- 別のストアード・プロシージャー
- v 自動コミット (接続の AUTOCOMMIT スイッチが ON に設定されている場合)

接続の自動コミットがアクティブ化されていても、プロシージャー内部では自動コ ミットが強制されないので注意してください。コミットはプロシージャーが終了す るときに行われます。

### デフォルト・カーソル管理

デフォルトでは、プロシージャーが終了するとき、プロシージャーでオープンされ たすべてのカーソルはクローズされます。カーソルのクローズは、カーソルが準備 状態のままになり、再実行できることを意味します。

終了後、プロシージャーはプロシージャー・キャッシュに入れられます。プロシー ジャーがキャッシュからドロップされると、すべてのカーソルが最終的にドロップ されます。

キャッシュで保持されるプロシージャーの数は、 solid.ini ファイルの以下の設定で 決まります。

[SQL] ProcedureCache = *nbr\_of\_procedures*

つまり、プロシージャーがプロシージャー・キャッシュにある間、すべてのカーソ ルは、ドロップされない限り再使用可能です。solidDB サーバー自身が、宣言した カーソルの追跡を続けることでプロシージャー・キャッシュを管理し、カーソルに 含まれるステートメントの準備ができたかどうかを通知します。

特に、大量マルチユーザー環境では、カーソル管理で相当の量のサーバー・リソー スを使用する可能性があるため、常にカーソルをすぐにクローズするようにして、 できれば不要になったすべてのカーソルのドロップも行うようにしてください。カ ーソル準備の手間を軽減するため、特に頻繁に使用するカーソルだけは、ドロップ せずに残してかまいません。

トランザクションは、プロシージャーまたはその他のステートメントに関連しない ことに注意してください。そのため、コミットまたはロールバックでは、プロシー ジャーでどのリソースも解放されません。

## **SQL** についての注

v 使用される SQL ステートメントに制限はありません。有効な任意の SQL ステ ートメントを、DDL ステートメントおよび DML ステートメントも含め、スト アード・プロシージャーの中で使用できます。

- v カーソルは、ストアード・プロシージャー内の任意の場所で宣言できます。使用 されることが確かなカーソルは、宣言セクションの直後に準備するのが最良の方 法です。
- v 制御構造の内部で使用され、したがって常に必要なわけではないカーソルは、そ のカーソルがアクティブ化されるポイントで宣言するのが最良の方法です。これ は、オープン・カーソルの量を制限し、ひいてはメモリー使用量を制限するため です。
- v カーソル名は変数ではなく、宣言されない ID であり、照会を参照するためにの み使用されます。カーソル名に値を割り当てることはできず、式の中でカーソル 名を使用することもできません。
- v カーソルは、再準備しなくても、繰り返し再実行できます。これはパフォーマン スに重大な影響を及ぼす可能性があることに注意してください。同様なステート メントでカーソルを繰り返し準備すると、既に準備されたカーソルを再実行する 場合に比べて、パフォーマンスが 40 % 近くも低下する場合があります。
- v すべての SQL ステートメントは、前にキーワード EXEC SQL を付ける必要が あります。

## プロシージャー・スタックを表示する関数

以下の関数をストアード・プロシージャーに組み込むことで、プロシージャー・ス タックの現在の内容を分析できます。

• PROC COUNT ( )

この関数は、プロシージャー・スタック内のプロシージャーの数を返します。こ れには現在のプロシージャーも含まれます。

• PROC\_NAME (N)

この関数は、スタック内の N 番目のプロシージャー名を返します。最初のプロ シージャーの位置はゼロです。

• PROC SCHEMA (N)

この関数は、プロシージャー・スタック内の N 番目のプロシージャーのスキー マ名を返します。

上記の関数では、呼び出し元がアプリケーションであるかプロシージャーであるか によって動作が変わるストアード・プロシージャーを考慮しています。

## プロシージャー特権

ストアード・プロシージャーは、作成者が所有し、作成者のスキーマの一部です。 別のスキーマでストアード・プロシージャーを実行する必要があるユーザーは、そ のプロシージャーの EXECUTE 特権が付与されている必要があります。 GRANT EXECUTE ON *Proc\_name* TO { USER | ROLE };

この関数は、プロシージャー・スタック内の N 番目のプロシージャーのスキーマ名 を返します。

付与されたプロシージャー内でアクセスされるすべてのデータベース・オブジェク ト (後で呼び出されるプロシージャーも含む) は、プロシージャーの所有者の権限に 従ってアクセスされます。特別な権限付与は必要ありません。

作成者の特権で実行されるため、そのプロシージャーは、作成者が持つ、表などの オブジェクトへのアクセス権限を持つだけでなく、使用するスキーマとカタログも 作成者のものを使用します。例えば、ユーザー「Jasmine」が作成したプロシージャ ー「Proc1」をユーザー「Sally」が実行するとします。また、Sally と Jasmine の両 方が、「table1」という表を持つとします。デフォルトで、ストアード・プロシージ ャー Proc1 は、ユーザー Sally が Proc1 を呼び出したとしても、Jasmine のスキー マにある table1 を使用します。

特権とリモート・ストアード・プロシージャー呼び出しについて詳しくは、 44 [ペー](#page-63-0) [ジの『アクセス権限』も](#page-63-0)参照してください。

## トリガーの使用

トリガーは、ユーザーが表内のデータを変更しようとしたときに solidDB サーバー が自動的に実行する、ストアード・プロシージャー・コードをアクティブにしま す。表に 1 つ以上のトリガーを作成できます。各トリガーは、特定の INSERT、UPDATE、または DELETE コマンドでアクティブ化するように定義され ます。ユーザーが表のデータを変更すると、そのコマンドに対応するトリガーがア クティブ化されます。

トリガーを使用すると、以下のことができます。

- v 外部キー値が既存の主キー値に一致するようにするなど、参照整合性制約をイン プリメントする。
- v 意図された変更がデータベースの整合性を危険にさらさないようにすることによ り、ユーザーが誤ったデータ変更または矛盾するデータ変更を行わないようにす る。
- v 変更の前または後に、行の値に基づいてアクションを実行する。
- v ロジック処理の多くをバックエンドに転送し、アプリケーションで実行する必要 がある作業の量を減らすと共に、ネットワーク・トラフィックを減らす。

### トリガーの仕組み

solidDB データベースでのトリガーの仕組みを理解するには、トリガーが使用可能 であるときにデータ操作ステートメントが実行される順序が重要となります。

solidDB の DML 実行モデルでは、solidDB サーバーが数々の妥当性検査を行って から、データ操作ステートメント (INSERT、UPDATE、または DELETE) を実行し ます。以下に、1 つの DML ステートメントに対するデータ妥当性検査、トリガー 実行、および保全性制約検査の実行順序を示します。

- 1. ステートメントの一部となっている値 (つまりバインドされていない値) を検証 します。これには、NULL 値の検査やデータ型 (数値など) の検査などが含まれ ます。
- 2. 表レベルのセキュリティー検査を実行します。
- 3. 対象の SQL ステートメントの影響を受ける各行で繰り返し処理を行います。 各行に対して以下のアクションが上から順に実行されます。
	- a. 列レベルのセキュリティー検査を実行します。
	- b. BEFORE 行トリガーを起動します。
	- c. バインドされる値を検証します。これには、NULL 値の検査、データ型の検 査、サイズの検査 (文字ストリングが長すぎないかなど) が含まれます。

サイズの検査はバインドされない値にも実行されることに注意してくださ い。

- d. INSERT/UPDATE/DELETE を実行します。
- e. AFTER ROW トリガーを起動します。
- 4. ステートメントをコミットします。
	- a. 並行性競合検査を実行します。
	- b. 重複値の検査を実行します。
	- c. DML を呼び出すときに参照整合性検査を実行します。

#### 注**:**

トリガーによって DML が実行されるようにすることもできます。これは上記モデ ルに示す手順に適用されます。

### トリガーの作成

CREATE TRIGGER ステートメント (以下で説明) を使用して、トリガーを作成し ます。ALTER TRIGGER ステートメントを使用して、既存のトリガーまたは表に定 義したすべてのトリガーを使用不可にできます。詳しくは、 80 [ページの『トリガー](#page-99-0) [属性の変更』を](#page-99-0)参照してください。 ALTER TRIGGER ステートメントを使用する と、solidDB サーバーは、アクティブ化する DML ステートメントが発行されたと きにトリガーを無視するようになります。このステートメントで、現在非アクティ ブであるトリガーを使用可能にすることもできます。

トリガーをシステム・カタログからドロップするには、DROP TRIGGER を使用し ます。詳しくは、 79 [ページの『トリガーのドロップ』を](#page-98-0)参照してください。

#### **CREATE TRIGGER** ステートメント

CREATE TRIGGER ステートメントは、トリガーを作成します。トリガーを作成す るには、DBA、またはトリガーを定義している表の所有者である必要があります。 トリガーを作成するには、トリガーを定義している表のカタログ、スキーマ/所有者 および名前を提供します。CREATE TRIGGER ステートメントの例については、 [76](#page-95-0) [ページの『トリガーの例』を](#page-95-0)参照してください。

CREATE TRIGGER ステートメントの構文は、以下のとおりです。

*create\_trigger* ::= CREATE TRIGGER *trigger\_name* ON *table\_name time\_of\_operation triggering\_event* [REFERENCING *column\_reference*] *trigger\_body* ここで、*trigger\_name table\_name* ::= literal<br> *time* of operation ::= BEFORE | AFTER *time\_of\_operation* ::= BEFORE | AFTER *triggering\_event* :: = INSERT | UPDATE | DELETE *column\_reference* ::= {OLD | NEW} *column\_name* [AS] *col\_identifier*

#### [, REFERENCING column reference]

*trigger\_body* ::= [*declare\_statement*;...]*trigger\_statement*;[*trigger\_statement*;...]

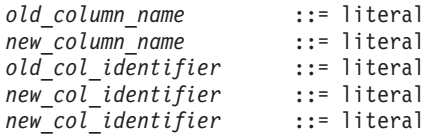

## キーワードおよび節

以下のトピックは、キーワードおよび節の要約です。

#### **trigger\_name**

*trigger\_name* には、最大 254 文字を指定できます。

### **BEFORE | AFTER** 節

BEFORE | AFTER 節は、トリガーを、データを変更する DML ステートメントの 呼び出しの前と後のどちらで実行するかを指定します。状況によっては、BEFORE 節と AFTER 節は交換可能です。ただし、一方の節がもう一方の節より望ましい場 合もあります。

- v ドメイン制約および参照整合性の検査など、データの妥当性検査を行う場合は、 BEFORE 節を使用した方が効率的です。
- v AFTER 節を使用すると、DML ステートメントの呼び出しによって使用可能に なった、表の行が処理されます。逆に、AFTER 節は DELETE ステートメントを 呼び出した後に、データ削除の確認も行います。

1 つの表に定義できるトリガーは 6 つまでで、表、イベント

(INSERT、UPDATE、DELETE)、および時期 (BEFORE および AFTER) からなる 1 つの組み合わせに 1 つ定義できます。例えば、BEFORE 節と AFTER 節のそれぞ れに 1 つずつトリガーを定義することにより、1 つの DML 操作につき 2 つずつ トリガーを提供できます。さらに、それらの組み合わせに INSERT、UPDATE、お よび DELETE トリガーを提供すれば、合計で最大値の 6 つのトリガーを使用する ことになります。

以下の例は、table 1 の BEFORE INSERT に対して定義されたトリガー trig01 を示 しています。

```
"CREATE TRIGGER TRIG01 ON T1
BEFORE INSERT
REFERENCING NEW COL1 AS NEW_COL1
BEGIN
EXEC SQL PREPARE CUR1
 INSERT INTO T2 VALUES (?);
EXEC SQL EXECUTE CUR1 USING (NEW COL1);
END"
```
以下に、CREATE TRIGGER コマンドの BEFORE および AFTER 節をそれぞれの DML 操作に使用した例を (意味と利点も含めて) 示します。

• UPDATE 操作

BEFORE 節は、UPDATE を処理する前に、変更されたデータが整合性制約ルー ルに従っているかどうかを検査できます。BEFORE UPDATE 節と一緒に

REFERENCING NEW AS *new\_col\_identifier* 節を使用すると、更新された値をト リガー SQL ステートメントから使用できます。トリガー内で、UPDATE の実行 前にデフォルトの列値または派生した列値を設定できます。

AFTER 節は、新規に変更されたデータに対して操作を行うことができます。例え ば、支社のアドレスを更新後に、その支社の売上高を計算できます。

AFTER UPDATE 節と一緒に REFERENCING OLD AS *old\_col\_identifier* 節を使 用すると、更新を呼び出す前に存在していた値に、トリガー SQL ステートメン トからアクセスできます。

• INSERT 操作

BEFORE 節は、INSERT を実行する前に、新しいデータが整合性制約ルールに従 っているかどうかを検査できます。パラメーターとして引き渡された列値は、ト リガー SQL ステートメントで可視ですが、挿入された行は可視ではありませ ん。トリガー内で、INSERT の実行前にデフォルトの列値または派生した列値を 設定できます。

AFTER 節は、新規に挿入されたデータに対して操作を行うことができます。例え ば、販売注文の挿入後に、注文の合計を計算して、顧客が割引きの対象になるか どうかを調べることができます。

列値はパラメーターとして引き渡され、挿入された行は、トリガー SQL ステー トメントで可視です。

• DELETE 操作

BEFORE 節は、削除されようとするデータに対して操作を行うことができます。 パラメーターとして引き渡された列値と、削除される挿入された行は、トリガー SQL ステートメントで可視です。

AFTER 節を使用して、データの削除を確認できます。パラメーターとして引き渡 された列値は、トリガー SQL ステートメントで可視です。削除された行がトリ ガー SQL ステートメントで可視であることに注意してください。

#### **INSERT | UPDATE | DELETE** 節

INSERT | UPDATE | DELETE 節は、ユーザー・アクション (INSERT、UPDATE、DELETE) が試行されたときのトリガー・アクションを示しま す。

トリガーの処理に関連するステートメントは、まず表での呼び出し側 DML ステー トメント (INSERT、UPDATE、DELETE) からのコミットおよび自動コミットの前 に発生します。トリガー本体またはトリガー本体の中で呼び出されたプロシージャ ーが COMMIT または ROLLBACK を実行しようとすると、solidDB サーバーは対 応するランタイム・エラーを返します。

INSERT では、表での INSERT によってトリガーがアクティブ化されるように指定 されます。n 行のデータをロードすることは、n 回の挿入と見なされます。

注**:**

トリガーを使用可能にしてデータをロードしようとすると、パフォーマンスに影響 が生じることがあります。ビジネス・ニーズに応じて、ロードの前はトリガーを使 用不可にし、ロードの後にトリガーを使用可能にすることができます。詳しくは、 80 [ページの『トリガー属性の変更』を](#page-99-0)参照してください。

DELETE では、表での DELETE によってトリガーがアクティブ化されるように指 定されます。

UPDATE では、表での UPDATE によってトリガーがアクティブ化されるように指 定されます。UPDATE 節を使用する場合は以下のルールに注意してください。

- v トリガーの REFERENCES 節の中で列を参照できる (列に別名を付けることがで きる) のは、BEFORE サブ節で 1 回、AFTER サブ節で 1 回までです。また、 列が BEFORE と AFTER の両方のサブ節で参照される場合は、各サブ節で列の 別名が異なっていなければなりません。
- v solidDB サーバーでは、同じ表に対する再帰的更新が可能で、同じ行に対する再 帰的更新が禁止されません。

solidDB サーバーでは、複数の異なるトリガーのアクションによって同じデータが 更新される状況は検出されません。例えば、Table1 に 2 つの更新トリガーがあると します (1 つは BEFORE トリガー、もう 1 つは AFTER トリガー) があるとしま す。Table1 で更新が試行されると、2 つのトリガーがアクティブ化されます。どち らのトリガーも、2 番目の表 (Table2) の同じ列 (Col3) を更新するストアード・プ ロシージャーを呼び出します。最初のトリガーは Table2.Col3 を 10 に更新し、2 番目のトリガーは Table2.Col3 を 20 に更新します。

同様に、solidDB サーバーでは、トリガーをアクティブ化する UPDATE の結果がト リガー自体のアクションと競合する状況は検出されません。例えば、以下の SQL ステートメントがあるとします。

UPDATE  $t1$  SET  $c1 = 20$  WHERE  $c3 = 10$ :

この UPDATE によってトリガーがアクティブ化されると、以下の SQL ステート メントを含むプロシージャーが呼び出され、そのプロシージャーによってトリガー をアクティブ化した UPDATE の結果が上書きされます。

UPDATE  $t1$  SET  $c1 = 17$  WHERE  $c1 = 20$ :

#### 注**:**

上の例は再帰的なトリガーの実行につながる可能性があります。これは回避する必 要があります。

#### **table\_name**

*table\_name* は、トリガーが作成される表の名前です。solidDB サーバーでは、従属 トリガーが定義されている表をドロップすることができます。表をドロップする と、トリガーを含むすべての従属オブジェクトがドロップされます。それでもラン タイム・エラーが発生することがあるので注意してください。例えば、A と B の 2 つの表を作成したとします。プロシージャー SP-B が表 A にデータを挿入した 後に表 A がドロップされた場合、表 B に SP-B を呼び出すトリガーがあるとラン タイム・エラーが発生します。

#### **trigger\_body**

*trigger\_body* には、トリガーが起動されたときに実行されるステートメントが格納さ れています。トリガーの本体を定義するルールは、ストアード・プロシージャーの 本体を定義するルールと同じです。ストアード・プロシージャー本体の作成につい て詳しくは、 27 [ページの『ストアード・プロシージャー』を](#page-46-0)参照してください。

トリガー本体が、solidDB サーバーに登録されているプロシージャーを呼び出すこ ともできます。solidDB プロシージャー呼び出しルールは、標準のプロシージャー 呼び出し方法に従います。

ビジネス・ロジックのエラーは明示的に検査し、エラーを発生させる必要がありま す。

### **REFERENCING** 節

この節は、 INSERT/UPDATE/DELETE 操作でトリガーを作成するときのオプション です。INSERT 操作および DELETE 操作の場合、現行の列 ID を参照できるよう にします。UPDATE 操作の場合、操作が発生する列に別名を割り当てることで、古 い列 ID と新しい更新された列 ID の両方を参照できるようにします。

アクセスするときは、OLD または NEW *col\_identifier* を指定する必要があります。 REFERENCING サブ節を使用して定義しない場合、solidDB サーバーは *col\_identifier* へのアクセスを提供しません。

#### **{OLD | NEW}** *column\_name* **AS** *col\_identifier*

この REFERENCING 節のサブ節を使用して、UPDATE 操作の前と後の両方で、列 の値を参照できます。これは、ストアード・プロシージャーに渡すことができる新 旧の列値セットを生成します。渡されたストアード・プロシージャーには、それら のパラメーター値を判別するためのロジック (例えば、ドメイン制約の検査など) が 含まれています。

OLD AS 節を使用して、UPDATE の前に存在していた表の古い ID に別名を割り 当てます。NEW AS 節を使用して、UPDATE の後に存在する表の新しい ID に別 名を割り当てます。

同じ列の新旧両方の値を参照する場合は、異なる *col\_identifier* を使用する必要があ ります。

NEW または OLD として参照される各列は、別個の REFERENCING サブ節を持っ ている必要があります。

トリガー内のステートメント・アトミシティは、トリガーで実行される操作が、ト リガー内の後続の SQL ステートメントで可視になる単位です。例えば、トリガー 内で INSERT ステートメントを実行し、その後、同じトリガー内で選択を実行する 場合、挿入された行は可視です。

AFTER トリガーの場合、挿入された行または更新された行は AFTER 挿入トリガ ーの中で可視ですが、削除された行は、そのトリガー内で実行される選択には見る ことができません。BEFORE トリガーの場合、挿入された行または更新された行は トリガー内で可視でなく、削除された行は可視です。UPDATE の場合、更新前の値 を BEFORE トリガーの中で使用できます。

以下の表で、トリガーのステートメント・アトミシティの要約を示し、トリガー本 体の SELECT ステートメントで行が可視かどうかを示します。

表 *10.* トリガーのステートメント・アトミシティ

| 操作            | 'BEFORE トリガー | AFTER トリガー |
|---------------|--------------|------------|
| <b>INSERT</b> | 行は可視でない      | 行は可視である    |
| <b>UPDATE</b> | 前の値は可視である    | 新しい値は可視である |
| <b>DELETE</b> | 行は可視である      | 行は可視でない    |

## トリガーに関するコメントおよび制限事項

- v トリガーが呼び出すストアード・プロシージャーを使用するには、トリガーが定 義されている表のカタログ、スキーマ/所有者、および名前を指定し、表でトリガ ーを使用可能にするか使用不可にするかを指定します。ストアード・プロシージ ャーについて詳しくは、 65 [ページの『トリガーおよびプロシージャー』を](#page-84-0)参照し てください。
- v 表にトリガーを作成するには、DBA 権限があるか、トリガーを定義している表 の所有者である必要があります。
- v デフォルトでは、表、イベント (INSERT、UPDATE、DELETE)、およびタイミ ング (BEFORE および AFTER) の各組み合わせにトリガーを 1 つずつ定義でき ます。つまり、表ごとに最大 6 つのトリガーを作成できます。

#### 注**:**

トリガーは、各行に適用されます。つまり、10 回の挿入があると、トリガーが 10 回実行されます。

- v ビューにはトリガーを定義できません (ビューが単一表に基づいている場合でも 同様です)。
- v トリガーが定義されている表は、従属列が影響を受ける場合、変更できません。
- v システム表にはトリガーを作成できません。
- v ドロップまたは変更されたオブジェクトを参照するトリガーは実行できません。 このエラーを防ぐには、以下のようにします。
	- ドロップした参照先オブジェクトを再作成します。
	- 変更したすべての参照先オブジェクトを元の状態 (トリガーが認識する状態) にリストアします。
- v トリガー・ステートメントでは、二重引用符で囲むことで予約語を使用できま す。例えば、以下の CREATE TRIGGER ステートメントは、予約語である 「data」という名前の列を参照します。

```
"CREATE TRIGGER TRIG1 ON TMPT BEFORE INSERT
REFERENCING NEW "DATA" AS NEW_DATA
BEGIN
END"
```
## <span id="page-84-0"></span>トリガーおよびプロシージャー

トリガーは、ストアード・プロシージャーを呼び出して、solidDB サーバーに他の トリガーを実行させることができます。プロシージャーは、トリガー本体の中で呼 び出すことができます。実際に、プロシージャー呼び出しのみを含んだトリガー本 体を定義できます。トリガー本体から呼び出されるプロシージャーは、別のトリガ ーを呼び出すことができます。

トリガー本体の中でストアード・プロシージャーを使用する場合は、まず CREATE PROCEDURE ステートメントでプロシージャーを格納する必要があります。

プロシージャー定義では、COMMIT ステートメントおよび ROLLBACK ステート メントを使用できます。ただしトリガー本体では、COMMIT ステートメント (AUTOCOMMIT および COMMIT WORK を含む) と ROLLBACK ステートメント を使用できません。使用できるのは WHENEVER SQLERROR ABORT ステートメ ントのみです。

トリガーは最大 16 レベルの深さまでネストできます (この制限は構成パラメータ ーで変更できます)。トリガーが無限ループに入ると、solidDB サーバーは上限であ る 16 レベルのネスト (またはシステム・パラメーター) に達した時点でこの再帰的 なアクションを検出し、ユーザーにエラーを返します。例えば、表 T1 に挿入を試 みることでトリガーをアクティブ化し、そのトリガーが同じく T1 への挿入を試み るストアード・プロシージャーを呼び出すと、トリガーが再帰的にアクティブ化さ れます。

一連のネストされたトリガーが途中で失敗した場合は、solidDB サーバーがこれら のトリガーを最初にアクティブ化したステートメントをロールバックします。

## デフォルト列または派生列の設定

INSERT 操作と UPDATE 操作でデフォルト列または派生列の値を設定するトリガ ーを作成することができます。この目的で CREATE TRIGGER コマンドを使用して トリガーを作成する場合は、トリガーが以下のルールに従っている必要がありま す。

- v トリガーは、INSERT 操作または UPDATE 操作の前 (BEFORE) に実行する必 要があります。列の値は BEFORE トリガーでのみ変更されます。列の値は INSERT 操作または UPDATE 操作の前に設定する必要があるため、AFTER トリ ガーを使用して列の値を設定しても無意味です。また、DELETE 操作は列値の変 更に該当しないことにも注意してください。
- v INSERT 操作および UPDATE 操作の REFERENCING 節で、変更後の新しい列 値を示す NEW を指定する必要があります。元の列値 (OLD) を変更しても意味 はありません。
- v 新しい列値は、参照元のセクションで定義されている変数の値を変更するだけで 設定できます。

## パラメーターおよび変数の使用

レコードを更新し、その更新によってトリガーが起動された場合、トリガー自体が そのレコード内のいくつかの列の値を変更することがあります。状況によっては、 「古い」値と「新しい」値の両方をトリガー内で参照したい場合もあります。

REFERENCING 節を使用すると、同じトリガー内で古い値と新しい値のどちらも参 照できるよう、それらの値に「別名」を作成できます。例えば、2 つの表があり、1 つに顧客情報が、もう 1 つに請求書情報が入っているとします。表は、各請求書の 請求金額を格納しているだけでなく、各顧客の「total\_bought」フィールドを含んで います。この「total bought」フィールドには、それまでにその顧客へ送られたすべ ての請求書の累計が入っています。(このフィールドを使用して、大口の顧客を識別 することもできます。)

1 つの請求書の total amount が更新されると、顧客表にあるその顧客のレコードの 「total\_bought」値も更新されます。これを行うために、請求書に保管されている古 い値の金額が減算され、請求書内の新しい値の金額が加算されます。例えば、ある 顧客の \$100 だった請求書が \$150 に変更された場合、「total bought」フィールド から \$100 が減算され、\$150 が加算されます。REFERENCING 節を正しく使用す ると、トリガーは古い値と価格の列の両方を「見る」ことができ、それによって、 total\_bought 列を更新できます。

REFERENCING 節によって作成される列別名は、トリガー内でのみ有効であること に注意してください。以下の疑似コードの例を見てみましょう。

```
CREATE TRIGGER pseudo code to add tax ON invoices
   AFTER UPDATE REFERENCING OLD total_price AS old_total_price,
    REFERENCING NEW total_price AS new_total_price
    BEGIN
      EXEC SQL PREPARE update_cursor
       UPDATE customers
        SET total bought = total bought - old total price
                                        + new_total_price;
    END
```
この例は「疑似コード」であり、実際のトリガーではいくつかの変更と追加 (カー ソルの実行、クローズ、およびドロップを行うコードなど) が必要になります。こ の例の完全で有効な SQL スクリプトを以下に示します。

### **REFERENCING** 節を持つトリガーの例

```
-- This SQL sample demonstrates how to use the clause
-- "REFERENCING OLD AS old_col, REFERENCING NEW AS new_col"
-- to have simultaneous access to both the "OLD" and "NEW"
-- column values of the field while inside a trigger.
-- In this scenario, we have customers and invoices.
-- For each customer, we keep track of the cumulative total of
-- all purchases by that customer.
-- Each invoice stores the total amount of all purchases on
-- that invoice. If an total price on an invoice must be
-- adjusted, then the cumulative value of that customer's
-- purchases must also be adjusted.
-- Therefore, we update the cumulative total by subtracting
-- the "old" price on the invoice and adding the "new" price.
-- For example, if the amount on a customer's invoice was
-- changed from $100 to $150 (an increase of $50), then we
-- would update the customer's cumulative total by
-- subtracting $100 and adding $150 (a net increase of $50).
-- Drop the sample tables if they already exist.
DROP TABLE customers;
DROP TABLE invoices;
CREATE TABLE customers (
    customer_id INTEGER, -- ID for each customer.
    total bought FLOAT -- The cumulative total price of
                           -- all this customer's purchases.
```

```
-- Each customer may have 0 or more invoices.
CREATE TABLE invoices (
    customer id INTEGER,
    invoice_id INTEGER, -- unique ID for each invoice<br>invoice total FLOAT -- total price for this invoi
                            -- total price for this invoice
   );
-- If the total price on an invoice changes, then
-- update customers.total bought to take into account
-- the change. Subtract the old invoice price and add the
-- new invoice price.
"CREATE TRIGGER old_and_new ON invoices
   AFTER UPDATE REFERENCING OLD invoice_total AS old_invoice_total,
   REFERENCING NEW invoice total AS new invoice total,
    -- If the customer_id doesn't change, we could use
    -- either the NEW or OLD customer id.
   REFERENCING NEW customer id AS new customer id
   BEGIN
      EXEC SQL PREPARE upd_curs
        UPDATE customers
         SET total_bought = total_bought - ? + ?WHERE customers.customer id = ?;
      EXEC SQL EXECUTE upd_curs
       USING (old invoice total, new invoice total,
              new customer id);
      EXEC SQL CLOSE upd curs;
      EXEC SQL DROP upd curs;
  END";-- When a new invoice is created, we update the total_bought
-- in the customers table.
"CREATE TRIGGER update total bought ON invoices
 AFTER INSERT
 REFERENCING NEW invoice total AS new invoice total,
 REFERENCING NEW customer_id AS new_customer_id
 BEGIN
     EXEC SQL PREPARE ins_curs
        UPDATE customers
         SET total_bought = total_bought + ?
         WHERE customers.customerid = ?;
    EXEC SQL EXECUTE ins curs
    USING (new invoice total, new customer id);
    EXEC SQL CLOSE ins curs;
    EXEC SQL DROP ins curs;
 END";-- Insert a sample customer.
INSERT INTO customers (customer_id, total_bought)
 VALUES (1000, 0.0);
-- Insert invoices for a customer; the INSERT trigger will
-- update the total bought in the customers table.
INSERT INTO invoices (customer_id, invoice_id, invoice_total)
    VALUES (1000, 5555, 234.00);
INSERT INTO invoices (customer_id, invoice_id, invoice_total)
   VALUES (1000, 5789, 199.0);
-- Make sure that the INSERT trigger worked.
SELECT * FROM customers;
-- Now update an invoice; the total_bought in the customers
-- table will also be updated and the trigger that does
-- this will use the REFERENCING clauses
-- REFERENCING NEW invoice_total AS new_invoice_total,
       REFERENCING OLD invoice total AS old invoice total
UPDATE invoices SET invoice_total = 235.00
WHERE invoice id = 5555;
-- Make sure that the UPDATE trigger worked.
SELECT * FROM customers;
COMMIT WORK;
```
## トリガーおよびトランザクション

トリガーを起動するために呼び出し側トランザクションからコミットを実行する必 要はありません。トリガーを起動するのは DML ステートメントだけです。トリガ ー本体で COMMIT WORK を実行することもできません。

プロシージャー定義では、COMMIT ステートメントおよび ROLLBACK ステート メントを使用できます。ただしトリガー本体では、COMMIT ステートメントおよび ROLLBACK ステートメントを使用できません。使用できるのは WHENEVER SQLERROR ABORT ステートメントのみです。自動コミットがオンになっている場 合は、トリガー内の各ステートメントが個別のステートメントとして処理されず、 実行時にコミットされないので注意してください。代わりに、トリガー本体全体 が、そのトリガーを起動した INSERT、 UPDATE、または DELETE ステートメン トの一部として実行されます。トリガー全体 (およびそれを起動したステートメン ト) がコミットされるか、またはロールバックされます。

### 再帰エラーおよび並行性競合エラー

DML ステートメントが、トリガーを発生させるような行の更新または削除を行った 場合、そのトリガーで同じ行を更新または削除できません。この場合、AFTER トリ ガー・イベントは再帰エラーを発生させ、BEFORE トリガー・イベントは並行性競 合エラーを発生させることがあります。

以下のセクションで、これらの条件について説明し、このような問題を発生させる トリガーの例を示し、再帰エラーまたは並行性競合エラーを発生させるトリガー状 態と発生させないトリガー状態を示す表 ( 70 [ページの『トリガーの事例の要約』を](#page-89-0) 参照) を示します。

### トリガーおよび再帰

コードの一部分が自身を再度実行する場合、そのコードは「再帰的」です。例え ば、自身を呼び出すストアード・プロシージャーは再帰的です。ストアード・プロ シージャーでは再帰を利用すると便利な場合があります。一方、トリガーではもう 少し複雑なタイプの再帰を作成できますが、 solidDB サーバーではこの再帰を無効 として禁止しています。同じレコードで同じトリガーを再実行するステートメント を含んだトリガーは再帰的です。例えば、あるレコードの削除によって起動された DELETE トリガーが同じレコードを削除しようとすると、そのトリガーは再帰的と なります。

データベース・サーバーでトリガーでの再帰が許可されていると、サーバーが「無 限ループ」に入り、トリガーを起動したステートメントの実行が終了しなくなる場 合があります。トリガーがそのトリガーを起動したステートメントと同じタイプの アクション (DELETE など) を同じ SQL ステートメント内で実行してそのステー トメントと競合した場合は、並行性競合エラーが発生します。例えば、レコードが 削除されたときに起動されるトリガーを作成したとします。あるレコードが削除さ れたことでそのトリガーが起動され、同じレコードを削除しようとすると、実質的 には 1 つのレコードを 2 つの削除ステートメントが同時に削除しようと競合する ことになり、並行性競合が発生します。以下のセクションでは、問題のある DELETE トリガーの例を示します。

再帰の原因となる問題のあるトリガーの例

このセクションの例では、トリガーに関連する多数の制限事項やルールのごく一部 のみを説明します。

このシナリオでは、ある従業員が辞職したので、その従業員の医療保険を解約する 必要があります。また、この従業員の扶養家族の医療保険も解約する必要がありま す。この状況に対応するビジネス・ルールは、トリガーを作成することでインプリ メントされます。このトリガーは、従業員のレコードが削除されるときに実行さ れ、トリガー内のステートメントによって従業員の扶養家族が削除されます (この 例では、従業員とその扶養家族が同じ表に格納されていることを前提としていま す。現実には、扶養家族は別の表に格納されるのが一般的です。また、この例では 各家族の姓がユニークであることを前提としています)。

CREATE TRIGGER do not try this ON employees and dependents AFTER DELETE REFERENCING OLD last name AS old last name BEGIN EXEC SQL PREPARE del\_cursor DELETE FROM employees and dependents WHERE last name = ?; EXEC SQL EXECUTE del\_cursor USING (old\_last\_name); -- ... カーソルをクローズしてドロップします。 END;

従業員「John Smith」が辞職し、この従業員の医療保険が削除されるとします。 「John Smith」を削除すると、削除の直後にトリガーが呼び出され、「John Smith」 という名前の人員をこの従業員の扶養家族だけでなく従業員本人も含めてすべて削 除しようとします。これは、この従業員の名前が WHERE 節の条件と一致するため です。

この従業員のレコードの削除が試行されるたびに、このトリガーが再度起動されま す。つまりこのコードは、トリガーの再起動、および削除の再試行によって、再帰 的に従業員の削除を試行することになります。データベース・サーバーでこの操作 が禁止されていなかったりこの状況が検出されなかったりすると、サーバーは無限 ループに入る可能性があります。サーバーでこの状況が検出された場合は、「ネス トされたトリガーが多すぎます」などの適切なエラーが表示されます。

同様の状況は UPDATE でも発生します。レコードが更新されるたびに売上税を加 算するトリガーがあるとします。再帰エラーを引き起こす例を以下に示します。

```
CREATE TRIGGER do not do this either ON invoice
    AFTER UPDATE REFERENCING NEW total_price AS new_total_price
    BEGIN
        -- 8% の売上税を加算します。
       EXEC SQL PREPARE upd_curs1
        UPDATE invoice SET total_price = 1.08 * total_price
         WHERE ...;
        -- ... カーソルを実行、クローズ、およびドロップします...
    END;
```
このシナリオでは、Ann Jones という顧客から注文を変更する電話が入ります。新 しい価格 (売上税込み) は、新しい小計に 1.08 を乗算することで計算されます。こ の新しい合計価格でレコードは更新されます。レコードが更新されるたびにトリガ ーが起動されるため、レコードを一度更新すると、トリガーがそのレコードを再度 更新し、更新が無限ループで繰り返されます。

<span id="page-89-0"></span>AFTER トリガーは再帰やループの原因となる可能性がありますが、BEFORE トリ ガーはどうでしょうか。BEFORE トリガーは、場合によって並行性の問題を引き起 こす可能性があります。従業員とその扶養家族の医療保険を削除する最初の例のト リガーに戻ってみましょう。このトリガーが BEFORE トリガー (AFTER トリガー ではなく) である場合は、従業員が削除される直前にトリガーが実行され、John Smith という名前の人物が全員削除されます。トリガーの実行後に、エンジンは従 業員 John Smith 本人をドロップする当初のタスクを再開しますが、この従業員が存 在しないか、そのレコードを削除できない (削除対象として既にマークされている ため) ことを検出します。つまり、同じレコードを削除する 2 つの操作が存在する ために、並行性競合が生じます。

### トリガーの事例の要約

前のセクションで説明した例に加えて、UPDATE と DELETE の他に INSERT も関 係する多数の事例を以下の表にまとめました。

この表は以下の 5 つの列で構成されています。

- v トリガー・モード (つまり BEFORE または AFTER)
- 操作 (INSERT、DELETE、または UPDATE)
- v トリガー・アクション (トリガー自体が実行する操作 (挿入されたレコードの更 新など))
- v ロック・タイプ (「オプティミスティック」または「ペシミスティック」)
- v 結果 (例えば、トリガー・アクションの成功、または前のセクションで説明した ような再帰エラーなどを原因とするトリガー・アクションの失敗)

この表のトリガー項目の解釈について詳しくは、この章の後半の『項目例 *1*』を参 照してください。

| トリガー・モード      | 操作            | トリガー・アクション                        | ロック・タイプ    | 結果                                                                                                    |
|---------------|---------------|-----------------------------------|------------|----------------------------------------------------------------------------------------------------|
| <b>AFTER</b>  | <b>INSERT</b> | 値に数値を加算して同じ  <br>行を UPDATE        | オプティミスティック | レコードが更新されま<br>す。                                                                                                   |
| <b>AFTER</b>  | <b>INSERT</b> | 値に数値を加算して同じ丨ペシミスティック<br>行を UPDATE |            | レコードが更新されま<br>す。                                                                                                   |
| <b>BEFORE</b> | <b>INSERT</b> | 値に数値を加算して同じ <br>行を UPDATE         | オプティミスティック | レコードは更新されませ<br>ん。これは、トリガー本<br>体の UPDATE の<br>WHERE 条件から NULL<br>の結果セットが返される<br>ためです (目的の行がま<br>だ表に挿入されていない<br>ため)。 |

表 *11. BEFORE/AFTER* トリガーの挿入*/*更新*/*削除操作

表 *11. BEFORE/AFTER* トリガーの挿入*/*更新*/*削除操作 *(*続き*)*

| トリガー・モード      | 操作            | トリガー・アクション                 | ロック・タイプ    | 結果                                                                                                    |
|---------------|---------------|----------------------------|------------|----------------------------------------------------------------------------------------------------|
| <b>BEFORE</b> | <b>INSERT</b> | 値に数値を加算して同じ<br>行を UPDATE   | ペシミスティック   | レコードは更新されませ<br>ん。これは、トリガー本<br>体の UPDATE の<br>WHERE 条件から NULL<br>の結果セットが返される<br>ためです (目的の行がま<br>だ表に挿入されていない<br>ため)。 |
| <b>AFTER</b>  | <b>INSERT</b> | 挿入された同じ行を<br><b>DELETE</b> | オプティミスティック | レコードが削除されま<br>す。                                                                                                   |
| <b>AFTER</b>  | <b>INSERT</b> | 挿入された同じ行を<br><b>DELETE</b> | ペシミスティック   | レコードが削除されま<br>す。                                                                                                   |
| <b>BEFORE</b> | <b>INSERT</b> | 挿入された同じ行を<br><b>DELETE</b> | オプティミスティック | レコードは削除されませ<br>ん。これは、トリガー本<br>体の DELETE の<br>WHERE 条件から NULL<br>の結果セットが返される<br>ためです (目的の行がま<br>だ表に挿入されていない<br>ため)。 |
| <b>BEFORE</b> | <b>INSERT</b> | 挿入された同じ行を<br><b>DELETE</b> | ペシミスティック   | レコードは更新されませ<br>ん。これは、トリガー本<br>体の UPDATE の<br>WHERE 条件から NULL<br>の結果セットが返される<br>ためです (目的の行がま<br>だ表に挿入されていない<br>ため)。 |
| <b>AFTER</b>  | <b>INSERT</b> | 行を INSERT                  | オブティミスティック | ネストされたトリガーが<br>多すぎます。                                                                                              |
| <b>AFTER</b>  | <b>INSERT</b> | 行を INSERT                  | ペシミスティック   | ネストされたトリガーが<br>多すぎます。                                                                                              |
| <b>BEFORE</b> | <b>INSERT</b> | 行を INSERT                  | オプティミスティック | ネストされたトリガーが<br>多すぎます。                                                                                              |
| <b>BEFORE</b> | <b>INSERT</b> | 行を INSERT                  | ペシミスティック   | ネストされたトリガーが<br>多すぎます。                                                                                              |
| <b>AFTER</b>  | <b>UPDATE</b> | 値に数値を加算して同じ<br>行を UPDATE   | オプティミスティック | Solid® 表エラーを生成:<br>ネストされたトリガーが<br>多すぎます。                                                                           |
| <b>AFTER</b>  | <b>UPDATE</b> | 値に数値を加算して同じ<br>行を UPDATE   | ペシミスティック   | Solid 表エラーを生成:<br>ネストされたトリガーが<br>多すぎます。                                                                            |

### 表 *11. BEFORE/AFTER* トリガーの挿入*/*更新*/*削除操作 *(*続き*)*

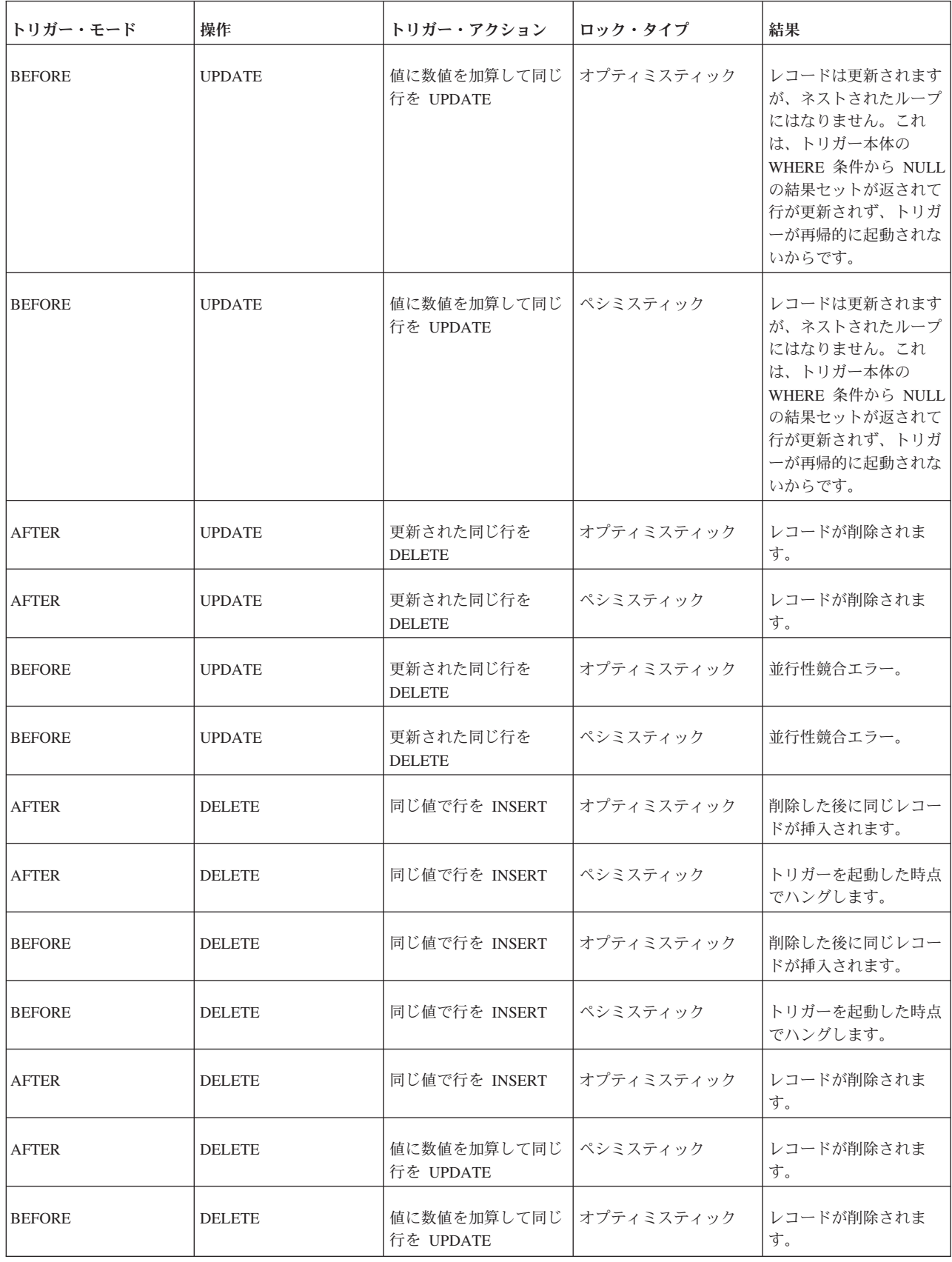

表 *11. BEFORE/AFTER* トリガーの挿入*/*更新*/*削除操作 *(*続き*)*

| トリガー・モード      | 操作            | トリガー・アクション               | ロック・タイプ    | 結果                    |
|---------------|---------------|--------------------------|------------|-----------------------|
| <b>BEFORE</b> | <b>DELETE</b> | 値に数値を加算して同じ<br>行を UPDATE | ペシミスティック   | レコードが削除されま<br>す。      |
| <b>AFTER</b>  | <b>DELETE</b> | 同じ行を DELETE              | オプティミスティック | ネストされたトリガーが<br>多すぎます。 |
| <b>AFTER</b>  | <b>DELETE</b> | 同じレコードを<br><b>DELETE</b> | ペシミスティック   | ネストされたトリガーが<br>多すぎます。 |
| <b>BEFORE</b> | <b>DELETE</b> | 同じレコードを<br><b>DELETE</b> | オプティミスティック | 並行性競合エラー。             |
| <b>BEFORE</b> | <b>DELETE</b> | 同じレコードを<br><b>DELETE</b> | ペシミスティック   | 並行性競合エラー。             |

次に、この表の項目の 1 つを例に挙げて説明します。

表 *12.* 項目例 *1*

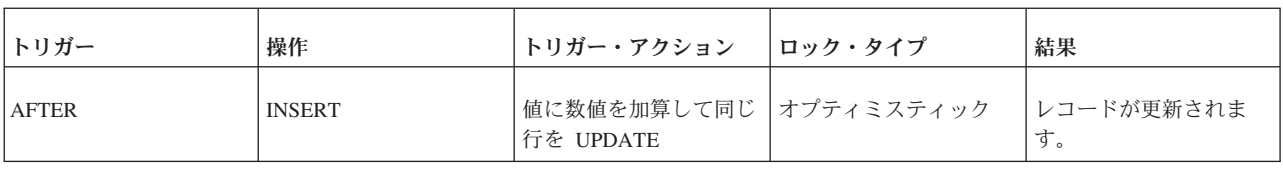

これは、INSERT 操作の実行後 (AFTER) に起動されるトリガーです。トリガーの 本体には、挿入された行を更新するステートメントが含まれています (つまり、ト リガーを起動した行と同じ行)。ロック・タイプが「オプティミスティック」の場合 は、結果的にレコードが更新されます (競合は生じないため、ロック方式がオプテ ィミスティックでもペシミスティックでも違いはありません)。

この場合、挿入した行を更新していますが、再帰の問題は発生しません。トリガー を「起動」するアクションがトリガー内部で実行されるアクションと同じでないた め、再帰/ループの状況にはなりません。

この表からもう 1 つの例を示します。

表 *13.* 項目例 *2*

| トリガー          | 操作            | トリガー・アクション                          | <b>  ロック・タイプ</b> | 結果                                                                                                    |
|---------------|---------------|-------------------------------------|------------------|----------------------------------------------------------------------------------------------------|
| <b>BEFORE</b> | <b>INSERT</b> | 値に数値を加算して同じ オプティミスティック<br>行を UPDATE |                  | レコードは更新されませ<br>ん。これは、トリガー本<br>体の UPDATE の<br>WHERE 条件から NULL<br>の結果セットが返される<br>ためです (目的の行がま<br>だ表に挿入されていない<br>ため)。 |

この場合は、レコードを挿入しようとしますが、挿入が実行される前にトリガーが 実行されます。このトリガーはレコードを更新しようとします (例えば売上税をレ コードに追加するなど)。ただし、レコードはまだ挿入されていないため、トリガー の UPDATE コマンドはレコードを見つけられず、売上税は追加されません。この ため、結果はトリガーが起動されなかった場合と同じになります。エラー・メッセ ージが生成されないので、ユーザーはトリガーが目的の操作を実行しなかったこと にすぐに気付かない可能性があります。

#### トリガーの誤り

以下の例では、BEFORE UPDATE トリガーで同じ行が削除されるという誤りがトリ ガー・ロジックに発生します。これによって、solidDB で並行性競合エラーが生成 されます。

#### トリガーの誤り

```
DROP EMP;
COMMIT WORK;
CREATE TABLE EMP(C1 INTEGER);
INSERT INTO EMP VALUES (1);
COMMIT WORK;
"CREATE TRIGGER TRIG1 ON EMP
BEFORE UPDATE
REFERENCING OLD C1 AS OLD_C1
BEGIN
EXEC SQL WHENEVER SQLERROR ABORT;
EXEC SQL PREPARE CUR1 DELETE FROM EMP WHERE C1 = ?;
EXEC SQL EXECUTE CUR1 USING (OLD_C1);
END";
UPDATE EMP SET C1=200 WHERE C1 = 1;
SELECT * FROM EMP;
```
ROLLBACK WORK;

#### 注**:**

更新/削除される行が通常の列ではなくユニーク・キーに基づいている場合 (上の例 のように) は、solidDB で次のエラー・メッセージが生成されます: *1001: key value not found*

再帰エラーや並行性競合エラーを回避するために、アプリケーション・ロジックを 確認し、アプリケーションで 2 つのトランザクションが同じ行を更新または削除し ないように予防措置を取ってください。

#### エラー処理

プロシージャーがトリガーにエラーを返した場合、トリガーは呼び出し側の DML コマンドがエラーで失敗するようにします。DML ステートメントの実行中に、自動 的にエラーを返すには、WHENEVER SQLERROR ABORT ステートメントをトリガ ー本体で使用する必要があります。そうしない場合は、各プロシージャー呼び出し または SQL ステートメントの後、トリガー本体でエラーを明示的に検査する必要 があります。

トリガー本体の一部であるユーザー作成のビジネス・ロジックで発生するエラーの 場合は、RETURN SQLERROR ステートメントを使用する必要があります。詳しく は、 76 [ページの『トリガー内からのエラーの発生』を](#page-95-0)参照してください。

RETURN SQLERROR が指定されていない場合、SQL ステートメントの実行が失敗 したときに、システムはデフォルトのエラー・メッセージを返します。現行 DML ステートメントによるデータベースへの変更は取り消され、トランザクションはア クティブのままです。実際には、トリガーの実行が失敗してもトランザクションは ロールバックされませんが、現在実行中のステートメントはロールバックされま す。

#### 注**:**

トリガー SQL ステートメントは、呼び出し側トランザクションの一部です。トリ ガーが原因で、またはトリガーの外部で生成されたその他のエラーが原因で呼び出 し側 DML ステートメントが失敗した場合、トリガーのすべての SQL ステートメ ントと失敗した呼び出し側 DML コマンドがロールバックされます。

トリガーのプロシージャー内で実行された DML ステートメントのコミットまたは ロールバックは、呼び出し側トランザクションが実行します。ただし、トリガーを 呼び出した DML コマンドが、関連付けられているトリガーの結果として失敗した 場合、このルールは適用されません。この場合は、そのトリガーのプロシージャー 内で実行されたすべての DML ステートメントが自動的にロールバックされます。

COMMIT ステートメントおよび ROLLBACK ステートメントは、トリガー本体の 外部で実行する必要があり、トリガー本体の中で実行することはできません。トリ ガー本体の中、あるいはトリガー本体または別のトリガーから呼び出されたプロシ ージャーの内部で COMMIT または ROLLBACK を実行すると、ランタイム・エラ ーが発生します。

### ネストしたトリガーと再帰的トリガー

トリガーが無限ループに入ると、solidDB サーバーは 16 レベルのネスト (つまり MaxNestedTriggers システム・パラメーターの最大値) に到達した時点でその再帰的 アクションを検出します。例えば、表 T1 への挿入を行おうとするとトリガーがア クティブ化され、トリガーはストアード・プロシージャーを呼び出し、そのストア ード・プロシージャーも再帰的にトリガーをアクティブ化して、表 T1 への挿入を 試みる可能性があります。solidDB サーバーは、ユーザーの挿入の試みに対してエ ラーを返します。

ネストした一連のトリガーがいずれかの時点で失敗した場合、solidDB サーバーは トリガーを最初にアクティブ化したコマンドをロールバックします。

### トリガーの特権およびセキュリティー

トリガーはユーザーがデータの INSERT、UPDATE、または DELETE を試みること でアクティブ化できるため、トリガーを実行するための特権は必要ありません。

ユーザーがトリガーを呼び出すと、トリガーが定義されている表の所有者の特権が そのユーザーに与えられます。アクション・ステートメントは、トリガーをアクテ ィブ化したユーザーではなく、表の所有者のために実行されます。ただし、ストア ード・プロシージャーを使用するトリガーを作成するには、トリガーの作成者が以 下のいずれかの条件を満たしている必要があります。

- v DBA 特権を持っている。
- v トリガーが定義されている表の所有者である。

<span id="page-95-0"></span>v 表に対するすべての特権を付与されている。

DBA 権限を持つ作成者が別のユーザー向けに表を作成すると、solidDB サーバーは TRIGGER コマンドに指定されている修飾されていない名前がそのユーザーに属し ていると見なします。例えば、以下のコマンドは DBA 権限の下で実行されます。 CREATE TRIGGER A.TRIG ON EMP BEFORE UPDATE

EMP 表は修飾されていないため、solidDB サーバーは修飾された表名が DBA.EMP ではなく A.EMP であると見なします。

### トリガー内からのエラーの発生

トリガーの実行中に、エラーを受け取ることがあります。エラーは、SQL ステート メントまたはビジネス・ロジックの実行が原因で発生することがあります。

以下の SQL ステートメントを使用して、プロシージャー変数でエラーを受け取る ことができます。

RETURN SQLERROR *error\_string*

または

RETURN SQLERROR *char\_variable*

エラーは、以下のフォーマットで返されます。

User error: *error\_string*

ユーザーが RETURN SQLERROR ステートメントをトリガー本体で指定しない場 合、トラップされたすべての SQL エラーは、システムが決定するデフォルトの error string で発生します。詳しくは、solidDB 製品の資料の付録の『エラー・コー ド』を参照してください。

### トリガーの例

#### トリガーの例

この例では、単純なトリガーが動作する仕組みを説明します。ここで示すトリガー には、正常に機能するものとエラーを含んでいるものがあります。この例の正常な トリガーとして、表 (*trigger\_test*) が作成され、その表に 6 個のトリガーが作成さ れます。それぞれのトリガーは、起動されると別の表 (*trigger\_output*) にレコードを 挿入します。トリガーを起動する DML ステートメント (INSERT、UPDATE、およ び DELETE) が実行された後に、*trigger\_output* 表のレコードをすべて選択すること でトリガーの結果が表示されます。

```
DROP TABLE TRIGGER TEST;
DROP TABLE TRIGGER ERR TEST;
DROP TABLE TRIGGER ERR B TEST;
DROP TABLE TRIGGER_ERR_A_TEST;
DROP TABLE TRIGGER_OUTPUT;
COMMIT WORK; -- 想定される各トリガー用の列を含んだ表を作成します。
-- (例えば、BI は、INSERT 操作に対して BEFORE トリガーとして
-- 実行されるトリガーです。)
CREATE TABLE TRIGGER_TEST(
       XX VARCHAR,
       BI VARCHAR, -- BI = Before Insert (挿入前)
       AI VARCHAR, -- AI = After Insert (挿入後)
       BU VARCHAR, -- BU = Before Update (更新前)
```

```
AU VARCHAR, -- AU = After Update (更新後)
        BD VARCHAR, -- BD = Before Delete (削除前)
        AD VARCHAR -- AD = After Delete (削除後)
);
COMMIT WORK;
-- BEFORE トリガー・エラー用の表
CREATE TABLE TRIGGER_ERR_B_TEST(
       XX VARCHAR,
       BI VARCHAR,
       AI VARCHAR,
       BU VARCHAR,
       AU VARCHAR,
       BD VARCHAR,
       AD VARCHAR
);
INSERT INTO TRIGGER_ERR_B_TEST VALUES('x','x','x','x','x',
  'x','x');
COMMIT WORK;
-- 「AFTER X」トリガー・エラー用の表
CREATE TABLE TRIGGER_ERR_A_TEST(
       XX VARCHAR,
       BI VARCHAR, -- Before Insert (挿入前)
       AI VARCHAR, -- After Insert (挿入後)
        BU VARCHAR, -- Before Update (更新前)
        AU VARCHAR, -- After Update (更新後)
       BD VARCHAR, -- Before Delete (削除前)
       AD VARCHAR -- After Delete (削除後)
);
INSERT INTO TRIGGER_ERR_A_TEST VALUES('x','x','x','x','x',
   'x','x');
COMMIT WORK;
CREATE TABLE TRIGGER_OUTPUT(
       TEXT VARCHAR,
       NAME VARCHAR,
       SCHEMA VARCHAR
);
COMMIT WORK;
------------------------------------------------------------------
-- 正常なトリガー
------------------------------------------------------------------
-- INSERT 操作に対して「BEFORE」トリガーを作成します。レコードが
-- trigger_test という表に挿入されるときに、このトリガーが
-- 起動されます。このトリガーは、起動されるとレコードを
-- trigger_output 表に挿入して、トリガーが実際に実行されたことを示します。
"CREATE TRIGGER TRIGGER_BI ON TRIGGER_TEST
       BEFORE INSERT REFERENCING NEW BI AS NEW BI
BEGIN
       EXEC SQL PREPARE BI INSERT INTO TRIGGER_OUTPUT VALUES(
  'BI', TRIG NAME(0), TRIG SCHEMA(0));
       EXEC SQL EXECUTE BI;
       SET NEW BI = 'TRIGGER BI';
END";COMMIT WORK;
"CREATE TRIGGER TRIGGER_AI ON TRIGGER_TEST
       AFTER INSERT
       REFERENCING NEW AI AS NEW_AI
BEGIN
       EXEC SQL PREPARE AI INSERT INTO TRIGGER_OUTPUT VALUES(
  'AI', TRIG NAME(0), TRIG SCHEMA(0));
       EXEC SQL EXECUTE AI;
       SET NEW_AI = 'TRIGGER_AI';
END";COMMIT WORK;
"CREATE TRIGGER TRIGGER_BU ON TRIGGER_TEST
       BEFORE UPDATE
       REFERENCING NEW BU AS NEW_BU
```

```
BEGIN
       EXEC SQL PREPARE BU INSERT INTO TRIGGER_OUTPUT VALUES(
 'BU', TRIG NAME(0), TRIG_SCHEMA(0));
       EXEC SQL EXECUTE BU;
       SET NEW BU = 'TRIGGER BU';
END";COMMIT WORK;
"CREATE TRIGGER TRIGGER_AU ON TRIGGER_TEST
       AFTER UPDATE REFERENCING NEW AU AS NEW_AU
BEGIN
       EXEC SQL PREPARE AU INSERT INTO TRIGGER_OUTPUT VALUES(
 'AU', TRIG NAME(0), TRIG_SCHEMA(0));
       EXEC SQL EXECUTE AU;
       SET NEW AU = 'TRIGGER AU';
END"; COMMIT WORK;
"CREATE TRIGGER TRIGGER_BD ON TRIGGER_TEST
       BEFORE DELETE
       REFERENCING OLD BD AS OLD_BD
BEGIN
       EXEC SQL PREPARE BD INSERT INTO TRIGGER_OUTPUT VALUES(
 'BD', TRIG_NAME(0), TRIG_SCHEMA(0));
       EXEC SQL EXECUTE BD;
       SET OLD BD = 'TRIGGER BD';
END";COMMIT WORK;
"CREATE TRIGGER TRIGGER_AD ON TRIGGER_TEST
       AFTER DELETE
       REFERENCING OLD AD AS OLD_AD
BEGIN
       EXEC SQL PREPARE AD INSERT INTO TRIGGER_OUTPUT VALUES(
 'AD', TRIG NAME(0), TRIG_SCHEMA(0));
       EXEC SQL EXECUTE AD;
       SET OLD AD = 'TRIGGER AD';
END";COMMIT WORK;
-----------------------------------------------------------------
-- トリガーを作成するこの操作は失敗します。ステートメントで
-- ERRSTR というエラー変数に間違ったデータ型が指定されています。
-----------------------------------------------------------------
"CREATE TRIGGER TRIGGER_ERR_AU ON TRIGGER_ERR_A_TEST
       AFTER UPDATE REFERENCING NEW AU AS NEW_AU
BEGIN
-- 以下の行は正しくありません。ERRSTR は INTEGER ではなく
-- VARCHAR として宣言する必要があります。
DECLARE ERRSTR INTEGER;
 -- ...
      RETURN SQLERROR ERRSTR;
END";COMMIT WORK;
-----------------------------------------------------------------
-- エラー・メッセージを返すトリガー
-----------------------------------------------------------------
"CREATE TRIGGER TRIGGER_ERR_BI ON TRIGGER_ERR_B_TEST
       BEFORE INSERT REFERENCING NEW BI AS NEW_BI
BEGIN
       -- ...
       RETURN SQLERROR 'Error in TRIGGER_ERR_BI';
END";COMMIT WORK;
-----------------------------------------------------------------
-- 正常なトリガーのテストです。以下の INSERT、UPDATE、および DELETE
-- の各ステートメントは強制的にトリガーを起動します。SELECT
-- ステートメントによって、trigger_test 表および trigger_output 表の
-- レコードが表示されます。
-----------------------------------------------------------------
INSERT INTO TRIGGER_TEST(XX) VALUES ('XX');
COMMIT WORK;
-- trigger test 表に挿入されたレコードを表示します。
-- (trigger_output のレコードは後で表示されます。)
```

```
SELECT * FROM TRIGGER TEST;
COMMIT WORK;
UPDATE TRIGGER TEST SET XX = 'XX updated';
COMMIT WORK;
-- trigger test 表に挿入されたレコードを表示します。
-- (trigger output のレコードは後で表示されます。)
SELECT * FROM TRIGGER TEST;
COMMIT WORK;
DELETE FROM TRIGGER TEST;
COMMIT WORK;
SELECT * FROM TRIGGER TEST;
-- トリガーが実行されて、trigger output 表に値が追加された
-- ことを示します。実行されたトリガーごとに 1 つずつ、
-- つまり 6 つのレコードが表示されます。6 つのトリガーとは、
-- BI、AI、BU、AU、BD、AD です。
SELECT * FROM TRIGGER OUTPUT;
COMMIT WORK;
                          -----------------------------------------------------------------
-- エラー・トリガーのテスト
-----------------------------------------------------------------
```

```
INSERT INTO TRIGGER_ERR_B_TEST(XX) VALUES ('XX');
COMMIT WORK;
```
## トリガーのドロップ

表に定義されているトリガーをドロップするには、DROP TRIGGER コマンドを使 用します。このコマンドは、システム・カタログからトリガーをドロップします。

表からトリガーをドロップするには、表の所有者であるか、DBA 権限を持っている 必要があります。

構文は以下のとおりです。

DROP TRIGGER [[*catalog\_name*.]*schema\_name*.]*trigger\_name* DROP TRIGGER *trigger\_name* DROP TRIGGER *schema\_name.trigger\_name* DROP TRIGGER *catalog\_name.schema\_name.trigger\_name*

trigger\_name は、表で定義されているトリガーの名前です。

トリガーがスキーマの一部である場合は、以下のようにスキーマ名を指定します。

*schema\_name.trigger\_name*

トリガーがカタログの一部である場合は、以下のようにカタログ名を指定します。

*catalog\_name.schema\_name.trigger\_name*

### トリガーのドロップおよび再作成

DROP TRIGGER TRIGGER BI; COMMIT WORK; "CREATE TRIGGER TRIGGER\_BI ON TRIGGER\_TEST<br>BEFORE INSERT REFERENCING N REFERENCING NEW BI AS NEW BI BEGIN EXEC SQL PREPARE BI INSERT INTO TRIGGER\_OUTPUT VALUES( 'BI\_NEW', TRIG\_NAME(0), TRIG\_SCHEMA(0)); EXEC SQL EXECUTE BI; SET NEW BI = 'TRIGGER\_BI\_NEW'; END"; COMMIT WORK; INSERT INTO TRIGGER\_TEST(XX) VALUES ('XX');

COMMIT WORK; SELECT \* FROM TRIGGER TEST; SELECT \* FROM TRIGGER OUTPUT; COMMIT WORK;

## <span id="page-99-0"></span>トリガー属性の変更

ALTER TRIGGER コマンドを使用して、トリガー属性を変更できます。有効な属性 は、ENABLED および DISABLED トリガーです。

ALTER TRIGGER SET DISABLED コマンドを実行すると、solidDB サーバーは、 アクティブ化 DML ステートメントが発行されたとき、トリガーを無視します。 ALTER TRIGGER SET ENABLED ステートメントを使用すると、現在アクティブ でないトリガーを使用可能にすることができます。

表からのトリガーを変更するには、その表の所有者であるか、DBA 権限を持つユー ザーであることが必要です。

*alter\_trigger ::*= ALTER TRIGGER *trigger\_name\_att* SET ENABLED | DISABLED *trigger\_name\_attr ::*= [*catalog\_name*.[*schema\_name*]]*trigger\_name*

以下に例を示します。

ALTER TRIGGER trig on employee SET ENABLED;

## トリガー情報の入手

トリガー情報を入手するには、具体的な情報を返すトリガー関数を使用し、トリガ ー・システム表に対して照会を行います。このセクションでは、それらの各ソース について説明します。

### トリガー関数

システムでサポートされている以下のトリガー・スタック関数は、分析とデバッグ に役立ちます。

注**:**

トリガー・スタックとは、実行されるか、または実行対象として検出されるかにか かわらずキャッシュされるトリガーです。トリガー・スタック関数は、他の関数と 同じようにアプリケーション・プログラムで使用できます。

以下に各関数を示します。

• TRIG\_COUNT()

この関数は、トリガー・スタック内のトリガー (現在のトリガーも含む) の数を返 します。戻り値は整数です。

• TRIG NAME $(n)$ 

この関数は、トリガー・スタック内の n 番目のトリガー名を返します。最初のト リガー位置またはオフセットはゼロです。

• TRIG SCHEMA $(n)$ 

この関数は、トリガー・スタック内の n 番目のトリガー・スキーマ名を返しま す。最初のトリガー位置またはオフセットはゼロです。戻り値はストリングで す。

# **SYS\_TRIGGERS** システム表

トリガーは、SYS\_TRIGGERS と呼ばれるシステム表に格納されます。 SYS TRIGGERS システム表のメタデータを以下に示します。

表 *14. SYS\_TRIGGERS* システム表のメタデータ

| 列名              | データ型                  | 説明                                                           |
|-----------------|-----------------------|--------------------------------------------------------------|
| ID              | <b>INTEGER</b>        | ユニークな表 ID (主キー)。                                             |
| TRIGGER NAME    | <b>WVARCHAR</b>       | トリガー名 (スキーマと組み合わせてユニ<br>ーク)。                                 |
| TRIGGER_TEXT    | <b>LONG WVARCHAR</b>  | トリガー本体。                                                      |
| TRIGGER_BIN     | <b>LONG VARBINARY</b> | コンパイルされた形式のトリガー。                                             |
| TRIGGER_SCHEMA  | <b>WVARCHAR</b>       | トリガーが作成されたスキーマ。                                              |
| TRIGGER_CATALOG | <b>WVARCHAR</b>       | トリガーが作成されたカタログ。                                              |
| <b>CREATIME</b> | <b>TIMESTAMP</b>      | トリガーの作成時刻。                                                   |
| <b>TYPE</b>     | <b>INTEGER</b>        | 将来の使用のために予約済み。                                               |
| REL ID          | <b>INTEGER</b>        | 関係 ID (タイプと組み合わせてユニー<br>ク)。                                  |
| TRIGGER ENABLED | <b>WVARCHAR</b>       | トリガーが使用可能である場合は<br>「YES」、使用不可である場合は<br>$\lceil N_O \rceil$ . |

# トリガー・パラメーターの設定

### ネストされたトリガーの最大数の設定

トリガーが他のトリガーを呼び出したり、トリガーが自分自身を呼び出したり (再 帰トリガー) することができます。ネストされたトリガーまたは再帰トリガーの最 大数は、solid.ini の SQL セクションの MaxNestedTriggers システム・パラメーター で設定できます。

[SQL] MaxNestedTriggers = *n*;

*n* はネストされたトリガーの最大数です。

ネストされたトリガーのデフォルトの数は 16 です。

### トリガー・キャッシュの設定

solidDB サーバーでは、トリガーが別のキャッシュにキャッシュされます。各ユー ザーにトリガー専用のキャッシュが用意されます。トリガーが実行されると、トリ ガー・プロシージャー・ロジックがトリガー・キャッシュにキャッシュされ、トリ ガーが再び実行されるときに再利用されます。

トリガー・キャッシュのサイズは、solid.ini の SQL セクションの TriggerCache シ ステム・パラメーターで設定できます。

[SQL] TriggerCache = *n*;

*n* はキャッシュに確保されるトリガーの数です。

### 据え置きプロシージャー呼び出し

コミットされたトランザクションの最後で、特定のアクションを実行できます。例 えば、トランザクションが「マスター」パブリケーションのデータを更新する場 合、マスター・データが更新されたことをレプリカに通知できます。solidDB で は、START AFTER COMMIT ステートメントで、現行トランザクションがコミッ トされるときに実行する SQL ステートメントを指定できます。指定された SQL ス テートメントは、START AFTER COMMIT の「本体」と呼ばれます。本体は、個 別の接続で、非同期に実行されます。

例えば、トランザクションがコミットされるときに、my\_proc() というストアード・ プロシージャーを呼び出すには、以下のステートメントを作成します。

START AFTER COMMIT NONUNIQUE CALL my\_proc;

このステートメントは、トランザクション内のどこででも使用できます。最初のス テートメント、最後のステートメント、または間のステートメントにできます。ト ランザクションのどこに START AFTER COMMIT ステートメントがあるかにかか わらず、「本体」(my\_proc の呼び出し) は、トランザクションがコミットされたと きにだけ実行されます。上の例では個別の行に本体を置きましたが、構文的にこの ようにする必要があるわけではありません。

ステートメントの本体は、START AFTER COMMIT ステートメント自身と同時に は実行されないため、START AFTER COMMIT コマンドには、「定義」フェーズ と「実行」フェーズという 2 つの異なるフェーズがあります。START AFTER COMMIT の定義フェーズでは、本体を指定しますが、実行はしません。作成フェー ズは、トランザクション内の任意の場所に出現します。言い換えれば、「START AFTER COMMIT ...」は、同じトランザクションにある他の SQL ステートメント に対して、任意の相対順序で配置できます。

実行フェーズでは、START AFTER COMMIT ステートメントの本体が実際に実行 されます。実行フェーズは、トランザクションの COMMIT WORK ステートメント が実行されたときに発生します。(START AFTER COMMIT を自動コミット・モー ドで実行することもできますが、そうする理由はほとんどありません。)

以下に、トランザクション内で START AFTER COMMIT ステートメントを使用す る例を示します。

-- 任意の有効な SQL ステートメント

...

-- 作成フェーズ。関数 my proc() は、実際にはここでは呼び出されません。 START AFTER COMMIT NONUNTQUE CALL my\_proc(x, y);

... -- 任意の有効な SQL ステートメント

-- 実行フェーズ。ここでトランザクションが終了し、 -- my proc() 呼び出しの実行が開始されます。 COMMIT WORK;

START AFTER COMMIT は、トランザクションが正常にコミットされるまで、実 行されません。START AFTER COMMIT を含むトランザクションがロールバック された場合、START AFTER COMMIT の本体は実行されません。更新したデータ をレプリカからマスターに伝搬する場合、コミットされたときにだけデータが伝搬 されるため、これは利点になります。トリガーを使用して伝搬を開始すると、コミ ットされる前にデータが伝搬されます。

START AFTER COMMIT コマンドは、現行トランザクション、つまり、その中で START AFTER COMMIT コマンドが発行されたトランザクションにだけ適用され ます。後続のトランザクションや、他の接続で現在開いている他のトランザクショ ンには適用されません。

START AFTER COMMIT コマンドでは、COMMIT が発生したときに実行する SQL ステートメントを 1 つだけ指定できます。ただし、その SQL ステートメント でストアード・プロシージャーを呼び出すことができ、そのストアード・プロシー ジャーには、他のストアード・プロシージャーの呼び出しも含め、多数のステート メントを含めることができます。さらに、トランザクションごとに複数の START AFTER COMMIT コマンドを含めることもできます。各 START AFTER COMMIT ステートメントの本体は、トランザクションがコミットされるときに実行されま す。ただし、これらの本体は、独立して非同期で実行されます。必ずしも、対応す る START AFTER COMMIT ステートメントと同じ順序で実行されるわけではな く、実行がオーバーラップすることもあります (次の本体が開始する前に、前の本 体が終了しているとは限りません)。

START AFTER COMMIT の一般的な使用法として、「*IBM solidDB* 拡張レプリケ ーション・ユーザー・ガイド」で説明する「プル同期通知」(「プッシュ同期」) の インプリメントがあります。

START AFTER COMMIT の本体がストアード・プロシージャー呼び出しの場合、 そのプロシージャーは、ローカル・プロシージャーでも、リモート・レプリカ (ま たはマスター) のリモート・プロシージャーでもかまいません。

プル同期通知を使用する場合、同じプロシージャーを多くのレプリカで呼び出すこ とができます。そのためには、やや間接的な方式を使用します。最も単純な方式 は、レプリカで多数のプロシージャーを呼び出す 1 つのローカル・プロシージャー を作成する方式です。例えば、START AFTER COMMIT ステートメントの本体が 「CALL my\_proc」の場合、my\_proc を以下のように作成できます。

CREATE PROCEDURE my\_proc BEGIN CALL update inventory $(x)$  AT replica1; CALL update  $inventory(x)$  AT replica2; CALL update  $inventory(x)$  AT replica3; END;

このアプローチは、レプリカのリストが静的な場合、正常に機能します。ただし、 将来、新しいレプリカを追加する場合は、プロパティーに基づいてレプリカの「グ ループ」を更新する方が簡単です。この方式では、特定のプロパティーを含む新し いレプリカを追加して、既存のストアード・プロシージャーがその新しいレプリカ で動作するようにできます。これを行うには、START AFTER COMMIT の FOR EACH REPLICA 節と、リモート・ストアード・プロシージャー呼び出しの DEFAULT 節という 2 つの機能を使用します。

START AFTER COMMIT で FOR EACH REPLICA 節を使用すると、WHERE 節 の条件に合うレプリカごとに 1 回、ステートメントが実行されます。このステート メントは、レプリカごとに 1 回実行されるのであって、各レプリカで 1 回ずつ実 行されるわけではありません。CALL ステートメントに「AT node-ref」節がない場 合は、ストアード・プロシージャーがローカルに呼び出されます。つまり、START AFTER COMMIT が実行されたサーバーと同じサーバーで呼び出されます。ストア ード・プロシージャーを確実に各レプリカで 1 回ずつ呼び出すには、DEFAULT 節 を使用する必要があります。これを実行する標準的な方法は、DEFAULT 節を使う リモート・プロシージャー呼び出しを含むローカル・ストアード・プロシージャー を作成することです。例えば、my\_local\_proc に、以下が含まれているとします。

CALL update\_sales\_statistics AT DEFAULT;

このとき、START AFTER COMMIT ステートメントが、以下のようだとします。

START AFTER COMMIT FOR EACH REPLICA WHERE region = 'north' UNIQUE CALL my local proc;

WHERE 節は、以下のとおりです。

WHERE region = 'north'

したがって、以下のプロパティー

region = 'north'

が含まれているレプリカごとに、my\_local\_proc というストアード・プロシージャー を呼び出します。次にこのローカル・プロシージャーで、以下を実行します。

CALL update sales statistics() AT DEFAULT

キーワード DEFAULT は、レプリカの名前に解決されます。 my\_local\_proc が START AFTER COMMIT の本体内から呼び出されるたびに、DEFAULT キーワー ドは、「region = 'north'」というプロパティーが含まれている異なるレプリカの名 前になります。

「region = 'north'」のようなプロパティーと値のペアについて詳しくは、「*IBM solidDB* 拡張レプリケーション・ユーザー・ガイド」の『レプリカ・プロパティー 名』のセクションを参照してください。

すべてのレプリカに、update\_sales\_statistics() というプロシージャーがあるとは限ら ないことに注意してください。その場合、プロシージャーがあるレプリカでのみ、 プロシージャーが実行されます。(マスターは、プロシージャーのコピーを各レプリ カに送信しません。マスターは、既存のプロシージャーを呼び出すだけです。)

また、update\_sales\_statistics() というプロシージャーがあるすべてのレプリカに同じ プロシージャーがあるとは限らないことに注意してください。レプリカごとに、プ ロシージャーの独自のカスタム・バージョンを持つ場合があります。

もちろん、各レプリカでステートメントを実行する前に、レプリカへの接続が確立 されます。

START AFTER COMMIT コマンドを使用して複数のレプリカを呼び出す場合、 CALL コマンドの構文でオプション・キーワード「DEFAULT」を使用できます。例 えば、以下を使用するとします。

START AFTER COMMIT FOR EACH REPLICA WHERE location = 'India' UNIQUE CALL push;

ローカル・プロシージャー「push」で、キーワード「DEFAULT」を使用できます。 このキーワードは、問題のレプリカの名前を含む変数として機能します。

CREATE PROCEDURE push BEGIN EXEC SQL EXECDIRECT CALL remoteproc AT DEFAULT; END

プロシージャー「push」は、プロパティー名「location」の値が「India」であるレプ リカごとに 1 回呼び出されます。プロシージャーが呼び出されるたびに、 「DEFAULT」はレプリカの名前に設定されます。したがって、

CALL remoteproc AT DEFAULT;

は、その特定のレプリカのプロシージャーを呼び出します。

レプリカ・プロパティーは、以下のステートメントを使用して、マスターで設定で きます。

SET SYNC PROPERTY *propname* = '*value*' FOR REPLICA *replica\_name*;

例を示します。

SET SYNC PROPERTY location = 'India' FOR REPLICA asia hq;

START AFTER COMMIT で指定されたステートメントは、独立したトランザクシ ョンとして実行されます。START AFTER COMMIT コマンドが含まれていたトラ ンザクションの一部ではありません。この独立したトランザクションは、自動コミ ット・モードがオンである場合と同じように実行されます。つまり、このステート メントで実行した作業を、COMMIT WORK で明示的にコミットする必要はありま せん。

ただし、別の観点から見ると、このステートメントの実行はトランザクションとは 似ていません。まず、ステートメントの実行が完了するという保証がありません。 ステートメントは、独立したバックグラウンド・タスクとして起動されます。サー バーが異常終了した場合、またはその他の理由でステートメントを実行できない場 合、ステートメントは実行を完了せずに消滅します。

2 番目に、ステートメントはバックグラウンド・タスクとして実行されるため、エ ラーを返すメカニズムがありません。3 番目に、ステートメントをロールバックす る方法がありません。ステートメントの実行が完了すると、「トランザクション」

ステートメントは、エラーが検出されたかどうかにかかわらず、自動コミットされ ます。(ステートメントがプロシージャー呼び出しの場合は、プロシージャー自身に COMMIT および ROLLBACK コマンドを含めることができることに注意してくだ さい。)

「RETRY」節を使用して、ステートメントが失敗した場合、複数回実行を試行する ことができます。RETRY 節を使用して、失敗したステートメントをサーバーが再試 行する回数を指定できます。各再試行間の待ち時間を秒数で指定する必要がありま す。

RETRY 節を使用しない場合、サーバーはステートメントの実行を 1 回だけ試行 し、ステートメントを廃棄します。例えば、ステートメントがリモート・プロシー ジャーを呼び出そうとして、リモート・サーバーが停止していた (または、ネット ワークの問題で接続できなかった) 場合、ステートメントは実行されず、エラー・ メッセージも表示されません。

START AFTER COMMIT に指定されたステートメントを含め、すべてのステート メントは、特定の「コンテキスト」で実行されます。コンテキストには、デフォル ト・カタログ、デフォルト・スキーマなどの因子が含まれています。START AFTER COMMIT から実行されるステートメントの場合、ステートメントのコンテ キストは、COMMIT WORK が START AFTER COMMIT 内のステートメントを実 際に実行する時点ではなく、START AFTER COMMIT が実行される時点のコンテ キストに基づきます。下の例で、「CALL FOO\_PROC」は、カタログ foo\_cat とス キーマ foo\_schema で実行されます。bar\_cat と bar\_schema ではありません。

SET CATALOG FOO CAT; SET SCHEMA FOO SCHEMA; START AFTER COMMIT UNIQUE CALL FOO PROC;

SET CATALOG BAR\_CAT; SET SCHEMA BAR\_SCHEMA; COMMIT WORK;

...

UNIQUE/NONUNIQUE キーワードは、サーバーが同じコマンドを 2 回発行するこ とを防止するかどうかを決定します。

<stmt> の前の UNIQUE キーワードは、実行中または実行の「保留中」の同一ステ ートメントがないときにだけ、ステートメントが実行されることを定義します。ス テートメントは、単純なストリング比較で比較されます。そのため、例えば「call foo(1)」は「call foo(2)」と異なります。レプリカも比較で考慮されます。つまり、 UNIQUE を使用しても、サーバーは、異なるレプリカで同じトリガー呼び出しを実 行しなくなるわけではありません。「ユニーク」とは、ステートメントの実行のオ ーバーラップをブロックするだけであることに注意してください。現行の呼び出し の実行を終了した後で、同じステートメントが再度呼び出された場合、その実行が できなくなることはありません。

NONUNIQUE は、重複するステートメントをバックグラウンドで同時に実行できる ことを意味します。

例: 以下のステートメントは、すべて異なると見なされます。そのため、それぞれに UNIQUE キーワードが含まれていますが、実行されます。(name は、レプリカのユ ニークなプロパティーです。)

START AFTER COMMIT UNIQUE call myproc; START AFTER COMMIT FOR EACH REPLICA WHERE name='R1' UNIQUE call myproc; START AFTER COMMIT FOR EACH REPLICA WHERE name='R2' UNIQUE call myproc; START AFTER COMMIT FOR EACH REPLICA WHERE name='R3' UNIQUE call myproc;

しかし、以下のステートメントが、上記のステートメントと同じトランザクション で実行され、レプリカ R1、R2、R3 のいずれかにプロパティー「color='blue'」が含 まれている場合、そのレプリカでは再び呼び出しは実行されません。

START AFTER COMMIT FOR EACH REPLICA WHERE color='blue' UNIQUE call myproc;

また、一意性は、「自動」実行が「手動」実行とオーバーラップすることを防止し ないことに注意してください。例えば、特定のパブリケーションからリフレッシュ するコマンドを手動で実行し、同じパブリケーションからリフレッシュするリモー ト・ストアード・プロシージャーをマスターも呼び出した場合、手動リフレッシュ が既に実行されているので、マスターは呼び出しを「スキップ」しません。一意性 は、START AFTER COMMIT で開始されたステートメントにだけ適用されます。

START AFTER COMMIT ステートメントは、ストアード・プロシージャー内でも 使用できます。例えば、トランザクションが正常に完了したときにだけイベントを 通知するとします。この場合、トランザクションがコミットされたときにイベント を通知する (ただし、ロールバックされた場合は通知しない) START AFTER COMMIT ステートメントを実行するストアード・プロシージャーを作成できます。 このコードは、以下のようになります。

このサンプルには、イベント・パラメーターを「受け取って」使用する例も含まれ ています。スクリプト 1 の「*wait\_on\_event\_e*」というストアード・プロシージャー を参照してください。

-- このデモを正常に実行するには、2 つのユーザー/接続が必要です。

- -- このデモには、5 つの別個の「スクリプト」が含まれていて、
- -- 以下に示す順序で実行する必要があります。
- -- ユーザー 1 が、最初のスクリプトを実行します。<br>-- フーザー 2 が 2 番目のスクリプトを実行しま
- ユーザー 2 が、2 番目のスクリプトを実行します。
- -- ユーザー 1 が、3 番目のスクリプトを実行します。 -- ユーザー 2 が、4 番目のスクリプトを実行します。
- -- ユーザー 1 が、5 番目のスクリプトを実行します。
- -- 意外な位置に、いくつかの COMMIT WORK ステートメントが
- -- あります。これらは、他のユーザーによる最新の変更を
- -- 各ユーザーが参照できるようにするためのものです。COMMIT WORK
- -- ステートメントがないと、場合によっては、一方のユーザーが
- -- データベースの古い「スナップショット」を参照することになります。 --
- -- 両方のユーザー/接続で、自動コミットはオフに設定してください。

---------------- スクリプト 1 (ユーザー 1) ---------------------CREATE EVENT e (i int); CREATE TABLE table1 (a int); -- ここで、table1 に行を挿入します。挿入される値は、 -- パラメーターからプロシージャーにコピーされます。 "CREATE PROCEDURE inserter(i integer) BEGIN EXEC SQL PREPARE c\_inserter INSERT INTO table1 (a) VALUES (?); EXEC SQL EXECUTE c inserter USING (i); EXEC SQL CLOSE c inserter; EXEC SQL DROP c inserter;

```
END";
-- ここで、「e」というイベントが通知されます。
"CREATE PROCEDURE post event(i integer)
BEGIN
POST EVENT e(i);
END";
-- ここでは、ストアード・プロシージャー内で START AFTER COMMIT を
-- 使用する方法を示します。このプロシージャーと
-- COMMIT WORK を呼び出した後、サーバーはイベントを通知します。
"CREATE PROCEDURE sac_demo
BEGIN
DECLARE MyVar INT;
MyVar := 97;
EXEC SQL PREPARE c_sacdemo START AFTER COMMIT NONUNIQUE CALL
post event(?);
EXEC SQL EXECUTE c sacdemo USING (MyVar);
EXEC SQL CLOSE c_sacdemo;
EXEC SQL DROP c_sacdemo;
END";
-- ユーザー 2 がこのプロシージャーを呼び出すと、プロシージャーは
-- 「e」というイベントが通知されるまで待機してから
-- table1 にレコードを挿入するストアード・プロシージャーを呼び出します。
"CREATE PROCEDURE wait on event e
BEGIN
-- イベント・パラメーターの保持に使用する変数を宣言します。
-- パラメーターはイベントが作成されたときに宣言されていますが、
-- それを変数として、イベントを受け取るプロシージャーの中で
-- 宣言する必要があります。
DECLARE i INT;
WAIT EVENT
  WHEN e (i) BEGIN
     -- イベントを受け取った後、表に行を挿入します。
     EXEC SQL PREPARE c call inserter CALL inserter(?);
      EXEC SQL EXECUTE c call inserter USING (i);
     EXEC SQL CLOSE c call inserter;
      EXEC SQL DROP c_call_inserter;
  END EVENTEND WAIT
END";
COMMIT WORK;
  ----------------- スクリプト 2 (ユーザー 2) ---------------------
-- ユーザー 2 が、ユーザー 1 によって行われた変更を参照できるようにします。
COMMIT WORK;
-- ユーザー 1 がイベントを通知するまで待機します。
CALL wait_on_event_e;
-- 再度コミットは (まだ) しません。
-------------------- スクリプト 3 (ユーザー 1) --------------------
COMMIT WORK;
-- ユーザー 2 はイベント e を待機しています。
-- ここで sac demo というストアード・プロシージャーを
-- 実行して、 作業をコミットした後、ユーザー 2 がイベントを参照する必要があります。
-- START AFTER COMMIT ステートメントが非同期に実行されるため、
-- COMMIT WORK とそれに関連付けられている POST EVENT の間に
-- 少し遅延が生じることがあります。
CALL sac_demo;
COMMIT WORK;
------------------- スクリプト 4 (ユーザー 2) --------------------
-- イベントを受け取った後で、inserter() を呼び出したときに既に行った
-- INSERT をコミットします。
COMMIT WORK;
-------------------- スクリプト 5 (ユーザー 1) ---------------------
-- ユーザー 2 が挿入したデータが表示されるようにします。
```
COMMIT WORK; -- ユーザー 2 が挿入したレコードを表示します。 SELECT \* FROM table1; COMMIT WORK;

START AFTER COMMIT について、知っておくべき重要事項がいくつかありま す。

- v 据え置きプロシージャー呼び出し (START AFTER COMMIT) の本体が実行され るときは、バックグラウンドで非同期に実行されます。これによって、サーバー は、据え置きプロシージャー呼び出しステートメントの終了を待たずに、プログ ラムの次にある SQL コマンドの実行をすぐに開始できます。また、サーバーを 切断する前に完了を待つ必要がありません。これはほとんどの場合、利点となり ます。逆に、状況によってはこれが欠点になることが多少あります。例えば、据 え置きプロシージャー呼び出しの本体が、プログラム中の後続の SQL コマンド に必要なレコードをロックする場合、据え置きプロシージャー呼び出しの本体を バックグラウンドで実行し、その間、次の SQL コマンドをフォアグラウンドで 実行して、同じレコードにアクセスするために待機することは望ましくない場合 があります。
- v 実行するステートメントは、トランザクションが ROLLBACK ではなく、 COMMIT で完了した場合にだけ実行されます。トランザクション全体が明示的に ロールバックされた場合、またはトランザクションが異常終了したために暗黙的 にロールバックされた場合 (接続の失敗など)、START AFTER COMMIT の本体 は実行されません。
- v 据え置きプロシージャー呼び出しが発生するトランザクションはロールバックで きますが (この場合、据え置きプロシージャー呼び出しの本体は実行されませ ん)、据え置きプロシージャー呼び出しが実行された場合、本体自身はロールバッ クできません。バックグラウンドで非同期に実行されるため、実行が開始された 場合、本体を取り消すメカニズムまたはロールバックするメカニズムがありませ ん。
- v 据え置きプロシージャー呼び出しのステートメントが完了まで実行される、また は「アトミック」トランザクションとして実行されるという保証はありません。 例えば、サーバーが異常終了した場合、次にサーバーが始動したときに、ステー トメントの実行は再開されません。また、サーバーが異常終了する前に完了した アクションが保持されることがあります。このような場合のデータの不整合を防 ぐには、慎重にプログラムを作成し、データ保全性を保証する参照制約などの機 能を適切に使用する必要があります。
- v 自動コミット・モードで START AFTER COMMIT ステートメントを実行した場 合、START AFTER COMMIT の本体は「すぐに」(START AFTER COMMIT が 実行され、自動的にコミットされるとすぐに) 実行されます。これは一見、 START AFTER COMMIT の本体を直接実行すればよいだけで、無用に思われま す。しかし、これらには、小さな違いがあります。まず、my\_proc の直接呼び出 しは、同期的です。ストアード・プロシージャーが実行を終了するまで、サーバ ーは制御を返しません。my\_proc を START AFTER COMMIT の本体として呼び 出す場合、呼び出しは非同期的です。サーバーは my\_proc の終了を待たずに、次 の SQL ステートメントを実行できます。さらに、START AFTER COMMIT ス テートメントは、本当に「すぐに」(トランザクションのコミット時に) 実行され るのではなく、サーバーがビジーであればむしろ遅れることがあるため、実際に は、my\_proc の実行が開始される前に、次の SQL ステートメントの実行が開始

されることもあれば開始されないこともあります。これが望ましい動作であるこ とはまれです。ただし、どうしてもプログラムを続行している間にバックグラウ ンドで実行される非同期ストアード・プロシージャーを起動したい場合は、 START AFTER COMMIT を自動コミット・モードで実行することは有効な方法 です。

- v 同じトランザクションで複数の据え置きプロシージャー呼び出しを実行した場 合、すべての START AFTER COMMIT ステートメントの本体は非同期に実行さ れます。つまり、トランザクション内でこの START AFTER COMMIT ステート メントを実行した場合と同じ順序で実行されるとは限りません。
- v START AFTER COMMIT の本体に含めることができる SQL ステートメントは 1 つだけです。ただし、この 1 つのステートメントをプロシージャー呼び出しに でき、プロシージャーには、他のプロシージャー呼び出しを含む複数の SQL ス テートメントを含めることができます。
- START AFTER COMMIT ステートメントは、それが定義されたトランザクショ ンにだけ適用されます。現行トランザクションで START AFTER COMMIT を実 行する場合、据え置きプロシージャー呼び出しの本体は、現行トランザクション がコミットされたときにだけ実行されます。後続のトランザクションや、別の接 続で行われたトランザクションでは実行されません。START AFTER COMMIT ステートメントは、「永続的な」動作を作成しません。複数のトランザクション の最後に同じ本体を呼び出すには、各トランザクションで、「START AFTER COMMIT ... CALL my\_proc」ステートメントを実行する必要があります。
- v 据え置きプロシージャー呼び出し (START AFTER COMMIT) ステートメントの 本体の実行「結果」は、据え置きプロシージャー呼び出しを実行した接続に返さ れません。例えば、据え置きプロシージャー呼び出しの本体が、エラーが発生し たかどうかを示す値を返す場合、その値は廃棄されます。
- v ほとんどすべての SQL ステートメントを START AFTER COMMIT ステートメ ントの本体として使用できます。ストアード・プロシージャー呼び出しが標準で すが、UPDATE、CREATE TABLE など、ほとんどすべてを使用できます。(ただ し、START AFTER COMMIT 内に START AFTER COMMIT ステートメントを 配置することは推奨しません。) SELECT のようなステートメントは、実行して も結果が返されないため、通常は据え置きプロシージャー呼び出し内で使用する 意味がありません。
- v START AFTER COMMIT ステートメントがトランザクション内で実行された時 点では、本体は実行されません。そのため、据え置きプロシージャー呼び出し自 身または本体に、構文エラーまたは本体を実際に実行せずに検出できるその他の エラーが含まれている場合を除き、START AFTER COMMIT ステートメントは ほとんど失敗しません。

据え置きプロシージャー呼び出しステートメントの実行が終了するまで、プログラ ムで次に実行される SQL ステートメントを実行したくない場合は、以下の回避策 があります。

- 1. 据え置きプロシージャー呼び出しステートメントの最後 (据え置きプロシージャ ー呼び出しステートメントで呼び出されたストアード・プロシージャーの最後な ど) で、イベントを通知します。 (イベントについて詳しくは、『*solidDB* プロ グラマー・ガイド』を参照してください。)
- 2. 据え置きプロシージャー呼び出しを指定したトランザクションをコミットした直 後に、イベントを待機するストアード・プロシージャーを呼び出します。

3. (イベントを待機する) ストアード・プロシージャー呼び出しの後に、プログラム で実行する次の SQL ステートメントを配置します。

例えば、以下のようなプログラムになります。

... START AFTER COMMIT ... CALL myproc; ... COMMIT WORK; CALL wait for sac completion; UPDATE ...;

ストアード・プロシージャー wait\_for\_sac\_completion は、myproc が通知するイベン トを待機します。そのため、UPDATE ステートメントは、据え置きプロシージャー 呼び出しステートメントが終了するまで実行されません。

この回避策は、やや危険であることに注意してください。据え置きプロシージャー 呼び出しステートメントは、完了まで実行される保証がありません。そのため、ス トアード・プロシージャー wait for sac completion が、待機しているイベントを受 け取らなくなる可能性があります。

完了まで実行したりしなかったりするコマンドを設計した理由は、何でしょうか。 それは、START AFTER COMMIT 機能の主な目的が「プル同期通知」のサポート であるためです。プル同期通知機能を使用して、マスター・サーバーは、そのレプ リカ (複数可) に対して、データが更新されたこと、およびレプリカが新しいデータ を取得するリフレッシュを要求できることを通知できます。この通知プロセスが何 らかの理由で失敗しても、データ破壊は発生しません。レプリカがデータをリフレ ッシュするまでの時間が長くなるだけです。レプリカは、常に、最後の正常なリフ レッシュ操作以降のすべてのデータを取得するので、データの受信が遅れても、レ プリカがデータを永久に失うことはありません。詳しくは、「*IBM solidDB* 拡張レ プリケーション・ユーザー・ガイド」の『プル同期通知の概要』のセクションを参 照してください。

注**:** START AFTER COMMIT の本体内のステートメントには、SELECT を含む、 すべてのステートメントを使用できます。ただし、START AFTER COMMIT の本 体は結果を返しません。そのため、SELECT ステートメントを START AFTER COMMIT 内で使用しても、通常は意味がないことを覚えておいてください。

注**:** 自動コミット・モードで START AFTER COMMIT... を実行した場合、指定さ れたステートメントはバックグラウンドですぐに開始されます。サーバーが実行で きるときに非同期で実行されるため、ここで言う「すぐに」とは、「できるだけ早 く」という意味になります。

# プル同期通知 **(**「プッシュ同期」**)** の例

プル同期通知 (つまり、レプリカがリフレッシュを要求できる新しいデータが存在 することを、マスターが関係するすべてのレプリカに通知する処理) をインプリメ ントするには、前のトピックで説明したように START ステートメントと CALL ス テートメントを使用します。ここで示す例では、トリガーも使用します。

マスター M1 およびレプリカ R1 と R2 を使用するシナリオを考えてみましょう。

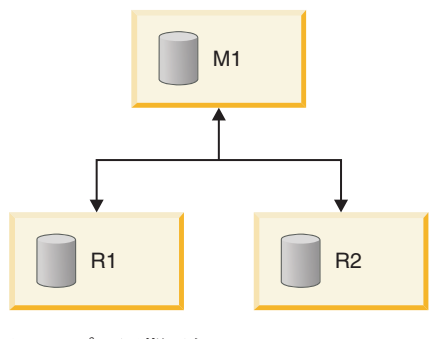

図 *1.* プル同期通知

プル同期通知を実行するには、以下の手順に従います。

1. マスター M1 でプロシージャー Pm1 を定義します。プロシージャー Pm1 に以 下のステートメントを組み込みます。

EXECDIRECT CALL Pr1 AT R1; EXECDIRECT CALL Pr1 AT R2;

(対象となるレプリカごとに呼び出しを 1 回行います。レプリカ名は変わります が、一般にプロシージャーの名前は各レプリカで同じであることに注意してくだ さい。)

- 2. レプリカ R1 でプロシージャー Pr1 を定義します。マスターが複数のレプリカ で Pr1 を呼び出す場合は、対象となるすべてのレプリカに対して Pr1 を定義す る必要があります。レプリカ・プロシージャーの例については、この後のセクシ ョンを参照してください。
- 3. 以下のような関連するすべての DML 操作に対してトリガーを定義します。
	- INSERT
	- UPDATE
	- v DELETE
- 4. 各トリガー本体に、以下のステートメントを埋め込みます。

EXECDIRECT START [UNIQUE] CALL Pm1;

5. 各レプリカで、適切なユーザーに EXECUTE 権限を付与します (事前にレプリ カ上のユーザー Ur1 がマスター上の対応するユーザー Um1 にマップされてい る必要があります。ユーザー Um1 は、以下のステートメントを実行する必要が あります。

EXECDIRECT START [UNIQUE] CALL Pm1;

Um1 がプロシージャーをリモートで呼び出した場合、その呼び出しがレプリカ で実行されるときには Ur1 の特権が使用されます)。

## スライスされたレプリカ

ある販売アプリケーションに CUSTOMER という表があり、この表に SALESMAN という列があります。マスター・データベースには、すべての営業担当者に関する 情報が格納されています。各営業担当者には専用のレプリカ・データベースが用意 され、そのレプリカにはマスターのデータの「スライス」のみが格納されます。つ まり、各営業担当者のレプリカには、その営業担当者のデータ・スライスが格納さ れます。例えば、営業担当者 Smith のレプリカには、Smith のデータのみが格納さ れます。特定の顧客に割り当てられている営業担当者を変更する場合は、正しいレ

プリカに通知する必要があります。XYZ 社の営業担当者を Smith から Jones に再 割り当てする場合は、XYZ 社に関連するデータを Jones のレプリカ・データベース に追加する一方で、Smith のレプリカ・データベースから削除する必要がありま す。両方のレプリカ・データベースを更新するコードを以下に示します。

-- 顧客に営業担当者を再割り当てする場合は、 -- 新旧両方の営業担当者に通知する必要があります。 -- 注: このサンプルには「UPDATE」トリガーのみを示していますが、 -- 実際には INSERT トリガーと DELETE トリガーも定義することになります。 CREATE TRIGGER T CUST AFTERUPDATE ON CUSTOMER AFTER UPDATEREFERENCING NEW SALESMAN AS NEW\_SALESMAN, REFERENCING OLD SALESMAN AS OLD\_SALESMAN BEGIN IF NEW SALESMAN <> OLD SALESMAN THEN EXEC SQL EXECDIRECT START AFTER COMMIT FOR EACH REPLICA WHERE NAME=OLD\_SALESMAN UNIQUE CALL CUST(OLD\_SALESMAN); EXEC SQL EXECDIRECT START AFTER COMMIT FOR EACH REPLICA WHERE NAME=NEW\_SALESMAN UNIQUE CALL CUST(NEW SALESMAN); ENDIF END;

このアプリケーションで、ユーザーが販売地域「CA」の顧客すべてを営業担当者 Mike に割り当てるとします。

UPDATE CUSTOMER SET SALESMAN='Mike' WHERE SALES\_AREA='CA'; COMMIT WORK;

マスター・サーバーには以下のプロシージャーがあります。

CREATE PROCEDURE CUST(salesman VARCHAR) BEGIN EXEC SQL EXECDIRECT CALL CUST(salesman) AT salesman; COMMIT WORK; END

各レプリカには以下のプロシージャーがあります。

CREATE PROCEDURE CUST(salesman VARCHAR) BEGIN MESSAGE s BEGIN; MESSAGE s APPEND REFRESH CUSTS(salesman); MESSAGE s END; COMMIT WORK; MESSAGE s FORWARD TIMEOUT FOREVER; COMMIT WORK; END

プロシージャー CUST() では、営業担当者のレプリカをマスターのデータで強制的 にリフレッシュします。このプロシージャー CUST() は、すべてのレプリカで定義 されています。顧客の再割り当て先であるレプリカと再割り当て元であるレプリカ の両方でこのプロシージャーを呼び出すと、プロシージャーによって両方のレプリ カが更新されます。この操作では、実質的に、この顧客の担当を外れたレプリカか ら古いデータが削除され、この顧客を担当することになったレプリカにデータが挿 入されます。パブリケーションとそのパラメーターが適切に定義されていれば、想 定される各操作 (顧客を担当する営業担当者の変更など) を処理する詳細なロジック を追加で記述する必要はありません。各レプリカに最新のデータからリフレッシュ するように通知するだけで済みます。

プル同期通知はトリガーを使用しなくてもインプリメントできます。アプリケーシ ョンで適切なプロシージャーを呼び出すことで、プル同期をインプリメントできま す。 トリガーは、プル同期通知を START AFTER COMMIT ステートメントおよ びリモート・プロシージャー・コールと連動させるための 1 つの手段です。

プル同期通知プロセスでは、レプリカが 1 往復分の余分なメッセージ交換を不必要 に実行しなければならない場合があります。この状況は、マスターに変更を送信し たレプリカがマスターの「ホット・データ」を変更することになる場合に、マスタ ーが呼び出したプロシージャーがそのレプリカに対してメッセージを送信しようと すると発生する可能性があります。ただし、この状況は START AFTER COMMIT ステートメントを慎重に使用することで回避できます。マスターが更新されるたび にレプリカが即座に更新され、それによってマスターが即座に更新されるという 「無限ループ」が生じないように注意する必要があります。これを回避するには、 更新データを「即座に」マスターに送信するトリガー (それによってレプリカに再 リフレッシュが「即座に」指示されます) をレプリカで作成する際に注意するのが 最善の方法です。

# バックグラウンド・ジョブの実行のトレース

START AFTER COMMIT ステートメントは、1 つの INTEGER 列を含んだ結果セ ットを返します。この整数はユニークな「ジョブ」ID です。この ID を使用して、 なんらかの理由 (SQL ステートメントが無効、アクセス権限がない、レプリカを使 用できないなど) で開始できなかったステートメントの状況を照会できます。

非コミット据え置きプロシージャー呼び出しステートメントの最大数に達すると、 据え置きプロシージャー呼び出しが発行されるときにエラーが返されます。この最 大数は、solid.ini で構成可能です。詳しくは、「*solidDB* 管理者ガイド」を参照して ください。

ステートメントを開始できない場合は、その理由がシステム表 SYS\_BACKGROUNDJOB\_INFO にログとして記録されます。

SYS\_BACKGROUNDJOB\_INFO ( ID INTEGER NOT NULL, STMT WVARCHAR NOT NULL, USER\_ID INTEGER NOT NULL, ERROR CODE INTEGER NOT NULL, ERROR\_TEXT WVARCHAR NOT NULL, PRIMARY KEY(ID) );

この表には、失敗した START AFTER COMMIT ステートメントのみがログとして 記録されます。ステートメント (プロシージャー呼び出しなど) が正常に開始された 場合は、システム表に情報が格納されません。

ユーザーは、SQL SELECT 照会を使用するか、システム・プロシージャー SYS GETBACKGROUNDJOB\_INFO を呼び出すことで、表 SYS BACKGROUNDJOB INFO から情報をリトリーブできます。入力パラメーター はジョブ ID です。戻り値は、ID INTEGER、STMT WVARCHAR、USER\_ID INTEGER、ERROR\_CODE INTEGER、ERROR\_TEXT INTEGER です。

また、ステートメントの開始に失敗すると、イベント SYS\_EVENT\_SACFAILED が 通知されます。

CREATE EVENT SYS EVENT SACFAILED (ENAME WVARCHAR, POSTSRVTIME TIMESTAMP, UID INTEGER, NUMDATAINFO INTEGER, TEXTDATA WVARCHAR);

NUMDATAINFO フィールドにはジョブ ID が格納されています。アプリケーショ ンはこのイベントを待機し、ジョブ ID を使用してシステム表 SYS BACKGROUNDJOB INFO から原因をリトリーブできます。

システム表 SYS BACKGROUNDJOB INFO を空にするには、ADMIN COMMAND cleanbgjobinfo を使用します。このコマンドを実行するには DBA 特権が必要です。 つまり、表から行を削除できるのは DBA だけです。

# バックグラウンド・タスクの制御

バックグラウンド・タスクは、SSC API および管理コマンドを使用して制御できま す (SSC API について詳しくは、リンク・ライブラリー・アクセスに関するマニュ アルを参照してください)。サーバーは、START AFTER COMMIT で始まるステー トメントを実行するタスクに、タスク・タイプ SSC\_TASK\_BACKGROUND を使用 します。これらのタスクは複数存在する場合がありますが、個々に制御できない点 に注意してください。

# シーケンスの使用

シーケンス・オブジェクトは、効率的な方法でシーケンス番号を取得するために使 用します。構文は以下のとおりです。

CREATE [DENSE] SEQUENCE *sequence\_name*

シーケンスの作成方法に応じて、シーケンスにホールがある場合とない場合があり ます (シーケンスは疎にも密にもできます)。密シーケンスでは、シーケンス番号に ホールがないことが保証されます。シーケンス番号の割り振りは、現行トランザク ションにバインドされます。トランザクションがロールバックされると、シーケン ス番号の割り振りもロールバックされます。密シーケンスの欠点は、現行トランザ クションが終了するまで、シーケンスが他のトランザクションからロックアウトさ れることです。

密シーケンスの必要がない場合は、疎シーケンスを使用できます。疎シーケンス は、戻り値が一意であることを保証しますが、現行トランザクションにバインドさ れません。トランザクションが疎シーケンス番号を割り振り、後でロールバックし た場合、シーケンス番号は単純に失われます。

シーケンス・オブジェクトは、例えば、主キー番号の生成などに使用できます。シ ーケンス表でなくシーケンス・オブジェクトを使用する利点は、シーケンス・オブ ジェクトは高速実行用に特に微調整でき、通常の更新ステートメントよりオーバー ヘッドが少なくて済むことです。

密と疎のどちらのシーケンス番号も、1 から始まります。

CREATE SEQUENCE ステートメントでシーケンスを作成後、SQL ステートメント 内で以下の構文を使用することにより、シーケンス・オブジェクトの値にアクセス できます。

v *sequencename*.CURRVAL は、シーケンスの現行値を返します。

v *sequencename*.NEXTVAL は、シーケンスを 1 だけインクリメントし、次の値を 返します。

以下に、表のユニーク ID を自動的に作成する例を示します。 INSERT INTO ORDERS (id, ...) VALUES (order seq.NEXTVAL, ...);

シーケンスは、ストアード・プロシージャーの内部でも使用できます。現行シーケ ンスの値は、以下のステートメントを使用してリトリーブすることができます。

EXEC SEQUENCE *sequence\_name*.CURRENT INTO *variable*;

新しいシーケンスの値は、以下の構文を使用してリトリーブすることができます。

EXEC SEQUENCE *sequence\_name*.NEXT INTO *variable*;

以下の構文を使用して、シーケンスの現行値を事前定義値に設定することもできま す。

EXEC SEQUENCE *sequence\_name* SET VALUE USING *variable*;

以下に、ストアード・プロシージャーを使用して新規シーケンス番号をリトリーブ する例を示します。

"CREATE PROCEDURE get\_my\_seq RETURNS (val INTEGER) BEGIN EXEC SEQUENCE my\_sequence.NEXT INTO (val); END";

# イベントの使用

イベント・アラートは、solidDB データベース内の特殊なオブジェクトです。イベ ントは、主にタイミングの調整に使用されますが、少量の情報の送信にも使用でき ます。1 つの接続は、別の接続がイベントを「通知」するまで、そのイベントを 「待ち」ます。

複数の接続が同じイベントを待つ場合もあります。複数の接続が同じイベントを待 つ場合、イベントが通知されると、待っているすべての接続がその通知を受けま す。1 つの接続が複数のイベントを待つこともでき、その場合、接続はそれらのい ずれかのイベントが通知されたときに通知を受けます。

一般に、イベントがコンシュームするリソースの量は、ポーリングでコンシューム される量よりずっと少量です。

ユーザーは独自のイベントを作成できます。サーバーにも、いくつかのシステム・ イベントが組み込まれています。

サーバーはユーザー定義イベントを自動的には通知しません。それらはストアー ド・プロシージャーによって通知する必要があります。同様に、イベントはストア ード・プロシージャー内で受信され (待たれ) ます。(ADMIN EVENT コマンドを使 用して、ストアード・プロシージャーの外部でイベントを待つこともできます。)ア プリケーションで、特定のイベントの発生を待つストアード・プロシージャーを呼 び出す場合、そのイベントが通知されて受信されるまで、アプリケーションはブロ ックされます。マルチスレッド環境では、イベント待ちの間、別のスレッドおよび 接続を使用してデータベースにアクセスできます。

イベントには、そのイベントを識別する名前と一連のパラメーターがあります。名 前は、ユーザー指定の任意の英数字ストリングとすることができます。イベント・ オブジェクトを作成するには、以下の SQL ステートメントを使用します。

### CREATE EVENT *event\_name*

[(*parameter\_name datatype* [*parameter\_name datatype*...])]

パラメーター・リストは、パラメーター名とパラメーター・タイプを指定します。 パラメーター・タイプは、通常の SQL タイプです。イベントをドロップするに は、以下の SQL ステートメントを使用します。

DROP EVENT *event\_name*

イベントは、常にストアード・プロシージャーの内部で通知されます。イベントは 通常、ストアード・プロシージャーの内部で受信されます。イベントの通知と受信 には、特殊なストアード・プロシージャー・ステートメントが使用されます。

イベントを通知するには、以下のストアード・プロシージャー・ステートメントを 使用します。

*post\_statement* ::= POST EVENT *event\_name* [(parameters)]

イベント・パラメーターは、イベントがトリガーされたストアード・プロシージャ ー内のローカル変数、またはパラメーターでなければなりません。通知されたイベ ントを待っているすべてのクライアントは、そのイベントを受信します。

それぞれの接続は、独自のイベント・キューを備えています。イベント・キュー内 に収集されるイベントを指定するには、以下のストアード・プロシージャー・ステ ートメントを使用します。

*wait\_register-statement* ::= REGISTER EVENT *event\_name*

イベントをイベント・キューから除去するには、以下のストアード・プロシージャ ー・ステートメントを使用します。

UNREGISTER EVENT *event\_name*

イベント・パラメーターは、イベントがトリガーされたストアード・プロシージャ ー内のローカル変数、またはパラメーターでなければなりません。

プロシージャーにイベントの発生を待たせるには、ストアード・プロシージャーの 中で、以下のような WAIT EVENT 構文を使用します。

```
wait_event_statement::=
WAIT EVENT
 [event_specification...]
 END WAIT
event_specification::=
 WHEN event name [(parameters)] BEGIN
 statements
END EVENT
```
ADMIN EVENT コマンドを使用して、イベントを待つこともできます。これは、例 えば solsql コマンド行などで使用できます。以下は、ADMIN EVENT コマンドを 使用してイベントの登録と待ちを行うために必要なコードの例です。

ADMIN EVENT 'register sys\_event\_hsbstateswitch'; ADMIN EVENT 'wait';

システム定義イベントを待つことも、ユーザー定義イベントを待つこともできま す。ADMIN EVENT を使用してイベントを通知できないことに注意してください。 ADMIN EVENT について詳しくは、 187 ページの『[ADMIN EVENT](#page-206-0)』を参照して ください。

## イベント例 **1**

このセクションには、イベントを使用する 2 つの例が含まれています。例 1 は、 一緒に使用するとイベントの使用方法が分かる 1 対の SQL スクリプトです。例 2 は、一緒に使用すると、複数のイベントを待つことができる 1 対の SQL スクリプ トで、ストアード・プロシージャーを含んでいます。

このイベントを使用する最初の例では、2 つのスクリプトがあります。一方のスク リプトはイベントを待ち、もう一方のスクリプトはそのイベントを通知します。イ ベントが通知された後、待っている側のイベントは待ちを終了し、次のコマンドに 移ります。

このコード例を実行するには、WaitOnEvent.sql スクリプトを開始できるようにした 後、WaitOnEvent.sql が待っている間に PostEvent.sql スクリプトを実行できるよ う、2 つのコンソールが必要になります。

この特定の例では、待つストアード・プロシージャーはイベントが通知された後、 実際には何もしません。スクリプトは単に待ちを終了し、呼び出し元に戻ります。 その後、呼び出し元は任意の操作に進むことができ、この事例では、それは待って いる間に挿入されたレコードをSELECT することです。

この例では、「record\_was\_inserted」という単一のイベントだけを待ちます。この章 の後半では、単一の「WAIT」を使用して複数のイベントを待つ別のスクリプトを示 します。

============================= SCRIPT 1============================== -- SCRIPT NAME: WaitOnEvent.sql -- PURPOSE: -- This is one of a set of scripts that demonstrates posting events -- and waiting on events. The sequence of steps is shown below:  $-$ -- THIS SCRIPT (WaitOnEvent.sql) PostEvent.sql script -- -------------------------------------------------- -- CREATE EVENT. -- CREATE TABLE. -- WAIT ON EVENT. -- Insert a record into table. -- Post event. -- SELECT \* FROM TABLE. -- -- To perform these steps in the proper order, start running this -- script FIRST, but remember that this script does not finish running -- until after the post event script runs and posts the event. -- Therefore, you will need two open consoles so that you can leave -- this running/waiting in one window while you run the other script -- post event) in the other window. -- Create a simple event that has no parameters. -- Note that this event (like any event) does not have any -- commands or data; the event is just a label that allows both the -- posting process and the waiting process to identify which event has -- been posted (more than one event may be registered at a time). -- As part of our demonstration of events, this particular event -- will be posted by the other user after he or she inserted a record. CREATE EVENT record was inserted;

```
-- Create a table that the other script will insert into.
CREATE TABLE table1 (int col INTEGER);
-- Create a procedure that will wait on an event
-- named "record_was_inserted".
-- The other script (PostEvent.sql) will post this event.
"CREATE PROCEDURE wait for event
BEGIN
-- If possible, avoid holding open a transaction. Note that in most
-- cases it's better to do the COMMIT WORK before the procedure,
-- not inside it. See "Waiting on Events" at the end of this example.
EXEC SQL COMMIT WORK;
-- Now wait for the event to be posted.
WAIT EVENT
WHEN record_was_inserted BEGIN
 -- In this demo, we simply fall through and return from the
 -- procedure call, and then we continue on to the next
 -- statement after the procedure call.
 END EVENT
 END WAIT;
END";-- Call the procedure to wait. Note that this script will not
-- continue on to the next step (the SELECT) until after the
-- event is posted.
CALL wait for event();
COMMIT WORK; -- Display the record inserted by the other script.
SELECT * FROM table1;
```
*SCRIPT 1 (Wait0nEvent.sql)* でのトランザクションのコミットに関するガイドライン

可能な場合はいつでも、イベントを待つ前にすべての現行トランザクションを完了 してください。トランザクションの内部で WAIT を実行すると、トランザクション はイベントが発生して次の COMMIT または ROLLBACK が実行されるまで、開か れたまま保持されます。これは、待ちの間、サーバーがロックを保持し、それによ って Bonsai ツリーが過度に大きくなる可能性があることを意味します。Bonsai ツ リーの詳細およびその増大の防止については、「*solidDB* 管理者ガイド」の『トラン ザクションのコミットによる Bonsai ツリーのサイズ縮小』のセクションを参照して ください。

この例では、COMMIT WORK をプロシージャー内部の WAIT の直前に置いていま す。しかし、通常これはよい解決策ではありません。COMMIT または ROLLBACK を「待ち」プロシージャーの内部に置くことは、そのプロシージャーが別のトラン ザクションの一部として呼び出された場合、COMMIT または ROLLBACK はそれ らが入っているトランザクションを打ち切り、新しいトランザクションを開始する ことを意味します。これは、多くの場合、ユーザーが望んでいることではありませ ん。例えば、参照制約がある「子」表にデータを入力していた場合、参照されるデ ータが「親」表に入力されるのを待っているときに、トランザクションが 2 つのト ランザクションに分裂すると、親への挿入がまだ済んでいないために、単純に 「子」レコードの挿入が失敗します。

最良の方法は、トランザクションの内部で WAIT を行う必要がないようにプログラ ムを設計することです。代わりに、可能であれば、「待ち」プロシージャーをトラ ンザクションとトランザクションの間で呼び出してください。イベント/待ちを使用 することにより、作業の実行順序をある程度制御でき、これを利用して、実際にす べてを単一のトランザクション内に収めなくても、従属関係が満たされるようにす ることができます。例えば、「非同期」の状況において、子と親の両方のレコード

が挿入されるのを待つ場合、データベース・サーバーが「イベント」機能を備えて いなければ、参照整合性を保証するためには、両方のレコードを同じトランザクシ ョンに挿入する必要があります。

イベント/待ちを使用することにより、親の挿入が必ず最初に実行されるようにでき ます。そうすれば、子が挿入されるときに常に親が存在することを保証できるの で、2 番目のトランザクション内に子レコードの挿入を配置できます。(厳密に言え ば、子が挿入されるときに、親が存在することをほとんどの場合、保証できます。 挿入を 2 つの異なるトランザクションに分割した場合は、たとえ子の前に親が挿入 されることを保証できても、プログラムが子レコードの挿入を試みる前に親が削除 されるわずかな可能性が存在します。)

```
============================= SCRIPT 2=============================
-- SCRIPT NAME: PostEvent.sql
-- PURPOSE:
-- This script is one of a set of scripts that demonstrates posting
-- events and waiting on events. The sequence of steps is shown below:
--
-- WaitOnEvent.sql THIS SCRIPT (PostEvent.sql)
-- -------------------------------------------
-- Create event.
-- Create table.
-- Wait on event.
-- INSERT A RECORD INTO TABLE.
-- POST THE EVENT.
-- Select * from table.
-- Insert a record into the table.
INSERT INTO table1 (int_col) VALUES (99);
COMMIT WORK; - Create \overline{a} stored procedure to post the event.
"CREATE PROCEDURE post_event
BEGIN
 -- Post the event.
POST EVENT record was inserted;
END";-- Call the procedure that posts the event.
CALL post event();
DROP PROCEDURE post event;
COMMIT WORK;
```
## イベント例 **2**

前の例では、単一のイベントを待つ方法を示しました。次の例では、複数のイベン トを待ち、それらのイベントのいずれか 1 つが通知されたときに待ちを終了するス トアード・プロシージャーの作成方法を示します。

============================= SCRIPT 1============================= -- SCRIPT NAME: MultiWaitExamplePart1.sql -- PURPOSE: -- This code shows how to wait on more than one event. -- If you run this demonstration, you will see that a "wait" lasts only -- until one of the events is received. Thus a wait on multiple events -- is like an "OR" (rather than an "AND"); you wait until event1 OR -- event2 OR ... occurs. -- -- This demo uses 2 scripts, one of which waits for an event(s) and one -- of which posts an event. -- To run this example, you will need 2 consoles. -- 1) Run this script (MultiWaitExamplePart1.sql) in one window. After -- this script reaches the point where it is waiting for the event, then -- start Step 2. -- 2) Run the script MultiWaitExamplePart2.sql in the other window. -- This will post one of the events. -- After the event is posted, the first script will finish. -- Create the 3 different events on which we will wait.

```
CREATE EVENT event1;
CREATE EVENT event2(i INTEGER);
CREATE EVENT event3(i INTEGER, c CHAR(4));
-- When an event is received, the process that is waiting on the event
-- will insert a record into this table. That lets us see which events
-- were received.
CREATE TABLE event records(event name CHAR(10));
-- This procedure inserts a record into the event records table.
-- This procedure is called when an event is received.
"CREATE PROCEDURE insert_a_record(event_name_param CHAR(10))
BEGIN
 EXEC SQL PREPARE insert cursor
 INSERT INTO event records (event name) VALUES (?);
 EXEC SQL EXECUTE insert_cursor USING (event_name_param);
 EXEC SQL CLOSE insert cursor;
 EXEC SQL DROP insert cursor;
END";-- This procedure has a single "WAIT" command that has 3 subsections;
-- each subsection waits on a different event.
-- The "WAIT" is finished when ANY of the events occur, and so the
-- event records table will hold only one of the following:
-- "event1"
-- "event2", or
-- "event3".
"CREATE PROCEDURE event wait(i1 INTEGER)
RETURNS (eventresult CHAR(10))
BEGIN
 DECLARE i INTEGER;
 DECLARE c CHAR(4);
 -- The specific values of i and c are irrelevant in this example.
 i := i1;
 c := 'mark';-- Set eventresult to an empty string.
 eventresult := '';
 -- Will we exit after any of these 3 events are posted, or must
 -- we wait until all of them are posted? The answer is that
 -- we will exit after any one event is posted and received.
  WAIT EVENT
   -- When the event named "event1" is received...
  WHEN event1 BEGIN
  eventresult := 'event1';
  -- Insert a record into the event records table showing that
  -- this event was posted and received.
  EXEC SQL PREPARE call cursor
  CALL insert a record(?);
  EXEC SQL EXECUTE call cursor USING (eventresult);
  EXEC SQL CLOSE call cursor;
  EXEC SQL DROP call cursor;
  RETURN;
 END EVENT
 WHEN event2(i) BEGIN
  eventresult := 'event2';
  EXEC SQL PREPARE call cursor2
  CALL insert_a_record(?);
  EXEC SQL EXECUTE call cursor2 USING (eventresult);
  EXEC SQL CLOSE call cursor2;
  EXEC SQL DROP call cursor2;
  RETURN;
 END EVENT
 WHEN event3(i, c) BEGIN
  eventresult := 'event3';
  EXEC SQL PREPARE call cursor3
  CALL insert a record(?);
  EXEC SQL EXECUTE call_cursor3 USING (eventresult);
  EXEC SQL CLOSE call_cursor3;
  EXEC SQL DROP call cursor3;
  RETURN;
 END EVENT
```

```
END WAIT
END";COMMIT WORK;
-- Call the procedure that waits until one of the events is posted.
CALL event_wait(1);
- See which event was posted.
SELECT * FROM event records;
=========================== SCRIPT 2 ===================================
-- SCRIPT NAME: MultiWaitExamplePart2.sql
-- PURPOSE:
-- This is script 2 of 2 scripts that show how to wait for multiple
-- events. See the instructions at the top of MultiWaitExamplePart1.sql.
-- Create a stored procedure to post an event.
"CREATE PROCEDURE post_event1
BEGIN
 -- Post the event.
POST EVENT event1;
END";--Create a stored procedure to post the event.
"CREATE PROCEDURE post event2(param INTEGER)
BEGIN
 -- Post the event.
POST EVENT event2(param);
END";--Create a stored procedure to post the event.
"CREATE PROCEDURE post event3(param INTEGER, s CHAR(4))
BEGIN
 -- Post the event.
POST EVENT event3(param, s);
END";COMMIT WORK;
-- Notice that to finish the "wait", only one event needs to be posted.
-- You may execute any one of the following 3 CALL commands to post an
-- event.
-- We've commented out 2 of them; you may change which one is de
-- commented.
CALL post event1();
--CALL post event2(2);
--CALL post_event3(3, 'mark');
```
# イベント例 **3**

この例は、REGISTER EVENT コマンドと UNREGISTER EVENT コマンドの非常 に単純な使用法を示しています。お気付きかもしれませんが、前のスクリプトでは REGISTER EVENT を使用していませんでした。それでも、それらの WAIT コマン ドは成功しました。その理由は、イベントを待つとき、まだそのイベントについて 明示的に登録していない場合は、暗黙に登録されるためです。このため、明示的に イベントを登録する必要があるのは、それらのイベントのキューをその時点で開始 したいが、それらのイベントの WAIT は後刻まで開始したくないという場合だけで す。

```
CREATE EVENT e0;
CREATE EVENT e1 (param1 int);
COMMIT WORK;
-- イベントが発生したときに、そのイベントを登録するプロシージャーを作成します。
-- それらのイベントは、この接続のイベント・キューに置かれます。
"CREATE PROCEDURE eeregister
BEGIN
REGISTER event e0;
REGISTER EVENT e1;
END";
CALL eeregister;
COMMIT WORK;
-- イベントを通知するプロシージャーを作成します。
"CREATE PROCEDURE eepost
BEGIN
DECLARE x int;
x := 1;
```

```
POST EVENT e0;
POST EVENT e1(x);
END";
COMMIT WORK;
-- イベントを通知します。まだイベントを待ってはいませんが、
-- イベントを登録してあるので、イベントはキューに保管されます。
CALL eepost;
COMMIT WORK;
-- この時点で、イベントを待つプロシージャーを作成します。
"CREATE PROCEDURE eewait
RETURNS (whichEvent VARCHAR(100))
BEGIN
DECLARE i INT;
   WAIT EVENT
      WHEN e0 BEGIN
         whichEvent := 'event0';
      END EVENT
      WHEN e1(i) BEGIN
         whichEvent := 'event1';
      END EVENT
   END WAIT
END";
COMMIT WORK;
-- 既に 2 つのイベントについて登録してあり、既に
-- 2 つのイベントを通知してあるので、eewait プロシージャーを 2 回呼び出すと、
-- プロシージャーは待つことなく、即時に戻ります。
CALL eewait;
CALL eewait;
COMMIT WORK;
-- イベントについての登録を抹消します。
"CREATE PROCEDURE eeunregister
BEGIN
UNREGISTER event e0;
UNREGISTER EVENT e1;
END";
CALL eeunregister;
COMMIT WORK; CREATE EVENT e0;
CREATE EVENT e1 (param1 int);
COMMIT WORK;
-- イベントが発生したときに、そのイベントを登録するプロシージャーを作成します。
-- それらのイベントは、この接続のイベント・キューに置かれます。
"CREATE PROCEDURE eeregister
BEGIN
REGISTER event e0;
REGISTER EVENT e1;
END";
CALL eeregister;
COMMIT WORK;
-- イベントを通知するプロシージャーを作成します。
"CREATE PROCEDURE eepost
BEGIN
DECLARE x int;
x := 1;POST EVENT e0;
POST EVENT e1(x);
END";
COMMIT WORK;
-- イベントを通知します。まだイベントを待ってはいませんが、
-- イベントを登録してあるので、イベントはキューに保管されます。
CALL eepost;
COMMIT WORK;
-- この時点で、イベントを待つプロシージャーを作成します。
```

```
"CREATE PROCEDURE eewait
```

```
RETURNS (whichEvent VARCHAR(100))
BEGIN
DECLARE i INT;
   WAIT EVENT
      WHEN e0 BEGIN
         whichEvent := 'event0';
      END EVENT
      WHEN e1(i) BEGIN
        whichEvent := 'event1';
      END EVENT
   END WAIT
END";
COMMIT WORK;
-- 既に 2 つのイベントについて登録してあり、既に
-- 2 つのイベントを通知してあるので、eewait プロシージャーを 2 回呼び出すと、
-- プロシージャーは待つことなく、即時に戻ります。
CALL eewait;
CALL eewait;
COMMIT WORK;
-- イベントについての登録を抹消します。
"CREATE PROCEDURE eeunregister
BEGIN
UNREGISTER event e0;
UNREGISTER EVENT e1;
END";
CALL eeunregister;
COMMIT WORK;
```
# **4** データベース管理のための **solidDB SQL** の使用

solidDB データベースと、そのユーザーおよびスキーマは、solidDB SQL ステート メントを使用して管理します。この章では、solidDB SQL を使用して行う管理タス クについて説明します。それらのタスクには、ロールと特権、表、索引、トランザ クション、カタログ、およびスキーマの管理が含まれます。

## **solidDB SQL** 構文の使用

SQL 構文は、ANSI X3H2-1989 (SQL-89) レベル 2 規格 (重要な SQL-92 および SQL-99 拡張を含む) に基づいています。構文の正式な定義について詳しくは [175](#page-194-0) ペ ージの『付録 [B. solidDB SQL](#page-194-0) 構文』を参照してください。

SQL ステートメントは、solidDB SQL エディターを使用する場合に限り、セミコロ ン (;) で終了する必要があります。それ以外の場合、セミコロンで終わる SQL ス テートメントは構文エラーになります。

SQL ステートメントを実行するには、solidDB SQL エディター (またはサード・パ ーティーの ODBC または JDBC 準拠ツール) を使用できます。タスクを自動化す るために、SQL ステートメントをファイルに保存するのもよいでしょう。それらの ファイルは、作成した SQL ステートメントを後で再実行するために使用するか、 ユーザー、表、および索引のドキュメントとして使用できます。

# **solidDB SQL** データ型

solidDB SQL は、SQL-92 規格の基本レベルの仕様、および重要な中間レベルの拡 張をサポートしています。サポートされているデータ型について詳しくは、 [167](#page-186-0) ペ [ージの『付録](#page-186-0) A. データ型』を参照してください。

長さ、位取り、および精度のパラメーターを任意に指定してデータ型を各自で定義 することもできます。その場合、対応するデータ型のデフォルト・プロパティーは 使用されません。

## **solidDB ADMIN COMMAND**

solidDB SQL は、基本的な管理用タスク (バックアップ、パフォーマンス・モニタ ー、シャットダウンなど) を実行するための拡張機能 ADMIN COMMAND ' *command* [*command\_args*]' を備えています。

ADMIN COMMAND のコマンド・オプションを実行するには、solidDB SQL エデ ィター (テレタイプ) を使用します。使用可能な ADMIN COMMAND の簡略説明 を参照するには、ADMIN COMMAND 'help' を実行します。これらのステートメン トの構文の正式な定義については、このガイドの 175 [ページの『付録](#page-194-0) B. solidDB SQL [構文』を](#page-194-0)参照してください。

ADMIN COMMAND タスクは、solidDB リモート制御 (テレタイプ) で管理用コマ ンドとして使用することもできます。詳しくは、「*solidDB* 管理者ガイド」の 『solidDB リモート制御 (テレタイプ)』という表題のセクションを参照してくださ い。

solidDB には、データ同期機能をインプリメントする SQL 拡張機能も用意されてい ます。

## 関数の使用

solidDB 独自のスカラー関数はいずれも標準的な方法で使用できます。以下に例を 示します。

select substring(line, 1,4) from test;

一方、名前が予約語と一致する関数は、エスケープ文字とともに使用する必要があ ります。以下に例を示します。

select "left"(line,4) from test;

または

select {fn left(line,4)} from test;

2 番目の例は ODBC インプリメンテーションに依存しない構文に該当します。この 構文はすべての API インターフェースおよび GUI インターフェースで使用できま す。

## ユーザー特権およびロールの管理

solidDB のテレタイプ・ツール、および多数の ODBC に準拠した SQL ツールを使 用して、ユーザー特権を変更できます。ユーザーおよびロールの作成と削除には、 SQL ステートメントまたはコマンドを使用します。いくつかの SQL ステートメン トからなるファイルは、SQL スクリプトと呼ばれます。

Solid/solidDB6.0/samples/sql ディレクトリーに、ユーザーとロールの作成の例を示す SQL スクリプト sample.sql があります。このスクリプトは、solsql を使用して実行 できます。独自のユーザーとロールを作成するために、ユーザー環境を記述した独 自のスクリプトを作成できます。

## ユーザー特権

solidDB データベースをマルチユーザー環境で使用する場合は、一部のユーザーに 対して特定の表を隠蔽するために、ユーザー特権を提供できます。例えば、従業員 の給与がリストされている表を従業員に見せたくない場合、または他のユーザーに テスト表を変更されたくない場合があります。

種類が異なる 5 つのユーザー特権を適用できます。ユーザーは、表またはビューに 入っている情報の表示、削除、挿入、更新、または参照を行うことができます。こ れらの特権を任意に組み合わせて適用することもできます。表に対して、これらの どの特権も持っていないユーザーは、その表をまったく使用できません。

注**:**

ユーザー特権は、付与された後、その特権を付与されたユーザーがデータベースに ログオンした時点で有効になります。特権が付与されたとき、ユーザーが既にデー タベースにログオンしていた場合は、そのユーザーが以下を行った場合に特権が有 効になります。

- 特権が設定されている表またはオブジェクトに初めてアクセスしたとき、また は、
- v データベースへの接続をいったん切断し、再接続したとき

## ユーザー・ロール

特権は、ロールと呼ばれるエンティティーに付与することもできます。ロールは、1 つの単位として複数のユーザーに付与できる特権のグループです。ロールを作成し て、特定のロールにユーザーを割り当てることができます。単一のユーザーを複数 のロールに割り当てることができ、単一のロールを複数のユーザーに割り当てるこ とができます。

### 注**:**

- 1. 同じストリングをユーザー名とロール名の両方に使用することはできません。
- 2. ユーザー・ロールは、付与された後、そのロールを付与されたユーザーがデー タベースにログオンした時点で有効になります。ロールが付与されたとき、ユー ザーが既にデータベースにログオンしていた場合は、そのユーザーがデータベー スへの接続をいったん切断して再接続した時点で、ロールが有効になります。

以下のユーザー名とユーザー・ロールは予約済みです。

表 *15.* 予約済みのユーザー名およびユーザー・ロール

| 予約名                           | 説明                                                                                                    |
|-------------------------------|----------------------------------------------------------------------------------------------------|
| PUBLIC                        | このロールは、すべてのユーザーに特権を付与します。ある表に<br>対するユーザー特権がロール PUBLIC に付与された場合、現在<br>および将来のすべてのユーザーは、その表に対し、指定されたユ<br>ーザー特権を持ちます。このロールは、すべてのユーザーに自動<br>的に付与されます。 |
| <b>SYS ADMIN ROLE</b>         | これは、データベース管理者のデフォルトのロールです。このロ<br>ールは、solidDB リモート制御だけでなく、すべての表、索引、<br>およびユーザーに対する管理特権を持ちます。これは、データベ<br>ース作成者ロールでもあります。                           |
| SYSTEM                        | これは、すべてのシステム表およびビューのスキーマ名です。                                                                                                    |
| <b>SYS CONSOLE ROLE</b>       | このロールは solidDB リモート制御を使用する権限を持ちます<br>が、その他の管理特権は持ちません。                                                                                           |
| ISYS SYNC ADMIN ROLE          | これは、データ同期機能用の管理者ロールです。                                                                                                    |
| <b>SYS SYNC REGISTER ROLE</b> | このロールは、レプリカ・データベースをマスターに登録および<br>登録抹消するためだけのものです。                                                                                                |

# **SQL** ステートメントの例

ユーザー、ロール、およびユーザー特権を管理する SQL ステートメントの例を以 下に示します。

### ユーザーの作成

CREATE USER *username* IDENTIFIED BY *password*;

このステートメントを実行する特権を持っているのは管理者だけです。以下の例 は、CALVIN という名前でパスワードが HOBBES の新しいユーザーを作成しま す。

CREATE USER CALVIN IDENTIFIED BY HOBBES;

## ユーザーの削除

DROP USER *username*;

このステートメントを実行する特権を持っているのは管理者だけです。以下の例で は、CALVIN という名前のユーザーを削除します。 DROP USER CALVIN;

### パスワードの変更

ALTER USER *username* IDENTIFIED BY *new password*;

ユーザー username および管理者は、このコマンドを実行する特権を持ちます。以 下の例では、CALVIN さんのパスワードを GUBBES に変更します。 ALTER USER CALVIN IDENTIFIED BY GUBBES;

### ロールの作成

CREATE ROLE *rolename*;

以下の例は、GUEST\_USERS という新しいユーザー・ロールを作成します。 CREATE ROLE GUEST USERS;

### ロールの削除

DROP ROLE *role\_name*;

以下の例では、GUEST\_USERS という名前のユーザー・ロールを削除します。 DROP ROLE GUEST USERS;

### ユーザーまたはロールへの特権の付与

GRANT *user\_privilege* ON *table\_name* TO *username* or *role\_name* ;

#### 表に対するユーザー特権には、

SELECT、INSERT、DELETE、UPDATE、REFERENCES、および ALL がありま す。ALL では、前述の 5 つの特権すべてがユーザーまたはロールに付与されま す。新しいユーザーには、付与されるまで特権がありません。

以下の例では、TEST\_TABLE という名前の表に対する INSERT 特権と DELETE 特権 を GUEST\_USERS ロールに付与します。

GRANT INSERT, DELETE ON TEST TABLE TO GUEST USERS;

EXECUTE 特権は、ユーザーにストアード・プロシージャーを実行する権限を与え ます。

GRANT EXECUTE ON *procedure\_name* TO *username* or *role\_name* ;

以下の例では、SP\_TEST というストアード・プロシージャーに対する EXECUTE 特権を、ユーザー CALVIN に付与します。 GRANT EXECUTE ON SP\_TEST TO CALVIN;

## ユーザーにロールを与えることによるユーザーへの特権の付与

GRANT *role\_name* TO *username* ;

以下の例では、GUEST USERS ロールに定義されている特権をユーザー CALVIN に付与します。

GRANT GUEST USERS TO CALVIN;

### ユーザーまたはロールからの特権の取り消し

REVOKE *user\_privilege* ON *table\_name* FROM *username* または *role\_name* ;

以下の例は、TEST TABLE という表の INSERT 特権を GUEST USERS ロールか ら取り消します。

REVOKE INSERT ON TEST TABLE FROM GUEST\_USERS;

## ユーザーのロールの取り消しによる特権の取り消し

REVOKE *role\_name* FROM *username* ;

以下の例は、GUEST USERS ロールに定義されている特権を CALVIN から取り消 します。

REVOKE GUEST USERS FROM CALVIN;

### ユーザーへの管理者特権の付与

GRANT SYS\_ADMIN\_ROLE TO *username* ;

以下の例では、CALVIN に管理者特権を付与します。これでこのユーザーはすべて の表に対するすべての特権を持つことになります。

GRANT SYS\_ADMIN\_ROLE TO CALVIN;

ユーザーにデータ同期操作を実行する権限を付与することもできます。そのために は、以下のコマンドを実行します。

GRANT SYS\_SYNC\_ADMIN\_ROLE TO HOBBES

注**:**

自動コミット・モードがオフに設定されている場合は、手動で作業をコミットする 必要があります。作業をコミットするには、SQL ステートメント COMMIT WORK を使用します。自動コミット・モードがオンに設定されている場合は、トランザク ションが自動的にコミットされます。

# 表の管理

solidDB には、オンラインで表の作成、削除、および変更ができる動的データ・デ ィクショナリーがあります。solidDB のデータベース表は、SQL コマンドを使用し て管理されます。

solidDB ディレクトリーに、表の管理の例を示す sample.sql という名前の SQL ス クリプトがあります。このスクリプトは、solsql を使用して実行できます。

以下に、表を管理するための SQL ステートメントの例をいくつか示します。 solidDB SQL ステートメントの正式な定義については、 175 [ページの『付録](#page-194-0) B. [solidDB SQL](#page-194-0) 構文』を参照してください。

データベース内のすべての表の名前を表示したい場合は、SQL ステートメント SELECT \* FROM TABLES を発行します。(「TABLES」は、システム定義のビュ ーです。) 表の名前は、列 TABLE\_NAME に入っています。

# システム表へのアクセス

solidDB システム表には、solidDB サーバー情報が、ユーザー情報も含めて格納され ています。特定のシステム表にアクセスできるかどうかは、ユーザーのロールおよ びアクセス権限に依存します。例えば DBA は、すべてのストアード・プロシージ ャーに関するすべての情報を、プロシージャー定義テキスト (つまり、CREATE PROCEDURE ステートメント) も含めて表示できます。通常のユーザーは、自分が 作成したプロシージャーのプロシージャー定義テキストも含めて、ストアード・プ ロシージャーを表示できます。ストアード・プロシージャーに対する実行権限を持 っていても、そのストアード・プロシージャーの作成者でない通常のユーザーは、 そのストアード・プロシージャーに関する一部の情報を見ることができますが、プ ロシージャー定義テキストを表示することはできません。システム表のリストにつ いては、 355 ページの『付録 D. [データベース・システム表とシステム・ビュー』](#page-374-0) を参照してください。

下記の表は、特定のシステム表とそのデータに関する表示アクセス特権やオブジェ クト付与特権をユーザー・ロールとユーザーのアクセス権限別に示したものです。

この表で、「アクセス権限を持つユーザー」とは、 INSERT、UPDATE、DELETE、SELECT のいずれかのアクセス権限を持つ通常のユ ーザーを指していることに注意してください。\*

| タスク                       | <b>DBA</b> | 所有者                 | アクセス権限を持つユー アクセス権限を持たない<br>ザー*                                                             | ユーザー       |
|---------------------------|------------|---------------------|--------------------------------------------------------------------------------------------|------------|
| SYS_TABLES の表示            | すべて (制限なし) | すべて (制限なし)          | すべて (制限なし)                                                                                 | すべて (制限なし) |
| SYS TABLES 内のユー<br>げー表の表示 | すべて (制限なし) | 所有者の表だけに制限さ<br>れます。 | ユーザーが<br>INSERT, UPDATE,<br>DELETE, SELECT,<br>REFERENCES のいずれ<br>かのアクセス権限を持っ<br>ているすべての表。 | 表を表示できません。 |

表 *16.* 表の表示とアクセス権限の付与

### 表 *16.* 表の表示とアクセス権限の付与 *(*続き*)*

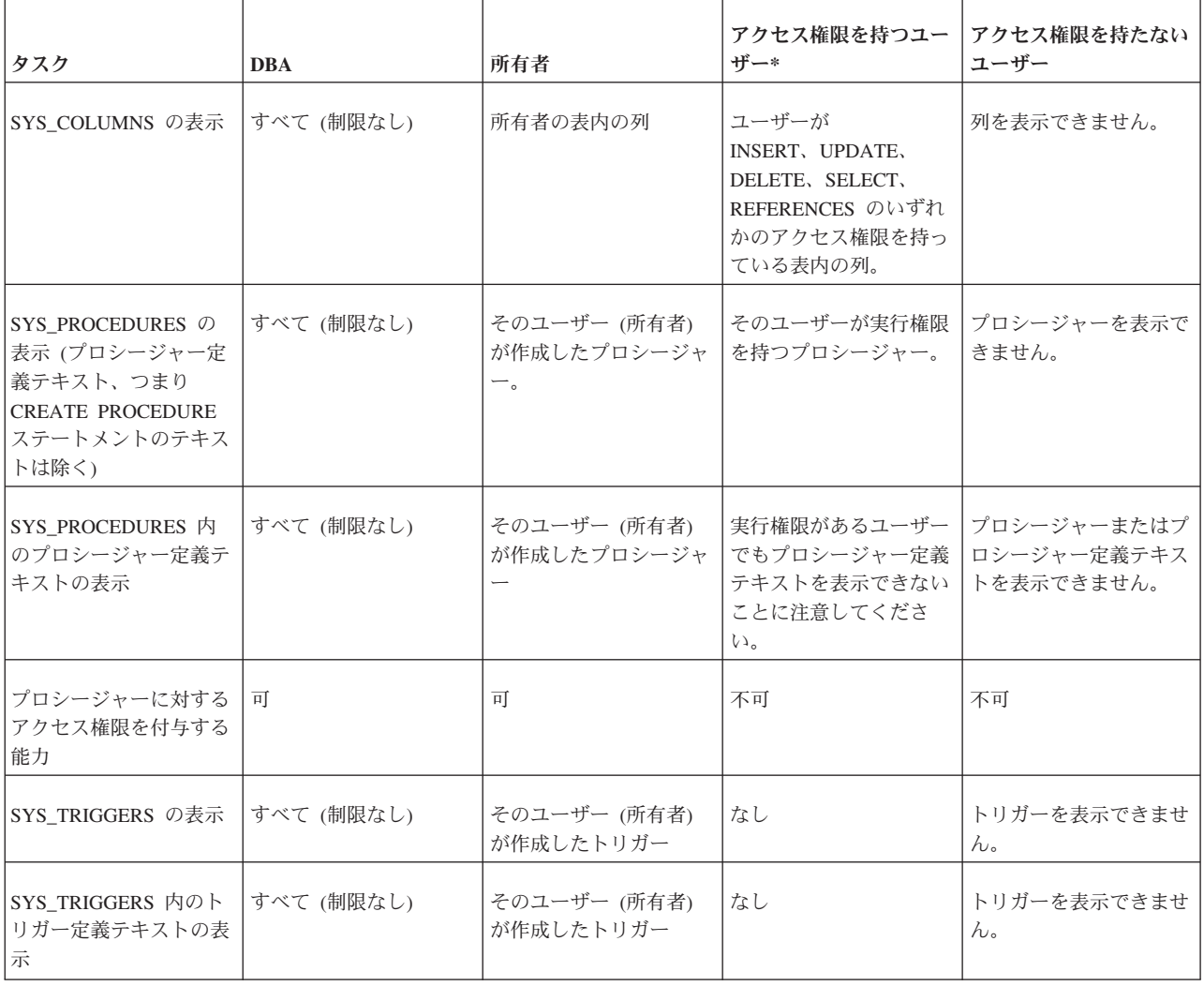

# **SQL** ステートメントの例

表を管理する SQL ステートメントの例を以下に示します。

## 表の作成

CREATE TABLE *table\_name* (*column\_name column\_type* [, *column\_name column\_type*]...);

すべてのユーザーが、表の作成権を持ちます。

以下の例は、TEST という名前の新しい表を作成します。この表には、列タイプが INTEGER の列 I と、列タイプが VARCHAR の列 TEXT が含まれます。 CREATE TABLE TEST (I INTEGER, TEXT VARCHAR);

### 表の削除

DROP TABLE *table\_name*;

特定の表の作成者または SYS\_ADMIN\_ROLE を持つユーザーだけが、表の削除を 行う特権を持ちます。

以下の例では、TEST という表を削除します。 DROP TABLE TEST;

### 注**:**

カタログおよびスキーマの場合。SQL の ANSI 規格で、キーワード RESTRICT お よび CASCADE が定義されています。カタログまたはスキーマをドロップするとき にキーワード RESTRICT を使用した場合、他のデータベース・オブジェクト (表な ど) を含むカタログまたはスキーマはドロップできません。キーワード CASCADE を使用すると、データベース・オブジェクトを含むカタログまたはスキーマをドロ ップできます。含まれるデータベース・オブジェクトは、自動的にドロップされま す。デフォルトの動作 (RESTRICT も CASCADE も指定されていない場合) は、 RESTRICT です。

カタログおよびスキーマ以外のデータベース・オブジェクトの場合。solidDB SQL のほとんどの DROP ステートメントで、キーワード RESTRICT および CASCADE はその一部として受け入れられません。さらに、これらのデータベース・オブジェ クトでは、単純な「純粋 CASCADE」または「純粋 RESTRICT」の動作よりもルー ルが複雑ですが、通常、オブジェクトは、ドロップ動作 RESTRICT でドロップされ ます。例えば、表 1 をドロップしようとしたとき、表 2 が表 1 と外部キーの従属 関係を持っているか、表 1 を参照するパブリケーションがある場合、先に従属表ま たはパブリケーションをドロップしなければ、表 1 をドロップできません。ただ し、サーバーは、すべての可能なタイプの従属関係に RESTRICT 動作を使用するわ けではありません。例えば、ビューまたはストアード・プロシージャーが表を参照 する場合、参照先の表はドロップできます。ビューまたはストアード・プロシージ ャーは、次にその表を参照しようとするときに失敗します。また、表に対応する同 期履歴表がある場合、その同期履歴表は自動的にドロップされます。同期履歴表に ついて詳しくは、「*solidDB* 拡張レプリケーション・ユーザー・ガイド」を参照して ください。

## 表への列の追加

ALTER TABLE *table\_name* ADD COLUMN *column\_name column\_type*;

特定の表の作成者、または SYS\_ADMIN\_ROLE を持つユーザーだけが、表内の列 の追加または削除を行う特権を持ちます。

以下の例では、列タイプ CHAR(1) の列 C を表 TEST に追加します。 ALTER TABLE TEST ADD COLUMN C CHAR(1);

### 表からの列の削除

ALTER TABLE *table\_name* DROP COLUMN *column\_name*;

ユニーク制約または主キーの一部となっている列はドロップできません。主キーに ついて詳しくは、 113 [ページの『索引の管理』を](#page-132-0)参照してください。

以下に示すステートメントの例では、表 TEST から列 C を削除します。 ALTER TABLE TEST DROP COLUMN C;

注**:**

<span id="page-132-0"></span>自動コミット・モードがオフに設定されている場合は、先に作業をコミットしてか らでないと、変更した表のデータを変更できません。表の変更後に作業をコミット するには、以下の SQL ステートメントを使用します。

COMMIT WORK;

自動コミット・モードがオンに設定されている場合は、DDL (データ定義言語) ステ ートメントをはじめとするすべてのステートメントが自動的にコミットされます。

# 索引の管理

索引は、表へのアクセスを高速にするために使用されます。データベース・エンジ ンは索引を使用して、表の中の行に直接アクセスします。索引がない場合、エンジ ンは表の内容全体を検索して、求める行を見つける必要があります。索引は、1 つ の表にいくつでも必要なだけ作成できます。ただし、索引を追加すると、その表に 対する挿入、削除、更新など、書き込み操作の速度が低下します。パフォーマンス を向上させるための索引の作成について詳しくは、 159 [ページの『索引を使用した](#page-178-0) [照会パフォーマンスの向上』を](#page-178-0)参照してください。

索引には、非ユニーク索引とユニーク索引の 2 種類があります。ユニーク索引は、 すべてのキー値が固有である索引です。ユニーク索引は、索引の作成時に UNIQUE 制約が使用された場合は、常に作成されます。

以下の SQL ステートメントを使用して、索引の作成と削除ができます。これらの ステートメントの構文の正式な定義については、 129 [ページの『並行性制御とロッ](#page-148-0) [ク方式』を](#page-148-0)参照してください。

# **SQL** ステートメントの例

索引を管理する SQL コマンドの例を以下に示します。

### 表の索引の作成

CREATE [UNIQUE] INDEX *index\_name* ON *base\_table\_name column\_identifier* [ASC | DESC] [, *column\_identifier* [ASC | DESC]] ...

特定の表の作成者または SYS ADMIN ROLE を持つユーザーだけが、索引の作成 またはドロップを行う特権を持ちます。

以下の例は、表 TEST の列 I に X\_TEST という索引を作成します。 CREATE INDEX X TEST ON TEST (I);

### 表のユニーク索引の作成

CREATE UNIQUE INDEX *index\_name* ON *table\_name* (*column\_name*);

以下の例は、表 TEST の列 I に UX TEST というユニーク索引を作成します。 CREATE UNIQUE INDEX UX TEST ON TEST (I);

### 索引の削除

DROP INDEX *index\_name*;

以下の例では、X TEST という名前の索引を削除します。

DROP INDEX X TEST;

注**:**

索引を作成またはドロップした場合は、その索引の表のデータを変更する前に、作 業をコミットまたはロールバックする必要があります。

## 主キー索引

表から特定のレコードを 1 つだけリトリーブするには、そのレコードを一意的に識 別できなければなりません。solidDB は「主キー」を使用して、個々の表の個々の レコードを一意的に識別します。主キーは 1 つの列または複数の列の組み合わせで あり、固有値または値の組み合わせを格納しています。それぞれの表ごとに、明示 的または暗黙的な主キーが存在します。

solidDB は「主キー索引」を、その主キーのフィールド (単数または複数) に基づい て自動的に作成します。主キー索引は、すべての索引と同様に、表内にあるデータ へのアクセスを高速にします。しかし、他の索引とは異なり、主キー索引はレコー ドをデータベースに保管する順序も制御します。(これを「クラスタリング」と呼び ます。) 各レコードは、主キーの値に基づいて昇順で保管されます。

表の作成者が主キーを指定しなかった場合は、solidDB が自動的に表の主キーを作 成します。その主キー内の一意性を確保するために、サーバーは非表示の内部行 ID を使用します。その行 ID の値は、「ROWID」というシンボリック疑似列名を使用 してリトリーブし、照会の中で使用できます。

注**:**

solidDB では、表を作成した後に明示的な主キーを追加することはできません。ユ ーザーが主キーを指定しなかった場合は、その表に最も効率的な照会方式を (ROWID を使用しなければ) 使用できません。また、そのような表を参照整合性制 約の中で参照表として使用することもできません。これらの理由から、表の作成時 に必ず主キーを定義することを強く推奨します。

主キーが (表の作成者またはサーバーによって) 定義された後、サーバーは重複する 主キー値を持つ行が表に挿入されるのを防止します。

# 副次キー索引

索引は検索速度を向上させるため、表に、検索で頻繁に使用される属性ごと (また は属性の組み合わせごと) に 1 つの索引を作成すると有用です。1 次索引以外のす べての索引を「副次索引」と呼びます。

すべての索引が、列、列の順序、値の順序 (昇順、降順) の固有の組み合わせであれ ば、表に作成できる索引の数に上限はありません。例えば、以下のコードで、3 番 目の索引は最初の索引の重複になるため、エラー・メッセージが生成されるか、重 複した情報によってディスク・スペースが浪費されます。

CREATE INDEX i1 ON TABLE t1 (col1, col2); -- 以下は、索引 i1 と列は同じですが、列の順序が異なるため、 -- 適切です。 CREATE INDEX i2 ON TABLE t1 (col2, col1); -- 索引 i3 は、索引 i1 と完全に同一なので、 -- 正しくありません。

CREATE INDEX i3 ON TABLE t1 (col1, col2);  $- - 17 - 0$ -- 以下は、列と列の順序は同じですが、 -- 索引値の順序 (昇順と降順) が -- 異なるため、適切です。 CREATE INDEX i3b ON TABLE t1 (col1, col2) DESC;

索引が、別の索引の「先導サブセット」(索引 2 の N 列すべての列、列の順序、値 の順序が、索引 1 の先頭 N 列と完全に同じ) である場合は、スーパーセットであ る索引だけを作成する必要があります。例えば、DEPARTMENT + OFFICE + EMP\_NAME の組み合わせで索引を作成したとします。この索引は、 department、office、emp\_name を一緒に検索するときだけではなく、department だ け、または department と office だけを一緒に検索するときにも使用できます。そ のため、department だけ、または department と office だけの索引を別に作成する 必要はありません。同じことが ORDER BY 演算子にも言えます。ORDER BY 基 準が既存の索引のサブセットと一致する場合、サーバーはその索引を使用できま す。

主キーまたはユニーク制約を定義した場合、そのキーまたは制約は、索引としてイ ンプリメントされることに留意してください。そのため、主キーまたは既存のユニ ーク制約の「先導サブセット」になる索引を作成する必要はありません。このよう な索引は冗長です。

副次索引を使用して検索するとき、サーバーが要求されたすべてのデータを索引キ ーで検索した場合は、表の行全体をルックアップする必要はありません。(これは、 「読み取り」操作、すなわち SELECT ステートメントにのみ適用されます。ユーザ ーが表の値を更新する場合は、もちろん、表のデータ行も索引の値と同様に更新す る必要があります。)

# 重複索引に対する保護

solidDB には、重複索引に対する保護が含まれています。元の索引が重複索引にな るような他の索引が作成された場合、索引の再作成 (DROP/CREATE) は失敗するこ とがあります。重複索引について理解するには、以下の例を参照してください。

A、B、C、D、E という 5 つの列を持つ表を作成したとします。以下の索引が表に 作成されています。

- $\bullet$  A
- $\bullet$  AB
- BCE
- $\cdot$  ABC

索引 B は、列 B の検索またはフィルタリングに使用します。索引 BCE は、列 B で始まります。したがって、列 B を見つけるために索引を使用する照会は、索引 BCE を使用できます。索引 AB と索引 ABC の場合も同様です。よって、索引 B と索引 AB は重複索引です。

重複索引は、以下のような悪影響を及ぼします。

- v 必要なストレージ・スペースが増える
- v 更新のパフォーマンスが低下する
- v バックアップ時間が増える

重複索引を作成しようとすると、索引作成が失敗し、solidDB は以下のエラーを発 行します。

SOLID Table Error 13199: Duplicate index definition

詳しくは、「*solidDB* 管理者ガイド」の付録 C の『エラー・コード』を参照してく ださい。

# 参照整合性

参照整合性は、データベース表の間の関係を整合性のある状態のままに保つための 概念です。つまり、データへの参照は有効である必要があります。

2 つのデータベース表 (参照先の表と参照元の表と言います) の間の関係は、外部キ ーを使用して作成されます。外部キーは、参照先の表の主キー列 (または、類似し たその他のユニーク列) に一致する参照元の表のフィールドです。つまり、外部キ ーを使用して、「部署に所属する従業員」など 1 対 n の概念的な関係を表すこと ができます。参照元の表に参照先の表への外部キーがある場合は、参照整合性の概 念によって、参照先の表に対応するレコードがなければ参照元の表 (外部キーを含 む表) にレコードを追加できません。

上で説明したように、外部キーを使用すると、参照整合性が強制されます。外部キ ーは、参照制約定義で保守されます。制約は、制約違反が発生したときに solidDB が実行する参照アクションも指定します。これは、例えば、参照される主キーを持 つ行が参照先の表から削除されたときに発生します。外部キーと制約については、 以下の章で詳しく説明します。

## 主キーと候補キー

表を参照制約に参照表として参加させるためには、主キー (こちらが望ましい) また は候補キーを定義する必要があります。主キーは、CREATE TABLE ステートメン ト内の主キー制約構文で定義します。以下に例を示します。

CREATE TABLE customers ( cust id INTEGER PRIMARY KEY, name CHAR(24), city CHAR(40));

もう 1 つの可能な方法は、列または列のグループにユニーク索引を定義し、それら の列に NOT NULL 制約を設定することです。これは事実上、「候補キー」を生成 します。結合を派生させている間のパフォーマンスのゲインのために、明示的な主 キーを使用する方が望ましい方法です。

## 外部キー

外部キーは、表内で別の表の固有値を参照する (あるいは「関係付ける」) 列 (また は列のグループ) です。外部キー列の各値と一致する値が、別の表に存在している 必要があります。

参照元の表の各レコードが参照先の表のレコードを 1 つだけ参照するようにするに は、参照先の表の参照先の列に主キー制約、またはユニーク制約と非 NULL 制約の 両方を設定する必要があります (ユニーク索引だけでは不十分なので注意してくだ さい)。

例えば、ある銀行に顧客情報を格納する表と口座情報を格納する表があるとしま す。各口座は顧客に関連付ける必要があり、ユニークな customer\_id を保持するこ とになります。この customer\_id は、顧客表の主キーとなります。また各口座に は、その口座を所有する顧客の customer\_id のコピーも必要です。これにより、口 座情報を基に顧客情報を参照できるようになります。口座表にある customer\_id の コピーは外部キーです。このキーは、顧客表の主キーで一致する値を参照します。

以下に例を示します。この例では、Customers 表の CUST ID 列が参照先の表の主 キー、Accounts 表の CUST ID 列が Customers 表を参照する外部キーとなっていま す。この図からわかるように、各口座は対応する顧客に関連付けられています。複 数の口座を所有する顧客もいます。

#### 参照元の表: Accounts

参照先の表: Customers

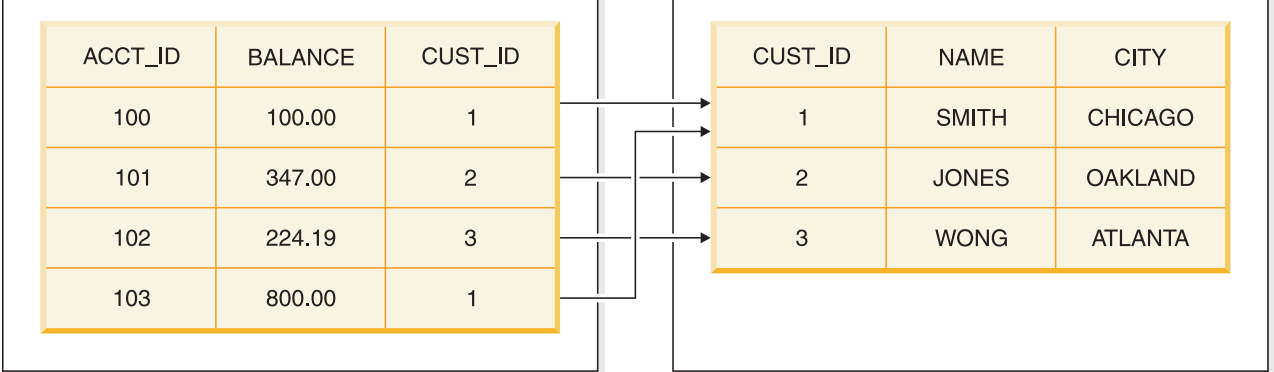

図 *2.* 参照制約

参照元の表「accounts」は、以下のステートメントで作成されます。

CREATE TABLE accounts ( acc\_id INTEGER PRIMARY KEY, balance FLOAT, customer id INTEGER REFERENCES customers);

REFERENCES 節では参照先の表のみが指定され、参照先の列は指定されていませ ん。デフォルトでは、主キーが参照先と想定されます。この方法は、参照先の列を 指定した場合に発生する可能性があるエラーを回避できる望ましい方法です。

上の例では、主キーと外部キーが 1 つの列を使用しています。ただし、主キーと外 部キーが複数の列で構成される場合もあります。各外部キー値は対応する主キー値 と正確に一致している必要があるので、外部キーを構成する列の数およびデータ型 は主キーと同じでなければならず、キー列の順序も同じであることが必要です。外 部キーの列名が主キーと異なっていてもかまいませんが、そのようなことはまれで す。(外部キーおよび主キーのデフォルト値も異なっていてかまいません。ただし、 参照先の表の値が固有でなければならないため、デフォルト値はあまり使用され ず、主キーの一部である列に使用されることはほとんどありません。外部キー列に もデフォルト値はあまり使用されません。)

主キーの値は固有でなければなりませんが、外部キーの値は固有である必要はあり ません。例えば、1 つの銀行で 1 人の顧客が複数の口座を所有している場合があり ます。顧客表の主キー列に含まれる顧客 ID は固有であることが必要ですが、口座

表の外部キー列には同じ CUST ID が複数回出現する可能性があります。上の図で は、顧客 SMITH が複数の口座を所有しているため、その CUST\_ID が Accounts 表の外部キー列に複数回出現しています。

まれに、ある表の外部キーが同じ表の主キーを参照する場合があります。つまり、 参照先の表と参照元の表が同じ表である場合です。例えば、従業員の表で、各従業 員レコードにその従業員の管理者の ID を格納するフィールドがあるとします。管 理者も同じ表に格納されています。したがって、この表の管理者 ID は、同じ表の 従業員 ID を参照する外部キーとなります。この例を以下の図で示します。

### 自己参照表

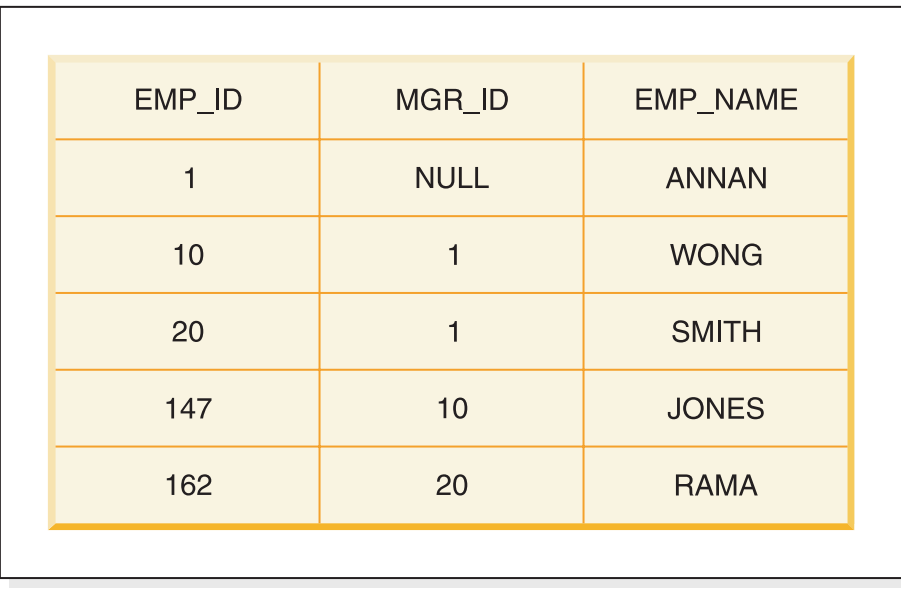

図 *3.* 自己参照制約

この例では、Rama の管理者が Smith (Rama の MGR\_ID は 20、Smith の EMP\_ID は 20) です。Smith は Annan の直属です (Smith の MGR\_ID は 1、Annan の EMP\_ID は 1)。 Jones の管理者は Wong、Wong の管理者は Annan です。Annan が社長である場合、Annan には管理者がいないことになり、外部キーの値は NULL になります。

主キーが複数の列で構成される場合は、列を定義した後で主キーを定義する必要が あります。以下に例を示します。

CREATE TABLE DEPT ( DIVNO INTEGER, DEPTNO INTEGER, DNAME VARCHAR, PRIMARY KEY (DIVNO, DEPTNO));

外部キーにも同様の構文を使用できます。ただし、外部キーは、制約名も使用する CONSTRAINT 構文で定義することを強く推奨します。この方法により、表を作成 した後に ALTER TABLE ステートメントで外部キーを動的に削除できるようにな ります。以下に例を示します。

CREATE TABLE EMP ( EMPNO INTEGER PRIMARY KEY, DIVNO INTEGER, DEPTNO INTEGER, ENAME VARCHAR, CONSTRAINT emp\_fk1 FOREIGN KEY (DIVNO, DEPTNO) REFERENCES DEPT);

注**:**

他の整合性制約と同様に、参照整合性制約 (外部キー) の指定およびその操作 (ドロ ップまたは追加) を ALTER TABLE ステートメントで動的に実行できます。詳しく は、 120 [ページの『制約の動的な管理』を](#page-139-0)参照してください。

CREATE TABLE および ALTER TABLE の構文について詳しくは、 175 [ページの](#page-194-0) 『付録 [B. solidDB SQL](#page-194-0) 構文』を参照してください。

すべての表に外部キーを作成できるわけではありません。表がマスター/レプリカの 同期に関与し、かつレプリカ・サーバーにある場合、その表には外部キー制約を設 定できません。この制限は、レプリカにあり、かつパブリッシュ/サブスクライブ (リフレッシュ) アクティビティーに関与している表にのみ適用されます。レプリカ にある表でも、リフレッシュ・アクティビティーに関与していなければ、外部キー を設定できます。マスター・データベース内の表には、パブリッシュ/リフレッシ ュ・アクティビティーに関与している場合でも外部キーを設定できます。

この制限は主キーには適用されません。どの表にも主キーを設定できます (同期表 のように主キーを必要とする表もあります)。

外部キーを定義すると、必ず外部キー列に索引が作成されます。参照されるレコー ドが更新または削除されるたびに、参照がない状態で残される参照元レコードがな いことがサーバーによって検査されます。各外部キーに索引があることで、外部キ ー検査のパフォーマンスが向上します。

# 参照アクション

参照整合性は、参照制約違反が発生した場合に特定のアクションを実行することに よって、システムで保守されます。参照制約違反には、例えば、以下の場合があり ます。

- v 無効な外部キー値を含む行が参照元の表に挿入された
- 参照元の表の外部キーが無効な値に更新された
- v 参照される主キーを持つ行が参照先の表から削除された
- 参照される主キーが参照先の表で更新された

制約違反が発生した場合、以下のアクションが可能です。

- v *No action*。このオプションは、参照整合性制約に違反する操作を制限またはロー ルバックします。
- v *Cascade*。参照先の表での実行操作の場合、参照先の表でのその操作を参照元の 表にカスケードします。すべての参照元行の削除 (カスケード削除) や、すべての 参照元外部キー値の更新 (カスケード更新) などがあります。
- v *Set default*。参照先の表での実行操作の場合、参照元の列を事前設定済みのデフ ォルト値に設定します。
- <span id="page-139-0"></span>v *Set null*。参照先の表での実行操作の場合、参照元の列を NULL に設定します。
- v *Restrict*。参照整合性アクションは、一時的に参照制約に違反した表の変更を許可 することがあります。No action が、このような違反を許可します。表の状態を、 一時的にでも決して制約に違反しないようにする必要がある場合は、Restrict 参照 アクションを使用します。

アクションが指定されていない場合、デフォルトの「No action」であると見なされ ます。

参照アクションのカスケードでは、循環は許可されません。カスケード・アクショ ンを含む外部キーで構成された循環を作成しようとすると、エラーが発生します。

注**:**

任意の 2 つの表の間で定義できる CASCADE UPDATE パスは、最大 1 つです。 この制限は、CASCADE DELETE には適用されません。

## 制約の動的な管理

制約は、ALTER TABLE 節で動的に管理できます。使用できるサブ節は以下のとお りです。

- v ADD CONSTRAINT。この節は名前付きの制約を表に追加します。
- v DROP CONSTRAINT。この節は名前付きの制約を表から削除します。

注**:**

solidDB では、キーワード CONSTRAINT を使用する際に制約名を指定する必要が あります。

v CHECK。この制約では、表または表の列に対するルールを指定できます。それ ぞれのルールは条件であり、そのルールが定義されている表のすべての行につい て false でないことが必要です。そうでない場合は表を更新できません。

このルールはブール式です。例えば、このルールで値の範囲や公正さを検査した り、単純な比較を行ったりできます。1 つのステートメントで複数の検査を実行 できます。使用可能な式と演算子は以下のとおりです。

表 *17.* 式および演算子

| 式             | 説明      |
|---------------|---------|
| $\vert$ <     | より小さい   |
| >             | より大きい   |
| $=$           | 等しい     |
| $\mid < =$    | より小か等しい |
| $\mid>=$      | より大か等しい |
| $\mathord{<}$ | 等しくない   |
| <b>AND</b>    | 論理積     |

表 *17.* 式および演算子 *(*続き*)*

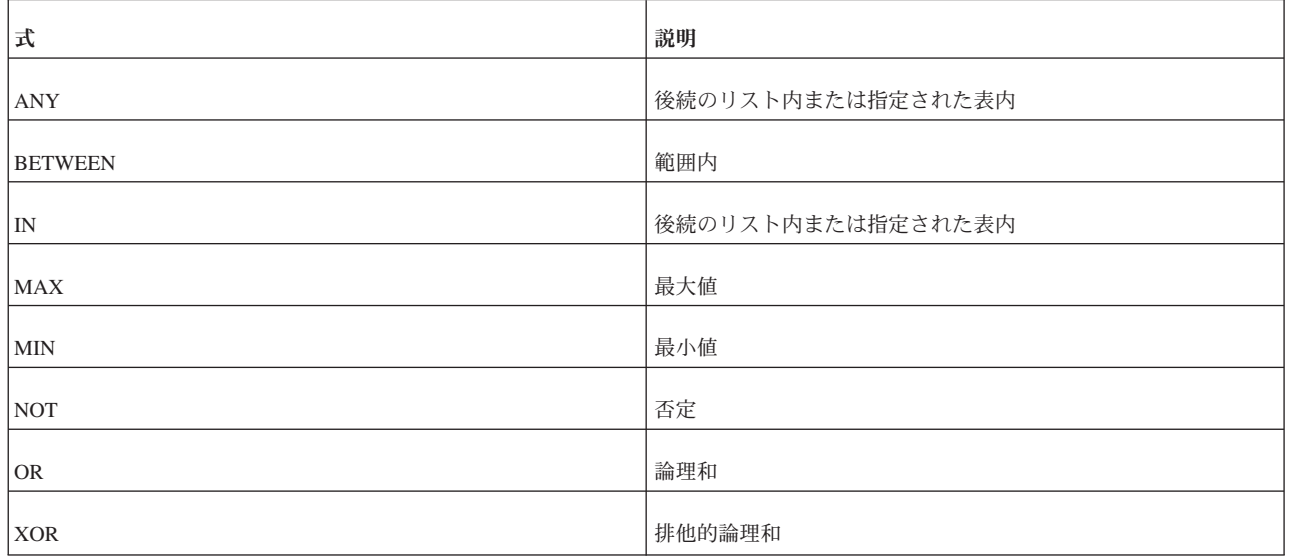

- v UNIQUE。UNIQUE 制約は、所定の列または列のリストに同じ値を含んでいる行 が表内に複数存在しないことを必要とします。ユニーク制約は、表レベルまたは 列レベルで作成できます。主キーにはユニーク制約が設定されることに注意して ください。
- v FOREIGN KEY。FOREIGN KEY 制約は、外部キー列の各値に一致する値が参 照先の表に存在することを必要とします。

注**:**

solidDB では、名前のない制約に対して自動的に名前が生成されます。名前を表示 する場合は、コマンド soldd -x hiddennames を使用します。

制約の構文情報と例については、 175 ページの『付録 [B. solidDB SQL](#page-194-0) 構文』の CREATE TABLE および ALTER TABLE のセクションを参照してください。

# データベース・オブジェクトの管理

## 概要

solidDB では、カタログとスキーマを使用してデータを編成することができます。 (カタログには他用途もありますが、それについては後述します。) solidDB でのス キーマの用法は SQL 標準に準拠しています。一方、solidDB でのカタログの用法は SQL 標準に対する拡張機能です。

カタログとスキーマを使用することで、データベース・オブジェクト (表やシーケ ンスなど) を階層的にグループ化できます。これにより、関連する項目を同じグル ープに入れることができます。例えば、会計システムに関連するすべての表を 1 つ のグループ (カタログなど) にまとめ、人事システムに関連するすべての表を別のグ ループにまとめることができます。また、データベース・オブジェクトをユーザー 別にグループ化することもできます。例えば、Jane Smith が使用するすべての表を 1 つのスキーマにまとめることができます。

カタログは階層の最も高い (最も広い) レベルです。スキーマ名は中間レベルです。 表などの特定のデータベース・オブジェクトは、階層の最も低い (最も狭い) レベル です。したがって、1 つのカタログが複数のスキーマで構成され、各スキーマが複 数の表で構成されている可能性があります。

オブジェクト名はグループ内で固有でなければなりませんが、グループ間で固有で ある必要はありません。したがって、例えば Jane Smith のスキーマと Robin Trower のスキーマに「bills」という同じ名前の表が含まれていてもかまいません。 この 2 つの表の間には関連がありません。表の名前は同じでも、構造やデータがそ れぞれに異なっている可能性があります。同様に、カタログ「accounting\_catalog」お よび「human resources catalog」にはそれぞれ「david jones」という名前のスキーマ を含めることが可能です。この 2 つのスキーマは名前は同じですが、互いに関連し ているわけではありません。

当然のことながら、特定の表を指定する場合に、その表名がデータベース内で固有 でないときは、以下のようにカタログ、スキーマ、および表の名前を指定すること でその表を識別できます。

accounting catalog.david jones.bills

構文の詳細については後述します。

完全な名前を指定しない場合 (つまりスキーマまたはスキーマとカタログを省略し た場合) は、サーバーで現在/デフォルトのカタログ名およびスキーマ名を使用して 使用する表が決定されます。

一般に、カタログは論理的なデータベースと考えることができます。スキーマは通 常は 1 人のユーザーに対応します。これについては、以下で詳しく説明します。

## カタログ

物理データベース・ファイルには、複数の論理データベースが含まれている場合が あります。それぞれの論理データベースは、表、索引、プロシージャー、トリガー など、独立した完全なデータベース・オブジェクト・グループです。それぞれの論 理データベースは、1 つのカタログです。solidDB カタログは、索引 (項目の完全な 内容を含まずに項目を見つけることができる、従来のライブラリー・カード・カタ ログの意味) だけに限られたものでないことに注意してください。

カタログを使用すると、データベースを論理的に区分することができるため、以下 のことが可能になります。

- v データをビジネス、ユーザー、およびアプリケーションの必要に合わせて編成す る。
- 複数のマスターまたはレプリカ・データベースを、同期化のために 1 つの物理 データベース・サーバー内に (論理データベースを使用して) 指定する。マルチマ スター環境での同期のインプリメントについて詳しくは、「*solidDB* 拡張レプリ ケーション・ユーザー・ガイド」の『マルチマスター同期モデル』をお読みくだ さい。

# スキーマ

カタログには、1 つ以上のスキーマを含めることができます。スキーマは、データ ベースの一部またはすべての定義を提供する永続的なデータベース・オブジェクト です。特定のスキーマ名に関連付けられているデータベース・オブジェクトの集合 を表します。これらのオブジェクトには、表、ビュー、索引、ストアード・プロシ ージャー、トリガー、およびシーケンスが含まれます。スキーマを使用して、同じ 論理データベース (すなわち、単一カタログ) で、ユーザーごとに独自のデータベー ス・オブジェクト (表など) を提供できます。データベース・オブジェクトでスキー マが指定されていない場合、デフォルト・スキーマは、オブジェクトを作成したユ ーザーのユーザー ID です。

# カタログおよびスキーマ内でオブジェクトを一意的に識別する

スキーマは、2 人のユーザーが同じ物理データベースあるいは同じ論理データベー スに同じ名前の表を作成することを可能にします。例えば、1 つの物理データベー スに employee\_catalog と inventory\_catalog という 2 つのカタログがあるとしま す。それぞれのカタログに smith と jones という 2 つのスキーマが含まれてお り、1 人の Smith が両方の「smith」スキーマを所有し、1 人の Jones が両方の 「jones」スキーマを所有しています。Smith と Jones が自身の各スキーマに books という表を作成すると、「books」という名前の表が合計で 4 つ作成されます。こ れらの表は以下の名前でアクセスされます。

employee\_catalog.smith.books employee\_catalog.jones.books inventory\_catalog.smith.books inventory\_catalog.jones.books

このように、カタログ名とスキーマ名を使用して、表などのデータベース・オブジ ェクトの名前を「修飾」(一意的に識別) することができます。オブジェクト名は、 すべての DML ステートメントで以下の構文を使用して修飾できます。

*catalog\_name.schema\_name.database\_object*

または

*catalog\_name.user\_id.database\_object*

例:

SELECT cust\_name FROM accounting\_dept.smith.overdue\_bills;

カタログ名を指定するかどうかにかかわらず、1 つ以上のデータベース・オブジェ クトをスキーマ名で修飾できます。構文は以下のとおりです。

*schema\_name.database\_object\_name*

または

*user\_id.database\_object\_name*

例:

SELECT SUM(sales tax) FROM jones.invoices;

データベース・オブジェクトでスキーマ名を使用するには、スキーマを事前に作成 しておく必要があります。

デフォルトでは、スキーマ名なしで作成されたデータベース・オブジェクトはその オブジェクトの作成者のユーザー ID で修飾されます。以下に例を示します。

*user\_id.table\_name*

カタログ・コンテキストとスキーマ・コンテキストは、SET CATALOG ステートメ ントまたは SET SCHEMA ステートメントを使用して設定されます。

SET CATALOG でカタログ・コンテキストが設定されていない場合は、すべてのデ ータベース・オブジェクト名がデフォルトのカタログ名を使用して解決されます。

注**:**

新しいデータベースを作成するとき、または古いデータベースを新しいフォーマッ トに変換するときに、ユーザーはデータベース・システム・カタログのデフォルト のカタログ名を指定するように要求されます。ユーザーはこの指定されたデフォル トのカタログ名を知らなくてもデフォルトのカタログ名にアクセスできます。例え ば、以下の構文を指定することでシステム・カタログにアクセスできます。

"".\_SYSTEM.*table*

カタログ名として指定した空ストリング (″″) が、solidDB によってデフォルトのカ タログ名に変換されます。また、ユーザーがカタログ名を指定しない場合でも、 solidDBによって \_SYSTEM スキーマがシステム・カタログに自動的に解決されま す。

カタログとスキーマを作成する SQL ステートメントの例を次で示します。solidDB SQL ステートメントの正式な定義については、 175 [ページの『付録](#page-194-0) B. solidDB SQL [構文』を](#page-194-0)参照してください。

# **SQL** ステートメントの例

データベース・オブジェクトを管理する SQL ステートメントの例を以下に示しま す。

### カタログの作成

CREATE CATALOG *catalog\_name*

データベースの作成者または SYS ADMIN ROLE を持つユーザーだけが、カタロ グの作成またはドロップを行う特権を持ちます。

以下の例では、C というカタログを作成し、ユーザー ID は SMITH であるとしま す。

CREATE CATALOG C; SET CATALOG C; CREATE TABLE T (i INTEGER); SELECT \* FROM T; -- 名前 T は C.SMITH.T に解決されます。

### カタログ・コンテキストおよびスキーマ・コンテキストの設定

以下の例では、カタログ・コンテキストを C に設定し、スキーマ・コンテキストを S に 設定します。
SET CATALOG C; SET SCHEMA S; CREATE TABLE T (i INTEGER); SELECT \* FROM T; -- 名前 T は C.S.T に解決されます。

#### カタログの削除

DROP CATALOG *catalog\_name*

以下の例では、C という名前のカタログを削除します。

DROP CATALOG C;

#### スキーマの作成

CREATE SCHEMA *schema\_name*

すべてのデータベース・ユーザーがスキーマを作成できます。ただし、ユーザーに は、そのスキーマに関するオブジェクトを作成する権限が必要です (CREATE PROCEDURE、CREATE TABLE など)。

スキーマを作成しても、その新しいスキーマが暗黙的に現行スキーマまたはデフォ ルト・スキーマになるわけではないことに注意してください。新しいスキーマを現 行スキーマにするには、そのスキーマを SET SCHEMA ステートメントで明示的に 設定する必要があります。

以下の例では、FINANCE というスキーマを作成し、ユーザー ID は SMITH であ るとします。

CREATE SCHEMA FINANCE; CREATE TABLE EMPLOYEE (EMP\_ID INTEGER); -- 注: employee 表は、FINANCE.EMPLOYEE ではなく、SMITH.EMPLOYEE と -- 修飾されます。スキーマを作成しても、その新しいスキーマが暗黙的に -- 現行スキーマまたはデフォルト・スキーマになるというわけではありません。 SET SCHEMA FINANCE; CREATE TABLE EMPLOYEE (ID INTEGER); SELECT ID FROM EMPLOYEE; -- この場合、表は FINANCE.EMPLOYEE に修飾されます。

#### スキーマの削除

DROP SCHEMA *schema\_name*

以下の例では、FINANCE という名前のスキーマを削除します。 DROP SCHEMA FINANCE;

# <span id="page-146-0"></span>**5** トランザクションの管理

この章では、トランザクション管理に絞って説明します。具体的には、トランザク ションの管理方法、並行性制御とロック方式、および持続性レベルの選択方法を説 明します。

# トランザクションの管理

トランザクションは、単一の作業単位として扱われる SQL ステートメントのグル ープです。したがって、すべてのステートメントが 1 つのグループとして実行され るか、どれも実行されないかのどちらかになります。このセクションでは、読者が 標準 SQL ステートメントを使用してトランザクションを作成する基本的な事項に ついて、知識があることを前提としています。ここでは、solidDB SQL を使用して トランザクションの動作、並行性制御、および分離レベルを処理する方法を説明し ます。

# 読み取り専用トランザクションおよび読み取り**/**書き込みトランザ クションの定義

トランザクションを読み取り専用または読み取り/書き込みに定義するには、以下の SQL コマンドを使用します。

SET TRANSACTION { READ ONLY | READ WRITE }

このコマンドでは、以下のオプションが使用可能です。

• READ ONLY

このオプションは、読み取り専用トランザクションに使用します。

• READ WRITE

このオプションは、読み取り/書き込みトランザクションに使用します。このオプ ションはデフォルトです。

#### 注**:**

トランザクション間の競合を検出するには、標準 ANSI SQL コマンドの SET TRANSACTION ISOLATION LEVEL を使用して、REPEATABLE READ または SERIALIZABLE 分離レベルでトランザクションを定義します。詳しくは、 「*solidDB* 管理者ガイド 」の『トランザクション分離レベルの選択』の章を参照し てください。

トランザクションは、自動コミットを使用する場合を除き、COMMIT WORK コマ ンドまたは ROLLBACK WORK コマンドで終了する必要があります。

#### <span id="page-147-0"></span>並行性制御の設定

並行性制御 (ロック方式) の背後にある理論については既に説明しました。このセク ションでは、使用する並行性制御のタイプを指定するコマンドについて説明しま す。

#### ペシミスティック並行性制御および混合並行性制御の設定

solidDB では、デフォルトでオプティミスティック並行性制御が使用されます。必 要に応じて、ペシミスティック (行レベル・ロック方式) 並行性制御または混合並行 性制御も使用できます。例えば、頻繁に更新される小さな表を含んだアプリケーシ ョンでは、ペシミスティック並行性制御の方が適しています。このようなホット・ スポット と呼ばれるケースでは、競合が高い確率で発生するため、オプティミステ ィック並行性制御で競合するトランザクションをロールバックしても無駄になりま す。

個々の表にオプティミスティックまたはペシミスティックを設定して、混合並行性 制御を行うこともできます。混合並行性制御は、行レベルのペシミスティック・ロ ック方式とオプティミスティック並行性制御を組み合わせたものです。行レベルの ロック方式を表単位でオンにすることで、1 つのトランザクションで両方の並行性 制御方式が同時に使用されるように指定できます。この機能は、読み取り専用トラ ンザクションと読み取り/書き込みトランザクションの両方に使用できます。

#### 注**:**

同期される表では、共用モードでの表レベルのペシミスティック・ロックを使用で きます。この機能により、ユーザーはオプティミスティック表でもペシミスティッ ク・モードで同期のための操作を実行することができます。例えば、レプリカでペ シミスティック・モードで REFRESH を実行した場合、solidDB はすべての表を共 用モードでロックします。サーバーは、後から必要に応じてこのロックを排他的な 表ロックへと「プロモート」させることができます。オプションのキーワード PESSIMISTIC を指定すると、この操作が数個の同期ステートメントで実行されま す。読み取り操作ではロックが使用されないので注意してください。

オプティミスティックまたはペシミスティックの並行性を表単位で設定するには、 以下の SQL コマンドを使用します。

ALTER TABLE *base\_table\_name* SET {OPTIMISTIC | PESSIMISTIC}

デフォルトではすべての表がオプティミスティックに設定されます。

データベース全体のデフォルトを設定することもできます。そのためには、構成フ ァイルの[General] セクションで以下のパラメーターを指定します。

Pessimistic  $=$  yes

ペシミスティック並行性制御を指定すると、ユーザーが照会または更新を行にサブ ミットしたときに、サーバーは行にロックを設定して整合性と並行性のレベルを制 御します。

#### ロック・タイムアウトの設定

ロック・タイムアウトの設定は、ロックが解放されるまでエンジンが待機する時間 (秒単位) です。デフォルトでロック・タイムアウトは 30 秒に設定されます。タイ

<span id="page-148-0"></span>ムアウトの時間に達すると、solidDB はタイムアウトになったステートメントを終 了します。例えば、あるユーザーが表の特定の行を照会している場合に別のユーザ ーが同じ行のデータを更新しようとすると、最初のユーザーの照会が完了するまで (またはタイムアウトになるまで) 更新は行われません。最初のユーザーの照会が完 了した時点で 2 番目のユーザーの照会がまだタイムアウトになっていない場合は、 2 番目のユーザーの更新トランザクションに対してロックが発行されます。最初の ユーザーの操作が完了する前に 2 番目のユーザーがタイムアウトになった場合は、 2 番目のユーザーのステートメントをサーバーが強制終了します。

ロック・タイムアウトを設定するには、以下の SQL コマンドを使用します。 SET LOCK TIMEOUT *timeout\_in\_seconds*

デフォルトの細分度は秒です。値の後に「MS」を付加することで、ロック・タイム アウトをミリ秒の細分度で設定できます。以下に例を示します。

SET LOCK TIMEOUT 10MS;

「MS」を指定しなければ、ロック・タイムアウトは秒単位となります。

タイムアウトの最大値は 1000 秒 (15 分強) です。サーバーはそれより長い時間を 受け付けません。

#### オプティミスティック表に対するロック・タイムアウトの設定

SELECT FOR UPDATE を使用すると、表のロック方式が「オプティミスティッ ク」に設定されている場合でも、選択した行がロックされます。更新を正常に実行 するには、これらの行をロックする必要があります。デフォルトでは、この状況の ロック・タイムアウトは 0 秒です。つまり、ユーザーはロックを即座に取得する か、またはエラー・メッセージを受け取ります。サーバーがロックの取得を中止せ ずに待機して再試行するようにするには、以下の SQL コマンドを使用してオプテ ィミスティック表に対して個別にロック・タイムアウトを設定します。

SET OPTIMISTIC LOCK TIMEOUT *seconds*

### 並行性制御とロック方式

複数のユーザーが同じデータの更新を同時に試みる可能性があるシステムでは、並 行アクセスをシステムが制限する必要があります。言い換えれば、システムは一度 に 1 人のユーザーだけがデータを変更できるようにする必要があります。

並行性制御は、良質のデータベース・システムなら基本的な機能ですが、このトピ ックは驚くほど複雑になる可能性があり、いくつかの微妙な点もあります。本書の このセクションでは、並行性制御とロック方式の動作について、ユーザーの視点か ら説明します。(ここでは、サーバーが並行性制御をインプリメントする内部メカニ ズムの大部分については、説明しません。) このセクションでは、以下の点につい て説明します。

- 1. 並行性制御の目的
- 2. 排他ロックおよび共用ロック
- 3. ペシミスティック並行性制御およびオプティミスティック並行性制御
- 4. 表ロック
- 5. ロック期間
- 6. トランザクション分離レベル
- 7. 各種情報

ロックとトランザクションについて詳しくは、 127 ページの『5 [章 トランザクショ](#page-146-0) [ンの管理』も](#page-146-0)参照してください。

#### 並行性制御の目的

並行性制御の目的は、2 人のユーザー (または同じユーザーによる 2 つの接続) が 同じデータを同時に更新できないようにすることです。また、並行性制御によっ て、あるユーザーがデータを更新している間に別のユーザーに古いデータが表示さ れないようにすることができます。並行性制御が必要である理由を、以下の簡単な 例で説明します。

ある顧客の当座預金口座に \$1,000 があるとします。顧客は今日、この口座に \$300 を預金し、口座から \$200 を使います。したがって、今日の終わりには口座の残高 が \$1,100 になっているはずです。しかし、口座の更新が順番にではなく「同時に」 実行された場合、一方の更新が別の更新で上書きされる可能性があります。

例えば、銀行の出納係 1 が午前 11:00 に口座を調べて \$1,000 があることを確認し ます。この出納係は \$200 を差し引きますが、更新された口座残高 (\$800) を即座に 保存することができません。午前 11:01 に出納係 2 が口座を調べ、まだ \$1,000 の 残高があることを確認します。出納係 2 は \$300 の預金を加算し、新たな口座残高 \$1,300 を保存します。午前 11:09 に出納係 1 が自分の端末に戻って、計算した更 新金額 (\$800) を入力して保存します。この \$800 の金額で \$1300 は上書きされま す。この日が終わった時点で、\$1,100 (\$1000 + 300 - 200) であるはずの口座残高 は \$800 となってしまいます。

2 人のユーザーが「同時に」データを更新できないように (さらに互いの更新を上 書きできないように) するために、データベース・ソフトウェアは並行性制御メカ ニズムを使用します。solidDB は、2 種類の並行性制御メカニズムを提供していま す。1 つは「ペシミスティック並行性制御」(通常は単に「ロック」と呼ばれます)、 もう 1 つは「オプティミスティック並行性制御」と呼ばれます (これらの用語の根 拠については、後述します)。

この例では、簡略化のために、システムの並行性制御メカニズムとしてロックが使 用されることを前提としています。

ロックは、データに対する他のユーザーのアクセスを制限するメカニズムです。あ るユーザーがレコードでロックを取得すると、そのロックによって他のユーザーは そのレコードを変更 (場合によっては読み取りも) できなくなります。

出納係 1 が口座で作業を開始すると、その口座に「ロック」が設定されます。出納 係 1 が口座を更新している間は、出納係 2 が口座の読み取りまたは更新を試みて もアクセスを拒否され、通常はエラー・メッセージが表示されます。ほとんどのデ ータベース・サーバーでは、データベースの個々のレコードに対してロックが設定 されます (表レベルのロックについては後で説明します)。ここで挙げた銀行の例で は、出納係が当座預金口座の残高を含んでいるレコードでロックを取得します。普 通預金口座の残高がロックされたり、他のユーザーの口座のレコードがロックされ たりすることはありません。

ロックを使用すると、並行性を犠牲にして安全性を高めることができます。データ の保全性は確保されますが、特定のデータを同時に複数のユーザーが操作すること はできなくなります。

### 排他ロックと共用ロック

排他ロックでは、1 ユーザー/接続のみに特定のデータへのアクセス (読み取りまた は更新) が許可されます。共用ロックでは、複数のユーザーにデータの読み取りが 許可されますが、データの更新は許可されません。

ユーザーがデータを更新する際に (ここで使用する銀行の例のように) ペシミスティ ック並行性制御 (つまりロック方式) を使用する場合、そのユーザーは「排他」ロッ クを獲得する必要があります。排他ロックが保持されている間は、他のユーザーが そのデータ (銀行口座レコードなど) を読み取ったり更新したりすることはできませ ん。また、ペシミスティック並行性制御を使用している場合、他のユーザーは排他 的にロックされているレコードを表示することもできません。これにより、例えば 更新されたデータとまだ更新されていないデータが一緒に表示されないようにしま す。特定のデータに排他ロックを取得できるユーザーは常に 1 人だけです。

2 人のユーザーがデータを単に読み取る (変更を行わない) 場合は、それぞれのユー ザーが「共用」ロックを使用できます。例えば、あるユーザーがレコードを更新せ ずに読み取っている場合は、同時に別のユーザーがそのレコードを表示できます。 同じ項目 (レコード、表など) で同時に複数のユーザーが共用ロックを取得する場合 があります。例えば、本人、配偶者、銀行担当者、および信用格付け機関の全員 が、同時に本人の当座預金口座残高を参照できます (そのうちの誰かが同じタイミ ングで残高を変更しようとしない限り)。

共用ロックと排他ロックを混用することはできません。あるレコードで排他ロック を取得した場合、同じレコードで共用ロック (または排他ロック) を取得することは できません。

# ペシミスティック並行性制御およびオプティミスティック並行性制 御

前に述べたように、solidDB は 2 つのタイプの並行性制御メカニズムを備えてお り、それらは「ペシミスティック」と「オプティミスティック」として知られてい ます。以下では、その両方の方式について説明します。デフォルトでは、solidDB は「オプティミスティック」並行性制御を使用します。

ペシミスティック並行性制御は、単に「ロック」とも呼ばれます。ロックを使用す ると、すべてのユーザーが同時に異なるデータを更新している限り、複数のユーザ ーが 1 つのデータベースを安全に共用できます。例えば、あるユーザーがスミスさ んのレコードを更新している間、別のユーザーはクマーさんのレコードを更新しま す。(さしあたって、ここでは更新操作と排他ロックだけに絞って説明を単純化しま す。読み取り専用操作や選択操作、および共用ロックについては触れません。)

ロックを使用した場合、行の一部分でも更新されると、直ちにロックが掛けられま す。これにより、2 人のユーザーが同時に 1 つの行を更新することが不可能になり ます。ユーザーがロックを取得すると同時に、他のユーザーは、誰もその行を処理 できなくなります。これは、安全で、概念的に単純な手法です。欠点は、実際に複

数のユーザーが同じレコードにアクセスを試みているかどうかに関係なく、すべて の操作でオーバーヘッドが必要になることです。このオーバーヘッドはわずかなも のですが、更新されるすべての行にロックが必要となるので、積もり積もってゆき ます。さらに、ユーザーがある行にアクセスを試みるたびに、システムは、要求さ れた行が既に別のユーザー (または接続) によってロックされているかどうかを検査 する必要もあります。

前に挙げた銀行の出納係の例を拡張すると、出納係 #1 がロックを取得したとき、 出納係 #1 と同時に出納係 #2 が同じレコードに対して作業を行う可能性がほとん どない場合でも、出納係 #2 はロックの有無を検査する必要があります。使用する すべてのレコードを検査するには、それなりの時間がかかります。さらに重要な点 は、その検査の間、他の出納係は出納係 #2 と同じ検査を試みないことです (そう しないと、両者が 10:59:59 の時点でレコード X が使用されていないことを確認 し、両者が 11:00:00 にロックを試みる可能性があります)。このように、ロックの 検査自体が、その時点で 2 人のユーザーがロックを変更しないよう、別のロックを 必要とする場合さえあります。

ペシミスティック並行性制御 (つまり、ロック) が「ペシミスティック」と呼ばれる 理由は、システムが最悪の状態を想定しているからです。つまり、2 人のユーザー が同時に同じレコードを更新しようと考える場合を想定して、実際に競合が発生す る可能性がほとんどなくても、レコードをロックすることによって、その可能性を 防止します。

ロックに代わる手法は、「オプティミスティック並行性制御」と呼ばれます。オプ ティミスティック並行性制御は、競合の可能性はあっても、非常にまれであるとい う想定に立っています。使用されるすべてのレコードを毎回ロックする代わりに、 ソフトウェアは、単に 2 人のユーザーが実際に同じレコードを同時に更新しようと した形跡だけを探します。その形跡が見つかった場合は、1 人のユーザーの更新が 廃棄されます (また、当然ながらそのユーザーに通知が出されます)。

競合が発生した後に (競合を発生前に防止するのでなく)、サーバーがその競合を検 出できる 1 つの方法を、以下に説明します。説明を簡単にするために、以下の一連 のアクションによって更新が行われるとします。

- 1. データをディスク・ドライブからメモリーに読み取ります。
- 2. メモリー内のデータを更新します。
- 3. 更新したデータをディスク・ドライブに書き戻します。

(原則は、更新されたデータがディスク・ドライブ以外のデバイスに書き込まれる場 合でも同じです。)

オプティミスティック・ロック方式を使用した場合、サーバーは更新しようとする レコードを読み取るたびに、そのレコードの「バージョン番号」のコピーを作成 し、そのコピーを後で参照するために保管します。更新したデータをディスク・ド ライブに書き戻すとき、サーバーは当初に読み取ったバージョン番号を、その時点 でディスク・ドライブに入っているバージョン番号と比較します。それらのバージ ョン番号が同じなら、ほかに誰もそのレコードを変更していないことになるので、 更新した値を書き込むことができます。しかし、当初に読み取った値とディスク上 の現行値が同じでない場合は、データを読み取った後に誰かがデータを変更したこ とになり、こちら側で実行した操作は、すべて古くなっている可能性があります。

このため、こちら側のデータのバージョンを廃棄し、ユーザーにエラー・メッセー ジを与えます。当然ながら、レコードを更新するたびに、バージョン番号も更新さ れます。

オプティミスティック・ロック方式を使用した場合は、更新したデータを書き込む 直前まで競合の存在が分かりません。ペシミスティック・ロック方式では、データ を読み取ろうとすると、直ちに競合の存在が分かります。再び銀行との類推を使用 すると、ペシミスティック・ロック方式は、銀行の入り口に警備員がいて、中に入 ろうとするユーザーの口座番号を確認するようなものです。既に他の誰か (配偶者 か、小切手を切った相手) が銀行内にいて、こちらの銀行口座にアクセスしている 場合は、その別の人間が取引を終了して出てくるまで、中に入ることはできませ ん。一方、オプティミスティック・ロック方式では、いつでも銀行内に入って行 き、取引を試みることができます。しかし、銀行を出ようとしたときに警備員か ら、取引が他の誰かと競合したために、戻って取引を再度行う必要があると告げら れるリスクがあります。

オプティミスティックとペシミスティックの並行性制御には、競合の検出とエラ ー・メッセージの発行の時期以外に、もう 1 つの重要な違いがあります。ペシミス ティック・ロック方式では、あるユーザーが別のユーザーによる同じレコードの更 新をブロックできるだけでなく、そのレコードの読み取りさえもブロックできま す。ペシミスティック・ロック方式を使用して排他ロックを取得した場合、他のユ ーザーはそのレコードを読み取ることさえできなくなります。しかし、ペシミステ ィック・ロック方式では、更新したデータをディスクに書き込むとき以外、競合の 有無が検査されません。ユーザー 1 がレコードを更新し、ユーザー 2 がそのレコ ードを読みたいだけの場合、ユーザー 2 は単純にディスク上にあるデータを読み取 って先へ進むだけで、データがロックされているかどうかを検査しません。ユーザ ー 1 がデータを読み取って更新しても、まだそのトランザクションを「コミット」 していない場合、ユーザー 2 はわずかに古くなった情報を見る可能性があります。

solidDB は、実際にはそれよりもっと洗練された方法でオプティミスティック並行 性制御をインプリメントします。各ユーザーに「ディスク上のデータが読み取られ た瞬間におけるデータのバージョン」を与えるのでなく、solidDB は各データ行の 複数のバージョンを一時的に保管できます。各ユーザーのトランザクションから見 えるデータベースは、トランザクションの開始時点におけるデータベースです。こ のため、それぞれのユーザーに見えるデータは、そのトランザクション中は一貫性 を持っており、複数のユーザーが並行してデータベースにアクセスできます。ロッ クが使用されないため、データは常に使用可能であり、デッドロックがもはや適用 されないため、アクセスが向上します。 (ただし、この場合でも、他のユーザーの 変更と競合する変更を行ったときは、その変更が廃棄されるリスクがあります。) マルチバージョン管理がどのように行われるのかについて詳しくは、「*solidDB* 管理 者ガイド」の『solidDB Bonsai ツリーのマルチバージョン管理と並行性制御』とい う表題のセクションを参照してください。

上記のオプティミスティックおよびペシミスティック並行性制御に関する説明は、 少し単純化されています。特定の条件下では、表にペシミスティック・ロック方式 が使用されている場合でも、またその表内のレコードに排他ロックが掛かっていて も、ロックされたレコードに対して別のユーザーが読み取り操作を実行できる場合 があります。読み取り側ユーザーがトランザクションを読み取り専用トランザクシ ョンとして明示的に設定した場合、そのユーザーはロック方式でなくバージョン管 理方式を使用できます。これができるのは、ユーザーが以下のコマンドを使用し て、トランザクションを読み取り専用として明示的に宣言した場合だけです。

SET TRANSACTION READ ONLY;

これにより、例えばユーザー 1 は、あるレコードに排他ロックを掛け、それを更新 できます。レコードが更新された時点で、そのバージョン番号は変更されます。ユ ーザー 2 は、読み取り専用トランザクションを使用している場合、レコードに排他 ロックが掛かっていても、前のバージョンのレコードを読み取ることができます。

ペシミスティック・ロック方式では、オプティミスティック・ロック方式が提供し ないオプションを使用できることに注意してください。前に述べたように、ペシミ スティック・ロックは「即時に」失敗します。つまり、あるレコードについての排 他ロックを取得しようとした場合、既に別のユーザーがそのレコードに対するロッ ク (共用または排他) を保有していると、ロックを取得できないことを告げられま す。実際に、solidDB では、即時に失敗するか、それとも特定の秒数だけ待ってか ら失敗するかを選択できます。例えば、30 秒間の待ちを指定した場合、最初にロッ クの取得を試みて取得できなければ、サーバーはロックを取得できるか 30 秒が経 過するまで、ロックを取得しようとし続けます。多くの場合、特にトランザクショ ンが非常に短時間で終わる傾向がある場合は、短い待ちを設定することにより、そ うしなかった場合にロックによってブロックされたはずのアクティビティーを続行 できることがあります。

この待ちメカニズムは、ペシミスティック・ロック方式にのみ適用され、オプティ ミスティック並行性制御には適用されません。「オプティミスティック・ロックを 待つ」というようなことは存在しません。データを読み取った後に、他の誰かがそ のデータを変更した場合、いくら待っても、既に発生した競合を防止することはで きません。実際に、オプティミスティック並行制御方式ではロックが掛けられない ので、待つべき「オプティミスティック・ロック」は事実上存在しません。

#### 注**:**

SELECT FOR UPDATE を実行した場合、サーバーは更新モード・ロックを使用す るため、他のユーザーはその行の読み取りや更新ができなくなり、現行ユーザーは 確実に行を更新できます。詳しくは、 137 [ページの『共用ロック、排他ロック、お](#page-156-0) [よび更新ロック』、](#page-156-0) 128 [ページの『並行性制御の設定』、](#page-147-0)および 129 [ページの『オ](#page-148-0) [プティミスティック表に対するロック・タイムアウトの設定』を](#page-148-0)参照してくださ  $\mathcal{U}$ 

ペシミスティックとオプティミスティックのどちらの並行性制御にも、「正しい」 とか「誤り」とかはありません。正しくインプリメントされれば、どちらの手法で もデータが正しく更新されることが保証されます。ほとんどのシナリオでは、オプ ティミスティック並行性制御の方が効率が良く、パフォーマンスも優れています が、一部のシナリオにはペシミスティック・ロック方式の方が適しています。多数 の更新があり、複数のユーザーが同時にデータの更新を試みる機会が比較的に多い 状況では、ペシミスティック・ロック方式が好ましいでしょう。競合が起きる確率 が非常に低い場合 (多数のレコードと比較的に少数のユーザー、または、非常に少 数の更新と大部分が「読み取り」の操作) には、通常、オプティミスティック並行 性制御が最良の選択肢です。この決定には、1 人のユーザーが一度に更新できるレ コードの数も影響を及ぼします。銀行の例では、通常の場合、一度に 1 つの口座/レ コードだけを更新します。しかし、一部のアプリケーションでは、それぞれの操作

が一度に多数のレコードを更新する場合があり (例えば、銀行は各月末に、すべて の口座に利息を追加する場合があります)、そのような 2 つのアプリケーションが 同時に実行されれば、ほぼ確実に競合が発生します。

オプティミスティック・ロック方式をオーバーライドし、代わりにペシミスティッ ク・ロック方式を指定できます。これは、個々の表のレベルで行うことができま す。1 つの表がオプティミスティック・ロック方式の規則に従い、別の表がペシミ スティック・ロック方式のルールに従っていてもかまいません。両方の表を同じト ランザクション内で使用でき、同じステートメントの中でさえ使用できます。細部 の処理は、solidDB がユーザーに代わって実行してくれます。オプティミスティッ クとペシミスティックの指定方法について詳しくは、『並行性 (ロック方式) モード をオプティミスティックまたはペシミスティックに設定する』を参照してくださ い。

読者は「オプティミスティック・ロック方式」が果たして本当にロック・スキーム なのかと疑問を感じるかもしれません。オプティミスティック・ロック方式を使用 した場合、実際には何もロックを掛けません。したがって、「オプティミスティッ ク・ロック方式」という名前は誤解を招くおそれがあります。しかし、オプティミ スティック・ロック方式はペシミスティック・ロック方式と同じ目的 (重複する更 新の防止) に役立つものです。したがって、基礎となっているメカニズムは真のロ ックではありませんが、「ロック方式」という名前が付いています。

#### 重要**:**

デフォルトでは、solidDB サーバーはディスク・ベースの表にオプティミスティッ ク・ロック方式を使用します。オプティミスティック・ロック方式を使用すると、 高速のパフォーマンスと高度な並行性 (複数のユーザーによるアクセス) を得ること ができますが、その代償として、当初は受け入れられたデータ書き込みが、最後の 瞬間に別のユーザーによる変更と競合していることが判明して、「拒否」されるこ とがあります。

一方、インメモリー表では、ペシミスティック並行性制御のみが使用可能です。そ れは、メモリーの保存に良い効果があるためです。

### 並行性 **(**ロック方式**)** モードをオプティミスティックまたはペシミス ティックに設定する

インメモリー表を使用するトランザクションの分離レベルが READ COMMITTED より高い場合、サーバーはその表に対してペシミスティック並行性制御を使用しま す。

それ以外の表には以下のルールが使用されます (優先順位の高い順に示していま す)。

1. ALTER TABLE コマンドを使用して特定の表に並行性モードを設定できます。 以下に例を示します。

ALTER TABLE MyTable SET PESSIMISTIC; ALTER TABLE MyTable SET OPTIMISTIC;

2. solid.ini 構成パラメーター General.Pessimistic を設定することで、すべての表に デフォルトの並行性モードを設定できます。以下に例を示します。

[General] Pessimistic=yes

このパラメーターは、サーバーを始動した時点で有効となるので注意してくださ い。solid.ini ファイルを手動で編集した場合は、サーバーを再始動するまで変更 が反映されません。

4.0 以前のバージョンでは、ADMIN COMMAND でこのパラメーターを設定で きないことにも注意してください。

3. 上記の方法で並行性モードを指定しなかった場合は、デフォルトでオプティミ スティック並行性制御方式が設定されます。

General.Pessimistic の値は変更可能であるため、表に対する並行性制御も変化する可 能性があります。表が、サーバーの 1 回の「実行」中にオプティミスティック並行 性制御を使用し、別の実行中にはペシミスティック並行性制御を使用する可能性が 十分にあります。

表の設定が General.Pessimistic パラメーターに基づいている場合、その表では表が 作成されたときの値ではなく、General.Pessimistic パラメーターの現行値が使用され ます。

#### 並行性モードの読み取り

READ COMMITTED よりも高い分離レベルのトランザクションでインメモリー表を 使用する場合、サーバーはペシミスティック並行性制御を使用するので、以下のル ールは無視する必要があります。

その他のすべての表の場合、表の並行性モードを読み取る単一の方式はありませ ん。以下のステップに従って、目的の表の並行性モードを判別する必要がありま す。

1. 表の並行性モードが明示的に ALTER TABLE コマンドで設定されている場 合、その表の並行性モードはシステム表 SYS\_TABLEMODES に記録されていま す。以下のコマンドを実行して、値を読み取ることができます。

SELECT SYS\_TABLEMODES.ID, table\_name, FROM SYS TABLES, SYS TABLEMODES WHERE SYS TABLEMODES.ID = SYS TABLES.ID;

これは、表の並行性モードを ALTER TABLE コマンドで明示的に設定した場合 にのみ機能することに注意してください。

2. 表の並行性モードが ALTER TABLE コマンドで設定されていない場合、サー バーを始動した時点で solid.ini ファイルによって指定された並行性制御モードを 確認します。このレベルは、以下のコマンドを実行して読み取ることができま す。

ADMIN COMMAND 'describe parameter general.pessimistic';

solid.ini ファイルの値がサーバー始動時から変更されておらず、ADMIN COMMAND でオーバーライドされていない場合は、solid.ini ファイルを見て値 を判別できます。

(注: バージョン 4.00.0031 以前では、サーバーは General.Pessimistic 変数の値を 表示する ADMIN COMMAND を正しく認識していませんでした。つまり、古い <span id="page-156-0"></span>バージョンのサーバーでは、solid.ini ファイルの値を調べる必要があります。 solid.ini ファイルの値が、サーバー始動後に変更された場合、正しい値はわかり ません。)

3. 上記のどれにも当てはまらない場合、すべての表に対し、サーバーはデフォル トのオプティミスティック並行性制御を用います。

#### 共用ロック、排他ロック、および更新ロック

以下のロック・モードは、ペシミスティック・ロック方式を使用する表内の行にの み使用されます。

 $\cdot$  SHARED

複数のユーザーが同じ行に同時に共用ロックを保持できます。共用ロックは、読 み取り専用操作または SELECT 操作で使用されます。共用ロックでは、複数のユ ーザーにデータの読み取りが許可されますが、データの変更はどのユーザーにも 許可されません。

• EXCLUSIVE

あるユーザーが行で排他ロックを取得すると、その行には他のどのタイプのロッ クも設定できなくなります。したがって、排他ロックを取得したユーザーはその 行に排他的にアクセスできます。排他ロックは、挿入、更新、削除の各操作で使 用されます。

 $\cdot$  UPDATE

ユーザーが SELECT... FOR UPDATE ステートメントで行にアクセスすると、そ の行は更新モード・ロックでロックされます。つまり、他のユーザーはその行を 読み取ったり更新したりできなくなり、現在のユーザーが後で確実にその行を更 新できます。更新ロックは排他ロックと似ています。両ロックの最大の違いは、 他のユーザーが共用ロックを取得しているレコードで更新ロックを獲得できる点 です。これにより更新ロックの保有者は、他のユーザーを排除することなくデー タを読み取ることができます。ただし、更新ロックの保有者がデータを変更する と、更新ロックは排他ロックに変換されます。更新ロックの特徴は、共用ロック に関して非対称的であるという点です。ユーザーは、共用ロックが設定されてい るレコードで更新ロックを獲得できますが、更新ロックが設定されているレコー ドで共用ロックを獲得することはできません。更新ロックを設定するとそれ以降 の読み取りロックが設定されなくなることから、更新ロックは容易に排他ロック に変換できます。

#### 表ロック

ここまでは、主に表内の個々の行 (当座預金残高を格納する銀行口座情報など) のロ ックについて説明しました。サーバーでは、行レベルのロックだけでなく表レベル のロックも設定できます。個々のレコードのロックに適用される原則の多くは、表 のロックにも適用されます。

なぜ表のロックが必要なのでしょうか。例えば、表に新しい列を追加するとしま す。他のユーザーが同時に同じ名前の列を追加しないようにする必要があります。

このため、ALTER TABLE 操作を実行するときに、対象の表で共用ロックを取得し ます。これにより、他のユーザーは表からデータを読み取ることは引き続き可能で

すが、表に変更を加えることはできなくなります。別のユーザーが同時に同じ表で DDL 操作 (ALTER TABLE など) を実行しようとすると、そのユーザーは待たされ るか、またはエラー・メッセージを受け取ります。

このように、基本的な表ロック方式の目的とメカニズムは、レコード・ロック方式 と同じです。ただし、表ロック方式が使用される状況はほかにもあります。つま り、あるユーザーが表の構造を更新しようとする場合だけではありません。

表内のレコードを更新する場合を考えてみます。例えば、顧客の自宅電話番号を更 新するとします。一方で、別のユーザーが電話番号列をドロップし、E メール・ア ドレス列を追加して表を変更しようとしています。別のユーザーが電話番号列をド ロップした後に、存在しなくなったその列に更新した電話番号を書き込もうとする と、間違いなくデータが破損します。このため、ユーザーが表内のレコードに対し て共用ロックまたは排他ロックを取得するときは、暗黙的に表全体に対してもロッ ク (通常は共用ロック) を取得することになります。これにより、ユーザーが表の一 部を使用しているときにその表の構造が変更されることを防ぎます。

表レベルのロックは常に「ペシミスティック」です。つまり、サーバーは単にバー ジョン管理情報を参照するのではなく、その表に実際にロックを設定します。これ は、表のロック方式がオプティミスティックに設定されている場合も同様です (こ の説明はわかりづらいかもしれません。表にロック・モードを設定するときは、実 際には表そのものではなく表内の行にロック・モードを設定していることを念頭に 置いてください。つまり、表レベルのロックではなく行レベルのロックを設定して います)。

表を変更している場合を除き、表に対するロックは通常は共用ロックです。この表 ロックの通常のタイムアウトは 0 秒です。つまり、ロックを直ちに取得できなかっ た場合、サーバーは待機せずにエラー・メッセージを表示します。

表全体をロックする 3 番目の理由があります。表内のすべてのレコードを 1 つの トランザクションで変更する場合を考えてみましょう。例えば、1 月 1 日の午前 12:01 にすべての普通預金口座に前年の利息を入金するとします。表内の各レコード で個別に排他ロックを取得することもできますが、効率的ではありません。表全体 で排他ロックを取得することが必要です。表のすべてのレコードで可能性のあるロ ックを検査するよりも、この 1 つのロックを検査する方が効率的です。当然なが ら、他のユーザーがその表でロックを取得している場合 (表内のレコードをロック することで共用表ロックを獲得した場合など)、その表では排他ロックを取得できま せん。排他/共用ロックに関するルールは、表もレコードも同じです。つまり、共用 ロックは必要な数だけ取得できますが、排他ロックは同時に 1 つしか設定できず、 排他ロックと共用ロックを組み合わせて使用することもできません。

サーバーは、特定の操作 (WHERE 節のない UPDATE ステートメントなど) が表内 のすべてのレコードに影響すると認識した場合に、表全体のロックが最も効率的で あり、かつ対象の表に競合するロックが存在しないことを条件として表全体をロッ クする可能性があります。

このように、表ロックは少なくとも 3 つの目的で使用されます。

- 1. 同時に 2 人のユーザーが表を変更することを防ぐ。
- 2. 表内のレコードが変更されているときに表が変更されることを防ぐ。

3. 一括更新を行う操作の効率を高める。

表レベルのロックのほとんどは暗黙的に設定されます。つまり、サーバー自体が必 要に応じてそれらのロックを設定します。ただし、LOCK TABLE コマンドを使用 して表レベルのロックを明示的に設定することもできます。これは、保守モード機 能セットを使用する場合に便利です。詳しくは、「*solidDB* 拡張レプリケーション・ ユーザー・ガイド」の『分散システムのスキーマの更新および保守』という章を参 照してください。

#### 表レベル・ロック方式

EXCLUSIVE および SHARED ロック・モード ( 137 [ページの『共用ロック、排他](#page-156-0) [ロック、および更新ロック』を](#page-156-0)参照) は、ペシミスティック表とオプティミスティ ック表の両方に使用されます。

注**:**

デフォルトでは、オプティミスティック表とペシミスティック表は常に共用モード でロックされます。さらに、オプションで PESSIMISTIC キーワードを指定できる 一部の solidDB ステートメントは、表がオプティミスティックの場合でも EXCLUSIVE 表レベル・ロックを使用します。

#### ロック期間

トランザクション (まとめてコミットまたはロールバックされる一連のステートメ ント) の目的は、内部的なデータの整合性を確保することにあります。そのために は、トランザクションが終了するまでロックが保持される必要があります。

まずトランザクションの対象を確認しましょう。例えば新しい自転車を購入し、小 切手で支払ったとします。銀行は、自転車の代金を購入者の口座から出金し、自転 車販売店の口座にその代金を入金する必要があります。この 2 つの操作は「一緒 に」実行する必要があります。そうしないと、代金の出金先や入金元がわからなく なるおそれがあります。例えば、購入者の口座から代金を出金してトランザクショ ンをコミットした後に、自転車販売店の口座の更新が失敗することが考えられます (販売店の口座を更新する直前に電源障害が発生した場合など)。この場合、購入者の 残高は減りますが、販売店の残高は増えないことになります。つまり代金が消失し たように見えます (購入者が既に支払った代金を再び怒った販売店から請求される ことになります)。

2 つの操作 (購入者の口座からの出金と販売店の口座への入金) を同じトランザクシ ョンにまとめれば、代金が消失することはありません。電源障害などの理由でトラ ンザクションが中断されてロールバックされた場合、同じ操作を後で再実行しても 購入者が二重請求される (あるいは販売店に支払が行われない) リスクは生じませ  $h<sub>a</sub>$ 

一般に、更新ロックは獲得された時点からトランザクションがコミットまたはロー ルバックによって完了する時点まで保持されます。トランザクション終了時までロ ックが保持されないと、ロールバックが失敗する可能性があります。(レコードを更 新してからトランザクションが終了するまでの間に他のユーザーがそのレコードを 更新するとどうなるかを考えてみてください。なんらかの理由でロールバックが必 要となった場合、他のユーザーが自分のトランザクションを続行してコミットして

も、サーバーはそのユーザーによる変更をロールバックするかどうかを判断する必 要があります。あるいは単純にその変更を無効にする可能性があります。)

solidDB では、共用ロック (「読み取りロック」) もトランザクション終了時まで保 持されます。この点で、solidDB サーバーは他の一部のサーバーと異なります。一 部のサーバーでは、トランザクション分離レベルが低い場合に、トランザクション の終了前に共用ロックが解放されます。

共用ロックが常にトランザクション終了時まで保持される場合、共用ロックに関す るサーバーの動作にトランザクション分離レベルが影響するのかどうかという疑問 が生じます。ロックがトランザクション終了時まで保持される場合でも、分離レベ ル間にはある程度の違いがあります。例えば、SERIALIZABLE 分離レベルでは追加 の検査が行われます。また、トランザクションで生成されるはずだった結果セット に新たな行が追加されていないことも検査されます。つまり、トランザクション内 にある結果セットに対する資格を持った他のユーザーによって行が挿入されないよ うにします。例えば、以下の更新コマンドを使用する SERIALIZABLE トランザク ションがあるとします。

UPDATE customers SET  $x = y$  WHERE area\_code = 415;

SERIALIZABLE トランザクションでは、トランザクションがコミットされるまで他 のユーザーが area\_code=415 を指定してレコードを入力することがサーバーによっ て禁止されます。

トランザクション分離について詳しくは、次のセクションを参照してください。

#### トランザクション分離レベル

「単純な」世界では、データの参照が終了すると直ちに共用ロックが解放されます (前のセクションで説明したように、更新ロックはトランザクションが終了するまで 保持されます)。

しかし現実はそれほど単純ではありません。場合によっては、ユーザーが 1 つのト ランザクションで同じレコードを複数回参照することがあります。例えば、スクロ ール・カーソルを使用するプログラムでは、ユーザーが一連のレコードを前後にス クロールして同じレコードを何度も表示する可能性があります。同じトランザクシ ョン内でユーザーがそのレコードを参照するたびにレコードの値が変化すると、ユ ーザーは混乱します。このため、多くのデータベース・サーバー (特に SQL 言語に 関する ANSI 規格および ISO 規格に準拠しているサーバー) では、読み取り/共用 ロックの期間を延長できるようになっています。これは、ユーザーがデータを表示 するたびに (1 つのトランザクション内で) 同じデータが表示されるようにすること を意図しています。レコードを読み取ると、そのレコードに共用ロックが設定さ れ、トランザクションが終了するまで保持されます。

(これはトランザクション分離レベルに関係する要素の 1 つに過ぎません。トラン ザクション分離レベルは、レコードがロックされる時間だけでなく、表示される内 容にも影響します。例えば、solidDB とは違って「READ UNCOMMITTED」(「ダ ーティー読み取り」と呼ばれることもあります) と「READ COMMITTED」の両方 を許可するシステムでは、一部のレコードをロックしているために、分離レベルが 他のユーザーが表示できる内容だけでなく自分の表示内容にも影響します。)

solidDB では、分離レベルを、構成パラメーターでグローバルに設定するか、セッ ション単位およびトランザクション単位で設定できます。詳しくは、*solidDB* 管理者 ガイド」の『トランザクション分離レベルの選択』という章を参照してください。

## 各種のロック情報

特定のカテゴリー内のすべてのロック(共用ロックなど)は、「同等」です。誰がロ ックを掛けたかは問題になりません。DBA によって掛けられたロックは、他のユー ザーによって掛けられたロックより「強い」わけでも「弱い」わけでもありませ ん。ロックが対話式に入力されたステートメントの一部として実行されたのか、コ ンパイルされたリモート・アプリケーションから呼び出されたのか、それともリン ク・ライブラリー・アクセスを使用したときにローカル・アプリケーションの中か ら呼び出されたのかは、問題になりません。また、ロックがストアード・プロシー ジャーまたはトリガーの内部にあるステートメントの結果として掛けられたのかも 問題になりません。

ペシミスティック・ロック方式では、ロックを最初に要求したユーザーがロックを 取得します。ロックを取得した後、他のユーザーまたは接続がそのロックを無効に することはできません。solidDBでは、ロックはトランザクションの終わりまで継続 するか、「長い」表ロックの場合は、ユーザーが明示的に解除するまで継続しま す。

一部のロックは「エスカレート」する場合があることに注意してください。例え ば、スクロール・カーソルを使用しており、レコードに対する共用ロックを獲得し た後、同じトランザクション内でそのレコードを更新した場合、獲得した共用ロッ クが排他ロックにアップグレードされる場合があります。当然ながら、排他ロック を取得することは、その表に対して他のロックが存在しない場合にのみ可能です。 ユーザーが同じレコードに対して別のユーザーと一緒に共用ロックを持っている場 合、サーバーは、別のユーザーが自身の共用ロックをドロップするまで、ユーザー の共用ロックを排他ロックにアップグレードできません。

#### 表ロックについての注

表ロックは通常、「保守モード」操作で使用されますが、これら 2 つの機能は独立 したものです。表ロック機能は、保守モード機能と一緒に使用しても、一緒に使用 しなくてもかまいません。

レプリカでは、PESSIMISTIC キーワードでリフレッシュする場合、パブリケーショ ン表に対して排他ロックが暗黙に発行されます。

solidDB は、すべての DDL および DML 操作で暗黙の表共用ロックを発行しま す。これにより、あるユーザーが表内のデータを更新しているときに、別のユーザ ーがその表をドロップすることが防止されます。

#### 情報ロックの要約

ロックは、2 人のユーザーによって競合する操作が同時に実行されないようにする 機能です。操作が「競合」するのは、少なくともいずれかの操作がデータの更新 (UPDATE、DELETE、INSERT、ALTER TABLE など) に関係している場合です。 すべての操作が読み取り専用操作 (SELECT など) であれば、競合は発生しませ ん。現行バージョンの solidDB では、行レベルのロックをユーザーが明示的に指定 することはできません。「LOCK RECORD」コマンドは存在しません。サーバーが 常に行レベルでロックを行います。サーバーは表レベルでもロックを行います。表 レベルのロックを明示的に設定する必要がある場合は、ユーザーが LOCK TABLE コマンドを使用して設定します。

# トランザクション持続性の選択

わずかなら最新のデータを失ってもかまわない場合、およびパフォーマンスが重要 である場合は、リラックス持続性を使用するとよいでしょう。リラックス持続性 は、個々のトランザクションに重大な意味がない場合に適しています。例えば、シ ステム・パフォーマンスをモニターしており、応答時間についてのデータを保管し たい場合は、データのわずかな部分が欠落しても大きな影響がない平均応答時間だ けに、関心を向けることができます。実際に、パフォーマンスの測定自体が (CPU 時間と入出力帯域幅などのリソースを使用し尽くすことにより) パフォーマンスに 影響を及ぼすため、多くの場合、パフォーマンス追跡操作自体には、高い精度より も高いパフォーマンス (低いコスト) が期待されます。リラックス持続性は、そのよ うな状況に適しています。

一方、請求書の支払いなどの財務データを追跡している場合は、コミットしたデー タの 100% が保管されてリカバリー可能であることを保証したいと考えるでしょ う。そのような状況では、ストリクト持続性が必要になります。

リラックス持続性は、少数の最新のトランザクションが失われてもかまわない場合 にだけ、使用してください。それ以外の場合は、ストリクト持続性を使用してくだ さい。ストリクト持続性とリラックス持続性のどちらが適切かがよく分からない場 合は、ストリクト持続性を使用してください。

### トランザクション持続性レベルの設定

トランザクション持続性レベルを設定するには 4 とおりの方法があります。以下 に、これらの方法を優先順位の高いものから降順に示します。

1. SET TRANSACTION DURABILITY

SET TRANSACTION DURABILITY { RELAXED | STRICT }

例

SET TRANSACTION DURABILITY RELAXED; SET TRANSACTION DURABILITY STRICT;

SET TRANSACTION DURABILITY コマンドを使用すると、トランザクション の持続性がトランザクション単位で設定されます。このコマンドは現行トランザ クションにのみ作用します。

2. SET DURABILITY

SET DURABILITY { RELAXED | STRICT }

例

SET DURABILITY RELAXED; SET DURABILITY STRICT;

SET DURABILITY コマンドを使用すると、トランザクションの持続性がセッシ ョン単位で設定されます。セッション とは、サーバーに接続してから切断する

までの時間です。セッションはユーザーごとに存在します。これはセッションの 時間がオーバーラップしていても同様です。1 人のユーザーが複数のセッション を確立することもあります (例えば、solsql の複数のコピーを実行する場合や、 同じサーバーとの間に複数の接続を作成するプログラムを作成した場合など)。 SET DURABILITY ステートメントを使用してトランザクション持続性レベルを 指定すると、そのコマンドを発行したセッションに対してのみその持続性レベル が設定されます。この選択は、他のユーザー、現在使用しているセッション以外 のオープン・セッション、今後使用するセッションのいずれにも影響しません。 各ユーザー・セッションで、それぞれのデータを損失しないことの重要性に基づ いて、独自にトランザクション持続性レベルを設定できます。

このステートメントの効果は、セッションが終了するまで、または別の SET DURABILITY コマンドが発行されるまで持続します。

3. solid.ini 構成ファイルでの DurabilityLevel パラメーターの設定。

[Logging] DurabilityLevel=3

「*solidDB* 拡張レプリケーション・ユーザー・ガイド」の『*DurabilityLevel*』とい う章を参照してください。

この設定はすべてのユーザーに作用します。

このパラメーターは動的に変更できます。サーバーの実行中にデフォルトの設定 を変更する場合は、以下のコマンドを使用します。

ADMIN COMMAND 'parameter Logging.DurabilityLevel={1 | 2 | 3}'

このコマンドは、実行すると直ちに有効となります。

4. 上記の方法でトランザクション持続性レベルを設定しなかった場合、サーバー はデフォルトでストリクト持続性を使用します。

ストリクト持続性を使用する場合は、追加の構成パラメーター (LogWriteMode) を 設定できますが、これもパフォーマンスに影響を与えます。 LogWriteMode につい て詳しくは、「*solidDB* 管理者ガイド」のこのパラメーターの説明を参照してくださ い。

# <span id="page-164-0"></span>**6** 診断およびトラブルシューティング

この章では、以下の solidDB 診断ツールについて説明します。

- SQL 情報機能および EXPLAIN PLAN FOR ステートメント。アプリケーショ ンをチューニングし、アプリケーション内の非効率的な SQL ステートメントを 特定する場合に使用します。
- v ストアード・プロシージャーおよびトリガーのトレース機能

上記の機能により、パフォーマンスの監視、問題のトラブルシューティング、およ び質の高い問題報告書の作成が可能となります。この報告書では、製品カテゴリー (solidDB ODBC API、solidDB ODBC ドライバー、solidDB JDBC ドライバーなど) 別に問題が切り分けられるので、問題の原因を正確に特定できます。

# パフォーマンスの監視

SQL 情報機能を使用して、ある SQL ステートメントおよび SQL ステートメント EXPLAIN PLAN FOR に関する情報を提供し、指定された SQL ステートメントに ついて SQL オプティマイザーが選択した実行グラフを表示できます。一般に、IBM の技術支援担当窓口に連絡する必要がある場合は、SQL ステートメント、EXPLAIN PLAN 出力、および、さらに詳細なトレース出力を得るために情報レベル 8 で実行 した EXPLAIN PLAN からの SQL 情報出力を提供するよう要請されます。

## **SQL** 情報機能

アプリケーションを実行するときは、SQL 情報機能を有効にしてください。SQL 情 報機能は、solidDB で処理された各 SQL ステートメントの情報を生成します。

[SQL] セクションの Info パラメーターに、SQL パーサーおよびオプティマイザー での追跡レベルを 0 (トレースなし) から 8 (フェッチされたすべての行から solidDB 情報を取得) の整数で指定します。トレース情報は、solidDB ディレクトリ ーの soltrace.out というファイルに出力されます。

例:

[SQL] info = 1

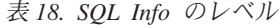

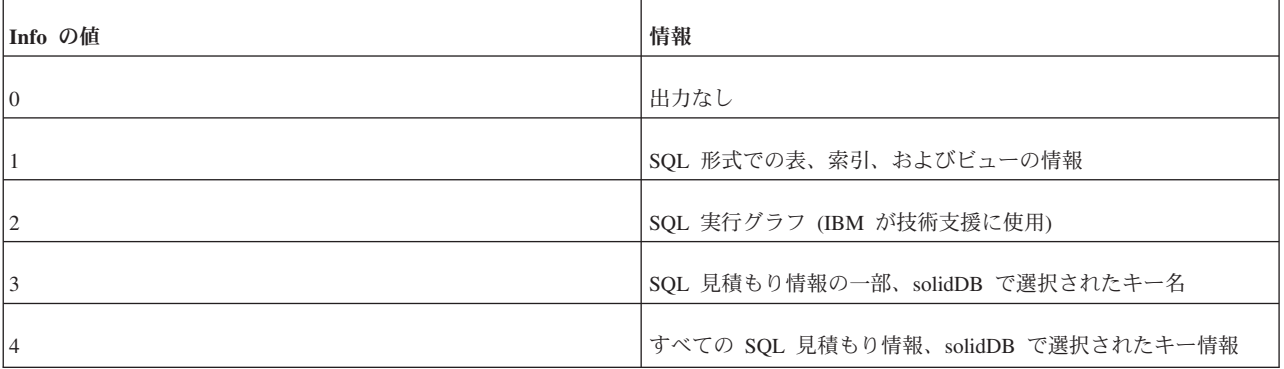

表 *18. SQL Info* のレベル *(*続き*)*

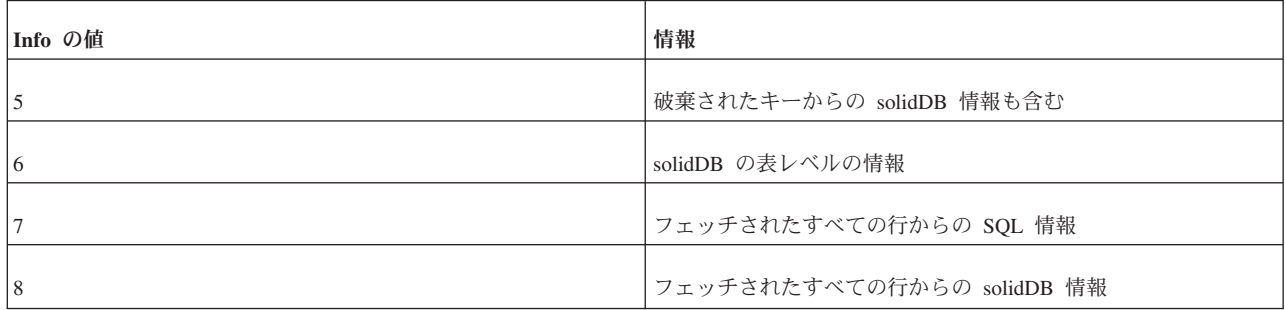

SQL 情報機能は、以下の SQL ステートメントでオンにすることもできます (この 場合、ステートメントを実行するクライアントのみに対して SQL Info がオンに設 定されます)。

SET SQL INFO ON LEVEL *info\_value* FILE *file\_name*

オフにする場合は以下の SQL ステートメントを使用します。

SET SQL INFO OFF

例:

SET SQL INFO ON LEVEL 1 FILE 'my\_query.txt'

# **EXPLAIN PLAN FOR** ステートメント

EXPLAIN PLAN FOR ステートメントの構文は以下のとおりです。

EXPLAIN PLAN FOR *sql\_statement*

EXPLAIN PLAN FOR ステートメントは、指定した SQL ステートメントに対して SQL オプティマイザーが選択した実行プランを表示するために使用します。実行プ ランとは、solidDB がステートメントを実行するために実行する一連のプリミティ ブ操作とその順序です。実行プランに含まれる各操作はユニットと呼ばれます。

表 *19. EXPLAIN PLAN FOR* のユニット

| ユニット              | 説明                                                                                              |
|-------------------|-------------------------------------------------------------------------------------------------|
| JOIN UNIT*        | 結合ユニットは、複数の表を結合します。結合は、ループ結合ま<br>たはマージ結合を使用して実行できます。                                            |
| <b>TABLE UNIT</b> | 表ユニットは、表または索引からデータ行をフェッチするために<br>使用されます。                                                        |
| IORDER UNIT       | 順序ユニットは、グループ化または ORDER BY に対応して行を<br>順序付けるために使用されます。順序付けは、メモリー内で、ま<br>たは外部ディスク・ソーターを使用して実行できます。 |
| <b>GROUP UNIT</b> | グループ・ユニットは、グループ化および集約計算 (SUM、MIN<br>など) を行うために使用されます。                                           |
| UNION UNIT*       | 和ユニットは、UNION 操作を実行します。このユニットは、ル<br>ープ結合またはマージ結合を使用して実行できます。                                     |

#### 表 *19. EXPLAIN PLAN FOR* のユニット *(*続き*)*

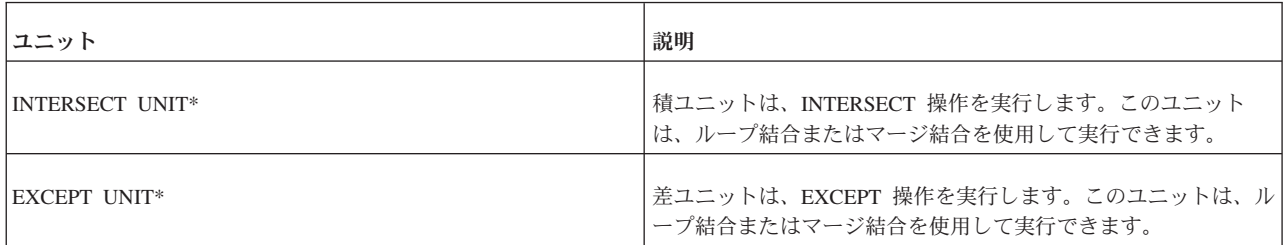

\*このユニットは、1 つの表のみを参照する照会に対しても生成されます。その場 合、ユニットでは結合が実行されず、行が操作されることなく渡されます。

EXPLAIN PLAN FOR ステートメントから返される表は、以下の列で構成されま す。

表 *20. EXPLAIN PLAN* 表の列

| 列名               | 説明                                                                                                    |
|------------------|----------------------------------------------------------------------------------------------------|
| ID               | 出力行番号。行がユニークであることを保証するためにのみ使用<br>されます。                                                                                                    |
| UNIT ID          | SOL インタープリターが内部で使用するユニット ID。ユニット<br>ごとに ID は異なります。 ユニット ID は疎番号シーケンスで<br>す。これは、SQL インタープリターが最適化フェーズで削除さ<br>れるユニットにもユニット ID を生成するためです。同じユニッ<br>ト ID を持つ行が複数ある場合、それらの行は同じユニットに属<br>しています。フォーマット上の理由から、1つのユニットの情報<br>が複数の行に分割されることもあります。 |
| PAR ID           | ユニットの親ユニット ID。親 ID 番号は、UNIT ID 列の ID を<br>参照します。                                                                                                    |
| <b>JOIN PATH</b> | 結合、和、積、差の各ユニットには、ユニットで結合される表お<br>よび表の結合順序を指定する結合パスが存在します。結合パス番<br>号は、UNIT_ID 列のユニット ID を参照します。つまり、ユニ<br>ットへの入力はそのユニットから送られます。表が結合される順<br>序は、結合パスがリストされている順序です。最初にリストされ<br>るのはループ結合の最外部の表です。                                           |
| UNIT_TYPE        | ユニット・タイプは、実行グラフ・ユニット・タイプです。                                                                                                    |
| <b>INFO</b>      | INFO 列は、追加の情報用に予約されています。例えば、索引の<br>使用率、データベース表の名前、solidDB で行を選択するために<br>使用される制約などが格納されます。ここに格納された制約が、<br>SOL ステートメントに指定された制約と一致しない場合がある<br>ので注意してください。                                                                                |

INFO 列には、ユニットのタイプごとに以下のテキストが格納されている可能性が あります。

表 *21.* ユニットの *INFO* 列内のテキスト

| ユニット・タイプ          | INFO 列のテキスト                  | 説明                                                                                                    |  |
|-------------------|------------------------------|----------------------------------------------------------------------------------------------------|--|
| TABLE UNIT        | tablename                    | 表ユニットが表 tablename を参照していま<br>す。                                                                                                    |  |
| TABLE UNIT        | constraints                  | データベース・エンジンに渡される制約が<br>リストされます。結合で制約値が事前にわ<br>からない場合などは、制約値が NULL と<br>表示されます。                                                         |  |
| TABLE UNIT        | <b>SCAN TABLE</b>            | 行の検索に全表スキャンが使用されます。                                                                                                    |  |
| <b>TABLE UNIT</b> | <b>SCAN</b> <i>indexname</i> | 行の検索に索引 indexname が使用されま<br>す。選択されたすべての列が索引から見つ<br>かる場合は、表全体をスキャンするよりも<br>索引をスキャンする方が処理が速い場合が<br>あります。これは、索引の方がディスク・<br>ブロック数が少ないためです。 |  |
| <b>TABLE UNIT</b> | PRIMARY KEY                  | 行の検索に主キーが使用されます。主キー<br>の属性には制限的な制約があるために表全<br>体がスキャンされないという点で、これは<br>SCAN と異なります。                                                      |  |
| <b>TABLE UNIT</b> | <b>INDEX</b> indexname       | 行の検索に索引 indexname が使用されま<br>す。一致する索引行ごとに、実際のデータ<br>行が個別にフェッチされます。                                                                      |  |
| <b>TABLE UNIT</b> | <b>INDEX ONLY</b> indexname  | 行の検索に索引 indexname が使用されま<br>す。選択された列はすべて索引内にあるた<br>め、実際のデータ行が表から読み取る方法<br>で個別にフェッチされることはありませ<br>$h_{\circ}$                            |  |
| <b>JOIN UNIT</b>  | <b>MERGE JOIN</b>            | マージ結合を使用して表が結合されます。                                                                                                    |  |
| <b>JOIN UNIT</b>  | 3-MERGE JOIN                 | 3 マージ結合を使用して表が結合されま<br>す。                                                                                                    |  |
| <b>JOIN UNIT</b>  | LOOP JOIN                    | ループ結合を使用して表が結合されます。                                                                                                    |  |
| ORDER UNIT        | NO ORDERING REQUIRED         | 順序付けが不要です。solidDB から正しい<br>順序で行がリトリーブされます。                                                                                             |  |
| <b>ORDER UNIT</b> | <b>EXTERNAL SORT</b>         | 外部ソーターを使用して行がソートされま<br>す。外部ソーターを使用可能にするには、<br>構成ファイルの Sorter セクションに一時<br>ディレクトリー名を指定する必要がありま<br>す。                                     |  |

表 *21.* ユニットの *INFO* 列内のテキスト *(*続き*)*

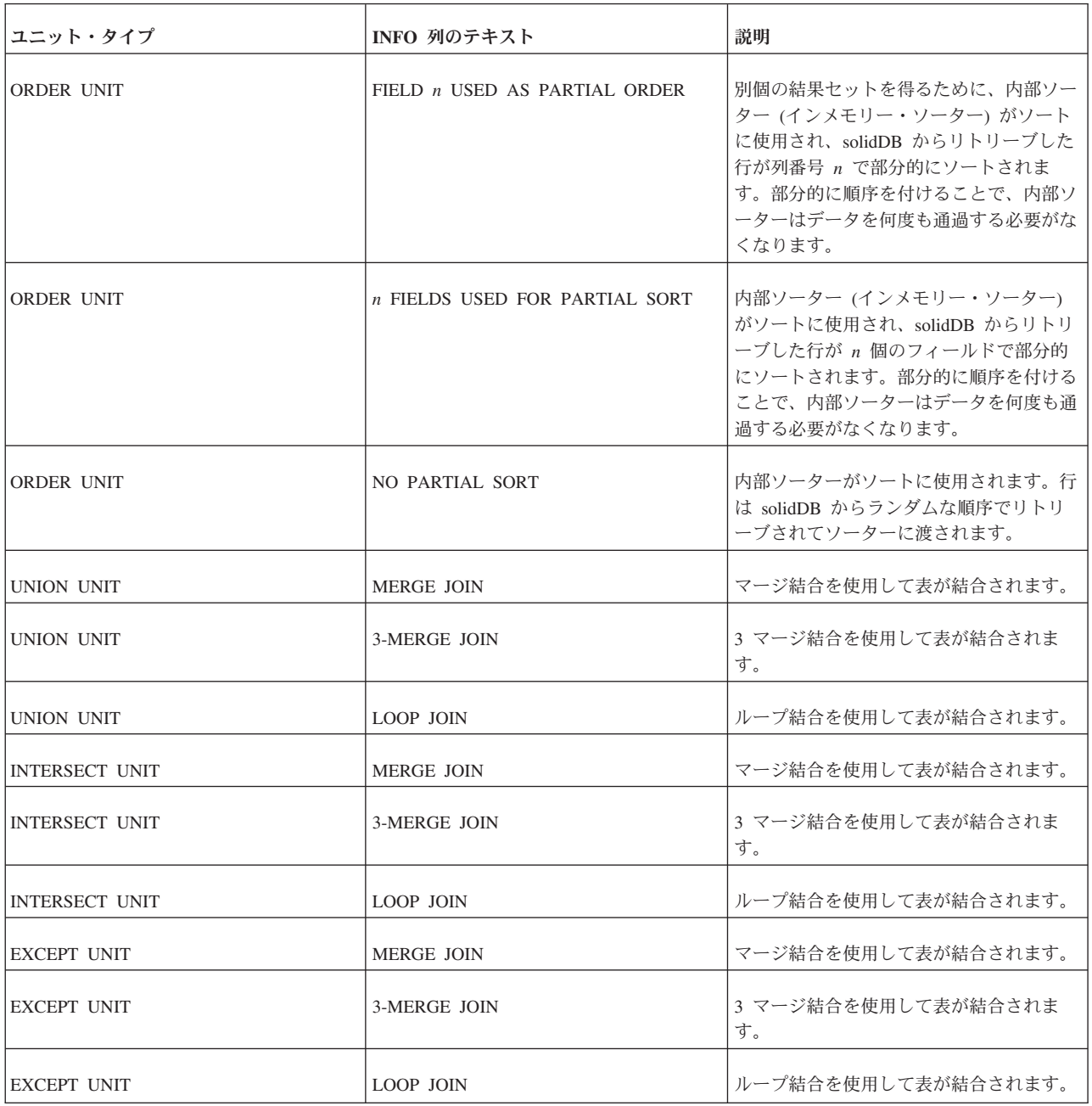

#### 例 **1**

EXPLAIN PLAN FOR SELECT \* FROM TENKTUP1 WHERE UNIQUE2\_NI BETWEEN 0 AND 99;

表 *22. EXPLAIN PLAN FOR* の例 *1*

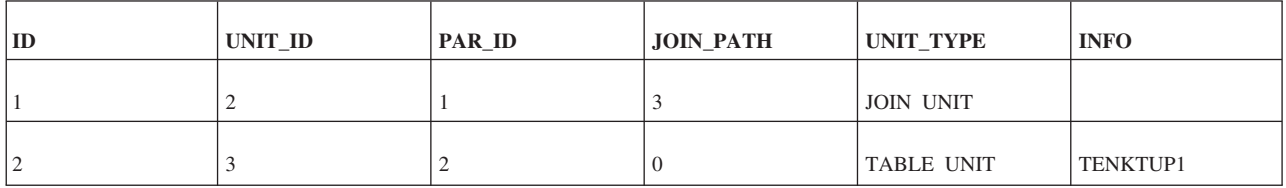

表 *22. EXPLAIN PLAN FOR* の例 *1 (*続き*)*

| ID  | UNIT_ID | PAR_ID | <b>JOIN_PATH</b> | UNIT_TYPE | <b>INFO</b>          |
|-----|---------|--------|------------------|-----------|----------------------|
|     |         |        |                  |           | FULL SCAN            |
| 4   |         |        |                  |           | UNIQUE2_NI $\leq$ 99 |
|     |         |        |                  |           | UNIQUE2_NI $\geq 0$  |
| l b |         |        |                  |           |                      |

# 実行グラフ

JOIN UNIT 2 は TABLE UNIT 3 から入力を取得します。

表 TENKTUP1 の TABLE UNIT 3 は、制約 UNIQUE2\_NI <= 99 および UNIQUE2\_NI >= 0 を使用して全表スキャンを実行します。

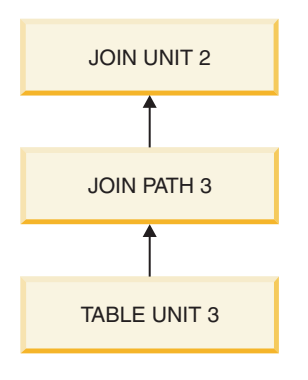

図 *4.* 実行グラフ *1*

#### 例 **2**

EXPLAIN PLAN FOR SELECT \* FROM TENKTUP1, TENKTUP2 WHERE TENKTUP1.UNIQUE2 > 4000 AND TENKTUP1.UNIQUE2 < 4500 AND TENKTUP1.UNIQUE2 = TENKTUP2.UNIQUE2;

表 *23. EXPLAIN PLAN FOR* の例 *2*

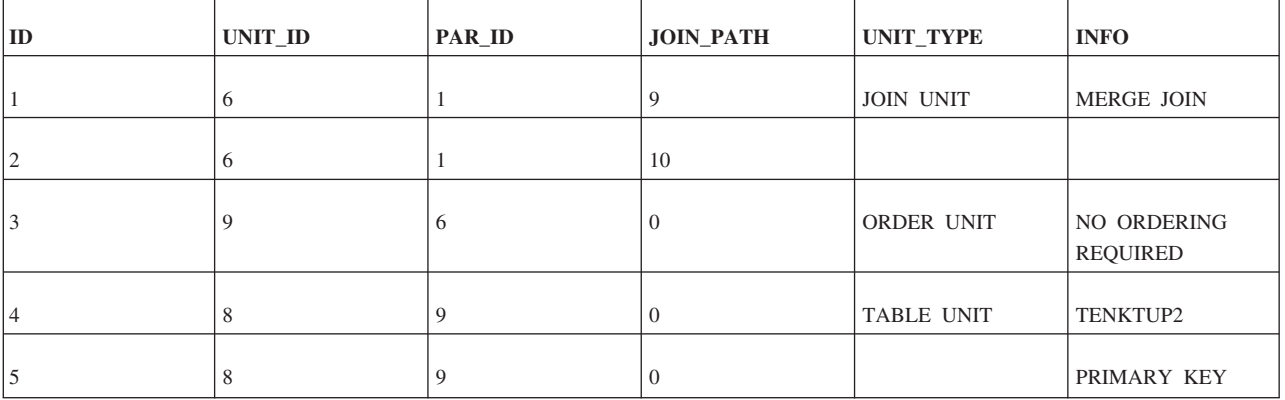

表 *23. EXPLAIN PLAN FOR* の例 *2 (*続き*)*

| $ $ ID | UNIT_ID        | PAR_ID | <b>JOIN_PATH</b> | UNIT_TYPE         | <b>INFO</b>                    |
|--------|----------------|--------|------------------|-------------------|--------------------------------|
| 6      | 8              | 9      | $\boldsymbol{0}$ |                   | UNIQUE2 $< 4500$               |
|        | 8              | 9      | $\mathbf{0}$     |                   | UNIQUE2 $> 4000$               |
| 8      | 8              | 9      | $\mathbf{0}$     |                   |                                |
| 9      | 10             | 6      | $\overline{0}$   | ORDER UNIT        | NO ORDERING<br><b>REQUIRED</b> |
| 10     | 7              | 10     | $\mathbf{0}$     | <b>TABLE UNIT</b> | TENKTUP1                       |
| 11     | $\overline{7}$ | 10     | $\mathbf{0}$     |                   | PRIMARY KEY                    |
| 12     | 7              | 10     | $\mathbf{0}$     |                   | UNIQUE2 $< 4500$               |
| 13     | 7              | 10     | $\mathbf{0}$     |                   | UNIQUE2 > 4000                 |
| 14     | $\overline{7}$ | 10     | $\overline{0}$   |                   |                                |

#### 実行グラフ

JOIN UNIT 6 では、ORDER UNIT 9 および 10 からの入力が、マージ結合アルゴ リズムを使用して結合されます。

ORDER UNIT 9 は TABLE UNIT 8 からの入力に順序を付けます。データは正し い順序でリトリーブされるため、実際には順序付けは必要ありません。

ORDER UNIT 10 は TABLE UNIT 7 からの入力に順序を付けます。データは正し い順序でリトリーブされるため、実際には順序付けは必要ありません。

TABLE UNIT 8 では、表 TENKTUP2 から主キーを使用して行がフェッチされま す。行の選択には、制約 UNIQUE2 < 4500 および UNIQUE2 > 4000 が使用されま す。

TABLE UNIT 7 では、表 TENKTUP1 から主キーを使用して行がフェッチされま す。行の選択には、制約 UNIQUE2 < 4500 および UNIQUE2 > 4000 が使用されま す。

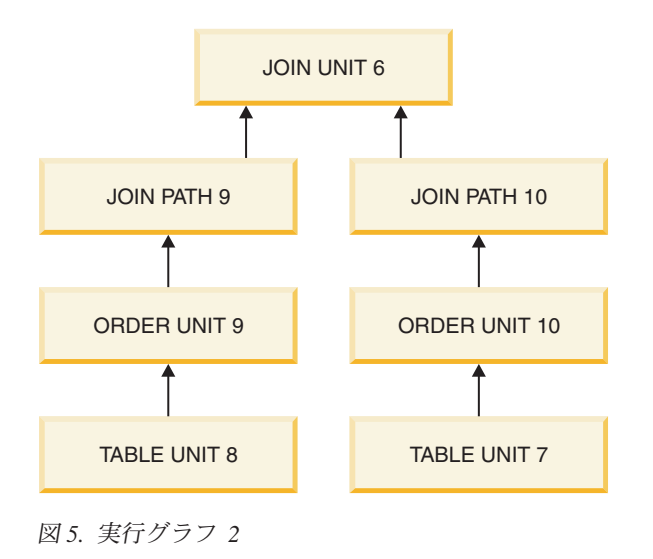

## 問題報告

solidDB は、あまり手間をかけずに高品質の問題報告書を生成できる、洗練された 診断ツールとメソッドを備えています。それらの診断ツールを使用して、問題に関 連するすべての情報を収集してください。

すべての問題報告書には、以下のファイルと情報が含まれている必要があります。

- solid.ini
- ライセンス番号
- solmsg.out
- solerror.out
- soltrace.out
- v 問題の説明
- v 問題を再現する手順
- v すべてのエラー・メッセージとエラー・コード
- v 連絡先情報 (できれば、連絡窓口担当者の E メール・アドレス)

# 問題カテゴリー

ほとんどの問題は、以下のカテゴリーに分類できます。

- v solidDB ODBC API
- v solidDB ODBC または JDBC ドライバー
- solidDB 用の UNIFACE ドライバー
- v アプリケーションまたは外部アプリケーション (リンク・ライブラリー・アクセ スを使用している場合) と solidDB との間の通信の問題

以下のページには、それぞれの問題タイプについて適正な問題報告書を生成するた めの詳しい手順が記載されています。注意して、ガイドラインに従ってください。

## **solidDB ODBC API** の問題

問題が特定の solidDB ODBC API または SQL ステートメントのパフォーマンスに 関係している場合は、SQL 情報機能をレベル 4 で実行し、生成された soltrace.out ファイルを問題報告書に追加してください。このファイルには以下の情報が含まれ ています。

- CREATE TABLE ステートメント
- CREATE VIEW ステートメント
- CREATE INDEX ステートメント
- SQL ステートメント

## **solidDB ODBC** ドライバーの問題

問題が solidDB ODBC ドライバーのパフォーマンスに関係している場合は、以下の 情報を問題報告書に追加してください。

- solidDB ODBC ドライバーの名前、バージョン、およびサイズ
- v ソフトウェアのフルネーム
- バージョンおよび言語
- v 製造メーカー
- v サード・パーティーのソフトウェア・パッケージからのエラー・メッセージ

ODBC トレース・オプションを使用して ODBC ステートメントのログを取得し、 問題報告書に追加してください。

### **solidDB JDBC** ドライバーの問題

問題が solidDB JDBC ドライバーに関係している場合は、以下の情報を問題報告書 に追加してください。

- v 使用する JDK または JRE の正確なバージョン
- SOLIDDriver クラス・パッケージの名前、サイズ、および日付
- DriverManager.setLogStream(someOutputStream) の出力の内容 (入手可能な場合)
- v アプリケーションで例外が発生した場合はアプリケーションの呼び出しスタック (つまり Exception.printStackTract() の出力)

### **solidDB** 用 **UNIFACE** ドライバーの問題

問題が solidDB UNIFACE ドライバーのパフォーマンスに関係している場合は、以 下の情報を追加してください。

- solidDB UNIFACE ドライバーのバージョンとサイズ
- UNIFACE のバージョンとプラットフォーム
- UNIFACE メッセージ・フレームの内容
- v ドライバーからのエラー・コード、\$STATUS、\$ERROR
- v 問題を再現するために必要なすべてのファイル (TRX、SQL スクリプト、 USYS.ASN など)

## クライアントとサーバーの間の通信

問題がクライアントとサーバーの間の通信のパフォーマンスに関するものである場 合は、ネットワーク・トレース機能を使用し、生成されたトレース・ファイルを問 題報告に含めます。以下の情報を含めてください。

- v 使用した solidDB 通信 DLL: バージョンとサイズ
- v それ以外に使用した通信 DLL: バージョンとサイズ
- ネットワーク構成の説明

# ストアード・プロシージャーおよびトリガーのトレース機能

ストアード・プロシージャーまたはトリガーをデバッグする際に、「トレース」コ マンドを追加して、コードのどの部分が実行中であるかを確認できます。あるい は、プロシージャーまたはトリガー内のすべてのステートメントをトレースするこ とができます。以下の 2 つのセクションでは、その実行方法について説明します。

# ユーザー定義可能な、プロシージャー・コードからのトレース出力

以下のコマンドを使用して、ストアード・プロシージャーまたはトリガーの内部か ら、「トレース」出力を soltrace.out ファイルへ送信できます。 WRITETRACE (entry VARCHAR)

以下のコマンドを使用して、出力をオンまたはオフにすることができます。

ADMIN COMMAND 'usertrace { on | off } user *username* { procedure | trigger | table } *entity\_name*'

「entity\_name」は、トレースをオンまたはオフにするプロシージャー、トリガー、 または表の名前です。キーワード「table」を指定した場合、その表のすべてのトリ ガーがトレースされます。

指定したプロシージャー、指定したトリガー、または指定した表のすべてのトリガ ーについて、トレースをオン (またはオフ) にすることができます。

トレースは、指定されたユーザーがプロシージャー/トリガーを呼び出したときにの みアクティブになります。これは、例えば、拡張レプリケーション・マスターで伝 搬されたプロシージャー呼び出しをトレースするときに役に立ちます。

トレースをオンにすると、トレースをオンに切り替えた接続からの呼び出しだけで なく、そのユーザーによるすべてのプロシージャー/トリガー呼び出しでトレースが オンになります。同じユーザー名を使用している複数の接続がある場合は、それら すべての接続におけるすべての呼び出しがトレースされます。さらに、レプリカで 実行された呼び出しだけでなく、マスターに伝搬された (マスターで実行された) 呼 び出しでもトレースが行われます。

# プロシージャー実行トレース

ストアード・プロシージャーまたはトリガーのすべてのステートメントをトレース する必要がある場合、すべての SQL ステートメントに WRITETRACE ステートメ ントを書き込む必要はありません。指定されたストアード・プロシージャーまたは トリガー内のすべてのステートメントをトレースする「PROCTRACE」をオンにす るだけです。USERTRACE の場合と同様に、指定されたプロシージャー、指定され たトリガー、または特定の表に関連付けられているすべてのトリガーに対して proctrace をオンにできます。構文は以下のとおりです。

ADMIN COMMAND 'proctrace { on | off } user *username* { procedure | trigger | table } *entity\_name*'

「entity\_name」は、トレースをオンまたはオフにするプロシージャー、トリガー、 または表の名前です。

トレースは、指定されたユーザーがプロシージャー/トリガーを呼び出したときにの みアクティブになります。これは、例えば、拡張レプリケーション・マスターで伝 搬されたプロシージャー呼び出しをトレースするときに役に立ちます。

トレースをオンにすると、トレースをオンに切り替えた接続からの呼び出しだけで なく、そのユーザーによるすべてのプロシージャー/トリガー呼び出しでトレースが オンになります。同じユーザー名を使用している複数の接続がある場合は、それら すべての接続におけるすべての呼び出しがトレースされます。さらに、レプリカで 実行された呼び出しだけでなく、マスターに伝搬された (マスターで実行された) 呼 び出しでもトレースが行われます。

キーワード「table」を指定した場合、その表のすべてのトリガーがトレースされま す。

#### 例:

```
"create procedure trace_sample(i integer)
returns(j integer)
begin
       j := 2 \star i;return row;
end";
commit work;
admin command 'proctrace on user DBA procedure TRACE SAMPLE';
call trace_sample(2);
この例の出力は以下のようになります。
23.01 17:25:17 ---- PROCEDURE 'DBA.DBA.TRACE_SAMPLE' TRACE BEGIN ----
0001:CREATE PROCEDURE TRACE_SAMPLE(I INTEGER)
0002:RETURNS(J INTEGER)
0003:BEGIN
    --> I:=2
    --> J:=NULL
    --> SQLSUCCESS:=1
    --> SQLERRNUM:=NULL
    --> SQLERRSTR:=NULL
     --> SQLROWCOUNT:=NULL
0004: \t\t J := 2*I;-- J:=4
0005: RETURN ROW;
0006:END
23.01 17:25:17 ---- PROCEDURE 'DBA.DBA.TRACE_SAMPLE' TRACE END ----
```
# **START AFTER COMMIT** ステートメントのパフォーマンスの測定および向 上

# **START AFTER COMMIT** ステートメントのパフォーマンスのチ ューニング

バックグラウンド・タスクは、SSC-API および ADMIN COMMAND で制御できま す (詳しくは、「solidDB リンク・ライブラリー・アクセス・ユーザー・ガイド」を 参照してください)。タスク・タイプ SSC\_TASK\_BACKGROUND は、START AFTER COMMIT で開始されたステートメントを実行するタスクに使用されます。 このタスク・タイプは、優先順位を変更したり、中断したりすることができます。

このタイプのタスクは複数存在する可能性がありますが、個別に制御できないので 注意してください。つまり、SSC\_TASK\_BACKGROUND に対して SSCSuspendTaskClass を呼び出すと、すべてのバックグラウンド・タスクが中断され ます。

### **START AFTER COMMIT** ステートメントでの障害の分析

同時に存在できる非コミット START AFTER COMMIT ステートメントの数には、 制限があります。(「非コミット」とは、START AFTER COMMIT ステートメント が実行されたトランザクションが、まだコミットされていないことを意味します。 この時点で、START AFTER COMMIT ステートメントの本体、つまりプロシージ ャー呼び出しは、実行を開始さえしていません。) 最大値に到達した場合、次の START AFTER COMMIT が発行された時点でエラーが返されます。最大数は、 MaxStartStatements という名前のパラメーターを使用して、solid.ini 内で構成できま す (詳しくは、「*solidDB* 管理者ガイド」で、このパラメーターの説明を参照してく ださい)。

ステートメントを開始できない場合、その理由はシステム表 SYS BACKGROUNDJOB INFO にログとして記録されます。この表には、失敗した START AFTER COMMIT ステートメントのみがログとして記録されます。この表 について詳しくは、356ページの『SYS BACKGROUNDJOB INFO』を参照してく ださい。

ユーザーは、SQL SELECT ステートメントを使用するか、システム・プロシージャ ー SYS\_GETBACKGROUNDJOB\_INFO を呼び出すことによって、表 SYS BACKGROUNDJOB INFO から情報をリトリーブすることができます。ストア ード・プロシージャー SYS\_GETBACKGROUNDJOB\_INFO は、START AFTER COMMIT ステートメントで指定されたジョブ ID に一致する行を返します。 SYS GETBACKGROUNDJOB INFO について詳しくは、 402 [ページの](#page-421-0) 『SYS GETBACKGROUNDJOB INFO』を参照してください。

ステートメントを開始できなかったときに通知を受けたい場合は、システム・イベ ント SYS EVENT SACFAILED を待つことができます。このイベントについて詳し くは、 405 [ページの『各種イベント』の](#page-424-0)説明を参照してください。アプリケーショ ンはこのイベントを待ち、ジョブ ID を使用して、システム表 SYS\_BACKGROUNDJOB\_INFO からエラー・メッセージをリトリーブすることがで きます。

# **7** パフォーマンス・チューニング

この章では、solidDB のパフォーマンスを向上させるために使用できる技法につい て説明します。この章に含まれるトピックは、以下のとおりです。

- SOL ステートメントとアプリケーションのチューニング
- v 単一表 SQL 照会の最適化
- v 索引を使用した照会パフォーマンスの向上
- イベント待ち
- バッチ挿入および更新の最適化
- パフォーマンスに関するオプティマイザーのヒントの使用
- パフォーマンス低下の診断

拡張レプリケーションのデータ同期の最適化に関するヒントについては、「*solidDB* 拡張レプリケーション・ユーザー・ガイド」を参照してください。

# **SQL** ステートメントおよびアプリケーションのチューニング

一般に、SQL ステートメントをチューニングすることは、特に複雑な照会が関係す るアプリケーションで、データベースのパフォーマンスを高める最も効率の良い手 段です。

アプリケーションのチューニングは、必ず RDBMS をチューニングする前に 行っ てください。理由は以下のとおりです。

- v アプリケーション設計時に、SQL ステートメントと処理対象のデータを制御で きます。
- v これから使用する RDBMS の内部の仕組みに詳しくなくてもパフォーマンスを 高めることができます。
- v アプリケーションが適切にチューニングされていないと、RDBMS が適切にチュ ーニングされていてもそこでアプリケーションが適切に実行されません。

アプリケーションで処理されるデータ、使用される SQL ステートメント、および アプリケーションがデータに対して実行する操作を把握しておく必要があります。 例えば、不要な節や述部を使用しない単純な SELECT ステートメントにすると、照 会のパフォーマンスが向上します。

### アプリケーション・パフォーマンスの評価

アプリケーションでパフォーマンスが不足している領域を切り分けるために、 solidDB では以下の診断ツールでデータベースのパフォーマンスを監視できます。

- v SQL 情報機能
- EXPLAIN PLAN FOR ステートメント

これらのツールは、アプリケーションのチューニングおよびアプリケーション内の 非効率的な SQL ステートメントの特定に役立ちます。ツールの使い方について詳 しくは、 145 ページの『6 [章 診断およびトラブルシューティング』を](#page-164-0)参照してくだ さい。

また、以下のコマンドを使用することでパフォーマンスの評価に役立つ情報を得ら れます。

• ADMIN COMMAND 'status'

このコマンドは、サーバーから統計情報を返します。詳しくは、「*solidDB* 管理 者ガイド」のこのコマンドに関する説明を参照してください。

• ADMIN COMMAND 'perfmon'

このコマンドは、サーバーから詳細なパフォーマンス上の統計を返します。詳し くは、「*solidDB* 管理者ガイド」の perfmon に関する説明および『DBMS モニタ ー (Perfmon) の詳細』を参照してください。

• ADMIN COMMAND 'trace'

このコマンドは、SQL ステートメントおよびネットワーク通信のトレースをオン に切り替えます。完全な構文については、 175 ページの『[ADMIN COMMAND](#page-194-0)』 のトレース・オプションの構文を参照してください。

# ストアード・プロシージャー言語の使用

ストアード・プロシージャーを使用すると、一部の操作を 2 つの方法で高速化でき ます。

- ストアード・プロシージャー内のステートメントは構文解析され、1回だけコン パイルされてからコンパイル済み形式で保管されます。ストアード・プロシージ ャーの外部にあるステートメントは、実行されるたびに再構文解析され、コンパ イルされます。このため、ステートメントをストアード・プロシージャーの中に 置くと、ステートメントが複数回実行される場合、オーバーヘッド (構文解析と コンパイル) が少なくなります。
- v 単一のストアード・プロシージャーの内部に複数のステートメントがある場合、 ストアード・プロシージャーを 1 回だけ呼び出すことは、各ステートメントを個 別にクライアントからサーバーへ渡すより、ネットワーク上の「行程」が少なく て済みます。

#### 単一表 **SQL** 照会の最適化

solidDB は、特定のタイプの単一表 SQL 照会でパフォーマンスを向上させる単純 SQL 最適化機能を備えています。パフォーマンスの向上は、SELECT、DELETE、 および UPDATE ステートメントで見られます。この機能は、INSERT ステートメ ントには適用されません。

単純 SQL 最適化は、solid.ini ファイルの [SQL] セクションで、SimpleSQLOpt パ ラメーターによって使用可能/使用不可にします。デフォルトでは、この機能はオン にされ、SimpleSQLOpt パラメーターは solid.ini ファイル内に現れません。この機 能を使用不可にするには、以下の行を solid.ini ファイルに追加する必要がありま す。

[SQL] SimpleSQLOpt=No

これらの行をファイルを追加した後、いつでも SimpleSQLOpt=Yes を指定してこの 機能を使用可能にするか、このパラメーターを [SQL] セクションから除去できま す。いつものように、solid.ini ファイルに加えた変更は、サーバーを再始動するまで 有効にならないことに注意してください。

単純 SQL 最適化をオンにした場合、solidDB は以下の条件を満たす単一表 SQL 照 会を自動的に最適化します。

- v ステートメントが単一表だけにアクセスする。
- v ステートメントにビュー、副照会、UNION、INTERSECT などが含まれていな  $\iota$
- v ステートメントが ROWNUM を使用しない。
- v ステートメントが、シーケンス番号をリトリーブするために使用される solidDB シーケンス・オブジェクトを使用していない。

他の最適化の技法と同様に、単純 SQL 最適化機能はほとんどの照会を高速化しま すが、少数のタイプの照会ではパフォーマンスが低下します。単純 SQL 最適化を 使用しているときに特定の照会で処理速度の低下が見られる場合は、この機能をオ フにできます。

# 索引を使用した照会パフォーマンスの向上

索引を使用して、照会のパフォーマンスを向上させることができます。 WHERE 節 の中で索引付きの列を参照する照会では、索引を使用できます。照会で索引付きの 列だけを選択する場合は、照会で索引付きの列を、表からでなく、索引から直接読 み取ることができます。

照会の SELECT リスト内にあるすべてのフィールドが 1 つの索引に入っている場 合、solidDB オプティマイザーは完全なレコードを読み取るために追加の参照を行 わず、単にその索引を使用することができます。同様に、WHERE 節のすべてのフ ィールドが 1 つの索引内にある場合、オプティマイザーはその索引を使用できま す。その索引内の情報が、レコードを WHERE 節に適格でないことを証明するのに 十分なものである場合、オプティマイザーは完全なレコードの参照を回避できま す。

例えば、次のような 2 つ以上の列を参照する WHERE 節があるとします。 WHERE  $\text{coll} = x$  AND  $\text{col2} >= a$  AND  $\text{col2} <= b$ 

さらに、col1 と col2 の両方を含んでいる索引があり、その索引が col1 か col2 を そのキーの先行列として持っているとします。例えば、col2 + col3 + col1 に索引が ある場合、この索引は両方の列を含んでおり、そのうちの 1 つ (col2) がキーの先 行列になっています。ユーザーが次のような照会を行ったとします。

SELECT col1, col4 FROM table1 WHERE  $\text{coll} = x$  AND  $\text{col2} >= a$  AND  $\text{col2} <= b$ ;

この場合、検索基準が満たされた場合を除き、完全なレコードを参照する必要はあ りません。結局、検索基準が満たされなかった場合は、col4 の値に関心がないの で、完全なレコードを参照する必要はありません。

表に主キーが存在する場合、solidDB は主キーの値の順序で、ディスク上の行を順 序付けます。行は物理的に主キーの順序になっているため、主キー自体が索引とし て機能し、索引に適用される最適化のヒントは主キーにも当てはまります。

表にユーザー指定の主キーがない場合、行は ROWID を使用して順序付けられま す。ROWID は各行が挿入されたときに割り当てられ、各レコードはその前に挿入 されたレコードより大きい ROWID を取得します。このため、ユーザー指定の主キ ーがない表では、レコードはそれらの行が挿入された順序で保管されます。主キー について詳しくは、 114 [ページの『主キー索引』を](#page-133-0)お読みください。

行値コンストラクター制約を持つ検索は、索引が使用可能な場合、索引を使用する よう最適化されます。効率を良くするため、solidDB は索引を使用して、(A, B, C) >= (1, 2, 3) という形式の行値コンストラクター制約を解決します。ただし、演算子 は <、<=、>=、および > のいずれかとすることができます。(サーバーは、演算子 =、!=、または <> を含んでいる行値コンストラクター制約の解決に索引を使用しま せん。もちろん、サーバーは索引を使用して、=、!=、または <> を使用するその他 にタイプの制約を解決できます。) 行値コンストラクターについて詳しくは、 [22](#page-41-0) ペ [ージの『行値コンストラクター』を](#page-41-0)参照してください。

索引を使用すると、表から選択する行のパーセンテージが小さい照会のパフォーマ ンスが向上します。選択する行が表全体の 15% 未満の照会では、索引の使用を考 慮してください。

# 全表スキャン

照会で索引を使用できない場合、solidDB は全表スキャンを実施してその照会を実 行する必要があります。この処理では、表の全行が順次読み取られます。行ごとに その行が照会の WHERE 節の基準を満たしているかどうかが検査されます。1 つの 行を検索する場合は、全表スキャンよりも索引照会を使用する方がはるかに高速で す。一方、照会で選択される表の行数が 15% を超える場合は、索引照会よりも全 表スキャンの方が処理が速い場合があります。

すべての照会を EXPLAIN PLAN ステートメントで確認する必要があります。(これ を行う場合は実際のデータを使用してください。最適なプランは実際のデータ量と そのデータの特性によって決まるからです。) EXPLAIN PLAN ステートメントの出 力から索引が実際に使用されるかどうかがわかり、必要に応じて照会または索引を 再実行できます。全表スキャンでは、SELECT 照会の応答が遅くなり、ディスク・ アクティビティーが過剰になることがよくあります。パフォーマンス低下の問題を 診断するには、「*IBM solidDB* 管理者ガイド」に説明されているように ADMIN COMMAND 'perfmon' を使用してファイル操作に関する統計を要求できます。 (『DBMS モニター (Perfmon) の詳細』という表題のセクションを参照してくださ  $\mathcal{V}^{\mathcal{A}^{\circ}}$ 

全表スキャンでは、表内のすべてのブロックが読み取られます。ブロックごとに、 ブロックに格納されているすべての行が読み取られます。索引照会では、行がその 格納先のブロックとは関係なく索引での順序に従って読み取られます。1 つのブロ
ックに複数の選択行が含まれている場合は、そのブロックが複数回読み取られる場 合があります。したがって結果セットが比較的大きい場合は、索引照会よりも全表 スキャンの方が入出力の回数が少なくなることがあります。

### 連結索引

1 つの索引を複数の列から形成できます。そのような索引を連結索引と呼びます。 可能な場合は、連結索引を使用することを推奨します。

SQL ステートメントで連結索引が使用されているかどうかは、SQL ステートメント の WHERE 節に含まれている列によって判別されます。照会は、WHERE 節内で索 引の先行位置を参照する場合、連結索引を使用できます。索引の先行位置とは、 CREATE INDEX ステートメントで指定された最初の列 (単数または複数) を指して います。

例:

CREATE INDEX job sal deptno ON emp(job, sal, deptno);

この索引は、以下の照会で使用できます。

SELECT  $*$  FROM emp WHERE job = 'clerk' and sal = 800 and deptno = 20; SELECT  $*$  FROM emp WHERE sal = 1250 and job = salesman: SELECT job, sal FROM emp WHERE job = 'manager';

以下の照会には、WHERE 節に索引の最初の列が含まれていないため、索引を使用 できません。

SELECT  $*$  FROM emp WHERE sal = 6000;

#### 索引付けする列の選択

以下のリストは、索引付けする列を選択する際のガイドラインを示しています。

- v 索引は、WHERE 節の中で使用することが多い列について作成してください。
- v 索引は、表を結合するために使用することが多い列について作成してください。
- v 索引は、ORDER BY 節の中で使用することが多い列について作成してくださ  $V_{\lambda_{\alpha}}$
- v 索引は、表の中に同じ値または固有値がほとんどない列について作成してくださ い。
- v 小さな表 (少数のブロックしか使用しない表) には索引を作成しないでくださ い。表全体をスキャンした方が、索引付きの照会よりも高速な場合があるからで す。
- v できれば、行を最も適切な順序で並べる主キーを選択してください。
- v 連結索引の中の 1 つの列だけが WHERE 節の中で頻繁に使用される場合は、そ の列を CREATE INDEX ステートメントの最初に配置してください。
- v 連結索引の中の複数の列が WHERE 節の中で頻繁に使用される場合は、最も選 択効率がよい列を CREATE INDEX ステートメントの最初に配置してください。

# <span id="page-181-0"></span>イベント待ち

多くのプログラムで、タスクを実行する前に、特定の条件が発生するのを待たなけ ればならない場合があります。場合によっては、while ループを使用して、条件が発 生したかどうかを検査できます。solidDB が提供するイベントを使用すると、条件 を待つためにループ内を回って CPU 時間を浪費するのを避けられる場合もありま す。

あるイベントを 1 つ (以上) のクライアントまたはスレッドで待ち、別のクライア ントまたはスレッドでそのイベントを通知できます。例えば、いくつかのスレッド で、あるセンサーが新しいデータの断片を取得するのを待つこともできます。別の (そのセンサーを処理する) スレッドでは、データが使用可能であることを示すイベ ントを通知できます。イベントについて詳しくは、 96 [ページの『イベントの使](#page-115-0) [用』、](#page-115-0)および 175 ページの『付録 [B. solidDB SQL](#page-194-0) 構文』の 201 [ページの](#page-220-0) 『[CREATE EVENT](#page-220-0)』を含むさまざまなセクションを参照してください。

## バッチ挿入および更新の最適化

バッチ挿入を主キー順で実行できるデータベース・スキーマを設計するよう、強く 推奨します。データベース・ファイル内のデータは、表の主キーによって定義され た順序で物理的に保管されます。主キーが定義されていない場合、データはデータ ベースに書き込まれた順序でデータベース・ファイルに保管されます。データベー ス操作 (つまり、読み取りと書き込み) は、常にページ・レベルでデータにアクセス します。データベースのデフォルトのページ・サイズは 8 KB です。

バッチ書き込み操作が、主キーをサポートする順序で行われた場合、サーバーのキ ャッシュ・アルゴリズムは、データベース・ファイルの書き込み操作をグループに まとめることができます。これにより、多数の行が 1 回の物理的なディスク I/O 操作でディスクに書き込まれます。最悪のケースでは、挿入順序が主キーの順序と 異なっている場合、1 回の挿入または削除操作ごとに、1 行しか変更されていない データベース・ページを再書き込みする必要があります。

これらの理由から、バッチ書き込み操作の表に、バッチ書き込み操作のアクセス順 序に一致する主キーを設けることには意味があります。このタイプのデータベー ス・スキーマにより、操作のパフォーマンスに大きな差が出ることがあります。

例えば、以下の種類の表があるとします。

CREATE TABLE USAGE\_EVENT ( EVENT ID INTEGER NOT NULL PRIMARY KEY, DEVICE ID INTEGER NOT NULL, EVENT DATA VARCHAR NOT NULL);

この表で、EVENT ID はシーケンス番号です。挿入操作と削除操作は EVENT ID 列によって指定された順序で行われ、最大の効率が得られます。

この同じ表に対するバッチ書き込み操作のパフォーマンスは、主キーの最初の列が DEVICE ID で、データが EVENT ID の順序でデータベースに書き込まれるとする と、大幅に低下することに注意してください。そのようなシナリオでは、バッチ書 き込み操作を完了するために必要なファイル入出力操作の数は、表のサイズが大き くなると増大します。

# <span id="page-182-0"></span>バッチ挿入およびバッチ更新の高速化

solidDB に対する大規模なバッチ挿入およびバッチ更新の速度を最適化することが できます。高速化のためのガイドラインを以下に示します。

1. AUTOCOMMIT モードがオフに設定された状態でアプリケーションを実行して いることを確認します。

solidDB ODBC ドライバーのデフォルトの設定は AUTOCOMMIT です。これは ODBC の仕様に従った標準の設定です。アプリケーションで AUTOCOMMIT を オフに設定するには、以下の例のように SQLSetConnectOption 関数を呼び出しま す。

rc = SQLSetConnectOption (hdbc, SQL AUTOCOMMIT, SQL AUTOCOMMIT OFF);

- 2. 大きなトランザクションは使用しないでください。初期トランザクション・サ イズには 500 行が推奨されています。トランザクション・サイズの最適値はア プリケーションによって異なるため、実際に試すことが必要です。
- 3. バッチ挿入を高速化するために、ロギングをオフにすることができます。ただ し、システム障害発生時のデータ損失のリスクが高くなります。環境によって は、このトレードオフが許容されることもあります。

上記ガイドラインの 1 と 2 は、バッチ挿入を高速化するための最も重要なアクシ ョンです。実際の挿入速度は、ハードウェア、1 行あたりのデータ量、および表の 既存の索引にも左右されます。

# オプティマイザーのヒントの使用

データ、ユーザー照会、およびデータベースの状態はさまざまであるため、SQL オ プティマイザーは可能な最良の実行プランを常に選択できるとは限りません。例え ば、ユーザーは (オプティマイザーとは違って) データが既にソートされていること が分かっている場合、効率を上げるためにマージ結合を強制できます。

あるいは、照会内の特定の述部が原因で、オプティマイザーでは解消できないパフ ォーマンス上の問題が起きるときがあります。ユーザーには、オプティマイザーが 使用している索引が最適でないことが分かる場合もあります。そのような場合は、 より高速な結果を生成する索引を使用するよう、オプティマイザーに強制すること もできます。

オプティマイザーのヒントを使用すると、ユーザーのパフォーマンス上のニーズに 合わせて、応答時間に関する制御を改善できます。ユーザーは照会の中で、オプテ ィマイザーに対するディレクティブまたはヒントを指定でき、オプティマイザーは それを使用して、照会実行プランを決定します。ヒントは、SQL-92 からの疑似コメ ント構文によって検出されます。

ヒントは、以下のものに使用可能です。

- v マージ結合またはネストしたループ結合の選択
- from リストで指定された固定の結合順序の使用
- v 内部または外部ソートの選択
- v 特定の索引の選択
- v 索引スキャンでなく表スキャンの選択

• グループ化の前または後でのソートの選択

ヒント (複数可) は、SQL ステートメント内に静的ストリングとして、 SELECT、UPDATE、または DELETE キーワードの直後に配置できます。ヒントを INSERT キーワードの後に置くことは許されません。

オプティマイザーのヒントでの表名の解決は、SQL ステートメント内のすべての表 名の場合と同じです。したがって、照会内に表の別名がある場合は、オプティマイ ザーのヒントの中で、表名でなく別名を使用する必要があります。以下に例を示し ます。

SELECT --(\* vendor(SOLID), product(Engine), option(hint) -- FULL SCAN emp\_alias \*)- emp alias.emp id, employee name, dependent name FROM employee table AS emp alias LEFT OUTER JOIN dependent table AS dep\_alias ON  $(dep$  alias.emp id = emp alias.emp id) ORDER BY emp\_alias.emp\_id;

別名を指定する必要があるときに表名を指定した場合は、以下のエラー・メッセー ジを受け取ります。

102: Unused optimizer hint.

別名を使用しておらず、別のスキーマや別のカタログの表を使用している場合は、 必ず、ヒントの中で表名の前にスキーマ名やカタログ名を付けてください。以下に 例を示します。

```
SELECT --(* vendor(SOLID), product(Engine), option(hint)
-- FULL SCAN sally schema.employee table *)--
emp id, employee name
FROM sally schema.employee table;
```
ヒントの指定にエラーがある場合は、その SQL ステートメント全体がエラー・メ ッセージと共に失敗します。

ヒントを使用可能または使用不可にするには、solid.ini 内で以下の構成パラメーター を使用します。

[Hints] EnableHints=YES | NO

デフォルトは YES に設定されます。

オプティマイザーのヒントについて詳しくは、可能なヒントと例の説明も含め、 258 [ページの『](#page-277-0)HINT』を参照してください。

## パフォーマンス低下の診断

solidDB には、パフォーマンスの低下を招くさまざまな領域があります。パフォー マンス上の問題を解決するには、根本原因を特定する必要があります。以下の表で は、一般的なパフォーマンス低下の症状とその考えられる原因を挙げ、解決策が記 載されているこの章のセクションを示します。

表 *24.* パフォーマンス低下の診断

| 症状                                                                                                    | 診断                                                                                                    | 解決策                                                                                                    |
|----------------------------------------------------------------------------------------------------|----------------------------------------------------------------------------------------------------|----------------------------------------------------------------------------------------------------|
| 1 回の照会の応答が遅い。データベースへ<br>の他の並行アクセスが影響を受けている。<br>ディスクがビジーの可能性がある。                                                    | 照会で索引が効率よく使用されていま<br>せん。<br>オプティマイザーによる決定が最適で<br>はありません。<br>外部ソートが定義されておらず、大規<br>模な内部ソートによってディスクへの過<br>剰なスワッピングが発生しています。 | 索引定義が不足している場合は、新しい索<br>引を作成するか、遅い照会に対する索引付<br>けの要件に合わせて既存の索引を変更しま<br>す。詳しくは、159ページの『索引を使用<br>した照会パフォーマンスの向上』を参照し<br>てください。<br>遅い照会に対して EXPLAIN PLAN FOR<br>ステートメントを実行し、照会オプティマ<br>イザーが索引を使用しているかどうかを検<br>証します。詳しくは、146ページの<br>『EXPLAIN PLAN FOR ステートメン<br>ト』を参照してください。<br>オプティマイザーが最適な照会実行プラン<br>を選択していない場合は、オプティマイザ<br>ー・ヒントを使用してオプティマイザーの<br>決定をオーバーライドします。詳しくは、<br>163 ページの『オプティマイザーのヒント<br>の使用』を参照してください。<br>外部ソーターを使用できるように、<br>Sorter.TmpDir 構成パラメーターを定義し<br>ます。詳しくは、「solidDB 管理者ガイ<br>ド」の『TmpDir_[1N]』の説明を参照し<br>てください。 |
| すべての照会で応答時間が遅い。同時ユー│キャッシュ・サイズが不十分です。<br>ザー数が増えると、パフォーマンスが線形<br>より大きく低下する。全ユーザーの接続を<br>解除して再接続してもパフォーマンスが向<br>上しない。 |                                                                                                    | キャッシュ・サイズを増やしてください。<br>少なくとも同時ユーザー 1 人あたり 0.5<br>MB ずつ、またはデータベース・サイズの<br>2% から 5% をキャッシュに割り振りま<br>す。詳しくは、「solidDB 管理者ガイド」<br>の『データベース・キャッシュ・サイズの<br>定義』という表題のセクションを参照して<br>ください。                                                                                                    |
| 遅い。全ユーザーの接続を解除して再接続<br>しても、一時的にしかパフォーマンスが向<br>上しない。ディスクが非常にビジーであ<br>る。                                             | すべての照会と書き込み操作で応答時間が Bonsai ツリーが大きすぎてキャッシュに収 意図した時間より長く実行されているトラ <br>まりません。                                               | ンザクションがないかを確認します。すべ<br>てのトランザクション (読み取り専用トラ<br>ンザクションも含めて)が適時にコミット<br>されていることを検証します。詳しくは、<br>「solidDB 管理者ガイド」の『トランザク<br>ションのコミットによる Bonsai ツリーの<br>サイズ縮小』を参照してください。                                                                                                    |

表 *24.* パフォーマンス低下の診断 *(*続き*)*

| 症状                                                                                                    | 診断                                                                                   | 解決策                                                                                                    |
|----------------------------------------------------------------------------------------------------|--------------------------------------------------------------------------------------|----------------------------------------------------------------------------------------------------|
| データベースが増大するにつれてバッチ書<br>き込み操作のパフォーマンスが低下する。<br>ディスク I/O の量が多すぎる。                                                                             | データをデータベースにコミットする<br>バッチの単位が小さすぎます。<br>表の主キーがサポートしていない順序<br>でデータがディスクに書き込まれていま<br>す。 | 自動コミットがオフに切り替えられている<br>ことを確認し、書き込み操作がトランザク<br>ションあたり 100 行以上のバッチ単位で<br>コミットされるようにします。<br>書き込み操作が主キーの順序で行われるよ<br>うに、主キーまたはバッチ書き込みプロセ<br>スを変更します。詳しくは、162 ページの<br>『バッチ挿入および更新の最適化』を参照<br>してください。 |
| サーバー・プロセスのフットプリントが大<br>きくなりすぎてオペレーティング・システ<br>ムでスワップが発生する。ディスクが非常<br>にビジーである。ADMIN COMMAND<br>'report' の出力に示される、現在アクティ<br>ブなステートメントのリストが長い。 | SOL ステートメントが使用後に閉じてお<br>らず、ドロップもされていません。                                             | クライアント・アプリケーションで使用さ<br>れなくなったステートメントが適時に閉じ<br>られ、ドロップされるようにします。                                                                                                    |

# 付録 **A.** データ型

# サポートされているデータ型

この付録の各表では、サポートされているデータ型をカテゴリー別にリストしま す。それぞれの表で以下の略語が使用されます。

表 *25.* サポートされているデータ型

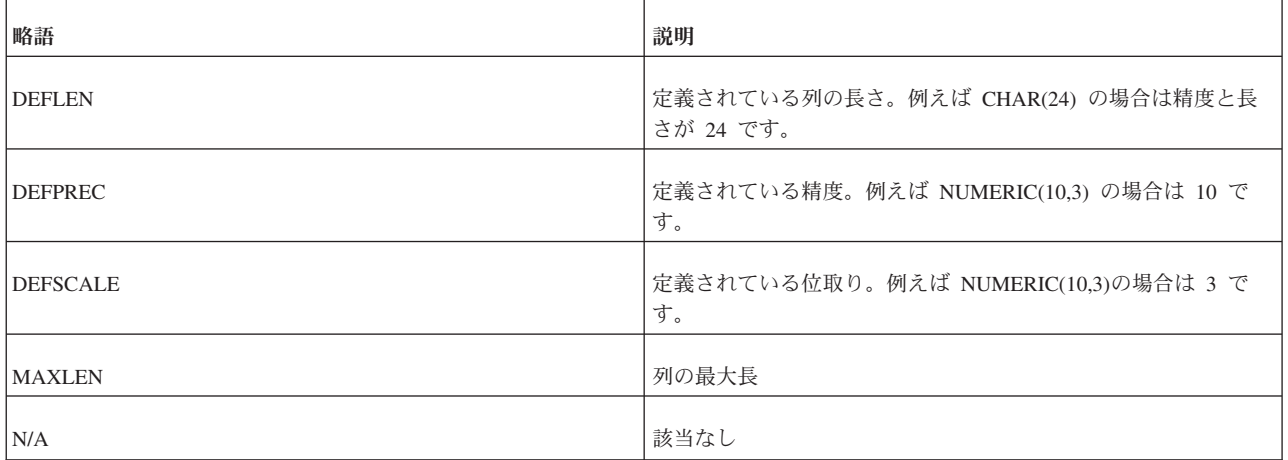

文字データ型

表 *26.* 文字データ型

| データ型                                | サイズ          | 精度            | 位取り | 長さ            | 表示サイズ         |
|-------------------------------------|--------------|---------------|-----|---------------|---------------|
| <b>CHARACTER</b>                    | $2 G - 1*$   | <b>DEFLEN</b> | N/A | <b>DEFLEN</b> | <b>DEFLEN</b> |
| <b>CHAR</b>                         | (2147483647) |               |     |               |               |
| <b>WCHAR</b>                        | $2 G - 1*$   | <b>DEFLEN</b> | N/A | <b>DEFLEN</b> | <b>DEFLEN</b> |
| <b>NATIONAL</b><br><b>CHARACTER</b> | (2147483647) |               |     |               |               |
| NATIONAL CHAR                       |              |               |     |               |               |
| <b>NCHAR</b>                        |              |               |     |               |               |
| <b>VARCHAR</b>                      | $2 G - 1**$  | <b>DEFLEN</b> | N/A | <b>DEFLEN</b> | <b>DEFLEN</b> |
| <b>CHARACTER</b><br><b>VARYING</b>  | (2147483647) |               |     |               |               |
| <b>CHAR VARYING</b>                 |              |               |     |               |               |

表 *26.* 文字データ型 *(*続き*)*

| データ型                                    | サイズ          | 精度            | 位取り | 長さ            | 表示サイズ         |
|-----------------------------------------|--------------|---------------|-----|---------------|---------------|
| <b>WVARCHAR</b>                         | $2 G - 1**$  | <b>DEFLEN</b> | N/A | <b>DEFLEN</b> | <b>DEFLEN</b> |
| <b>NATIONAL</b><br><b>VARCHAR</b>       | (2147483647) |               |     |               |               |
| NCHAR VARYING                           |              |               |     |               |               |
| <b>NVARCHAR</b>                         |              |               |     |               |               |
| <b>LONG VARCHAR</b>                     | $2 G - 1$    | <b>MAXLEN</b> | N/A | <b>MAXLEN</b> | <b>MAXLEN</b> |
| <b>CHARACTER</b><br><b>LARGE OBJECT</b> | (2147483647) |               |     |               |               |
| <b>CHAR LARGE</b><br><b>OBJECT</b>      |              |               |     |               |               |
| <b>CLOB</b>                             |              |               |     |               |               |
| LONG WVARCHAR $\vert 2$ G - 1           |              | <b>MAXLEN</b> | N/A | <b>MAXLEN</b> | <b>MAXLEN</b> |
| LONG NATIONAL<br><b>VARCHAR</b>         | (2147483647) |               |     |               |               |
| NCHAR LARGE<br>OBJECT                   |              |               |     |               |               |
| <b>NCLOB</b>                            |              |               |     |               |               |
| * デフォルトは 1 です。                          |              |               |     |               |               |
| ** デフォルトは 254 です。                       |              |               |     |               |               |

# 数値データ型

表 *27.* 数値データ型

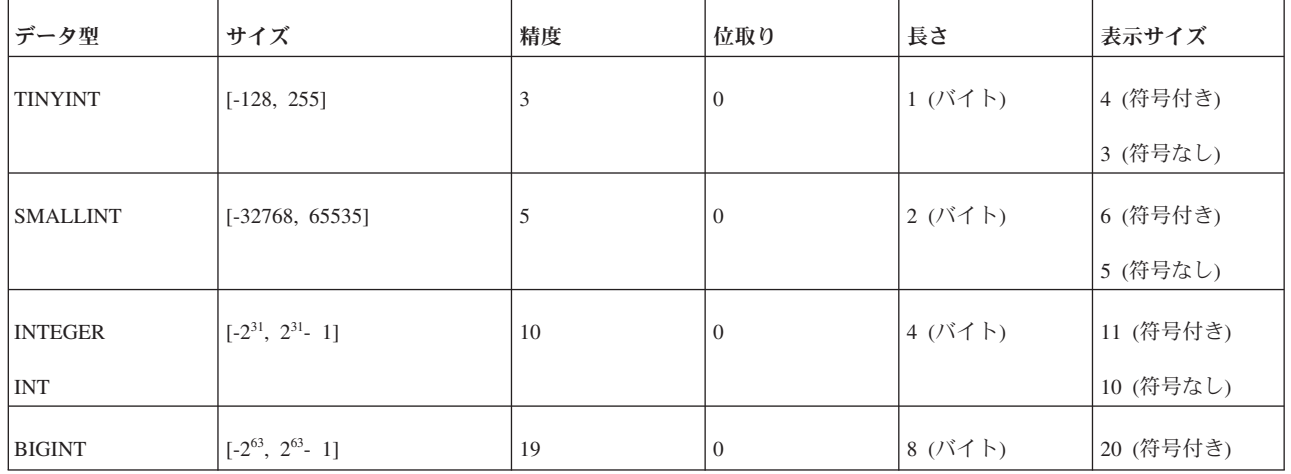

表 *27.* 数値データ型 *(*続き*)*

| データ型             | サイズ                             | 精度              | 位取り             | 長さ          | 表示サイズ  |
|------------------|---------------------------------|-----------------|-----------------|-------------|--------|
| REAL             | 正数:                             | $7\phantom{.0}$ | N/A             | 4 (バイト)     | 13     |
|                  | 1.175494351e-38 から              |                 |                 |             |        |
|                  | 1.7014117e+38                   |                 |                 |             |        |
|                  | 負数:                             |                 |                 |             |        |
|                  | -1.7014117e+38 から               |                 |                 |             |        |
|                  | -1.175494351e-38                |                 |                 |             |        |
|                  | 値ゼロ (0) も、このデータ<br>型で使用できます。    |                 |                 |             |        |
| <b>FLOAT</b>     | 正数:                             | 15              | $\rm N/A$       | 8 (バイト)     | 22     |
|                  | 2.2250738585072014e-308 か<br>ら  |                 |                 |             |        |
|                  | 8.98846567431157854e+307        |                 |                 |             |        |
|                  | 負数:                             |                 |                 |             |        |
|                  | -8.98846567431157854e+307<br>から |                 |                 |             |        |
|                  | -2.2250738585072014e-308        |                 |                 |             |        |
|                  | 値ゼロ (0) も、このデータ<br>型で使用できます。    |                 |                 |             |        |
| <b>DOUBLE</b>    | 正数:                             | 15              | $\rm N/A$       | 8 (バイト)     | $22\,$ |
| <b>PRECISION</b> | 2.2250738585072014e-308 か<br>ら  |                 |                 |             |        |
|                  | 8.98846567431157854e+307        |                 |                 |             |        |
|                  | 負数:                             |                 |                 |             |        |
|                  | -8.98846567431157854e+307<br>から |                 |                 |             |        |
|                  | -2.2250738585072014e-308        |                 |                 |             |        |
|                  | 値ゼロ (0) も、このデータ<br>型で使用できます。    |                 |                 |             |        |
| DECIMAL*         | ±1.0e254                        | <b>DEFPREC</b>  | <b>DEFSCALE</b> | 2 から 27 (バイ | 可変     |
|                  |                                 | 最大 52           | デフォルト 0         | $\vdash)$   |        |
|                  |                                 | デフォルト 52        |                 |             |        |

表 *27.* 数値データ型 *(*続き*)*

| データ型                                                                         | サイズ      | 精度             | 位取り             | 長さ                      | 表示サイズ |
|------------------------------------------------------------------------------|----------|----------------|-----------------|-------------------------|-------|
| <b>NUMERIC</b>                                                               | ±1.0e254 | <b>DEFPREC</b> | <b>DEFSCALE</b> | 2 から 27 (バイ<br>$\vdash$ | 可変    |
|                                                                              |          | 最大 52          | デフォルト 0         |                         |       |
|                                                                              |          | デフォルト 52       |                 |                         |       |
| * DECIMAL に精度も位取りも指定したかった場合   植け精度が 52 で範囲が +1.0e254 の (厳宓た) 10 准淫動小数占数として表さ |          |                |                 |                         |       |

よかった場合、個は精度か 52 で軋囲か ±1.0e254 の (厳密な) 10 進孕動生 れます。

#### 注**:**

整数データ型 (TINYINT、SMALLINT、INT、および BIGINT) は、クライアント・ プログラムによって符号付きまたは符号なしとして解釈される場合がありますが、 solidDB では符号付き整数として保管され、順序付けられます。サーバーに、整数 データ型を符号なしデータとして順序付けるよう指示する方法はありません。

#### 注意**:**

**BIGINT** の有効数字は、約 **19** 桁です。これは、**BIGINT** を非整数データ型に格納 したときに、最下位桁が失われる場合があることを示しています。それらの整数デ ータ型は、**FLOAT (**有効数字は約 **15** 桁**)**、**SMALLFLOAT (**有効数字は約 **7** 桁**)**、 **DECIMAL (**有効数字は約 **16** 桁**)** などです。

# バイナリー・データ型

表 *28.* バイナリー・データ型

| データ型               | サイズ        | 精度            | 位取り | 長さ            | 表示サイズ      |
|--------------------|------------|---------------|-----|---------------|------------|
| <b>BINARY</b>      | $2 \ G^*$  | <b>DEFLEN</b> | N/A | <b>DEFLEN</b> | DEFLEN x 2 |
| <b>VARBINARY</b>   | $2 G^{**}$ | <b>DEFLEN</b> | N/A | <b>DEFLEN</b> | DEFLEN x 2 |
| LONG VARBINARY 2 G |            | <b>MAXLEN</b> | N/A | <b>MAXLEN</b> | MAXLEN x 2 |
| <b>BLOB</b>        |            |               |     |               |            |
| * デフォルトは 1 です。     |            |               |     |               |            |
| ** デフォルトは 254 です。  |            |               |     |               |            |

ヒント**:**

BINARY、VARBINARY、および LONG VARBINARY フィールドに値を挿入する には、値を 16 進数として表現し、CAST 演算子を使用できます。以下に例を示し ます。

INSERT INTO table1 VALUES (CAST('FF00AA55' AS VARBINARY));

同様に、CAST() 式を WHERE 節の中で使用できます。

CREATE TABLE t1 (x VARBINARY); INSERT INTO t1 (x) VALUES (CAST('000000A512' AS VARBINARY)); INSERT INTO t1 (x) VALUES (CAST('000000FF12' AS VARBINARY));

-- LIKE を使用して VARBINARY 値を比較するには -- VARBINARY を VARCHAR にキャストします。 SELECT \* FROM t1 WHERE CAST(x AS VARCHAR) LIKE '000000A5%'; SELECT \* FROM t1 WHERE CAST(x AS VARCHAR) LIKE '000000A5\_\_';

-- 注: 「LIKE」でなく「=」を使用したい場合は、 -- どちらかのオペランドをキャストできます。 SELECT \* FROM t1 WHERE CAST(x AS VARCHAR) = '000000A512'; SELECT \* FROM t1 WHERE x = CAST('000000A512' AS VARBINARY);

警告: この種の照会は LIKE 述部の索引付き検索を使用できず、多く場合、照会の パフォーマンスも貧弱な結果に終わります。

# 日付データ型

表 *29.* 日付データ型

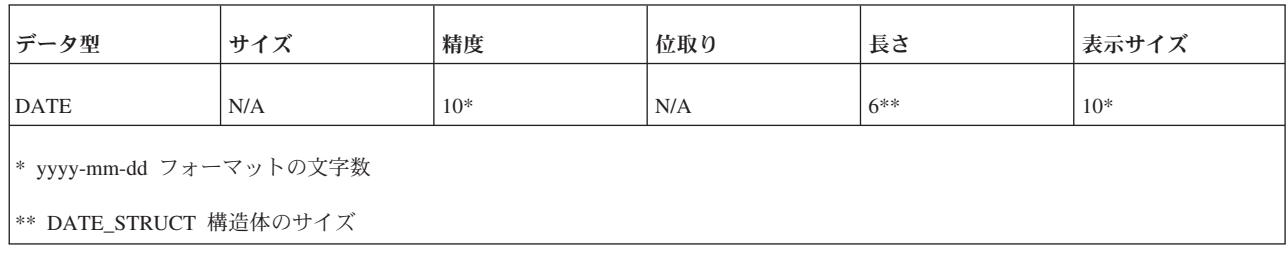

# 時刻データ型

表 *30.* 時刻データ型

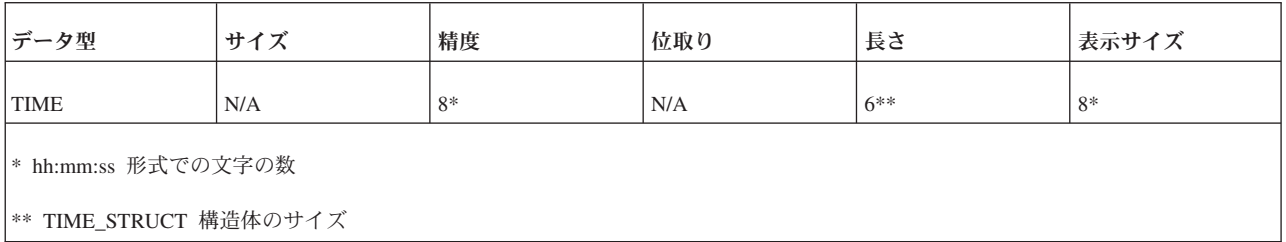

# タイム・スタンプ・データ型

表 *31.* タイム・スタンプ・データ型

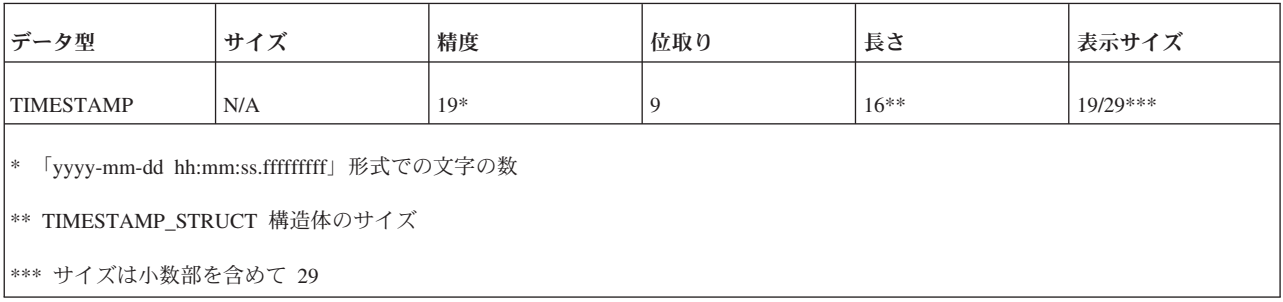

# 最小限の非ゼロ数値

表 *32.* 最小限の非ゼロ数値

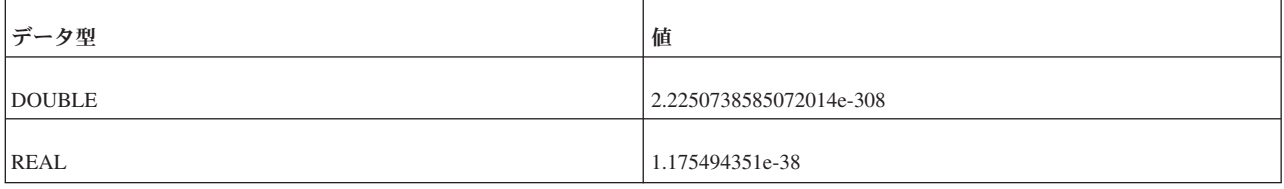

#### 表内のさまざまな列値の説明

数値列の範囲とは、列に格納できる最小値と最大値を指します。文字列のサイズと は、文字データ型の列に格納できるデータの最大長を指します。

数値列の精度とは、列のデータ型で使用される最大桁数を指します。非数値列の精 度とは、列に定義されている長さを指します。

数値列の位取りとは、小数点の右側の最大桁数を指します。近似浮動小数点数列の 場合は、小数点の右側の桁数が固定でないため、位取りが定義されないことに注意 してください。

列の長さは、データがそのデフォルトの C タイプに転送されるときにアプリケーシ ョンに返される最大バイト数です。文字データの場合は、長さに NULL 終端バイト が含まれません。列の長さと、データ・ソースでデータを格納するために必要なバ イト数が異なる場合があることに注意してください。

列の表示サイズは、データを文字形式で表示するために必要な最大バイト数です。

# **BLOB** および **CLOB**

solidDB では、最大 2147483647 (2G - 1) バイトの長さのバイナリー・データまた は文字データを保管できます。そのようなデータが特定の長さを超えた場合、その データは情報を保管するデータ型に応じて、BLOB (バイナリー・ラージ・オブジェ クト) または CLOB (文字ラージ・オブジェクト) と呼ばれます。CLOB は「プレ ーン・テキスト」のみを格納し、以下のどのデータ型にも保管できます。

CHAR、WCHAR

VARCHAR、WVARCHAR

LONG VARCHAR (標準の CLOB 型にマップされるもの)、

LONG WVARCHAR (標準の NCLOB 型にマップされるもの)

BLOB には、例えば、デジタル化した画像、ビデオ、オーディオ、定様式テキス ト・ドキュメントなど、バイト列で表現できる任意のデータ型を保管できます。(当 然ながら、プレーン・テキストも保管できますが、プレーン・テキストは CLOB に 保管した方が柔軟性が増します。BLOB は、以下のどのデータ型にも保管できま す。

BINARY

#### VARBINARY

LONG VARBINARY (標準の BLOB 型にマップされる)

文字データは当然ながらバイト列なので、CHAR フィールドだけでなく、BINARY フィールドにも保管できます。CLOB は BLOB のサブセットと見なすことができ ます。

ここでは便宜上、BLOB という用語を CLOB と BLOB の両方を指すものとして使 用します。

ほとんどの非 BLOB データ型 (例えば、整数、浮動小数点数、日付など) には、そ のデータ型に対して実行できる有効な操作の豊富なセットが存在します。例えば、 FLOAT 値では、加算、減算、乗算、除算、およびその他の演算を行うことができま す。BLOB はバイトのシーケンスであり、データベース・サーバーにはそのバイ ト・シーケンスの「意味」が分からないので (つまり、サーバーはそれらのバイト がムービーなのか、歌なのか、あるいはスペース・シャトルの設計なのかが分から ないため)、BLOB に対して行うことができる操作は、非常に限られています。

solidDB では、CLOB に対して、いくつかのストリング操作を行うことができま す。例えば、LOCATE() 関数を使用して、CLOB の内部にある特定のサブストリン グ (例えば、人名など) を検索できます。そのような操作は、大量のサーバーのリソ ース (メモリーか CPU 時間、またはその両方) を必要とするので、solidDB では、 処理する CLOB のバイト数を制限できます。例えば、ストリング検索を行うとき、 各 CLOB の最初の 1 メガバイトだけを検索するよう指定できます。詳しくは、 「*solidDB* 管理者ガイド」で MaxBlobExpressionSize 構成パラメーターの説明を参照 してください。

理論的には、BLOB 全体を標準的な表の「内部」に保管することが可能ですが、 BLOB が大きい場合は、通常、BLOB の大部分または全部が表に保管されていない 場合の方がサーバーのパフォーマンスが良くなります。solidDB では、BLOB の長 さが N バイト以下の場合、BLOB は表に保管されます。BLOB が N バイトより長 い場合は、最初の N バイトが表に保管され、BLOB の残りの部分は、物理データ ベース・ファイル内のディスク・ブロックとして表の外部に保管されます。「N」の 正確な値は、ある程度、表の構造やデータベース作成時に指定したディスク・ペー ジ・サイズなどに依存しますが、下限は常に 256 です。(256 バイト以下のデータ は、常に表内に保管されます。)

データ行サイズがデータベース・ファイルのディスク・ブロック・サイズの 3 分の 1 より大きい場合は、それを部分的に BLOB として保管する必要があります。

SYS BLOBS システム表は、物理データベース・ファイル内のすべての BLOB デー タのディレクトリーとして使用されます。1 つの SYS\_BLOB 項目には、50 個の BLOB パーツを収容できます。BLOB サイズが 50 パーツを超える場合は、1 つの BLOB に複数の SYS BLOB 項目が必要になります。

以下の照会は、データベース内にある BLOB の合計サイズの見積もりを返します。 select sum(totalsize) from sys blobs

この見積もりは、情報がチェックポイントでのみ保守されているので、正確ではあ りません。2 つの空のチェックポイントの後、この照会は正確な応答を返します。

# <span id="page-194-0"></span>付録 **B. solidDB SQL** 構文

この付録では、SQL ステートメントについて簡単に説明するとともに、いくつかの 例を示します。

このマニュアルの以前のバージョンでは、同期に関連する SQL コマンドが別の章 に記載されていました。このバージョンでは、すべての SQL コマンドをこの付録 にまとめています。

solidDB SQL の構文は、ANSI X3H2-1989 レベル 2 規格に基づいています。この 規格には重要な ANSI X3H2-1992 (SQL-92) 拡張機能が含まれています。以前の規 格にはないユーザーとロールの管理サービスは、ANSI SQL-99 ドラフトに基づいて います。

ここに挙げるコマンドのほとんどは、solidDB のディスク・ベース・エンジンおよ び solidDB のメイン・メモリー・エンジンで使用できます。拡張レプリケーション のライセンス交付を受けていない場合は、拡張レプリケーション同期に関連する一 部のコマンドを使用できません。

# **ADMIN COMMAND**

ADMIN COMMAND '*command\_name*'

```
command name ::= ABORT | ASSERTEXIT | BACKUP |
BACKGROUNDJOB | BACKUPLIST | CHECKPOINTING | CLEANBGJOBINFO |
CLOSE | DESCRIBE | ERRORCODE | ERROREXIT | FILESPEC |
HELP | HOTSTANDBY | INFO | MAKECP | MEMORY | MESSAGES |
MONITOR | NETBACKUP | NETBACKUPLIST | NETSTAT | NOTIFY |
OPEN | PARAMETER | PERFMON | PID | PROCTRACE |
PROTOCOLS | REPORT | RUNMERGE | SAVE | SHUTDOWN |
SOLCONNECTOR PROPAGATOR SHUTDOWN | SQLLIST | STARTMERGE |
STATUS | THROWOUT | TID | TRACE | USERID | USERLIST |
USERTRACE | VERSION
```
# サポート条件

ADMIN COMMAND 構文は、solidDB のすべてのエディションでサポートされてい ます。

### 使用法

この SQL 拡張機能は、管理コマンドを実行します。構文内の *command\_name* は、 solidDB SQL エディター (solsql) コマンド・ストリングです。以下に例を示しま す。

ADMIN COMMAND 'backup'

solidDB リモート制御 (solcon) を使用してこれらのコマンドを入力する場合は、必 ずコマンド名のみを (引用符を付けずに) 使用した構文を指定してください。以下に 例を示します。

ADMIN COMMAND の省略形も使用できます。以下に例を示します。 ADMIN COMMAND 'bak'

省略したコマンドのリストにアクセスするには、以下を実行します。

ADMIN COMMAND 'help'

結果セットには RC INTEGER と TEXT VARCHAR(254) の 2 つの列が含まれてい ます。整数列 RC はコマンド戻りコード (成功の場合は 0) で、varchar 列はコマン ド応答です。

ADMIN COMMAND のすべてのオプションはトランザクションに関するものではな く、ロールバックできないことに注意してください。

注意**:**

*ADMIN COMMAND* およびトランザクションの開始

**ADMIN COMMAND** はトランザクションに関するものではありませんが、まだト ランザクションが開かれていない場合は、新規トランザクションを開始します。**(**こ れらのコマンドは、オープン・トランザクションのコミットやロールバックを行い ません。**)** これによる影響は、通常では大きなものではありません。しかし、トラ ンザクションの「開始時刻」に影響を及ぼし、それによって予想外の結果が生じる 場合も考えられます。**solidDB** の並行性制御は、バージョン管理システムに基づい ています。ユーザーに見えるデータベースは、トランザクションの開始時点におけ るデータベースです。**(**「*solidDB* 管理者ガイド」の『**solidDB Bonsai** ツリーのマル チバージョン管理と並行性制御』という表題のセクションを参照してください。**)** したがって、例えば、作業をコミットし、別のコミットを実行せずに **ADMIN COMMAND** を発行した後、昼食に行って **1** 時間後に帰ってきた場合、次の **SQL** コマンドから見えるデータベースは、**1** 時間前、つまり **ADMIN COMMAND** でト ランザクションを最初に開始した時点のデータベースである可能性があります。

#### 注意**:**

**ADMIN COMMAND** 内のエラー・コードは、コマンド構文またはパラメーター値 が正しくない場合にのみ、エラーを返します。つまり、要求された操作を開始でき る場合にのみ、コマンドは **SQLSUCCESS (0)** を返します。操作自体の結果は、結 果セット内に書き込まれます。結果セットには、**TC** と **TEXT** の **2** つの列があり ます。**RC (**戻りコード**)** 列には、操作の戻りコードが入っています。成功の場合は 「**0**」で、エラーの場合はさまざまな数値が入ります。したがって、**ADMIN COMMAND** ステートメントと操作の両方のコードを検査する必要があります。

以下は、それぞれの ADMIN COMMAND コマンド・オプションの構文に関する説 明です。

表 *33. ADMIN COMMAND* 構文

| オプション構文                                          | 説明                                                                                                    |
|--------------------------------------------------|----------------------------------------------------------------------------------------------------|
| ADMIN COMMAND 'abort<br>  [backup   netbackup] ' | アクティブなローカルまたはネットワーク・バックアップ処理を打ち切ります。バックアップ操作<br>はアトミックであることが保証されておらず、したがって、操作が取り消されると、次回のバック<br>アップが行われるまで、バックアップ・ディレクトリーに不完全なバックアップ・ファイルが生成<br>される可能性があります。 |
|                                                  | オプションが入力されなかった場合のデフォルトの動作は、コマンド ADMIN COMMAND 'abort<br>backup' とほとんど同じです。                                                                                   |

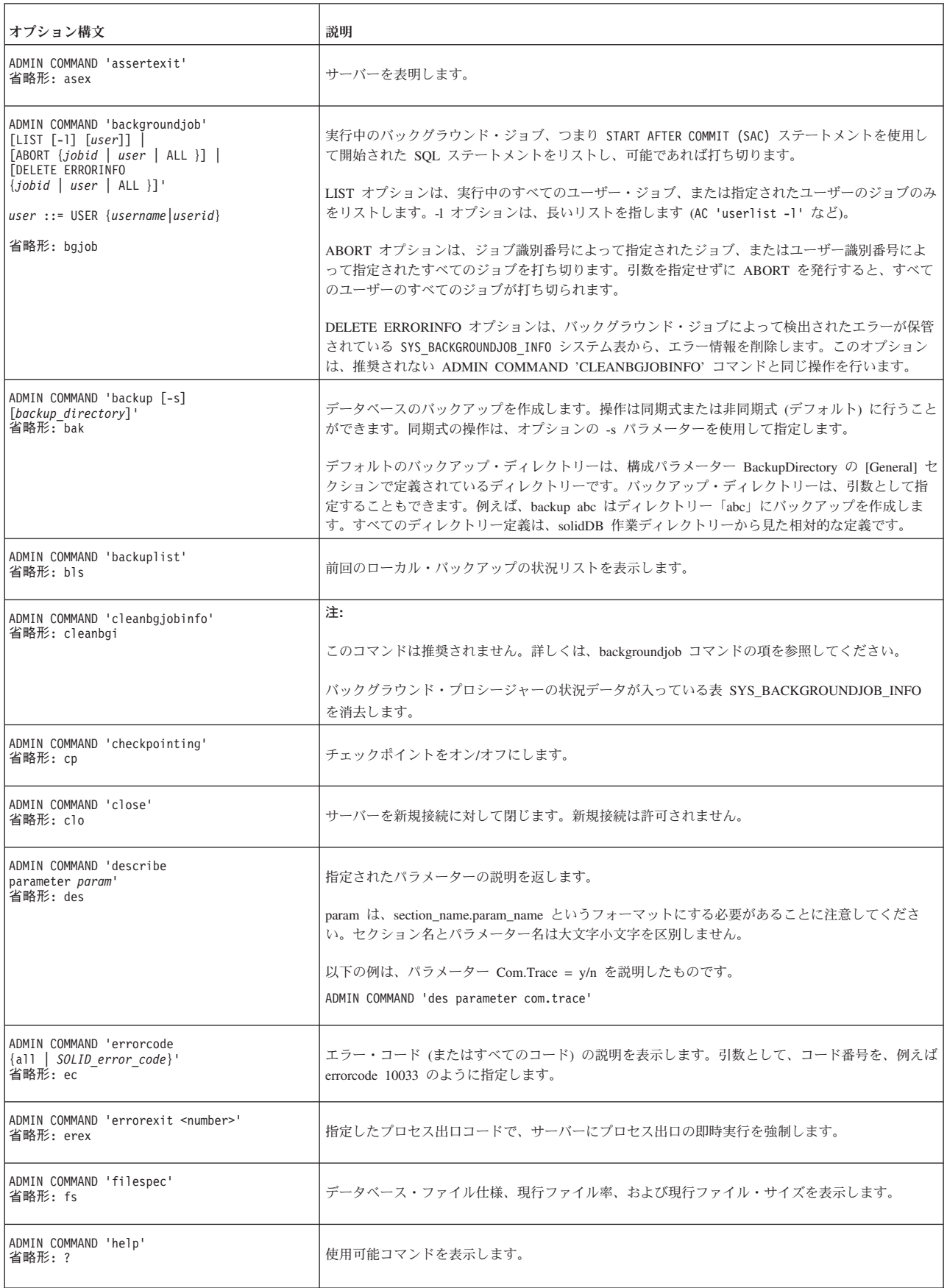

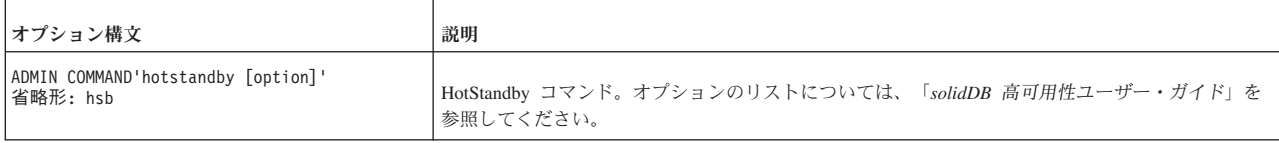

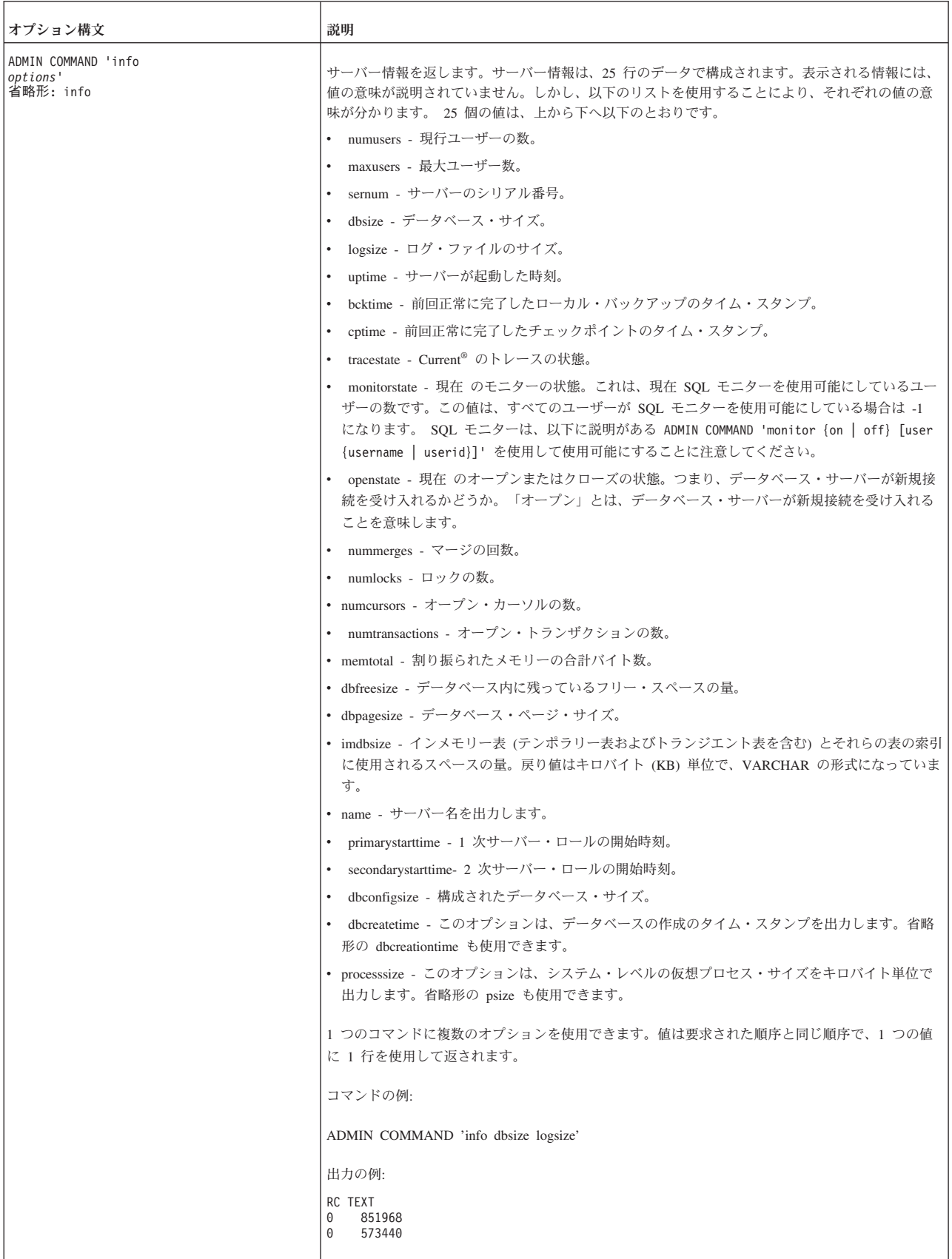

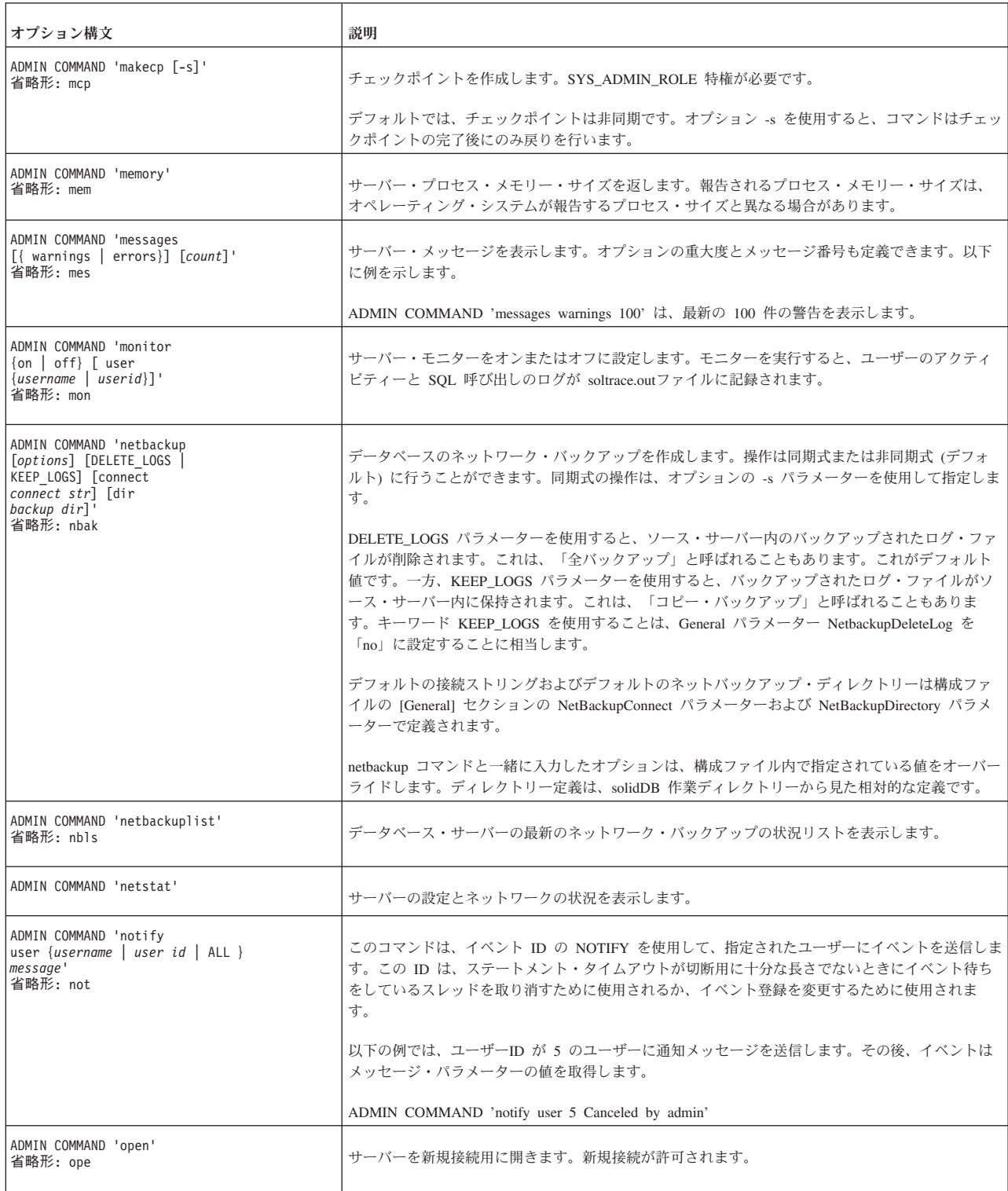

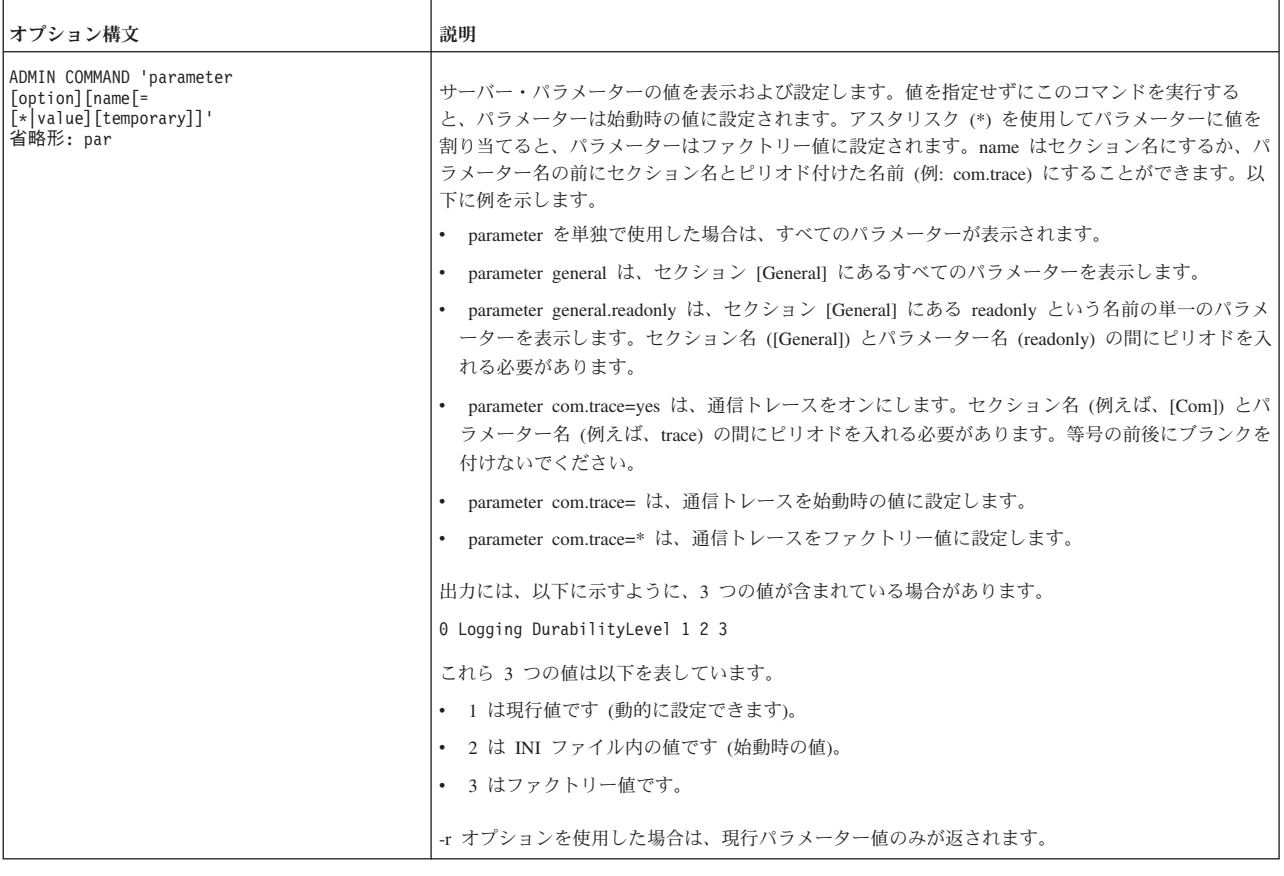

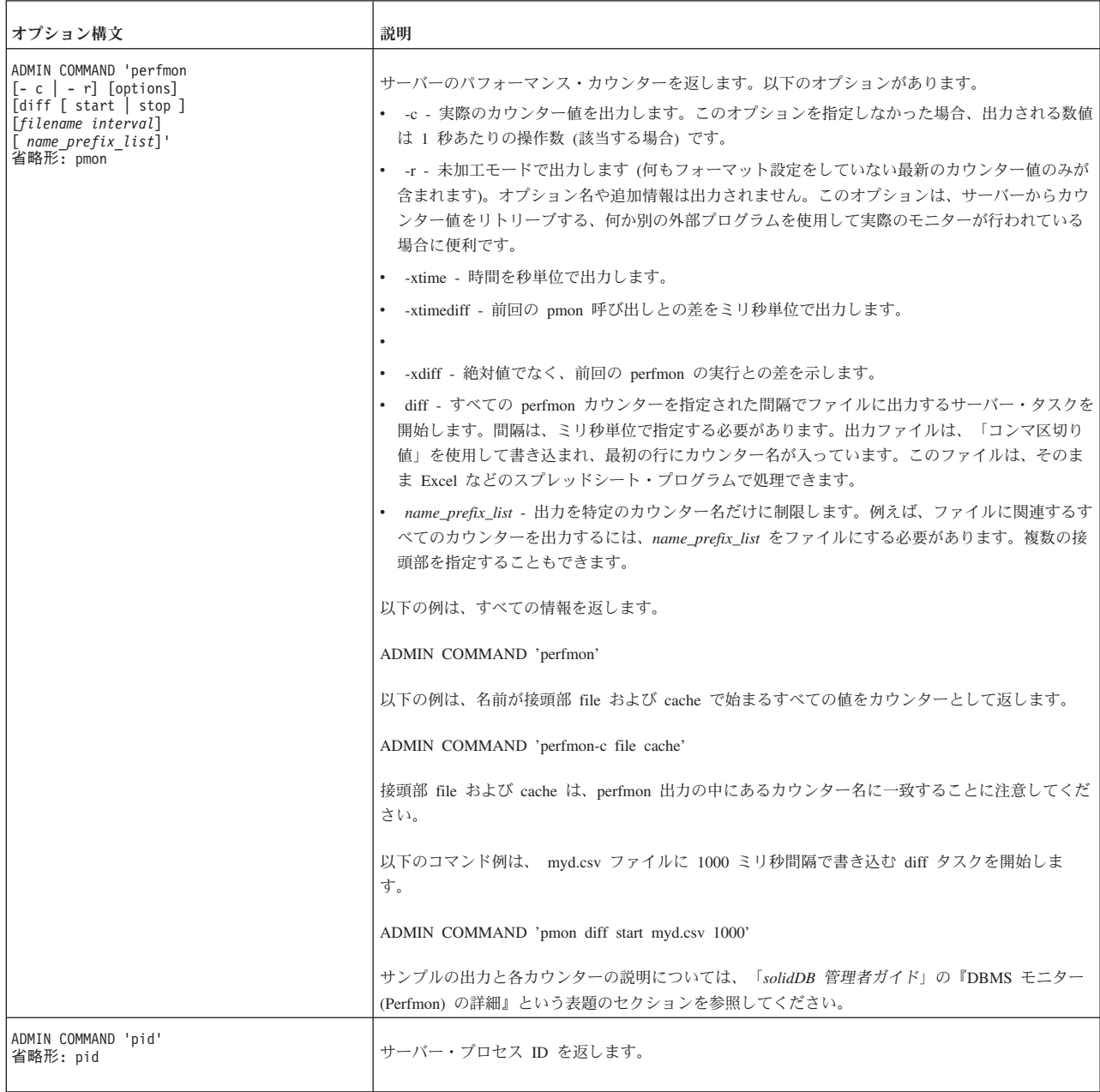

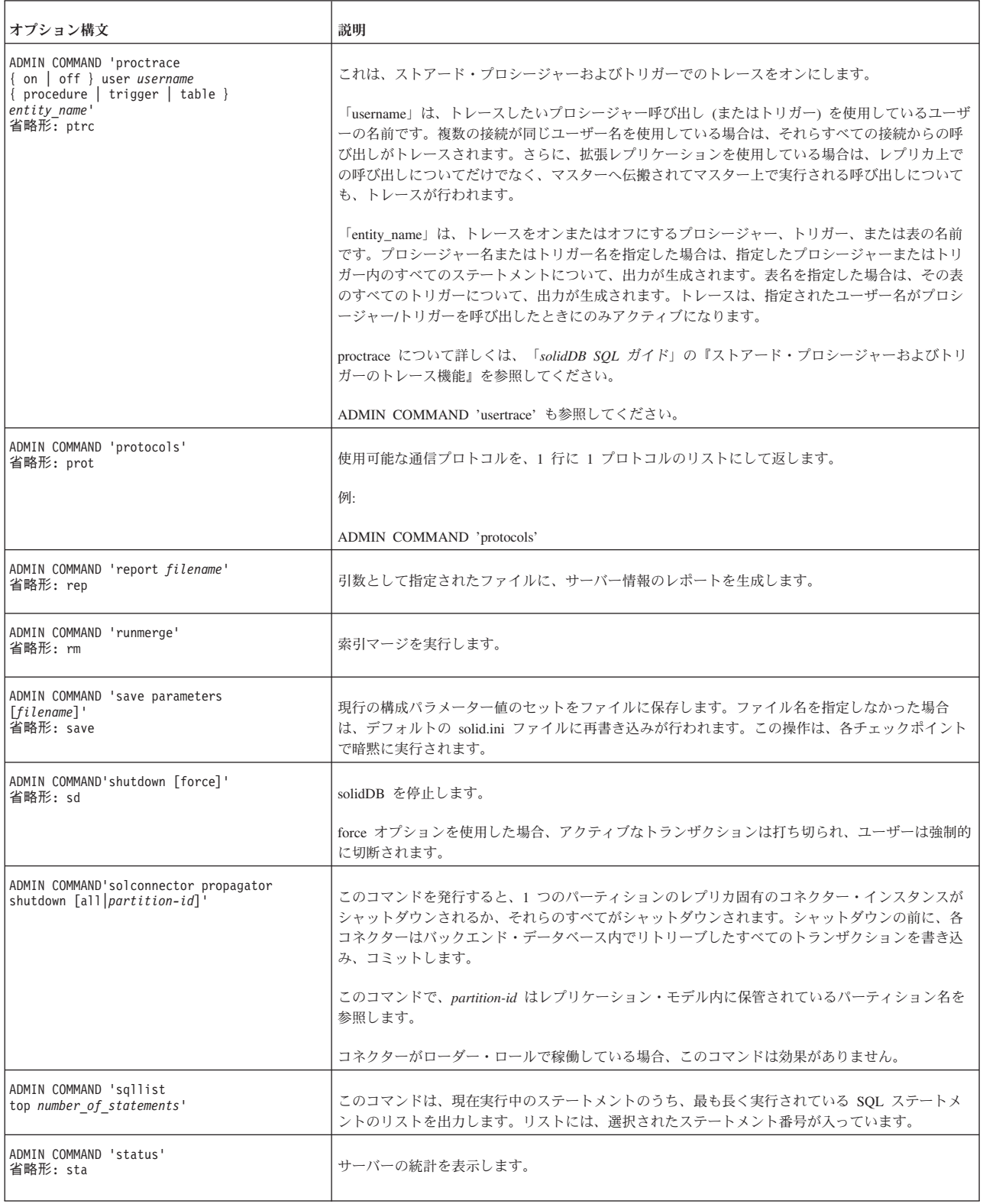

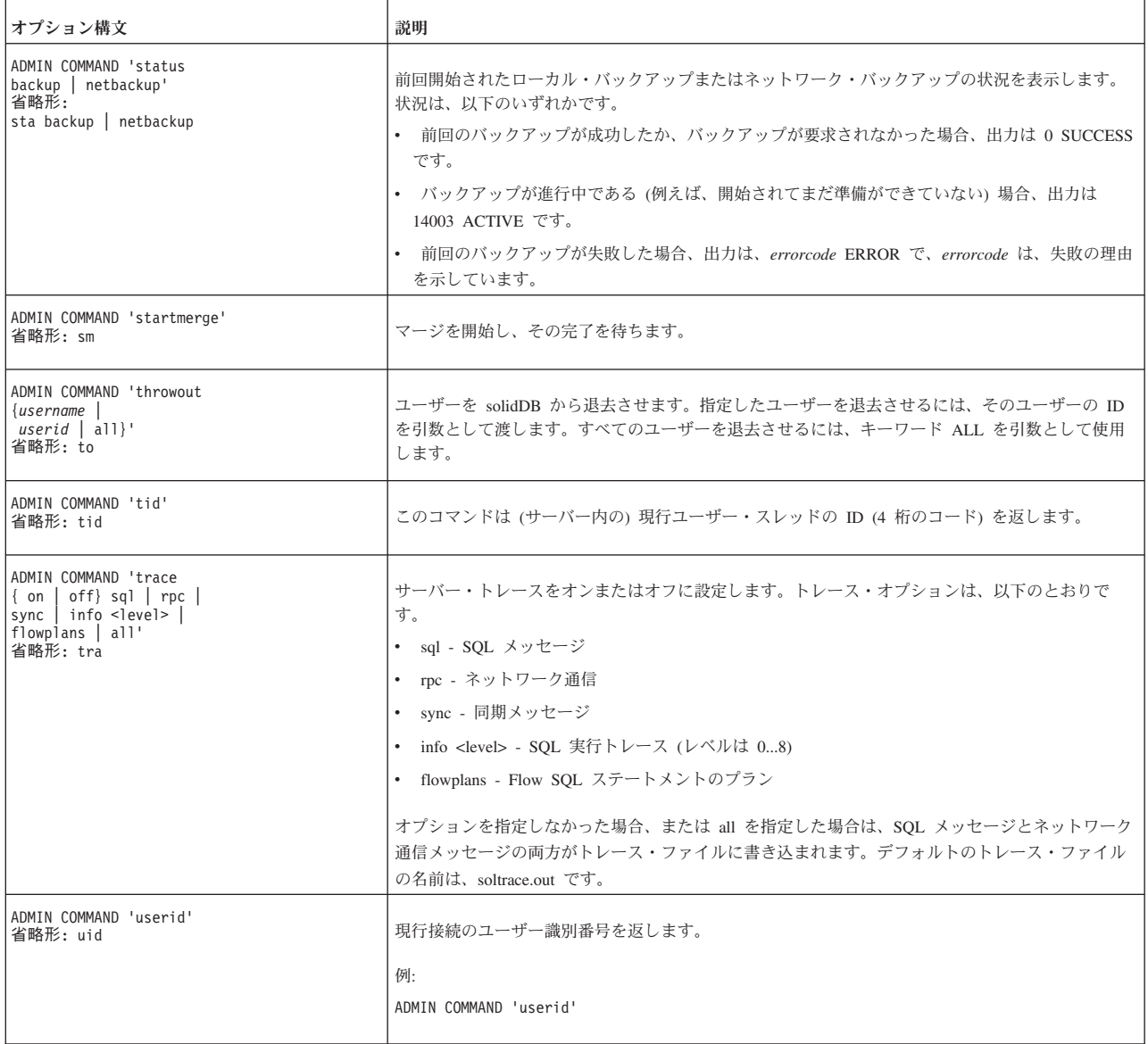

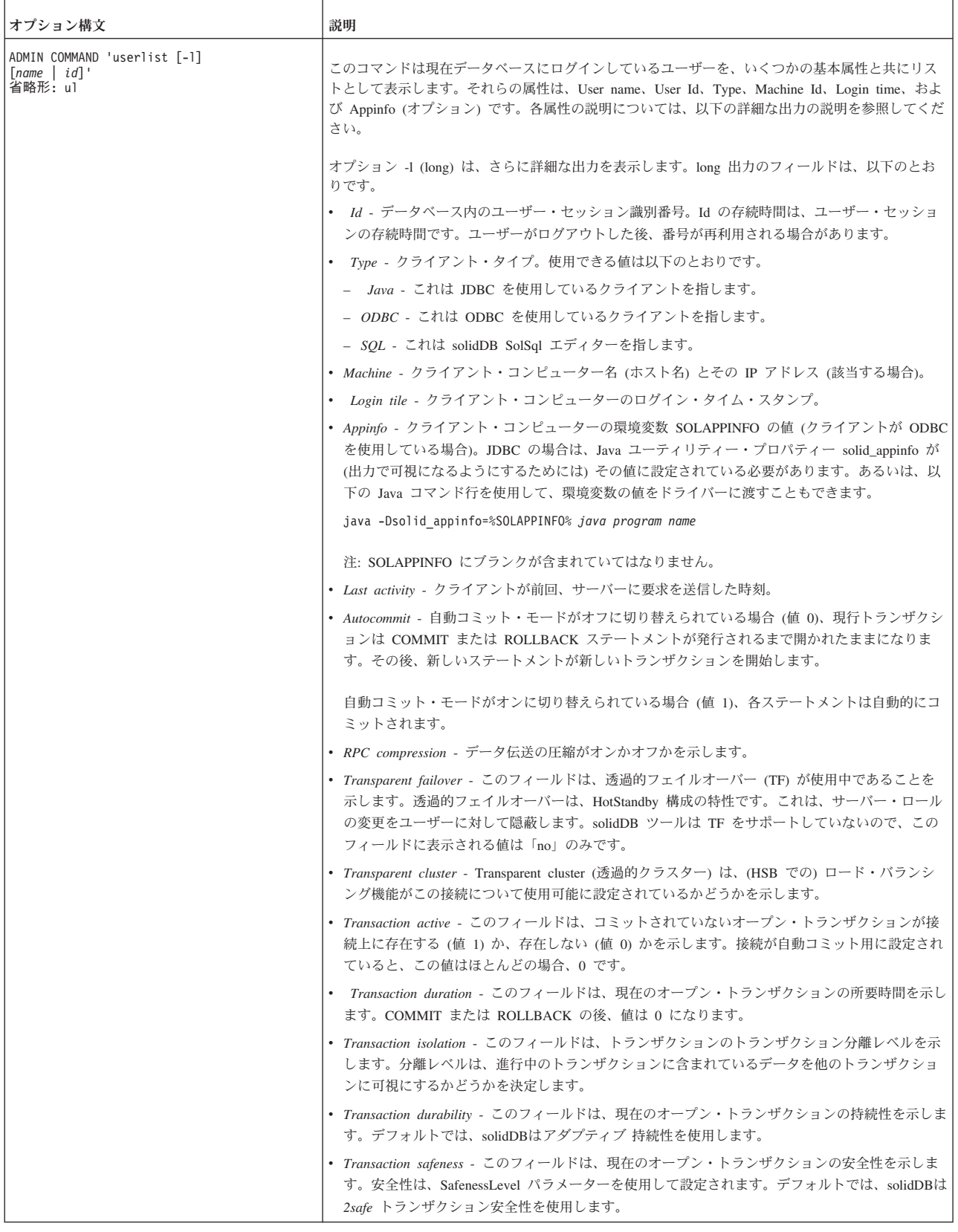

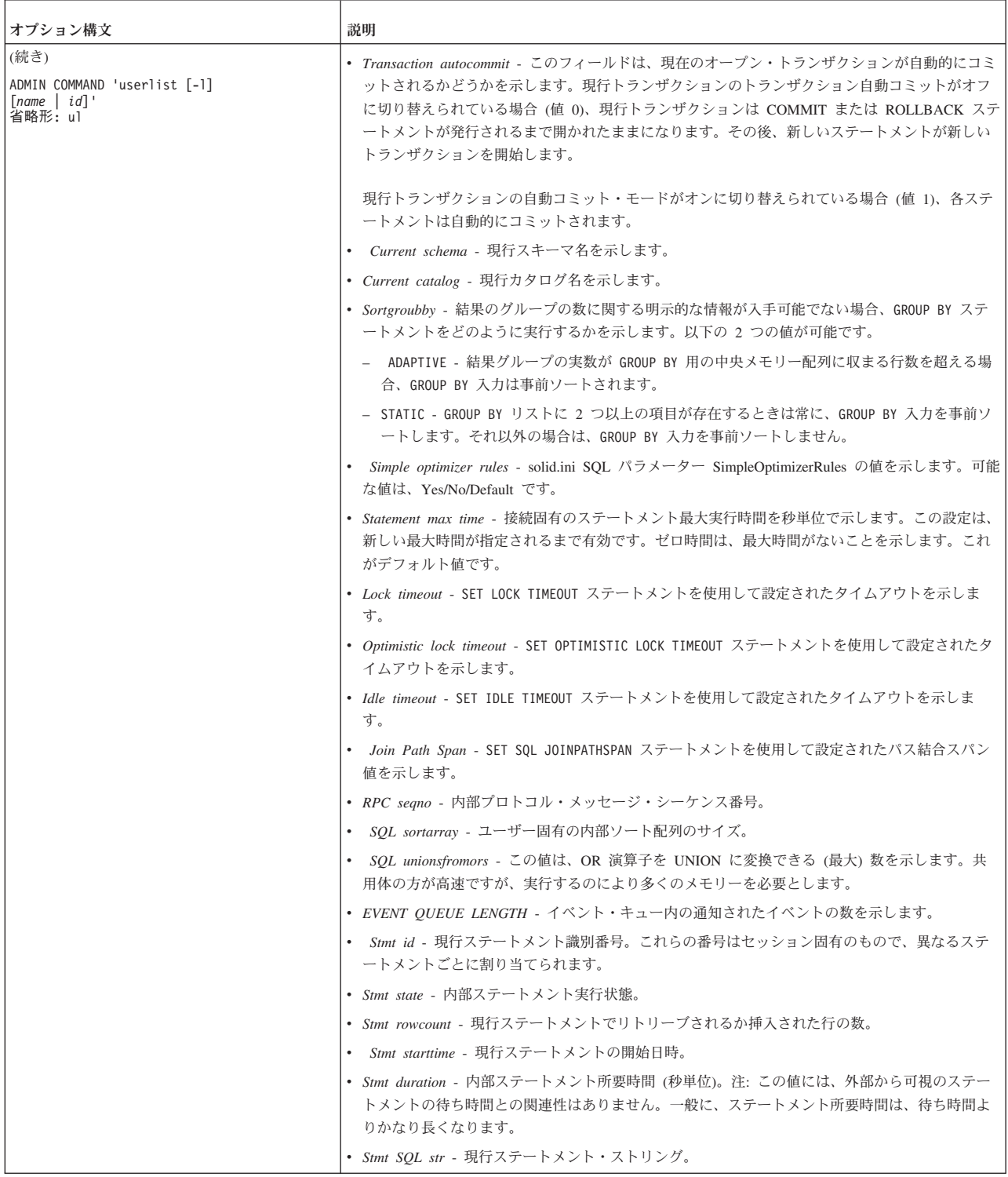

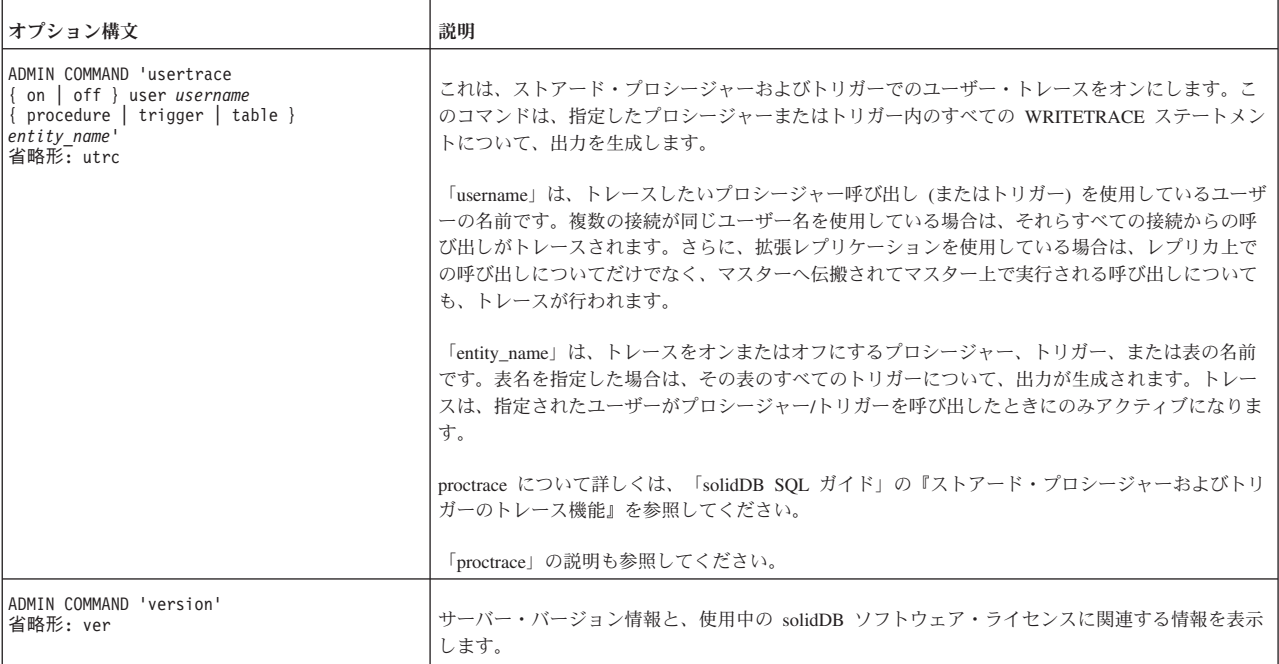

# **ADMIN EVENT**

ADMIN EVENT '*command*'

*command\_name ::=* REGISTER { *event\_name* [ , *event\_name* ... ] | ALL } | UNREGISTER { *event\_name* [ , *event\_name* ... ] | ALL } | WAITevent name ::= the name of a system event

# 使用法

これは solidDB 固有の SQL 拡張機能です。これを使用すると、ストアード・プロ シージャーの作成や呼び出しをしなくても、システム生成イベントについて登録 し、それらのイベントを待つことができます。

明示的にイベントについて登録し、イベントを待つ必要があります。例えば、以下 のとおりです。

ADMIN EVENT 'register sys\_event\_hsbstateswitch'; ADMIN EVENT 'wait';

イベントがシステムによって通知された後、以下のようなものが表示されます。

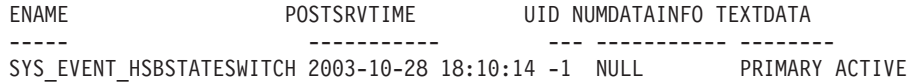

1 rows fetched.

イベントを待つ前に、そのイベントについて登録を行う必要があります。 (これ は、ストアード・プロシージャーでの WAIT の機能と異なります。ストアード・プ ロシージャーでは、明示的な登録はオプションです。)

このコマンドで (「SYNC\_」で始まる) 同期イベントに対して登録を行うことはで きません。その目的には、プロシージャー言語コマンド WAIT EVENT を使用でき ます。

接続はイベント待ちを開始した後、イベントが通知されるまで、他のことを何もで きなくなります。

複数のイベントについて、登録することができます。待つ場合、どのタイプのイベ ントを待つかを指定することはできません。待ちは、登録してあるイベントのいず れかを受信するまで続きます。

ADMIN EVENT を使用して、ユーザー・イベントでなくシステム・イベントのみを 待つこともできます。ユーザー・イベントを待つ場合は、ストアード・プロシージ ャーを作成して呼び出す必要があります。

ADMIN EVENT コマンドは、イベントを通知するオプションを備えていません。

ADMIN EVENT を使用するには、DBA 特権を持っているか、ロール SYS ADMIN ROLE を付与されている必要があります。

#### 例

```
ADMIN EVENT 'register sys event hsbstateswitch';
ADMIN EVENT 'wait';
ADMIN EVENT 'unregister sys event hsbstateswitch';
```
# **ALTER TABLE**

```
ALTER TABLE base_table_name
 {
  ADD [COLUMN] column identifier data type
  [DEFAULT literal | NULL] [NOT NULL] |
 ADD CONSTRAINT constraint_name dynamic_table_constraint |
 DROP CONSTRAINT constraint_name |
 ALTER [ COLUMN ] column_name
  {DROP DEFAULT | {SET DEFAULT literal | NULL} } |
  {{ADD | DROP} NOT NULL }
     DROP [COLUMN] column_identifier |
   RENAME [COLUMN]
        column_identifier column_identifier |
    MODIFY [COLUMN] column_identifier data-type |
  MODIFY SCHEMA schema_name} |
  SET HISTORY COLUMNS (c1, c2, c3) |
  SET {OPTIMISTIC | PESSIMISTIC} |
  SET STORE {DISK | MEMORY} |
  SET [NO] SYNCHHISTORY |
  SET TABLE NAME new_base_table_name
 }
dynamic_table_constraint::=
 {FOREIGN KEY (column_identifier [, column_identifier] ...)
 REFERENCES table name [(column identity for [, column identity in the image])...)}
 [referential_triggered_action] |
 CHECK (check_condition) | UNIQUE (column_identifier)
referential_triggered_action::=
   ON {UPDATE | DELETE} {CASCADE | SET NULL | SET DEFAULT |
   RESTRICT |NO ACTION}
```
### 使用法

表の構造は、ALTER TABLE ステートメントによって変更できます。列の追加、除 去、変更、または名前変更を行うことができます。表にオプティミスティック並行 性制御とペシミスティック並行性制御のどちらを使用するかを変更できます。表を メモリーとディスクのどちらに格納するかを変更できます。表が属するスキーマを 変更できます。

サーバーでは、ユーザーは ALTER TABLE コマンドを使用して、列の幅を変更で きます。列幅は、随時 (つまり表が空 (行がない) か空でないかにかかわらず) 大き くすることができます。ただし、ALTER TABLE コマンドでは、表が空でないとき に列幅を小さくすることは許可されません。列幅を小さくするには、表が空でなけ ればなりません。

ユニーク・キーまたは主キーの一部になっている列は除去できないことに注意して ください。

表の所有者を変更するには、ALTER TABLE *base\_table\_name* MODIFY SCHEMA *schema\_name* ステートメントを使用します。このステートメントは、作成者権限を 含むすべての権限を新しい所有者に付与します。表に対する旧所有者のアクセス権 限は、作成者権限を除いて保存されます。

SET HISTORY COLUMNS 節については、 190 ページの『[ALTER TABLE ... SET](#page-209-0) [HISTORY COLUMNS](#page-209-0)』を参照してください。

SET [NO]SYNCHISTORY 節については、 191 ページの『[ALTER TABLE ... SET](#page-210-0) [SYNCHISTORY](#page-210-0)』を参照してください。

ステートメント ALTER TABLE *base\_table\_name* SET {OPTIMISTIC | PESSIMISTIC} を使用して、個々の表をオプティミスティックまたはペシミスティ ックに設定できます。デフォルトでは、すべての表がオプティミスティックになり ます。データベース全体のデフォルトは、構成ファイルの General セクションで、 パラメーター Pessimistic = yes によって設定できます。

表は、ディスク・ベースからインメモリーに変更でき、その逆の変更もできます。 (これは、solidDB メインメモリー・エンジンでのみ許可されます。) これは、表が 空の場合にのみ行うことができます。表を、既に使用しているのと同じストレー ジ・モードに変更しようとした場合 (例えば、インメモリー・ストレージを使用す るためにインメモリー表を変更しようとした場合)、コマンドは効果がなく、エラ ー・メッセージも発行されません。

#### 例

ALTER TABLE table1 ADD x INTEGER; ALTER TABLE table1 RENAME COLUMN old name new name; ALTER TABLE table1 MODIFY COLUMN xyz SMALLINT; ALTER TABLE table1 DROP COLUMN xyz; ALTER TABLE table1 SET STORE MEMORY; ALTER TABLE table1 SET PESSIMISTIC; ALTER TABLE table2 ADD COLUMN col new CHAR(8) DEFAULT 'VACANT' NOT NULL; ALTER TABLE table2 ALTER COLUMN col\_new SET DEFAULT 'EMPTY'; ALTER TABLE table2 ALTER COLUMN col\_new DROP DEFAULT; ALTER TABLE dept tabl ADD CONSTRAINT div check CHECK(division id < 12); ALTER TABLE dept tabl DROP CONSTRAINT div check;

## <span id="page-209-0"></span>**ALTER TABLE ... SET HISTORY COLUMNS**

ALTER TABLE *table\_name* SET HISTORY COLUMNS ( *col1, col2, colN* ...)

### 使用法

同期履歴プロセスをさらに最適化するため、同期履歴用の表を設定した後、SET HISTORY COLUMNS ステートメントを使用して、マスター内およびそれに対応す る同期表内のどの列の更新項目を履歴表に入れるかを指定できます。このステート メントを使用して特定の列を指定しなかった場合、マスター・データベース内での (すべての列に対する) すべての更新操作は、対応する同期表が更新されると、履歴 表に新規項目を生成します。一般に、検索基準または結合に使用される列には、 ALTER TABLE ... SET HISTORY COLUMNS を使用することを推奨します。

### マスターでの使用

SET SYNCHISTORY および SET HISTORY COLUMNS をマスターで使用して、表 のインクリメンタル・パブリケーションを使用可能にします。

# レプリカでの使用

SET SYNCHISTORY および SET HISTORY COLUMNS をレプリカで使用して、表 のインクリメンタル REFRESH を使用可能にします。

注**:**

ALTER TABLE ... SET HISTORY COLUMNS を成功させるには、最初にステート メント ALTER TABLE ... SET SYNCHISTORY を実行しておく必要があります。 ALTER TABLE ... SET NOSYNCHISTORY を実行すると、ALTER TABLE ... SET HISTORY COLUMNS の効果もなくなります。

例

ALTER TABLE myLargeTable SET HISTORY COLUMNS (accountid);

### 戻り値

各エラー・コードについて詳しくは、「*solidDB* 管理者ガイド」の『エラー・コー ド』という表題の付録を参照してください。

表 *34. ALTER TABLE SET HISTORY COLUMNS* の戻り値

| <b> エラー・コード</b> | 説明                                                               |
|-----------------|------------------------------------------------------------------|
| 13047           | 操作する特権がありません                                                     |
| 13100           | 正しくない表モードの組み合わせ                                                  |
| 13134           | 表が基本表ではありません                                                     |
| 25038           | 表がパブリケーション publication_name で参照されていますが、<br>ドロップ操作または変更操作は許可されません |

<span id="page-210-0"></span>表 *34. ALTER TABLE SET HISTORY COLUMNS* の戻り値 *(*続き*)*

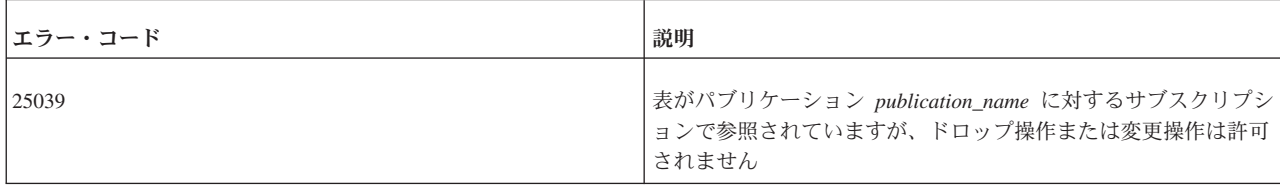

### 関連項目

ALTER TABLE ... SET SYNCHISTORY

### **ALTER TABLE ... SET SYNCHISTORY**

ALTER TABLE *table\_name* SET {SYNCHISTORY | NOSYNCHISTORY}

## 使用法

#### *SET [NO]SYNCHISTORY*

「SET SYNCHISTORY / NOSYNCHISTORY」節はサーバーに、この表に solidDB アーキテクチャーのインクリメンタル・パブリケーション・メカニズムを使用する よう指示します。デフォルトでは、SYNCHISTORY はオンではありません。指定さ れた表について、このステートメントが SYNCHISTORY に設定された場合、メイ ン表の古いバージョンの更新または削除された列を保管するために、シャドー表が 自動的に作成されます。シャドー表は、「同期履歴表」または単に「履歴表」と呼 ばれます。

履歴表内のデータは、レプリカがマスター内のパブリケーションからインクリメン タル REFRESH を取得するときに参照されます。例えば、スミスさんの電話料金請 求書のレコードがメイン表から削除されるとします。このレコードのコピーは同期 履歴表内に格納されています。レプリカがリフレッシュされると、マスターは履歴 表を検査して、レプリカにスミスさんのレコードが削除されたことを知らせます。 これにより、レプリカもそのレコードを削除できます。削除または変更されたレコ ードのパーセンテージがかなり低い場合は、インクリメンタル更新の方が、表全体 をマスターからダウンロードするより高速です。(ユーザーがインクリメンタル REFRESH でなく完全 REFRESH を行う場合、履歴表は使用されません。マスター 上の表内のデータが、単にレプリカにコピーされます。)

バージョン管理されたデータは、REFRESH 要求を満たすためにそのデータを必要 とするレプリカが 1 つもなくなった時点で、データベースから自動的に削除されま す。

表をマスター/レプリカ同期に参加させるには、事前にこのコマンドを使用して、同 期履歴をオンにする必要があります。このコマンドは、中にデータが現在存在する 表に対しても実行できます。しかし、ALTER TABLE SET SYNCHISTORY は、指 定された表が既存のパブリケーションによって参照されていない場合にのみ使用で きます。

SET SYNCHISTORY は、マスターとレプリカの両方のデータベース表で指定する必 要があります。

ある表について、SYNCHISTORY がオンであるかどうかを SYS\_TABLEMODES シ ステム表から検査できます。MODE 列に、SYNCHISTORY 情報が含まれていま す。

例えば、以下の照会を使用できます。

SELECT mode FROM SYS TABLES, SYS TABLEMODES WHERE table name = 'MY TABLE' AND SYS TABLEMODES.ID = SYS TABLES.ID;  $MODF---$ **SYNCHISTORY** 1 rows fetched.

SYS\_TABLEMODES は、モードが明示的に設定された表のモードのみを表示しま す。言い換えれば、SYS TABLEMODES はデフォルト・モードのままにされた表の モードを表示しません。表に SYNCHISTORY (または NOSYNCHISTORY) を設定 しなかった場合、照会は空の結果セットを返します。

## マスターでの使用

SET SYNCHISTORY をマスターで使用して、表のインクリメンタル・パブリケーシ ョンを使用可能にします。

## レプリカでの使用

SET SYNCHISTORY をレプリカで使用して、表のインクリメンタル REFRESHES を使用可能にします。

#### 注**:**

レプリカが読み取り専用の場合 (パブリケーションの複製された部分に変更が加え られていない場合)、ステートメント ALTER TABLE ... SET SYNCHISTORY は必 要ありません。同時に、以下の Flow Replica 常駐パラメーターを設定する必要があ ります。

set sync parameter SYS SYNC KEEPLOCALCHANGES 'Yes';

### 例

ALTER TABLE myLargeTable SET SYNCHISTORY; ALTER TABLE myVerySmallTable SET NOSYNCHISTORY;

#### 戻り値

各エラー・コードについて詳しくは、「*solidDB* 管理者ガイド」の『エラー・コー ド』という表題の付録を参照してください。

表 *35. ALTER TABLE SET SYNCHISTORY* の戻り値

| <b> エラー・コード </b> | 説明              |
|------------------|-----------------|
| 13047            | 操作する特権がありません    |
| 13100            | 正しくない表モードの組み合わせ |
| 13134            | 表が基本表ではありません    |

表 *35. ALTER TABLE SET SYNCHISTORY* の戻り値 *(*続き*)*

| <b> エラー・コード</b> | 説明                                                                                |
|-----------------|-----------------------------------------------------------------------------------|
| 25038           | 表がパブリケーション publication_name で参照されていますが、<br>ドロップ操作または変更操作は許されません                   |
| 25039           | 表がパブリケーション publication_name に対するサブスクリプシ <br>ョンで参照されていますが、ドロップ操作または変更操作は許さ<br>れません |

## 関連項目

ALTER TABLE ... SET HISTORY COLUMNS

# **ALTER TRIGGER**

ALTER TRIGGER *trigger name attr* SET {ENABLED | DISABLED} *trigger\_name\_attr ::*= [ *catalog\_name*.[ *schema\_name*. ]] *trigger\_name*

# 使用法

ALTER TRIGGER ステートメントを使用して、トリガー属性を変更できます。有効 な属性は、ENABLED および DISABLED トリガーです。

ALTER TRIGGER DISABLED ステートメントを実行すると、solidDB はアクティ ブ化 DML ステートメントが発行されたとき、トリガーを無視します。このコマン ドを使用すると、現在アクティブでないトリガーを使用可能にするか、現在アクテ ィブなトリガーを使用不可にすることもできます。

表に対するトリガーを変更するには、その表の所有者であるか、DBA 権限を持つユ ーザーであることが必要です。

#### 例

ALTER TRIGGER trig on employee SET ENABLED;

# **ALTER USER**

ALTER USER *user\_name* IDENTIFIED BY *password*

#### 使用法

ユーザーのパスワードは、ALTER USER ステートメントによって変更できます。

例

ALTER USER MANAGER IDENTIFIED BY O2CPTG;

# **ALTER USER**

ALTER USER *replica\_user* SET MASTER *master\_name* USER *user\_specification*

*user\_specification ::*= { *master\_user* IDENTIFIED BY *master\_password* | NONE}

ALTER USER *user name* SET {PUBLIC | PRIVATE}

# 使用法

以下のステートメントは、レプリカ・ユーザー ID を指定されたマスター・ユーザ ー ID にマップするために使用されます。

ALTER USER *replica\_user* SET MASTER *master\_name* USER *user\_specification*

ユーザー ID のマッピングは、マルチマスターまたは複数層同期環境にセキュリテ ィーをインプリメントするために使用されます。そのような環境では、同じユーザ ー名とパスワードを地理的に分散した別々のデータベースで維持することは困難で す。そのため、マッピングが有効です。

DBA 権限または SYS SYNC ADMIN ROLE を持つユーザーのみがユーザーをマッ プできます。マッピングをインプリメントするには、管理者はマスター・ユーザー 名とパスワードを知っている必要があります。マスター・ユーザー ID にマップさ れるのは、常にレプリカ・ユーザー ID であることに注意してください。NONE を 指定すると、マッピングは除去されます。

すべてのレプリカ・データベースは、ユーザー情報を更新するために、 SYNC\_CONFIG システム・パブリケーションにサブスクライブすることに責任を負 います。このプロセスのとき、パブリック・マスター・ユーザー名およびパスワー ドは、MESSAGE APPEND SYNC\_CONFIG コマンドを使用してレプリカ・データ ベースにダウンロードされます。レプリカ・ユーザー ID とマスター・ユーザー ID のマッピングにより、システムはレプリカ・データベースへログとして記録された ローカル・ユーザー ID に基づいて、現在アクティブなユーザーを判別します。 SYNC CONFIG ロード時にシステムがマッピングを検出しなかった場合、システム はユーザー ID およびパスワードをマスターとレプリカの中で突き合わせることに より、現在アクティブなマスター・ユーザーを判別します。

セキュリティーへのマッピングの使用について詳しくは、「*solidDB* 拡張レプリケー ション・ユーザー・ガイド」の『アクセス権限およびロールによるセキュリティー のインプリメント』をお読みください。

SYNC\_CONFIG ロード時にレプリカへダウンロードされるマスター・ユーザーを、 制限することもできます。これは、以下のコマンドでユーザーをプライベートまた はパブリックとして変更することによって行われます。

ALTER USER *user\_name* SET PRIVATE | PUBLIC

デフォルトは PUBLIC であることに注意してください。ユーザーに PRIVATE オプ ションが設定されている場合、そのユーザーの情報は SYNC\_CONFIG サブスクリ プションに含まれません。これは、たとえ SYNC\_CONFIG 要求の中でそれらが指 定されている場合でも変わりません。DBA 権限または SYS\_SYNC\_ADMIN\_ROLE を持つユーザーのみが、ユーザーの状況を変更できます。

これにより管理者は、管理権限を持つユーザー ID がレプリカへ送信されないよう にすることができます。セキュリティー上の理由から、管理者は、例えば DBA パ スワードが決してパブリックにならないようにすることもできます。

### マスターでの使用

マスター・データベース内でユーザー ID を PUBLIC または PRIVATE に設定し ます。

### レプリカでの使用

レプリカ・ユーザー ID をレプリカ・データベース内のマスター・ユーザー ID に マップします。

例

以下の例では、レプリカ・ユーザー ID *smith\_1* を、dba のパスワードを持つマスタ ー・ユーザー ID *dba* にマップします。

ALTER USER SMITH\_1 SET MASTER MASTER\_1 USER DBA IDENTIFIED BY DBA

以下の例は、ユーザーを PRIVATE および PUBLIC に設定する方法を示していま す。

-- このマスター・ユーザーをレプリカにダウンロードしないでください ALTER USER dba SET PRIVATE;

-- このマスター・ユーザーを、すべてのレプリカにダウンロードしてください。 ALTER USER salesman SET PUBLIC;

### 戻り値

各エラー・コードについて詳しくは、「*solidDB* 管理者ガイド」の『エラー・コー ド』という表題の付録を参照してください。

表 *36. ALTER USER* の戻り値

| エラー・コード | 説明                                                        |
|---------|-----------------------------------------------------------|
| 13047   | 操作する特権がありません                                              |
| 13060   | ユーザー名 xxx が見つかりません。                                       |
| 25020   | データベースがマスター・データベースではありません                                 |
| 25062   | ユーザー user id は、マスター user id にマップされていませ<br>$\mathcal{h}$ . |
| 25063   | ユーザー user_id は、既にマスター user_id にマップされていま<br>す。             |

# **CALL**

CALL *procedure\_name* [( *parameter* [, *parameter* ...])] [AT *node-def*] *node-def ::*= DEFAULT | <*replica name*>|<*master name*>

# サポート条件

solidDB ディスク・ベース・エンジン、solidDB (リモート・プロシージャー・コー ルは、拡張レプリケーション・コンポーネントを備えた solidDB でのみ許可される ことに注意してください。)

### 使用法

ストアード・プロシージャーは、ステートメント CALL で呼び出されます。

AT node ref 節を使用することにより、別のノード上のストアード・プロシージャ ーを呼び出すことができます。これは、呼び出しがマスター・ノードからそのレプ リカ・ノードの 1 つに対して行われるか、またはその逆の場合にのみ有効です。

DEFAULT は「現行レプリカ・コンテキスト」を使用することを意味します。「現 行レプリカ・コンテキスト」は、プロシージャー呼び出しが START AFTER COMMIT ステートメントと FOR EACH REPLICA オプションを使用してバックグ ラウンドで開始されるときにのみ定義されます。デフォルトが設定されていない場 合は、エラー「Default node not defined」が返されます。DEFAULT は、ストアー ド・プロシージャーの内部、および START AFTER COMMIT で始まるステートメ ント内で使用できます。

リモート・ストアード・プロシージャーは、結果セットを返すことができず、エラ ー・コードのみを返すことができます。

単一の呼び出しステートメントは、単一のノード上にある単一のプロシージャーの みを呼び出すことができます。単一のノード上にある複数のプロシージャーを呼び 出したい場合は、複数の CALL ステートメントを実行する必要があります。複数の ノード上で同じプロシージャー (つまり、同じプロシージャー名) を実行したい場合 は、以下のいずれかを行う必要があります。

1) 次のコマンドを使用する

START AFTER COMMIT FOR EACH REPLICA.

例:

START AFTER COMMIT FOR EACH REPLICA WHERE NAME LIKE 'REPLICA%' UNIQUE CALL MYPROC AT DEFAULT.

2) 呼び出しを複数回実行する

プロシージャー呼び出しは同期式に実行され、呼び出しが実行された後に戻りが行 われます。

注**:** プロシージャー呼び出しは、START AFTER COMMIT (例: START AFTER COMMIT UNIQUE CALL FOO AT REPLICA1) を使用して実行された場合、バッ クグラウンドで非同期式に実行されます。これは START AFTER COMMIT コマン ドの性質によるもので、プロシージャー呼び出しの性質によるものではありませ ん。

# トランザクション

リモート・プロシージャー・コールは、(START AFTER COMMIT によって開始さ れたかどうかにかかわらず)、呼び出し元だったトランザクションとは別のトランザ クションで実行されます。呼び出し元は、リモート・プロシージャー・コールのロ ールバックまたはコミットを行うことはできません。呼び出されたノードで実行さ れているプロシージャーは、それ自身のコミットまたはロールバック・ステートメ ントを発行する責任があります。
## リモート・プロシージャーからの戻り値

リモート・ストアード・プロシージャーを呼び出した場合、完全な結果セットを返 させることはできません。取得できるのは、ストアード・プロシージャーの戻り値 (単一の値) かエラー・コードがすべてです。

注**:**

リモート・プロシージャーが (START AFTER COMMIT を使用して) バックグラウ ンドで実行された場合、ユーザーに返される戻り値はありません。エラー・コード さえ返されません。

## リモート・ストアード・プロシージャー呼び出しのアクセス権限

ストアード・プロシージャーがリモート側で呼び出される場合は、アクセス権限、 つまり、呼び出し元がリモート・サーバー上でそのプロシージャーを実行する権限 を持っているかどうかを考慮に入れる必要があります。

ケース 1. sync ユーザーがコマンド SET SYNC USER で設定されている場合:

呼び出し元は「sync ユーザー」のユーザー名とパスワードをリモート・サーバーへ 送信し、リモート・サーバーはそのユーザー名とパスワードを使用して、プロシー ジャーの実行を試みます。この場合、ユーザー名とパスワードがリモート・サーバ ー (そこでストアード・プロシージャーが実行されるサーバー) 内に存在する必要が あり、そのユーザーはデータベースおよび呼び出されるプロシージャーに対して、 適切なアクセス権限を持っている必要があります。

ケース 2. sync ユーザーが設定されていない場合:

呼び出し元は、リモート・プロシージャーを呼び出すとき、以下の情報をリモー ト・サーバーに送信します。

呼び出し元がマスターであり、リモート・サーバーがレプリカである場合 (M → R):

- v マスターの名前 (SYS\_SYNC\_REPLICAS.MASTER\_NAME)。
- レプリカ ID (SYS SYNC REPLICAS.ID)。
- v 呼び出し元のユーザー名。
- v 呼び出し元のユーザー ID。

呼び出し元がレプリカであり、リモート・プロシージャーがマスターである場合 (R → M):

- v マスターの名前 (SYS\_SYNC\_MASTERS.NAME)。
- レプリカ ID (SYS\_SYNC\_MASTERS.REPLICA\_ID)。
- マスター・ユーザー ID (同じユーザー ID がレプリカがデータをリフレッシュ するときに使用されます。SYS\_SYNC\_USERS 表にローカル・レプリカ・ユーザ ーからマスター・ユーザーへのマッピングが存在する必要があります。)

以下のアクションは、呼び出されたノードで実行されます。

リモート・ノードがレプリカである場合 (M → R):

- 呼び出し元から受信したマスター名に従って、表 SYS SYNC MASTERS からマ スター ID を取得します (マスター自体はレプリカ内のその ID を知りません)。 表 SYS SYNC USERMAPS から、マスター・ユーザー名およびマスター ID に 従ってレプリカ・ユーザー ID を取得します。プロシージャーへのアクセス権限 を持つ最初のユーザーを選択します。
- SYS SYNC USERMAPS 内に一致する行がない場合は、呼び出し元から受信し たマスター ID とマスター・ユーザー名に従って、表 SYS SYNC USERS から NAME と PASSWD を取得し、それらを使用してプロシージャーの実行を試みま す。

リモート・ノードがマスターである場合 (R → M):

v レプリカから受信したユーザー ID を使用してプロシージャーの実行を試みま す。

レプリカは、すべてのマスターからの呼び出しを許可する場合、solid.ini ファイルの 中で独自の接続ストリング情報を定義する必要があります。以下に例を示します。

[Synchronizer] ConnectStrForMaster=tcp replicahost 1316

レプリカは、マスターにどのようなメッセージを転送するときでも、レプリカの接 続ストリングを自動的にマスターへ送信します。マスターはレプリカから接続スト リングを受信すると、以前の値を置き換えます (値が異なっている場合)。

マスターは、以下のステートメントを使用して、レプリカへの接続ストリングを設 定できます (レプリカがまだどのようなメッセージングも実行したことがなく、マ スターがレプリカを呼び出して、接続ストリングが変更されたことを知る必要があ る場合)。

SET SYNC CONNECT <*connect-info*> TO REPLICA <*replica-name*>

## 持続性

リモート・プロシージャー・コールには持続性がありません。サーバーがリモー ト・プロシージャー・コールの発行直後にダウンすると、コールは失われます。そ のコールはリカバリー・フェーズで実行されません。

## 例

CALL proctest; CALL proctest('some string', 14); CALL remote proc AT replica2; CALL Remote Proc(?,?) AT My Replical;

## **COMMIT WORK**

COMMIT WORK

#### 使用法

データベース内で行われた変更は、COMMIT ステートメントによって永続的な変更 にされます。これによって、トランザクションが終了します。変更を廃棄するに は、ROLLBACK コマンドを使用します。トランザクションを明示的に COMMIT

しなかった場合、およびプログラム (例えば solsql) がユーザーに代わって COMMIT しなかった場合、そのトランザクションはロールバックされます。

#### <span id="page-218-0"></span>例

COMMIT WORK;

#### 関連項目

ROLLBACK WORK

## **CREATE CATALOG**

CREATE CATALOG *catalog\_name*

## 使用法

カタログを使用すると、データベースを論理的に区分することができるため、ビジ ネスやアプリケーションの必要に合わせてデータを編成できます。solidDB でのカ タログの使用は、SQL 標準を拡張したものです。

solidDB 物理データベース・ファイルには、複数の論理データベース が含まれてい る場合があります。 それぞれの論理データベースは、表、索引、トリガー、ストア ード・プロシージャーなど、独立した完全なデータベース・オブジェクト・グルー プです。それぞれの論理データベースは、データベース・カタログとしてインプリ メントされます。このため、solidDB は 1 つ以上のカタログを持つことができま す。

新規データベースを作成するとき、または古いデータベースを新しいフォーマット に変換するときは、デフォルトのカタログ名を入力するプロンプトが出ます。この デフォルト・カタログ名には、バージョン 3.x より前の solidDB データベースの後 方互換性が考慮されています。

カタログは、ゼロ個以上の schema names を持つことができます。デフォルトのス キーマ名は、そのカタログを作成するユーザーのユーザー ID です。

スキーマは、ゼロ個以上のデータベース・オブジェクト名を持つことができます。 データベース・オブジェクトは、スキーマまたはユーザー ID で修飾できます。

カタログ名は、データベース・オブジェクト名を修飾するために使用されます。

注意**:**

カタログ名にスペースを含めてはなりません。

データベース・オブジェクト名はすべての DML ステートメント内で、以下のよう に修飾することができます。

*catalog\_name.schema\_name.database\_object*

または

*catalog\_name.user\_id.database\_object*

カタログ名を使用する場合は、スキーマ名も使用する必要があることに注意してく ださい。その逆は真ではありません。スキーマ名は、カタログ名を使用しなくても 使用できます (デフォルト・カタログを指定するために、適切な SET CATALOG ステートメントを既に実行してある場合)。

*catalog\_name.database\_object* -- 正しくない *schema\_name.database\_object* -- 正しい

DBA 権限 (SYS ADMIN ROLE) を持つユーザーのみが、データベースのカタログ を作成できます。

カタログを作成しても、そのカタログが自動的に現行のデフォルト・カタログにな るわけではないことに注意してください。新規カタログを作成し、そのカタログ内 で後続のコマンドを実行したい場合は、SET CATALOG ステートメントも実行する 必要があります。以下に例を示します。

CREATE CATALOG MyCatalog; CREATE SCHEMA smith; -- MyCatalog 内ではない SET CATALOG MyCatalog; CREATE SCHEMA jones; -- MyCatalog 内

SET CATALOG について詳しくは、 305 [ページの『](#page-324-0)SET』でコマンド「SET」の説 明を参照してください。

スキーマを使用するには、データベース・オブジェクト名を作成する前に、スキー マ名を作成する必要があります。ただし、データベース・オブジェクト名は、スキ ーマ名がなくても作成できます。そのような場合、データベース・オブジェクトは user id だけを使用して修飾されます。スキーマの作成について詳しくは、 221 [ペー](#page-240-0) ジの『[CREATE SCHEMA](#page-240-0)』をお読みください。

プログラム内でカタログ・コンテキストを設定するには、以下を使用します。

SET CATALOG *catalog\_name*

カタログをデータベースからドロップするには、以下を使用します。

DROP CATALOG *catalog\_name*

カタログ名をドロップするときは、事前にそのカタログ名に関連するすべてのオブ ジェクトをドロップしておく必要があります。

カタログ名を解決するためのルールを以下に示します。

- v 完全修飾名 (*catalog\_name.schema\_name.database\_object\_name*)は、ネーム解決を何 も必要としませんが、検証されます。
- v SET CATALOG を使用してカタログ・コンテキストが設定されなかった場合、 すべてのデータベース・オブジェクト名は、デフォルトのカタログ名をカタログ 名として使用して解決されます。データベース・オブジェクト名は、スキーマ名 の解決ルールを使用して解決されます。これらのルールについて詳しくは、 [221](#page-240-0) ページの『[CREATE SCHEMA](#page-240-0)』をお読みください。
- v カタログ・コンテキストが設定されており、そのコンテキスト内で *catalog\_name* を使用してカタログ名を解決できない場合、*database\_object\_name* 解決は失敗し ます。

v データベース・システム・カタログにアクセスするために、ユーザーがシステ ム・カタログ名を知っている必要はありません。ユーザーは、″″.\_SYSTEM.table″ を指定できます。solidDB はカタログ名として使用された空ストリング ″ を、デ フォルトのカタログ名に変換します。また、solidDB は、カタログ名が提供され ない場合でも、\_SYSTEM スキーマのシステム・カタログへの自動解決を行いま す。

## 例

```
CREATE CATALOG C;
SET CATALOG C;
CREATE SCHEMA S;
SET SCHEMA S;
CREATE TABLE T (i INTEGER);
SELECT * FROM T;
-- 名前 T は C.S.T へ解決されます。
-- ユーザー ID は SMITH であると想定します。
CREATE CATALOG C;
SET CATALOG C;
CREATE TABLE T (i INTEGER);
SELECT * FROM T;
-- 名前 T は C.SMITH.T へ解決されます。
-- 設定されているカタログ・コンテキストはないと想定します。
-- デフォルトのカタログ名は BASE であるか、
-- ベース・カタログの設定であることを意味します。
CREATE SCHEMA S;
SET SCHEMA S;
CREATE TABLE T (i INTEGER);
SELECT * FROM T;
-- 名前 T は <BASE>.S.T へ解決されます。
CREATE CATALOG C1;
SET CATALOG C1;
CREATE SCHEMA S1;
SET SCHEMA S1;
CREATE TABLE T1 (c1 INTEGER);
CREATE CATALOG C2;
SET CATALOG C2;
CREATE SCHEMA S2;
SET SCHEMA S2;
CREATE TABLE T1 (c2 INTEGER)
SET CATALOG BASE;
SET SCHEMA USER;
SELECT * FROM T1;
-- この select は、エラーになります。
```
# **CREATE EVENT**

CREATE EVENT *event\_name* [( *parameter\_definition* [,*parameter\_definition* ...])]

-- T1 を解決できないためです。

### 使用法

イベント・アラートは、データベース内のイベントをシグナルで通知するために使 用されます。イベントは、名前を持つ単純なオブジェクトです。アプリケーション は、より多くのリソースを使用するポーリングの代わりに、イベント・アラートを 使用できます。

イベント・オブジェクトを作成するには、以下の SQL ステートメントを使用しま す。

CREATE EVENT *event\_name* [*parameter\_list*]

名前は、ユーザー指定の任意の英数字ストリングとすることができます。パラメー ター・リストは、パラメーター名とパラメーター・タイプを指定します。パラメー ター・タイプは、通常の SQL タイプです。

イベントをドロップするには、以下の SQL ステートメントを使用します。

DROP EVENT *event\_name*

イベントは、ストアード・プロシージャーの内部で送受信されます。イベントの送 受信には、特殊なストアード・プロシージャー・ステートメントが使用されます。

イベントを送信するには、以下のストアード・プロシージャー・ステートメントを 使用します。

*post\_statement ::*= POST EVENT *event\_name* [( *parameters*) ] [UNIQUE | DATA UNIQUE]

イベント・パラメーターは、イベントの送信元ストアード・プロシージャー内のロ ーカル変数、定数値、または、パラメーターでなければなりません。

キーワード UNIQUE は、各ユーザーおよび各イベントの最後の通知だけをイベン ト・キューに保持することを意味します。例えば、POST EVENT EV(1) および POST EVENT EV(2) の後では、EV(2) だけがイベント・キュー内に存在します (EV(2) が通知される前に EV(1) が処理されない場合)。イベント EV(1) は廃棄され ます。キーワード DATA UNIQUE は、イベント・パラメーターも固有でなければ ならないことを意味します。したがって、呼び出し POST EVENT EV(1)、POST EVENT EV(2)、および POST EVENT EV(2) の後、イベント EV(1) と EV(2) がイ ベント・キュー内に保持されます。最初の EV(2) は廃棄されます。

通知されたイベントを待っているすべてのクライアントは、そのイベントを受信し ます。それぞれの接続は、独自のイベント・キューを備えています。イベント・キ ュー内に収集されるイベントを指定するには、以下のストアード・プロシージャ ー・ステートメントを使用します。

*wait\_register\_statement ::*= REGISTER EVENT *event\_name*

イベントをイベント・キューから除去するには、以下のストアード・プロシージャ ー・ステートメントを使用します。

*wait\_register\_statement ::*= UNREGISTER EVENT *event\_name*

イベントを待つには、事前にそのイベントについて登録しなくてもよいことに注意 してください。イベントを待つ場合、まだそのイベントについて明示的に登録して いない場合は、暗黙に登録されます。このため、明示的にイベントを登録する必要 があるのは、それらのイベントのキューをその時点で開始したいが、それらのイベ ントの WAIT は後刻まで開始したくないという場合だけです。

プロシージャーにイベントの発生を待たせるには、ストアード・プロシージャーの 中で、以下のような WAIT EVENT 構文を使用します。

```
wait_event_statement ::=
   WAIT EVENT
     [event_specification ...]
  END WAIT
event_specification ::=
   WHEN event_name [(parameters)] BEGIN
     statements
  END EVENT
```
それぞれの接続は、独自のイベント・キューを備えています。イベント・キュー内 に収集するイベントを指定するには、コマンド REGISTER EVENT *event\_name* を 指定します。イベントをイベント・キューから除去するには、コマンド UNREGISTER EVENT *event\_name* を使用します。

"CREATE PROCEDURE register event begin register event test\_event end"; "CREATE PROCEDURE unregister\_event begin unregister event test\_event

end";

イベントの作成者またはデータベース管理者は、そのイベントに対するアクセス権 限を付与および取り消すことができます。アクセス権限は、ユーザーおよびロール に付与できます。イベントに対する「SELECT」アクセス権限を持つユーザーは、そ のイベントを待つ権限を持ちます。イベントに対する「INSERT」アクセス権限を持 つユーザーは、そのイベントを通知できます。

ストアード・プロシージャーがイベントを待つのを停止させたい場合は、クライア ント・アプリケーション内の別のスレッドから呼び出した ODBC 関数 SQLCancel() を使用できます。この関数は、ステートメントの実行を取り消します。あるいは、 具体的なユーザー・イベントを作成し、それを送信することもできます。待つ側の ストアード・プロシージャーを変更して、その追加イベントを待つようにする必要 があります。クライアント・アプリケーションはそのイベントを認識し、待ちのル ープから出ます。

イベントの使用の詳細な例については、 96 [ページの『イベントの使用』の](#page-115-0)セクショ ンを参照してください。この例には、2 つの SQL スクリプトが含まれており、そ れらを一緒に使用すると、複数のイベントを通知し、待つことができます。

#### 例

CREATE EVENT ALERT1(I INTEGER, C CHAR(4));

#### 関連項目

CREATE PROCEDURE

### <span id="page-223-0"></span>**CREATE INDEX**

CREATE [UNIQUE] INDEX *index\_name* ON *base\_table\_name* (*column\_identifier* [ASC | DESC] [, *column\_identifier* [ASC | DESC]] ...)

### 使用法

与えられた列に基づいて、表の索引を作成します。

キーワード UNIQUE は、索引を付ける列 (単数または複数) に固有値が含まれてい る必要があることを指定します。複数の列を指定する場合は、列の組み合わせが固 有値を持っている必要がありますが、個々の列が固有値を持っている必要はありま せん。例えば、LAST\_NAME と FIRST\_NAME の組み合わせに対して索引を作成す る場合、以下のデータ値が受け入れられます。なぜなら、重複する姓と重複する名 がありますが、姓と名の両方が同じ値を持つ 2 つの行は存在しないからです。

SMITH, PATTI SMITH, DAVID JONES, DAVID

キーワード ASC および DESC は、与えられた列に昇順と降順のどちらで索引を付 けるかを指定します。ASC と DESC をどちらも指定しなかった場合は、昇順が使 用されます。

#### 例

CREATE UNIQUE INDEX UX TEST ON TEST (I); CREATE INDEX X TEST ON TEST (I DESC, J DESC);

### 関連項目

217 ページの『[CREATE \[OR REPLACE\] PUBLICATION](#page-236-0)』

# **CREATE PROCEDURE**

```
CREATE PROCEDURE procedure_name [(parameter_definition
 [, parameter_definition ...])]
 [RETURNS (output_column_definition [, output_column_definition ...])]
 BEGIN procedure_body END;
parameter_definition ::= [parameter_mode] parameter_name data_type
output_column_definition::= column_name column_type
procedure_body ::= [declare_statement; ...][procedure_statement; ...]
parameter_mode ::= IN | OUT | INOUT
declare_statement ::= DECLARE variable_name data_type
procedure_statement ::= prepare_statement | execute_statement |
 fetch_statement | control_statement | post_statement |
 wait_event_statement | wait_register_statement | exec_direct_statement |
 writetrace_statement | sql_dml_or_ddl_statement
prepare_statement ::= EXEC SQL PREPARE
 { cursor_name | CURSORNAME( { string_literal | variable })}
 sql_statement
execute_statement ::=
 EXEC SQL EXECUTE cursor_name
  [USING (variable [, variable ...])]
```

```
[INTO (variable [, variable ...])] |
 EXEC SQL CLOSE cursor name
 EXEC SQL DROP cursor_name |
 EXEC SQL {COMMIT | ROLLBACK} WORK |
 EXEC SQL SET TRANSACTION {READ ONLY | READ WRITE}
 EXEC SQL WHENEVER SQLERROR {ABORT | ROLLBACK [WORK], ABORT}
 EXEC SEQUENCE sequence_name.CURRENT INTO variable |
 EXEC SEQUENCE sequence_name.NEXT INTO variable |
 EXEC SEQUENCE sequence_name SET VALUE USING variable
fetch_statement ::= EXEC SQL FETCH cursor_name
cursor_name ::=
   literal
post_statement ::= POST EVENT event_name [(parameters)]
wait_event_statement ::=
  WAIT EVENT
  [event_specification ...]
  END WAIT
event_specification ::=
    WHEN event_name [(parameters)] BEGIN
        statements
    END EVENT
wait_register_statement ::=
 REGISTER EVENT event_name |
 UNREGISTER EVENT event_name
writetrace_statement ::=
 WRITETRACE(string)
control_statement ::=
 SET variable_name = value | variable_name ::= value |
    WHILE expression
        LOOP procedure_statement... END LOOP |
    LEAVE |
   IF expression THEN procedure_statement ...
        [ ELSEIF procedure_statement ... THEN] ...
        ELSE procedure_statement ... END IF |
    RETURN | RETURN SQLERROR OF cursor_name | RETURN ROW |
 RETURN NO ROW
exec_direct_statement ::=
  EXEC SQL [USING (variable [, variable ...])]
  [CURSORNAME(variable)]
   EXECDIRECT sql_dml_or_ddl_statement |
  EXEC SQL cursor_name
   [USING (variable [, variable ...])]
  [INTO (variable [, variable ...])]
  [CURSORNAME(variable)]
   EXECDIRECT sql_dml_or_ddl_statement
```
### 使用法

ストアード・プロシージャーは、サーバー内で実行される単純なプログラム、つま りプロシージャーです。ユーザーは複数の SQL ステートメントまたはトランザク ション全体が入ったプロシージャーを作成し、それを単一の呼び出しステートメン トで実行できます。ストアード・プロシージャーを使用すると、ネットワーク・ト ラフィックを減らし、アクセス権限およびデータベース操作に対して、より厳格な 制御を行うことができます。

プロシージャーを作成するには、以下のステートメントを使用します。 CREATE PROCEDURE *name body*

また、ステートメントをドロップするには、以下のステートメントを使用します。 DROP PROCEDURE *name*

プロシージャーを呼び出すには、以下のステートメントを使用します。

CALL *name* [*parameter ...*]

すべての SQL ストアード・プロシージャーは、プロシージャー宣言の中で SQL 標 準文節 *SQL Data Access Indication* によって読み取り専用プロシージャーとして指 定された場合を除き、1 次サーバーで実行されます。

<SQL-data-access-indication> ::= NO SQL | READS SQL DATA | CONTAINS SQL | MODIFIES SQL DATA

読み取り専用プロシージャーおよび関数の不必要な引き渡しを回避するために、以 下のいずれかの値を宣言できます。

- NO SOL
- READS SQL DATA
- CONTAINS SOL

MODIFIES SQL DATA (これはデフォルトです) のみがトランザクションの引き渡 しを発生させます。

この文節は、(オプションの) RETURNS 文節とプロシージャー本体の間に置かれま す。以下に例を示します。

"CREATE PROCEDURE PHONEBOOK\_SEARCH (IN FIRST NAME VARCHAR, LAST NAME VARCHAR) RETURNS (PHONE NR NUMERIC, CITY VARCHAR) READS SQL DATABEGIN -- procedure body END"; ---

ストアード・プロシージャーには、入力パラメーター、出力パラメーター、および 入出力パラメーターという 3 つのパラメーター・モードがあります。以下で、各パ ラメーター・モードについて説明します。

- 1. 入力パラメーターは、呼び出し側プログラムからストアード・プロシージャー に渡されます。*parameter\_mode* 値は IN です。これはデフォルトの動作です。
- 2. 出力パラメーターは、ストアード・プロシージャーから呼び出し側プログラム へ返されます。*parameter\_mode* 値は OUT です。
- 3. 入出力パラメーターはプロシージャーに値を渡し、呼び出し側プロシージャー に値を返します。*parameter\_mode* は INOUT です。

パラメーター・モードの比較については、以下の表を参照してください。

表 *37.* パラメーター・モードの比較

| 機能       | IN     | <b>OUT</b> | <b>INOUT</b> |
|----------|--------|------------|--------------|
| デフォルト/指定 | デフォルト。 | 指定する必要がある。 | 指定する必要がある。   |

表 *37.* パラメーター・モードの比較 *(*続き*)*

| 機能         | IN                              | <b>OUT</b>                                              | <b>INOUT</b>                            |
|------------|---------------------------------|---------------------------------------------------------|-----------------------------------------|
| 操作         | サブプログラムに値を渡す。                   | 呼び出し元に値を返す。                                             | サブプログラムに初期値を渡<br>し、更新された値を呼び出し元<br>に返す。 |
| アクション      | 機能する。                           | 仮パラメーター。定数のように 仮パラメーター。初期化されて<br>いない変数のように機能する。         | 仮パラメーター。初期化された<br>変数のように機能する。           |
| 値の割り当て     | ることができない。                       | 仮パラメーター。値を割り当て 仮パラメーター。式の中で使用<br>できない。値を割り当てる必要<br>がある。 | 仮パラメーター。値を割り当て<br>る必要がある。               |
| パラメーター・タイプ | された変数、リテラル、式のい<br>ずれかにすることができる。 | 実パラメーター。定数、初期化 実パラメーター。変数でなけれ<br>ばならない。                 | 実パラメーター。変数でなけれ<br>ばならない。                |

プログラミング・インターフェースでは、出力パラメーターは以下のように変数に バインドされます。

JDBC では、メソッド CallableStatement.registerOutParameter() を使用します。

ODBC では、関数 SQLBindParameter() を使用します。ここで、第 3 引数 InputOutputType は、以下のいずれかのタイプにすることができます。

#### SQL\_PARAM\_INPUT

SQL\_PARAM\_OUTPUT

#### SQL\_PARAM\_INPUT\_OUTPUT

パラメーターの変数へのバインドについて詳しくは、「*solidDB* プログラマー・ガイ ド」を参照してください。

本体が空のストアード・プロシージャーを作成することは、有用ではありません が、構文上では有効であることに注意してください。

プロシージャーは、プロシージャーの作成者によって所有されます。指定されたア クセス権限を、他のユーザーに付与できます。プロシージャーが実行される場合、 そのプロシージャーはデータベース・オブジェクトに対して、作成者のアクセス権 限を持ちます。

ストアード・プロシージャー構文は、SQL-99 仕様および動的 SQL をモデルとして 作成された専有の構文です。プロシージャーには、制御ステートメントと SQL ス テートメントが含まれます。

プロシージャー内では、以下の制御ステートメントを使用できます。

表 *38.* 制御ステートメント

| 制御ステートメント                                                                                      | 説明                                                                                                    |
|------------------------------------------------------------------------------------------------|----------------------------------------------------------------------------------------------------|
| set variable = expression                                                                      | 変数に値を代入します。値は、リテラル値 (例えば、10 または<br>「テキスト」)か別の変数にすることができます。パラメーター<br>は、通常の変数と見なされます。                                                                                             |
| variable $::=$ expression                                                                      | 変数に値を代入するための代替構文。                                                                                                    |
| 一方<br>expr<br>loop<br>statement-list<br>end loop                                               | while 式が真である間、ループします。                                                                                                    |
| leave                                                                                          | 最も内側にあるループを出て、キーワード end loop の後にある<br>次のステートメントからプロシージャーの実行を継続します。                                                                                                    |
| if<br>expr<br>then<br>$statement-list1$<br>else<br>statement-list2<br>end if                   | 式 expr が真であれば statements-list1 を実行し、真でなければ<br>statement-list2 を実行します。                                                                                                    |
| if<br>exprl<br>then<br>statement-list1<br>elseif<br>expr2<br>then<br>statement-list2<br>end if | <i>expr1</i> が真であれば、 <i>statement-list1</i> を実行します。 <i>expr2</i> が真で<br>あれば、statement-list2 を実行します。このステートメントに<br>は、オプションとして複数の elseif ステートメントと 1 つの<br>else ステートメントを含めることもできます。 |
| return                                                                                         | 出力パラメーターの現行値を返し、プロシージャーを終了しま<br>す。プロシージャーに return row ステートメントが存在する場<br>合、return は <i>return norow</i> のように動作します。                                                                |
| return sqlerror of cursor-name                                                                 | カーソルに関連した sqlerror を返し、プロシージャーを終了しま<br>す。                                                                                                    |
| return row                                                                                     | 出力パラメーターの現行値を返し、プロシージャーの実行を継続<br>します。return row はプロシージャーを終了せず、呼び出し元に<br>制御を返します。                                                                                                |
| return norow                                                                                   | セットの終わりを返し、プロシージャーを終了します。                                                                                                    |

すべての SQL DML および DDL ステートメントは、プロシージャー内で使用でき ます。このため、例えば、プロシージャーで表を作成したり、トランザクションを コミットしたりすることができます。プロシージャー内の各 SQL ステートメント はアトミックです。

「自動コミット」機能は、ストアード・プロシージャーの内部にあるステートメン トの場合と、ストアード・プロシージャーの外部にあるステートメントの場合で機 能が異なります。ストアード・プロシージャーの外部にある SQL ステートメント では、自動コミットがオンの場合、個々のステートメントの直後に、暗黙の

COMMIT WORK 操作が実行されます。しかし、ストアード・プロシージャーの場 合、暗黙の COMMIT WORK はストアード・プロシージャーが呼び出し元に戻った 後に実行されます。これは、ストアード・プロシージャーが「アトミック」でない ことを意味する点に注意してください。上記のように、ストアード・プロシージャ ーは、独自の COMMIT コマンドおよび ROLLBACK コマンドを含んでいる場合が あります。プロシージャーの戻りの後に実行される暗黙の COMMIT WORK は、下 記以降に実行されたストアード・プロシージャー・ステートメントの部分だけをコ ミットします。

- v プロシージャー内部の最後の COMMIT WORK
- v プロシージャー内部の最後の ROLLBACK WORK
- v プロシージャーの開始 (COMMIT または ROLLBACK コマンドがプロシージャ ーで実行されなかった場合)

ストアード・プロシージャーが別のストアード・プロシージャーの内部から呼び出 された場合、最も外側のプロシージャー呼び出しが終わった後にのみ、暗黙の COMMIT WORK が実行されることに注意してください。「ネスト」されたプロシ ージャー呼び出しの後に実行される暗黙の COMMIT WORK はありません。

例えば、以下のスクリプトでは、暗黙の COMMIT WORK は CALL outer\_proc(); ステートメントの後にのみ実行されます。

```
"CREATE PROCEDURE inner_proc
BEGIN
    ...
END";CREATE PROCEDURE outer_proc
BEGIN
    ...
   EXEC SQL PREPARE cursor1 CALL inner proc();
   EXEC SQL EXECUTE cursor1;
    ...
END"; CALL outer proc();
```
# **SQL** ステートメントの準備

SQL ステートメントは、最初に、以下のステートメントで準備されます。 EXEC SQL PREPARE *cursor sql\_statement*

*cursor* の指定はカーソル名で、これは必ず指定する必要があります。そのトランザ クションの内部で固有のカーソル名であれば、何でもかまいません。プロシージャ ーが完全なトランザクションでない場合は、プロシージャーの外部にある別のオー プン・カーソルが、競合するカーソル名を持っている可能性があることに注意して ください。

## 準備済み **SQL** ステートメントの実行

SQL ステートメント を実行するには、以下のステートメントを使用します。 EXEC SQL EXECUTE *cursor [opt\_using*] [*opt\_into*]

オプションの *opt-using* を指定する構文は、以下のとおりです。 USING (*variable\_list*)

ここで、*variable\_list* には、プロシージャーの変数またはパラメーターをコンマで区 切ったリストが入っています。それらの変数は SQL ステートメントの入力パラメ

ーターです。SQL 入力パラメーターは、prepare ステートメント内で標準的な疑問 符 (?) 構文を使用してマーク付けされます。SQL ステートメントに入力パラメータ ーがない場合、USING の指定は無視されます。

オプションの *opt\_into* を指定する構文は、以下のとおりです。 INTO (*variable\_list*)

ここで、*variable\_list* には、SQL SELECT ステートメントの列値の格納先となる変 数が入っています。INTO の指定は、SQL SELECT ステートメントにのみ効果があ ります。

UPDATE、INSERT、および DELETE ステートメントの実行後、追加変数を使用し て、ステートメントの結果を検査できます。変数 SQLROWCOUNT には、最後のス テートメントの影響を受けた行の数が格納されています。

## 結果のフェッチ

行をフェッチするには、以下のステートメントを使用します。

EXEC SQL FETCH *cursor\_name*

フェッチが正常に完了した場合、列値は EXECUTE または EXECDIRECT ステート メントの *opt\_into* の指定で定義された変数に格納されます。

## カーソルのクローズとドロップ

カーソルの使用が終了したら、カーソルを CLOSE し、カーソルを DROP してく ださい。これを行わなかった場合、カーソルに割り当てられているリソース (メモ リーなど) を再利用のために解放できない場合があります。

### エラーの検査

プロシージャー本体の内部で実行された各 EXEC SQL ステートメントの結果は、 変数 SQLSUCCESS の中に保管されます。この変数は、すべてのプロシージャーで 自動的に生成されます。前の SQL ステートメントが成功した場合は、値 1 が SQLSUCCESS に格納されます。失敗した SQL ステートメントの後では、値ゼロが SQLSUCCESS に格納されます。

EXEC SQL WHENEVER SQLERROR {ABORT | [ROLLBACK [WORK], ABORT}

このステートメントは、プロシージャー内の SQL ステートメントを実行した後 に、毎回 IF NOT SQLSUCCESS THEN テストを行わなくても済むようにするため に使用されます。このステートメントをストアード・プロシージャーに組み込んだ 場合、実行されたステートメントのすべての戻り値は、エラーがないかどうか検査 されます。ステートメントの実行でエラーが返されると、プロシージャーは自動的 に打ち切られます。オプションとして、トランザクションをロールバックできま す。

失敗した最新の SQL ステートメントのエラー・ストリングは、変数 SQLERRSTR に格納されます。

# トランザクションの使用

EXEC SQL {COMMIT | ROLLBACK} WORK

は、トランザクションを終了するために使用します。

EXEC SQL SET TRANSACTION {READ ONLY | READ WRITE}

は、トランザクションのタイプを制御するために使用します。

# シーケンサー・オブジェクトおよびイベント・**Alerts®**の使用

CREATE SEQUENCE ステートメントおよび CREATE EVENT ステートメントの使 用法を参照してください。

### **writetrace**

writetrace() 関数を使用して、soltrace.out トレース・ファイルにストリングを送信で きます。これは、ストアード・プロシージャーの問題をデバッグするときに役に立 ちます。

出力は、トレースをオンにしているときにだけ書き込まれます。

writetrace について、およびトレースをオンにする方法について詳しくは、 154 [ペー](#page-173-0) [ジの『ストアード・プロシージャーおよびトリガーのトレース機能』を](#page-173-0)参照してく ださい。

## プロシージャー・スタック関数

以下の関数は、プロシージャー・スタックの現在の内容を分析するために使用でき ます。 PROC\_COUNT()、 PROC\_NAME(N)、 PROC\_SCHEMA(N)。

PROC\_COUNT() は、プロシージャー・スタック内のプロシージャーの数を返しま す。これには、現行プロシージャーも含まれます。

PROC\_NAME(N) は、スタック内の N 番目のプロシージャー名を返します。最初の プロシージャー位置はゼロです。

PROC SCHEMA(N) は、プロシージャー・スタック内の N 番目のプロシージャー のスキーマ名を返します。

## 動的カーソル名

```
CURSORNAME(
   prefix -- VARCHAR
)
```
CURSORNAME() 関数を使用すると、カーソル名をハードコーディングせずに、動 的に生成できます。

注**:**

厳密に言うと、CURSORNAMEO は (構文はよく似ていますが) 関数ではありませ ん。CURSORNAME(arg) は、実際には何も返しません。その代わりに、現行ステー トメントのカーソルの名前を、指定された引数に基づいて設定します。しかし、こ こでは便宜上、関数と呼ぶことにします。

カーソル名は、1 つの接続内で固有であることが必要です。このため再帰的ストア ード・プロシージャーでは、それぞれの呼び出しが同じカーソル名を使用するの で、問題が発生します。再帰的プロシージャーがそれ自体を呼び出した場合、2 番 目の呼び出しは、2 番目の呼び出しで使用したい名前と同じ名前のカーソルが、既 に最初の呼び出しで作成されていることを発見します。

この問題を回避するためには、カーソルを宣言して使用するときに、固有のカーソ ル名を動的に生成して使用できなければなりません。固有の名前を生成し、カーソ ルとして使用できるようにするために、ここでは 2 つの関数を使用します。

- GET\_UNIQUE\_STRING
- CURSORNAME

GET UNIQUE STRING 関数は、その名前が示すとおり、固有のストリングを生成 します。CURSORNAME 関数 (実際には疑似関数) を使用すると、動的に生成され たストリングをカーソル名の一部として使用できます。

GET UNIOUE STRING は、たとえ入力が同じであっても、呼び出されるたびに異 なる出力を返すことに注意してください。一方、CURSORNAME は、入力が毎回同 じであれば、毎回同じ出力を返します。

以下に、GET\_UNIQUE\_STRING と CURSORNAME を使用してカーソル名を生成 する例を示します。動的に生成されたカーソル名はプレースホルダー「cname」に代 入され、その後、このプレースホルダーが PREPARE の後に各ステートメント内で 使用されます。

DECLARE autoname VARCHAR; Autoname := GET UNIQUE STRING('CUR '); EXEC SQL PREPARE cname CURSORNAME (autoname) SELECT \* FROM TABLES; EXEC SQL EXECUTE cname  $USING(...)$   $INTO(...);$ EXEC SQL FETCH cname; EXEC SQL CLOSE cname; EXEC SQL DROP cname;

CURSORNAME() は、PREPARE ステートメントと EXECDIRECT ステートメント の中でのみ使用されます。EXECUTE、FETCH、CLOSE、DROP などの中で使用す ることはできません。

CURSORNAME() フィーチャーと GET\_UNIQUE\_STRING() 関数を使用することに より、再帰的ストアード・プロシージャーの中で固有のカーソル名を生成できま す。プロシージャーがそれ自体を呼び出す場合、ストアード・プロシージャー内で この関数が呼び出されるたびに、この関数は固有のストリングを返し、そのストリ ングは PREPARE ステートメント内でカーソル名として使用できます。ストアー ド・プロシージャーの内部で使用できるコードのいくつかの例については、以下を 参照してください。

入力 (autoname) が変わらない限り、CURSORNAME(autoname) を呼び出すたびに、 同じ値 (つまり同じカーソル名) が返されることに注意してください。

## **EXECDIRECT**

EXECDIRECT ステートメントを使用すると、ストアード・プロシージャーの内部 で、事前に「準備」していないステートメントを実行できます。これにより、必要 なコードの量が少なくなります。ステートメントがカーソルの場合でも、クローズ とドロップが必要なことに注意してください。PREPARE ステートメントだけをス キップできます。

以下を使用する場合

EXEC SQL [USING(*var\_list*)] [CURSORNAME(*variable*)] EXECDIRECT <*statement*>

または

EXEC SQL <cursor\_name> [USING(*var\_list*)] [INTO (*var\_list*)] [CURSORNAME(*variable*)] EXECDIRECT <*statement*>

以下のルールに留意してください。

- v ステートメントでカーソル名を指定した場合は、そのカーソルを EXEC SQL DROP ステートメントでドロップする必要があります。
- v カーソル名を指定しなかった場合は、ステートメントをドロップする必要はあり ません。
- v ステートメントがフェッチ・カーソルの場合は、INTO... 節を指定する必要があ ります。
- INTO 節を指定する場合は、cursor\_name を指定する必要があります。指定しな かった場合、FETCH ステートメントで、どのカーソル名から行をフェッチするの かを指定できなくなります。(一度に複数のカーソルをオープンしている場合があ ります。)

以下に、いくつかの CREATE PROCEDURE ステートメントの例を示します。 PREPARE コマンドと EXECUTE コマンドを使用するものと、EXECDIRECT を使 用するものがあります。

## **CREATE PROCEDURE**

```
"create procedure test2(tableid integer)
  returns (cnt integer)
begin
    exec sql prepare c1 select count(*) from sys tables where id > ?;
    exec sql execute c1 using (tableid) into (cn\bar{t});
    exec sql fetch c1;
    exec sql close c1;
    exec sql drop c1;
end";
```
# 明示的な **RETURN** ステートメントの使用

この例では、明示的な RETURN ステートメントを使用して、複数の行を一度に 1 つずつ返します。 "create procedure return tables returns (name varchar) begin exec sql execdirect create table table name (lname char (20)); exec sql whenever sqlerror rollback, abort; exec sql prepare c1 select table\_name from sys\_tables;

```
exec sql execute c1 into (name);
    while sqlsuccess loop
        exec sql fetch c1;
        if not sqlsuccess
            then leave;
        end if
        return row;
   end loop;
   exec sql close c1;
   exec sql drop c1;
end";
```
## **EXECDIRECT** の使用

```
-- この例では、execdirect の使用方法を示します。
"CREATE PROCEDURE p
BEGIN
   DECLARE host_x INT;
   DECLARE host_y INT;
   -- カーソルがない execdirect の例。ここでは、表を作成し、
   -- その表に行を挿入します。
   EXEC SQL EXECDIRECT create table foo (x int, y int);
   EXEC SQL EXECDIRECT insert into foo(x, y) values (1, 2);
   SET host_x = 1;
   -- カーソル名がある execdirect の例。
   -- この例では、c1 はカーソル名です。host_x は
   -- 「?」の代わりに使用される値を持つ変数です。;
   -- host_y も変数で、この中に
   -- 列 y の値を (フェッチしたときに) 保管します。
-- 注: prepare ステートメントは必要ありませんが、
  -- close/drop は必要です。
EXEC SQL c1 USING(host x) INTO(host y) EXECDIRECT
      SELECT y from foo where x=?;
   EXEC SQL FETCH c1;
   EXEC SQL CLOSE c1;
   EXEC SQL DROP c1;
END";
```
# **CURSORNAME** の使用

この例では、CURSORNAME() 疑似関数の使用法を示します。これは完全なストア ード・プロシージャーでなく、ストアード・プロシージャーの本体部分だけを示し ています。 -- カーソル名として使用できる固有のストリングを保持する

-- 変数を宣言します。 DECLARE autoname VARCHAR; Autoname := GET UNIQUE STRING('CUR ') ; EXEC SQL PREPARE curs\_name CURSORNAME(autoname) SELECT \* FROM TABLES; EXEC SQL EXECUTE curs\_name USING(...) INTO(...); EXEC SQL FETCH curs name; EXEC SQL CLOSE curs name; EXEC SQL DROP curs name;

# **GET\_UNIQUE\_STRING** と **CURSORNAME** の使用

ここでは、実際に再帰的ストアード・プロシージャーの中で GET UNIQUE STRING 関数と CURSORNAME 関数を使用する、より完全な例を 示します。

下記のストアード・プロシージャーは、これら 2 つの関数を再帰的プロシージャー の中で使用する実例です。カーソル名「curs1」はハードコーディングされているよ うに見えますが、実際には動的に生成された名前にマップされていることに注意し てください。

```
-- GET UNIQUE STRING 関数と CURSORNAME 関数を
-- 再帰的ストアード・プロシージャーの中で使用するデモ。
-- 数値 N が 1 以上である場合、このプロシージャーは
-- 数値 1 から N までの合計を返します。(これをループ内で実行できるのは
-- 当然のことですが、この例の目的は、再帰的プロシージャーの中での
-- CURSORNAME 関数の使用を示すことです。)
"CREATE PROCEDURE Sum1ToN(n INT)
RETURNS (SumSoFar INT)
BEGIN
   DECLARE SumOfRemainingItems INT;
   DECLARE nMinusOne INT;
   DECLARE autoname VARCHAR;
   SumSoFar := 0;
   SumOfRemainingItems := 0;
   nMinusOne := n - 1;
   IF (nMinusOne > 0) THEN
       Autoname := GET_UNIQUE_STRING('CURSOR_NAME_PREFIX_') ;
       EXEC SQL PREPARE curs1 CURSORNAME(autoname) CALL Sum1ToN(?);
      EXEC SQL EXECUTE curs1 USING(nMinusOne) INTO(SumOfRemainingItems);
      EXEC SQL FETCH curs1;
      EXEC SQL CLOSE curs1;
      EXEC SQL DROP curs1;
   END IF;
   SumSoFar := n + SumOfRemainingItems;
END";
```

```
例 6
```
CREATE PROCEDURE での EXECDIRECT の使用

CREATE TABLE table1 (x INT, y INT); INSERT INTO table1 (x, y) VALUES (1, 2); "CREATE PROCEDURE FOO RETURNS (r INT) BEGIN DECLARE autoname VARCHAR; Autoname := GET UNIQUE STRING('CUR '); EXEC SQL curs\_name INTO(r) CURSORNAME(autoname) EXECDIRECT SELECT  $y$  FROM TABLE1 WHERE  $x = 1$ ; EXEC SQL FETCH curs name; EXEC SQL CLOSE curs name; EXEC SQL DROP curs name; END"; CALL foo(); SELECT \* FROM table1;

# 同期メッセージ用の固有の名前の作成

同期メッセージ用の固有の名前の作成:

DECLARE Autoname VARCHAR; DECLARE Sqlstr VARCHAR; Autoname := get\_unique\_string('MSG\_') ; Sqlstr := 'MESSAGE' + autoname + 'BEGIN'; EXEC SQL EXECDIRECT Sqlstr;

...

```
Sqlstr := 'MESSAGE' + autoname + 'FORWARD';
EXEC SQL EXECDIRECT Sqlstr;
```
## **GET\_UNIQUE\_STRING** の使用

-- これは GET UNIQUE STRING() 関数を使用して、 -- 再帰的ストアード・プロシージャーの中から固有のメッセージ名を -- 生成する方法を示す実例です。 CREATE TABLE table1 (i int, beginMsg VARCHAR, endMsg VARCHAR); -- これは、再帰の簡単な例です。 -- ここで作成するメッセージは実用でないことに注意してください。これは -- 同期化の真の例ではありません。単に、固有のメッセージ名を生成する -- 例にすぎません。「count」パラメーターは、 -- この関数がそれ自体を呼び出す回数です -- (初回の呼び出しは含まれません)。 "CREATE PROCEDURE repeater(count INT) BEGIN DECLARE Autoname VARCHAR; DECLARE MsgBeginStr VARCHAR; DECLARE MsgEndStr VARCHAR; Autoname := GET UNIQUE STRING('MSG '); MsgBeginStr := 'MESSAGE ' + Autoname + ' BEGIN'; MsgEndStr := 'MESSAGE ' + Autoname + ' END'; EXEC SQL c1 USING (count, MsgBeginStr, MsgEndStr) EXECDIRECT INSERT INTO table1 (i, beginMsg, endMsg) VALUES (?,?,?); EXEC SQL CLOSE c1; EXEC SQL DROP c1; -- SQL ステートメントをストリングとして作成した後、 -- それを以下の 2 つの方法のいずれかで実行できます。 -- 1) EXECDIRECT フィーチャーを使用する。または、 -- 2) SQL ステートメントを準備し、実行する。 -- この例では、EXECDIRECT を使用します。 EXEC SQL EXECDIRECT MsgBeginStr; EXEC SQL EXECDIRECT MsgEndStr; -- ここで、何か実用的なことを実行します。 -- 関数の再帰的な部分。 IF (count  $> 1$ ) THEN SET count =  $count - 1$ ; -- 固有の名前をカーソル名としても使用できることに注意してください。 -- 以下に示すとおりです。 EXEC SQL Autoname USING (count) EXECDIRECT CALL repeater(?); EXEC SQL CLOSE Autoname; EXEC SQL DROP Autoname; END IF RETURN; END"; CALL repeater(3); -- 作成したメッセージ名を示します。 SELECT \* FROM table1; この SELECT ステートメントからの出力は、以下のようになります。

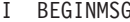

G ENDMSG

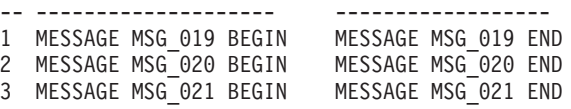

# <span id="page-236-0"></span>**CREATE [OR REPLACE] PUBLICATION**

```
"CREATE [OR REPLACE] PUBLICATION publication_name
    [(parameter_definition [,parameter_definition...])]
BEGIN
    main_result_set_definition...
END";
main_result_set_definition ::=
RESULT SET FOR main_replica_table_name
BEGIN
    SELECT select_list
    FROM master_table_name
    [ WHERE search_condition ] ;
    [ [DISTINCT] result_set_definition...]
END
result_set_definition ::=
RESULT SET FOR replica_table_name
BEGIN
    SELECT select_list
    FROM master_table_name
    [ WHERE search_condition ] ;
    [[ DISTINCT] result_set_definition...]
END
```
注: *Search\_condition* は、*parameter\_definitions* や、前の (より高い) レベルで定義さ れたレプリカ表の列を参照できます。

## 使用法

パブリケーションは、マスターからレプリカ・データベースにリフレッシュできる データのセットを定義します。パブリケーションは、常に、トランザクションに整 合性があります。つまり、1 つのトランザクションでマスター・データベースから データを読み取って、1 つのトランザクションでレプリカ・データベースにそのデ ータを書き込みます。

#### 注意**:**

マスターが **READ COMMITTED** 分離レベルを使用している場合を除き、パブリ ケーションから読み取られたデータは、内部的に整合性があります。

SELECT 節の検索条件には、パブリケーションの入力引数をパラメーターとして含 めることができます。パラメーター名には、接頭部としてコロンが必要です。

パブリケーションには、複数の表のデータを含めることができます。パブリケーシ ョンの表は独立していることも、表の間に関係を持つこともできます。表の間に関 係がある場合、結果セットはネストする必要があります。パブリケーションの内側 の結果セットに対する SELECT ステートメントの WHERE 節は、外側の結果セッ トの表の列を参照する必要があります。

パブリケーションの外側と内側の結果セットの関係が、N-1 の関係である場合は、 結果セット定義でキーワード DISTINCT を使用する必要があります。

*replica\_table\_name* は、 *master\_table\_name* と異なっていてもかまいません。パブリ ケーション定義は、マスター表とレプリカ表のマッピングを提供します。(マスター で使用される名前と異なる名前を使用する場合でも、複数のレプリカがある場合 は、すべてのレプリカが同じ名前を使用する必要があります。) マスター表とレプ リカ表の列名は、同じである必要があります。

初期ダウンロードは常に、フル・パブリケーション であることに注意してくださ い。つまり、パブリケーションに含まれているすべてのデータがレプリカ・データ ベースに送信されます。同じパブリケーションの後続のダウンロード (リフレッシ ュ) は、前のリフレッシュ以降に変更されたデータだけが含まれるインクリメンタ ル・パブリケーション にできます。インクリメンタル・パブリケーションの使用を 有効にするには、マスター・データベースとレプリカ・データベースの両方で、パ ブリケーションに含まれる表の SYNCHISTORY を ON に設定する必要がありま す。詳しくは、 191 ページの『[ALTER TABLE ... SET SYNCHISTORY](#page-210-0)』および 241 ページの『[DROP PUBLICATION REGISTRATION](#page-260-0)』を参照してください。

オプション・キーワードの「OR REPLACE」を使用した場合に、パブリケーション が既に存在すると、それは新しい定義に置き換えられます。パブリケーションをド ロップして再作成したわけではないので、レプリカを再登録する必要はありませ ん。パブリケーションに対して行われた変更に厳密に応じて、パブリケーションか らの後続のリフレッシュをフルではなくインクリメンタルにできます。

パブリケーションを更新している間に、レプリカがそのパブリケーションからリフ レッシュすることを防ぐために、カタログの同期モードを一時的に保守モードに設 定できます。ただし、パブリケーションを置き換えるときに、必ずしも保守モード を使用する必要はありません。

既存のパブリケーションを置き換えると、次にレプリカがリフレッシュを要求した ときに、パブリケーションの新しい定義が各レプリカに送信されます。レプリカ は、明示的にパブリケーションに再登録する必要はありません。

既存のパブリケーションを新しい定義で置き換えるときに、結果セット定義を変更 できます。パブリケーションのパラメーターは変更できません。パラメーターを変 更するには、パブリケーションをドロップして、新しいパブリケーションを作成す る必要があります。つまり、レプリカを再登録する必要があり、次にリフレッシュ を要求するときに、インクリメンタル・リフレッシュではなくフル・リフレッシュ を取得します。

既存のパブリケーションを置き換えるときに、そのパブリケーションに関連する特 権は変更されないままです。(再作成する必要はありません。)

CREATE PUBLICATION コマンドを実行できる状態であれば、CREATE OR REPLACE PUBLICATION コマンドを実行できます。

注意**:**

**CREATE OR REPLACE PUBLICATION** を使用して既存の拡張レプリケーショ ン・パブリケーションの内容を変更する場合は、レプリカから無効な行を削除する 必要があります。

#### マスターでの使用

マスター・データベースでパブリケーションを定義し、レプリカがこのパブリケー ションからリフレッシュを取得できるようにします。

### レプリカでの使用

レプリカでパブリケーションを定義する必要はありません。パブリケーション・サ ブスクリプション機能は、マスター・データベースの定義だけに依存します。この コマンドをレプリカで実行した場合、パブリケーション定義はレプリカに保管され ますが、このパブリケーション定義は何にも使われません。(データベースが (その 上位のマスターに対する) レプリカと (その下位のレプリカに対する) マスターの両 方である場合は、もちろん、そのデータベースでパブリケーション定義を作成でき ることに注意してください。)

例

以下のサンプル・パブリケーションは、顧客の市外局番を検索基準に使用して、顧 客表からデータをリトリーブします。顧客ごとに、顧客のオーダーと請求書 (1-N の関係)、および専門の販売員 (1-1 の関係) がリトリーブされます。

```
"CREATE PUBLICATION PUB_CUSTOMERS_BY_AREA
    (IN_AREA_CODE VARCHAR)
BEGIN
   RESULT SET FOR CUSTOMER
   BEGIN
           SELECT * FROM CUSTOMER
           WHERE AREA CODE = :IN AREA CODE;
           RESULT SET FOR CUST_ORDER
           BEGIN
           SELECT * FROM CUST ORDER
           WHERE CUSTOMER ID = CUSTOMER.ID;
           END RESULT SET FOR INVOICE
       BEGIN
           SELECT * FROM INVOICE
           WHERE CUSTOMER ID = CUSTOMER.ID;
       END DISTINCT RESULT SET FOR SALESMAN
       BEGIN
           SELECT * FROM SALESMAN
           WHERE ID = CUSTOMER.SALESMAN ID;
       END ENDEND";
```
注**:**

:IN\_AREA\_CODE のコロン (:) は、同じ名前のパブリケーション・パラメーターの 参照であることを示すために使用されています。

例 2:

開発者は、パブリケーション P で参照されている新しい列 C を表 T に追加する ことに決定しました。マスター・データベースとすべてのレプリカ・データベース を変更する必要があります。

マスター・データベースで実行するタスクは、以下のとおりです。 -- 他のユーザーが、このカタログに並行して同期操作を -- 実行しないようにします。 SET SYNC MAINTENANCE MODE ON; ALTER TABLE T ADD COLUMN C INTEGER; COMMIT WORK; CREATE OR REPLACE PUBLICATION P ... (列 C もパブリケーションに追加されます) COMMIT WORK; SET SYNC MAINTENANCE MODE OFF;

すべてのレプリカ・データベースで実行するタスクは、以下のとおりです。

-- 他のユーザーが、このカタログに並行して同期操作を -- 実行しないようにします。 SET SYNC MAINTENANCE MODE ON; ALTER TABLE T ADD COLUMN C INTEGER; COMMIT WORK; SET SYNC MAINTENANCE MODE OFF;

## 戻り値

各エラー・コードについて詳しくは、「*solidDB* 管理者ガイド」の『エラー・コー ド』という表題の付録を参照してください。

表 *39. CREATE PUBLICATION* の戻り値

| エラー・コード | 説明                                                                                                    |
|---------|----------------------------------------------------------------------------------------------------|
| 13047   | 操作する特権がありません。このパブリケーションのドロップま<br>たはパブリケーションの作成に必要な特権がありません                                                                        |
| 13120   | 名前が、パブリケーションの名前として長すぎます                                                                                                    |
| 25015   | 構文エラー: error_message、行 line_number                                                                                                |
| 25021   | データベースがマスター・データベースまたはレプリカ・データ<br>ベースではありません。パブリケーションは、マスター・データ<br>ベースまたはレプリカ・データベースにだけ作成できます (実際<br>には、マスター・データベースにだけ作成する必要があります) |
| 25033   | パブリケーション publication_name は、既に存在します                                                                                               |
| 25049   | 参照される表 table_name が、サブスクリプション階層で見つか<br>りません                                                                                       |
| 25061   | 表 table name の条件が、パブリケーションの外部表を参照する<br>必要があります                                                                                    |

## **CREATE ROLE**

CREATE ROLE *role\_name*

使用法

新しいユーザー・ロールを作成します。

例

CREATE ROLE GUEST\_USERS;

### <span id="page-240-0"></span>**CREATE SCHEMA**

CREATE SCHEMA *schema\_name*

## 使用法

スキーマは、データベース・ユーザー用のデータベース・オブジェクト (表、ビュ ー、索引、イベント、トリガー、シーケンス、ストアード・プロシージャーなど) の集合です。デフォルト・スキーマ名は、ユーザー ID です。各ユーザーに 1 つの デフォルト・スキーマがあることに注意してください。solidDB のスキーマ使用法 は、SQL 標準に準拠します。

スキーマ名は、データベース・オブジェクト名を修飾するために使用されます。デ ータベース・オブジェクト名は、すべての DML ステートメントで以下のように修 飾されます。

*catalog\_name.schema\_name.database\_object\_name*

または

*user\_id.database\_object\_name*

データベースを論理的にパーティション化するために、ユーザーは、スキーマを作 成する前にカタログを作成できます。カタログの作成について詳しくは、 199 [ペー](#page-218-0) ジの『[CREATE CATALOG](#page-218-0)』を参照してください。新しいデータベースを作成する とき、または古いデータベースを新しいフォーマットに変換するときに、デフォル ト・カタログ名の入力を促すプロンプトが出されることに注意してください。

スキーマを使用するには、データベース・オブジェクト名 (表名、プロシージャー 名など) を作成する前に、スキーマ名を作成する必要があります。ただし、データ ベース・オブジェクト名は、スキーマ名がなくても作成できます。そのような場 合、データベース・オブジェクトは user\_id だけを使用して修飾されます。

データベース・オブジェクト名は、DML ステートメントで、完全に修飾して明示的 に指定することも、以下を使用してスキーマ名コンテキストを設定し、暗黙的に指 定することもできます。

SET SCHEMA *schema\_name*

スキーマを作成しても、自動的にそのスキーマが現行のデフォルト・スキーマにな るわけではありません。新しいスキーマを作成し、後続のコマンドをそのスキーマ で実行する場合は、SET SCHEMA ステートメントも実行する必要があります。以 下に例を示します。

CREATE SCHEMA MySchema; CREATE TABLE t1; -- MySchema ではありません。 SET SCHEMA MySchema; CREATE TABLE t2; -- MySchema です。

SET SCHEMA について詳しくは、 305 [ページの『](#page-324-0)SET』の SET SCHEMA コマン ドの説明を参照してください。

スキーマは、以下を使用して、データベースからドロップできます。

DROP SCHEMA *schema\_name*

スキーマ名をドロップするときは、スキーマをドロップする前に、そのスキーマ名 に関連付けられているすべてのオブジェクトをドロップする必要があります。

スキーマ・コンテキストは、以下を使用して、削除できます。

SET SCHEMA USER

以下は、スキーマ名解決のルールです。

- 完全修飾名 (*schema name.database object name*) は、ネーム解決の必要はありま せんが、検証されます。
- v SET SCHEMA でスキーマ・コンテキストが設定されていない場合、 すべての データベース・オブジェクト名が、常にスキーマ名としてユーザー ID を使用し て解決されます。
- v スキーマ名からデータベース・オブジェクト名を解決できない場合、 データベ ース・オブジェクト名はすべての既存のスキーマ名から解決されます。
- v ネーム解決で、一致するデータベース・オブジェクト名がゼロ個または複数検出 された場合、solidDB サーバーは、ネーム解決競合エラーを発行します。

### 例

-- ユーザー ID は SMITH であると想定します。 CREATE SCHEMA FINANCE; CREATE TABLE EMPLOYEE (EMP\_ID INTEGER); SET SCHEMA FINANCE; CREATE TABLE EMPLOYEE (ID INTEGER); SELECT ID FROM EMPLOYEE; -- この場合、表は FINANCE.EMPLOYEE に修飾されます。 SELECT EMP ID FROM EMPLOYEE; -- コンテキストに FINANCE があり、表が FINANCE.EMPLOYEE に -- 解決されるため、エラーが発生します。 -- 以下は、有効なスキーマ・ステートメントです。一方には -- スキーマ・コンテキストがあり、もう一方にはありません。 SELECT ID FROM FINANCE.EMPLOYEE; SELECT EMP\_ID FROM SMITH.EMPLOYEE -- 以下のステートメントは、スキーマ・コンテキストなしの -- スキーマ SMITH に解決されます。 SELECT EMP\_ID FROM EMPLOYEE;

# **CREATE SEQUENCE**

CREATE [DENSE] SEQUENCE *sequence\_name*

### 使用法

シーケンサー・オブジェクトは、シーケンス番号の取得に使用されるオブジェクト です。

密シーケンスを使用すると、シーケンス番号のホールを防ぐことができます。シー ケンス番号の割り振りは、現行トランザクションにバインドされます。トランザク ションがロールバックされると、シーケンス番号割り振りもロールバックされま す。密シーケンスの欠点は、現行のトランザクションが終了するまで、シーケンス が他のトランザクションからロックアウトされる点です。

疎シーケンスを使用すると、戻り値が一意であることを保証しますが、現行トラン ザクションにはバインドされません。トランザクションが疎シーケンス番号を割り 振り、後でロールバックした場合、シーケンス番号は単純に失われます。

シーケンス番号は、8 バイトの値です。シーケンス値は、BIGINT、INT、または BINARY データ型で保管できます。BIGINT が推奨です。INT 変数にシーケンス値 を保管すると、8 バイトのシーケンス番号は 4 バイトの INT に入りきらないた め、情報が失われます。8 バイトの BINARY 値はシーケンス番号を完全に保管で きますが、BINARY 値は整数データ型ほど、常に操作が簡単ではありません。

注**:**

シーケンス番号は 8 バイトの数値なので、(ストアード・プロシージャーまたはア プリケーション・プログラムの) 4 バイト整数は、高位 4 バイトを省略します。そ のため、シーケンス番号が 2^31 - 1 (=2147483647) を超えると、不要な動作が生じ ます。以下は、この動作を示すいくつかのサンプル・コードと出力です。

CREATE SEQUENCE seq1;

-- シーケンス番号を 2^31 - 1 に設定し、 -- この値と「次の」値 (2^31) を返します。 "CREATE PROCEDURE set\_seq1\_to\_2G RETURNS (x INT, y INT) BEGIN DECLARE int1 INTEGER; int1 := 2147483647; EXEC SEQUENCE seq1 SET VALUE USING int1; EXEC SEQUENCE seq1 CURRENT INTO x; EXEC SEQUENCE seq1 NEXT INTO y; END"; COMMIT WORK; CALL set\_seq1\_to\_2G();

この呼び出しの戻り値は、以下のとおりです。

x y 2147483647 -2147483648

x の値は正確ですが、y の値は、正しい正数ではなく負の数値になっています。

個別の表ではなくシーケンサー・オブジェクトを使用する利点は、シーケンサー・ オブジェクトは特に高速実行用に調整されていて、通常の更新ステートメントより もオーバーヘッドが少ない点にあります。

シーケンス値は、SQL ステートメントでインクリメントおよび使用できます。以下 の構文を SQL で使用できます。

*sequence\_name*.CURRVAL *sequence\_name*.NEXTVAL

シーケンスは、ストアード・プロシージャーの内部でも使用できます。以下のスト アード・プロシージャー・ステートメントを使用して、現行シーケンス値をリトリ ーブできます。

EXEC SEQUENCE *sequence\_name*.CURRENT INTO *variable*

以下のストアード・プロシージャー・ステートメントを使用して、新しいシーケン ス値をリトリーブできます。

EXEC SEQUENCE *sequence\_name*.NEXT INTO *variable*

以下のストアード・プロシージャー・ステートメントで、シーケンス値を設定でき ます。

EXEC SEQUENCE *sequence\_name* SET VALUE USING *variable*

現行シーケンス値をリトリーブするには、選択アクセス権限が必要です。新しいシ ーケンス値を割り振るには、更新アクセス権限が必要です。これらのアクセス権限 は、表アクセス権限と同じ方法で付与または取り消されます。

#### 例

CREATE DENSE SEQUENCE SEQ1; INSERT INTO ORDER (id) VALUES (order\_sequence.NEXTVAL);

# **CREATE SYNC BOOKMARK**

CREATE SYNC BOOKMARK *bookmark\_name*

### サポート条件

これには、solidDB 拡張レプリケーションが必要です。

### 使用法

このステートメントは、マスター・データベースでブックマークを作成します。ブ ックマークは、データベースのユーザー定義のバージョンを表します。solidDB デ ータベースの永続的スナップショットで、特定の同期タスクを実行するための参照 を提供します。ブックマークは、通常、レプリカにインポートするデータを EXPORT SUBSCRIPTION コマンドを使用してマスターからエクスポートするため に使用します。 2 GB よりも大きなデータベースがある場合、データのエクスポー トとインポートを使用すると、より効率的にマスターからレプリカを作成できま す。

ブックマークを作成するには、管理 DBA 特権または SYS\_SYNC\_ADMIN\_ROLE が必要です。データベースに作成できるブックマークの数に制限はありません。ブ ックマークは、マスター・データベースにだけ作成します。レプリカ・データベー スにブックマークを作成しようとすると、システムがエラーを発行します。

ALTER TABLE SET SYNCHISTORY コマンドで、表が同期履歴用にセットアップ されている場合、ブックマークが表の履歴情報を保持します。このため、必要がな くなったときには、DROP SYNC BOOKMARK ステートメントを使用してブックマ ークをドロップします。そうしない場合、余分な履歴データによって、ディスク・ スペースの使用量が増えます。

新しいブックマークを作成すると、システムがその他の属性 (ブックマークの作成 者、作成日時、ユニークなブックマーク ID など) を関連付けます。このメタデー 夕は、システム表 SYS SYNC BOOKMARKS で保守されます。この表について詳 しくは、 374 ページの『[SYS\\_SYNC\\_BOOKMARKS](#page-393-0)』を参照してください。

# マスターでの使用

CREATE SYNC BOOKMARK ステートメントを使用して、マスター・データベー スでブックマークを作成します。

## レプリカでの使用

CREATE SYNC BOOKMARK ステートメントは、レプリカ・データベースでは使 用できません。

例

CREATE SYNC BOOKMARK BOOKMARK\_AFTER\_DATALOAD;

### 戻り値

各エラー・コードについて詳しくは、「*solidDB* 管理者ガイド」の『エラー・コー ド』という表題の付録を参照してください。

表 *40. CREATE SYNC BOOKMARK* の戻り値

| <b> エラー・コード</b> | 説明               |
|-----------------|------------------|
| 25066           | フックマークは既に存在しています |
| 13047           | 操作する特権がありません     |

## **CREATE TABLE**

CREATE [ { [GLOBAL] TEMPORARY | TRANSIENT } ] TABLE *base\_table\_name* (*column element* [, *column element*] ...) [STORE {MEMORY | DISK}] *base\_table\_name ::*= *base\_table\_identifier* | *schema\_name.base\_table\_identifier* | *catalog\_name.schema\_name.base\_table\_identifier column\_element ::*= *column\_definition | table\_constraint\_definition column\_definition ::*= *column\_identifier data\_type* [DEFAULT *literal* | NULL] [NOT NULL] [*column\_constraint\_definition* [*column\_constraint\_definition*] ...] *column\_constraint\_definition ::*= [CONSTRAINT *constraint\_name*] UNIQUE | PRIMARY KEY | REFERENCES *ref\_table\_name* [(*referenced\_columns*)] | CHECK (*check\_condition*) *table\_constraint\_definition ::*= [CONSTRAINT *constraint\_name*] UNIQUE (*column\_identifier* [, *column\_identifier*] ...) | PRIMARY KEY (*column\_identifier* [, *column\_identifier*] ...) | CHECK (*check\_condition*) | {FOREIGN KEY (*column\_identifier* [, *column\_identifier*] ...) REFERENCES *table\_name* [(*referenced\_columns*)] [*referential\_triggered\_action*] } *referential\_triggered\_action::* = ON {UPDATE | DELETE} {CASCADE | SET NULL | SET DEFAULT | RESTRICT | NO ACTION}

### 使用法

表は、CREATE TABLE ステートメントで作成します。CREATE TABLE ステート メントには、作成する列、データ型、各列の値のサイズ (該当する場合) のリスト と、その他のオプション (主キーの作成など) が必要です。

#### 重要**:**

表を作成するときは、常に主キーを定義します。主キーを定義しない場合、solidDB が自動的に作成します。これによって、データがディスク上で予期しない順序にな り、性能低下の原因になることがあります。適切な主キーによって、主キーを使用 する照会の速度が速くなります。

列レベルと表レベルの両方で、制約定義が使用可能です。列レベルでは、NOT NULL で定義される制約は、列挿入でNULL 以外の値が必要であることを指定しま す。UNIQUE は、2 つの行で同じ値を持つことができないことを指定します。 PRIMARY KEY では、主キーである列が 2 つの行で同じ値を持つことが許可され ず、NULL 値も許可されません。すなわち、PRIMARY KEY は、UNIQUE と NOT NULL の組み合わせと同等です。 FOREIGN KEY を含む REFERENCES 節は、参 照整合性制約の対象になる表名と列のリストを指定します。これは、この表にデー タが挿入または更新されるときに、そのデータが、参照される表および列の値と一 致する必要があることを意味します。

CHECK キーワードは、列に挿入できる値を制約します (例えば、値を特定の整数範 囲に制約します)。定義すると、チェック制約は、その列に挿入または更新されるす べてのデータの妥当性検査を実行します。データが制約に違反する場合、その変更 は禁止されます。以下に例を示します。

CREATE TABLE table1 (salary DECIMAL CHECK (salary >= 0.0));

check\_condition は、列のチェック制約を指定するブール式です。チェック制約は、 述部 >、 <、 =、 <>、 <=、 >=、 およびキーワード BETWEEN、IN、LIKE (ワイルド カード文字を含めることができます)、IS [NOT] NULL で定義されます。式 (WHERE 節の構文に似ています) は、キーワード AND および OR で修飾できま す。以下に例を示します。

...CHECK  $\text{(coll = 'Y' OR col1 = 'N')}\dots$ ... CHECK (last name IS NOT NULL)...

UNIQUE 制約と PRIMARY KEY 制約は、列レベルまたは表レベルで定義できるこ とに注意してください。また、指定された列に自動的にユニーク索引を作成しま す。

外部キーは、自分自身の値を通じて別の表を参照する、または別の表に関連する、 表の列または列グループです。FOREIGN KEY を使用して、リストされた列が、こ の表の外部キーであることを指定します。ステートメントの REFERENCES キーワ ードは、外部キーの参照である表および表の列を指定します。列レベル制約で REFERENCES 節を使用できますが、FOREIGN KEY ... REFERENCES 節は、表レ ベル制約でのみ使用できることに注意してください。

FOREIGN KEY で REFERENCES 制約を使用するには、常に、参照される表の行を 一意的に識別するために十分な列が外部キーの定義に含まれている必要がありま

す。外部キーには、参照される表の主キーと同じ数および型 (データ型) の列が同じ 順序で含まれている必要があります。ただし、外部キーの列名とデフォルト値は、 主キーと異なっていてもかまいません。

制約に関する以下のルールに注意してください。

- v *check\_condition* に、副照会、集約関数、ホスト変数、パラメーターを含めること はできません。
- v 列のチェック制約は、制約が定義されている列だけを参照できます。
- v 表のチェック制約は、表のすべての列がそのステートメントで既に定義されてい れば、表のすべての列を参照できます。
- v 表に含めることができる主キー制約は 1 つだけですが、ユニーク制約は複数含 めることができます。
- v CREATE TABLE ステートメントの UNIQUE 制約と PRIMARY KEY 制約を使 用して索引を作成できます。ただし、ALTER TABLE ステートメントを使用する 場合は、ユニーク・キーまたは主キーの一部になっている列のドロップはできな いので注意してください。索引に名前が付き、そのドロップが可能であるため、 索引の作成に代わりに CREATE INDEX ステートメントを使用する場合がありま す。 CREATE INDEX ステートメントには、非ユニーク索引を作成できる機能、 索引を昇順と降順のどちらでソートするかを指定できる機能など、いくつかの追 加機能もあります。
- v パーシスタント表タイプ、トランジエント表タイプ、テンポラリー表タイプの参 照整合性ルールは、異なります。
	- テンポラリー表は、別のテンポラリー表を参照できますが、他のタイプの表 (パーシスタントまたはトランジエント) は参照できません。他のタイプの表 は、テンポラリー表を参照できません。
	- トランジエント表は、他のトランジエント表とパーシスタント表を参照でき ます。テンポラリー表は参照できません。テンポラリー表またはパーシスタン ト表は、トランジエント表を参照できません。

ディスク・ベース表では、行の最大サイズ (BLOB 以外) はページ・サイズの約 1/3 です。インメモリー表では、行の最大サイズ (BLOB を含む) はページ・サイズと ほぼ同じです。(少量のオーバーヘッドがディスク・ベース・ページとインメモリ ー・ページのどちらでも使用されるため、そのページ全体が完全にユーザー・デー タに使用できるわけではありません。) デフォルトのページ・サイズは 8 KB で す。ページ・サイズについて詳しくは、「*solidDB* 管理者ガイド」の solid.ini 構成 パラメーター BlockSize の説明を参照してください。

サーバーは、BLOB ストレージを判別するために単純なルールを使用するのではな く、原則として、各 BLOB が、行の存在するページの 256 バイトを占有し、 BLOB の残りが別の BLOB ページに保管されます。BLOB が 256 バイトよりも短 い場合は、BLOB ページではなくメイン・ディスク・ページに完全に保管されま す。

各行は、1000 列までに制限されます。

STORE 節は、表がメモリーとディスクのどちらに保管されるかを示します。(この 節は、solidDB メイン・メモリー・エンジンでのみ使用可能です。) STORE 節につ いて詳しくは、『*solidDB* インメモリー・データベース・ユーザー・ガイド』を参照 してください。

インメモリー表にできるのは、パーシスタント (通常の) 表、テンポラリー表、トラ ンジエント表です。テンポラリー表およびトランジエント表について詳しくは、 『*solidDB* インメモリー・データベース・ユーザー・ガイド』を参照してください。

すべてのテンポラリー表およびトランジエント表は、インメモリー表にする必要が あります。「STORE MEMORY」節を指定する必要はありません。 STORE 節を省 略すると、テンポラリー表およびトランジエント表は、自動的にインメモリー表と して作成されます。(テンポラリー表およびトランジエント表の場合、solid.ini 構成 パラメーター DefaultStoreIsMemory は無視されます。) 以下のようなコマンドを実 行して、テンポラリー表またはトランジエント表を明示的にディスク・ベース表と して作成しようとすると、エラーが発生します。

CREATE TEMPORARY TABLE t1 (i INT) STORE DISK; -- 間違い

キーワード「GLOBAL」は、テンポラリー表で、SQL:1999 標準に準拠するために含 めます。solidDB では、GLOBAL キーワードを使用するかどうかにかかわらず、す べてのテンポラリー表がグローバルです。

#### 構成パラメーターとの対話

CREATE TABLE ステートメントのストレージ・ロケーション (ディスクまたはメ モリー) は、solid.ini 構成ファイルの DefaultStoreIsMemory パラメーターで指定さ れているストレージ・ロケーションよりも優先されます。

例

CREATE TABLE DEPT (DEPTNO INTEGER NOT NULL, DNAME VARCHAR, PRIMARY KEY(DEPTNO)); CREATE TABLE DEPT2 (DEPTNO INTEGER NOT NULL PRIMARY KEY, DNAME VARCHAR); CREATE TABLE DEPT3 (DEPTNO INTEGER NOT NULL UNIQUE, DNAME VARCHAR); CREATE TABLE DEPT4 (DEPTNO INTEGER NOT NULL, DNAME VARCHAR, UNIQUE(DEPTNO)); CREATE TABLE EMP (DEPTNO INTEGER, ENAME VARCHAR, FOREIGN KEY (DEPTNO) REFERENCES DEPT (DEPTNO)) STORE DISK; CREATE TABLE EMP2 (DEPTNO INTEGER, ENAME VARCHAR, CHECK (ENAME IS NOT NULL), FOREIGN KEY (DEPTNO) REFERENCES DEPT (DEPTNO)) STORE MEMORY; CREATE GLOBAL TEMPORARY TABLE T1 (C1 INT); CREATE TRANSIENT TABLE T2 (C1 INT);

## **CREATE TRIGGER**

CREATE TRIGGER *trigger\_name* ON *table\_name time\_of\_operation triggering\_event* [REFERENCING *column\_reference*] BEGIN *trigger\_body* END

ここで、

*trigger\_name* ::= *literal table\_name* ::= *literal time\_of\_operation* ::= BEFORE | AFTER *triggering\_event* ::= INSERT | UPDATE | DELETE *column\_reference* ::= {OLD | NEW} *column\_name* [AS] *col\_identifier* [, REFERENCING column reference ]

*trigger\_body* ::=

[*declare\_statement;...*] [*trigger\_statement;...*]

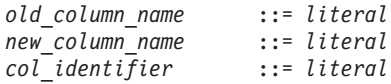

注**:**

この付録は、solidDB SQL コマンドの使用方法に関するクイック・リファレンスと して提供されています。トリガーを使用する状況と方法について詳しくは、 65 [ペー](#page-84-0) [ジの『トリガーおよびプロシージャー』を](#page-84-0)参照してください。

## 使用法

トリガーは、特定のアクション (INSERT、UPDATE、または DELETE) が発生した ときに一連の SQL ステートメントを実行するメカニズムを提供します。トリガー の「本体」には、ユーザーが実行する SQL ステートメントが含まれます。トリガ ーの本体は、ストアード・プロシージャー言語で作成されます (ストアード・プロ シージャー言語については、CREATE PROCEDURE ステートメントに関するセク ションで詳しく説明します)。

表に 1 つ以上のトリガーを作成できます。各トリガーは、特定の INSERT、UPDATE、または DELETE コマンドでアクティブ化するように定義され ます。ユーザーが表のデータを変更すると、そのコマンドに対応するトリガーがア クティブ化されます。

トリガーでは、インライン SQL またはストアード・プロシージャーだけを使用で きます。ストアード・プロシージャーをトリガーで使用する場合は、プロシージャ ーを CREATE PROCEDURE コマンドで作成する必要があります。トリガー本体か ら呼び出されるプロシージャーは、別のトリガーを呼び出すことができます。

トリガーを作成するには、DBA、またはトリガーを定義している表の所有者である 必要があります。

トリガーは、以下のステートメントで作成されます。 CREATE TRIGGER *name body*

また、以下のステートメントでシステム・カタログからドロップされます。 DROP TRIGGER *name*

トリガーを使用不可にするには、以下のステートメントを使用します。 ALTER TRIGGER *name*

表に定義したトリガーを使用不可にすると、solidDB サーバーは、アクティブ化す る DML ステートメントが発行されたときにトリガーを無視します。このコマンド を使用して、現在非アクティブであるトリガーを使用可能にすることもできます。

#### 注**:**

以下は、CREATE TRIGGER コマンドで使用されるキーワードと節の要約です。使 用方法について詳しくは、 27 ページの『3 [章 ストアード・プロシージャー、イベ](#page-46-0) [ント、トリガー、およびシーケンス』を](#page-46-0)参照してください。

# トリガー名

*trigger\_name* は、トリガーを識別するもので、254 文字まで含めることができま す。

## **BEFORE | AFTER** 節

BEFORE | AFTER 節は、DML ステートメントを呼び出す前にトリガーを実行する か、呼び出した後で実行するかを指定します。状況によっては、BEFORE 節と AFTER 節は交換可能です。ただし、一方の節がもう一方の節より望ましい場合もあ ります。

- v ドメイン制約および参照整合性の検査など、データの妥当性検査を行う場合は、 BEFORE 節を使用した方が効率的です。
- v AFTER 節を使用すると、DML ステートメントの呼び出しによって使用可能に なった、表の行が処理されます。逆に、AFTER 節は DELETE ステートメントを 呼び出した後に、データ削除の確認も行います。

表ごとに最大 6 つのトリガーを定義できます。アクション (INSERT、UPDATE、DELETE) と時間 (BEFORE および AFTER) の組み合わせご とに 1 つのトリガーで以下の 6 つがあります。

- **BEFORE INSERT**
- **BEFORE UPDATE**
- **BEFORE DELETE**
- **AFTER INSERT**
- **•** AFTER UPDATE
- **AFTER DELETE**

```
以下の例では、table1 に BEFORE INSERT でトリガー trig01 が定義されていま
す。
"CREATE TRIGGER TRIG01 ON table1
   BEFORE INSERT REFERENCING NEW COL1 AS NEW_COL1
BEGIN
   EXEC SQL PREPARE CUR1
      INSERT INTO T2 VALUES (?);
   EXEC SQL EXECUTE CUR1 USING (NEW COL1);
   EXEC SQL CLOSE CUR1;
   EXEC SQL DROP CUR1;
END"
```
以下に、CREATE TRIGGER コマンドの BEFORE および AFTER 節をそれぞれの DML 操作に使用した例を (意味と利点も含めて) 示します。

• UPDATE 操作

BEFORE 節は、UPDATE を処理する前に、変更されたデータが整合性制約ルー ルに従っているかどうかを検査できます。REFERENCING NEW AS *new\_column\_identifier clause* を BEFORE UPDATE 節で使用した場合、更新され た値は、トリガー SQL ステートメントで使用可能です。トリガー内で、 UPDATE の実行前にデフォルトの列値または派生した列値を設定できます。

AFTER 節は、新規に変更されたデータに対して操作を行うことができます。例え ば、支社のアドレスを更新後に、その支社の売上高を計算できます。

REFERENCING OLD AS *old\_column\_identifier* 節を AFTER UPDATE 節で使用し た場合、トリガー SQL ステートメントから、更新の呼び出し前に存在していた 値にアクセスできます。

• INSERT 操作

BEFORE 節は、INSERT を実行する前に、新しいデータが整合性制約ルールに従 っているかどうかを検査できます。パラメーターとして引き渡された列値は、ト リガー SQL ステートメントで可視ですが、挿入された行は可視ではありませ ん。トリガー内で、INSERT の実行前にデフォルトの列値または派生した列値を 設定できます。

AFTER 節は、新規に挿入されたデータに対して操作を行うことができます。例え ば、販売注文の挿入後に、注文の合計を計算して、顧客が割引きの対象になるか どうかを調べることができます。

列値はパラメーターとして引き渡され、挿入された行は、トリガー SQL ステー トメントで可視です。

• DELETE 操作

BEFORE 節は、削除されようとするデータに対して操作を行うことができます。 パラメーターとして引き渡された列値と、削除される挿入された行は、トリガー SQL ステートメントで可視です。

AFTER 節を使用して、データの削除を確認できます。パラメーターとして引き渡 された列値は、トリガー SQL ステートメントで可視です。削除された行がトリ ガー SQL ステートメントで可視であることに注意してください。

### **INSERT | UPDATE | DELETE** 節

INSERT | UPDATE | DELETE 節は、ユーザー・アクション (INSERT、 UPDATE、 DELETE) が試行されたときのトリガー・アクションを示します。

トリガーの処理に関連するステートメントは、まず表での呼び出し側 DML ステー トメント (INSERT、UPDATE、DELETE) からのコミットおよび自動コミットの前 に発生します。トリガー本体またはトリガー本体の中で呼び出されたプロシージャ ーが COMMIT または ROLLBACK を実行しようとすると、solidDB サーバーは対 応するランタイム・エラーを返します。

INSERT では、表での INSERT によってトリガーがアクティブ化されるように指定 されます。n 行のデータをロードすることは、n 回の挿入と見なされます。

注**:**

トリガーを使用可能にしてデータをロードしようとすると、パフォーマンスに影響 が生じることがあります。ビジネス・ニーズに応じて、ロードの前はトリガーを使 用不可にし、ロードの後にトリガーを使用可能にすることができます。詳しくは、 193 ページの『[ALTER TRIGGER](#page-212-0)』を参照してください。

DELETE では、表での DELETE によってトリガーがアクティブ化されるように指 定されます。

UPDATE では、表での UPDATE によってトリガーがアクティブ化されるように指 定されます。UPDATE 節を使用するときは、以下のルールに注意してください。

- v トリガーの REFERENCES 節の中で列を参照できる (列に別名を付けることがで きる) のは、BEFORE サブ節で 1 回、AFTER サブ節で 1 回までです。また、 列が BEFORE と AFTER の両方のサブ節で参照される場合は、各サブ節で列の 別名が異なっていなければなりません。
- v solidDB サーバーでは、同じ表に対する再帰的更新が可能で、同じ行に対する再 帰的更新が禁止されません。

solidDB サーバーでは、複数の異なるトリガーのアクションによって同じデータが 更新される状況は検出されません。例えば、表 Table1 の異なる列、Col1 と Col2 に、2 つの更新トリガー (1 つは BEFORE トリガーで、もう 1 つは AFTER トリ ガー) があるとします。Table1 のすべての列で更新を試行すると、2 つのトリガー がアクティブ化されます。どちらのトリガーも、2 番目の表 (Table2) の同じ列 (Col3) を更新するストアード・プロシージャーを呼び出します。最初のトリガー が、Table2.Col3 を 10 に更新し、2 番目のトリガーが Table2.Col3 を 20 に更新し ます。

同様に、solidDB サーバーでは、トリガーをアクティブ化する UPDATE の結果がト リガー自体のアクションと競合する状況は検出されません。例えば、以下の SQL ステートメントがあるとします。

UPDATE  $t1$  SET  $c1 = 20$  WHERE  $c3 = 10$ ;

この UPDATE でトリガーがアクティブ化され、以下の SQL ステートメントを含 むプロシージャーを呼び出す場合、プロシージャーは、トリガーをアクティブ化し た UPDATE の結果を上書きします。

UPDATE  $t1$  SET  $c1 = 17$  WHERE  $c1 = 20$ ;

注**:**

上の例は再帰的なトリガーの実行につながる可能性があります。これは回避する必 要があります。

#### **table\_name**

*table\_name* は、トリガーが作成される表の名前です。solidDB サーバーでは、従属 トリガーが定義されている表をドロップすることができます。表をドロップする と、トリガーを含むすべての従属オブジェクトがドロップされます。それでもラン タイム・エラーが発生することがあるので注意してください。例えば、A と B の 2 つの表を作成したとします。プロシージャー SP-B が表 A にデータを挿入した 後に表 A がドロップされた場合、表 B に SP-B を呼び出すトリガーがあるとラン タイム・エラーが発生します。

## **trigger\_body**

*trigger\_body* には、トリガーが起動されたときに実行されるステートメントが格納さ れています。*trigger\_body* の定義は、ストアード・プロシージャーの定義と同じで す。ストアード・プロシージャー本体の作成について詳しくは、 204 [ページの](#page-223-0) 『[CREATE PROCEDURE](#page-223-0)』を参照してください。
本体が空のトリガーを作成することは、無意味ですが、構文としては有効であるこ とに注意してください。

トリガー本体が、solidDB サーバーに登録されているプロシージャーを呼び出すこ ともできます。solidDB プロシージャー呼び出しルールは、標準のプロシージャー 呼び出し方法に従います。

ビジネス・ロジックのエラーは明示的に検査し、エラーを発生させる必要がありま す。

## **REFERENCING** 節

この節は、INSERT/UPDATE/DELETE 操作にトリガーを作成するときのオプション です。INSERT 操作および DELETE 操作の場合、現行の列 ID を参照できるよう にします。 UPDATE 操作の場合、操作が発生する列に別名を割り当てることで、 古い列 ID と新しい更新された列 ID の両方を参照できるようにします。

アクセスするときは、OLD または NEW *column\_identifier* を指定する必要がありま す。REFERENCING サブ節を使用して定義しない場合、solidDB サーバーは *column\_identifier* へのアクセスを提供しません。

# **{OLD | NEW} column\_name AS col\_identifier**

この REFERENCING 節のサブ節を使用して、UPDATE 操作の前と後の両方で、列 の値を参照できます。これは、ストアード・プロシージャーに渡すことができる新 旧の列値セットを生成します。渡されたストアード・プロシージャーには、それら のパラメーター値を判別するためのロジック (例えば、ドメイン制約の検査など) が 含まれています。

OLD AS 節は、UPDATE の前に存在する表の古い ID に別名を割り当てるときに 使用します。NEW AS 節は、UPDATE の後に存在する表の新しい ID に別名を割 り当てるときに使用します。

同じ列の古い値と新しい値の両方を参照する場合は、異なる *column\_identifiers* を使 用する必要があります。

NEW または OLD として参照される各列は、別個の REFERENCING サブ節を持っ ている必要があります。

トリガー内のステートメント・アトミシティは、トリガーで実行される操作が、ト リガー内の後続の SQL ステートメントで可視になる単位です。例えば、トリガー 内で INSERT ステートメントを実行し、その後、同じトリガー内で選択を実行する 場合、挿入された行は可視です。

AFTER トリガーの場合、挿入された行または更新された行は AFTER 挿入トリガ ーの中で可視ですが、削除された行は、そのトリガー内で実行される選択には見る ことができません。BEFORE トリガーの場合、挿入された行または更新された行は トリガー内で可視でなく、削除された行は可視です。UPDATE の場合、更新前の値 を BEFORE トリガーの中で使用できます。

以下の表で、トリガーのステートメント・アトミシティの要約を示し、トリガー本 体の SELECT ステートメントで行が可視かどうかを示します。

表 *41.* トリガーのステートメント・アトミシティ

| 操作            | BEFORE トリガー | AFTER トリガー |
|---------------|-------------|------------|
| <b>INSERT</b> | 行は不可視       | 行は可視       |
| <b>UPDATE</b> | 前の値は可視      | 新しい値は可視    |
| <b>DELETE</b> | 行は可視        | 行は不可視      |

# トリガーに関するコメントおよび制限事項

- v トリガーが呼び出すストアード・プロシージャーを使用するには、トリガーが定 義されている表のカタログ、スキーマ/所有者、および名前を指定し、表でトリガ ーを使用可能にするか使用不可にするかを指定します。ストアード・プロシージ ャーについて詳しくは、 27 ページの『3 [章 ストアード・プロシージャー、イベ](#page-46-0) [ント、トリガー、およびシーケンス』を](#page-46-0)参照してください。
- v 表にトリガーを作成するには、DBA 権限があるか、トリガーを定義している表 の所有者である必要があります。
- v デフォルトでは、表、アクション (INSERT、UPDATE、DELETE)、および時間 (BEFORE および AFTER) の組み合わせごとに最大 1 つのトリガーを定義できま す。つまり、表ごとに最大 6 つのトリガーを作成できます。

#### 注**:**

トリガーは、各行に適用されます。つまり、10 回の挿入があると、トリガーが 10 回実行されます。

- v ビューにはトリガーを定義できません (ビューが単一表に基づいている場合でも 同様です)。
- v トリガーが定義されている表は、従属列が影響を受ける場合、変更できません。
- v システム表にはトリガーを作成できません。
- v ドロップまたは変更されたオブジェクトを参照するトリガーは実行できません。 このエラーを防ぐには、以下のようにします。
	- ドロップした参照先オブジェクトを再作成する。
	- 変更したすべての参照先オブジェクトを元の状態 (トリガーが認識する状態) にリストアする。
- v トリガー・ステートメントでは、二重引用符で囲むことで予約語を使用できま す。例えば、以下の CREATE TRIGGER ステートメントは、予約語である 「data」という名前の付いた列を参照します。

"CREATE TRIGGER TRIG1 ON TMPT BEFORE INSERT REFERENCING NEW "DATA" AS NEW\_DATA BEGIN END"

### ネストしたトリガーの最大数の設定

トリガーは、別のトリガーを呼び出すことができます。また、自分自身を呼び出す こともできます (再帰的トリガー)。トリガーは、16 レベルの深さまでネストできま す。ネストしたトリガーの最大数は、solid.ini 構成ファイルの SQL セクションの MaxNestedTriggers パラメーターで設定します。

[SQL] MaxNestedTriggers=*n*

*n* はネストされたトリガーの最大数です。

デフォルトは、16 トリガーです。

## トリガー・キャッシュの設定

トリガーは、solidDB サーバーの個別のキャッシュに入れられます。トリガーが実 行されるとき、トリガー・プロシージャー・ロジックがトリガー・キャッシュに入 れられ、トリガーが再実行されるときに再開されます。

キャッシュ・サイズは、solid.ini 構成ファイルの SQL セクションの TriggerCache パラメーターで設定します。

[SQL]

TriggerCache=*n*

ここで、*n* はキャッシュに予約されるトリガーの数です。

#### エラーの検査

トリガーの実行中に、エラーを受け取ることがあります。エラーは、SQL ステート メントまたはビジネス・ロジックの実行が原因の場合があります。トリガーがエラ ーを返した場合、その呼び出し側の DML コマンドは失敗します。DML ステート メントの実行中に、自動的にエラーを返すには、WHENEVER SQLERROR ABORT ステートメントをトリガー本体で使用する必要があります。そうしない場合は、各 プロシージャー呼び出しまたは SQL ステートメントの後、トリガー本体でエラー を明示的に検査する必要があります。

トリガー本体の一部であるユーザー作成のビジネス・ロジックで発生したエラーの 場合は、以下の SQL ステートメントを使用して、プロシージャー変数でエラーを 受け取ることができます。

RETURN SQLERROR *error\_string*

または

RETURN SQLERROR *char\_variable*

エラーは、以下のフォーマットで返されます。

User error: *error\_string*

ユーザーが RETURN SQLERROR ステートメントをトリガー本体で指定しない場 合、トラップされたすべての SQL エラーは、システムが決定するデフォルトの error\_string で発生します。詳しくは、「*solidDB* 管理者ガイド 」の付録『エラー・ コード』を参照してください。

注**:**

トリガー SQL ステートメントは、呼び出し側トランザクションの一部です。トリ ガーが原因で、またはトリガーの外部で生成されたその他のエラーが原因で呼び出 し側 DML ステートメントが失敗した場合、トリガーのすべての SQL ステートメ ントと失敗した呼び出し側 DML コマンドがロールバックされます。

以下は、呼び出したストアード・プロシージャーの中で、トリガーがエラーを確実 にキャッチするように、WHENEVER SQLERROR ABORT を使用する例です。 -- ストアード・プロシージャーから SQLERROR を返すと、 -- エラーが表示されます。ただし、ストアード・プロシージャーがトリガーの中から -- 呼び出された場合は、SQL ステートメント WHENEVER SQLERROR ABORT -- を使用しない限り、エラーは表示されません。 CREATE TABLE table1 (x INT); CREATE TABLE table2 (x INT); "CREATE PROCEDURE stproc1 BEGIN RETURN SQLERROR 'Here is an error!'; END";COMMIT WORK; "CREATE TRIGGER displays\_error ON table1 BEFORE INSERT BEGIN EXEC SQL WHENEVER SQLERROR ABORT; EXEC SQL EXECDIRECT CALL stproc1(); END";COMMIT WORK; "CREATE TRIGGER does\_not\_display\_error ON table2 BEFORE INSERT BEGIN EXEC SQL EXECDIRECT CALL stproc1(); END";COMMIT WORK; -- ストアード・プロシージャーを実行した場合にエラーが返されたことを示します。 CALL stproc1();

-- トリガーに WHENEVER SQL ERROR ABORT があるため、エラーを表示します。 INSERT INTO table1 (x) values (1); -- エラーを表示しません。 INSERT INTO table2 (x) values (1);

### トリガー・スタック関数

以下の関数を使用して、トリガー・スタックの現在の内容を分析できます。

TRIG\_COUNT() は、トリガー・スタック内のトリガー数を返します。この数には、 現行のトリガーが含まれます。戻り値は整数です。

TRIG\_NAME(n) は、トリガー・スタック内の n 番目のトリガー名を返します。最 初のトリガー位置またはオフセットはゼロです。

TRIG\_SCHEMA(n) は、トリガー・スタック内の n 番目のトリガー・スキーマ名を 返します。最初のトリガー位置またはオフセットはゼロです。戻り値はストリング です。

### 例

```
"CREATE TRIGGER TRIGGER_BI ON TRIGGER_TEST
   BEFORE INSERT REFERENCING NEW BI AS NEW_BI
BEGIN
    EXEC SQL PREPARE BI INSERT INTO TRIGGER_OUTPUT VALUES (
    'BI', TRIG_NAME(0), TRIG_SCHEMA(0));
    EXEC SQL EXECUTE BI;
   SET NEW BI = 'TRIGGER BI';
END";
```
# **CREATE USER**

CREATE USER *user\_name* IDENTIFIED BY *password*

# 使用法

指定されたパスワードで新しいユーザーを作成します。

例

CREATE USER HOBBES IDENTIFIED BY CALVIN;

# **CREATE VIEW**

CREATE VIEW *viewed\_table\_name* [( *column\_identifier* [,*column\_identifier* ]... )] AS *query-specification*

# 使用法

ビューは、仮想表として表示できます。つまり、この表は、物理的に存在する表で はなく、1 つ以上の表に対する照会仕様によって形成されるものです。

# 例

CREATE VIEW TEST\_VIEW (VIEW\_I, VIEW\_C, VIEW\_ID) AS SELECT I, C, ID FROM TEST;

# **DELETE**

DELETE FROM *table\_name* [WHERE *search\_condition*]

## 使用法

検索条件に従って、指定された行が所定の表から削除されます。

### 例

DELETE FROM TEST WHERE ID = 5; DELETE FROM TEST;

# **DELETE (**位置付け**)**

DELETE FROM *table\_name* WHERE CURRENT OF *cursor\_name*

# 使用法

位置付け DELETE ステートメントは、カーソルの現在行を削除します。

### 例

DELETE FROM TEST WHERE CURRENT OF MY CURSOR;

# **DROP CATALOG**

DROP CATALOG *catalog\_name* [CASCADE | RESTRICT]

## 使用法

DROP CATALOG ステートメントは、指定されたカタログをデータベースからドロ ップします。

RESTRICT キーワードを使用する場合、または RESTRICT も CASCADE も指定し ない場合は、カタログ自体をドロップする前に、カタログ内のすべてのデータベー ス・オブジェクトをドロップする必要があります。

CASCADE キーワードを使用すると、カタログにデータベース・オブジェクト (表 など) が含まれている場合、自動的にドロップされます。CASCADE キーワードを 使用する場合、ドロップするカタログ内のオブジェクトを他のカタログ内のオブジ ェクトが参照しているときは、参照しているオブジェクトをドロップするか、更新 して参照を除去することで、参照が自動的に解決されます。

カタログを作成またはドロップする特権があるのは、データベースの作成者または SYS\_ADMIN\_ROLE を持つユーザー (つまり DBA) だけです。カタログの作成者で あっても、SYS\_ADMIN\_ROLE 特権を失うとそのカタログをドロップできなくなり ます。

### 例

DROP CATALOG C1; DROP CATALOG C2 CASCADE; DROP CATALOG C3 RESTRICT;

# **DROP EVENT**

DROP EVENT *event\_name* DROP EVENT [[*catalog\_name*.]*schema\_name*.]*event\_name*

# 使用法

DROP EVENT ステートメントは、指定されたイベントをデータベースから削除し ます。

## 例

DROP EVENT EVENT\_TEST; -- カタログ、スキーマ、およびイベントの名前を使用。 DROP EVENT HR\_database.smith\_schema.event1;

# **DROP INDEX**

DROP INDEX *index\_name* DROP INDEX[[*catalog\_name*.]*schema\_name*.]*index\_name*

# 使用法

DROP INDEX ステートメントは、指定された索引をデータベースから削除します。

例

DROP INDEX test\_index; -- カタログ、スキーマ、および索引の名前を使用。 DROP INDEX bank accounts.bankteller.first name index;

# **DROP MASTER**

DROP MASTER *master\_name*

# 使用法

このステートメントは、マスター・データベースの定義をレプリカ・データベース からドロップします。この操作を行うと、レプリカをマスター・データベースに同 期できなくなります。

#### 注**:**

- 1. マスター・データベースの使用を終了する場合は、レプリカの登録を抹消する 方法が推奨されます。DROP MASTER ステートメントは、MESSAGE APPEND UNREGISTER REPLICA ステートメントを実行できない場合にのみ使用しま す。レプリカの登録抹消について詳しくは、 270 [ページの『](#page-289-0)MESSAGE [APPEND](#page-289-0)』を参照してください。
- 2. solidDB で DROP MASTER コマンドを使用する場合は、自動コミットをオフ に設定する必要があります。
- 3. *master\_name* が予約語である場合は、それを二重引用符で囲む必要がありま す。

# マスターでの使用

このステートメントはマスターでは使用できません。

# レプリカでの使用

このステートメントは、レプリカからマスターをドロップするために、レプリカで 使用されます。

### 例

DROP MASTER "MASTER"; DROP MASTER MY MASTER;

### 戻り値

各エラー・コードについて詳しくは、「*solidDB* 管理者ガイド」の『エラー・コー ド』という表題の付録を参照してください。

### 表 *42. DROP MASTER* の戻り値

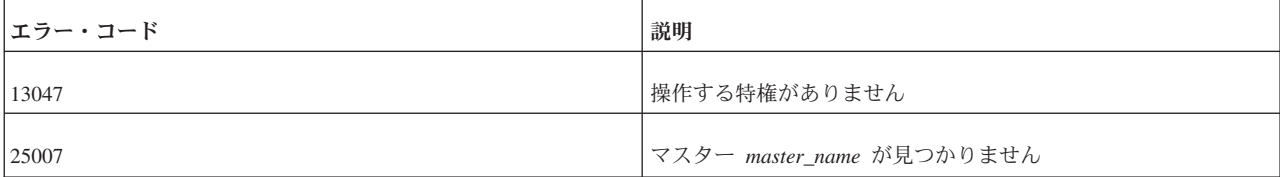

表 *42. DROP MASTER* の戻り値 *(*続き*)*

| <b> エラー・コード</b> | 説明                                                    |
|-----------------|-------------------------------------------------------|
| 25019           | データベースがレプリカ・データベースではありません                             |
| 25056           | 自動コミットは許可されません                                        |
| 25065           | マスター master_name に未完了のメッセージ message_name が<br>見つかりました |

# **DROP PROCEDURE**

DROP PROCEDURE *procedure\_name* DROP PROCEDURE [[*catalog\_name*.]*schema\_name*.]*procedure\_name*

## 使用法

DROP PROCEDURE ステートメントは、指定されたプロシージャーをデータベース から削除します。

## 例

```
DROP PROCEDURE PROCTEST;
-- カタログ、スキーマ、およびプロシージャーの名前を使用。
DROP PROCEDURE telecomm database.technician1.add new IP address;
```
# **DROP PUBLICATION**

DROP PUBLICATION *publication\_name*

# 使用法

このステートメントは、マスター・データベースでパブリケーション定義をドロッ プします。ドロップされたパブリケーションに対するすべてのサブスクリプション も自動的にドロップされます。

# マスターでの使用

マスターからパブリケーションをドロップするとそのパブリケーションが削除さ れ、レプリカはそのパブリケーションからリフレッシュできなくなります。

# レプリカでの使用

このステートメントをレプリカで使用すると、レプリカでパブリケーションを定義 している場合にレプリカからパブリケーション定義がドロップされます (ただし、 レプリカ・データベースでパブリケーションを定義する必要はなく、定義して有用 でないため、レプリカで CREATE PUBLICATION または DROP PUBLICATION を使用する必要はないはずです)。

```
例
```
DROP PUBLICATION customers by area;

各エラー・コードについて詳しくは、「*solidDB* 管理者ガイド」の『エラー・コー ド』という表題の付録を参照してください。

表 *43. DROP PUBLICATION* の戻り値

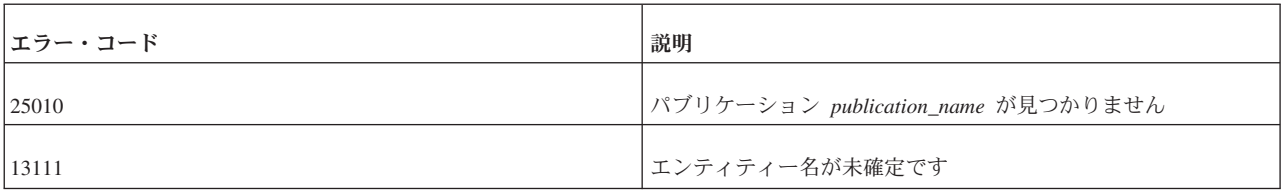

# **DROP PUBLICATION REGISTRATION**

DROP PUBLICATION *publication\_name* REGISTRATION

# サポート条件

これには、solidDB 拡張レプリケーションが必要です。

### 使用法

このステートメントは、レプリカ・データベースでパブリケーションの登録をドロ ップします。パブリケーション定義はマスター・データベースに残されますが、ユ ーザーはパブリケーションからリフレッシュできなくなります。登録されたパブリ ケーションに対するサブスクリプションもすべて自動的にドロップされます。

# マスターでの使用

このステートメントは、マスター・データベースでは使用されません。

# レプリカでの使用

このステートメントをレプリカで使用すると、レプリカでのパブリケーションの登 録がドロップされます。このパブリケーションに対するすべてのサブスクリプショ ンとそのデータも、自動的にドロップされます。

## 例

DROP PUBLICATION customers\_by\_area REGISTRATION;

### 戻り値

各エラー・コードについて詳しくは、「*solidDB* 管理者ガイド」の『エラー・コー ド』という表題の付録を参照してください。

表 *44. DROP PUBLICATION REGISTRATION* の戻り値

| <b> エラー・コード </b> | 説明                        |
|------------------|---------------------------|
| 13047            | 操作する特権がありません              |
| 125019           | データベースがレプリカ・データベースではありません |

表 *44. DROP PUBLICATION REGISTRATION* の戻り値 *(*続き*)*

| <b> エラー・コード</b> | 説明                                   |
|-----------------|--------------------------------------|
| 25025           | ノード名が定義されていません                       |
| 125071          | パブリケーション publication_name には登録していません |

# **DROP REPLICA**

DROP REPLICA *replica\_name*

### サポート条件

これには、solidDB 拡張レプリケーションが必要です。

# 使用法

このステートメントは、マスター・データベースからレプリカ・データベースをド ロップします。この操作を行うと、ドロップされたレプリカをマスター・データベ ースに同期できなくなります。

### 注**:**

- 1. レプリカ・データベースの使用を終了する場合は、レプリカの登録を抹消する 方法が推奨されます。DROP REPLICA ステートメントは、MESSAGE APPEND UNREGISTER REPLICA ステートメントを実行できない場合にのみ使用しま す。レプリカの登録抹消について詳しくは、 270 [ページの『](#page-289-0)MESSAGE [APPEND](#page-289-0)』を参照してください。
- 2. solidDB で DROP REPLICA ステートメントを使用する場合は、自動コミット をオフに設定する必要があります。
- 3. replica name が予約語である場合は、それを二重引用符で囲む必要がありま す。

# マスターでの使用

このステートメントは、マスターからレプリカをドロップするためにマスターで使 用されます。

# レプリカでの使用

このステートメントはレプリカでは使用できません。

### 例

DROP REPLICA salesman smith ; DROP REPLICA "REPLICA";

## 戻り値

各エラー・コードについて詳しくは、「*solidDB* 管理者ガイド」の『エラー・コー ド』という表題の付録を参照してください。

#### 表 *45. DROP REPLICA* の戻り値

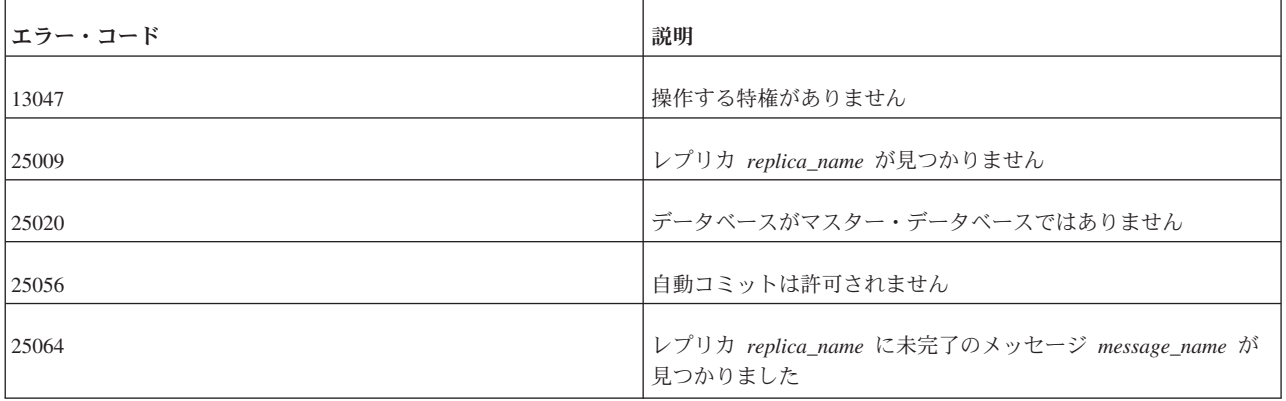

# **DROP ROLE**

DROP ROLE *role\_name*

## 使用法

DROP ROLE ステートメントは、指定されたロールをデータベースから削除しま す。

### 例

DROP ROLE GUEST USERS;

## **DROP SCHEMA**

DROP SCHEMA *schema\_name* [CASCADE | RESTRICT] DROP SCHEMA [*catalog\_name*.] *schema\_name* [CASCADE | RESTRICT]

# 使用法

DROP SCHEMA ステートメントは、指定されたスキーマをデータベースからドロ ップします。RESTRICT キーワードを使用する場合、または RESTRICT も CASCADE も指定しない場合は、このステートメントを使用する前に、指定した *schema\_name* に関連付けられているすべてのオブジェクトをドロップする必要があ ります。CASCADE キーワードを使用すると、指定したスキーマ内のすべてのデー タベース・オブジェクト (表など) が自動的にドロップされます。

CASCADE キーワードを使用する場合、ドロップするスキーマ内のオブジェクトを 他のスキーマ内のオブジェクトが参照しているときは、参照しているオブジェクト をドロップするか、更新して参照を除去することで、参照が自動的に解決されま す。

### 例

DROP SCHEMA finance; DROP SCHEMA finance CASCADE; DROP SCHEMA finance RESTRICT; DROP SCHEMA forecasting db.securities schema CASCADE;

# **DROP SEQUENCE**

DROP SEQUENCE *sequence\_name* DROP SEQUENCE [[*catalog\_name*.]*schema\_name*.]*sequence\_name*

## 使用法

DROP SEQUENCE ステートメントは、指定されたシーケンスをデータベースから 削除します。

### 例

```
DROP SEQUENCE SEQ1;
-- カタログ、スキーマ、およびシーケンスの名前を使用。
DROP SEQUENCE bank_db.checking_acct_schema.account_num_seq;
```
# **DROP SUBSCRIPTION**

レプリカ:

DROP SUBSCRIPTION *publication\_name* [{( *parameter\_list* ) | ALL}] [COMMITBLOCK *number\_of\_rows* ] [OPTIMISTIC | PESSIMISTIC]

マスター:

DROP SUBSCRIPTION *publication\_name* [{( *parameter\_list* ) | ALL}] REPLICA *replica\_name*

# サポート条件

このコマンドには、solidDB 拡張レプリケーションが必要です。

### 使用法

レプリカ・データベースで不要となったデータをそのデータベースから削除するに は、マスター・データベースからそのデータをリトリーブするために使用されてい たサブスクリプションをドロップします。

#### 注**:**

サブスクリプションをドロップする場合は、solidDB で自動コミットをオフに設定 する必要があります。

デフォルトでは、サブスクリプションのデータは 1 つのトランザクションで削除さ れます。データ量が多い場合 (数万行など) は、COMMITBLOCK を定義することを 推奨します。 COMMITBLOCK オプションを使用すると、データが複数のトランザ クションで削除されます。これにより、この操作で望ましいパフォーマンスが得ら れるようになります。

レプリカでは、DROP SUBSCRIPTION ステートメントを最初に実行するときに表レ ベルのペシミスティック・ロック方式が使用されるようにこのステートメントを定 義できます。ペシミスティック・モードを指定すると、影響を受ける表への他のす べての並行アクセスが、ドロップが完了するまでブロックされます。オプティミス ティック・モードを使用すると、並行性の競合が原因で DROP SUBSCRIPTION が 失敗する場合があります。

サブスクリプションはマスター・データベースからドロップすることもできます。 その場合は、コマンドにレプリカ名を指定します。マスター・データベースに登録 されているすべてのレプリカの名前は、SYS\_SYNC\_REPLICAS 表で確認できます。 この操作では、このレプリカのサブスクリプションに関する内部情報のみが削除さ れます。レプリカの実際のデータは保持されます。

マスターからのサブスクリプションのドロップは、レプリカがもうサブスクリプシ ョンを使用しなくなったときに、そのサブスクリプション自体をレプリカがドロッ プしていない場合に便利です。古いサブスクリプションをドロップすると、古い履 歴データがデータベースから解放されます。この履歴データは、サブスクリプショ ンをドロップした後にマスター・データベースから自動的に削除されます。

レプリカのサブスクリプションがマスター・データベースでドロップされた場合、 レプリカは次回のリフレッシュで全データを受信します。

この場合にサブスクリプションがドロップされると、DROP SUBSCRIPTION は、パ ブリケーションに対する最後のサブスクリプションがドロップされた場合にパブリ ケーションの登録もドロップします。それ以外の場合は、DROP PUBLICATION REGISTRATION ステートメントまたは MESSAGE APPEND UNREGISTER PUBLICATION を使用して、登録を明示的にドロップする必要があります。

DROP SUBSCRIPTION ステートメントを最初に実行するときに表レベルのペシミス ティック・ロック方式が使用されるようにこのステートメントを定義できます。ペ シミスティック・モードを指定すると、影響を受ける表への他のすべての並行アク セスが、インポートが完了するまでブロックされます。オプティミスティック・モ ードを使用すると、並行性の競合が原因で DROP SUBSCRIPTION が失敗する場合 があります。

トランザクションが表に対する排他ロックを獲得した場合は、solid.ini 構成ファイル の [General] セクションの TableLockWaitTimeout パラメーター設定によって、排他 ロックまたは共用ロックが解放されるまでのトランザクションの待ち期間が決まり ます。詳しくは、「*solidDB* 管理者ガイド」のこのパラメーターの説明を参照してく ださい。

# マスターでの使用

このステートメントを使用して、指定したレプリカのサブスクリプションをドロッ プします。

# レプリカでの使用

このステートメントを使用して、対象のレプリカからサブスクリプションをドロッ プします。

### 例

サブスクリプションをマスター・データベースからドロップします。

DROP SUBSCRIPTION customers\_by\_area('south') FROM REPLICA salesman joe

戻り値

各エラー・コードについて詳しくは、「*solidDB* 管理者ガイド」の『エラー・コー ド』という表題の付録を参照してください。

表 *46. DROP SUBSCRIPTION* の戻り値

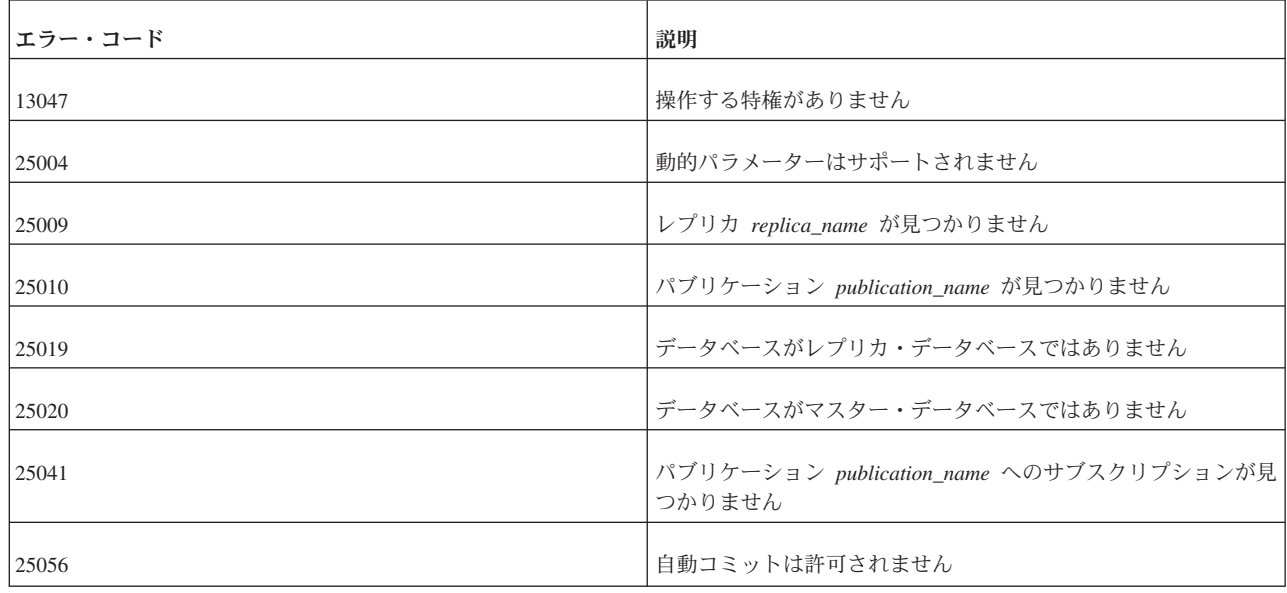

## **DROP SYNC BOOKMARK**

DROP SYNC BOOKMARK *bookmark\_name*

# サポート条件

このコマンドには、solidDB 拡張レプリケーションが必要です。

### 使用法

このステートメントは、マスター・データベースで定義されているブックマークを ドロップします。ブックマークをドロップするには、管理特権 DBA または SYS SYNC ADMIN ROLE が必要です。一般に、ブックマークはデータをファイル にエクスポートする際に使用されます。ファイルがマスター・データベースからレ プリカに正常にインポートされた後に、データをファイルにエクスポートするため に使用したブックマークをドロップすることを推奨します。

ブックマークが残っていると、マスター上のデータに対する削除や更新などのそれ 以降のすべての変更がマスター・データベース上でブックマークごとに追跡される ので、増分リフレッシュが容易になります。

ブックマークをドロップしないと、マスター・データベースに登録されているブッ クマークごとに、履歴情報がディスク・スペースを占有し、不必要なディスク I/O が発生します。このためにパフォーマンスが低下することがあります。

注意**:**

ブックマークのドロップは、エクスポートされたデータが目的のレプリカすべてに インポートされ、すべてのレプリカが少なくとも **1** 回同期されてから実行する必要 があります。ブックマークのドロップは、インポート対象のレプリカがなくなり、 インポート後にそれらのレプリカがパブリケーションから **1** 回リフレッシュを実行 した時点で行ってください。

solidDB では、ブックマークをドロップする際に、以下のルールを使用して履歴レ コードが削除されます。

- v 対象の表のいずれかのレプリカに送信された最も古い REFRESH が検索されま す。
- v 最も古いブックマークが検索されます。
- v 検出した REFRESH とブックマークのどちらが古いかが判別されます。
- v 古いと判別された方 (最も古い REFRESH か最も古いブックマーク) の時点まで のすべての行が履歴から削除されます。

# マスターでの使用

DROP SYNC BOOKMARK ステートメントは、マスター・データベースでブックマ ークをドロップするために使用します。

# レプリカでの使用

DROP SYNC BOOKMARK ステートメントは、レプリカ・データベースでは使用で きません。

### 例

DROP SYNC BOOKMARK new database; DROP SYNC BOOKMARK database after dataload;

### 戻り値

各エラー・コードについて詳しくは、「*solidDB* 管理者ガイド」の『エラー・コー ド』という表題の付録を参照してください。

#### 表 *47. DROP SYNC BOOKMARK* の戻り値

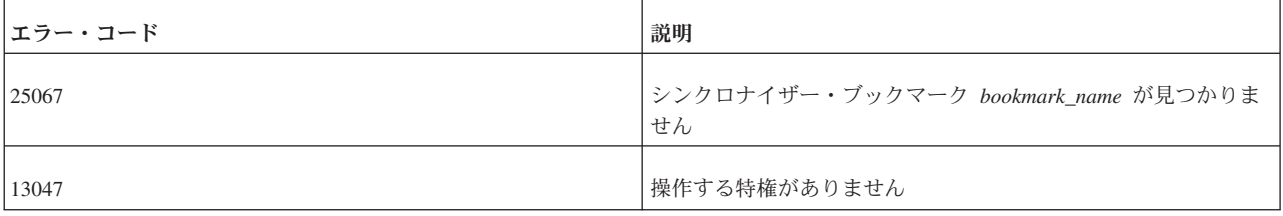

# **DROP TABLE**

DROP TABLE *base\_table\_name* [CASCADE [CONSTRAINTS]] DROP TABLE [[*catalog\_name*.]*schema\_name*.]*table\_name* [CASCADE [CONSTRAINTS]]

オブジェクトは、通常はドロップ動作 RESTRICT でドロップされます。ただし、以 下の場合は例外です。

- 1. 表に同期履歴表がある場合は、その同期履歴表が自動的にドロップされます (solidDB 3.7 以降)。
- 2. 表に索引がある場合、索引を先にドロップする必要はありません。表をドロッ プすると索引が自動的にドロップされます。

## 使用法

DROP TABLE ステートメントは、指定された表をデータベースから削除します。

### 例

```
DROP TABLE table1;
-- カタログ、スキーマ、および表の名前を使用。
DROP TABLE domains db.demand schema.bad address table;
-- 参照元の表で外部キー制約を削除。
DROP TABLE table2 CASCADE CONSTRAINTS;
```
# **DROP TRIGGER**

DROP TRIGGER *trigger\_name* DROP TRIGGER [[*catalog\_name*.]*schema\_name*.]*trigger\_name*

## 使用法

表で定義されているトリガーを、システム・カタログからドロップ (または削除) し ます。

表からトリガーを削除するには、表の所有者であるか、DBA 権限を持っている必要 があります。

## 例

DROP TRIGGER update acct balance; -- スキーマおよびトリガーの名前を使用。 DROP TRIGGER savings accounts.update acct balance; -- カタログ、スキーマ、およびトリガーの名前を使用。 DROP TRIGGER accounts.savings accounts.update acct balance;

### **DROP USER**

DROP USER *user\_name*

# 使用法

DROP USER ステートメントは、指定されたユーザーをデータベースから削除しま す。このステートメントを使用する前に、指定した *user\_name* に関連付けられてい るすべてのオブジェクトをドロップする必要があります。DROP USER ステートメ ントはカスケード操作ではありません。

### 例

DROP USER HOBBES;

### **DROP VIEW**

DROP VIEW *view\_name* DROP VIEW [[*catalog\_name*.]*schema\_name*.]*view\_name*

# 使用法

DROP VIEW ステートメントは、指定されたビューをデータベースから削除しま す。

## 例

DROP VIEW sum of acct balances; -- スキーマおよびビューの名前を使用。 DROP VIEW acct\_manager\_schema.sum\_of\_acct\_balances; -- カタログ、スキーマ、およびビューの名前を使用。 DROP VIEW account db.acct manager schema.sum of acct balances;

# **EXPLAIN PLAN FOR**

EXPLAIN PLAN FOR *sql\_statement*

# 使用法

EXPLAIN PLAN FOR ステートメントは、指定された SQL ステートメントに対し て選択されている検索プランを表示します。

### 例

EXPLAIN PLAN FOR select \* from tables;

# **EXPORT SUBSCRIPTION**

EXPORT SUBSCRIPTION *publication\_name* [(*publication\_parameters*)] TO '*filename*' USING BOOKMARK *bookmark\_name*; [WITH [NO] DATA];

# サポート条件

このコマンドには、solidDB 拡張レプリケーションが必要です。

## 使用法

EXPORT SUBSCRIPTION ステートメントでは、あるバージョンのデータをマスタ ー・データベースからファイルにエクスポートすることができます。その後に IMPORT ステートメントを使用してファイル内のデータをレプリカ・データベース にインポートできます。

EXPORT SUBSCRIPTION にはいくつかの用途があります。その一部を以下に示し ます。

v 既存のマスターから大規模なレプリカ・データベース (2 GB 超) を作成する。

この手順では、データのあるまたはデータのないサブスクリプションをまずファ イルにエクスポートし、その後にサブスクリプションをレプリカにインポートす

る必要があります。詳しくは、「*solidDB* 拡張レプリケーション・ユーザー・ガ イド」の『データのあるサブスクリプションのエクスポートによるレプリカの作 成』および『データのないサブスクリプションのエクスポートによるレプリカの 作成』を参照してください。

v 特定のバージョンのデータをレプリカにエクスポートする。

パフォーマンス上の理由から、MESSAGE APPEND REFRESH を使用してデータ をレプリカに送信する代わりに、データの「エクスポート」を選択できます。

v 実際の行データを含まないメタデータ情報をエクスポートする。

既存のデータを含み、パブリケーションに関連付けられているスキーマおよびバ ージョン情報のみを必要とするレプリカを作成することができます。

レプリカから REFRESH が要求される MESSAGE APPEND REFRESH ステートメ ントとは異なり、エクスポートはマスター・データベースから直接要求します。エ クスポートの出力は、solidDB メッセージではなく、ユーザー指定のファイルに保 存されます。

### キーワードおよび節

*publication\_name* および *bookmark\_name* は、データベースに存在していなければな らない ID です。パブリケーションの作成について詳しくは、 217 [ページの](#page-236-0) 『[CREATE \[OR REPLACE\] PUBLICATION](#page-236-0)』を参照してください。ブックマークの 作成について詳しくは、 224 ページの『[CREATE SYNC BOOKMARK](#page-243-0)』を参照して ください。ファイル名は、単一引用符で囲まれたリテラル値を表します。同じファ イル名を指定することで、単一のファイルに複数のパブリケーションをエクスポー トできます。

パブリケーション・データは、マスター・データベースから一連の入力パラメータ ー値 (パブリケーションで使用される場合) とともに REFRESH としてエクスポー トされます。

EXPORT SUBSCRIPTION ステートメントは、指定されたブックマークを基準に実 行されます。つまり、エクスポート・データの整合性がこのブックマークまで確保 されます。データをエクスポートすると、EXPORT SUBSCRIPTION ステートメン トはフル・パブリケーションと同様にブックマークまでのすべての行を取り込みま す。ただし、エクスポートは指定のブックマークを基準に実行されるため、それ以 降の REFRESH はインクリメンタルです。

データをエクスポートおよびインポートする目的でマスターにブックマークを作成 する場合は、以下の時点でそのブックマークが存在している必要があります。

v EXPORT SUBSCRIPTION ステートメントがマスター・データベースで実行され るとき

この時点でブックマークが存在しない場合は、ブックマークが見つからないこと を通知するエラー・メッセージ 25067 が生成されます。

v IMPORT ステートメントが対象のレプリカすべてで実行され、それらのレプリ カが最初のデータ・セット (REFRESH) を受け取るとき

ファイルをインポートするときは、マスター・データベースに接続する必要がな く、ブックマークの存在も検査されません。ただし、レプリカがその最初の REFRESH を受け取る時点でブックマークが存在していないと、エラー・メッセ ージ 25067 で REFRESH が失敗し、インポート・データは使用できません。こ れに対処するには、マスターで新しいブックマークを作成し、データを再度エク スポートし、データを再度インポートします。

エクスポート・ファイルには複数のパブリケーションを含めることができます。サ ブスクリプションは、WITH DATA オプションまたは WITH NO DATA オプショ ンを使用してエクスポートできます。

- v データのエクスポート先である既存のデータベースが、マスター・データを含ん でおらず、データのサブセットを必要としている場合は、WITH DATA オプショ ンを使用してレプリカを作成します。詳しくは、「*solidDB* 拡張レプリケーショ ン・ユーザー・ガイド」の『データのあるサブスクリプションのエクスポートに よるレプリカの作成』を参照してください。
- v サブスクリプションのインポート先であるデータベースに既にデータがある場合 (例えば既存のマスターのバックアップ・コピーを使用した場合) は、WITH NO DATA オプションを使用してレプリカを作成します。詳しくは、「*solidDB* 拡張 レプリケーション・ユーザー・ガイド」の『データのないサブスクリプションの エクスポートによるレプリカの作成』を参照してください。

デフォルトでは、WITH DATA オプションを使用してエクスポート・ファイルが作 成され、このファイルにすべての行が取り込まれます。複数のパブリケーションが 指定された場合は、エクスポートされるファイルに「WITH DATA」と「WITH NO DATA」の組み合わせを使用することができます。

### 使用ルール

EXPORT SUBSCRIPTION ステートメントを使用する際には、以下のルールに注意 してください。

- v 1 つのサブスクリプションにつき 1 つのファイルのみをエクスポートできま す。同じファイル名を使用して、1 つのファイルに複数のサブスクリプションを 含めることができます。
- v エクスポート・ファイルのサイズは、基礎となるオペレーティング・システムに よって異なります。使用するプラットフォーム (SUN や HP など) で 2 GB を 超えるサイズが許可されていれば、2 GB を超えるファイルを書き込むことがで きます。この場合、レプリカ (受信側) でも互換性のあるプラットフォームとファ イル・システムが使用されている必要があります。そうでないと、レプリカはエ クスポート・ファイルを受け入れることができません。マスターとレプリカのオ ペレーティング・システムがともに 2 GB を超えるファイル・サイズをサポート していれば、2 GB を超えるエクスポート・ファイルを使用できます。
- v エクスポート・ファイルには複数のサブスクリプションを含めることができま す。サブスクリプションは WITH DATA または WITH NO DATA のいずれかの オプションを使用してエクスポートできます。複数のサブスクリプションを含む エクスポート・ファイルには、WITH DATA と WITH NO DATA の両方を含め ることが可能です。
- v WITH NO DATA オプションを使用してサブスクリプションをファイルにエク スポートすると、メタデータ (つまり対象のパブリケーションに対応するスキー マおよびバージョン情報) のみがファイルにエクスポートされます。
- solidDB で EXPORT SUBSCRIPTION ステートメントを使用するときは、自動 コミットをオフに設定する必要があります。

# マスターでの使用

このステートメントは、ファイルにエクスポートするマスター・データを要求する ために使用します。

# レプリカでの使用

このステートメントは、レプリカ・データベースでは使用できません。

### 例

EXPORT SUBSCRIPTION FINANCE\_PUBLICATION(2004) TO 'FINANCE.EXP' USING BOOKMARK BOOKMARK FOR FINANCE DB WITH NO DATA;

### 戻り値

各エラー・コードについて詳しくは、「*solidDB* 管理者ガイド」の『エラー・コー ド』という表題の付録を参照してください。

表 *48. EXPORT SUBSCRIPTION* の戻り値

| <b> エラー・コード</b> | 説明                                 |
|-----------------|------------------------------------|
| 25056           | 自動コミットは許可されません                     |
| 25067           | ブックマークが見つかりません                     |
| 25068           | エクスポート・ファイル file_name を開く操作に失敗しました |
| 25010           | パブリケーション name が見つかりません             |

# **EXPORT SUBSCRIPTION TO REPLICA**

EXPORT SUBSCRIPTION *publication\_name* [(*publication\_parameters*)] TO REPLICA *replica\_node\_name* USING BOOKMARK *bookmark\_name* [COMMITBLOCK *number\_of\_rows*]

# サポート条件

このコマンドには、solidDB 拡張レプリケーションが必要です。

### 使用法

EXPORT SUBSCRIPTION TO REPLICA ステートメントでは、パブリケーションに よって指定された大量のデータをマスター・データベースからレプリカ・データベ ースに送信することができます。エクスポート操作が完了すると、レプリカで

MESSAGE APPEND REFRESH ステートメントを使用してサブスクリプションのデ ータをインクリメンタル方式でリフレッシュできます。

EXPORT SUBSCRIPTION TO REPLICA ステートメントでは、マスターからレプリ カにデータを送信する際にディスク・ベースの拡張レプリケーション・メッセージ が使用されません。このため、操作中のディスク使用量が最小限に抑えられるの で、大量のデータをはるかに効率よくマスターからレプリカに送信できます。

### キーワードおよび節

*publication\_name* および *bookmark\_name* は、データベースに存在していなければな らない ID です。パブリケーションの作成について詳しくは、 217 [ページの](#page-236-0) 『[CREATE \[OR REPLACE\] PUBLICATION](#page-236-0)』を参照してください。ブックマークの 作成について詳しくは、 224 ページの『[CREATE SYNC BOOKMARK](#page-243-0)』を参照して ください。

パブリケーション・データは、マスター・データベースから一連の入力パラメータ ー値 (パブリケーションで使用される場合) とともに REFRESH としてエクスポー トされます。

EXPORT SUBSCRIPTION TO REPLICA ステートメントは、指定されたブックマー クを基準に実行されます。つまり、エクスポート・データの整合性がこのブックマ ークまで確保されます。データをエクスポートすると、EXPORT SUBSCRIPTION ステートメントはフル・パブリケーションと同様にブックマークまでのすべての行 を取り込みます。ただし、エクスポートは指定のブックマークを基準に実行される ため、それ以降の REFRESH はインクリメンタルです。

データをエクスポートする目的でマスターにブックマークを作成する場合は、マス ター・データベースで EXPORT SUBSCRIPTION ステートメントが実行されるとき にそのブックマークが存在している必要があります。この時点でブックマークが存 在しない場合は、ブックマークが見つからないことを通知するエラー・メッセージ 25067 が生成されます。

COMMIT BLOCK キーワードでは、エクスポートされるデータのうちレプリカ・デ ータベースにおいて 1 つのトランザクションでコミットされる行数を指定します。 大量の行をエクスポートする場合にコミット・ブロックを指定すると、操作のパフ ォーマンスが向上します。ただし、コミット・ブロックを指定したエクスポート操 作がアクティブであるときは、レプリカ・データベースを他のアプリケーションが 使用しないようにすることを推奨します。

### マスターでの使用

このステートメントは、レプリカ・データベースにエクスポートするマスター・デ ータを要求するために使用されます。

## レプリカでの使用

このステートメントは、レプリカ・データベースでは使用できません。

EXPORT SUBSCRIPTION FINANCE PUBLICATION(2004) TO REPLICA replica 1 USING BOOKMARK BOOKMARK FOR FINANCE DB COMMITBLOCK 10000 ;

例

各エラー・コードについて詳しくは、「*solidDB* 管理者ガイド」の『エラー・コー ド』という表題の付録を参照してください。

表 *49. EXPORT SUBSCRIPTION TO REPLICA* の戻り値

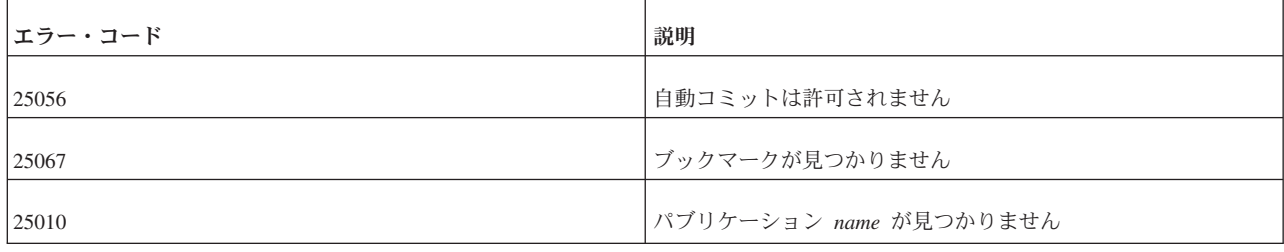

# **GET\_PARAM()**

get\_param('*param\_name*')

# サポート条件

このコマンドには、solidDB 拡張レプリケーションが必要です。

## 使用法

get\_param() 関数は、PUT\_PARAM() 関数または SAVE PROPERTY、SAVE DEFAULT PROPERTY、および SET SYNC PARAMETER の各コマンドを使用して トランザクション掲示板に入れられたパラメーターをリトリーブします。リトリー ブされたパラメーターはカタログ固有であり、各カタログにはそれぞれに異なるパ ラメーター・セットがあります。この関数は、パラメーターの VARCHAR 値また は NULL (掲示板にパラメーターがない場合) を返します。

get\_param() は SQL 関数であるため、プロシージャーまたは SELECT ステートメ ントでのみ使用できます。

パラメーター名は単一引用符で囲む必要があります。

## マスターでの使用

get param() 関数は、マスターでパラメーター値をリトリーブするために使用しま す。

# レプリカでの使用

get param() 関数は、レプリカでパラメーター値をリトリーブするために使用しま す。

## **solidDB** システム・パラメーター

solidDB のシステム・パラメーターは、以下のカテゴリーに分類されます。

v 読み取り専用のシステム・パラメーター。solidDB によって保守され、 GET\_PARAM(*parameter\_name*) 構文でのみ読み取ることができます。

このカテゴリーのパラメーターのライフ・サイクルは 1 つのトランザクションで す。つまり、このパラメーターの値はトランザクション開始時に必ず初期化され ます。

v 更新可能なシステム・パラメーター。ユーザーが PUT\_PARAM(*parameter\_name, value*) を使用して設定および更新できます。更新可能なシステム・パラメーター は、solidDB によって使用されます。

上記のカテゴリーと同様に、このパラメーターのライフ・サイクルも 1 つのトラ ンザクションです。

v データベース・カタログ・レベルのシステム・パラメーター。SET SYNC PARAMETER *parameter\_name value* 構文を使用して設定されます。

このカテゴリーのパラメーターは、変更または削除されるまで有効な、データベ ース・カタログ・レベルのパラメーターです。このパラメーターは、掲示板パラ メーターとして指定されます。

GET PARAM()、PUT PARAM()、および SET SYNC PARAMETER の各関数の完全 な構文と使用例については、この章の前半のセクションを参照してください。

特定の掲示板パラメーターについて詳しくは、「*solidDB* 拡張レプリケーション・ユ ーザー・ガイド」を参照してください。

### 例

SELECT put param('myparam', '123abc'); SELECT get\_param('myparam');

### 戻り値

各エラー・コードについて詳しくは、「*solidDB* 管理者ガイド」の『エラー・コー ド』という表題の付録を参照してください。

#### 表 *50. GET\_PARAM* の戻り値

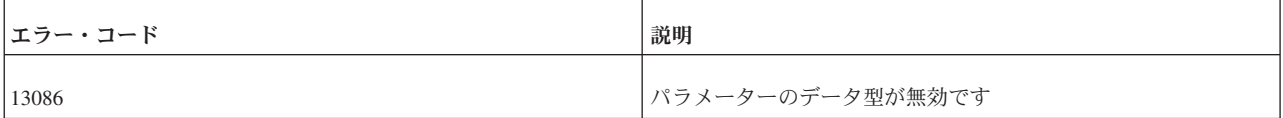

get param() が正常に実行されると、割り当てられたパラメーターの値が返されま す。

### 関連項目

PUT\_PARAM

SAVE PROPERTY

SET SYNC PARAMETER

# **GRANT**

```
GRANT {ALL | grant_privilege [, grant_privilege]...}
       ON table_name
TO {PUBLIC | user_name [, user_name]... |
       role_name [, role_name]... }
[WITH GRANT OPTION]
GRANT role_name TO user_name
grant_privilege ::= DELETE | INSERT | SELECT |
       UPDATE [( column_identifier [, column_identifier]... )] |
  REFERENCES [( column_identifier [, column_identifier]... )]
GRANT EXECUTE ON procedure_name
  TO {PUBLIC | user_name [, user_name]... | role_name [, role_name]... }
GRANT {SELECT | INSERT} ON event_name
  TO {PUBLIC | user_name [, user_name]... | role_name [, role_name]... }
GRANT {SELECT | UPDATE} ON sequence_name
  TO {PUBLIC | user_name [, user_name]... | role_name [, role_name]... }
```
## 使用法

GRANT ステートメントは以下の目的で使用されます。

- 1. 指定したユーザーまたはロールに特権を付与する。
- 2. 指定したユーザーに、指定したロールの特権を与えることで特権を付与する。

ユーザーに付与できるロールは、自分で作成したロールまたは SYS\_SYNC\_ADMIN\_ROLE や SYS\_ADMIN\_ROLE などのシステム定義ロールで す。

ロール SYS SYNC ADMIN ROLE を付与すると、以下をはじめとするデータ同期 管理操作を実行する特権が指定したユーザーに与えられます。

- 停止した同期メッセージのドロップまたは再実行
- v マスター・データベースからのレプリカ・データベースのドロップ
- ブックマークの作成

ロール SYS ADMIN ROLE は、データベースの作成者に与えられるロールです。 このロールには、すべての表、索引、およびユーザーに対する特権、および solidDB リモート制御 (テレタイプ) を使用する権限があります。

オプションの WITH GRANT OPTION を使用すると、この特権を与えられたユーザ ーが他のユーザーに特権を付与できるようになります。

### 例

GRANT GUEST USERS TO CALVIN; GRANT INSERT, DELETE ON TEST TO GUEST\_USERS;

## 関連項目

ユーザー特権について詳しくは、以下も参照してください。

- 298 ページの『REVOKE ([ロールまたはユーザーから特権を](#page-317-0))』 および
- 106 [ページの『ユーザー特権およびロールの管理』](#page-125-0)

定義済みのロールについて詳しくは、「*solidDB* 管理者ガイド」の『データベース管 理のための特殊なロール』という章を参照してください。

# **GRANT REFRESH**

GRANT { REFRESH | SUBSCRIBE } ON *publication\_name* TO {PUBLIC | *user\_name*, [ *user\_name* ] ... | *role\_name* , [ *role\_name* ] ...}

## サポート条件

このコマンドには、solidDB 拡張レプリケーションが必要です。

# 使用法

このステートメントは、マスター・データベースで定義されているユーザーまたは ロールに対してパブリケーションでのアクセス権限を付与します。

注**:**

キーワード「SUBSCRIBE」および「REFRESH」は同等です。ただし、GRANT ステ ートメントでは「SUBSCRIBE」キーワードは推奨されません。

# マスターでの使用

このステートメントは、ユーザーまたはロールにパブリケーションへのアクセス権 限を付与するために使用します。

# レプリカでの使用

このステートメントは、レプリカ・データベースでは使用できません。

### 例

GRANT REFRESH ON customers\_by\_area TO salesman\_jones; GRANT REFRESH ON customers by area TO all salesmen;

## 戻り値

各エラー・コードについて詳しくは、「*solidDB* 管理者ガイド」の『エラー・コー ド』という表題の付録を参照してください。

表 *51. GRANT REFRESH* の戻り値

| <b> エラー・コード</b> | 説明                     |
|-----------------|------------------------|
| 13137           | 付与/取り消しモードが正しくありません    |
| 13048           | 付与オプションの特権がありません       |
| 25010           | パブリケーション name が見つかりません |

# **HINT**

```
--(* vendor(SOLID), product(Engine), option(hint)
--hint *)--
hint::=
[MERGE JOIN |
LOOP JOIN |
JOIN ORDER FIXED |
INTERNAL SORT
EXTERNAL SORT
INDEX [REVERSE] table_name.index_name |
PRIMARY KEY [REVERSE]<sup>-table_name<sup>-</sup>|</sup>
FULL SCAN table_name |
[NO] SORT BEFORE GROUP BY]
```
構文で使用するキーワードと節については以下を参照してください。

# 疑似コメント **ID**

疑似コメントの接頭部には、識別情報が付加されます。vendor には SOLID、product には Engine、および疑似コメントのクラス名である option には hint を指定する必 要があります。

注**:**

疑似コメントの接頭部 --(\* および \*)-- では、括弧とアスタリスクの間にスペース を入れないでください。

ヒント

ヒントは、常にその適用対象である SELECT、UPDATE、または DELETE キーワ ードに続いて置きます。

注**:**

ヒントを INSERT キーワードの後に置くことは許されません。

注意**:**

ヒントを使用する場合に、照会をストリングとして構成し、そのストリングを **ODBC** または **JDBC** を使用してサブミットするときは、コメントの終わりを表す 適切な改行文字がストリングに埋め込まれていることを確認する必要があります。 これが埋め込まれていないと、構文エラーになります。改行を埋め込まないと、最 初のコメントの開始位置以降のすべてのステートメントがコメントのように見えて しまいます。例えば、コードが以下のようになっているとします。

strcpy(s, "SELECT -- $(*$  hint... \*)-- col name FROM table;");

最初の「**--**」以降がすべてコメントのように見えるため、ステートメントが不完全に 見えます。以下のように記述する必要があります。

strcpy(s, "SELECT --(\* hint... \*)-- \n col name FROM table;");

埋め込まれた改行文字「**¥n**」でコメントを終了させます。デバッグの際に、ストリ ングを印刷して表記が正しいことを確認するために便利な手法です。以下のような 表記になっている必要があります。

SELECT --(\* hint ... \*)- column name FROM table name...;

または

SELECT  $(*$  hint  $...$   $*)$  -column\_name FROM table\_name...;

各副選択にはそれぞれにヒントを指定する必要があります。有効なヒント構文の例 を以下に示します。

INSERT INTO ... SELECT hint FROM ... UPDATE hint TABLE ... WHERE column = (SELECT hint ... FROM ...) DELETE hint TABLE ... WHERE column = (SELECT hint ... FROM ...)

1 つの疑似コメントに複数のヒントを指定する場合は、以下の例に示すようにヒン トをコンマで区切ってください。

### 例 **1**

SELECT--(\* vendor(SOLID), product(Engine), option(hint) --MERGE JOIN --JOIN ORDER FIXED \*)-- \* FROM TAB1 A, TAB2 B; WHERE A.INTF = B.INTF;

## 例 **2**

```
SELECT--(* vendor(SOLID), product(Engine), option(hint)
--INDEX TAB1.INDEX1
--INDEX TAB1.INDEX1 FULL SCAN TAB2 *)--
*
FROM TAB1, TAB2
WHERE TAB1.INTF = TAB2.INTF;
```
ヒントは、特定の動作に対応する特定のセマンティクスです。指定可能なヒントの 一覧を以下に示します。

表 *52.* ヒント

| ヒント                     | 定義                                                                                                    |
|-------------------------|----------------------------------------------------------------------------------------------------|
| <b>MERGE JOIN</b>       | 選択照会で FROM 節にリストされたすべての表に対してマージ<br>結合アクセス・プランを選択するように、オプティマイザーに指<br>示します。MERGE JOIN オプションは、2 つの表のサイズがほ<br>ぼ同じで、かつデータが等しく分散している場合に使用します。<br>同じ量の行が結合される場合は、LOOP JOIN よりも高速です。<br>MERGE JOIN では、データを結合する場合に最大 3 つの表がサ<br>ポートされます。結合表は、列を結合し、それらの列の結果を組<br>み合わせることで順に並べられます。<br>このヒントは、データが結合キーでソートされ、かつネスト・ル |
|                         | ープ結合のパフォーマンスが十分でない場合に使用できます。オ<br>プティマイザーは、表間に等しい述部がある場合にのみマージ結<br>合を選択します。そうでない場合は、MERGE JOIN ヒントが指<br>定されていても、オプティマイザーは LOOP JOIN を選択しま<br>す。                                                                                                    |
|                         | マージ操作を実行する前にデータがソートされていない場合は、<br>solidDB の照会実行プログラムによってデータがソートされるこ<br>とに注意してください。                                                                                                    |
|                         | このヒントの使用を検討する際には、ソートを伴うマージ結合の<br>方がソートを伴わないマージ結合よりも多くのリソースを必要と<br>することに留意してください。                                                                                                    |
| LOOP JOIN               | 選択照会で FROM 節にリストされたすべての表に対してネス<br>ト・ループ結合を選択するように、オプティマイザーに指示しま<br>す。デフォルトでは、オプティマイザーはネスト・ループ結合を<br>選択しません。表が小さく、メモリーに収まる場合にループ結合<br>を使用すると、他の結合アルゴリズムを使用した場合よりも効率<br>がよくなることがあります。                                                                                                    |
|                         | LOOP JOIN では、内部表と外部表の両方がループされます。こ<br>の方法は、少量の行と大量の行を結合するときに使用します。こ<br>の場合、内部表の列と外部表の列で一致するものが検索されま<br>す。パフォーマンスを高めるために、結合する列には索引を付け<br>る必要があります。                                                                                                    |
|                         | ループ結合は、表が小さく、メモリー内に収まる場合に使用でき<br>ます。                                                                                                    |
| <b>JOIN ORDER FIXED</b> | 結合の際に照会の FROM 節でリストされている順に表を使用す<br>るように、オプティマイザーに指示します。つまり、オプティマ<br>イザーは結合の順序を変更せず、結合の実行を完了するために代<br>わりのアクセス・パスを検索することもありません。                                                                                                    |
|                         | このヒントを使用する前に、必ず EXPLAIN PLAN を実行して<br>関連するプランを参照してください。これにより、この結合順序<br>で照会を実行する際に使用されるアクセス・プランを把握できま<br>す。                                                                                                    |

表 *52.* ヒント *(*続き*)*

| ヒント                                   | 定義                                                                                                    |
|---------------------------------------|----------------------------------------------------------------------------------------------------|
| <b>INTERNAL SORT</b>                  | 照会実行プログラムで内部ソーターを使用するように指定しま<br>す。このヒントは、予想される結果セットが小さい場合(数千行<br>ではなく数百行規模)に使用します。例えば、数個の集計の実<br>行、結果セットが小さい ORDER BY や GROUP BY などを実<br>行する場合が考えられます。                                                          |
|                                       | このヒントを指定することで、コストのかかる外部ソーターの使<br>用を回避できます。                                                                                                    |
| <b>EXTERNAL SORT</b>                  | 照会実行プログラムで外部ソーターを使用するように指定しま<br>す。このヒントは、予想される結果セットが大きく (例えば数千<br>行規模)、メモリーに収まらない場合に使用します。                                                                                                    |
|                                       | また、外部ソート・ヒントを使用する前に solid.ini ファイルで<br>SORT 作業ディレクトリーを指定します。作業ディレクトリーが<br>指定されていないと、ランタイム・エラーが発生します。作業デ<br>ィレクトリーは、solid.ini 構成ファイルの [sorter] セクションで<br>指定します。以下に例を示します。<br>[sorter]<br>TmpDir 1=c:¥soldb¥temp1 |
| INDEX [REVERSE] table_name.index_name | 指定の表に対して指定の索引スキャンの実行を強制します。この<br>場合オプティマイザーは、アクセス・プランの作成に使用できる<br>索引が他にないか、あるいは表スキャンの方が指定された照会に<br>適していないかを評価する処理に進みません。                                                                                        |
|                                       | このヒントを使用する前に、EXPLAIN PLAN 出力を実行してヒ<br>ントを「テスト」し、生成されたプランが指定された照会に最適<br>であることを確認することを推奨します。                                                                                                    |
|                                       | オプションのキーワード REVERSE を指定すると、行が逆の順<br>序で返されます。この場合、照会実行プログラムは索引の最後の<br>ページから処理を開始し、索引のキーの降順 (逆の順序)に行を<br>返します。                                                                                                    |
|                                       | tablename.indexname の tablename は、catalogname と<br>schemaname を含む完全に修飾された表名であることに注意して<br>ください。                                                                                                    |
| PRIMARY KEY [REVERSE] tablename       | 指定の表に対して主キー・スキャンの実行を強制します。                                                                                                    |
|                                       | オプションのキーワード REVERSE を指定すると、行が逆の順<br>序で返されます。                                                                                                    |
|                                       | 指定の表に主キーがない場合は、ランタイム・エラーが返されま<br>す。                                                                                                    |

表 *52.* ヒント *(*続き*)*

| ヒント                       | 定義                                                                                                    |
|---------------------------|----------------------------------------------------------------------------------------------------|
| FULL SCAN table_name      | 指定の表に対して表スキャンの実行を強制します。この場合オプ  <br>ティマイザーは、アクセス・プランの作成に使用できる索引が他<br>にないか、あるいは表スキャンの方が指定された照会に適してい<br>ないかを評価する処理に進みません。 |
|                           | このヒントを使用する前に、EXPLAIN PLAN 出力を実行してヒ<br>ントを「テスト」し、生成されたプランが指定された照会に最適<br>であることを確認することを推奨します。                             |
| [NO] SORT BEFORE GROUP BY | 結果セットが GROUP BY 列でグループ化される前に SORT 操<br>作を実行するかどうかを指定します。                                                               |
|                           | グループ化される項目が少数 (数百行) である場合は、NO SORT<br>BEFORE を使用します。一方、グループ化される項目が大量(数)<br>千行) である場合は、SORT BEFORE を使用してください。           |

# 使用法

データ、ユーザー照会、およびデータベースの状態はさまざまであるため、SQL オ プティマイザーは可能な最良の実行プランを常に選択できるとは限りません。デー タが既にソート済みであれば、オプティマイザーに頼らずに、マージ結合の実行を 強制して効率を高めることができます。

あるいは、照会内の特定の述部が原因で、オプティマイザーでは解消できないパフ ォーマンス上の問題が起きるときがあります。ユーザーには、オプティマイザーが 使用している索引が最適でないことが分かる場合もあります。そのような場合は、 より高速な結果を生成する索引を使用するよう、オプティマイザーに強制すること もできます。

オプティマイザー・ヒントを使用すると、応答時間を細かく制御してパフォーマン ス上のニーズを満たすことができます。ユーザーは照会の中で、オプティマイザー に対するディレクティブまたはヒントを指定でき、オプティマイザーはそれを使用 して、照会実行プランを決定します。ヒントは、SQL-92 からの疑似コメント構文に よって検出されます。

ヒントは、SQL ステートメント内に静的ストリングとして SELECT、INSERT、UPDATE、または DELETE キーワードの直後に記述できま す。ヒントは、常にその適用対象である SQL ステートメントに続けて記述しま す。

オプティマイザーのヒントでの表名の解決は、SQL ステートメント内のすべての表 名の場合と同じです。ヒントの指定にエラーがある場合は、その SQL ステートメ ント全体がエラー・メッセージと共に失敗します。

ヒントを使用可能または使用不可にするには、solid.ini で以下の構成パラメーターを 使用します。

[Hints] EnableHints =  $YES$  | NO デフォルトは YES です。

```
SELECT--(* vendor(SOLID), product(Engine), option(hint)
-- INDEX TAB1.IDX1 *)--
* FROM TAB1 WHERE I > 100
SELECT--(* vendor(SOLID), product(Engine), option(hint)
-- INDEX MyCatalog.mySchema.TAB1.IDX1 *)--
* FROM TAB1 WHERE I >100SELECT--(* vendor(SOLID), product(Engine), option(hint)
- JOIN ORDER FIXED \star)-* FROM TAB1, TAB2 WHERE TAB1.I >= TAB2.I
SELECT--(* vendor(SOLID), product(Engine), option(hint)
-- LOOP JOIN *)--
* FROM TAB1, TAB2 WHERE TAB1.I >= TAB2.I
SELECT--(* vendor(SOLID), product(Engine), option(hint)
-- INDEX REVERSE MyCatalog.mySchema.TAB1.IDX1 *)--
* FROM TAB1 WHERE I > 100
SELECT--(* vendor(SOLID), product(Engine), option(hint)
-- SORT BEFORE GROUP BY *)--
AVG(I) FROM TAB1 WHERE I > 10 GROUP BY I2
SELECT--(* vendor(SOLID), product(Engine), option(hint)
-- INTERNAL SORT *)--
* FROM TAB1 WHERE I > 10 ORDER BY I2
```
### **IMPORT**

IMPORT '*file\_name*' [COMMITBLOCK *number\_of\_rows*] [{OPTIMISTIC | PESSIMISTIC}]

# 使用法

例

IMPORT コマンドでは、EXPORT SUBSCRIPTION コマンドで作成されたデータ・ ファイルからレプリカにデータをインポートすることができます。

*file\_name* は、単一引用符で囲まれたリテラル値を表します。インポート・コマンド は 1 つのファイル名のみを受け入れます。したがって、レプリカにインポートする すべてのデータが 1 つのファイルに格納されている必要があります。

COMMITBLOCK オプションは、データがコミットされるまでに処理される行数を 示します。*number\_of\_rows* は、オプションの COMMITBLOCK 節でコミット・ブロ ックのサイズを指定するために使用される整数値です。COMMITBLOCK オプショ ンを使用すると、インポートのパフォーマンスが向上し、内部トランザクション・ リソースが頻繁に解放されるようになります。

COMMITBLOCK サイズの最適な値はサーバーにある各種リソースによって異なり ます。例えば、10,000 行に適した COMMITBLOCK のサイズは 1000 です。 COMMITBLOCK オプションを指定しない場合は、IMPORT コマンドでパブリケー ション内の全行が 1 つのトランザクションとして使用されます。これは、行数が少 ない場合は有効ですが、行数が膨大である場合は問題となります。

付録 B. solidDB SQL 構文 **263**

インポートを最初に実行するときに表レベルのペシミスティック・ロック方式が使 用されるようにインポートを定義できます。ペシミスティック・モードを指定する と、影響を受ける表への他のすべての並行アクセスが、インポートが完了するまで ブロックされます。オプティミスティック・モードを使用すると、並行性の競合が 原因で IMPORT が失敗する場合があります。

トランザクションが表に対する排他ロックを獲得した場合は、solid.ini 構成ファイル の [General] セクションの TableLockWaitTimeout パラメーター設定によって、排他 ロックまたは共用ロックが解放されるまでのトランザクションの待ち期間が決まり ます。詳しくは、「*solidDB* 管理者ガイド」のこのパラメーターの説明を参照してく ださい。

インポートされたデータは、インポート後に 1 回リフレッシュされるまでレプリカ で有効となりません。レプリカでその最初の REFRESH が作成されるときに、ファ イルのエクスポートに使用されたブックマークがマスター・データベースに存在し ている必要があります。ブックマークが存在しない場合は REFRESH が失敗しま す。つまり、マスター・データベース上に新しいブックマークを作成し、データを 再度エクスポートし、レプリカにデータを再度インポートする必要があります。

### 使用ルール

IMPORT コマンドを使用する際には、以下のルールに注意してください。

- v 1 つのサブスクリプションにつき 1 つのファイルのみをインポートできます。
- v エクスポート・ファイルのサイズは、基礎となるオペレーティング・システムに よって異なります。使用するプラットフォーム (SUN や HP など) で 2 GB を 超えるサイズが許可されていれば、2 GB を超えるファイルを書き込むことがで きます。この場合、レプリカ (受信側) でも互換性のあるプラットフォームとファ イル・システムが使用されている必要があります。そうでないと、レプリカはエ クスポート・ファイルを受け入れることができません。マスターとレプリカのオ ペレーティング・システムがともに 2 GB を超えるファイル・サイズをサポート していれば、2 GB を超えるエクスポート・ファイルを使用できます。
- v IMPORT コマンドを使用する前にレプリカ・データベースをバックアップしま す。COMMITBLOCK オプションを使用して処理が失敗した場合は、インポート されたデータの一部のみがコミットされます。この場合は、バックアップ・ファ イルを使用してレプリカをリストアする必要があります。
- v solidDB で IMPORT コマンドを使用する場合は、自動コミットをオフに設定す る必要があります。

## マスターでの使用

このステートメントは、マスター・データベースでは使用できません。

## レプリカでの使用

このステートメントは、レプリカで、マスター・データベースで EXPORT SUBSCRIPTION ステートメントによって作成されたデータ・ファイルからデータを インポートするために使用します。

### 例

IMPORT 'FINANCE.EXP';

各エラー・コードについて詳しくは、「*solidDB* 管理者ガイド」の『エラー・コー ド』という表題の付録を参照してください。

表 *53. IMPORT* の戻り値

| エラー・コード      | 説明                                                                        |
|--------------|---------------------------------------------------------------------------|
| 25007        | マスター master_name が見つかりません                                                 |
| 25019        | データベースがレプリカ・データベースではありません                                                 |
| 25069        | インポート・ファイル file_name を開く操作に失敗しました                                         |
| 13XXX        | 表レベル・エラー                                                                  |
| 13124        | ユーザー ID num が見つかりません                                                      |
|              | このメッセージは、例えばユーザーがドロップされた場合に、生<br>成されます。                                   |
| 10006        | 並行性競合 (他の操作と同時)                                                           |
| 13047        | 操作する特権がありません                                                              |
| 13056        | 疑似列に挿入は許可されません                                                            |
| <b>21XXX</b> | 通信エラー                                                                     |
| 25024        | マスターが定義されていません                                                            |
| 25026        | 有効なマスター・ユーザーではありません                                                       |
| 25031        | トランザクションがアクティブで、操作が失敗しました                                                 |
| 25036        | パブリケーション publication_name が見つからないか、パブリケ<br>ーションのバージョンが一致しません              |
| 25040        | ユーザー ID user_id が見つかりません                                                  |
|              | メッセージ応答を実行中に、マスター・ユーザーをローカル・レ<br>プリカ ID にマップしようとして失敗しました。                 |
| 25041        | パブリケーション publication_name へのサブスクリプションが見<br>つかりません                         |
| 25048        | パブリケーション publication_name 要求情報が見つかりません                                    |
| 25054        | 表 table_name が同期履歴に設定されていません                                              |
| 25056        | 自動コミットは許可されません                                                            |
| 25060        | 列 column_name は、表 table_name 内のパブリケーション<br>publication_name 結果セット上に存在しません |

### **INSERT**

INSERT INTO *table\_name insert\_columns\_and\_source*

*insert\_columns\_and\_source*::= *from\_subquery* | *from\_constructor* | *from\_default*

*from subquery* ::= [*insert\_column\_name\_list*] *query expression*

*insert\_column\_name\_list* ::= ([*column name* [, *column name*]... ])

*from constructor* ::= [*insert\_column\_name\_list*] VALUES *row\_constructor*[, *row\_constructor*]... ]

*row\_constructor* ::= ([*insert\_item*[, *insert\_item*]...])

*insert\_item* ::= *insert\_value* | DEFAULT | NULL

*from default* ::= DEFAULT VALUES

### 使用法

INSERT ステートメントにはいくつかの種類があります。最も単純な例では、表が 定義 (または変更) されたときに指定された順序で、新しい行の各列に値が挿入され ます。望ましい形式の INSERT ステートメントでは、列がステートメントの一部と して指定され、列リストの順序が値リストの順序と一致している限り特定の順序で 列を並べる必要がありません。

<insert\_value> には、リテラル、スカラー関数、または変数 (プロシージャー内) を 指定できます。

## 例

INSERT INTO TEST (C, ID) VALUES (0.22, 5); INSERT INTO TEST VALUES (0.35, 9);

複数行の挿入を実行することもできます。例えば、3 行を 1 つのステートメントで 挿入するには、以下のコマンドを使用します。

INSERT INTO employees VALUES (10021, 'Peter', 'Humlaut'), (10543, 'John', 'Wilson'), (10556, 'Bunba', 'Olo');

以下の 2 番目の例のように、DEFAULT VALUES ステートメントを使用すること でデフォルト値を挿入できます。等価の形式は「INSERT INTO TEST()VALUES()」 です。ある列に特定の値を割り当て、別の列にデフォルト値を使用することもでき ます。それぞれの方法は以下の例で示すとおりです。

INSERT INTO TEST () VALUES (); INSERT INTO TEST DEFAULT VALUES; INSERT INTO TEST (C, ID) VALUES (0.35, DEFAULT); INSERT INTO TEST (C, ID) SELECT A, B FROM INPUT TO TEST;

# **LOCK TABLE**

LOCK *lock-definition* [*lock-definition*] [*wait-option*] *lock-definition ::*= TABLE *tablename* [,*tablename*] IN { SHARED | [LONG] EXCLUSIVE } MODE *wait-option ::*= NOWAIT | WAIT *<#seconds>*

Tablename: ロックする表の名前。表名を修飾することで、表のカタログとスキーマ を指定することもできます。ロックできるのは表だけです。ビューはロックできま せん。

SHARED: 共用モードでは、他のユーザーに対象の表での読み取り操作と書き込み操 作の実行が許可されます。DDL 操作も許可されます。共用モードでは、他のユーザ ーが同じ表に排他ロックを発行することは禁止されます。

EXCLUSIVE: 表でペシミスティック・ロック方式が使用されている場合に排他ロッ クを取得すると、他のユーザーは表にいっさいアクセス (データの読み取りやロッ クの獲得など) できなくなります。表でオプティミスティック・ロック方式が使用 されている場合に排他ロックを取得すると、他のユーザーはその表で SELECT を実 行できますが、それ以外のアクティビティー (共用ロックの獲得など) は禁止されま す。

LONG: デフォルトでは、トランザクションの終了時にロックが解放されます。 LONG オプションを指定すると、ロック元のトランザクションがコミットされても ロックは解放されません。(ロック元のトランザクションが異常終了するかロールバ ックされた場合は、LONG ロックを含めたすべてのロックが解放されます。) ユー ザーは、UNLOCK コマンドを使用して LONG ロックを明示的に解除する必要があ ります。このコマンドについては、この資料で後述します。LONG ロックは、排他 モードでのみ使用できます。LONG 共用ロックはサポートされていません。

NOWAIT: 指定した表が別のユーザーによってロックされている場合でも、直ちに 自分に制御が戻されるように指定します。要求したロックが許可されない場合は、 エラーが返されます。

WAIT: 要求したロックを取得するまでシステムが待機する時間を秒単位で指定しま す。要求したロックが指定した時間内に許可されなかった場合は、エラーが返され ます。

## 使用法

LOCK コマンドと UNLOCK コマンドでは、表を手動でロックまたはロックを解除 できます。表 (またはその他のオブジェクト) にロックを設定すると、そのオブジェ クトへのアクセスが制限されます。LOCK TABLE コマンドには、手動の排他ロッ クの期間を現行のトランザクションが終了した後も延長するオプションがありま す。つまり、連続する複数のトランザクションにわたって表の排他ロックを維持で きます。

手動ロック方式が必要になることはあまりありません。通常はサーバーによる自動 ロック方式で十分です。ロック方式全般、特にサーバーの自動ロック方式について 詳しくは、 129 [ページの『並行性制御とロック方式』を](#page-148-0)参照してください。

表を明示的にロックする主な目的は、データベース管理者が他のユーザーに妨害さ れることなく保守操作を実行できるようにすることです。(保守モードについて詳し くは、「*solidDB* 拡張レプリケーション・ユーザー・ガイド」の『分散システムのス キーマの更新および保守』という表題の章を参照してください。) ただし、「保守 モード」を使用していない場合でも表を手動でロックできます。

表ロックには共用と排他のいずれかを指定できます。

表の排他ロックは、他のユーザーや接続による表または表内のレコードの変更を禁 止します。表で排他ロックを取得すると、その排他ロックを解放するまで他のユー ザー/接続はその表に対して以下のすべての操作を実行できなくなります。

- v INSERT、UPDATE、DELETE
- ALTER TABLE
- DROP TABLE
- LOCK TABLE (共用モードまたは排他モード)

さらに、表でペシミスティック・ロック方式が使用されている場合は、排他ロック によって他のユーザー/接続が以下の操作も実行できなくなります。

• SELECT

表でペシミスティック・ロック方式が使用されている場合にその表で排他ロックを 取得すると、他のすべてのユーザーがその表で SELECT を実行できなくなります。 ただし、表でオプティミスティック・ロック方式が使用されている場合は、排他ロ ックを取得しても他のユーザーは SELECT でその表からレコードを選択できます。 (市場で販売されているデータベース・サーバーのほとんどはこのように動作しませ ん。つまり、排他的にロックされている表では SELECT を実行できません。これ は、それらのデータベース・サーバーがペシミスティック・ロック方式のみを使用 するためです。)

共用ロックは排他ロックほど制限的ではありません。表で共用ロックを取得する と、そのロックを解放するまで他のユーザー/接続は以下の操作を実行できなくなり ます。

- ALTER TABLE
- DROP TABLE
- LOCK TABLE (排他モード)

表で共用ロックを取得した場合、他のユーザー/接続はその表で挿入、更新、削除、 および選択を実行できます。

表での共用ロックは、レコードでの共用ロックとやや異なることに注意してくださ い。レコードで共用ロックを取得した場合、他のユーザーはレコードのデータを変 更できません。一方、表で共用ロックを取得した場合は、他のユーザーもその表の データを変更できます。

一度に複数のユーザーが同じ表で共用ロックを取得できます。したがって、表で共 用ロックを取得した場合は、他のユーザーもその表で共用ロックを取得する可能性 があります。ただし、あるユーザーが表で共用ロック (または排他ロック) を取得し た場合は、どのユーザーもその表で排他ロックを取得できません。
LOCK コマンドは実行された時点で有効となります。LONG オプションを使用しな かった場合は、トランザクション終了時にロックが解放されます。LONG オプショ ンを使用した場合は、表を明示的にロック解除するまで表ロックが維持されます。 (表ロックは、ロックを設定したトランザクションをロールバックした場合にも解放 されます。つまり、LONG ロックは、そのロックを設定したトランザクションをコ ミットした場合にのみ複数のトランザクション間で維持されます。)

LOCK/UNLOCK TABLE コマンドは表のみに適用されます。表内のレコードを手動 でロックまたはロックを解除するコマンドはありません。

特権の必要性: LOCK TABLE コマンドを使用して表でロックを発行するには、その 表で挿入、削除、または更新を行うための特権が必要です。他のユーザーに表での LOCK 特権と UNLOCK 特権を付与する GRANT コマンドはないので注意してく ださい。

1 回の LOCK コマンドで複数の表をロックし、別々のモードを指定できます。 LOCK コマンドが失敗した場合は、どの表もロックされません。LOCK コマンドが 成功した場合は、要求したすべてのロックが許可されます。

ユーザーが待機オプション (NOWAIT または WAIT の秒数) を指定しなかった場 合は、デフォルトの待機時間が使用されます。これは、デッドロック検出タイムア ウトと同じです。

例

LOCK TABLE emp IN SHARED MODE; LOCK TABLE emp IN SHARED MODE TABLE dept IN EXCLUSIVE MODE; LOCK TABLE emp,dept IN SHARED MODE NOWAIT; LOCK TABLE emp IN LONG EXCLUSIVE MODE;

#### 戻り値

各エラー・コードについて詳しくは、「*solidDB* 管理者ガイド」の『エラー・コー ド』という表題の付録を参照してください。

表 *54. LOCK TABLE* の戻り値

| <b> エラー・コード </b> | 説明                                 |
|------------------|------------------------------------|
| 10014            | │ リソースがロックされています                   |
| 13047            | 操作する特権がありません                       |
| 13011            | 表 <tablename> が見つかりません</tablename> |

#### 関連項目

UNLOCK TABLE

#### SET SYNC MODE { MAINTENANCE | NORMAL }

#### **MESSAGE APPEND**

```
MESSAGE unique_message_name APPEND
    \GammaPROPAGATE TRANSACTIONS
    [ { IGNORE ERRORS | LOG ERRORS | FAIL ERRORS } ]
    [WHERE { property_name {=|<|<=|>|>=|<>} 'value_string' | ALL } ]
    ]
[ { REFRESH | SUBSCRIBE }
publication_name[(publication_parameters)]
timeout[(timeout_in_seconds)]
[FULL]
]
[REGISTER PUBLICATION publication_name]
[UNREGISTER PUBLICATION publication_name]
[REGISTER REPLICA]
[UNREGISTER REPLICA]
[SYNC_CONFIG ('sync_config_arg')]
```
## サポート条件

このコマンドには、solidDB 拡張レプリケーションが必要です。

#### 使用法

MESSAGE BEGIN コマンドでレプリカ・データベース内にメッセージを作成した 後、以下のタスクをそのメッセージに付加できます。

- v トランザクションをマスター・データベースに伝搬する
- v パブリケーションをマスター・データベースからリフレッシュする
- v レプリカ・サブスクリプションのパブリケーションを登録または登録抹消する
- レプリカ・データベースをマスターに登録または登録抹消する
- v マスター・ユーザー情報 (ユーザー名とパスワードのリスト) をマスター・デー タベースからダウンロードする

PROPAGATE TRANSACTIONS タスクには WHERE 節が含まれている場合があ り、この WHERE 節は、SAVE PROPERTY ステートメントで定義されたトランザ クション・プロパティーが特定の基準を満たすトランザクションのみを伝搬するた めに使用されます。キーワード ALL を使用すると、以前にこのステートメントで 設定されたデフォルトの伝搬条件が上書きされます。

SAVE DEFAULT PROPAGATE PROPERTY WHERE *property* name  $\{=\frac{|}{|} < | \leq | \leq \geq \}$  '*value*'.

これを使用すると、何のプロパティーも含んでいないトランザクションを伝搬でき ます。

REGISTER REPLICA タスクは、マスター・データベース内のレプリカのリストに 新しいレプリカ・データベースを追加します。事前にレプリカがマスター・データ ベースに登録されていないと、レプリカ・データベース内でその他の同期機能を実 行することができません。

マルチマスター環境でそれぞれのマスター・データベースをレプリカと同期させる には、カタログをセットアップして、それぞれのマスター・データベースにレプリ カを登録する必要があります。1 つのレプリカ・カタログは、1 つのマスター・カ タログにのみ登録できます。このステートメントは同期環境内にカタログが作成さ れた後に、実際の登録を行います。レプリカへの同期には、マスター・データベー スごとに新しいカタログが必要です。カタログについて詳しくは、「*solidDB* 拡張レ プリケーション・ユーザー・ガイド」で『マルチマスター・トポロジーのガイドラ イン』という表題のセクションを参照してください。

#### 注**:**

単一マスター環境では、カタログを使用する必要はありません。デフォルトでは、 カタログが使用されない場合、レプリカの登録はマスター・ベース・カタログへマ ップされているベース・カタログを自動的に使用して行われ、そのマスター・ベー ス・カタログの名前はデータベースの作成時に指定されます。

#### 注**:**

1 つのレプリカ・ノード は複数のマスターを持つことができますが、それは、その ノードが各マスター・カタログごとに別々のレプリカ・カタログ を持っている場合 に限られます。1 つのレプリカ・カタログ が、複数のマスターを持つことはできま せん。

UNREGISTER REPLICA オプションは、マスター・データベース内のレプリカ・リ ストから、既存のレプリカ・データベースを除去します。

REFRESH タスクは、パブリケーションに対する引数を含んでいる場合があります (パブリケーションで使用された場合)。それらのパラメーターはリテラルでなければ ならず、例えば、ストアード・プロシージャー変数を使用したりすることはできま せん。キーワード FULL を REFRESH と一緒に使用すると、完全なデータがレプ リカへ強制的にフェッチされます。要求されたパブリケーションは、登録されてい る必要があります。キーワード REFRESH と SUBSCRIBE は同義語であることに 注意してください。ただし、SUBSCRIBE は MESSAGE APPEND ステートメント では推奨されません。

REGISTER PUBLICATION タスクは、レプリカをパブリケーションからリフレッシ ュできるよう、パブリケーションをレプリカ内に登録します。ユーザーは、登録し たパブリケーションからのみ、リフレッシュすることができます。これにより、パ ブリケーション・パラメーターが検証され、ユーザーが誤って、希望しないサブス クリプションにサブスクライブしたり、随時サブスクリプションを要求したりする ことが防止されます。登録済みパブリケーションが参照するすべての表は、レプリ カ内に存在する必要があります。

UNREGISTER PUBLICATION オプションは、既存の登録済みパブリケーション を、マスター・データベース内の登録済みパブリケーションのリストから除去しま す。

SYNC CONFIG タスクの入力引数は、マスター・データベースからレプリカへ返さ れるユーザー名の検索パターンを定義します。LIKE キーワードの規則に従った SQL ワイルドカード (シンボル「%」など) は、この引数内で、文字ストリングで ある *match\_string* と一緒に使用されます。LIKE キーワードの使用について詳しく は、 338 [ページの『ワイルドカード文字』を](#page-357-0)参照してください。

# マスターでの使用

MESSAGE APPEND ステートメントをマスター・データベース内で使用することは できません。

# レプリカでの使用

MESSAGE APPEND は、MESSAGE BEGIN で作成されたメッセージにタスクを付 加するために、レプリカ内で使用します。

#### 例

MESSAGE MyMsg0001 APPEND PROPAGATE TRANSACTIONS; MESSAGE MyMsq0001 APPEND REFRESH PUB CUSTOMERS BY AREA('SOUTH'); MESSAGE MyMsg0001 APPEND REGISTER REPLICA; MESSAGE MyMsg0001 APPEND SYNC\_CONFIG ('S%'); MESSAGE MyMsg0001 APPEND REGISTER PUBLICATION publ customer;

# 戻り値

各エラー・コードについて詳しくは、「*solidDB* 管理者ガイド」の『エラー・コー ド』という表題の付録を参照してください。

表 *55. MESSAGE APPEND* の戻り値

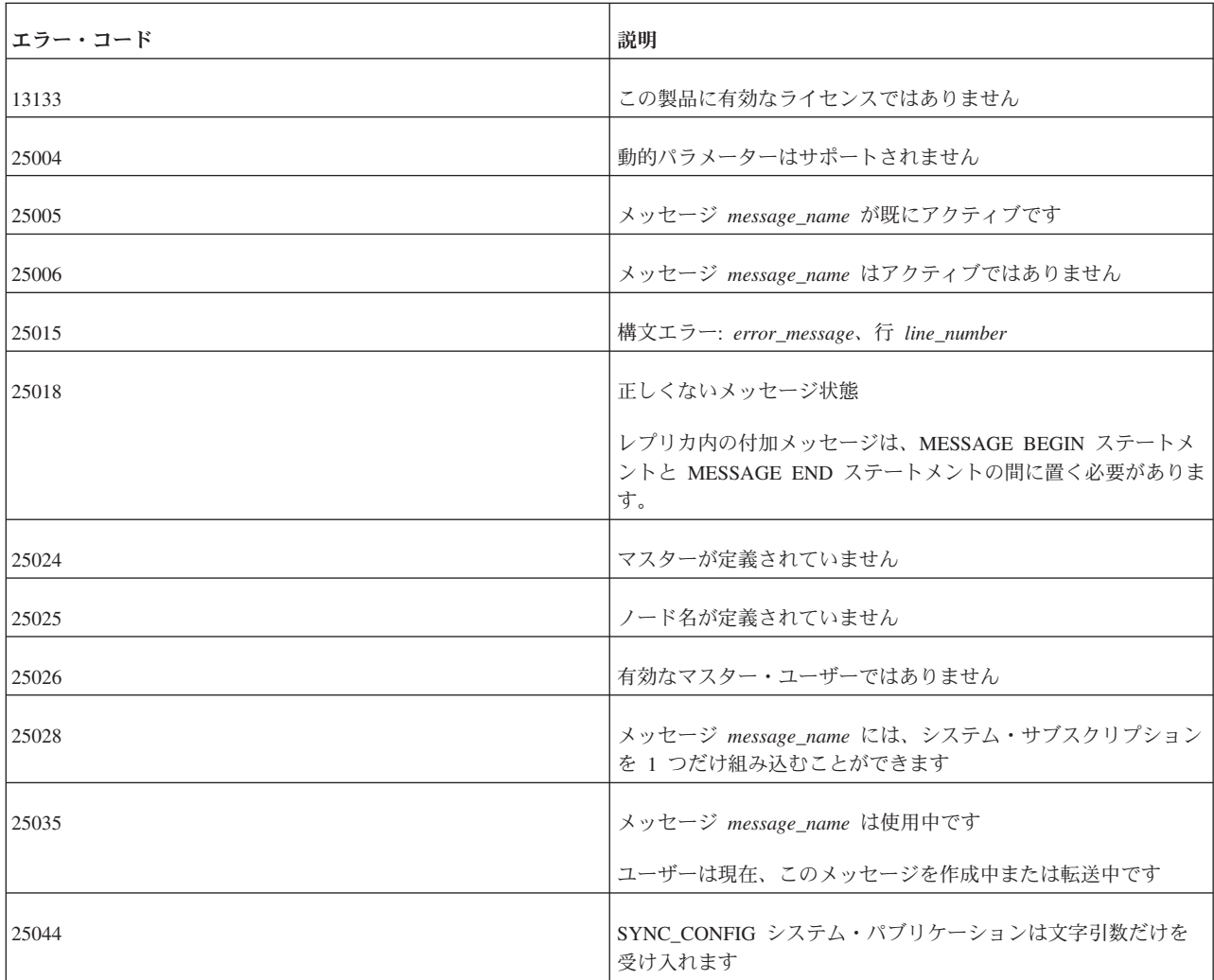

表 *55. MESSAGE APPEND* の戻り値 *(*続き*)*

| <b> エラー・コード</b> | 説明                                    |
|-----------------|---------------------------------------|
| 25056           | 自動コミットは許可されません                        |
| 25071           | パブリケーション publication_name には登録していません  |
| 25072           | パブリケーション publication_name には、既に登録済みです |

### **MESSAGE BEGIN**

MESSAGE *unique\_message\_name* BEGIN [TO *master\_node\_name*]

# サポート条件

このコマンドには、solidDB 拡張レプリケーションが必要です。

## 使用法

レプリカからマスター・データベースへ送信される各メッセージは、明示的に MESSAGE BEGIN ステートメントで開始されている必要があります。

各メッセージには、レプリカ内で固有の名前を持っている必要があります。固有の メッセージ名を構成するには、 331 [ページの『ストリング関数』で](#page-350-0)説明されている GET\_UNIQUE\_STRING() 関数を使用できます。メッセージの処理が完了した後、そ のメッセージの名前を再利用できます。ただし、何らかの理由でメッセージが失敗 した場合、マスターは失敗したメッセージのコピーを保持しており、失敗したメッ セージを削除せずにメッセージ名を再利用しようとすると、当然ながらその名前は 固有でなくなります。既存の名前を再利用できる状態でも、新しいメッセージ名を 使用した方がよいでしょう。同じマスターの 2 つのレプリカが同じメッセージ名を 持つことは可能である点に注意してください。

レプリカをマスター・システム・カタログ以外のマスター・カタログに登録する場 合は、MESSAGE BEGIN コマンド内でマスター・ノード名を指定する必要がありま す。マスター・ノード名は、マスター・データベース側で正しいカタログを解決す るために使用されます。マスター・ノード名を指定するのは、REGISTER REPLICA ステートメントを使用するときだけであることに注意してください。その後のメッ セージは、自動的に正しいマスター・ノードへ送信されます。

オプションの「TO *master\_node\_name*」節を使用する場合は、*master\_node\_name* を 二重引用符で囲む必要があります。

注**:**

メッセージを処理するときは、必ず自動コミット・モードをオフに切り替えてくだ さい。

#### マスターでの使用

MESSAGE BEGIN ステートメントをマスター・データベース内で使用することはで きません。

# レプリカでの使用

MESSAGE BEGIN は、レプリカ内で新規メッセージの構築を開始するために使用し ます。

#### 例

MESSAGE MyMsg0001 BEGIN ; MESSAGE MyMsg0002 BEGIN TO "BerkeleyMaster";

レプリカからの戻り値

各エラー・コードについて詳しくは、「*solidDB* 管理者ガイド」の『エラー・コー ド』という表題の付録を参照してください。

表 *56.* レプリカからの *MESSAGE BEGIN* の戻り値

| <b> エラー・コード</b> | 説明                                                                                            |
|-----------------|-----------------------------------------------------------------------------------------------|
| 25005           | メッセージ message_name が既にアクティブです                                                                 |
|                 | 指定された名前のメッセージは既に作成されており、まだアクテ<br>ィブのように見えます。そのメッセージは、メッセージの応答が<br>レプリカ内で正常に実行されると、自動的に削除されます。 |
| 25035           | メッセージ message name は使用中です<br>ユーザーは現在、このメッセージを作成中または転送中です。                                     |
| 25056           | 自動コミットは許可されません                                                                                |

# マスターからの戻り値

各エラー・コードについて詳しくは、「*solidDB* 管理者ガイド」の『エラー・コー ド』という表題の付録を参照してください。

表 *57.* マスターからの *MESSAGE BEGIN* の戻り値

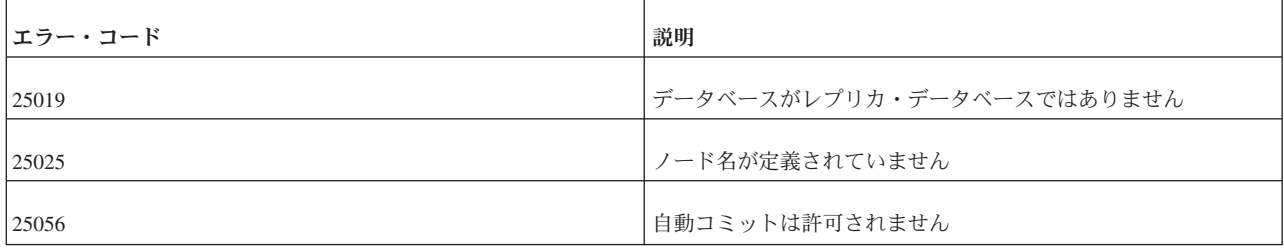

## **MESSAGE DELETE**

MESSAGE *message\_name* [FROM REPLICA *replica\_name*] DELETE

サポート条件

このコマンドには、solidDB 拡張レプリケーションが必要です。

## 使用法

メッセージの実行がエラーのために終了した場合、このコマンドを使用して明示的 にメッセージをデータベースから削除し、エラーからリカバリーできます。メッセ ージを削除した場合、そのメッセージ内でマスターへ伝搬された現行トランザクシ ョンと後続のすべてのトランザクションが、永遠に失われることに注意してくださ い。このステートメントを使用するには、SYS\_SYNC\_ADMIN\_ROLE アクセス権限 を持っている必要があります。

#### 注**:**

代替の方法として、MESSAGE DELETE CURRENT TRANSACTION コマンドの方 がリカバリー手段として優れています。問題を起こしているトランザクションだけ を削除できるからです。

メッセージをマスター・データベースから削除する必要がある場合は、そのメッセ ージを転送したレプリカ・データベースのノード名も指定する必要があります。

メッセージを削除するときは、必ず自動コミット・モードをオフに切り替えてくだ さい。

### マスターでの使用

このステートメントは、失敗したメッセージを削除するためにマスター内で使用し ます。必ず、「FROM REPLICA *replica\_name*」構文でレプリカを指定してくださ い。

# レプリカでの使用

このステートメントは、メッセージを削除するためにレプリカ内で使用します。

MESSAGE MyMsg0000 DELETE ; MESSAGE MyMsg0001 FROM REPLICA bills laptop DELETE ;

レプリカからの戻り値

表 *58.* レプリカからの *MESSAGE DELETE* の戻り値

| エラー・コード | 説明                            |
|---------|-------------------------------|
| 25005   | メッセージ message_name が既にアクティブです |
| 25013   | メッセージ message_name が見つかりません   |
| 25035   | メッセージ message_name は使用中です     |
|         | ユーザーは現在、このメッセージを作成中または転送中です。  |
| 25056   | 自動コミットは許可されません                |

例

各エラー・コードについて詳しくは、「*solidDB* 管理者ガイド」の『エラー・コー ド』という表題の付録を参照してください。

表 *59.* マスターからの *MESSAGE DELETE* の戻り値

| エラー・コード | 説明                          |
|---------|-----------------------------|
| 13047   | 操作する特権がありません                |
| 25009   | レプリカ replica_name が見つかりません  |
| 25013   | メッセージ message_name が見つかりません |
| 25020   | データベースがマスター・データベースではありません   |
| 25035   | メッセージ message_name は使用中です   |
|         | ユーザーが現在このメッセージを実行中です。       |
| 25056   | 自動コミットは許可されません              |

## **MESSAGE DELETE CURRENT TRANSACTION**

MESSAGE *message\_name* FROM REPLICA *replica\_name* DELETE CURRENT TRANSACTION

# サポート条件

このコマンドには、solidDB 拡張レプリケーションが必要です。

## 使用法

このステートメントは、マスター・データベース内の指定されたメッセージから現 行トランザクションを削除します。このステートメントを使用するには、 SYS\_SYNC\_ADMIN\_ROLE 特権が必要です。

実行時に重複挿入などの DBMS レベル・エラーが発生した場合は、メッセージの 実行が停止します。この種のエラーは、問題を起こしたトランザクションをメッセ ージから削除すれば解決できます。MESSAGE FROM REPLICA DELETE CURRENT TRANSACTION を使用して削除した後、管理者は同期プロセスに進むこ とができます。

現行トランザクションを削除するときは、必ず自動コミット・モードをオフに切り 替えてください。

このステートメントは、メッセージがエラー状態にあるときにのみ使用します。そ れ以外で使用すると、エラー・メッセージが返されます。このステートメントはト ランザクション操作であり、コミットしてからでないとメッセージの実行を続行で きません。削除をコミットした後にメッセージを再始動するには、以下のステート メントを使用します。

MESSAGE *msgname* FROM REPLICA *replicaname* EXECUTE

削除は、MESSAGE FROM REPLICA EXECUTE ステートメントが実行される前に 完了することに注意してください。つまり、このステートメントはレプリカからメ ッセージを開始しますが、実際にメッセージを実行する前に、アクティブ・ステー トメントが完了するまで待ちます。このように、このステートメントは非同期式の メッセージ実行を行います。

#### 注意**:**

トランザクションの削除は、最後の手段としてのみ行ってください。通常、トラン ザクションはマスター・データベース内の未解決の競合を防止するように書かれて います。**MESSAGE FROM REPLICA DELETE CURRENT TRANSACTION** は、未解決の競合が起きる頻度がより多い開発段階での使用を意図したものです。

トランザクションの削除は、注意して行ってください。後続のトランザクション が、削除されたトランザクションの結果に依存している場合もあるので、トランザ クション・エラーが増える危険があります。

## マスターでの使用

このステートメントは、失敗したトランザクションを削除するためにマスター内で 使用します。

# レプリカでの使用

このステートメントは、レプリカ内では使用できません。

#### 例

MESSAGE somefailures FROM REPLICA laptop1 DELETE CURRENT TRANSACTION; COMMIT WORK; MESSAGE somefailures FROM REPLICA laptop1 EXECUTE; COMMIT WORK;

#### 戻り値

表 *60. MESSAGE DELETE CURRENT TRANSACTION* の戻り値

| エラー・コード | 説明                                    |
|---------|---------------------------------------|
| 13047   | 操作する特権がありません                          |
| 25009   | レプリカ replica_name が見つかりません            |
| 25013   | メッセージ名 message_name が見つかりません          |
| 25018   | 正しくないメッセージ状態                          |
|         | エラーがないメッセージからトランザクションを削除しようとし<br>ました。 |
| 25056   | 自動コミットは許可されません                        |

#### **MESSAGE END**

MESSAGE *unique\_message\_name* END

## サポート条件

このコマンドには、solidDB 拡張レプリケーションが必要です。

### 使用法

メッセージをマスター・データベースへ送信するには、事前にメッセージを「仕上 げ」て、永続的なものにしておく必要があります。メッセージを MESSAGE END コマンドで終了すると、そのメッセージはクローズされます。つまり、それ以上、 メッセージに何も付加できなくなります。トランザクションをコミットすると、メ ッセージは永続的なものになります。

注**:**

メッセージを処理するときは、必ず自動コミット・モードをオフに切り替えてくだ さい。

# マスターでの使用

MESSAGE END ステートメントをマスター・データベース内で使用することはでき ません。

## レプリカでの使用

MESSAGE END ステートメントは、メッセージを終了するためにレプリカ内で使用 します。

例

MESSAGE MyMsg001 END ; COMMIT WORK;

以下の例は、トランザクションを伝搬し、パブリケーション PUB CUSTOMERS BY AREA からリフレッシュする完全なメッセージを示してい ます。

```
MESSAGE MyMsg001 BEGIN ;
MESSAGE MyMsg001 APPEND PROPAGATE TRANSACTIONS;
MESSAGE MyMsg001 APPEND REFRESH PUB CUSTOMERS BY AREA("~SOUTH');
MESSAGE MyMsg001 END ;
COMMIT WORK;
```
# レプリカからの戻り値

表 *61.* レプリカからの *MESSAGE END* の戻り値

| <b> エラー・コード</b> | 説明                   |
|-----------------|----------------------|
| 13133           | この製品に有効なライセンスではありません |

<span id="page-298-0"></span>表 *61.* レプリカからの *MESSAGE END* の戻り値 *(*続き*)*

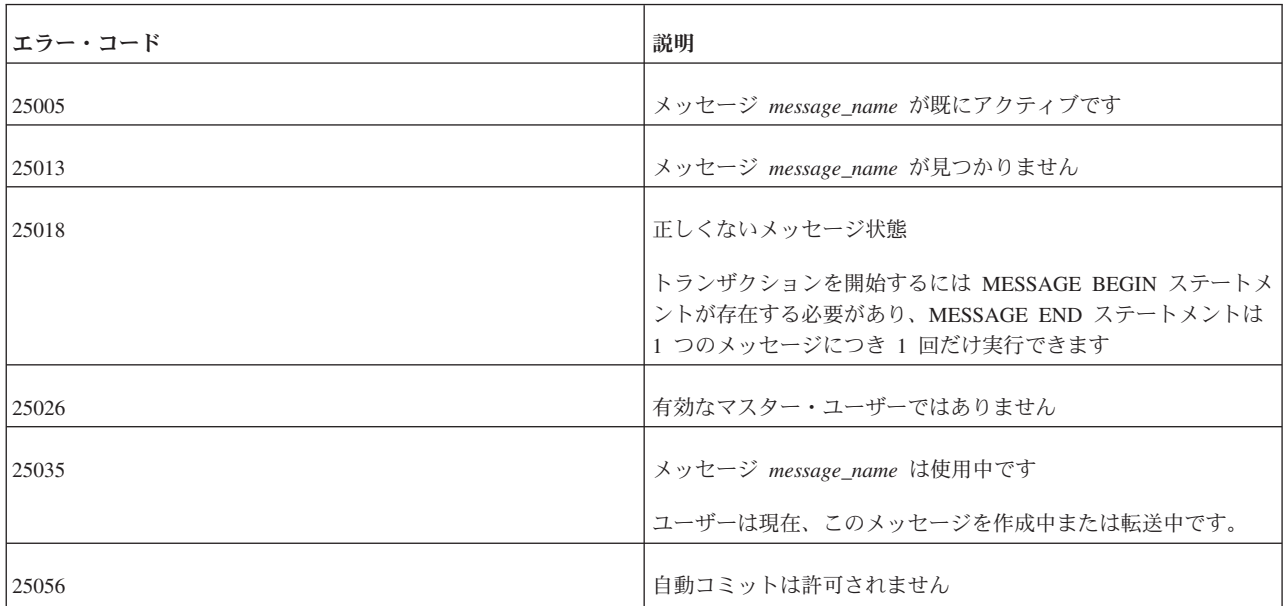

# マスターからの戻り値

各エラー・コードについて詳しくは、「*solidDB* 管理者ガイド」の『エラー・コー ド』という表題の付録を参照してください。

表 *62.* マスターからの *MESSAGE END* の戻り値

| <b> エラー・コード </b> | 説明                        |
|------------------|---------------------------|
| 25019            | データベースがレプリカ・データベースではありません |
| 25056            | 自動コミットは許可されません            |

# **MESSAGE EXECUTE**

MESSAGE *message\_name* EXECUTE [{OPTIMISTIC | PESSIMISTIC}]

# サポート条件

このコマンドには、solidDB 拡張レプリケーションが必要です。

# 使用法

このステートメントを使用すると、レプリカ内で応答メッセージの実行が失敗した 場合に、メッセージを再実行できます。そのような失敗が起きる可能性があるの は、例えば、データベース・サーバーが REFRESH と進行中のユーザー・トランザ クションの間で並行性競合を検出した場合などです。

並行性競合が頻繁に起き、メッセージの再実行が並行性競合のために失敗すると予 想される場合は、表レベル・ロック方式用に PESSIMISTIC オプションを使用し て、メッセージを実行できます。これにより、メッセージの実行が必ず成功しま す。

このモードでは、影響を受ける表に対する他のすべての並行アクセスは、同期メッ セージが完了するまでブロックされます。そのようにせず、オプティミスティッ ク・モードを使用した場合は、MESSAGE EXECUTE ステートメントが並行性競合 のために失敗する可能性があります。

トランザクションが表に対する排他ロックを獲得した場合は、solid.ini 構成ファイル の General セクションの TableLockWaitTimeout パラメーター設定によって、排他 ロックまたは共用ロックが解放されるまでのトランザクションの待ち期間が決まり ます。詳しくは、「*solidDB* 管理者ガイド」のこのパラメーターの説明を参照してく ださい。

注**:**

メッセージを処理するときは、必ず自動コミット・モードをオフに切り替えてくだ さい。

#### マスターでの使用

このステートメントは、マスター内では使用できません。 285 [ページの『](#page-304-0)MESSAGE [FROM REPLICA EXECUTE](#page-304-0)』を参照してください。

#### レプリカでの使用

このステートメントは、失敗したメッセージの実行を再実行するために、レプリカ 内で使用します。

## 結果セット

MESSAGE EXECUTE は結果セットを返します。返される結果セットは、コマンド MESSAGE GET REPLY の場合と同じものです。

#### 例

MESSAGE MyMsg0002 EXECUTE;

#### 戻り値

表 *63. MESSAGE EXECUTE* の戻り値

| エラー・コード | 説明                            |
|---------|-------------------------------|
| 13XXX   | 表レベル・エラー                      |
| 10006   | 並行性競合 (他の操作と同時)               |
| 13047   | 操作する特権がありません                  |
| 13056   | 疑似列に挿入は許可されません                |
| 25005   | メッセージ message_name が既にアクティブです |
| 25013   | メッセージ名 message_name が見つかりません  |

表 *63. MESSAGE EXECUTE* の戻り値 *(*続き*)*

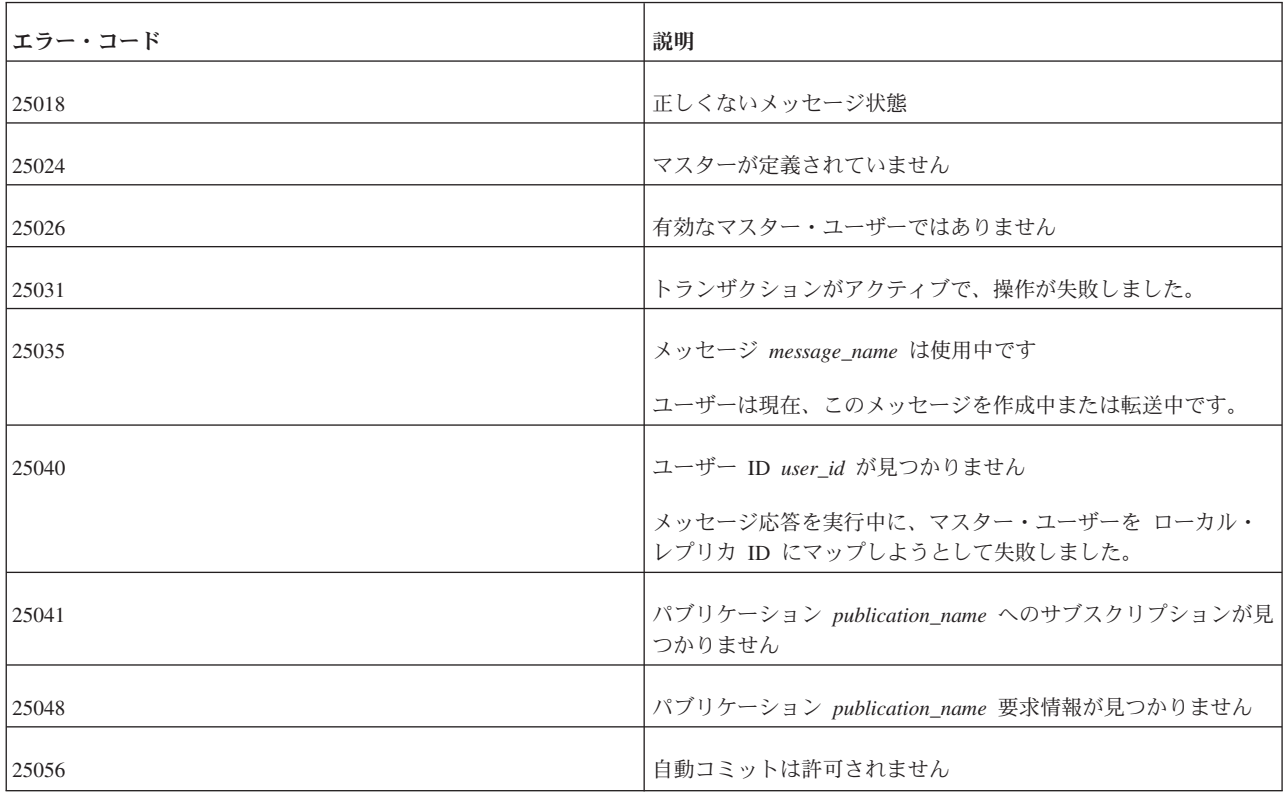

# **MESSAGE FORWARD**

```
MESSAGE unique_message_name FORWARD
[TO {'connect_string' | node_name | "node_name"} ]
[TIMEOUT {number_of_seconds | FOREVER} ]
[COMMITBLOCK block_size_in_rows]
[{OPTIMISTIC | PESSIMISTIC}]
```
# サポート条件

このコマンドには、solidDB 拡張レプリケーションが必要です。

# 使用法

メッセージを完成し、MESSAGE END ステートメントで永続化した後、MESSAGE FORWARD ステートメントを使用して、そのメッセージをマスター・データベース に送信できます。

メッセージの受信側をキーワード TO で指定する必要があるのは、新しいレプリカ をマスター・データベースに登録する場合、つまり、レプリカからマスター・サー バーへ最初のメッセージを送信する場合だけです。

connect string は、以下のような有効な接続ストリングです。

tcp [*host\_computer\_name*] *server\_port\_number*

接続ストリングについて詳しくは、「*solidDB* 管理者ガイド」の『通信プロトコル』 という表題のセクションを参照してください。

MESSAGE FORWARD コマンドのコンテキストでは、接続ストリングを単一引用符 で区切る必要があります。

*node\_name* (引用符なし) は、予約語以外の有効な英数字シーケンスです。 ″*node\_name*″ (二重引用符付き) は、ノード名が予約語である場合に使用します。そ の場合、二重引用符によって、ノード名が区切り ID として扱われることが保証さ れます。例えば、ワード master は予約語であるため、ノード名として使用する場合 は、以下のように二重引用符で囲みます。

--マスター上 SET SYNC NODE "master"; --レプリカ上 MESSAGE refresh severe bugs2 FORWARD TO "master" TIMEOUT FOREVER;

送信されたメッセージごとに応答メッセージがあります。TIMEOUT プロパティー は、レプリカ・サーバーが応答メッセージを待つ時間の長さを定義します。

TIMEOUT が定義されていない場合、メッセージはマスターへ転送され、レプリカ は応答をフェッチしません。その場合、応答を別の MESSAGE GET REPLY 呼び出 しでリトリーブすることができます。

送信されたメッセージの応答に大きなパブリケーションの REFRESH が含まれてい る場合、REFRESH のコミット・ブロックのサイズ (1 つのトランザクションでコミ ットされる行の数) を、COMMITBLOCK プロパティーを使用して定義できます。 これは、レプリカ・データベースのパフォーマンスに良い影響を与えます。 COMMITBLOCK プロパティーを使用するときは、データベースにアクセスするオ ンライン・ユーザーがいないようにすることを推奨します。

応答メッセージがレプリカ内で初期実行されるとき、MESSAGE FORWARD 操作の 一部として、表レベルのペシミスティック・ロック方式を指定できます。 PESSIMISTIC モードを指定した場合、影響を受ける表に対する他のすべての並行ア クセスは、同期メッセージが完了するまでブロックされます。そのようにせず、オ プティミスティック・モードを使用した場合は、MESSAGE FORWARD 操作が並行 性競合のために失敗する可能性があります。

トランザクションが表に対する排他ロックを獲得した場合は、solid.ini 構成ファイル の General セクションの TableLockWaitTimeout パラメーター設定によって、排他 ロックまたは共用ロックが解放されるまでのトランザクションの待ち期間が決まり ます。詳しくは、「*solidDB* 管理者ガイド」のこのパラメーターの説明を参照してく ださい。

転送されたメッセージの配信が通信エラーのために失敗した場合は、MESSAGE FORWARD を明示的に使用して、メッセージを再送信する必要があります。 MESSAGE FORWARD は、再送信された後、メッセージを再実行します。

注**:**

メッセージを処理するときは、必ず自動コミット・モードをオフに切り替えてくだ さい。

例

メッセージを転送し、応答を 60 秒間待ちます。

MESSAGE MyMsg001 FORWARD TIMEOUT 60 ;

「mastermachine.acme.com」マシン上で稼働するマスター・サーバーにメッセージを 転送します。応答メッセージを待ちません。

MESSAGE MyRegistrationMsg FORWARD TO 'tcp mastermachine.acme.com 1313';

メッセージを転送し、応答を 5 分 (300 秒) 間待ち、リフレッシュしたパブリケー ションのデータを、最大 1000 行のトランザクション単位でレプリカ・データベー スへコミットします。

MESSAGE MyMsg001 FORWARD TIMEOUT 300 COMMITBLOCK 1000 ;

# レプリカからの戻り値

表 *64.* レプリカからの *MESSAGE FORWARD* 戻り値

| エラー・コード      | 説明                                                                                         |
|--------------|--------------------------------------------------------------------------------------------|
| 13XXX        | 表レベル・エラー                                                                                   |
| <b>21XXX</b> | 通信エラー                                                                                      |
| 10006        | 並行性競合 (他の操作と同時)                                                                            |
| 13047        | 操作する特権がありません                                                                               |
| 13056        | 疑似列に挿入は許可されません                                                                             |
| 25005        | メッセージ message_name が既にアクティブです                                                              |
| 25013        | メッセージ名 message_name が見つかりません                                                               |
| 25018        | 正しくないメッセージ状態                                                                               |
|              | レプリカ内では、メッセージが終了し、終了トランザクションが<br>コミットされた場合、MESSAGE FORWARD ステートメントを<br>使用してのみメッセージを実行できます。 |

| エラー・コード | 説明                                                                                                    |
|---------|----------------------------------------------------------------------------------------------------|
| 25024   | マスターが定義されていません                                                                                                    |
|         | このメッセージは、MESSAGE FORWARD ステートメントで<br>connect_string が単一引用符ではなく二重引用符で囲まれていた<br>場合に作成されます。                                            |
|         | 例えば、マスター・ノードのノード名が "master" (これは予約語<br>なので、二重引用符で区切る必要があります)で、ノードの接続<br>ストリングが以下のとおりであるとします。                                        |
|         | tcp localhost 1315                                                                                                    |
|         | この場合、以下に示す MESSAGE ステートメントは正しいもの<br>です。                                                                                             |
|         | --レプリカ上                                                                                                    |
|         | --二重引用符<br>MESSAGE msg1 BEGIN TO "master";                                                                                          |
|         | --単一引用符<br>MESSAGE msg2 FORWARD TO 'tcp localhost 1315';                                                                            |
|         | MESSAGE BEGIN ステートメントは、マスターのノード名が何<br>であるかを(レプリカ・サーバー内で)定義することに注意して<br>ください。MESSAGE FORWARD ステートメントには、サーバ<br>ーへの接続ストリングを含めることができます。 |
| 25026   | 有効なマスター・ユーザーではありません                                                                                                    |
| 25031   | トランザクションがアクティブで、操作が失敗しました                                                                                                    |
| 25035   | メッセージ message_name は使用中です                                                                                                    |
|         | ユーザーは現在、このメッセージを作成中または転送中です。                                                                                                    |
| 25040   | ユーザー ID user_id が見つかりません                                                                                                    |
|         | メッセージ応答を実行中に、マスター・ユーザーを ローカル・<br>レプリカ ID にマップしようとして失敗しました。                                                                          |
| 25041   | パブリケーション publication name へのサブスクリプションが見<br>つかりません                                                                                   |
| 25048   | パブリケーション publication_name 要求情報が見つかりません                                                                                              |
| 25052   | ノード名を node_name に設定できませんでした                                                                                                    |
| 25054   | 表 table_name が同期履歴に設定されていません                                                                                                    |
| 25055   | 接続情報は、登録されていない場合にのみ許可されます                                                                                                    |
|         | MESSAGE message_name FORWARD TO connect_info options 内<br>の接続情報は、レプリカがマスター・データベースにまだ登録さ<br>れていない場合にのみ許可されます。                        |
| 25056   | 自動コミットは許可されません                                                                                                    |

表 *64.* レプリカからの *MESSAGE FORWARD* 戻り値 *(*続き*)*

<span id="page-304-0"></span>表 *64.* レプリカからの *MESSAGE FORWARD* 戻り値 *(*続き*)*

| <b> エラー・コード </b> | 説明                                                                        |
|------------------|---------------------------------------------------------------------------|
| 25057            | │レプリカ・データベースは、既にマスター・データベースに登録<br>│されています                                 |
| 25060            | 列 column_name は、表 table_name 内のパブリケーション<br>publication_name 結果セット上に存在しません |

# マスターからの戻り値

各エラー・コードについて詳しくは、「*solidDB* 管理者ガイド」の『エラー・コー ド』という表題の付録を参照してください。

表 *65.* マスターからの *MESSAGE FORWARD* の戻り値

| <b> エラー・コード</b> | 説明                                                                   |
|-----------------|----------------------------------------------------------------------|
| 13XXX           | 表レベル・エラー                                                             |
| 13124           | ユーザー ID num が見つかりません                                                 |
|                 | このメッセージは、例えばユーザーがドロップされた場合に、生<br>成されます。                              |
| 25016           | メッセージが見つかりません。レプリカ ID replica_id、メッセー<br>$\mathcal{V}$ ID message_id |
| 25056           | 自動コミットは許可されません                                                       |

結果セット

MESSAGE FORWARD で応答もリトリーブする場合、このステートメントは結果セ ットを返します。返される結果セットは、ステートメント MESSAGE GET REPLY で返されるものと同じです。 287 ページの『[MESSAGE GET REPLY](#page-306-0)』を参照して ください。

# **MESSAGE FROM REPLICA DELETE**

MESSAGE *msgid* FROM REPLICA *replicaname* DELETE; MESSAGE *msgid* FROM REPLICA *replicaname* DELETE CURRENT TRANSACTION;

このコマンドは、マスター上でのみ実行できます。

# **MESSAGE FROM REPLICA EXECUTE**

MESSAGE *message\_name* FROM REPLICA *replica\_name* EXECUTE

# サポート条件

このコマンドには、solidDB 拡張レプリケーションが必要です。

### 使用法

実行時に重複挿入などの DBMS レベル・エラーが発生した場合、または SYS ROLLBACK パラメーターをトランザクション掲示板に配置することによって プロシージャーからエラーが発生した場合は、メッセージの実行が停止します。こ の種のエラーは、例えば、データベースから重複する行を除去するなど、エラーの 原因を修正してからメッセージを実行することにより、リカバリーが可能です。

エラーのあるトランザクションを MESSAGE DELETE CURRENT TRANSACTION で削除する場合、削除は、MESSAGE FROM REPLICA EXECUTE コマンドが実行 される前に完了することに注意してください。つまり、このステートメントはレプ リカからメッセージを開始しますが、実際にメッセージを実行する前に、アクティ ブ・ステートメントが完了するまで待ちます。このように、このコマンドは非同期 式のメッセージ実行を行います。

注**:**

メッセージを処理するときは、必ず自動コミット・モードをオフに切り替えてくだ さい。

#### マスターでの使用

このコマンドは、失敗したメッセージを実行するためにマスター内で使用します。

## レプリカでの使用

このコマンドは、レプリカ内では使用できません。代替の方法については、 [279](#page-298-0) ペ ージの『[MESSAGE EXECUTE](#page-298-0)』を参照してください。

#### 例

MESSAGE MyMsg0002 FROM REPLICA bills laptop EXECUTE;

#### 戻り値

表 *66. MESSAGE FROM REPLICA EXECUTE* の戻り値

| <b> エラー・コード</b> | 説明                                    |
|-----------------|---------------------------------------|
| 13047           | 操作する特権がありません                          |
| 25009           | レプリカ replica_name が見つかりません            |
| 25013           | メッセージ名 message_name が見つかりません          |
| 25018           | 正しくないメッセージ状態                          |
|                 | エラーがないメッセージからトランザクションを削除しようとし<br>ました。 |
| 25056           | 自動コミットは許可されません                        |

### <span id="page-306-0"></span>**MESSAGE FROM REPLICA RESTART**

MESSAGE *msgid* FROM REPLICA *replicaname* RESTART *<err-options>*;

ここで、*<err-options>* は IGNORE\_ERRORS、LOG\_ERRORS、FAIL\_ERRORS のい ずれかにすることができます。

このコマンドは、マスター上でのみ実行できます。

このコマンドを使用すると、失敗してシステム表に保管され、 SYNC\_FAILED\_MESSAGES ビューを使用してリトリーブすることができるトラン ザクションを再実行できます。

#### **MESSAGE GET REPLY**

MESSAGE *unique\_message\_name* GET REPLY [TIMEOUT {FOREVER | *seconds*}] [COMMITBLOCK *block\_size\_in\_rows*] [NO EXECUTE] [{OPTIMISTIC | PESSIMISTIC}]

## サポート条件

このコマンドには、solidDB 拡張レプリケーションが必要です。

#### 使用法

送信されたメッセージへの応答が MESSAGE FORWARD ステートメントによって 受信されなかった場合、レプリカ・データベース内の MESSAGE GET REPLY ステ ートメントを使用して、マスター・データベースとは別に応答を要求できます。

応答メッセージに大きなパブリケーションの REFRESH が含まれている場合、 REFRESH のコミット・ブロックのサイズ (1 つのトランザクションでコミットされ る行の数) を、COMMITBLOCK プロパティーを使用して制限できます。これは、 レプリカ・データベースのパフォーマンスに良い影響を与えます。 COMMITBLOCK プロパティーの使用中は、データベース内にオンライン・ユーザ ーがいないことが推奨されます。

COMMITBLOCK プロパティーを備えた応答メッセージの実行が、レプリカ・デー タベース内で失敗した場合、再実行することはできません。失敗したメッセージを レプリカ・データベースから削除し、マスター・データベースからリフレッシュす る必要があります。

マスター側で応答メッセージが使用可能なときに NO EXECUTE を指定した場合、 そのメッセージに対しては、後で実行するために読み取りと保管だけが行われま す。それ以外の場合は、応答メッセージがマスターからダウンロードされ、同じス テートメント内で実行されます。NO EXECUTE を使用すると、応答メッセージを 後で別のトランザクション内で実行できるので、通信回線のボトルネックが減少し ます。

応答メッセージを初期に実行するとき、表レベルのペシミスティック・ロック方式 を使用するよう、応答メッセージを定義できます。PESSIMISTIC モードを指定した 場合、影響を受ける表に対する他のすべての並行アクセスは、同期メッセージが完

了するまでブロックされます。そのようにせず、オプティミスティック・モードを 使用した場合は、MESSAGE GET REPLY 操作が並行性競合のために失敗する可能 性があります。

トランザクションが表に対する排他ロックを獲得した場合は、solid.ini 構成ファイル の General セクションの TableLockWaitTimeout パラメーター設定によって、排他 ロックまたは共用ロックが解放されるまでのトランザクションの待ち期間が決まり ます。詳しくは、「*solidDB* 管理者ガイド」のこのパラメーターの説明を参照してく ださい。

応答メッセージの配信が通信エラーのために失敗した場合は (COMMITBLOCK を 使用していない場合)、MESSAGE GET REPLY を明示的に使用して、メッセージを 再送信する必要があります。MESSAGE GET REPLY は再送信された後、メッセー ジを再実行します。

#### 注**:**

メッセージを処理するときは、必ず自動コミット・モードをオフに切り替えてくだ さい。

## マスターでの使用

MESSAGE GET REPLY をマスター内で使用することはできません。

## レプリカでの使用

MESSAGE GET REPLY をレプリカ内で使用して、マスターからのメッセージの応 答をフェッチします。

MESSAGE MyMessage001 GET REPLY TIMEOUT 120 MESSAGE MyMessage001 GET REPLY TIMEOUT 300 COMMITBLOCK 1000

## レプリカからの戻り値

トランザクションの伝搬での致命的エラーはメッセージを異常終了し、レプリカに エラー・コードを返します。異常終了したメッセージを伝搬するには、致命的エラ ーを訂正し、コマンド MESSAGE FROM REPLICA EXECUTE でメッセージを再始 動する必要があります。

REFRESH がマスター内で失敗すると、失敗した REFRESH に関するエラー・メッ セージが結果セットに追加されます。メッセージのそれ以外の部分は、通常どおり 実行されます。失敗した REFRESH は、別の同期メッセージ内でマスターから REFRESH する必要があります。

REFRESH (つまり、応答メッセージの実行) がレプリカ内で失敗した場合、メッセ ージは引き続きレプリカ・データベース内で使用可能であり、MESSAGE *msg\_name* EXECUTE コマンドで再始動できます。

例

表 *67.* レプリカからの *MESSAGE GET REPLY* の戻り値

| エラー・コード      | 説明                                                                                |
|--------------|-----------------------------------------------------------------------------------|
| 13XXX        | 表レベル・エラー                                                                          |
| 13124        | ユーザー ID num が見つかりません                                                              |
|              | このメッセージは、例えばユーザーがドロップされた場合に、生<br>成されます。                                           |
| 10006        | 並行性競合 (他の操作と同時)                                                                   |
| 13047        | 操作する特権がありません                                                                      |
| 13056        | 疑似列に挿入は許可されません                                                                    |
| <b>21XXX</b> | 通信エラー                                                                             |
| 25005        | メッセージ message_name が既にアクティブです                                                     |
| 25013        | メッセージ名 message_name が見つかりません                                                      |
| 25018        | 正しくないメッセージ状態                                                                      |
|              | レプリカ内では、メッセージがマスターへ転送される場合、<br>MESSAGE GET REPLY ステートメントを使用してのみ、メッセ<br>ージを実行できます。 |
| 25024        | マスターが定義されていません                                                                    |
| 25026        | 有効なマスター・ユーザーではありません                                                               |
| 25031        | トランザクションがアクティブで、操作が失敗しました。                                                        |
| 25035        | メッセージ message_name は使用中です。ユーザーは現在、この<br>メッセージを作成中または転送中です。                        |
| 25036        | パブリケーション publication_name が見つからないか、パブリケ<br>ーションのバージョンが一致しません                      |
| 25040        | ユーザー ID user_id が見つかりません                                                          |
|              | メッセージ応答を実行中に、マスター・ユーザーをローカル・レ<br>プリカ ID にマップしようとして失敗しました。                         |
| 25041        | パブリケーション publication_name へのサブスクリプションが見<br>つかりません                                 |
| 25048        | パブリケーション publication_name 要求情報が見つかりません                                            |
| 25054        | 表 table_name が同期履歴に設定されていません                                                      |
| 25056        | 自動コミットは許可されません                                                                    |
| 25057        | 既にマスター master_name に登録済みです                                                        |

表 *67.* レプリカからの *MESSAGE GET REPLY* の戻り値 *(*続き*)*

| <b> エラー・コード</b> | 説明                                                                        |
|-----------------|---------------------------------------------------------------------------|
| 25060           | 列 column_name は、表 table_name 内のパブリケーション<br>publication_name 結果セット上に存在しません |

# マスターからの戻り値

各エラー・コードについて詳しくは、「*solidDB* 管理者ガイド」の『エラー・コー ド』という表題の付録を参照してください。

表 *68.* マスターからの *MESSAGE GET REPLY* の戻り値

| エラー・コード | 説明                                                                           |
|---------|------------------------------------------------------------------------------|
| 13XXX   | 表レベル・エラー                                                                     |
| 13124   | ユーザー ID num が見つかりません                                                         |
|         | このメッセージは、例えばユーザーがドロップされた場合に、生<br>成されます。                                      |
| 25012   | メッセージ応答がタイムアウトになりました                                                         |
| 25016   | メッセージが見つかりません。レプリカ ID replica-id、メッセー<br>$\mathcal{V}$ ID message-id         |
| 25043   | 応答メッセージが長すぎます (size_of_messages バイト)。最大値<br>は max_message_size バイトに設定されています。 |
| 25056   | 自動コミットは許可されません                                                               |

# 結果セット

MESSAGE GET REPLY は結果セット表を返します。結果セットの列は、以下のと おりです。

表 *69. MESSAGE GET REPLY* 結果セット表

| 列名     | 説明             |
|--------|----------------|
| Partno | メッセージ・パーツ・ナンバー |

#### 表 *69. MESSAGE GET REPLY* 結果セット表 *(*続き*)*

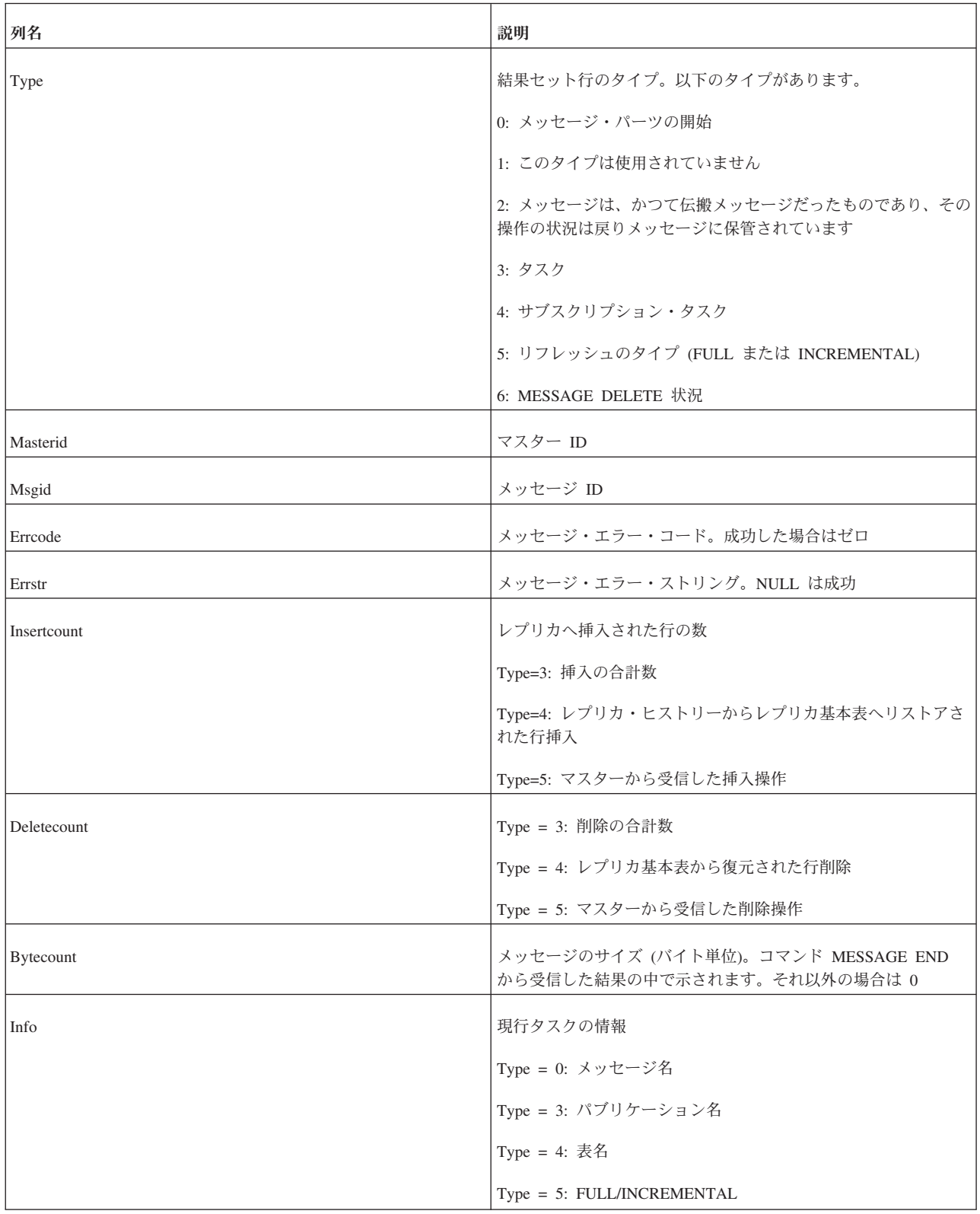

## **POST EVENT**

POST EVENT コマンドは、ストアード・プロシージャーの内部でのみ許可されま す。詳しくは、 204 ページの『[CREATE PROCEDURE](#page-223-0)』を参照してください。

## **PUT\_PARAM()**

put\_param(*param\_name*, *param\_value*)

## サポート条件

このコマンドには、solidDB 拡張レプリケーションが必要です。

### 使用法

solidDB インテリジェント・トランザクションでは、パラメーター掲示板を使用し て相互にパラメーターを受け渡すことで、トランザクションの SQL ステートメン トまたはプロシージャーが相互に通信できます。掲示板は、トランザクションのす べてのステートメントで可視であるパラメーターのストレージです。

パラメーターは、カタログに固有です。異なるレプリカ・カタログおよびマスタ ー・カタログが、それぞれ、相互に可視ではない掲示板パラメーターのセットを所 有します。

put\_param() 関数を使用して、掲示板にパラメーターを入れます。既にそのパラメー ターが存在する場合は、新しい値で古い値が上書きされます。

これらのパラメーターは、マスターに伝搬されません。レプリカからマスターにプ ロパティーを伝搬するには、SAVE PROPERTY ステートメントを使用します。詳し くは、 301 ページの『[SAVE PROPERTY](#page-320-0)』を参照してください。

put param() は SOL 関数なので、プロシージャーまたは SOL ステートメントの中 でのみ使用できます。

パラメーター名とパラメーター値は、どちらも VARCHAR 型です。

#### マスターでの使用

put param() 関数は、現行トランザクションのパラメーター掲示板にパラメーターを 設定するために、マスターで使用できます。

## レプリカでの使用

put\_param() 関数は、現行トランザクションのパラメーター掲示板にパラメーターを 設定するために、レプリカで使用できます。

# 「**PUT\_PARAM()**」と「**SAVE PROPERTY property\_name VALUE property\_value;**」の違い

プロシージャー間でパラメーターを受け渡すには、通常、(実行中の) トランザクシ ョン内で put param を使用します。トランザクションが終了 (コミットまたはロー ルバック) すると、これらのパラメーター値は掲示板から消えます。

トランザクション全体のプロパティーを設定するには、通常、レプリカで SAVE PROPERTY ステートメントを使用します。これらのプロパティーは、PROPAGATE TRANSACTIONS ステートメントの WHERE 節で使用できます。トランザクション がマスターで実行されると、トランザクションの開始時に、トランザクションのプ ロパティーがトランザクションのパラメーター掲示板に入れられます。そのため、 トランザクションのすべてのプロシージャーが GET\_PARAM(param\_name) 関数を 使用してそれらのパラメーターにアクセスできます。

#### 例

Select put param('myparam', '123abc');

#### 戻り値

各エラー・コードについて詳しくは、「*solidDB* 管理者ガイド」の『エラー・コー ド』という表題の付録を参照してください。

表 *70. PUT\_PARAM()* の戻り値

| <b> エラー・コード</b> | 説明               |
|-----------------|------------------|
| 13086           | パラメーターのデータ型が無効です |

正常に実行された場合、put\_param() は、割り当てられたパラメーターの新しい値を 返します。

### 関連項目

GET\_PARAM

SAVE PROPERTY

SET SYNC PARAMETER

#### **REFRESH**

REFRESH *publication* [*parameters*] [FULL] [OPTIMISTIC|PESSIMISTIC] [COMMITBLOCK *number\_of\_rows*] [TIMEOUT {DEFAULT | FOREVER | *timeout\_ms*} ]

## 使用法

REFRESH ステートメントは、ストレージなしのリフレッシュ・コマンドです。関 連付けられているデータをストリーミングすることで、メモリーを節約します。ま た、メッセージをディスクに書き込まないため、I/O 帯域幅も節約します。各コマ ンドは、正常に実行されるまでブロックされます。

オプション・プロパティー OPTIMISTIC|PESSIMISTIC で、レプリカ表をロックする 方法が定義されます。

v OPTIMISTIC モード (デフォルト値) は、並行性制御方式が表のタイプと分離レベ ルに依存することを定義します。OPTIMISTIC モードのディスク・ベース表では、 REFRESH は常に成功します。インメモリー表全般と PESSIMISTIC モードのディ

スク・ベース表では、行レベル・ロック方式が使用されます。ロックがかけられ ない場合、PESSIMISTIC は失敗し、エラーが返されます。

v PESSIMISTIC は、選択されている表のタイプおよび分離レベルにかかわらず、リ フレッシュ時に表が排他的にロックされることを定義します。ロックがかけられ ない場合、リフレッシュ要求は失敗し、エラーが返されます。

REFRESH 要求への応答に、大きなパブリケーションの REFRESH が含まれている 場合、COMMITBLOCK プロパティーを使用して、REFRESH のコミット・ブロッ クのサイズ (1 つのトランザクションでコミットされる行数) を定義できます。これ は、レプリカ・データベースのパフォーマンスに良い影響を与えます。 COMMITBLOCK プロパティーを使用するときは、データベースにアクセスするオ ンライン・ユーザーがいないようにすることを推奨します。

COMMITBLOCK を使用しない場合、REFRESH の実行は、現行トランザクション の一部になります。ROLLBACK コマンドを発行することによって、REFRESH の効 果を取り消すことができます。REFRESH の効果を永続的にするには、COMMIT WORK を発行する必要があります。REFRESH は、ロールバックおよびコミットを 越えて繰り返し発行でき、データベースの休止状態では常に効果が同じであるとい う意味で、べき等性 (数学用語) があります。つまり、何回繰り返してもその結果の 性質に変わりはありません。

COMMITBLOCK 節を使用した場合、(指定されたサイズの) 各転送部分がレプリカ で暗黙的にコミットされます。ROLLBACK ステートメントは、最後の転送部分の 効果だけを除去します。COMMIT WORK は、最後の転送部分をコミットします。

TIMEOUT プロパティーは、レプリカ・サーバーが応答メッセージを待つ時間の長 さを定義します。TIMEOUT を定義しない場合、FOREVER が使用されます。

#### 例

以下は同期、メッセージレス・リフレッシュです。

REFRESH publ states; PESSIMISTIC; COMMITBLOCK 1000; COMMIT WORK;

#### 戻り値

各エラー・コードについて詳しくは、「*solidDB* 管理者ガイド」の『エラー・コー ド』という表題の付録を参照してください。

#### 表 *71. REFRESH* の戻り値

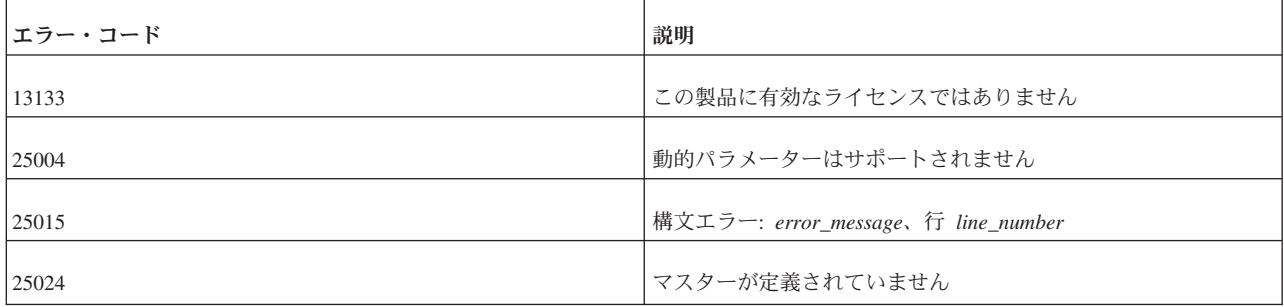

表 *71. REFRESH* の戻り値 *(*続き*)*

| エラー・コード | 説明                                                                                        |
|---------|-------------------------------------------------------------------------------------------|
| 25025   | ノード名が定義されていません                                                                            |
| 25026   | 有効なマスター・ユーザーではありません                                                                       |
| 25044   | SYNC CONFIG システム・パブリケーションは文字引数だけを<br>受け入れます                                               |
| 25056   | 自動コミットは許可されません                                                                            |
| 25071   | パブリケーション publication_name には登録していません                                                      |
| 25072   | パブリケーション publication_name には、既に登録済みです                                                     |
| 13XXX   | 表レベル・エラー                                                                                  |
| 21XXX   | 通信エラー                                                                                     |
| 10006   | 並行性競合 (他の操作と同時)                                                                           |
| 13047   | 操作する特権がありません                                                                              |
| 13056   | 疑似列に挿入は許可されません                                                                            |
| 25005   | メッセージ message_name が既にアクティブです                                                             |
| 25018   | 正しくないメッセージ状態                                                                              |
|         | レプリカ内では、メッセージが終了し、終了トランザクションが<br>コミットされた場合、MESSAGE FORWARD ステートメントを<br>使用してのみメッセージを実行できます |

#### 表 *71. REFRESH* の戻り値 *(*続き*)*

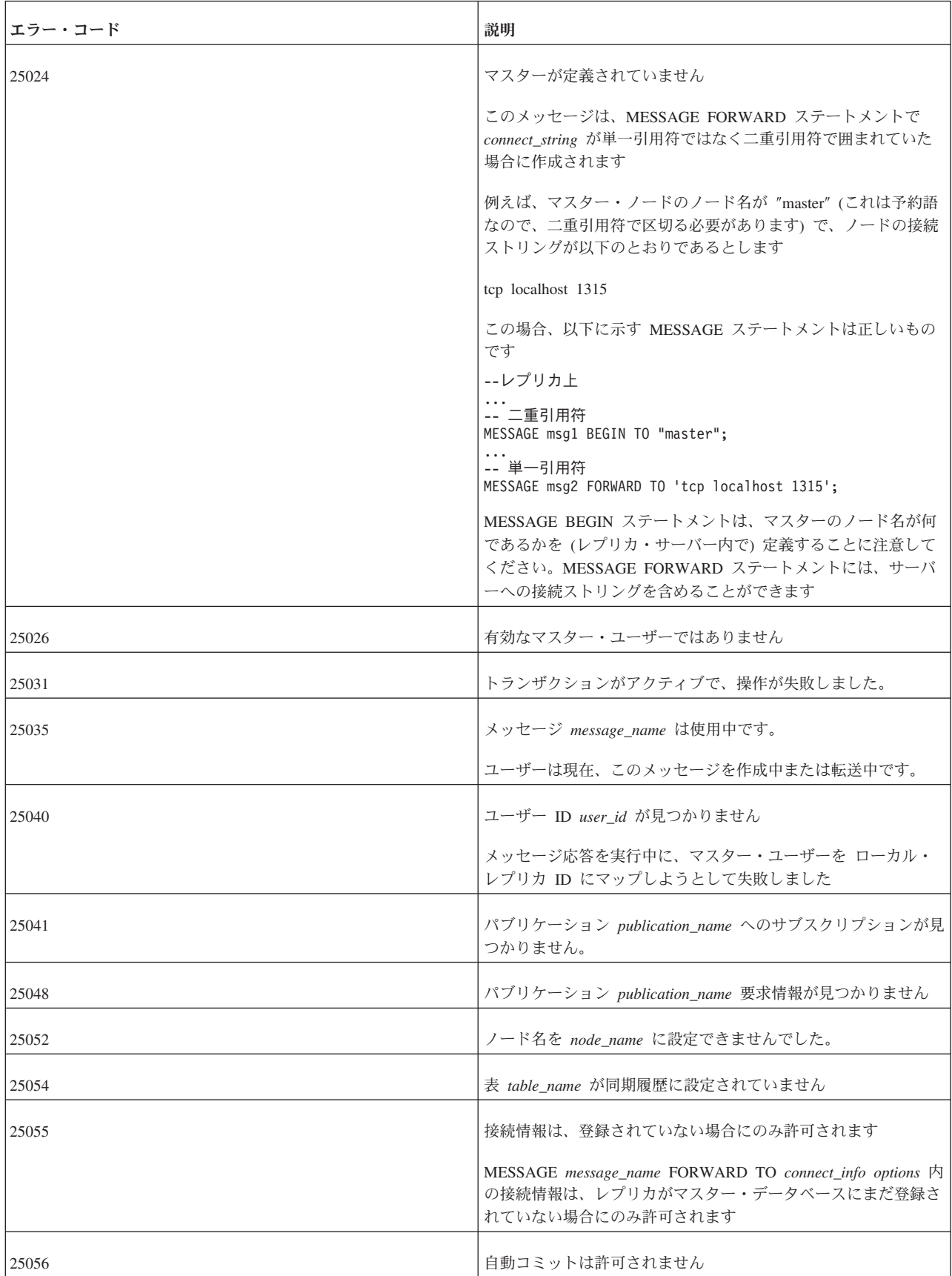

表 *71. REFRESH* の戻り値 *(*続き*)*

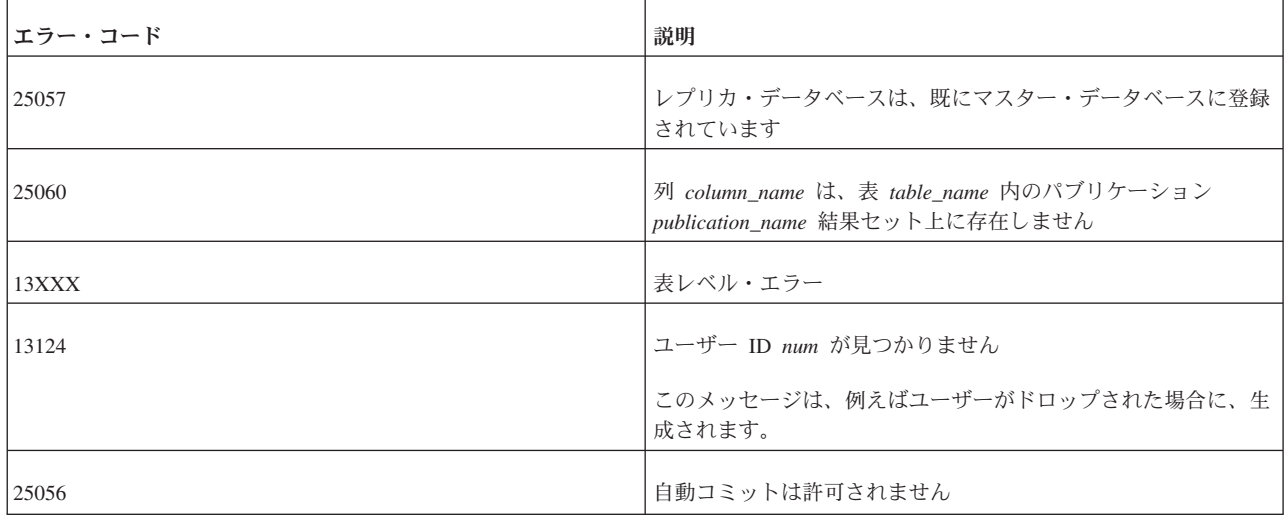

### **REGISTER EVENT**

イベントの登録によって、このイベントが将来発生した場合に、イベントを待機し ていなくてもすべて通知するようにサーバーに指示します。「登録」コマンドと 「待機」コマンドを分離することで、イベントのキューイングはすぐに開始する が、実際に処理を開始するのは後にすることができます。

イベントを待つには、事前にそのイベントについて登録しなくてもよいことに注意 してください。イベントを待つ場合、まだそのイベントについて明示的に登録して いない場合は、暗黙に登録されます。このため、明示的にイベントを登録する必要 があるのは、それらのイベントのキューをその時点で開始したいが、それらのイベ ントの WAIT は後刻まで開始したくないという場合だけです。

同期イベントは登録できません。これは、ADMIN EVENT 'wait' コマンドは変数結 果セットを返すことができないためです。代わりに、同期イベントを処理するスト アード・プロシージャーを使用する必要があります。

REGISTER EVENT コマンドは、ストアード・プロシージャー内でのみ使用できま す。詳しくは、CREATE PROCEDURE ステートメントおよび CREATE EVENT ス テートメントを参照してください。

# **REVOKE (**ユーザーからロールを**)**

REVOKE { *role\_name* [, *role\_name* ]... } FROM {PUBLIC | *user\_name* [, *user\_name* ]... }

## 使用法

REVOKE ステートメントは、ユーザーからロールを除去するために使用します。

#### 例

REVOKE GUEST USERS FROM HOBBES;

# **REVOKE (**ロールまたはユーザーから特権を**)**

REVOKE {ALL | *revoke\_privilege* [, *revoke\_privilege*]... } ON *table-name* FROM {PUBLIC | *user\_name* [, *user\_name*]... | *role\_name* [, *role\_name*]... } *revoke-privilege* ::= DELETE | INSERT | SELECT | UPDATE [( *column\_identifier* [, *column\_identifier*]... )] | REFERENCES REVOKE EXECUTE ON *procedure\_name* FROM {PUBLIC | *user\_name* [, *user\_name*]... | role\_name [, role\_name]... } REVOKE {SELECT | INSERT} ON *event\_name* FROM {PUBLIC | *user\_name* [, *user\_name*]... | *role\_name* [, *role\_name*]... } REVOKE {SELECT | INSERT} ON *sequence\_name* FROM {PUBLIC | *user\_name* [, *user\_name*]... | *role\_name* [, *role\_name*]... }

#### 注**:**

solidDB は、REVOKE ステートメントでキーワード CASCADE および RESTRICT をサポートしません。

#### 使用法

REVOKE ステートメントは、ユーザーおよびロールから特権を取り除くために使用 します。

例

REVOKE INSERT ON TEST FROM GUEST USERS;

#### 関連項目

ユーザー特権について詳しくは、以下も参照してください。

- v 256 [ページの『](#page-275-0)GRANT』、および
- v 106 [ページの『ユーザー特権およびロールの管理』](#page-125-0)

## **REVOKE REFRESH**

REVOKE { REFRESH | SUBSCRIBE} ON *publication\_name* FROM {PUBLIC | *user\_name*, [ *user\_name* ] ... | *role\_name* , [ *role\_name* ] ...}

### サポート条件

このコマンドには、solidDB 拡張レプリケーションが必要です。

#### 使用法

このステートメントは、マスター・データベースで定義されているユーザーまたは ロールから、パブリケーションへのアクセス権限を取り消します。

#### 注**:**

キーワード「REFRESH」と「SUBSCRIBE」は同義です。ただし、REVOKE ステー トメントでは、「SUBSCRIBE」は推奨されません。

## マスターでの使用

このステートメントを使用して、ユーザーまたはロールから、パブリケーションへ のアクセス権限を取り消します。

## レプリカでの使用

このステートメントは、レプリカ・データベースでは使用できません。

例

REVOKE REFRESH ON customers by area FROM joe smith; REVOKE REFRESH ON customers\_by\_area FROM all\_salesmen;

戻り値

表 *72. REVOKE REFRESH* の戻り値

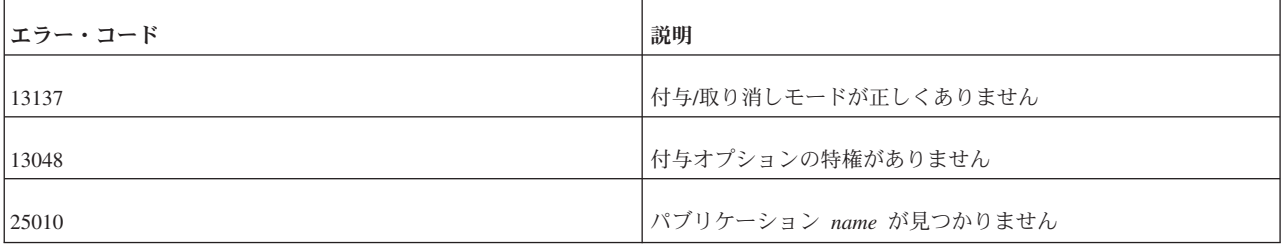

# **ROLLBACK WORK**

ROLLBACK WORK

#### 使用法

現行トランザクションで行ったデータベースの変更は、ROLLBACK WORK ステー トメントで廃棄されます。これによって、トランザクションが終了します。

#### 例

ROLLBACK WORK;

# **SAVE**

SAVE [NO CHECK] [ { IGNORE\_ERRORS | LOG\_ERRORS | FAIL\_ERRORS } ] [ { AUTOSAVE | AUTOSAVEONLY } ] *sql\_statement*

## サポート条件

このコマンドには、solidDB 拡張レプリケーションが必要です。

## 使用法

マスター・データベースに伝搬する必要があるトランザクションのステートメント は、明示的に、レプリカ・データベースのトランザクション・キューに保存する必 要があります。そのためには、トランザクション・ステートメントの前に SAVE ス テートメントを追加します。

マスター・ユーザーだけがステートメントを保存できます。これは、保存されたス テートメントがマスターで実行されるとき、マスターのユーザーの適切なアクセス 権限を使用して実行される必要があるためです。保存されたステートメントは、ス テートメントが保存されたときにレプリカでアクティブだったマスター・ユーザー のアクセス権限を使用して、マスター・データベースで実行されます。レプリカの ユーザーがマスターのユーザーにマップされた場合、SAVE ステートメントは、マ スターのユーザーのアクセス権限を使用します。

トランザクション伝搬のエラー処理のデフォルト動作では、失敗したトランザクシ ョンはメッセージの実行を停止します。これによって、現在実行中のトランザクシ ョンは中止され、同じメッセージにある後続のトランザクションの実行が妨げられ ます。ただし、別のエラー処理動作を選択することもできます。

SAVE コマンドのオプションは、以下のとおりです。

NO CHECK: このオプションは、そのステートメントをレプリカで準備しないこと を意味します。このオプションは、そのコマンドがレプリカでは無意味であるとき に有用です。例えば、SQL コマンドが、マスターには存在するがレプリカには存在 しないストアード・プロシージャーを呼び出す場合、レプリカではステートメント を準備しないようにできます。このオプションを使用する場合、ステートメントは パラメーター・マーカーを使用できません。

IGNORE ERRORS: このオプションは、マスターでの実行中にステートメントが失 敗した場合、失敗したステートメントを無視し、トランザクションを中止すること を意味します。ただし、中止されるのはトランザクションだけで、メッセージ全体 ではありません。マスターは、メッセージの実行を続行し、失敗したトランザクシ ョンの後の最初のトランザクションから再開します。

LOG\_ERRORS: マスターでの実行中にステートメントが失敗した場合、失敗したス テートメントを無視し、現行トランザクションを中止することを意味します。失敗 したトランザクションのステートメントは、後で実行または調査できるように、 SYS\_SYNC\_RECEIVED\_STMTS システム表に保存されます。失敗したトランザクシ ョンは、SYNC FAILED MESSAGES システム・ビューを使用して確認できます。 また、MESSAGE <msg\_id> FROM REPLICA <replica\_name> RESTART ステートメ ントを使用して、そこから再実行できます。

IGNORE ERROR オプションと同様に、トランザクションは中止されますが、メッ セージ全体は中止されないことに注意してください。マスターは、メッセージの実 行を続行し、失敗したトランザクションの後の最初のトランザクションから再開し ます。

FAIL ERRORS: このオプションは、ステートメントが失敗した場合、マスターがメ ッセージの実行を停止することを意味します。これはデフォルトの動作です。

AUTOSAVE: このオプションは、マスターが別のマスターのレプリカでもある場合 に (中間層ノード)、ステートメントがマスターで実行され、後で伝搬するために自 動的に保存されることを意味します。

AUTOSAVEONLY: このオプションは、マスターが別のマスターのレプリカでもあ る場合に (中間層ノード)、ステートメントがマスターで実行されず、後で伝搬する ために自動的に保存されることを意味します。

## <span id="page-320-0"></span>マスターでの使用

このステートメントは、マスターでは使用できません。

## レプリカでの使用

このステートメントは、レプリカで、マスターに伝搬するためのステートメントの 保存に使用します。

例

```
SAVE INSERT INTO mytbl (col1, col2) VALUES ('calvin', 'hobbes')
SAVE CALL SP_UPDATE_MYTBL('calvin_1', 'hobbes')
SAVE CALL SP_DELETE_MYTBL('calvin')
SAVE NO CHECK IGNORE ERRORS insert into mytab values(1,2)
```
#### 戻り値

各エラー・コードについて詳しくは、「*solidDB* 管理者ガイド」の『エラー・コー ド』という表題の付録を参照してください。

表 *73. SAVE* の戻り値

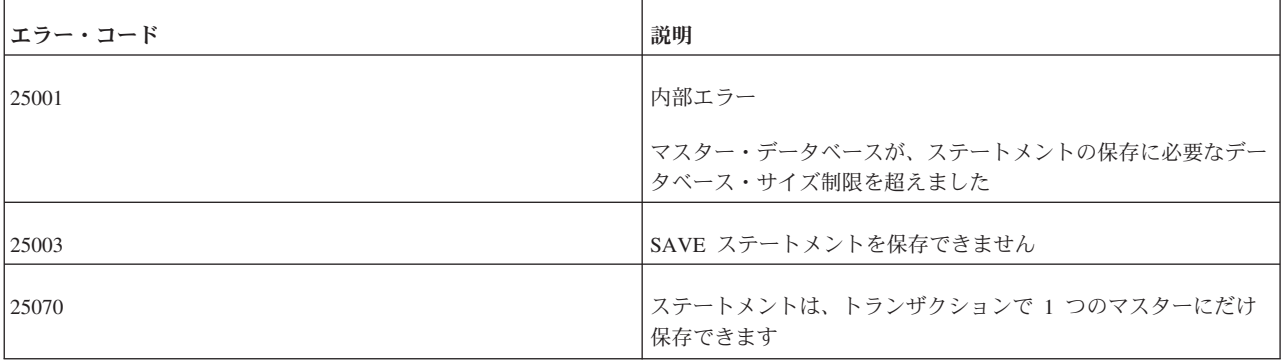

### **SAVE PROPERTY**

SAVE PROPERTY *property\_name* VALUE '*value\_string*' SAVE PROPERTY *property\_name* VALUE NONE SAVE DEFAULT PROPERTY *property\_name* VALUE '*value\_string*' SAVE DEFAULT PROPERTY *property name* VALUE NONE SAVE DEFAULT PROPAGATE PROPERTY WHERE name {=|<|<=|>|>=|<>}'*value*' SAVE DEFAULT PROPAGATE PROPERTY NONE

# サポート条件

このコマンドには、solidDB 拡張レプリケーションが必要です。

#### 使用法

以下のコマンドで、現行のアクティブ・トランザクションにプロパティーを割り当 てることができます。

SAVE PROPERTY *property\_name* VALUE '*value\_string*'

マスター・データベースのトランザクションのステートメントは、GET\_PARAM() 関数を呼び出すことで、これらのプロパティーにアクセスできます。プロパティー は、以下のコマンドを適用するレプリカ・データベースでのみ使用可能です。

MESSAGE APPEND *unique\_message\_name* PROPAGATE TRANSACTIONS WHERE property > '*value\_string*'

トランザクションがマスター・データベースで実行されると、保存されたプロパテ ィーがトランザクションのパラメーター掲示板に入れられます。保存されたプロパ ティーが既に存在する場合は、新しい値で古い値が上書きされます。

現在の接続のすべてのトランザクションで保存されるデフォルト・プロパティーを 定義することもできます。このステートメントは、以下のとおりです。

SAVE DEFAULT PROPERTY *property\_name* VALUE '*value\_string*'

SAVE DEFAULT PROPAGATE PROPERTY WHERE ステートメントを使用して、 デフォルトのトランザクション伝搬基準を保存できます。これは、例えば、現在の 接続で作成されたトランザクションの伝搬優先順位を設定するために使用できま す。

SAVE DEFAULT PROPAGATE PROPERTY WHERE *property* > '*value*' を接続レベ ルで使用すると、すべての MESSAGE *unique\_message\_name* APPEND PROPAGATE TRANSACTIONS ステートメントで、デフォルトの WHERE ステートメントが追加 されるようにできます。WHERE ステートメントが PROPAGATE ステートメント にも入力されている場合は、DEFAULT PROPAGATE PROPERTY で設定されたス テートメントをオーバーライドします。

プロパティーまたはデフォルト・プロパティーは、値をストリング NONE にしてプ ロパティーを保存しなおすことで、削除できます。

#### マスターでの使用

このステートメントは、マスター・データベースでは使用できません。

# レプリカでの使用

このステートメントをレプリカで使用して、マスターに伝搬するために保存される トランザクションのプロパティーを設定できます。プロパティーの値は、マスタ ー・データベースで読み取ることができます。

# 「**PUT\_PARAM()**」と「**SAVE PROPERTY property\_name VALUE property\_value;**」の違い

「SAVE PROPERTY」と「PUT PARAM()」の違いについては、PUT PARAM() 関 数の説明を参照してください。

### 例

SAVE PROPERTY conflict rule VALUE 'override' SAVE DEFAULT PROPERTY userid VALUE 'scott' SAVE DEFAULT PROPERTY userid VALUE NONE SAVE DEFAULT PROPAGATE PROPERTY WHERE priority > '2' 各エラー・コードについて詳しくは、「*solidDB* 管理者ガイド」の『エラー・コー ド』という表題の付録を参照してください。

表 *74. SAVE PROPERTY* の戻り値

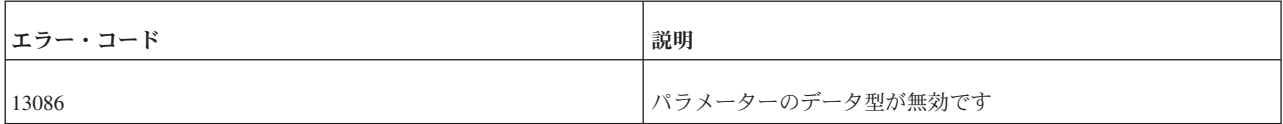

### 結果セット

SAVE PROPERTY は、結果セットを返しません。

#### **SELECT**

SELECT [ALL | DISTINCT] *select-list* LEVEL FROM *table\_reference\_list* [WHERE *search\_condition*] [GROUP BY *column\_name* [, *column\_name*]... ] [HAVING *search\_condition*] [*hierarchical\_condition*] [[UNION | INTERSECT | EXCEPT] [ALL] *select\_statement*]... [ORDER BY *expression*] [ASC | DESC]] [LIMIT row\_count [OFFSET *skipped\_rows*] | LIMIT *skipped\_rows,row\_count*] *hierarchical\_condition* ::= START WITH *search\_condition* CONNECT BY [PRIOR] *search\_condition*

### 使用法

SELECT ステートメントを使用して、0 個以上のレコードを 1 つ以上の表から選択 できます。

非標準節 LIMIT *row\_count* OFFSET *skipped\_rows* を使用して、サイズが *row\_count* で位置が *skipped\_rows* + 1 行のスライディング・ウィンドウで、結果セットの一部 をマスクできます。*skipped\_rows* が負の値の場合、エラーが発生しますが、 row count が負の値の場合は、作成された結果セット全体になります。2 つの書式を 使用できます。例えば、LIMIT 24 OFFSET 10 は、 LIMIT 10, 24 と同じです。

表に階層データが含まれている場合、階層型照会節を使用して、階層の順に行を選 択できます。階層型照会節で、START WITH は階層のルート行を指定し、 CONNECT BY は階層の親行と子行の関係を指定します。CONNECT BY 条件に副 照会を含めることはできません。

LEVEL は、階層型照会のコンテキストでのみ有効な疑似列です。相互参照されてい る行のツリーとして結果セットが表示される場合、LEVEL 列にツリー・レベル番号 が作成されます。ツリー・レベル番号は、最上位の行に「1」が割り当てられます。

ORDER SIBLINGS BY 節を使用すると、各レベルの行がそれに応じた順序で並びま す。

階層型照会では、親行を参照する PRIOR 演算子で、条件の 1 つの式を修飾する必 要があります。PRIOR は単項演算子で、単項算術演算子 + および - と同じ優先順 位です。階層型照会で、直後の式について、現在行である親行を評価します。 PRIOR は、等価演算子で列値を比較するときによく使用されます。PRIOR キーワ ードは、演算子のどちらの側にでも置くことができます。

## 例

SELECT ID FROM TEST; SELECT DISTINCT ID, C FROM TEST WHERE ID = 5; SELECT DISTINCT ID FROM TEST ORDER BY ID ASC; SELECT NAME, ADDRESS FROM CUSTOMERS UNION SELECT NAME, DEP FROM PERSONNEL; SELECT dept, count(\*) FROM person GROUP BY dept ORDER BY dept LIMIT 20 OFFSET 10

## **START WITH** の例

SELECT last name, employee id, manager id, LEVEL FROM employees START WITH employee id = 100 CONNECT BY PRIOR employee\_id = manager\_id ORDER SIBLINGS BY last\_name;

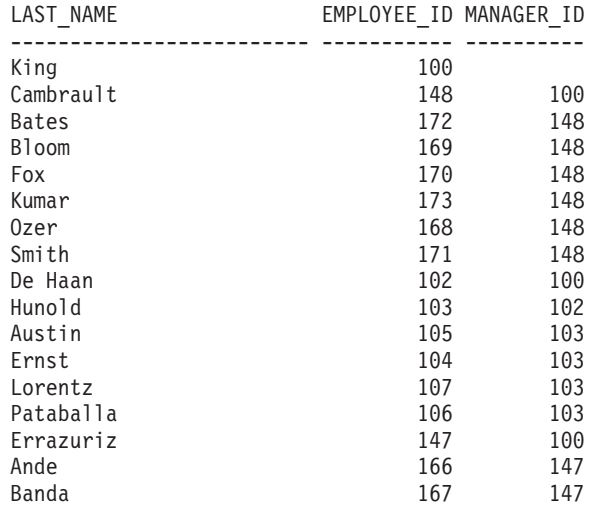

# **LEVEL** と **ORDER SIBLINGS BY** の例

SELECT last\_name, employee\_id, manager\_id, LEVEL FROM employees START WITH last\_name = 'King' CONNECT BY PRIOR employee id = manager id ORDER SIBLINGS BY last name ORDER BY LEVEL;

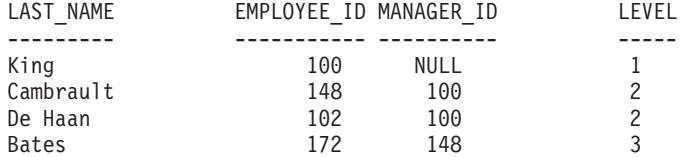
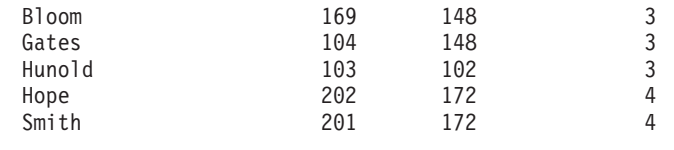

### <span id="page-324-0"></span>**SET**

# 使用法

SET コマンドは、そのコマンドが実行されるユーザー・セッション (接続) に適用 されます。他のユーザー・セッションには影響しません。

SET ステートメントはいつでも発行できますが、そのすべてが直ちに有効となるわ けではありません。直ちに有効となるステートメントは以下のとおりです。

- SET CATALOG
- SET IDLE TIMEOUT
- SET SCHEMA
- SET STATEMENT MAXTIME

以下のステートメントは、次の COMMIT WORK の後で有効となります。

- SET DURABILITY
- SET OPTIMISTIC LOCK TIMEOUT
- SET LOCK TIMEOUT
- SET ISOLATION LEVEL
- v SET { READ ONLY | READ WRITE | WRITE}

SET ステートメントはロールバックされません。つまり、ステートメントを発行し たトランザクションが異常終了するかロールバックされても、ステートメントが無 効になることはありません。トランザクションでは、SET ステートメントを DDL/DML SQL ステートメントの前に発行することを推奨します。

この設定は、セッション (接続) が終了するまで、または別の SET コマンドによっ て設定が変更されるまで有効です。場合によっては、より優先度が高いコマンド (SET TRANSACTION など) が実行されるまで有効となることもあります。

# **SET** および **SET TRANSACTION** の違い

solidDB SQL には、トランザクションの分離レベル、読み取りレベル、および持続 性レベルを設定する 2 種類のコマンドがあります。このセクションでは SET コマ ンドについて説明します。

SET { READ ONLY | READ WRITE | WRITE}; SET ISOLATION LEVEL {READ COMMITTED...}; SET DURABILITY ...;

もう 1 つのコマンドは SET TRANSACTION です。これについては 318 [ページの](#page-337-0) 『[SET TRANSACTION](#page-337-0)』で説明します。

SET TRANSACTION { READ ONLY | READ WRITE | WRITE}; SET TRANSACTION ISOLATION LEVEL {READ COMMITTED ...}; SET TRANSACTION DURABILITY ...;

この 2 つのコマンドの違いについては、 305 [ページの『](#page-324-0)SET および SET [TRANSACTION](#page-324-0) の違い』を参照してください。

### **SET** の例

SET CATALOG myCatalog; SET DURABILITY STRICT; SET IDLE TIMEOUT 30; SET ISOLATION LEVEL REPEATABLE READ; SET OPTIMISTIC LOCK TIMEOUT 30; SET LOCK TIMEOUT 30; SET LOCK TIMEOUT 500MS; SET READ ONLY; SET SCHEMA 'accounting info'; SET SCHEMA 'john smith'; SET STATEMENT MAXTIME 180;

# **SET (**読み取り**/**書き込みレベル**)**

SET {READ ONLY | READ WRITE | WRITE}

SET {READ ONLY | READ WRITE | WRITE} を使用して、接続を読み取り専用に するか、読み取り書き込み可能にするか、書き込み専用にするかを指定できます。

『SET ISOLATION LEVEL』も参照してください。

# **SET CATALOG**

SET CATALOG *catalog\_name*

SET CATALOG は、接続で現行カタログ・コンテキストを設定します。

# **SET DURABILITY**

SET DURABILITY { RELAXED | STRICT | DEFAULT}

SET DURABILITY は、トランザクションの持続性レベルを設定します。可能な設 定について詳しくは、「*solidDB* 管理者ガイド」の『ロギングおよびトランザクショ ン持続性』の説明を参照してください。

## **SET ISOLATION LEVEL**

SET ISOLATION LEVEL { READ COMMITTED | REPEATABLE READ | SERIALIZABLE }

SET ISOLATION LEVEL を使用して、分離レベルを指定できます。分離レベルにつ いて詳しくは、 140 [ページの『トランザクション分離レベル』を](#page-159-0)参照してくださ い。

割り当てられているワークロード・サーバーが 2 次サーバーの場合、プログラムで 1 次サーバーに変更できます。セッション・レベルで、以下のステートメントによ ってワークロード接続サーバーが 1 次サーバーに変更されます。

SET WRITE (nonstandard) SET ISOLATION LEVEL REPEATABLE READ SET ISOLATION LEVEL SERIALIZABLE

トランザクションの最初のステートメントの場合、ステートメントはすぐに有効に なります。そうでない場合、次のトランザクションから有効になります。

上記のステートメントを適用できない場合は、SQL\_SUCCESS が返され、アクショ ンは何も実行されません。例えば、SET WRITE がスタンドアロン・サーバーに適 用された場合です。この場合、SET WRITE の意味は、SET READ WRITE と同じ です。

SET WRITE ステートメントの効果は、ステートメント SET READ WRITE または ... READ ONLY で戻すことができます (SQL:1999)。以下の分離レベル・ステート メントにも同じ効果があります。

SET ISOLATION LEVEL READ COMMITTED

# **SET SAFENESS**

SET SAFENESS {1SAFE | 2SAFE | DEFAULT}

SET SAFENESS は、レプリケーション・プロトコルを同期 (2-safe) または非同期 (1-safe) に決定します。

- v 1-safe: トランザクションは、まず 1 次サーバーでコミットされ、次に 2 次サ ーバーに転送されます。
- v 2-safe: トランザクションは、2 次サーバーで確認されるまでコミットされませ ん (デフォルト)。

SET SAFENESS は、現行セッションの安全性レベルを設定します。

### **SET SCHEMA**

SET SCHEMA {'*schema\_name*' | USER | '*user\_name*'}

### 使用法

solidDB は、SQL89 スタイルのスキーマをサポートします。スキーマは、データベ ース内のエンティティー (表、ビューなど) を一意的に識別するために使用します。 スキーマを使用して、各ユーザーは、自分の名前が他のユーザー/スキーマで選択さ れた名前とオーバーラップするという心配なしに、エンティティーを作成できま す。

エンティティー (表など) を一意的に識別するには、カタログ名とスキーマ名を指定 して「修飾」します。以下は、完全修飾された表名の例です。

FinanceCatalog.AccounstReceivableSchema.CustomersTable

ANSI SQL-92 規格に従い、user\_name または schema\_name は単一引用符で囲むこ とができます。

デフォルト・スキーマは、SET SCHEMA ステートメントで変更できます。 SET SCHEMA USER ステートメントを使用すると、スキーマを現在のユーザー名に変更 できます。または、データベースの有効なユーザー名である「*user\_name*」にスキー マを設定できます。

エンティティー名 *[schema\_name.]table\_identifier* を解決するアルゴリズムは、以下 のとおりです。

- 1. *schema\_name* が指定されている場合、そのスキーマでのみ *table\_identifier* が検 索されます。
- 2. *schema\_name* が指定されていない場合、
	- a. まず、デフォルト・スキーマで *table\_identifier* が検索されます。デフォル ト・スキーマは、最初はユーザー名と同じですが、SET SCHEMA ステート メントで変更できます。
	- b. 次に、データベースのすべてのスキーマで、*table\_identifier* が検索されま す。*identifier* およびタイプ (表、ストアード・プロシージャーなど) が同じ であるエンティティーが複数検出された場合、新しいエラー・コード 13110 (未確定のエンティティー名 *table\_identifier*) が返されます。

SET SCHEMA ステートメントは、デフォルトのエンティティー名解決にのみ影響 し、データベース・エンティティーへのアクセス権限は変更しません。 EXECDIRECT ステートメントまたは準備ステートメントによって現行セッションで 準備されたステートメントにある修飾されていない名前にデフォルト・スキーマ名 を設定します。

### 例

SET SCHEMA 'CUSTOMERS';

### 関連項目

カタログも、表およびその他のデータベース・エンティティーの名前を修飾する (一意的に識別する) ために使用されます。そのため、SET CATALOG コマンドにつ いても参照してください。

## **SET SQL**

SET SQL INFO {ON | OFF} [FILE *{file\_name* | "*{file\_name*"|'*{file\_name*'}] [LEVEL *info\_level*] SET SQL SORTARRAYSIZE {*array-size* | DEFAULT} SET SQL JOINPATHSPAN { | DEFAULT} SET SQL CONVERTORSTOUNIONS {YES [COUNT ] | NO | DEFAULT}

## 使用法

すべての設定は、ユーザー・セッションごとに読み取られます (solid.ini ファイルの 設定が、solidDB が始動するたびに自動的に読み取られるのとは異なります)。

SET SQL INFO: SET SQL INFO コマンドを使用して、問題のデバッグや照会のチ ューニングを行うためのトレース情報をオンにできます。SQL INFO で使用するデ フォルト・ファイルは、すべてのユーザーで共用するグローバルな soltrace.out で す。ファイル名が指定された場合、新しいファイルが設定されるまで、以後のすべ ての INFO ON 設定でそのファイルが使用されます。ファイル名は単一引用符で囲 んで指定することを推奨します。囲まないと、ファイル名が大文字に変換されま す。出力される情報はファイルに追加され、ファイルは決して切り捨てられませ ん。そのため、情報ファイルが不要になった後、ユーザーが手動でファイルを削除 する必要があります。ファイル・オープンが失敗した場合、出力される情報はエラ ーなしで廃棄されます。

デフォルトの SQL INFO LEVEL は 4 です。有用な出力情報を生成するには、新 しいファイル名で情報をオンに設定し、EXPLAIN PLAN FOR 構文を使用して SQL ステートメントを実行します。この方式を使用すると、すべての必要なエスティメ ーター情報が生成され、(巨大な出力ファイルが生成される原因になる) フェッチか らの出力は生成されません。

SET SQL SORTARRAYSIZE: このコマンドは、照会の結果セットを順序付けすると きに SQL が使用する配列のサイズを設定します。単位は「行」です。例えば、値 を 1000 に指定すると、サーバーは 1000 行をソートするのに十分な大きさの配列 を作成します。

SET SQL JOINPATHSPAN: このコマンドは廃止されました。構文は受け入れられま すが、コマンドは無効です。

SET SQL CONVERTORSTOUNIONS を使用して、「OR」演算子を含む照会を 「UNION」演算子を使用する等価な照会に変換できます。以下の操作は、論理的に 同等です。

select  $\ldots$  where  $x = 1$  OR  $y = 1$ ; select  $\ldots$  where  $x = 1$  UNION select... where  $y = 1$ ;

CONVERTORSTOUNIONS を設定することで、データの量および分散に基づいて UNION の方が効率的であると思われた場合、OR 演算子の代わりに等価な UNION 演算子を使用するようにオプティマイザーに指示します。SQL

CONVERTORSTOUNIONS (「Convert ORs to UNIONs」) の COUNT パラメーター は、UNION 演算子に変換できる OR 演算子の最大数を指定します。solid.ini 構成 パラメーター ConvertORsToUNIONs を使用して、CONVERTORSTOUNIONS を指 定することもできます (詳しくは、「*solidDB* 管理者ガイド」の、このパラメーター の説明を参照してください)。デフォルト値は 100 で、ほぼすべての場合を満たし ます。

### 例

SET SQL INFO ON FILE 'sqlinfo.txt' LEVEL 5

### **SET STATEMENT MAXTIME**

SET STATEMENT MAXTIME *minutes*

SET STATEMENT MAXTIME は、接続固有の最大実行時間を分単位で設定しま す。設定は、新しい最大時間が設定されるまで有効です。ゼロ時間は、最大時間を 設定しないことを意味し、これがデフォルトです。

# **SET SYNC**

以下の章で、さまざまな SET SYNC コマンドについて説明します。

### **SET SYNC master\_or\_replica**

SET SYNC *master\_or\_replica yes\_or\_no*

ここで、

*master\_or\_replica* ::= MASTER | REPLICA *yes\_or\_no* ::= YES | NO

サポート条件**:** このコマンドには、solidDB 拡張レプリケーションが必要です。

使用法**:** データベース・カタログを作成し、同期に使用するように構成するとき に、このコマンドを使用して、データベースがマスターか、レプリカか、両方かを 指定する必要があります。DBA、または SYS\_SYNC\_ADMIN\_ROLE を持つユーザ ーだけが、データベース・ロールを設定できます。

このデータベースからのパブリケーションからリフレッシュを行うレプリカ、また は、このデータベースにトランザクションを伝搬するレプリカがドメインにある場 合、そのデータベース・カタログはマスター・データベースです。マスター・デー タベースにあるパブリケーションからリフレッシュできる場合、そのデータベー ス・カタログはレプリカ・カタログです。複数層同期では、中間レベルのデータベ ースが、マスター・データベースとレプリカ・データベースの両方として、2 つの 役割を果たします。

このコマンドを使用するには、SET SYNC NODE コマンドを使用して、マスターま たはレプリカのノード名を既に設定している必要があることに注意してください。 詳しくは、 314 ページの『[SET SYNC NODE](#page-333-0)』を参照してください。

データベースを 2 つの役割に設定するときは、ステートメントを 1 回使用するこ とも、2 回使用することもできます。以下に例を示します。

SET SYNC MASTER YES; SET SYNC REPLICA YES;

データベースを 2 つの役割に設定する場合、SET SYNC REPLICA YES が SET SYNC MASTER YES をオーバーライドしないことに注意してください。以下の明 示的ステートメントだけが、マスター・データベースの状況をオーバーライドでき ます。

SET SYNC MASTER NO;

オーバーライドされると、現行のデータベースはレプリカのみとして設定されま す。

#### 例**:**

-- レプリカとして構成 SET SYNC REPLICA YES; -- マスターとして構成 SET SYNC MASTER YES;

戻り値**:** 各エラー・コードについて詳しくは、「*solidDB* 管理者ガイド」の『エラ ー・コード』という表題の付録を参照してください。

#### 表 *75. SET SYNC* の戻り値

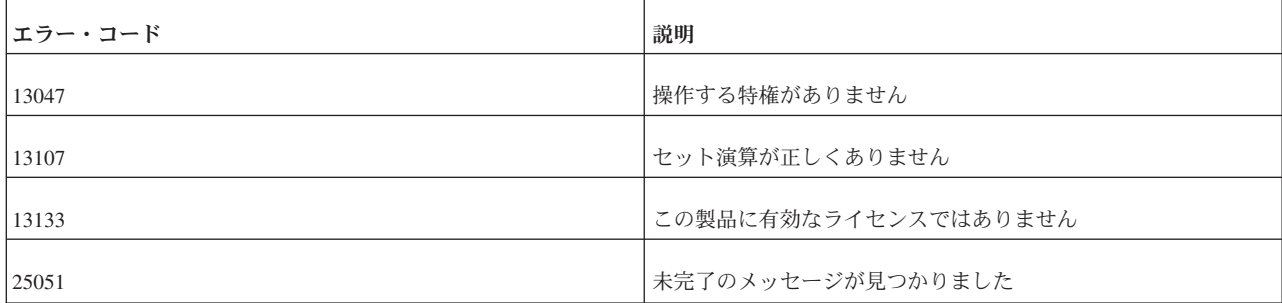

### **SET SYNC CONNECT**

SET SYNC CONNECT '*connect\_string* [,*connect\_string*]' TO MASTER *master\_name* SET SYNC CONNECT '*connect\_string*' TO REPLICA *replica\_name*

サポート条件**:** このコマンドには、solidDB 拡張レプリケーションが必要です。

使用法**:** このステートメントは、データベース名に関連付けられているネットワー ク名を変更します。レプリカ (またはマスター) が接続するデータベースのネットワ ーク名を変更したときは、必ず、このステートメントをレプリカ (またはマスター) で使用します。ネットワーク名は、 solid.ini 構成ファイルの Listen パラメーターで 定義されます。

SET SYNC CONNECT ... TO MASTER の 2 番目の接続ストリングは、1 次マス ター・サーバーに障害が発生したときに、スタンバイ・マスター・サーバーにレプ リカ・サーバーの透過的フェイルオーバーを行うために役に立ちます。接続ストリ ングの順序は重要ではありません。接続は、自動的に、現在アクティブな 1 次サー バーで維持されます。

マスターでの使用**:** このステートメントは、レプリカのネットワーク名を変更する ために、マスターで使用します。

レプリカでの使用**:** このステートメントは、マスターのネットワーク名を変更する ために、レプリカで使用します。

例**:**

SET SYNC CONNECT 'tcp server.company.com 1313' TO MASTER hq master;

戻り値**:** 各エラー・コードについて詳しくは、「*solidDB* 管理者ガイド」の『エラ ー・コード』という表題の付録を参照してください。

表 *76. SET SYNC CONNECT* の戻り値

| <b> エラー・コード</b> | 説明                        |
|-----------------|---------------------------|
| 13047           | 操作する特権がありません              |
| 13107           | セット演算が正しくありません            |
| 21300           | ネットワーク・プロトコルが正しくありません     |
| 25007           | マスター master name が見つかりません |
| 25019           | データベースがレプリカ・データベースではありません |

### **SET SYNC MODE**

SET SYNC MODE { MAINTENANCE | NORMAL }

サポート条件**:** このコマンドには、solidDB 拡張レプリケーションが必要です。

使用法**:** このコマンドは、現行のカタログの同期モードを保守モードまたは通常モ ードに設定します。

このコマンドは、同期に関係するカタログ (つまり、「マスター」カタログまたは 「レプリカ」カタログ、または 3 レベル以上の階層で、マスターとレプリカの両方 であるカタログ) にのみ適用されます。

このコマンドは、現行のカタログにのみ適用されます。複数のカタログの同期モー ドを保守に設定するには、(SET CATALOG コマンドを使用して) 各カタログに切り 替え、そのカタログに SET SYNC MODE MAINTENANCE コマンドを発行する必 要があります。

カタログの同期モードが保守の間、以下のルールが適用されます。

- v カタログは同期メッセージの送受信を行わないため、同期アクティビティー (リ フレッシュ、リフレッシュ要求への応答など) に関わりません。
- v DDL コマンド (ALTER TABLE など) は、パブリケーションが参照する表で許 可されます。
- 同期モードが変更されると、サーバーはシステム・イベント SYNC\_MAINTENANCEMODE\_BEGIN または SYNC MAINTENANCEMODE END を送信します。
- v マスター・カタログのパブリケーションが REPLACE オプションで変更 (ドロ ップまたは再作成) されると、パブリケーションのメタデータ (内部パブリケーシ ョン定義データ) は、変更されたパブリケーションから次にレプリカがリフレッ シュするときに、自動的に各レプリカにリフレッシュされます。(これは、パブリ ケーションが置き換えられたときに、データベースが保守同期モードかどうかに 関わらず、真です。)
- v カタログごとに、パラメーター掲示板に読み取り専用の SYNC\_MODE パラメー ターがあり、アプリケーションはカタログのモードを検査できます。このパラメ ーターの値は、カタログが保守同期モードの場合の「MAINTENANCE」、保守同 期モードでない場合の「NORMAL」のいずれかです。カタログがマスターでもレ プリカでもない場合、値は NULL です。
- v ユーザーは、同期モードを保守または通常に設定するには、ユーザーに DBA ま たは同期管理特権が必要です。
- v ユーザーは、保守同期モードのカタログを同時に複数持つことができます。
- v モードをオンに設定したセッションが切断されると、モードはオフに設定されま す。
- v 通常の同期履歴操作は使用不可です。例えば、同期履歴がオンになっている表で 削除または更新操作を実行した場合、同期履歴表は「元の」行 (削除または更新 される前の行) を保管しません。ただし、この削除および更新は、同期履歴表に 適用されます。すなわち、

DELETE  $*$  FROM T WHERE  $c = 5$ 

この操作は、基本表からと同様に、履歴表からも行を削除します。以下の表で、 同期モードが保守に設定されているときに、各操作がマスターおよびレプリカの 同期履歴表にどのように適用されるかを示します。

表 *77.* 同期履歴表への各種操作の適用方法

| 操作            | マスター                | レプリカ                                                                        |
|---------------|---------------------|-----------------------------------------------------------------------------|
| <b>INSERT</b> | 基本表に行が挿入されます。       | 基本表に行が挿入され、正式のマークが付<br>けられます。                                               |
| <b>UPDATE</b> | 基本表と履歴の両方が更新されます。   | 基本表と履歴の両方が更新されます。一時<br>的/正式の状況は更新されないため、一時的<br>な行は一時的なままで、正式な行は正式な<br>ままです。 |
| <b>DELETE</b> | 基本表と履歴から行が削除されます。   | 基本表と履歴から行が削除されます。                                                           |
| 列の追加、変更、ドロップ  | 同じ操作が履歴に対しても実行されます。 | 同じ操作が履歴に対しても実行されます。                                                         |
| 表モードの変更       | 履歴モードは変更されません。      | 履歴モードは変更されません。                                                              |
| 索引の作成         | 同じ索引が履歴にも作成されます。    | 同じ索引が履歴にも作成されます。                                                            |
| トリガーの作成       | トリガーは、履歴では作成されません。  | トリガーは、履歴では作成されません。                                                          |

### 例**:**

SET SYNC MODE MAINTENANCE SET SYNC MODE NORMAL

戻り値**:** 各エラー・コードについて詳しくは、「*solidDB* 管理者ガイド」の『エラ ー・コード』という表題の付録を参照してください。

表 *78. SET SYNC MODE* の戻り値

| エラー・コード | 説明                                                                                       |
|---------|------------------------------------------------------------------------------------------|
| 13047   | 操作する特権がありません                                                                             |
| 13133   | この製品に有効なライセンスではありません。                                                                    |
| 25021   | データベースがマスター・データベースまたはレプリカ・データ<br>ベースではありません。この操作は、マスター・データベースお<br>よびレプリカ・データベースにのみ滴用されます |
| 25088   | カタログは既に保守モードです。既にモードがオンに設定されて<br>います                                                     |
| 25089   | 保守モードをオフに設定できません。別のユーザーがモードをオ<br>ンに設定したため、オフに設定できません                                     |
| 25090   | カタログは既に保守モードです。別のユーザーがモードをオンに<br>設定したため、オンに設定できません                                       |
| 25091   | カタログは保守モードではありません。モードをオフに設定しよ<br>うとしましたが、現在、オンではありません                                    |

### <span id="page-333-0"></span>**SET SYNC NODE**

SET SYNC NODE {*unique node name* | NONE}

サポート条件**:** このコマンドには、solidDB 拡張レプリケーションが必要です。

使用法**:** ノード名の割り当ては、レプリカ・データベースの登録プロセスの一部で す。solidDB 環境の各カタログには、ドメイン内で固有のノード名が必要です。1 つのカタログが持つことができるノード名は、1 つだけです。2 つのカタログが同 じノード名を持つことはできません。

以下の条件を満たす場合、SET SYNC NODE *unique\_node\_name* オプションを使用 して、ノード名を名前変更できます。

v ノードがレプリカ・データベースで、マスターに登録されていない場合。

かつ/または

v ノードがマスター・データベースで、このマスター・データベースに登録されて いるレプリカがない場合。

以下に、ノード名を名前変更する例を示します。

SET SYNC NODE A; -- ここで、ノード名は A になります。 SET SYNC NODE B; -- ここで、ノード名は B になります。 COMMIT WORK; SET SYNC NODE C; -- ここで、ノード名は C になります。 ROLLBACK WORK; -- ここで、ノード名は B にロールバックされます。 SET SYNC NODE NONE; -- ここで、ノード名はなくなります。 COMMIT WORK;

*unique\_node\_name* は、データベースのその他のオブジェクト (表など) で使用され る命名ルールに従う必要があります。ノード名は、単一引用符で囲まないでくださ い。

NONE を指定すると、このコマンドは、現行のノード名を削除します。

「NONE」などの予約語をノード名として使用する場合は、キーワードを二重引用符 で囲み、区切り ID として扱われるようにします。以下に例を示します。 SET SYNC NODE "NONE"; -- ここで、ノード名は「NONE」になります。

ノード名割り当ては、以下のステートメントで確認できます。 SELECT GET\_PARAM('SYNC NODE')

SET SYNC NODE NONE オプションは、現行カタログからノード名を削除しま す。このオプションは、同期されたデータベースをドロップし、登録を削除すると きに使用します。

注**:**

SET SYNC NODE NONE オプションを使用するときは、ノード名に関連付けられ ているカタログがマスター、レプリカ、またはその両方として定義されていないこ とを確認します。ノード名を削除するには、カタログを SET SYNC MASTER NO または SET SYNC REPLICA NO、またはその両方として定義する必要がありま す。マスター・カタログまたはレプリカ・カタログまたはその両方でノード名を NONE に設定しようとすると、solidDB は、エラー・メッセージ 25082 を返しま す。

マスターでの使用**:** このステートメントは、現行カタログにノード名を設定する、 または現行カタログからノード名を削除するときに、マスターで使用します。

レプリカでの使用**:** このステートメントは、現行カタログにノード名を設定する、 または現行カタログからノード名を削除するときに、レプリカで使用します。

例**:**

SET SYNC NODE SalesmanJones;

戻り値**:** 各エラー・コードについて詳しくは、「*solidDB* 管理者ガイド」の『エラ ー・コード』という表題の付録を参照してください。

表 *79. SET SYNC NODE* の戻り値

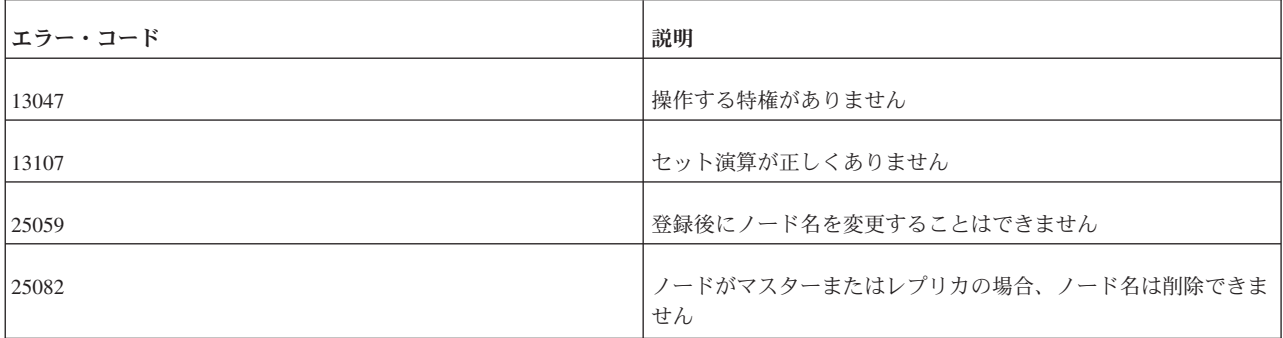

### **SET SYNC PARAMETER**

SET SYNC PARAMETER *parameter\_name* '*value\_as\_string*'; SET SYNC PARAMETER *parameter* name NONE;

サポート条件**:** このコマンドには、solidDB 拡張レプリケーションが必要です。

使用法**:** このステートメントは、パラメーター掲示板を通じて、カタログで実行さ れるすべてのトランザクションで可視になる、永続的なカタログ・レベル・パラメ ーターを定義します。各カタログには、異なるパラメーターのセットがあります。

既にそのパラメーターが存在する場合は、新しい値で古い値が上書きされます。既 存のパラメーターは、その値を NONE に設定することで、削除できます。すべての パラメーターは、 SYS\_BULLETIN\_BOARD システム表に保管されます。

これらのパラメーターは、マスターに伝搬されません。

システム固有のパラメーターに加えて、同期機能を構成する多数のシステム・パラ メーターもシステム表に保管できます。使用可能なシステム・パラメーターのリス トについては、SQL リファレンスの巻末を参照してください。

マスターでの使用**:** SET SYNC PARAMETER は、マスターで、データベース・パ ラメーターの設定に使用されます。

レプリカでの使用**:** SET SYNC PARAMETER は、レプリカで、データベース・パ ラメーターの設定に使用されます。

例**:**

SET SYNC PARAMETER db\_type 'REPLICA' SET SYNC PARAMETER db\_type NONE

### 戻り値**:** 各エラー・コードについて詳しくは、「*solidDB* 管理者ガイド」の『エラ ー・コード』という表題の付録を参照してください。

表 *80. SET SYNC PARAMETER* の戻り値

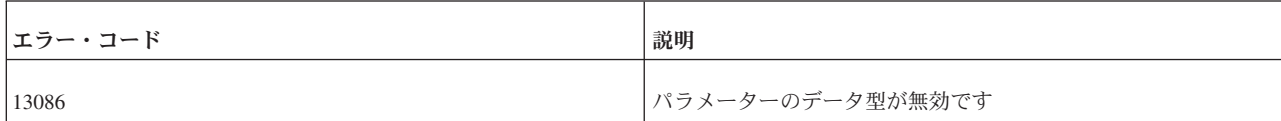

関連項目**:** GET\_PARAM

#### PUT\_PARAM

### **SET SYNC PROPERTY**

マスターでの構文は以下のとおりです。

SET SYNC PROPERTY <propertyname> = { 'value' | NONE } FOR REPLICA <replicaname>

レプリカでの構文は以下のとおりです。

SAVE SET SYNC PROPERTY <propertyname> = {'value' | NONE }

サポート条件**:** このコマンドには、solidDB 拡張レプリケーションが必要です。

使用法**:** このコマンドを使用して、レプリカのプロパティー名と値を指定できま す。プロパティーを持つレプリカはグループ化でき、グループは、START AFTER COMMIT ステートメントを使用するときに指定できます。例えば、自転車産業に関 連したいくつかのレプリカと、サーフボード業界に関連したいくつかのレプリカが あり、それぞれのレプリカ・グループを別々に更新するとします。この場合、プロ パティー名を使用して、これらのレプリカをグループ化できます。グループのすべ てのメンバーが同じプロパティーを持ち、そのプロパティーに同じ値を持ちます。

詳しくは、「*solidDB* 拡張レプリケーション・ユーザー・ガイド」の『レプリカ・プ ロパティー名』という表題のセクションを参照してください。

例**:** マスター*:*

SET SYNC PROPERTY color = 'red' FOR REPLICA replica1; SET SYNC PROPERTY color = NONE FOR REPLICA replica1:

レプリカ*:*

SAVE SET SYNC PROPERTY color = 'red'; SAVE SET SYNC PROPERTY color = NONE;

#### **SET SYNC USER**

SET SYNC USER *master\_username* IDENTIFIED BY *password* SET SYNC USER NONE

サポート条件**:** このコマンドには、solidDB 拡張レプリケーションが必要です。

使用法**:** このステートメントは、レプリカ・データベースをマスター・データベー スに登録するときに使用する登録処理用のユーザー名とパスワードを定義するため に使用します。このコマンドを使用するには、SYS\_SYNC\_ADMIN\_ROLE アクセス 権限が必要です。

SET SYNC USER ステートメントは、レプリカの登録にのみ使用します。登録以外 のすべての同期操作では、レプリカ・データベースにある有効なマスター・ユーザ ー ID が必要です。異なるレプリカ用マスター・ユーザーを指定するには、レプリ カ・データベースのレプリカ ID とマスター・データベースのマスター ID をマッ プする必要があります。詳しくは、「*solidDB* 拡張レプリケーション・ユーザー・ガ イド」の『レプリカ・ユーザー ID のマスター・ユーザー ID へのマッピング』と いう表題のセクションを参照してください。

登録ユーザー名は、マスター・データベースで定義します。指定した名前には、レ プリカ登録タスクを実行できる権限が必要です。マスター・データベースのマスタ ー・ユーザーに登録権限を付与するには、GRANT *rolename* TO *user* ステートメン トを使用して、SYS\_SYNC\_REGISTER\_ROLE または SYS\_SYNC\_ADMIN\_ROLE をユーザーに指定します。

登録が正常に完了した後、同期ユーザーを NONE にリセットする必要があります。 リセットしない場合、マスター・ユーザーがステートメントの保存、メッセージの 伝搬、パブリケーションからのリフレッシュ、パブリケーションへの登録を行った ときに、以下のエラー・メッセージが返されます。

User definition not allowed for this operation.

マスターでの使用**:** このステートメントは、マスター・データベースでは使用不可 です。

レプリカでの使用**:** このステートメントは、レプリカで、ユーザー名の設定に使用 します。

例**:**

SET SYNC USER homer IDENTIFIED BY marge; SET SYNC USER NONE;

### **SET TIMEOUT**

SET IDLE TIMEOUT { *timeout\_in\_seconds* | *timout\_in\_milliseconds*MS | DEFAULT } SET LOCK TIMEOUT { *timeout\_in\_seconds* | *timeout\_in\_milliseconds*MS} SET OPTIMISTIC LOCK TIMEOUT { *timeout\_in\_seconds* | *timeout\_in\_milliseconds*MS}

SET IDLE TIMEOUT は、接続固有の最大タイムアウトを秒単位で設定します。こ の設定は新しいタイムアウトが設定されるまで有効です。タイムアウトを DEFAULT に設定すると、最大時間は設定されません。

SET LOCK TIMEOUT は、ロックが解放されるまでエンジンが待機する秒数を設定 します。デフォルトでは、ロックのタイムアウトが 30 秒に設定されます。ロッ ク・タイムアウトの最大値は 1000 秒です。1000 秒を超える値を指定すると、SET LOCK TIMEOUT は失敗します。

デフォルトの細分度は秒です。値の後に「MS」を付加することで、ロック・タイム アウトをミリ秒の細分度で設定できます。以下に例を示します。

注**:**

<span id="page-337-0"></span>SET LOCK TIMEOUT 500MS; SET LOCK TIMEOUT 1500 MS;

「MS」のスペーシングは重要ではなく、大文字も小文字も使用できます。「MS」 を指定しなければ、ロック・タイムアウトは秒単位となります。タイムアウトの時 間に達すると、solidDB はタイムアウトになったステートメントを終了します。詳 しくは、 128 [ページの『ロック・タイムアウトの設定』を](#page-147-0)参照してください。

# **SET TRANSACTION**

### 使用法

この設定は、現行トランザクションにのみ適用されます。

### トランザクションのロギングおよび持続性に関する背景情報

サーバーは、トランザクション・ロギングを使用して、異常シャットダウンが発生 した場合にデータをリカバリーできるようにします。「ストリクト」持続性は、ト ランザクションがコミットされるとすぐにサーバーがトランザクション・ログ・フ ァイルに情報を書き込むことを意味します。「リラックス」持続性は、トランザク ションがコミットされてもサーバーがすぐに情報を書き込まないことを意味しま す。代わりにサーバーは、例えばビジー状態が緩和されるまで、あるいは複数のト ランザクションを 1 回の書き込み操作で書き込めるようになるまで待機します。リ ラックス持続性を使用すると、サーバーが異常シャットダウンした場合に、最新の トランザクションが数件失われる可能性があります。持続性について詳しくは、 「*solidDB* インメモリー・データベース・ユーザー・ガイド」を参照してください。

セッションに対して既に設定されている持続性レベルと SET TRANSACTION DURABILITY ステートメントが一致する場合、このステートメントの効果はなく、 状況「SUCCESS」が返されます。

### **SET** および **SET TRANSACTION** の違い

solidDB SQL には、トランザクションの分離レベル、読み取りレベル、および持続 性レベルを設定する 2 種類のコマンドがあります。このセクションでは SET TRANSACTION コマンドについて説明します。

SET TRANSACTION { READ ONLY | READ WRITE | WRITE} SET TRANSACTION ISOLATION LEVEL {READ COMMITTED ...} SET TRANSACTION DURABILITY ...;

もう 1 つのコマンドは SET です。これについては 305 [ページの『](#page-324-0)SET』で説明し ます。

SET { READ ONLY | READ WRITE | WRITE} SET ISOLATION LEVEL {READ COMMITTED ...} SET DURABILITY ...;

「TRANSACTION」キーワードを含んだコマンドはトランザクション・レベルのコ マンドと呼ばれます。一方、「TRANSACTION」キーワードを含んでいないコマン ドはセッション・レベルのコマンドと呼ばれることがあります。

トランザクション・レベルのコマンドは、セッション・レベルのコマンドと異なる ルールに従います。以下にその相違点を示します。

- v トランザクション・レベルのコマンドはそのコマンドを発行したトランザクショ ンで有効となりますが、セッション・レベルのコマンドは次のトランザクション で (次の COMMIT WORK の後に) 有効となります。
- v トランザクション・レベルのコマンドは現行トランザクションのみに適用されま すが、セッション・レベルのコマンドは後続のすべてのトランザクションに適用 されます。つまり、セッション (接続) が終了するまで、または別の SET コマン ドでトランザクションが変更されるまで適用されます。
- v トランザクション・レベルのコマンドはトランザクションの開始 (つまり DML ステートメントまたは DDL ステートメントの前) で実行する必要があります。 (ただし、他の SET ステートメントの後に実行することは可能です。)このルール に違反するとエラーが返されます。セッション・レベルのコマンドは、トランザ クションのどの時点でも実行できます。
- v トランザクション・レベルのコマンドはセッション・レベルのコマンドよりも優 先されます。ただし、トランザクション・レベルのコマンドは現行トランザクシ ョンにのみ適用されます。現行トランザクションが終了すると、その直前の SET コマンド (存在する場合) で設定された値に設定が戻されます。以下に例を示しま す。

COMMIT WORK; -- 直前のトランザクションが終了します。 SET ISOLATION LEVEL SERIALIZABLE; COMMIT WORK; -- 分離レベルが SERIALIZABLE になります。 ... COMMIT WORK; SET TRANSACTION ISOLATION LEVEL REPEATABLE READ; -- 分離レベルが REPEATABLE READ になります。これは -- トランザクション・レベルの設定がセッション・ -- レベルの設定より優先されるためです。 COMMIT WORK; -- 分離レベルが再び SERIALIZABLE になります。 -- これはトランザクション・レベルの設定がそのトランザクション -- だけに適用されるためです。

分離レベルおよび読み取りレベルの設定の全体的な優先順位を以下に示します。リ ストの上位にあるほど優先順位は高くなります。

- 1. SET TRANSACTION... (トランザクション・レベルの設定)
- 2. SET ... (セッション・レベルの設定)
- 3. サーバー・レベルの設定。これは solid.ini 構成パラメーターの値で指定されま す (IsolationLevel や DurabilityLevel など (READ ONLY/READ WRITE の設定 に対応する solid.ini パラメーターはありません))。この設定は、solid.ini ファイ ルを編集するか、以下のようなコマンドを発行することで変更できます。

ADMIN COMMAND 'parameter Logging.DurabilityLevel = 2';

solid.ini パラメーターを変更する場合は、次にサーバーを始動するまで新しい設 定が有効とならないことに注意してください。

4. サーバーのデフォルト (REPEATABLE READ、STRICT、または READ WRITE)。

### 持続性に関する注意事項

- v サーバーが予期せずシャットダウンした場合に一部のトランザクションが失われ ても支障がないユーザー以外は、ストリクト持続性を使用する必要があります。
- v DurabilityLevel パラメーターで指定された値に値を設定するための「DEFAULT」 オプションはありません。また、現行セッションに適用される持続性レベルを読 み取ることもできません。このため、一度 SET DURABILITY ステートメントを

実行して明示的に持続性を設定すると、DurabilityLevel パラメーターで指定され た「デフォルト」持続性レベルに戻すことはできません。持続性を RELAXED と STRICT の間で切り替えることはいつでもできますが、デフォルト・レベルがわ からないまま変更を「取り消し」てデフォルト・レベルに戻すことはできませ  $h<sub>o</sub>$ 

SET TRANSACTION コマンドは ANSI SQL に基づいています。ただし、solidDB のインプリメンテーションには ANSI 定義と異なる点がいくつかあります。ANSI 定義では、以下のように ANSI が定義する 2 つの「節」(分離レベルと読み取りレ ベル) を組み合わせることができます。

SET TRANSACTION ISOLATION LEVEL SERIALIZABLE, READ WRITE;

solidDB ではこの構文がサポートされていません。ただし、 solidDB では以下のよ うに 1 つのトランザクションで複数の SET ステートメントを実行できます。

SET TRANSACTION ISOLATION LEVEL SERIALIZABLE; SET TRANSACTION READ WRITE;

### **SET TRANSACTION** の例

SET TRANSACTION DURABILITY RELAXED; SET TRANSACTION ISOLATION REPEATABLE READ; SET TRANSACTION READ WRITE;

### 関連項目

305 [ページの『](#page-324-0)SET』

140 [ページの『トランザクション分離レベル』](#page-159-0)

「*solidDB* 管理者ガイド」の『ロギングおよびトランザクション持続性』

### **SET TRANSACTION (**読み取り**/**書き込みレベル**)**

SET TRANSACTION {READ ONLY | READ WRITE | WRITE}

コマンド SET TRANSACTION { READ ONLY | READ WRITE | WRITE} は ANSI SQL に基づいています。このコマンドでは、トランザクションでデータを変 更できるかどうかを指定できます。

### **SET TRANSACTION DURABILITY**

SET TRANSACTION DURABILITY {RELAXED | STRICT}

コマンド SET TRANSACTION DURABILITY { RELAXED | STRICT } は、サーバ ーがトランザクション・ロギングに「ストリクト」持続性と「リラックス」持続性 のどちらを使用するかを指定します。このコマンドは、SQL に対する solidDB の拡 張機能であり、ANSI 規格には含まれていません。

この選択は、他のユーザー、現在使用しているセッション以外のオープン・セッシ ョン、今後使用するセッションのいずれにも影響しません。各ユーザー・セッショ ンで、それぞれのデータを損失しないことの重要性に基づいて、独自に持続性レベ ルを設定できます。

新しいトランザクション持続性の設定を STRICT にすると、それ以前のまだディス クに書き込まれていないすべてのトランザクションが、現行トランザクションがコ

ミットされた時点で書き込まれることに注意してください。(トランザクション持続 性レベルを STRICT に変更した時点ですぐに以前のトランザクションがディスクに 書き込まれるのではなく、現行トランザクションがコミットされて初めて書き込み が行われます。)

割り当てられたワークロード・サーバーが 2 次サーバーである場合、あるトランザ クションが実行される間それをプログラムで 1 次サーバーに変更できます。トラン ザクション・レベルで以下のステートメントを使用すると、1 つのトランザクショ ンが実行される間ワークロード接続サーバーが 1 次サーバーに変更されます。

SET TRANSACTION WRITE (nonstandard) SET TRANSACTION ISOLATION LEVEL REPEATABLE READ SET TRANSACTION ISOLATION LEVEL SERIALIZABLE

対象となるトランザクションは、ステートメントで開始されるトランザクション か、それ以外の場合は次のトランザクションです。このトランザクションが 1 次サ ーバーで実行されると、そのセッションではワークロード接続サーバーがデフォル トのサーバーに戻されます。

上記のステートメントを適用できない場合は、SQL SUCCESS が返され、アクショ ンは何も実行されません。例えば、SET TRANSACTION WRITE をスタンドアロ ン・サーバーに適用した場合がこのケースに該当します。この場合、SET TRANSACTION WRITE は SET TRANSACTION READ WRITE と同じセマンティ クスになります。

SET TRANSACTION WRITE ステートメントの効果は、SET TRANSACTION READ WRITE または ... READ ONLY (SQL:1999) ステートメントによって無効に できます。以下の分離レベル・ステートメントにも同じ効果があります。

SET TRANSACTION ISOLATION LEVEL READ COMMITTED

### **SET TRANSACTION ISOLATION LEVEL**

SET TRANSACTION ISOLATION LEVEL { READ COMMITTED | REPEATABLE READ | SERIAL IZABLE}

コマンド SET TRANSACTION ISOLATION は、ANSI SQL に基づいています。こ のコマンドは、トランザクションの分離レベル (READ

COMMITTED、REPEATABLE READ、または SERIALIZABLE) および読み取りレ ベル (READ ONLY または READ WRITE) を設定します。分離レベルについて詳 しくは、 140 [ページの『トランザクション分離レベル』を](#page-159-0)参照してください。

### **SET TRANSACTION SAFENESS**

SET TRANSACTION SAFENESS {1SAFE | 2SAFE | DEFAULT}

SET TRANSACTION SAFENESS では、レプリケーション・プロトコルが同期 (2-safe) か非同期 (1-safe) かを指定します。

- v 1-safe: トランザクションは、まず 1 次サーバーでコミットされ、次に 2 次サ ーバーに転送されます。
- v 2-safe: トランザクションは 2 次サーバーで確認されるまでコミットされません (デフォルト)。

SET TRANSACTION SAFENESS によって、現行トランザクションの安全性レベル が設定されます。

## **START AFTER COMMIT**

START AFTER COMMIT [FOR EACH REPLICA WHERE *search\_condition* [RETRY *retry\_spec*]] {UNIQUE | NONUNIQUE} *stmt*;

*stmt* ::= 任意の SQL ステートメント *search\_condition* ::= *search\_item* | *search\_item* {AND|OR } *search\_item search\_item* ::= {*search\_test* | (*search\_condition*)} *search\_test* ::= *comparison\_test* | *like\_test comparison\_test* ::= *property\_name* { = | >> | > | >= | > | >= } value *property\_name* ::= レプリカ・プロパティーの名前 *like\_test* ::= *property\_name* [NOT] LIKE *value* [ESCAPE *value*] *value* ::= *literal retry\_spec* ::= *seconds,count*

## 使用法

START AFTER COMMIT ステートメントでは、現行トランザクションがコミット されたときに実行される SQL ステートメント (ストアード・プロシージャーの呼び 出しなど) を指定します (このトランザクションがロールバックされると、指定した SQL ステートメントは実行されません)。

START AFTER COMMIT は、1 つの INTEGER 列で構成される結果セットを返し ます。この整数はユニークな「ジョブ」ID です。この整数を使用して、無効な SQL ステートメント、不十分なアクセス権限、使用不可能なレプリカなどが原因で 開始できなかったステートメントの状況を照会できます。

<stmt> の前に UNIQUE キーワードを使用すると、同一のステートメントが実行さ れていない、または「保留中」である場合にのみステートメントが実行されます。 ステートメントは単純なストリング比較を使用して比較されます。例えば、「call foo(1)」と「call foo(2)」は異なります。サーバーでは、既に実行されているステー トメント (または実行を保留されているステートメント) が同じレプリカと別のレプ リカのどちらにあるかも考慮されます。同じレプリカ上にある同一のステートメン トのみが破棄されます。

#### 重要**:**

UNIQUE キーワードを使用して重複するステートメントを破棄する場合、最新のス テートメントが破棄され、最も古いステートメントが引き続き実行されることに注 意してください。例えば、複数の更新を実行するために複数の START AFTER COMMIT 操作を起動すると、最も古い更新のみが実行されて、最後に更新されたデ ータがレプリカに直ちに送信されない状況が発生する可能性が高くなります。

NONUNIQUE は、重複するステートメントをバックグラウンドで同時に実行できる ことを意味します。

FOR EACH REPLICA では、WHERE 節の search\_condition で指定されたプロパテ ィー条件を満たす各レプリカでステートメントが実行されるように指定します。ス テートメントを実行する前に、レプリカとの接続が確立されます。プロシージャー

呼び出しが開始される場合は、キーワード「DEFAULT」を使用してそのプロシージ ャーで「現在の」レプリカ名を取得できます。

RETRY を指定すると、最初の試行でレプリカにアクセスできなかった場合に、N 秒後 (retry spec の seconds で指定) に操作が再実行されます。count では、再試行 される回数を指定します。

START AFTER COMMIT コマンドについて詳しくは、 27 [ページの『](#page-46-0)3 章 ストア [ード・プロシージャー、イベント、トリガー、およびシーケンス』を](#page-46-0)参照してくだ さい。

# トランザクション

START AFTER COMMIT を使用してバックグラウンドで開始されたステートメン トは、別のトランザクションで実行されます。このトランザクションは自動コミッ ト・モードで実行されます。つまり、開始後にロールバックすることはできませ ん。

# バックグラウンド・ステートメントのコンテキスト

バックグラウンドで開始されたステートメントは、START AFTER COMMIT ステ ートメントを発行したユーザーのコンテキストで実行され、START AFTER COMMIT ステートメントが実行されたカタログとスキーマで実行されます。

以下の例では、「CALL FOO」がカタログ「katmandu」およびスキーマ 「steinbeck」で実行されます。

SET CATALOG katmandu; SET SCHEMA steinbeck; START AFTER COMMIT UNIQUE CALL FOO; COMMIT WORK; SET CATALOG irrelevant\_catalog; SET SCHEMA irrelevant schema

## 持続性

バックグラウンド・ステートメントには持続性がありません。つまり、START AFTER COMMIT で開始されたステートメントの実行は保証されません。

### ロールバック

バックグラウンド・ステートメントは、開始後にロールバックすることができませ ん。したがって、START AFTER COMMIT で開始されたステートメントが正常に 実行された後は、そのステートメントをロールバックできません。

START AFTER COMMIT ステートメント自体はロールバック可能です。これによ り、指定したステートメントは実行されなくなります。以下に例を示します。 START AFTER COMMIT UNIQUE INSERT INTO MyTable VALUES (1); ROLLBACK;

この例では、トランザクションがロールバックされるため、「INSERT INTO MyTable VALUES (1)」は実行されません。

## 実行の順序

バックグラウンド・ステートメントは非同期で実行されるため、トランザクション 内であってもその順序は保証されません。

### 例

ローカル・プロシージャーをバックグラウンドで開始します。

START AFTER COMMIT NONUNIQUE CALL myproc;

「CALL myproc」がまだバックグラウンドで実行されていない場合に、呼び出しを 開始します。

START AFTER COMMIT UNIQUE call myproc;

プロパティー「color」が「blue」に設定されているレプリカを使用して、プロシージ ャーをバックグラウンドで開始します。

START AFTER COMMIT FOR EACH REPLICA WHERE color='blue' UNIQUE CALL myproc;

以下のステートメントはいずれも異なっていると見なされるため、キーワード UNIQUE の指定に関係なく各ステートメントが実行されます (「name」は各レプリ カのユニーク・プロパティーです)。

START AFTER COMMIT UNIQUE call myproc; START AFTER COMMIT FOR EACH REPLICA WHERE name='R1' UNIQUE call myproc; START AFTER COMMIT FOR EACH REPLICA WHERE name='R2' UNIQUE call myproc; START AFTER COMMIT FOR EACH REPLICA WHERE name='R3' UNIQUE call myproc;

ただし、以下のステートメントが上記のステートメントと同じトランザクションで 実行される場合に、条件「color='blue'」がレプリカ R1、R2、または R3 で一致し ているときは、該当するレプリカに対して呼び出しがもう一度実行されることはあ りません。

START AFTER COMMIT FOR EACH REPLICA WHERE color='blue' UNIQUE call myproc;

その他の例については、 27 ページの『3 [章 ストアード・プロシージャー、イベン](#page-46-0) [ト、トリガー、およびシーケンス』を](#page-46-0)参照してください。

# **TRUNCATE TABLE**

TRUNCATE TABLE *tablename*

## 使用法

このステートメントは、呼び出し元の視点では、セマンテックに関して、「DELETE FROM tablename」と同等です。ただし、分離が緩やかであるために効率ははるかに 高くなります。このステートメントの実行中は、定義されている分離レベルが並行 トランザクションで維持されません。行を削除すると、すべての並行トランザクシ ョンでその効果が直ちに反映されます。したがって、このステートメントは保守の 目的でのみ使用することを推奨します。

# **UNLOCK TABLE**

UNLOCK TABLE { ALL | *tablename* [,*tablename*]} *tablename* ::= アンロックする表の名前

キーワード ALL を指定すると、すべての表のすべての表レベルのロックが解放さ れます。

表名を修飾することで、表のカタログとスキーマを指定することもできます。

### 使用法

このコマンドでは、LOCK TABLE コマンドで LONG オプションを指定して手動で ロックした表をアンロックすることができます。LONG オプションを指定すると、 ロックが設定されたトランザクションが終了した後もロックが保持されます。ロッ クが自然に終了するポイントはトランザクション終了時以外にないため、LONG ロ ックは UNLOCK コマンドを使用して明示的に解放する必要があります。

UNLOCK TABLE コマンドは、サーバーの自動ロック、または LONG オプション でロックされていない手動ロックには適用されません。ロックが自動である場合 や、手動であっても LONG でない場合は、ロックが設定されたトランザクションの 終了時にサーバーが自動的にロックを解放します。したがって、これらのロックは 手動でアンロックする必要がありません。

UNLOCK TABLE コマンドを使用してもすぐには作用しません。ロックは、現行ト ランザクションがコミットされたときに解放されます。

注意**:**

現行トランザクション **(UNLOCK TABLE** コマンドが実行されたトランザクショ ン**)** がコミットされなかった場合 **(**ロールバックされた場合など**)**、表はアンロック されず、別の **UNLOCK TABLE** コマンドが正常に実行されてコミットされるまで ロックされたままとなります。

LOCK/UNLOCK コマンドは表のみに適用されます。個々のレコードを手動でロック またはアンロックするコマンドはありません。

「ALL」という名前の表がある場合は、区切り ID 機能を使用して表名を指定する 必要があります (このセクションの最後に示す例を参照してください)。

# **LOCK** および **UNLOCK** の使用例

LOCK TABLE emp IN SHARED MODE; LOCK TABLE emp IN SHARED MODE TABLE dept IN EXCLUSIVE MODE; LOCK TABLE emp,dept IN SHARED MODE NOWAIT; -- 現行トランザクション終了後も持続する排他ロックを取得します。 -- 排他ロックを直ちに取得できない場合は -- 取得できるまで最大 60 秒間待機します。 LOCK TABLE emp, dept IN LONG EXCLUSIVE MODE WAIT 60; -- スキーマに変更を加えます (または排他ロックを必要とする -- 任意の操作を実行します)。 CALL DO SCHEMA CHANGES 1; COMMIT WORK; CALL DO\_SCHEMA\_CHANGES\_2; UNLOCK TABLE ALL; -- このトランザクションの終了時にロックを解放します。 ... COMMIT WORK; ... UNLOCK TABLE "ALL"; -- 「ALL」という名前の表をアンロックします。

各エラー・コードについて詳しくは、「*solidDB* 管理者ガイド」の『エラー・コー ド』という表題の付録を参照してください。

表 *81. LOCK TABLE* の戻り値

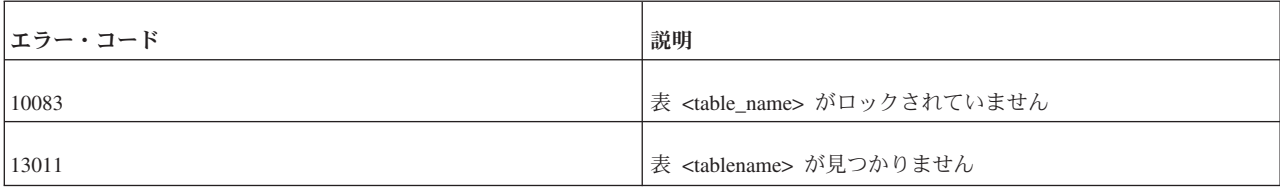

### 関連項目

LOCK TABLE

SET SYNC MODE { MAINTENANCE | NORMAL }

# **UNREGISTER EVENT**

UNREGISTER EVENT コマンドは、ストアード・プロシージャー内でのみ使用でき ます。詳しくは、CREATE PROCEDURE ステートメントおよび CREATE EVENT ステートメントを参照してください。

# **UPDATE (**位置付け**)**

UPDATE table\_name SET [*table\_name*.]*column\_identifier* = {*expression* | NULL} [, [*table\_name*.]*column\_identifier* = {*expression* | NULL}]... WHERE CURRENT OF *cursor\_name* 

## 使用法

位置付け UPDATE ステートメントは、カーソルの現在行を更新します。カーソル の名前は、ODBC API 関数 SQLSetCursorName を使用して定義されます。

### 例

UPDATE TEST SET C = 0.33 WHERE CURRENT OF MYCURSOR

# **UPDATE (**検索付き**)**

UPDATE table-name SET [*table\_name*.]*column\_identifier* = {*expression* | NULL} [, [*table\_name*.]*column\_identifier* = {*expression* | NULL}]... [WHERE *search\_condition*]

## 使用法

UPDATE ステートメントは、検索条件に従って 1 つ以上の行で 1 つ以上の列の値 を変更するために使用されます。

UPDATE TEST SET C = 0.44 WHERE  $ID = 5$ 

# **WAIT EVENT**

WAIT EVENT コマンドは、ストアード・プロシージャーの内部でのみ許可されま す。詳しくは、CREATE PROCEDURE ステートメントおよび CREATE EVENT ス テートメントを参照してください。

# **table\_reference**

表 *82. table\_reference*

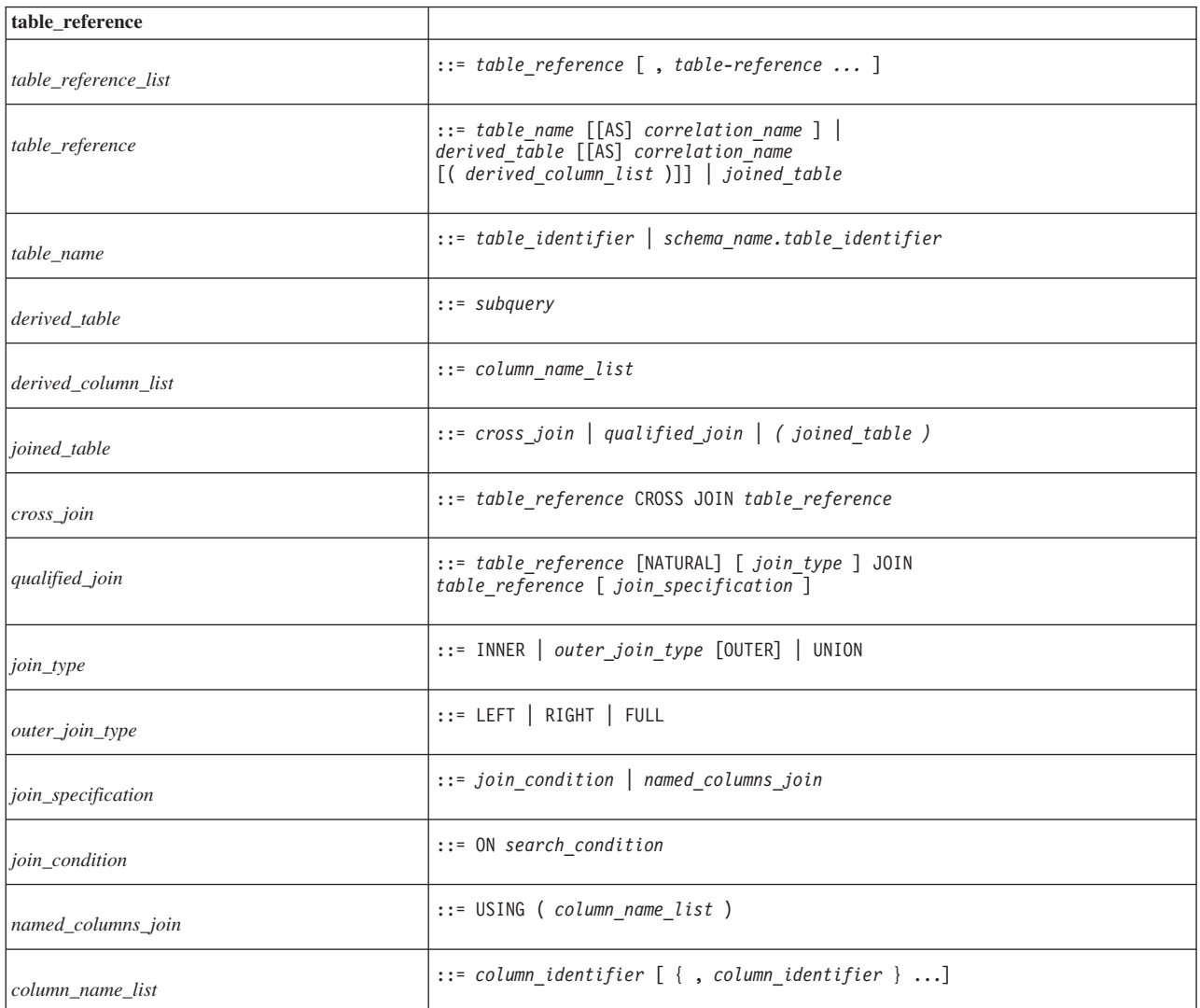

# **query\_specification**

表 *83. query\_specification*

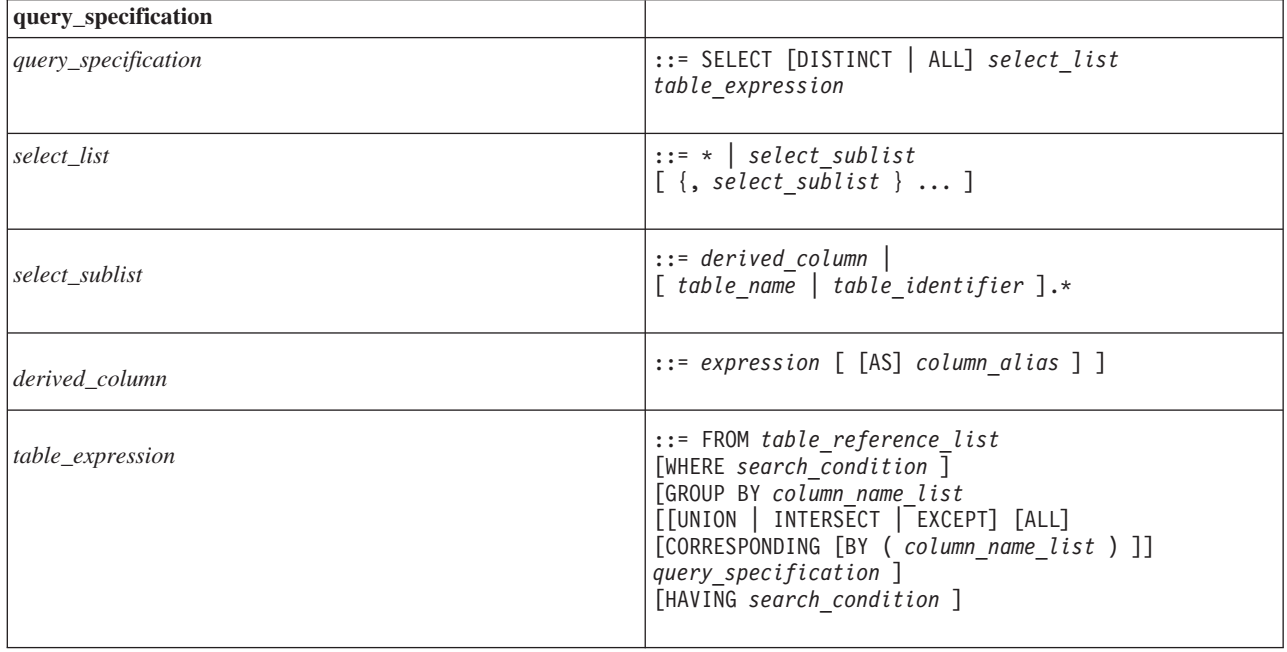

# **search\_condition**

表 *84. search\_condition*

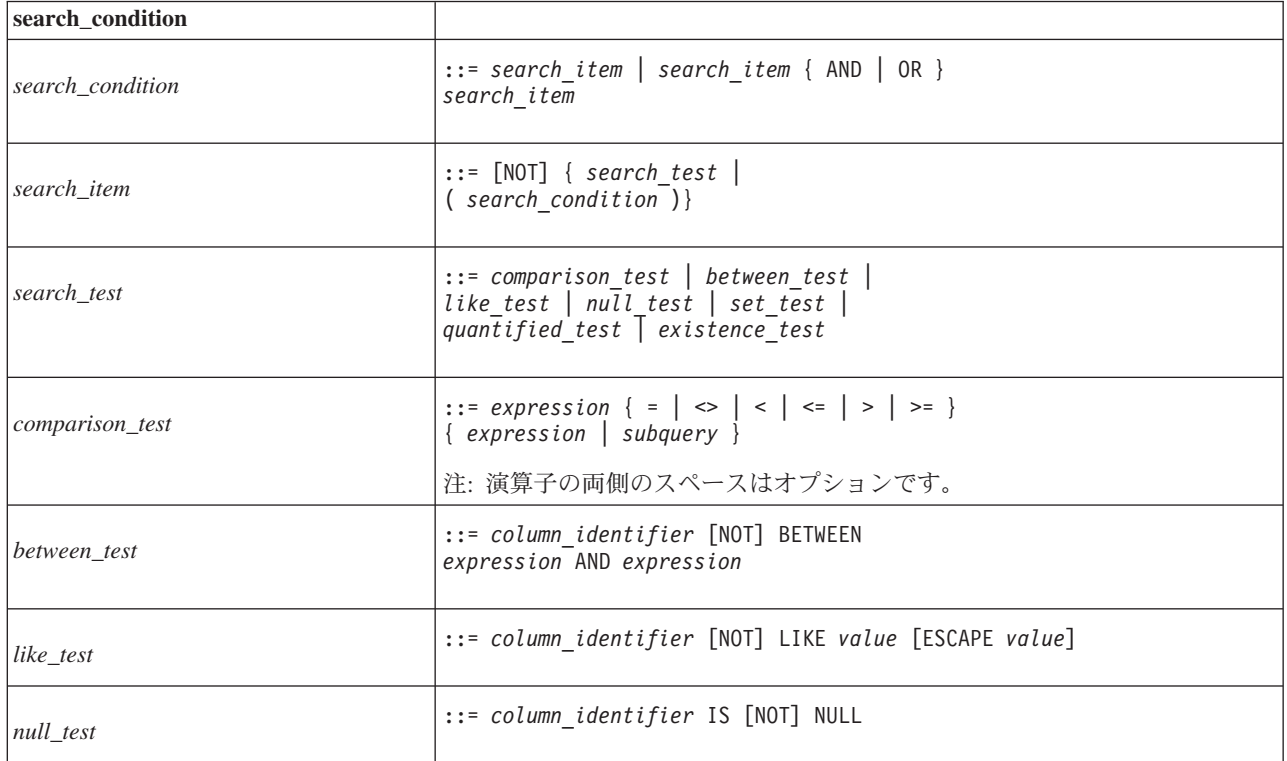

表 *84. search\_condition (*続き*)*

| search condition      |                                                                                                    |
|-----------------------|----------------------------------------------------------------------------------------------------|
| set_test              | $::= expression [NOT] IN ( { value }$<br>$[$ , value $] \ldots$   subquery } )                                   |
| $quantified_test$     | ::= expression { = $  \diamond \rangle$   < $  \diamond \rangle$   <= $  \rangle$<br>[ALL   ANY   SOME] subquery |
| <i>existence</i> test | $::=$ EXISTS subguery                                                                                            |

# **Check\_condition**

### 表 *85. Check\_condition*

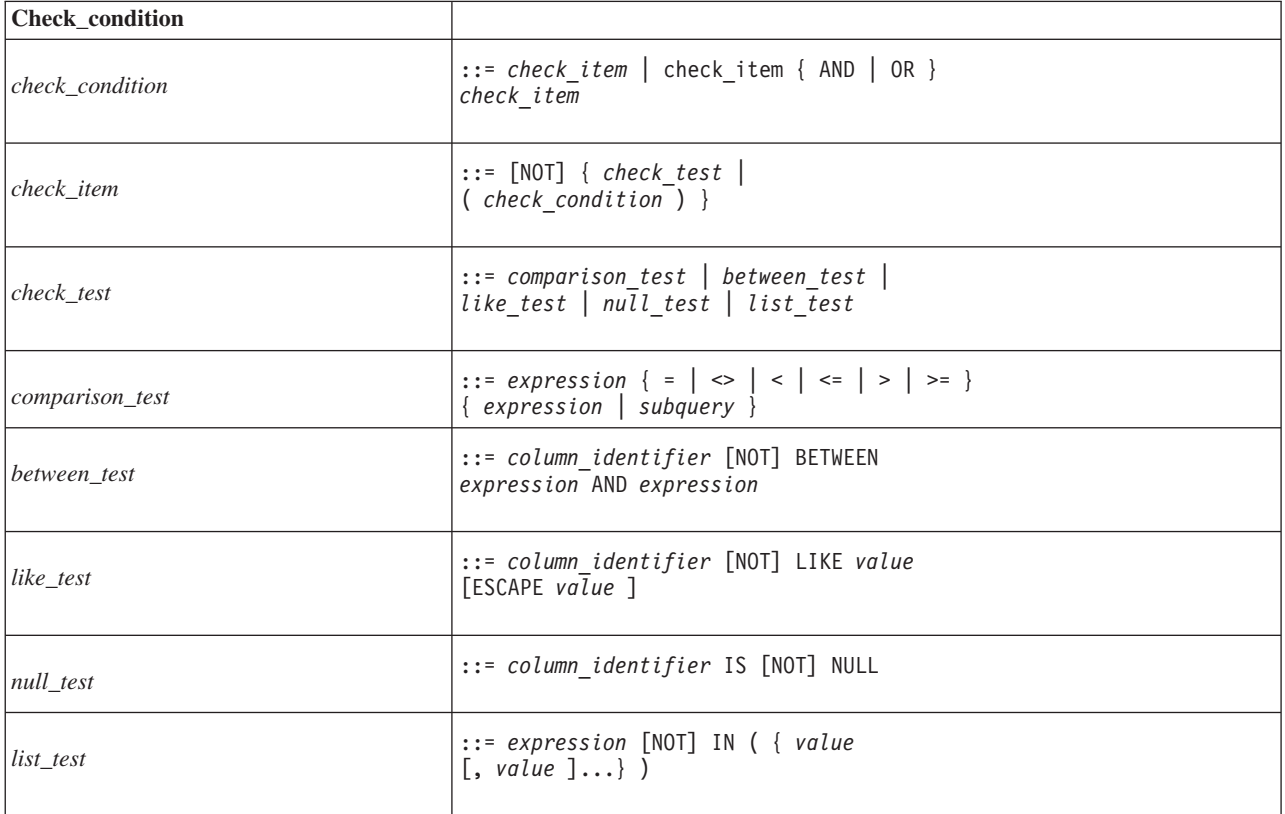

# 式

表 *86.* 式

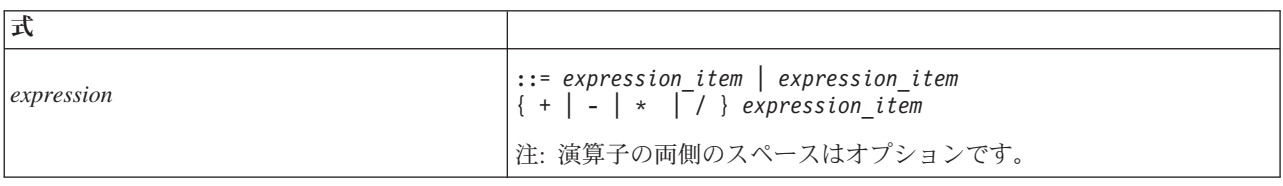

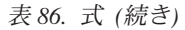

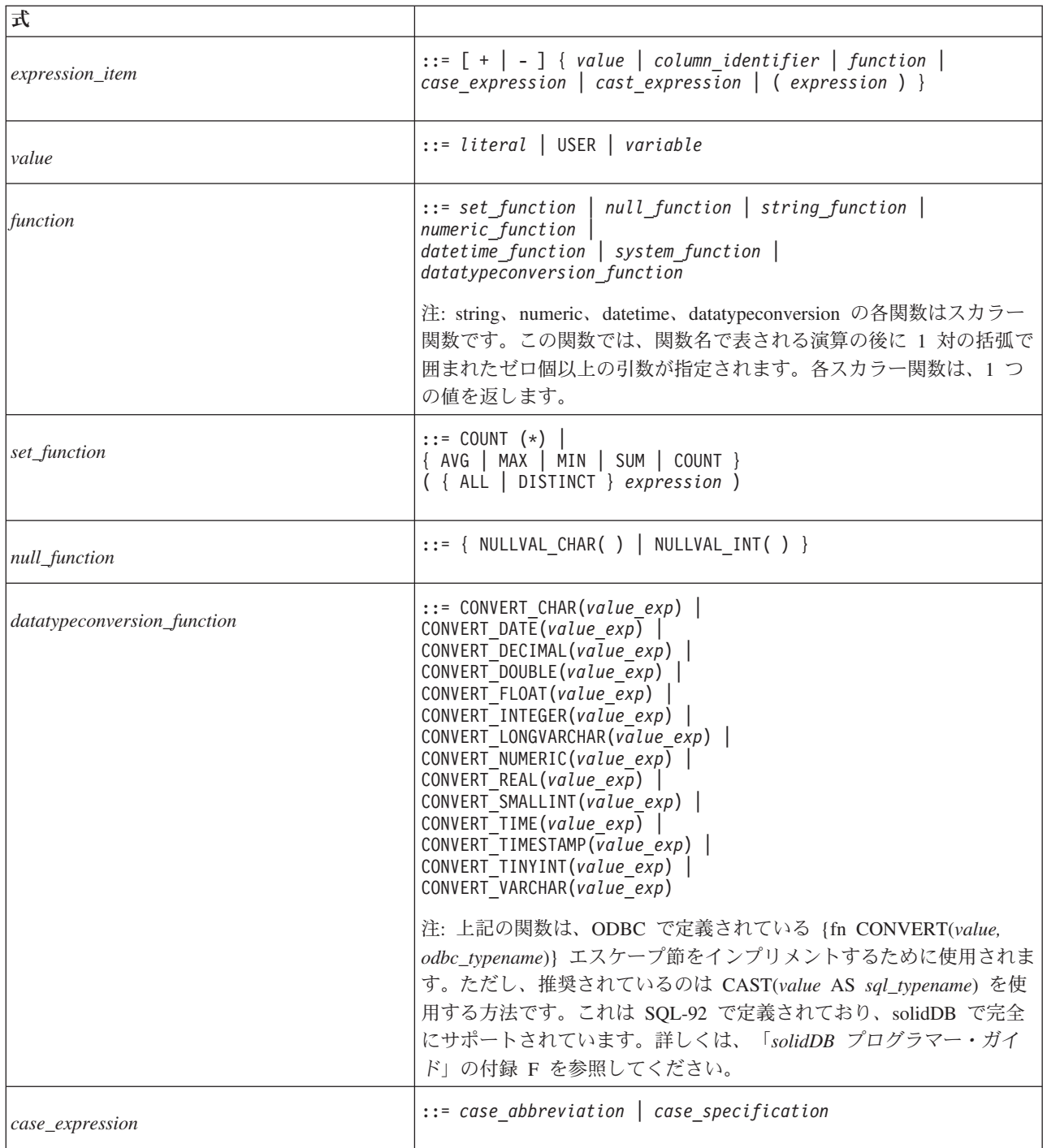

表 *86.* 式 *(*続き*)*

| 式                                |                                                                                                    |
|----------------------------------|----------------------------------------------------------------------------------------------------|
| case_abbreviation                | $::=$ NULLIF(value exp, value exp)  <br>COALESCE(value_exp {, value_exp })                                                                                                    |
|                                  | NULLIF 関数は、1 番目のパラメーターが 2 番目のパラメーターと等<br>しい場合に NULL を返し、そうでない場合は 1 番目のパラメーター<br>を返します。この関数は、IF (p1 = p2) THEN RETURN NULL ELSE<br>RETURN p1; と同等です。NULL を示すフラグとして機能する特殊値<br>がある場合は、NULLIF 関数が便利です。NULLIF を使用すること<br>で、その特殊値を NULL に変換できます。つまり、IF (p1 =<br>NullFlag) THEN RETURN NULL ELSE RETURN p1; と同じように動<br>作します。 |
|                                  | COALESCE は、NULL 値でない最初の引数を返します。引数のリス<br>トの長さにはほぼ制限がありません。すべての引数が同じ(または互<br>換性のある)データ型であることが必要です。                                                                                                    |
| case_specification               |                                                                                                    |
|                                  | $::$ CASE [value exp]<br>WHEN value exp<br>THEN $\{value \ exp \}$<br>[WHEN value exp<br>THEN $\{ value exp \} $<br>$[ELSE \{ value exp \}]$<br><b>END</b>                                                                                                    |
| cast_expression                  | ::= CAST (value exp AS -data-type)                                                                                                    |
| row value constructor expression | 行値コンストラクター (RVC) は、順番に並べて括弧で区切られた一<br>連の値です。以下に例を示します。                                                                                                    |
|                                  | (1, 4, 9)                                                                                                    |
|                                  | ('Smith', 'Lisa')                                                                                                    |
|                                  | これは、表の行が一連のフィールドで構成されるのと同様に、一連の<br>要素/値を基に行を構成する処理と見なすことができます。                                                                                                    |
|                                  | 行値コンストラクターについて詳しくは、22ページの『行値コンスト<br>ラクター』を参照してください。                                                                                                    |

# ストリング関数

### 表 *87.* ストリング関数

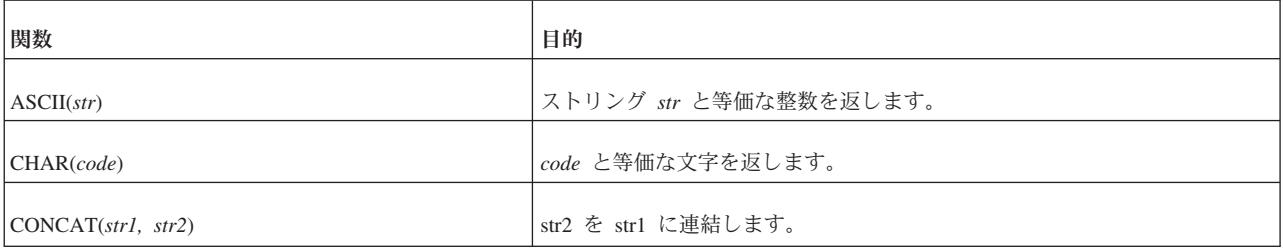

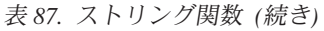

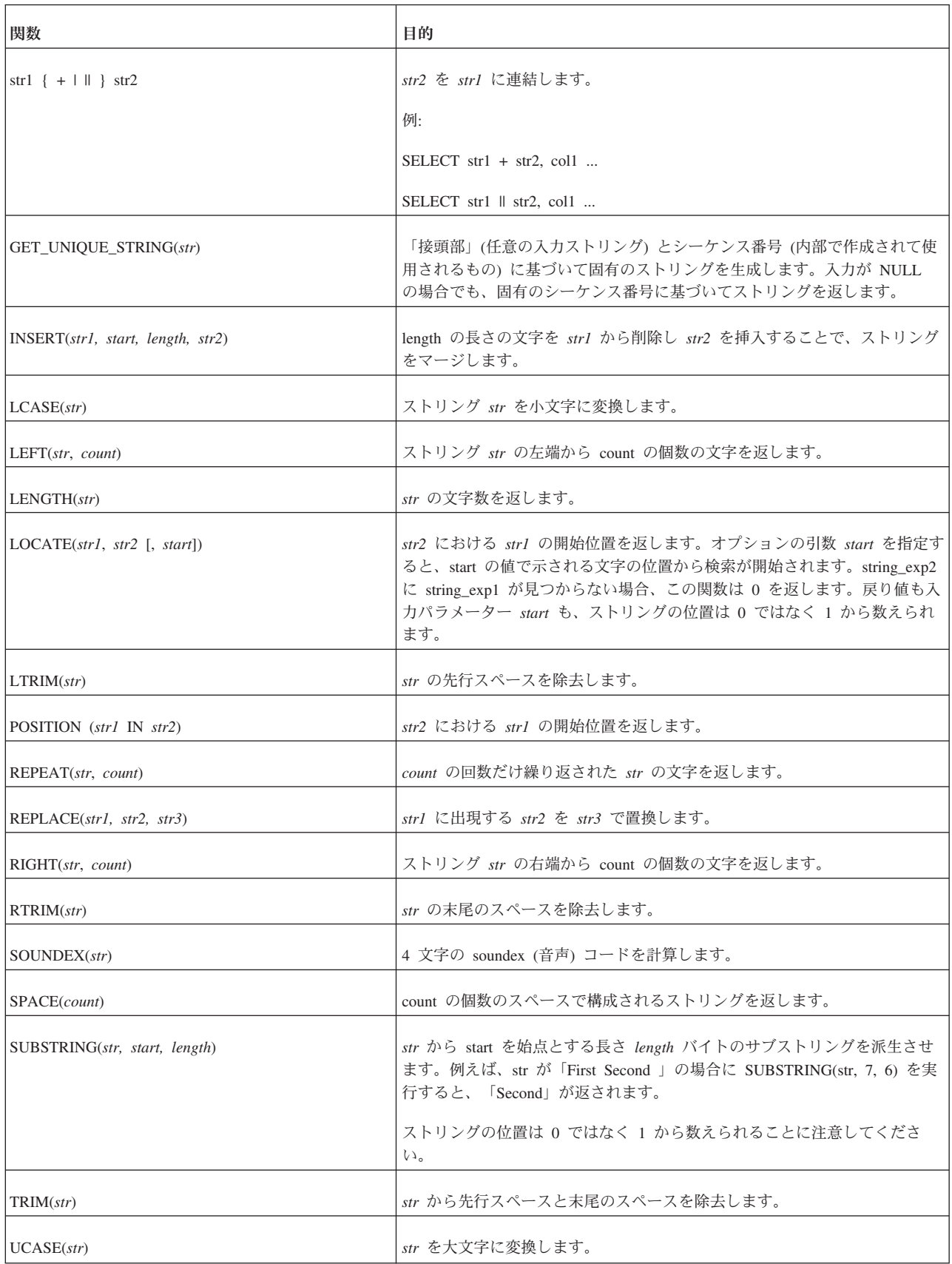

# 数字関数

表 *88.* 数字関数

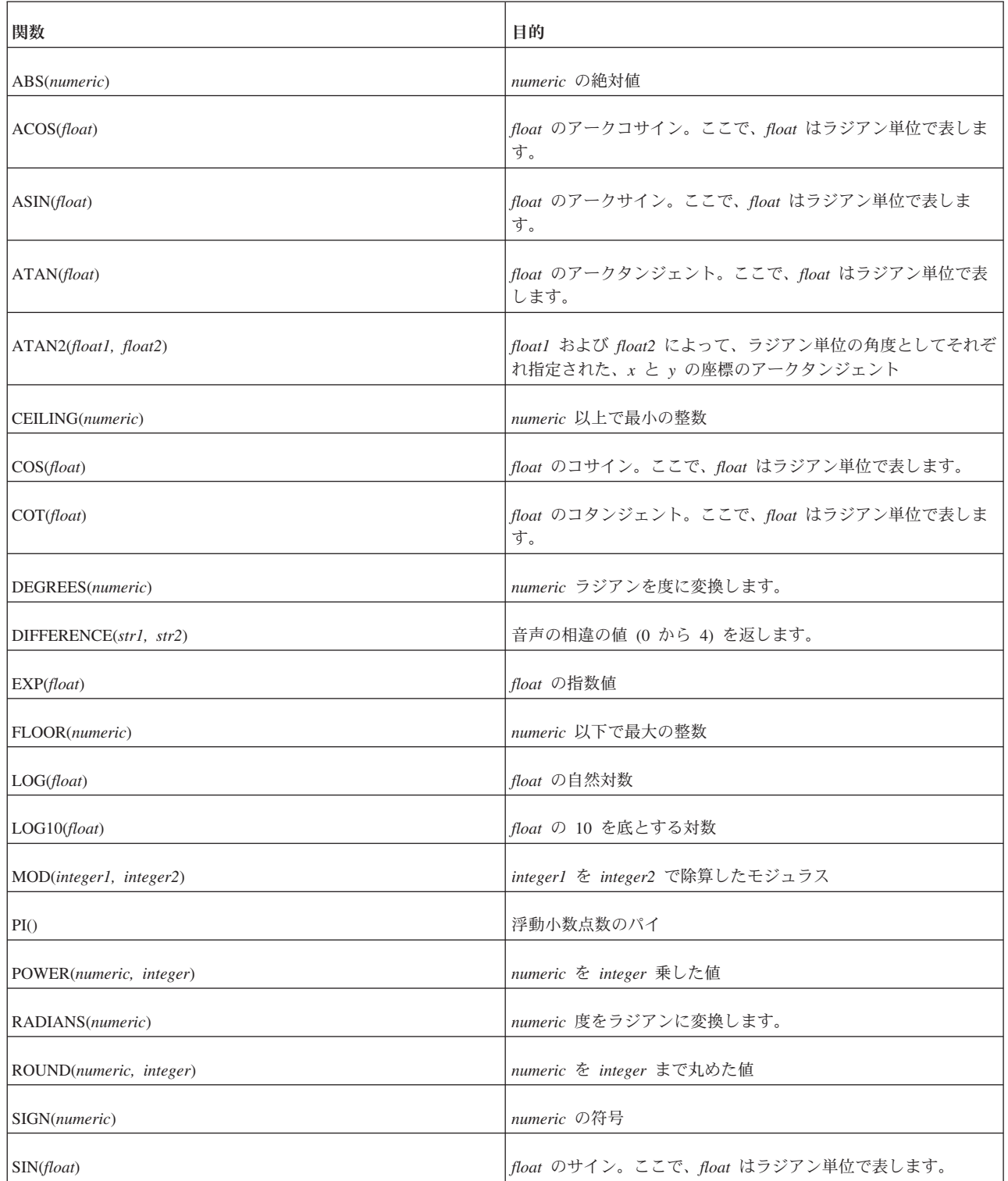

表 *88.* 数字関数 *(*続き*)*

| 関数                         | 目的                                        |
|----------------------------|-------------------------------------------|
| SQRT(float)                | float の平方根                                |
| TAN(float)                 | float のタンジェント。ここで、float はラジアン単位で表しま<br>す。 |
| TRUNCATE(numeric, integer) | numeric を integer まで切り捨てた値                |

# 日時関数

表 *89.* 日時関数

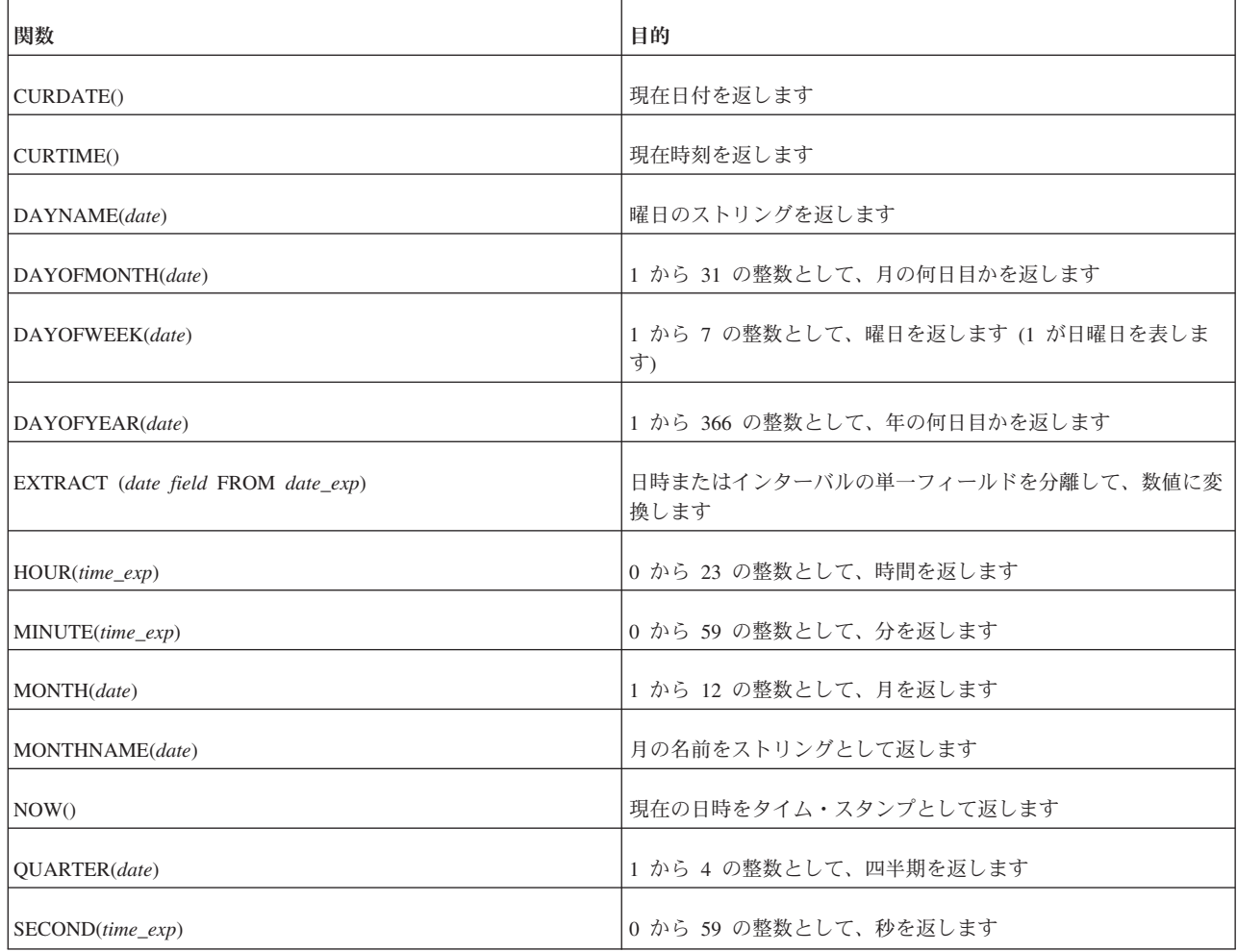

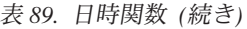

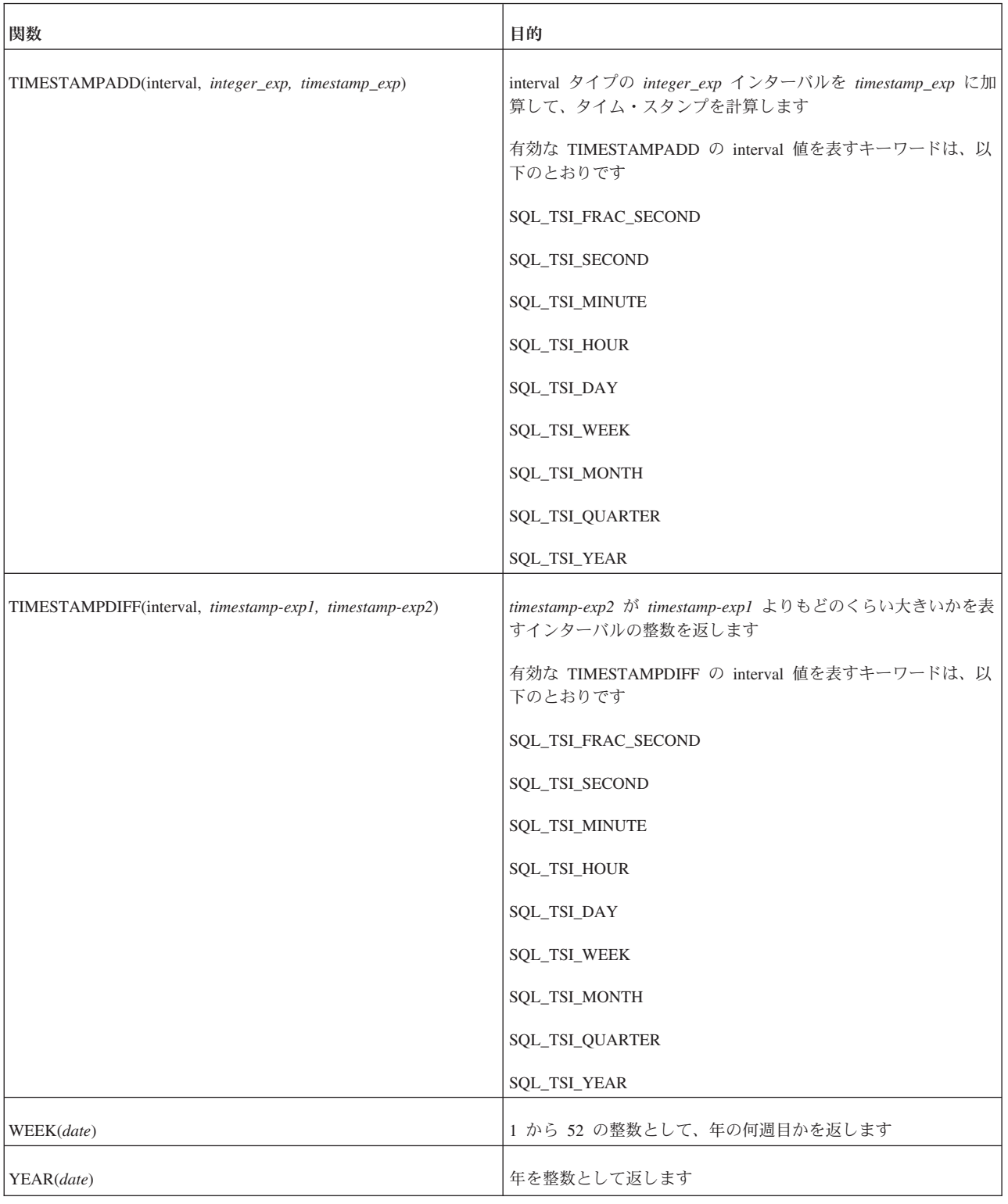

# システム関数

システム関数は、solidDB データベースに関する特別な情報を返します。

表 *90.* システム関数

| 関数                 | 目的                       |
|--------------------|--------------------------|
| UIC()              | 接続に関連付けられている接続 ID を返します。 |
| CURRENT_USERID ()  | 現在のユーザー ID を返します。        |
| LOGIN USERID ()    | ログイン・ユーザー ID を返します。      |
| CURRENT_CATALOG () | 現在のカタログを返します。            |
| LOGIN_CATALOG ()   | ログイン・カタログを返します。          |
| CURRENT_SCHEMA ()  | 現在のスキーマを返します。            |
| LOGIN SCHEMA ()    | ログイン・スキーマを返します。          |

# 各種関数

表 *91.* 各種関数

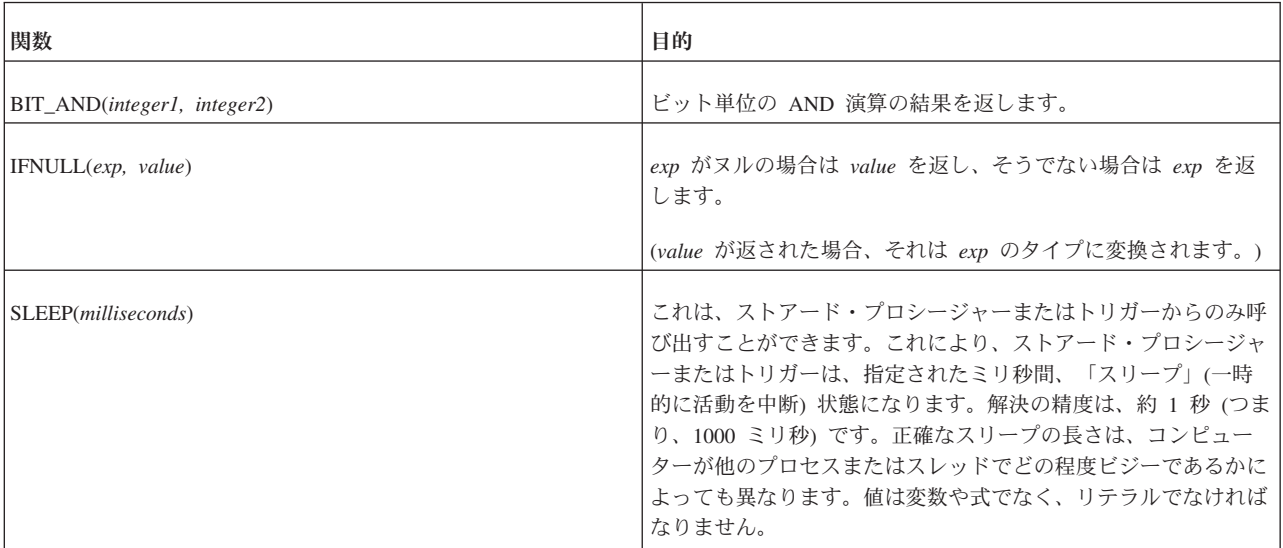

# **data\_type**

表 *92. data\_type*

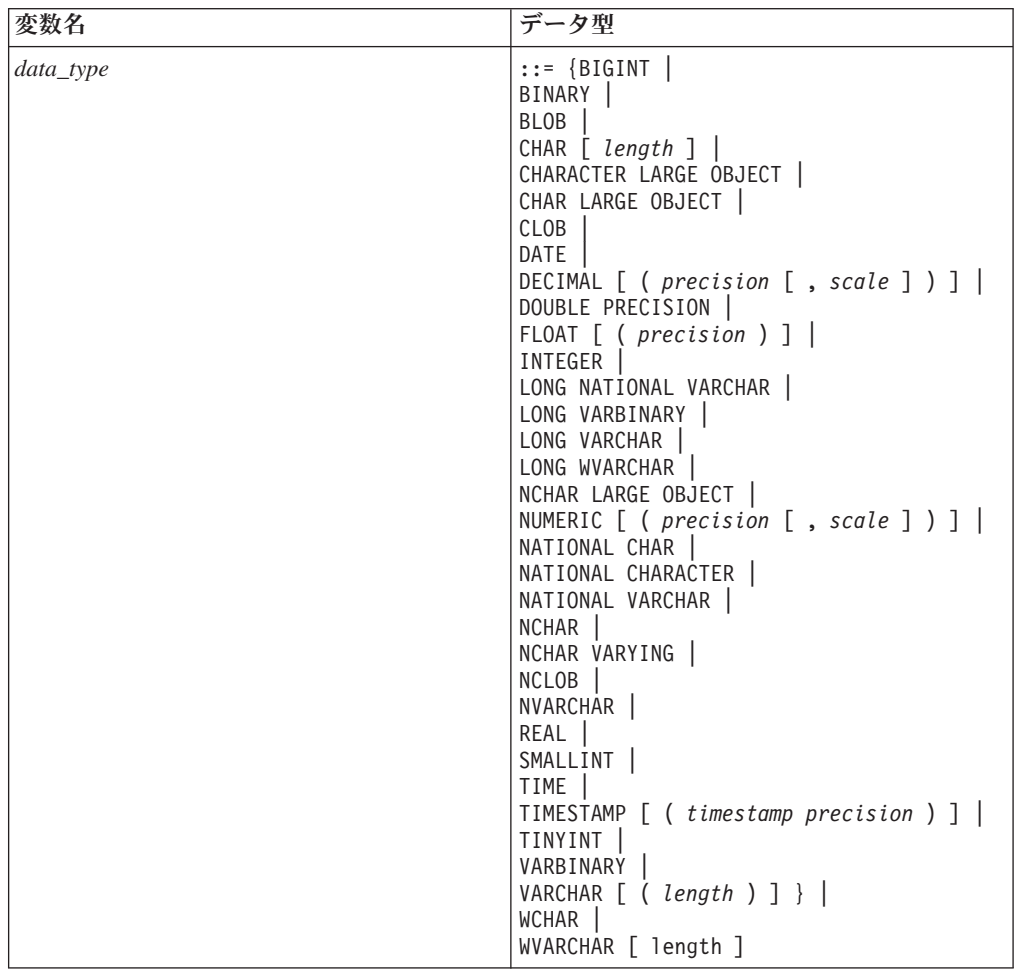

# 日時リテラル

表 *93.* 日時リテラル

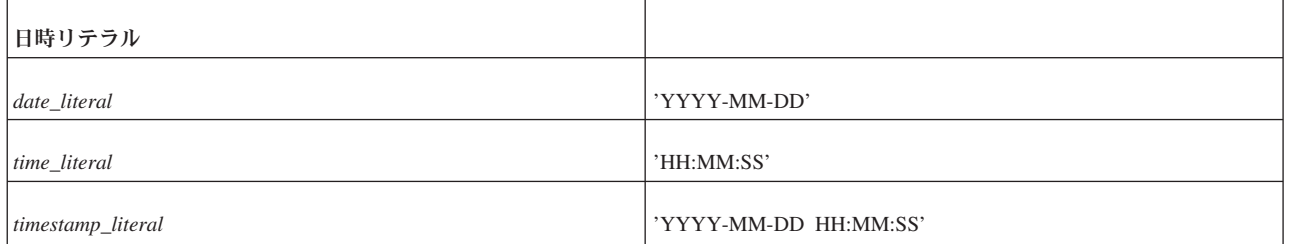

# 疑似列

SELECT ステートメントの選択リストでは、以下の疑似列も使用できます。

<span id="page-357-0"></span>表 *94.* 疑似列

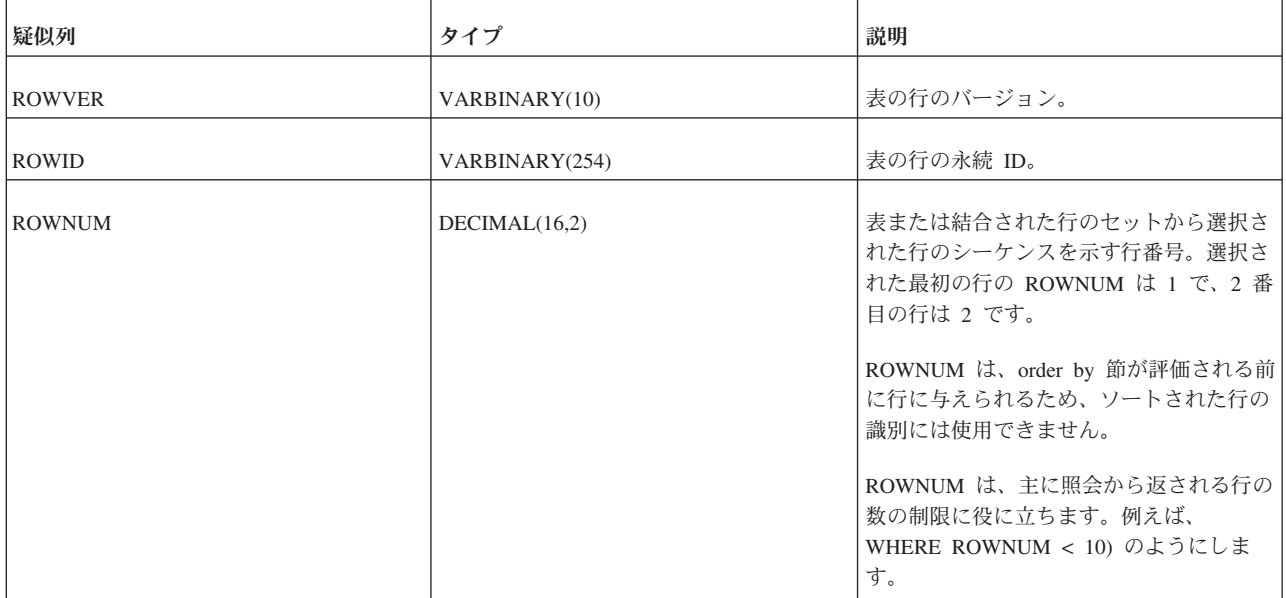

### 注**:**

ROWID と ROWVER は単一行を参照するため、単一表から行を返す照会でのみ使 用できます。

# ワイルドカード文字

以下の文字は、LIKE '<string>' などの特定の式の中で、ワイルドカード文字として 使用できます。

表 *95.* ワイルドカード文字

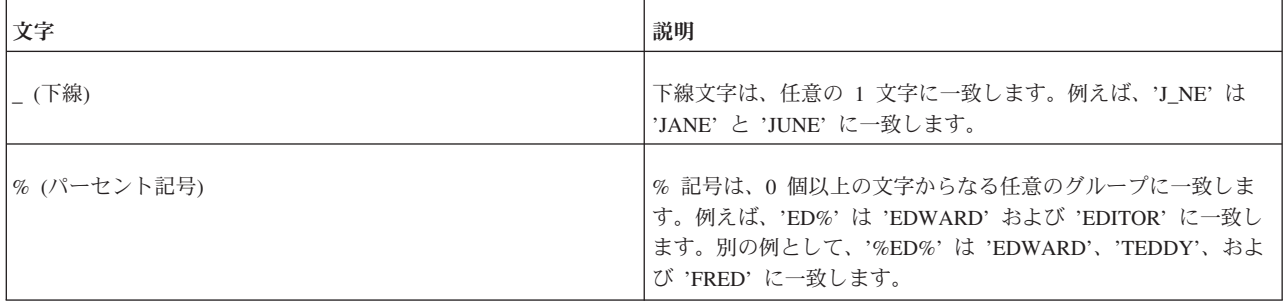

# **SQL** ワイルドカードの使用

完全一致突き合わせ検索は、以下のようにリテラルを指定することによって行いま す。

SELECT \* FROM table1 WHERE name = 'SMITH';

ストリング 'SMITH' はリテラル値です。

同様な突き合わせ検索は、別の文字ストリングによく似た文字ストリングを表す SQL ワイルドカードを指定することによって行います。論理式 (WHERE 節および CHECK 制約で使用されるようなもの) で「ワイルドカード」とキーワード LIKE を使用して、類似のストリングを突き合わせることができます。

下線文字()は、任意の 1 文字に一致するワイルドカード文字です。例えば、以下 のような照会を実行したとします。

SELECT \* FROM table1 WHERE first\_name LIKE 'J\_NE';

これは、JANE と JUNE の両方を (それ以外にも、最初の文字が J で最後の 2 文 字が NE であるすべての 4 文字の名前を) 返します。

パーセント記号 (%) は、0 文字以上の任意のオカレンスに一致するワイルドカード 文字です。例えば、以下のような照会を実行したとします。

SELECT \* FROM table1 WHERE first name LIKE 'JOHN%';

これは、JOHN、JOHNNY、JOHNATHAN などを返します。

% ワイルドカードは、ストリングの末尾に使用される場合が最も多いのですが、任 意の場所に使用できます。例えば、以下の検索パターンを使用したとします。 LIKE '%JO%'

これは、名前のどこかに JO を含んでいるすべての人を返します。例えば、以下の ような人ですが、これだけに限りません。

JOANNE、BILLY JO、および LONG JOHN SILVER

1 つのストリングの中で複数のワイルドカードを使用することもできます。例え ば、ストリング J\_V\_ は JAVA と JIVE のほか、J で始まり 3 文字目が V である すべての 4 文字のワードまたは名前に一致します。下線 (\_) は正確に 1 文字にし か一致しないので、ストリング J\_V\_ は、4 文字を超える JOVIAL に一致しないこ とに注意してください。

# リテラルとしてのワイルドカード文字

ワイルドカード文字をストリングの 1 つの部分で使用する一方、リテラル文字の % (パーセント) または下線 () を同じストリングの別の部分で使用できます。 ワ イルドカード文字をリテラルとして使用するには、ワイルドカード文字の前にエス ケープ文字を付けます。エスケープ文字自体は、照会の一部として指定する必要が あります。例えば、以下の式は円記号 (¥) をエスケープ文字として使用していま す。

LIKE 'MY¥\_EXPRESSION\_' ESCAPE '¥';

これは、以下に一致します。

MY\_EXPRESSION1 MY\_EXPRESSIONA MY\_EXPRESSION\_

しかし、以下には一致しません。

#### MY#EXPRESSION1

ANSI 規格の SQL は、文字ストリングを単一引用符で区切る必要があると指定して います。以下に例を示します。

...LIKE ' J\_N\_'; -- 正 ...LIKE "J\_N\_"; --誤

二重引用符は、データでなく ID の区切りに使用されます。 C および Java のプロ グラマーは、これで混乱する場合があります。なぜなら、C 言語では二重引用符を ″*C-language string*″ のようにストリングを区切るために使用し、単一引用符を *'C'* のように単一の文字を区切るために使用するからです。
## 付録 **C.** 予約語

この付録では、いくつかの SQL 規格 (ODBC 3.0、X/Open および SQL Access Group SQL CAE 仕様、データベース言語 - SQL: ANSI X3H2 (SQL-92)) に含まれ ている予約語を示します。いくつかの単語は、solidDB SQL で使用されています。 アプリケーションで、これらのキーワードを別の目的に使用することは避けてくだ さい。以下の表には、潜在的な予約語も含まれています。このマーキングは、括弧 で囲んで示します。

この付録の一部の予約語は、二重引用符 (″″) で囲むことで、ID (表名、列名など) として使用できます。二重引用符内の ID は、区切り ID とも呼ばれ、SQL の ANSI 規格に準拠しています。以下の SQL ステートメントの例では、予約語 「NULL」が表名 ID として使用されています。

CREATE TABLE "NULL" (column\_1 INTEGER);

注**:** solidDB SQL では、一部の予約語は、二重引用符で囲まなくても ID として使 用できます。ただし、予約語を ID として使用する場合は、二重引用符で囲むこと を強く推奨します。これによって、ポータビリティーが向上します。

表 *96.* 予約語リスト

| 予約語                  | $\mathbf{ODBC}$ | X/Open SQL | ANSI SQL-92                   | Solid SQL |
|----------------------|-----------------|------------|-------------------------------|-----------|
| ABSOLUTE             | $\bullet$       |            | $\bullet$                     |           |
| <b>ACTION</b>        | $\bullet$       |            | $\bullet$                     |           |
| ADA                  | $\bullet$       |            |                               |           |
| ADD                  | $\bullet$       | $\bullet$  | $\bullet$                     | $\bullet$ |
| <b>ADMIN</b>         |                 |            |                               | $\bullet$ |
| <b>AFTER</b>         |                 |            | $(\textcolor{blue}{\bullet})$ | $\bullet$ |
| <b>ALIAS</b>         |                 |            | $(\textcolor{blue}{\bullet})$ |           |
| ALL                  | $\bullet$       | $\bullet$  | $\bullet$                     | $\bullet$ |
| <b>ALLOCATE</b>      | $\bullet$       | $\bullet$  | $\bullet$                     |           |
| <b>ALTER</b>         | $\bullet$       | $\bullet$  | $\bullet$                     | $\bullet$ |
| $\operatorname{AND}$ | $\bullet$       | $\bullet$  | $\bullet$                     | $\bullet$ |
| ANY                  | $\bullet$       | $\bullet$  | $\bullet$                     | $\bullet$ |
| <b>APPEND</b>        |                 |            |                               | $\bullet$ |
| ARE                  | $\bullet$       |            | $\bullet$                     |           |

表 *96.* 予約語リスト *(*続き*)*

| 予約語                              | <b>ODBC</b> | X/Open SQL | ANSI SQL-92                   | Solid SQL |
|----------------------------------|-------------|------------|-------------------------------|-----------|
| $\mathbf{A}\mathbf{S}$           | $\bullet$   | $\bullet$  | $\bullet$                     | $\bullet$ |
| $\boldsymbol{\mathsf{ASC}}$      | $\bullet$   | ٠          | $\bullet$                     | $\bullet$ |
| <b>ASSERTION</b>                 | $\bullet$   |            | $\bullet$                     |           |
| <b>ASYNC</b>                     |             |            | $(\textcolor{blue}{\bullet})$ | $\bullet$ |
| AT                               | $\bullet$   |            | $\bullet$                     |           |
| <b>AUTHORIZATION</b>             | $\bullet$   |            | $\bullet$                     | $\bullet$ |
| $\operatorname{AVG}$             | $\bullet$   | $\bullet$  | $\bullet$                     |           |
| $\operatorname{\mathsf{BEFORE}}$ |             |            | $(\textcolor{blue}{\bullet})$ | $\bullet$ |
| $\operatorname{BEGIN}$           | $\bullet$   | $\bullet$  | $\bullet$                     | $\bullet$ |
| <b>BETWEEN</b>                   | $\bullet$   | $\bullet$  | $\bullet$                     | $\bullet$ |
| <b>BINARY</b>                    |             |            |                               | $\bullet$ |
| $\operatorname{BIT}$             | $\bullet$   |            | $\bullet$                     |           |
| BIT_LENGTH                       | $\bullet$   |            | $\bullet$                     |           |
| <b>BOOKMARK</b>                  |             |            |                               | $\bullet$ |
| $\operatorname{BOOLEAN}$         |             |            | $(\textcolor{blue}{\bullet})$ |           |
| <b>BOTH</b>                      | $\bullet$   |            | $\bullet$                     |           |
| <b>BREADTH</b>                   |             |            | $(\textcolor{blue}{\bullet})$ |           |
| ${\rm BY}$                       | $\bullet$   | $\bullet$  | $\bullet$                     | $\bullet$ |
| $\operatorname{CALL}$            |             |            | $(\textcolor{blue}{\bullet})$ | $\bullet$ |
| CASCADE                          | $\bullet$   | $\bullet$  | $\bullet$                     | $\bullet$ |
| CASCADED                         | $\bullet$   |            | $\bullet$                     | $\bullet$ |
| $\ensuremath{\text{CASE}}$       | $\bullet$   |            | $\bullet$                     | $\bullet$ |
| $\mbox{CAST}$                    | $\bullet$   |            | $\bullet$                     | $\bullet$ |
| $\mathsf{CATALOG}$               | $\bullet$   |            | $\bullet$                     | $\bullet$ |
| $\rm CHAR$                       | $\bullet$   | $\bullet$  | $\bullet$                     | $\bullet$ |
| CHAR_LENGTH                      | $\bullet$   |            | $\bullet$                     |           |
| <b>CHARACTER</b>                 | $\bullet$   | $\bullet$  | $\bullet$                     | $\bullet$ |

表 *96.* 予約語リスト *(*続き*)*

| 予約語                        | <b>ODBC</b> | X/Open SQL | ANSI SQL-92                   | Solid SQL |
|----------------------------|-------------|------------|-------------------------------|-----------|
| CHARACTER_LENGTH           | $\bullet$   |            | $\bullet$                     |           |
| ${\rm CHECK}$              | $\bullet$   | ٠          | $\bullet$                     | $\bullet$ |
| <b>CLOSE</b>               | $\bullet$   | ٠          | $\bullet$                     | $\bullet$ |
| COALESCE                   |             |            |                               |           |
| <b>COLLATE</b>             | $\bullet$   |            | $\bullet$                     |           |
| <b>COLLATION</b>           | $\bullet$   |            | $\bullet$                     |           |
| <b>COLUMN</b>              | $\bullet$   |            | $\bullet$                     | $\bullet$ |
| $\mathop{\mathrm{COMMIT}}$ | ٠           | ٠          | $\bullet$                     | $\bullet$ |
| COMMITBLOCK                |             |            |                               | $\bullet$ |
| COMMITTED                  |             |            |                               | ٠         |
| <b>COMPLETION</b>          |             |            | $(\textcolor{blue}{\bullet})$ |           |
| $\mbox{CONNECT}$           | $\bullet$   | $\bullet$  | $\bullet$                     | $\bullet$ |
| <b>CONNECTION</b>          | $\bullet$   | $\bullet$  | $\bullet$                     |           |
| CONSTRAINT                 | $\bullet$   |            | $\bullet$                     | $\bullet$ |
| CONSTRAINTS                | $\bullet$   |            | $\bullet$                     |           |
| <b>CONTINUE</b>            | $\bullet$   | $\bullet$  | $\bullet$                     |           |
| <b>CONVERT</b>             | $\bullet$   |            | $\bullet$                     |           |
| CORRESPONDING              | $\bullet$   |            | $\bullet$                     | $\bullet$ |
| <b>COUNT</b>               | $\bullet$   | $\bullet$  | $\bullet$                     |           |
| $\sf{CREATE}$              | $\bullet$   | ٠          | $\bullet$                     | $\bullet$ |
| CROSS                      | $\bullet$   |            | $\bullet$                     | $\bullet$ |
| ${\tt CURRENT}$            | $\bullet$   | $\bullet$  |                               | $\bullet$ |
| CURRENT_DATE               | $\bullet$   |            | $\bullet$                     |           |
| CURRENT_TIME               | $\bullet$   |            | $\bullet$                     |           |
| CURRENT_TIMESTAMP          | $\bullet$   |            | $\bullet$                     |           |
| CURRENT_USER               | $\bullet$   |            | $\bullet$                     |           |
| ${\tt CURSOR}$             | $\bullet$   | $\bullet$  | $\bullet$                     | $\bullet$ |

表 *96.* 予約語リスト *(*続き*)*

| 予約語                                                 | ODBC      | X/Open SQL | ANSI SQL-92                   | Solid SQL |
|-----------------------------------------------------|-----------|------------|-------------------------------|-----------|
| $\ensuremath{\mathsf{CYCLE}}$                       |           |            | $(\textcolor{blue}{\bullet})$ |           |
| $\mathbf{DATA}$                                     |           |            | $(\textcolor{blue}{\bullet})$ | $\bullet$ |
| <b>DATE</b>                                         |           |            |                               |           |
| $\mathbf{DAY}$                                      |           |            |                               |           |
| DEALLOCATE                                          |           |            |                               |           |
| $\rm DEC$                                           | $\bullet$ | $\bullet$  | $\bullet$                     | $\bullet$ |
| $\operatorname{DECIMAL}$                            | $\bullet$ | $\bullet$  | $\bullet$                     | $\bullet$ |
| <b>DECLARE</b>                                      | $\bullet$ | $\bullet$  | $\bullet$                     | $\bullet$ |
| <b>DEFAULT</b>                                      | $\bullet$ | $\bullet$  | $\bullet$                     | $\bullet$ |
| <b>DEFERRABLE</b>                                   | $\bullet$ |            | $\bullet$                     |           |
| <b>DEFERRED</b>                                     | $\bullet$ |            | $\bullet$                     |           |
| <b>DELETE</b>                                       | $\bullet$ | $\bullet$  | $\bullet$                     | $\bullet$ |
| $\ensuremath{\mathsf{D}}\ensuremath{\mathsf{ENSE}}$ |           |            |                               | $\bullet$ |
| $\rm DEPTH$                                         |           |            | $(\textcolor{blue}{\bullet})$ |           |
| $_{\rm DESC}$                                       | $\bullet$ | $\bullet$  | $\bullet$                     | $\bullet$ |
| <b>DESCRIBE</b>                                     | $\bullet$ | $\bullet$  | $\bullet$                     |           |
| <b>DESCRIPTOR</b>                                   | $\bullet$ | $\bullet$  | $\bullet$                     |           |
| <b>DIAGNOSTICS</b>                                  | $\bullet$ | $\bullet$  | $\bullet$                     |           |
| <b>DICTIONARY</b>                                   |           |            | $(\textcolor{blue}{\bullet})$ |           |
| <b>DISCONNECT</b>                                   | $\bullet$ | $\bullet$  | $\bullet$                     |           |
| <b>DISTINCT</b>                                     | $\bullet$ | $\bullet$  | $\bullet$                     | $\bullet$ |
| <b>DOMAIN</b>                                       | $\bullet$ |            | $\bullet$                     | $\bullet$ |
| $\operatorname{DOUBL}$                              | $\bullet$ | $\bullet$  | $\bullet$                     | $\bullet$ |
| $\ensuremath{\mathsf{DROP}}$                        | $\bullet$ | $\bullet$  | $\bullet$                     | $\bullet$ |
| $_{\rm EACH}$                                       |           |            | $(\textcolor{blue}{\bullet})$ |           |
| ${\rm ELSE}$                                        | $\bullet$ |            | $\bullet$                     | $\bullet$ |
| ${\rm ELSEIF}$                                      |           |            | $(\textcolor{blue}{\bullet})$ | $\bullet$ |

表 *96.* 予約語リスト *(*続き*)*

| 予約語                                      | ODBC      | X/Open SQL | ANSI SQL-92                   | Solid SQL |
|------------------------------------------|-----------|------------|-------------------------------|-----------|
| <b>ENABLE</b>                            |           |            |                               | $\bullet$ |
| $\ensuremath{\mathrm{END}}$              | $\bullet$ | $\bullet$  | $\bullet$                     | $\bullet$ |
| $\ensuremath{\text{END-EXEC}}$           | ٠         |            | $\bullet$                     |           |
| <b>EQUALS</b>                            |           |            | $(\textcolor{blue}{\bullet})$ |           |
| <b>ESCAPE</b>                            | $\bullet$ |            | $\bullet$                     | $\bullet$ |
| ${\rm EVENT}$                            |           |            |                               | $\bullet$ |
| <b>EXCEPT</b>                            | $\bullet$ |            | $\bullet$                     | $\bullet$ |
| <b>EXCEPTION</b>                         |           |            |                               |           |
| ${\rm EXEC}$                             | $\bullet$ | $\bullet$  | $\bullet$                     | $\bullet$ |
| ${\rm EXECUTE}$                          | $\bullet$ | $\bullet$  | $\bullet$                     | $\bullet$ |
| <b>EXISTS</b>                            | $\bullet$ | $\bullet$  | $\bullet$                     | $\bullet$ |
| <b>EXPLAIN</b>                           |           |            |                               | $\bullet$ |
| <b>EXPORT</b>                            |           |            |                               | $\bullet$ |
| <b>EXTERNAL</b>                          | $\bullet$ |            | $\bullet$                     | $\bullet$ |
| $\ensuremath{\textit{EXT}\textit{RACT}}$ | $\bullet$ |            | $\bullet$                     | $\bullet$ |
| ${\tt FALSE}$                            | $\bullet$ |            | $\bullet$                     |           |
| $\ensuremath{\mathsf{FETCH}}$            | $\bullet$ | $\bullet$  | $\bullet$                     | $\bullet$ |
| <b>FIRST</b>                             | $\bullet$ |            | $\bullet$                     |           |
| <b>FIXED</b>                             |           |            |                               | $\bullet$ |
| FLOAT                                    | $\bullet$ | $\bullet$  | $\bullet$                     | $\bullet$ |
| FOR                                      | $\bullet$ | $\bullet$  | $\bullet$                     | $\bullet$ |
| <b>FOREIGN</b>                           | $\bullet$ | $\bullet$  | $\bullet$                     | $\bullet$ |
| <b>FOREVER</b>                           |           |            |                               | $\bullet$ |
| <b>FORTRAN</b>                           | $\bullet$ |            |                               |           |
| <b>FORWARD</b>                           |           |            |                               | $\bullet$ |
| FOUND                                    | $\bullet$ | $\bullet$  | $\bullet$                     |           |
| <b>FROM</b>                              | $\bullet$ | $\bullet$  | $\bullet$                     | $\bullet$ |

表 *96.* 予約語リスト *(*続き*)*

| 予約語                           | ODBC      | X/Open SQL | ANSI SQL-92                   | Solid SQL |
|-------------------------------|-----------|------------|-------------------------------|-----------|
| <b>FROMFIXED</b>              |           |            |                               | $\bullet$ |
| ${\rm FULL}$                  | $\bullet$ |            | $\bullet$                     | $\bullet$ |
| <b>GENERAL</b>                |           |            | $(\textcolor{blue}{\bullet})$ |           |
| $\operatorname{GET}$          | $\bullet$ | $\bullet$  | $\bullet$                     | $\bullet$ |
| $\operatorname{GLOBAL}$       | $\bullet$ |            | $\bullet$                     |           |
| $\rm GO$                      | $\bullet$ |            | $\bullet$                     |           |
| GOTO                          | $\bullet$ | $\bullet$  | $\bullet$                     |           |
| <b>GRANT</b>                  | $\bullet$ | $\bullet$  | $\bullet$                     | $\bullet$ |
| ${\bf GROUP}$                 | ٠         | ٠          | $\bullet$                     | $\bullet$ |
| <b>HAVING</b>                 | $\bullet$ | ٠          | $\bullet$                     | $\bullet$ |
| ${\rm HINT}$                  |           |            |                               | $\bullet$ |
| ${\rm HOUR}$                  | $\bullet$ |            | $\bullet$                     |           |
| <b>IDENTIFIED</b>             |           |            |                               | $\bullet$ |
| <b>IDENTITY</b>               | $\bullet$ |            | $\bullet$                     |           |
| $\rm IF$                      |           |            | $(\textcolor{blue}{\bullet})$ | $\bullet$ |
| $\sf{IGNORE}$                 | $\bullet$ |            | $(\textcolor{blue}{\bullet})$ |           |
| <b>IMMEDIATE</b>              | $\bullet$ | $\bullet$  | $\bullet$                     |           |
| <b>IMPORT</b>                 |           |            |                               | $\bullet$ |
| $\ensuremath{\text{IN}}$      | $\bullet$ | $\bullet$  | $\bullet$                     | $\bullet$ |
| $\sf INCLUDE$                 | $\bullet$ | $\bullet$  |                               |           |
| $\ensuremath{\mathsf{INDEX}}$ | $\bullet$ | $\bullet$  |                               | $\bullet$ |
| <b>INDICATOR</b>              | $\bullet$ |            | $\bullet$                     |           |
| <b>INITIALLY</b>              | $\bullet$ |            | $\bullet$                     |           |
| $\ensuremath{\text{INNER}}$   | $\bullet$ |            | $\bullet$                     | $\bullet$ |
| <b>INPUT</b>                  | $\bullet$ |            | $\bullet$                     |           |
| <b>INSENSITIVE</b>            | $\bullet$ |            | $\bullet$                     |           |
| <b>INSERT</b>                 | $\bullet$ | $\bullet$  | $\bullet$                     | $\bullet$ |

表 *96.* 予約語リスト *(*続き*)*

| 予約語                              | ODBC      | X/Open SQL | ANSI SQL-92                   | Solid SQL |
|----------------------------------|-----------|------------|-------------------------------|-----------|
| $\ensuremath{\text{INT}}$        | $\bullet$ | $\bullet$  | $\bullet$                     | $\bullet$ |
| $\ensuremath{\mathsf{INTEGR}}$   | $\bullet$ | $\bullet$  | $\bullet$                     | $\bullet$ |
| $\ensuremath{\mathsf{INTERNAL}}$ |           |            |                               | $\bullet$ |
| <b>INTERSECT</b>                 | $\bullet$ |            | $\bullet$                     | $\bullet$ |
| <b>INTERVAL</b>                  | $\bullet$ |            | $\bullet$                     |           |
| $\ensuremath{\text{INTO}}$       | $\bullet$ | $\bullet$  | $\bullet$                     | $\bullet$ |
| $\operatorname{IS}$              | $\bullet$ | $\bullet$  | $\bullet$                     | $\bullet$ |
| <b>ISOLATION</b>                 | $\bullet$ |            | $\bullet$                     | $\bullet$ |
| <b>JAVA</b>                      |           |            |                               | ٠         |
| JOIN                             | $\bullet$ |            | $\bullet$                     | $\bullet$ |
| $\ensuremath{\mathsf{KEY}}$      | $\bullet$ | $\bullet$  | $\bullet$                     | $\bullet$ |
| LANGUAGE                         | $\bullet$ |            | $\bullet$                     |           |
| LAST                             | $\bullet$ |            | $\bullet$                     |           |
| <b>LEADING</b>                   | $\bullet$ |            | $\bullet$                     |           |
| <b>LEAVE</b>                     |           |            | $(\textcolor{blue}{\bullet})$ | $\bullet$ |
| LEFT                             | $\bullet$ |            | $\bullet$                     | $\bullet$ |
| LESS                             |           |            | $(\textcolor{blue}{\bullet})$ |           |
| LEVEL                            | $\bullet$ |            | $\bullet$                     | $\bullet$ |
| <b>LIKE</b>                      | $\bullet$ | $\bullet$  | $\bullet$                     | $\bullet$ |
| <b>LIMIT</b>                     |           |            | $(\textcolor{blue}{\bullet})$ |           |
| LOCAL                            | $\bullet$ |            | $\bullet$                     | $\bullet$ |
| LOCK                             |           |            |                               | $\bullet$ |
| LONG                             |           |            |                               | $\bullet$ |
| LOOP                             |           |            | $(\textcolor{blue}{\bullet})$ | $\bullet$ |
| LOWER                            | $\bullet$ |            | $\bullet$                     |           |
| MAINMEMORY                       |           |            |                               | $\bullet$ |
| <b>MASTER</b>                    |           |            |                               | $\bullet$ |

表 *96.* 予約語リスト *(*続き*)*

| 予約語                             | ODBC      | X/Open SQL | ANSI SQL-92                   | Solid SQL |
|---------------------------------|-----------|------------|-------------------------------|-----------|
| <b>MATCH</b>                    | $\bullet$ |            | $\bullet$                     |           |
| ${\rm MAX}$                     | $\bullet$ | $\bullet$  | $\bullet$                     |           |
| ${\tt MERGE}$                   |           |            |                               | $\bullet$ |
| <b>MESSAGE</b>                  |           |            |                               | $\bullet$ |
| $\mbox{MIN}$                    | $\bullet$ | $\bullet$  | $\bullet$                     |           |
| <b>MINUTE</b>                   | $\bullet$ |            | $\bullet$                     |           |
| <b>MODIFY</b>                   |           |            | $(\textcolor{blue}{\bullet})$ | $\bullet$ |
| <b>MODULE</b>                   | $\bullet$ |            | $\bullet$                     |           |
| <b>MONTH</b>                    | $\bullet$ |            | $\bullet$                     |           |
| <b>NAMES</b>                    | $\bullet$ |            | $\bullet$                     |           |
| <b>NATIONAL</b>                 | $\bullet$ |            | $\bullet$                     |           |
| $\ensuremath{\mathsf{NATURAL}}$ | $\bullet$ |            | $\bullet$                     | $\bullet$ |
| $\rm NCHAR$                     | $\bullet$ |            | $\bullet$                     |           |
| ${\rm NEW}$                     |           |            | $(\textcolor{blue}{\bullet})$ | $\bullet$ |
| ${\tt NEXT}$                    | $\bullet$ |            | $\bullet$                     | $\bullet$ |
| $\rm NO$                        | $\bullet$ |            | $\bullet$                     | $\bullet$ |
| $\rm{NONE}$                     | $\bullet$ |            | $(\textcolor{blue}{\bullet})$ |           |
| $\rm NOT$                       | $\bullet$ | $\bullet$  | $\bullet$                     | $\bullet$ |
| $\mbox{NULL}$                   | $\bullet$ | $\bullet$  | $\bullet$                     | $\bullet$ |
| $\operatorname{NULLIF}$         | $\bullet$ |            | $\bullet$                     | $\bullet$ |
| <b>NUMERIC</b>                  | $\bullet$ | $\bullet$  | $\bullet$                     | $\bullet$ |
| OBJECT                          |           |            | $(\textcolor{blue}{\bullet})$ |           |
| OCTET_LENGTH                    | $\bullet$ |            | $\bullet$                     |           |
| $\mathrm{OF}% _{F}$             | $\bullet$ | $\bullet$  | $\bullet$                     | $\bullet$ |
| $\ensuremath{\mathsf{OFF}}$     |           |            |                               |           |
| $\rm OID$                       |           |            | $(\textcolor{blue}{\bullet})$ |           |
| $\ensuremath{\mathsf{OLD}}$     |           |            | $(\textcolor{blue}{\bullet})$ | $\bullet$ |

表 *96.* 予約語リスト *(*続き*)*

| 予約語                            | ODBC      | X/Open SQL | ANSI SQL-92                   | Solid SQL |
|--------------------------------|-----------|------------|-------------------------------|-----------|
| $\mathop{\rm ON}\nolimits$     | $\bullet$ | $\bullet$  | $\bullet$                     | $\bullet$ |
| $\mathop{\rm ONLY}\nolimits$   | $\bullet$ |            | $\bullet$                     | ٠         |
| <b>OPEN</b>                    | $\bullet$ | ٠          | $\bullet$                     |           |
| <b>OPERATION</b>               |           |            | $(\textcolor{blue}{\bullet})$ |           |
| <b>OPERATORS</b>               |           |            | $(\textcolor{blue}{\bullet})$ |           |
| OPTIMISTIC                     |           |            |                               | $\bullet$ |
| <b>OPTION</b>                  |           |            |                               |           |
| ${\sf OR}$                     |           |            |                               | $\bullet$ |
| ORDER                          |           |            |                               |           |
| <b>OTHERS</b>                  |           |            |                               |           |
| $\sqrt{\text{OUTER}}$          |           |            |                               | $\bullet$ |
| <b>OUTPUT</b>                  | $\bullet$ |            | $\bullet$                     |           |
| <b>OVERLAPS</b>                | $\bullet$ |            | $\bullet$                     |           |
| <b>PARAMETERS</b>              |           |            | $(\textcolor{blue}{\bullet})$ |           |
| PARTIAL                        | $\bullet$ |            | $\bullet$                     |           |
| $\ensuremath{\mathsf{PASCAL}}$ | $\bullet$ |            |                               |           |
| $\sf PENDANT$                  |           |            | $(\textcolor{blue}{\bullet})$ |           |
| PESSIMISTIC                    |           |            |                               | $\bullet$ |
| $\rm{PLAN}$                    |           |            |                               | $\bullet$ |
| PLI                            | $\bullet$ |            |                               |           |
| <b>POSITION</b>                | $\bullet$ |            | $\bullet$                     |           |
| $\operatorname{POST}$          |           |            |                               | $\bullet$ |
| <b>PRECISION</b>               | $\bullet$ | $\bullet$  | $\bullet$                     | $\bullet$ |
| PREORDER                       |           |            | $(\textcolor{blue}{\bullet})$ |           |
| PREPARE                        |           |            |                               |           |
| <b>PRESERVE</b>                |           |            |                               |           |
| <b>PRIMARY</b>                 | $\bullet$ | $\bullet$  | $\bullet$                     | $\bullet$ |

表 *96.* 予約語リスト *(*続き*)*

| 予約語                         | <b>ODBC</b> | X/Open SQL | ANSI SQL-92                   | Solid SQL |
|-----------------------------|-------------|------------|-------------------------------|-----------|
| PRIOR                       | $\bullet$   |            | $\bullet$                     |           |
| <b>PRIVATE</b>              |             |            | $(\textcolor{blue}{\bullet})$ |           |
| PRIVILEGES                  | $\bullet$   |            | $\bullet$                     | $\bullet$ |
| PROCEDURE                   | $\bullet$   |            | $\bullet$                     | $\bullet$ |
| PROPAGATE                   |             |            |                               | $\bullet$ |
| <b>PROTECTED</b>            |             |            | $(\textcolor{blue}{\bullet})$ |           |
| PUBLIC                      | $\bullet$   | $\bullet$  | $\bullet$                     | $\bullet$ |
| <b>PUBLICATION</b>          |             |            |                               | $\bullet$ |
| <b>READ</b>                 |             |            | $\bullet$                     | $\bullet$ |
| $\operatorname{REAL}$       |             | $\bullet$  | $\bullet$                     | $\bullet$ |
| <b>RECURSIVE</b>            |             |            | $(\textcolor{blue}{\bullet})$ |           |
| $\ensuremath{\mathsf{REF}}$ |             |            | $(\textcolor{blue}{\bullet})$ |           |
| <b>REFERENCES</b>           | $\bullet$   | $\bullet$  | $\bullet$                     | $\bullet$ |
| <b>REFERENCING</b>          |             |            | $(\textcolor{blue}{\bullet})$ | $\bullet$ |
| <b>REFRESH</b>              |             |            |                               | $\bullet$ |
| REGISTER                    |             |            |                               | $\bullet$ |
| <b>RELATIVE</b>             | $\bullet$   |            | $\bullet$                     |           |
| <b>RENAME</b>               |             |            |                               | $\bullet$ |
| REPEATABLE                  |             |            |                               | $\bullet$ |
| <b>REPLACE</b>              |             |            | $(\textcolor{blue}{\bullet})$ |           |
| <b>REPLICA</b>              |             |            |                               | $\bullet$ |
| <b>REPLY</b>                |             |            |                               | $\bullet$ |
| RESIGNAL                    |             |            | $(\textcolor{blue}{\bullet})$ |           |
| <b>RESTART</b>              |             |            |                               | $\bullet$ |
| <b>RESTRICT</b>             | $\bullet$   | $\bullet$  | $\bullet$                     | $\bullet$ |
| $\operatorname{RESULT}$     |             |            |                               | $\bullet$ |
| RETURN                      |             |            | $(\textcolor{blue}{\bullet})$ | $\bullet$ |

表 *96.* 予約語リスト *(*続き*)*

| 予約語                          | ODBC      | X/Open SQL | ANSI SQL-92                   | Solid SQL |
|------------------------------|-----------|------------|-------------------------------|-----------|
| <b>RETURNS</b>               |           |            | $(\textcolor{blue}{\bullet})$ | $\bullet$ |
| <b>REVERSE</b>               |           |            |                               | $\bullet$ |
| <b>REVOKE</b>                | $\bullet$ | ٠          | $\bullet$                     | $\bullet$ |
| RIGHT                        | $\bullet$ |            | $\bullet$                     | $\bullet$ |
| $\operatorname{ROLE}$        |           |            | $(\textcolor{blue}{\bullet})$ | $\bullet$ |
| <b>ROLLBACK</b>              | $\bullet$ | $\bullet$  | $\bullet$                     | $\bullet$ |
| <b>ROUTINE</b>               |           |            | $(\textcolor{blue}{\bullet})$ |           |
| $\rm{ROW}$                   |           |            | $(\textcolor{blue}{\bullet})$ |           |
| <b>ROWID</b>                 |           |            |                               | $\bullet$ |
| $\operatorname{ROWNUM}$      |           |            |                               | $\bullet$ |
| ROWSPERMESSAGE               |           |            |                               | $\bullet$ |
| <b>ROWVER</b>                |           |            |                               | $\bullet$ |
| $\operatorname{Rows}$        | $\bullet$ |            | $\bullet$                     |           |
| <b>SAVEPOINT</b>             |           |            | $(\textcolor{blue}{\bullet})$ | $\bullet$ |
| $\ensuremath{\mathrm{SCAN}}$ |           |            |                               | $\bullet$ |
| <b>SCHEMA</b>                | $\bullet$ |            | $\bullet$                     | $\bullet$ |
| $\operatorname{SCROLL}$      | $\bullet$ |            | $\bullet$                     |           |
| <b>SEARCH</b>                |           |            | $(\textcolor{blue}{\bullet})$ |           |
| SECOND                       | $\bullet$ |            | $\bullet$                     |           |
| <b>SECTION</b>               | $\bullet$ | $\bullet$  | $\bullet$                     |           |
| ${\sf SELECT}$               | $\bullet$ | $\bullet$  | $\bullet$                     | $\bullet$ |
| <b>SENSITIVE</b>             |           |            | $(\textcolor{blue}{\bullet})$ |           |
| SEQUENCE                     |           |            | $(\textcolor{blue}{\bullet})$ | $\bullet$ |
| SERIALIZABLE                 |           |            |                               | $\bullet$ |
| SESSION                      | $\bullet$ |            | $\bullet$                     |           |
| SESSION_USER                 | $\bullet$ |            | $\bullet$                     |           |
| $\operatorname{SET}$         | $\bullet$ | $\bullet$  | $\bullet$                     | $\bullet$ |

表 *96.* 予約語リスト *(*続き*)*

| 予約語                               | ODBC      | X/Open SQL | ANSI SQL-92                   | Solid SQL |
|-----------------------------------|-----------|------------|-------------------------------|-----------|
| $\rm SIGNAL$                      |           |            | $(\textcolor{blue}{\bullet})$ |           |
| <b>SIMILAR</b>                    |           |            | $(\textcolor{blue}{\bullet})$ |           |
| ${\rm SIZE}$                      | $\bullet$ |            | $\bullet$                     |           |
| <b>SMALLINT</b>                   | $\bullet$ | $\bullet$  | $\bullet$                     | $\bullet$ |
| $\operatorname{SOME}$             | $\bullet$ |            | $\bullet$                     | $\bullet$ |
| $\operatorname{SORT}$             |           |            |                               | $\bullet$ |
| $\operatorname{SPACE}$            | $\bullet$ |            |                               |           |
| $\operatorname{\mathsf{SQL}}$     | $\bullet$ | $\bullet$  | $\bullet$                     | $\bullet$ |
| $\sf SQLCA$                       | $\bullet$ | $\bullet$  |                               |           |
| $\operatorname{\mathsf{SQLCODE}}$ | $\bullet$ |            | $\bullet$                     |           |
| SQLERROR                          | $\bullet$ | $\bullet$  | $\bullet$                     | $\bullet$ |
| SQLEXCEPTION                      |           |            | $(\textcolor{blue}{\bullet})$ |           |
| SQLSTATE                          |           |            |                               |           |
| SQLWARNING                        | $\bullet$ |            | $(\textcolor{blue}{\bullet})$ |           |
| $\text{START}$                    |           |            |                               | $\bullet$ |
| ${\small\texttt{STRUCTURE}}$      |           |            | $(\textcolor{blue}{\bullet})$ |           |
| ${\tt SUBSCRIBE}$                 |           |            |                               | $\bullet$ |
| <b>SUBSCRIPTION</b>               |           |            |                               | $\bullet$ |
| SUBSTRING                         | $\bullet$ |            | $\bullet$                     |           |
| $\rm SUM$                         | $\bullet$ | $\bullet$  | $\bullet$                     |           |
| SYNC_CONFIG                       |           |            |                               | $\bullet$ |
| ${\tt SYSTEM}$                    | $\bullet$ |            |                               |           |
| SYSTEM_USER                       |           |            | $\bullet$                     |           |
| TABLE                             | $\bullet$ | $\bullet$  | $\bullet$                     | $\bullet$ |
| <b>TEMPORARY</b>                  | $\bullet$ |            | $\bullet$                     |           |
| <b>TEST</b>                       |           |            | $(\textcolor{blue}{\bullet})$ |           |
| $\ensuremath{\mathsf{THEN}}$      | $\bullet$ |            | $\bullet$                     | $\bullet$ |

表 *96.* 予約語リスト *(*続き*)*

| 予約語                            | ODBC      | X/Open SQL | ANSI SQL-92                   | Solid SQL |
|--------------------------------|-----------|------------|-------------------------------|-----------|
| THERE                          |           |            | $(\textcolor{blue}{\bullet})$ |           |
| $\tt{TIME}$                    | $\bullet$ |            | $\bullet$                     | $\bullet$ |
| <b>TIMEOUT</b>                 |           |            |                               | $\bullet$ |
| <b>TIMESTAMP</b>               | $\bullet$ |            | $\bullet$                     | $\bullet$ |
| TIMEZONE_HOUR                  | $\bullet$ |            | $\bullet$                     |           |
| TIMEZONE_MINUTE                | $\bullet$ |            | $\bullet$                     |           |
| <b>TINYINT</b>                 |           |            |                               | $\bullet$ |
| TO                             | $\bullet$ | $\bullet$  | $\bullet$                     | $\bullet$ |
| <b>TRAILING</b>                |           |            | $\bullet$                     |           |
| TRANSACTION                    | $\bullet$ |            | ٠                             | $\bullet$ |
| <b>TRANSACTIONS</b>            |           |            |                               | $\bullet$ |
| TRANSLATE                      | $\bullet$ |            | $\bullet$                     |           |
| <b>TRANSLATION</b>             | $\bullet$ |            | $\bullet$                     |           |
| TRIGGER                        |           |            | $(\textcolor{blue}{\bullet})$ | $\bullet$ |
| TRIM                           | $\bullet$ |            | $\bullet$                     |           |
| $\operatorname{TRUE}$          | $\bullet$ |            | $\bullet$                     |           |
| <b>TRUNCATE</b>                |           |            |                               | $\bullet$ |
| <b>TYPE</b>                    |           |            | $(\textcolor{blue}{\bullet})$ |           |
| $\ensuremath{\mathrm{UNDER}}$  |           |            | $(\textcolor{blue}{\bullet})$ |           |
| $\ensuremath{\text{UNION}}$    | $\bullet$ | $\bullet$  | $\bullet$                     | $\bullet$ |
| $\ensuremath{\mathsf{UNIQUE}}$ | $\bullet$ | $\bullet$  | $\bullet$                     | $\bullet$ |
| <b>UNKNOWN</b>                 | $\bullet$ |            | $\bullet$                     |           |
| <b>UNREGISTER</b>              |           |            |                               | $\bullet$ |
| <b>UPDATE</b>                  | $\bullet$ | $\bullet$  | $\bullet$                     | $\bullet$ |
| $\ensuremath{\mathsf{UPPER}}$  | $\bullet$ |            | $\bullet$                     |           |
| <b>USAGE</b>                   | $\bullet$ |            | $\bullet$                     |           |
| $_{\rm{USER}}$                 | $\bullet$ | $\bullet$  | $\bullet$                     | $\bullet$ |

表 *96.* 予約語リスト *(*続き*)*

| 予約語                                 | ODBC      | X/Open SQL | ANSI SQL-92                   | Solid SQL |
|-------------------------------------|-----------|------------|-------------------------------|-----------|
| <b>USING</b>                        | $\bullet$ | $\bullet$  | $\bullet$                     | $\bullet$ |
| <b>VALUE</b>                        | $\bullet$ | $\bullet$  | $\bullet$                     | $\bullet$ |
| <b>VALUES</b>                       | $\bullet$ | $\bullet$  | $\bullet$                     | $\bullet$ |
| <b>VARBINARY</b>                    |           |            |                               | $\bullet$ |
| VARCHAR                             | $\bullet$ | $\bullet$  | $\bullet$                     | $\bullet$ |
| <b>VARIABLE</b>                     |           |            | $(\textcolor{blue}{\bullet})$ |           |
| <b>VARWCHAR</b>                     |           |            |                               | $\bullet$ |
| VARYING                             | $\bullet$ | $\bullet$  | $\bullet$                     |           |
| $\ensuremath{\mathsf{VIEW}}\xspace$ | $\bullet$ | $\bullet$  | $\bullet$                     | $\bullet$ |
| <b>VIRTUAL</b>                      |           |            | $(\textcolor{blue}{\bullet})$ |           |
| <b>VISIBLE</b>                      |           |            | $(\textcolor{blue}{\bullet})$ |           |
| WAIT                                |           |            | $(\textcolor{blue}{\bullet})$ | $\bullet$ |
| <b>WCHAR</b>                        |           |            |                               | $\bullet$ |
| WHEN                                | $\bullet$ |            | $\bullet$                     | $\bullet$ |
| WHENEVER                            | $\bullet$ | $\bullet$  | $\bullet$                     |           |
| WHERE                               | $\bullet$ | $\bullet$  | $\bullet$                     | $\bullet$ |
| $\mathsf{WHILE}$                    |           |            | $(\textcolor{blue}{\bullet})$ | $\bullet$ |
| $\ensuremath{\mathsf{WITH}}$        | $\bullet$ | $\bullet$  | $\bullet$                     | $\bullet$ |
| <b>WITHOUT</b>                      |           |            | $(\textcolor{blue}{\bullet})$ |           |
| <b>WORK</b>                         | $\bullet$ | $\bullet$  | $\bullet$                     | $\bullet$ |
| <b>WRITE</b>                        |           |            | $\bullet$                     | $\bullet$ |
| <b>WVARCHAR</b>                     |           |            |                               | $\bullet$ |
| <b>YEAR</b>                         | $\bullet$ |            | $\bullet$                     |           |
| ZONE                                |           |            | $\bullet$                     |           |

注**:**

CASCADED: 単語 CASCADED は、solidDB で予約されていますが、現在、solidDB SQL ステートメントでは使用されていません。

# 付録 **D.** データベース・システム表とシステム・ビュー

## システム表

#### **SQL\_LANGUAGES**

SQL\_LANGUAGES システム表には、サポートされている SQL 規格および SQL ダ イアレクトがリストされています。

表 *97. SQL\_LANGUAGES*

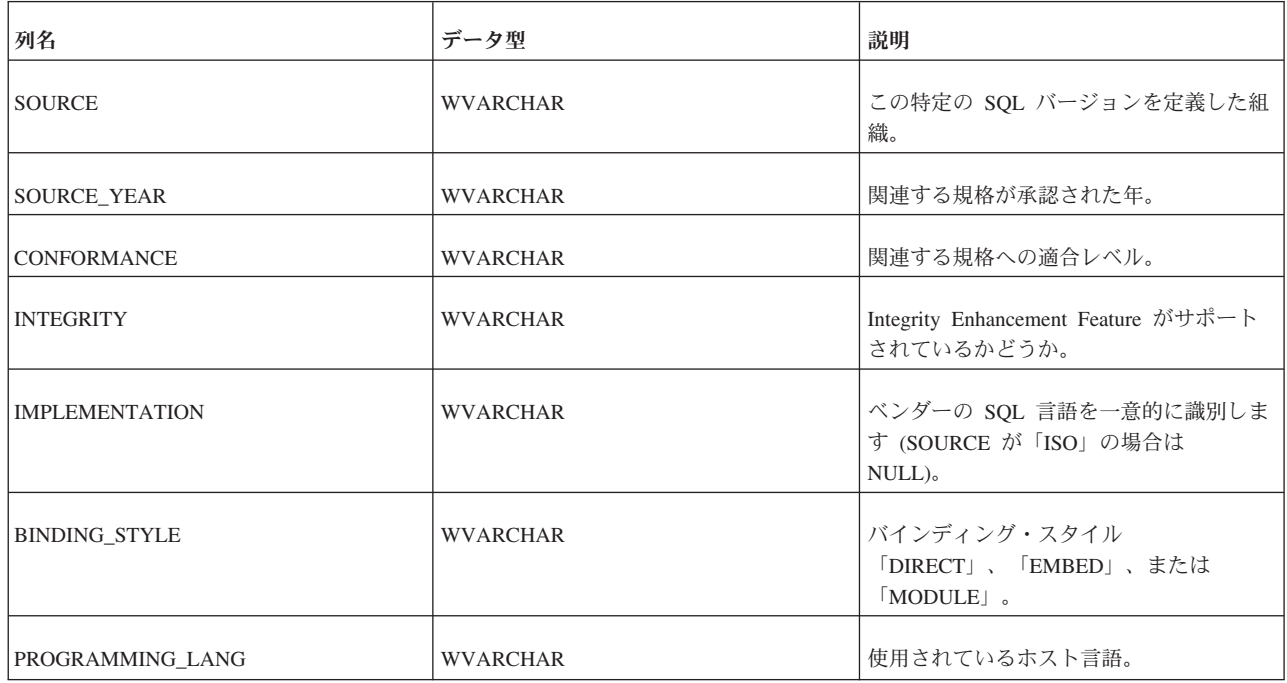

### **SYS\_ATTAUTH**

表 *98. SYS\_ATTAUTH*

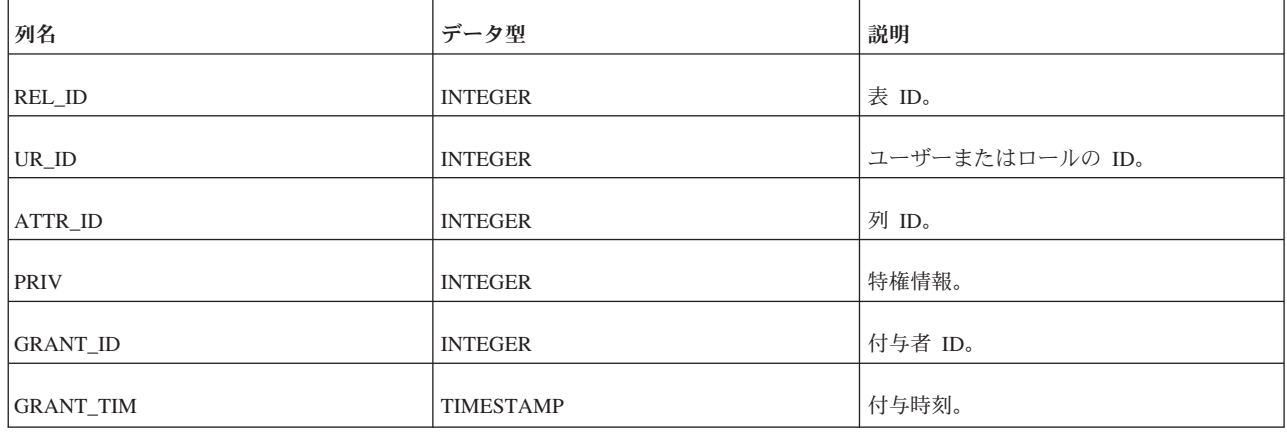

### **SYS\_BACKGROUNDJOB\_INFO**

START AFTER COMMIT ステートメントの本体を開始できない場合は、その理由 がシステム表 SYS\_BACKGROUNDJOB\_INFO にログとして記録されます。この表 には、失敗した START AFTER COMMIT ステートメントのみがログとして記録さ れます。ステートメント (プロシージャー呼び出しなど) が正常に開始された場合、 このシステム表には情報が格納されません。正常に開始して実行が完了しなかった ステートメントも、このシステム表には格納されません。

ユーザーは、SQL SELECT ステートメントを使用するか、システム・プロシージャ ー SYS GETBACKGROUNDJOB INFO を呼び出すことで、表 SYS BACKGROUNDJOB INFO から情報をリトリーブできます。詳しくは、 『SYS BACKGROUNDJOB INFO』を参照してください。

また、START AFTER COMMIT ステートメントの開始に失敗すると、システム定 義イベント SYS EVENT SACFAILED が通知されます。このイベントについて詳し くは、 405 [ページの『各種イベント』を](#page-424-0)参照してください。アプリケーションはこ のイベントを待ち、ジョブ ID を使用してシステム表 SYS\_BACKGROUNDJOB\_INFO からエラー・メッセージをリトリーブできます。

システム表 SYS\_BACKGROUNDJOB\_INFO を空にするには、ADMIN COMMAND を使用します。

ADMIN COMMAND 'cleanbgjobinfo';

'cleanbgjobinfo' コマンドを実行できるのは DBA だけです。

表 *99. SYS\_BACKGROUNDJOB\_INFO*

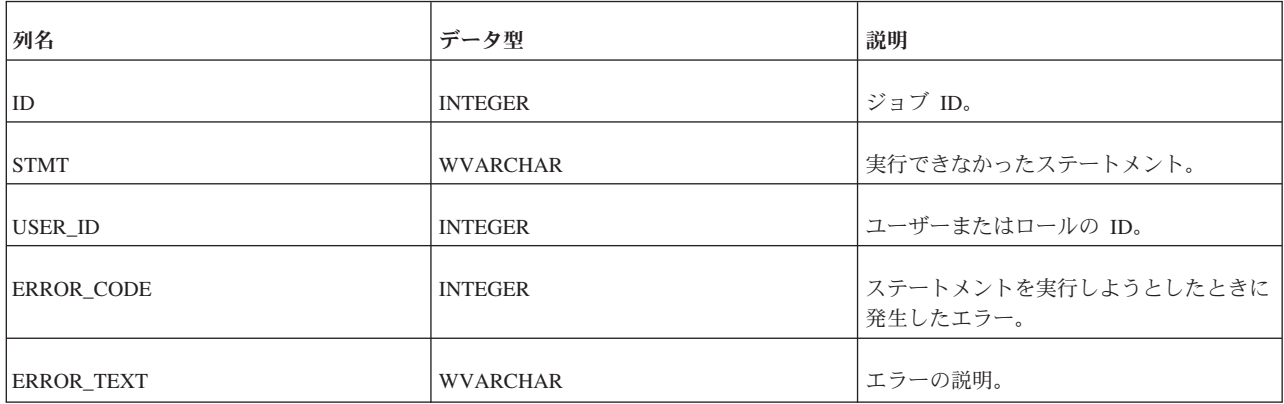

#### **SYS\_BLOBS**

この表には、データベースに格納される BLOB に関する情報が取り込まれます。さ らに、この表によって、論理的には複数回保存される BLOB でも、物理的にはディ スクに 1 回だけ保存されるようになります。

表 *100. SYS\_BLOBS*

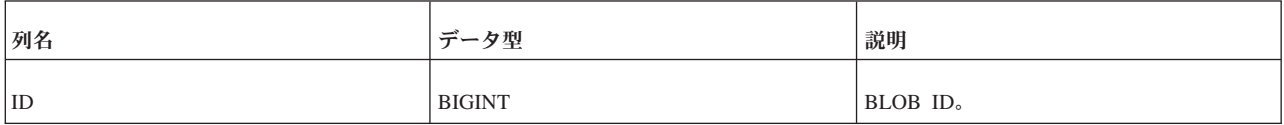

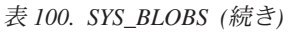

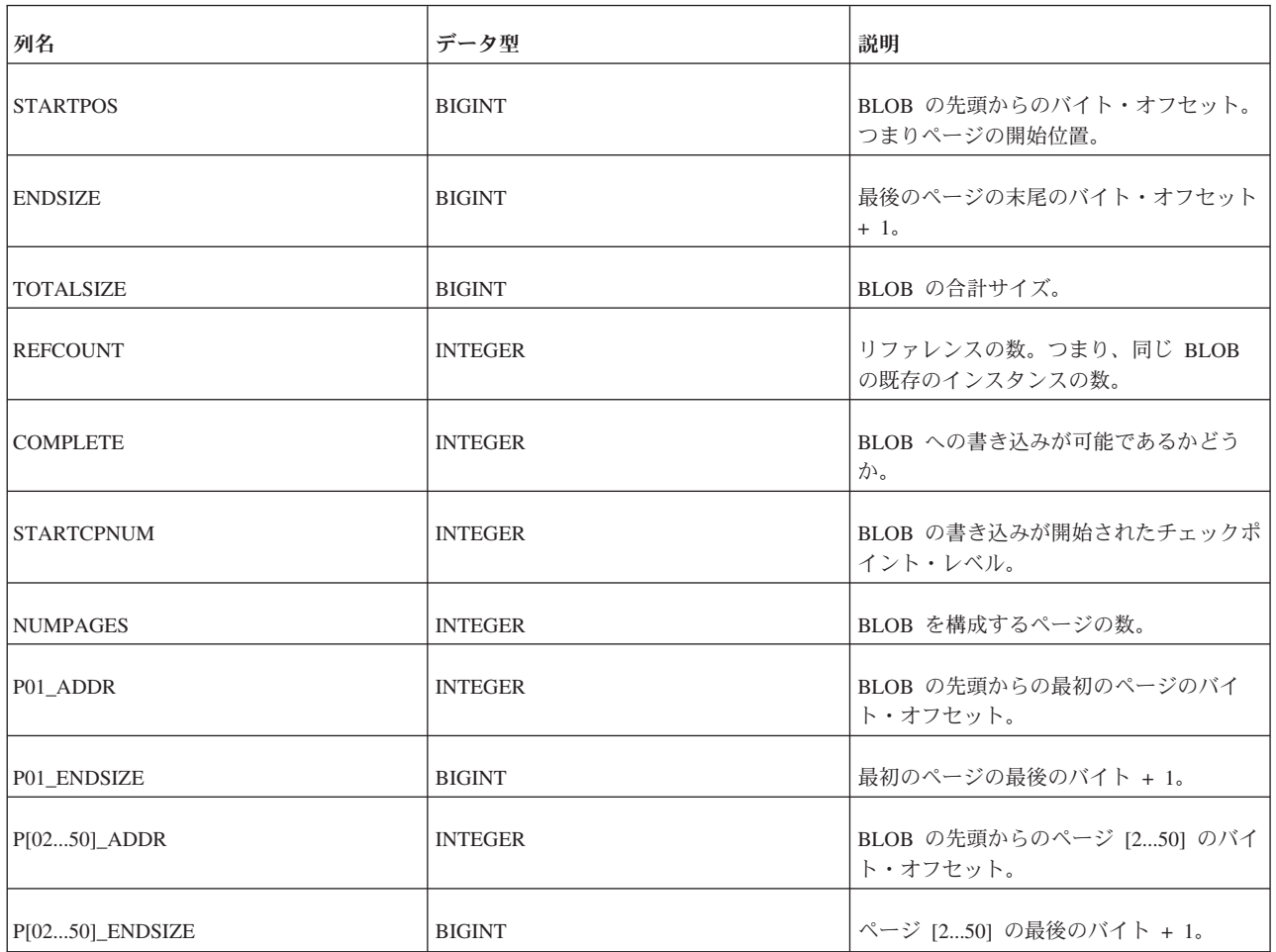

### **SYS\_CARDINAL**

この表のデータは、チェックポイントごとにリフレッシュされ、それ以外のタイミ ングではリフレッシュされません。

表 *101. SYS\_CARDINAL*

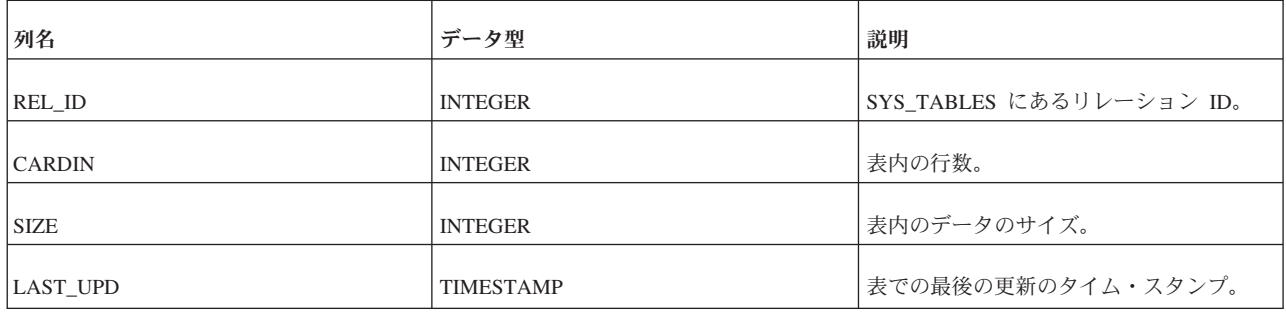

## **SYS\_CATALOGS**

SYS\_CATALOGS には、使用可能なカタログがリストされています。

表 *102. SYS\_CATALOGS*

| 列名              | データ型            | 説明       |
|-----------------|-----------------|----------|
| ID              | <b>INTEGER</b>  | カタログ ID。 |
| <b>NAME</b>     | <b>WVARCHAR</b> | カタログ名。   |
| <b>CREATIME</b> | TIMESTAMP       | 作成日時。    |
| <b>CREATOR</b>  | <b>WVARCHAR</b> | 作成者名。    |

### **SYS\_CHECKSTRINGS**

SYS\_CHECKSTRINGS には、表の CHECK 制約がリストされています。

表 *103. SYS\_CHECKSTRINGS*

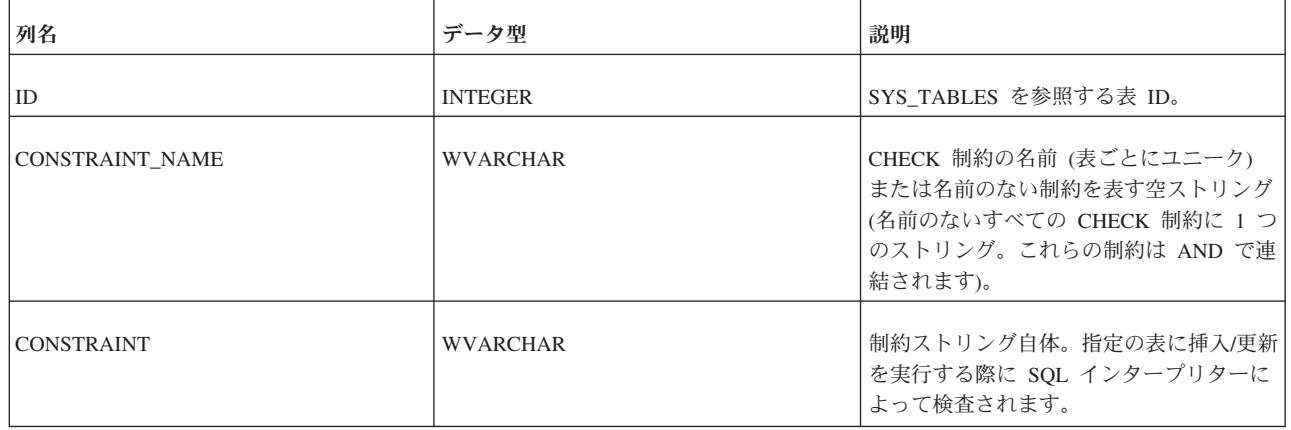

#### **SYS\_COLUMNS**

この表には、システム表のすべての列がリストされています。

システム列は、所有者やユーザーによる表示に制限がありません。つまり、所有者 はこの表にある、自身が作成した列以外の列を表示できます。また、アクセス権限 のないユーザーまたは特定のアクセス権限を持つユーザーも、この表のすべてのシ ステム列を表示できます。

表 *104. SYS\_COLUMNS*

| 列名               | データ型            | 説明                       |
|------------------|-----------------|--------------------------|
| ID               | <b>INTEGER</b>  | ユニークな列 ID。               |
| REL_ID           | <b>INTEGER</b>  | SYS_TABLES にあるリレーション ID。 |
| COLUMN_NAME      | <b>WVARCHAR</b> | 列の名前。                    |
| COLUMN_NUMBER    | <b>INTEGER</b>  | 表での列の番号 (作成順)。           |
| <b>DATA TYPE</b> | <b>WVARCHAR</b> | 列のデータ型。                  |

表 *104. SYS\_COLUMNS (*続き*)*

| 列名                       | データ型                 | 説明                                    |
|--------------------------|----------------------|---------------------------------------|
| <b>SQL_DATA_TYPE_NUM</b> | <b>SMALLINT</b>      | ODBC 準拠のデータ型番号。                       |
| DATA_TYPE_NUMBER         | <b>INTEGER</b>       | 内部データ型番号。                             |
| CHAR_MAX_LENGTH          | <b>INTEGER</b>       | CHAR フィールドの最大長。                       |
| NUMERIC_PRECISION        | <b>INTEGER</b>       | 数値の精度。                                |
| NUMERIC_PREC_RADIX       | <b>SMALLINT</b>      | 数値の精度の基数。                             |
| NUMERIC_SCALE            | <b>SMALLINT</b>      | 数値の位取り。                               |
| <b>NULLABLE</b>          | <b>CHAR</b>          | NULL 値が許可されるかどうか<br>(Yes, No)         |
| NULLABLE_ODBC            | <b>SMALLINT</b>      | (ODBC) NULL 値が許可されるかどうか<br>$(1, 0)$ . |
| <b>FORMAT</b>            | <b>WVARCHAR</b>      | 将来の使用のために予約済み。                        |
| DEFAULT_VAL              | <b>WVARCHAR</b>      | 現在のデフォルト値 (設定されている場<br>合)。            |
| ATTR_TYPE                | <b>INTEGER</b>       | ユーザー定義 (0) または内部 (>0)。                |
| <b>REMARKS</b>           | <b>LONG WVARCHAR</b> | 将来の使用のために予約済み。                        |

#### **SYS\_COLUMNS\_AUX**

行が存在する表にデフォルト値の列を挿入した場合、既存の行には列のデフォルト 値が追加されません。代わりに、列を挿入するステートメントで定義されたデフォ ルト値が SYS\_COLUMNS\_AUX 表に書き込まれます。列の前に表に挿入されてい た行が SQL 照会の対象である場合は、その行の新しい列値が挿入後に変更されて いない限り、列値は SYS COLUMNS AUX 表から読み取られます。 SYS\_COLUMNS\_AUX 表には元のデフォルト値のみが保存されます。

表 *105. SYS\_COLUMNS\_AUX*

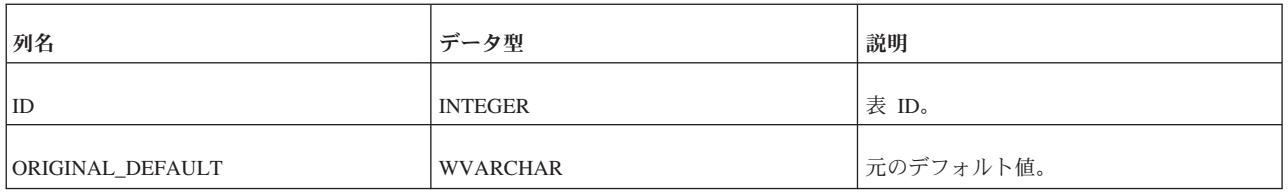

### **SYS\_DL\_REPLICA\_CONFIG**

この表には、マスターでのディスクレス構成が格納されています。この表は、 soldlsetup コマンドによる更新のみに使用されます。ユーザーはこの表を直接変更し ないようにする必要があります。直接変更すると、悪影響が生じるおそれがありま す。

#### 表 *106. SYS\_DL\_REPLICA\_CONFIG*

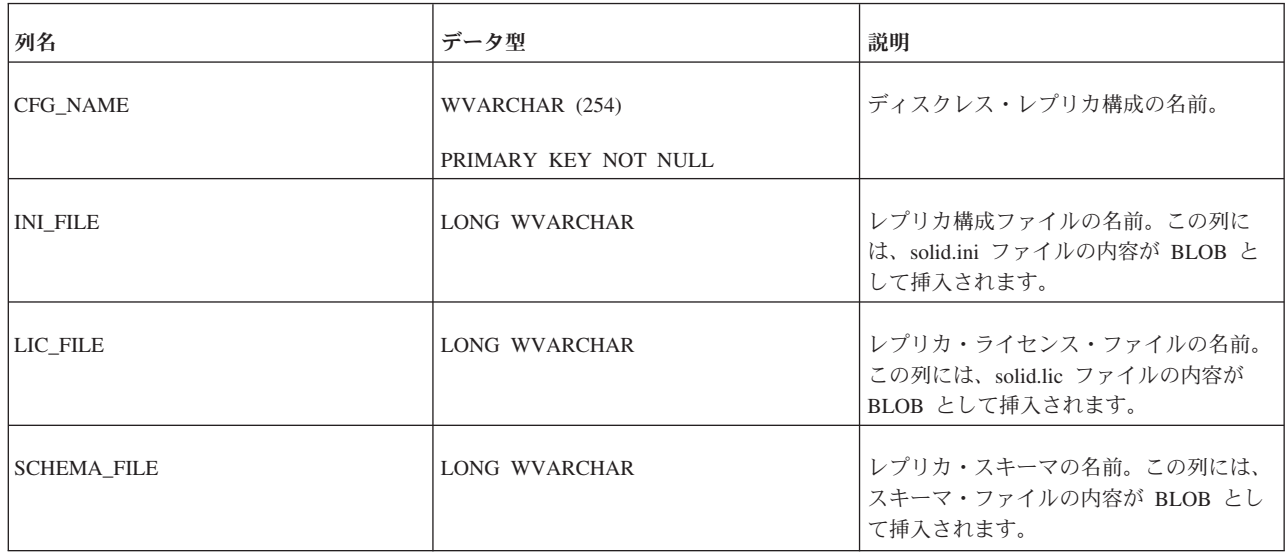

### **SYS\_DL\_REPLICA\_DEFAULT**

この表には、マスターでのディスクレスのデフォルト構成が格納されています。こ の表は、soldlsetup コマンドによる更新のみに使用されます。ユーザーはこの表を直 接変更しないようにする必要があります。直接変更すると、悪影響が生じるおそれ があります。

表 *107. SYS\_DL\_REPLICA\_DEFAULT*

| 列名                | データ型                            | 説明                  |
|-------------------|---------------------------------|---------------------|
| REPLICA NAME      | VARCHAR(254)                    | レプリカの名前。            |
|                   | NOT NULL PRIMARY KEY            |                     |
| INI CFG           | VARCHAR(254) REFERENCE          | レプリカ構成ファイルの名前。      |
|                   | SYS DL REPLICA CONFIG(CFG NAME) |                     |
| LIC CFG           | VARCHAR(254) REFERENCE          | レプリカ・ライセンス・ファイルの名前。 |
|                   | SYS DL REPLICA CONFIG(CFG NAME) |                     |
| <b>SCHEMA CFG</b> | VARCHAR(254) REFERENCE          | レプリカ・スキーマの名前。       |
|                   | SYS_DL_REPLICA_CONFIG(CFG_NAME) |                     |

### **SYS\_EVENTS**

表 *108. SYS\_EVENTS*

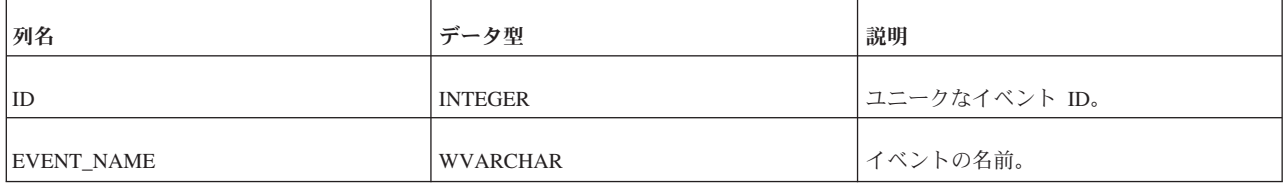

表 *108. SYS\_EVENTS (*続き*)*

| 列名                   | データ型             | 説明             |
|----------------------|------------------|----------------|
| EVENT_PARAMCOUNT     | <b>INTEGER</b>   | パラメーターの数。      |
| EVENT_PARAMTYPES     | LONG VARBINARY   | パラメーターのタイプ。    |
| <b>EVENT_TEXT</b>    | <b>WVARCHAR</b>  | イベントの本体。       |
| <b>EVENT SCHEMA</b>  | <b>WVARCHAR</b>  | イベントの所有者。      |
| <b>EVENT CATALOG</b> | <b>WVARCHAR</b>  | イベントの所有者。      |
| <b>CREATIME</b>      | <b>TIMESTAMP</b> | 作成時刻。          |
| <b>TYPE</b>          | <b>INTEGER</b>   | 将来の使用のために予約済み。 |

## **SYS\_FORKEYPARTS**

表 *109. SYS\_FORKEYPARTS*

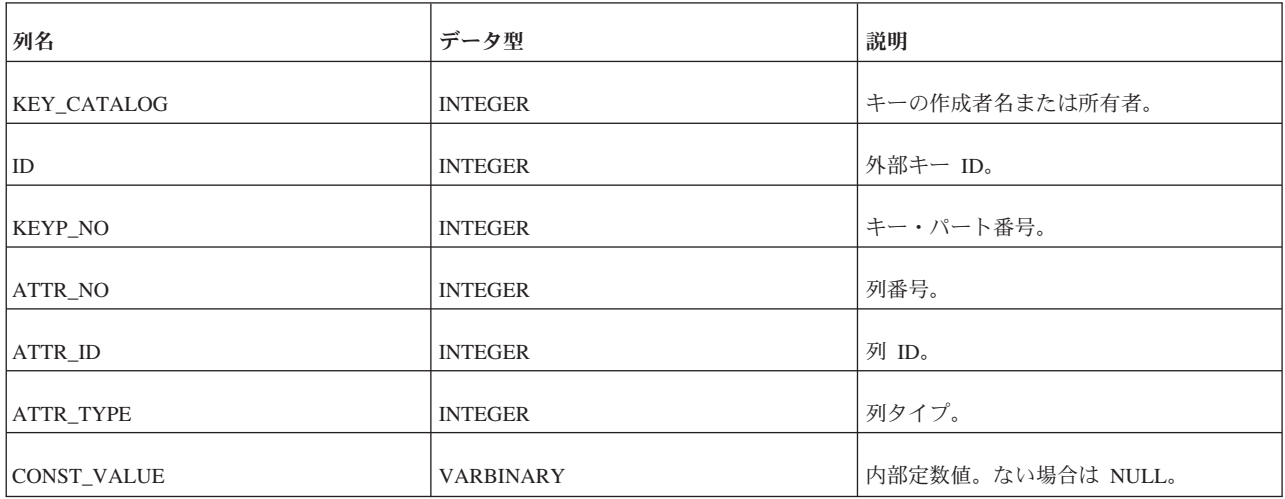

## **SYS\_FORKEYS**

表 *110. SYS\_FORKEYS*

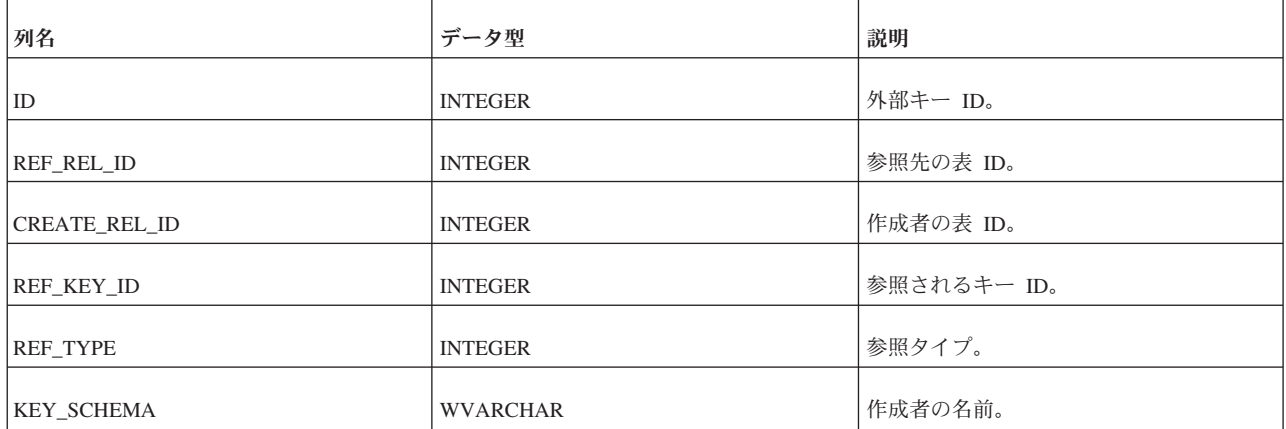

表 *110. SYS\_FORKEYS (*続き*)*

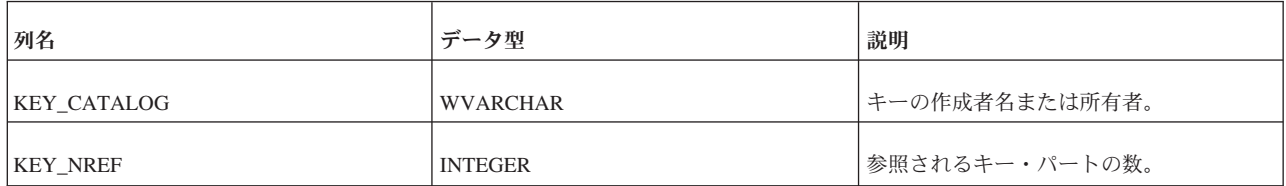

#### **SYS\_HOTSTANDBY**

この表の使用は推奨されません。4.0 より前のバージョンに関係する表です。

#### **SYS\_INFO**

表 *111. SYS\_INFO*

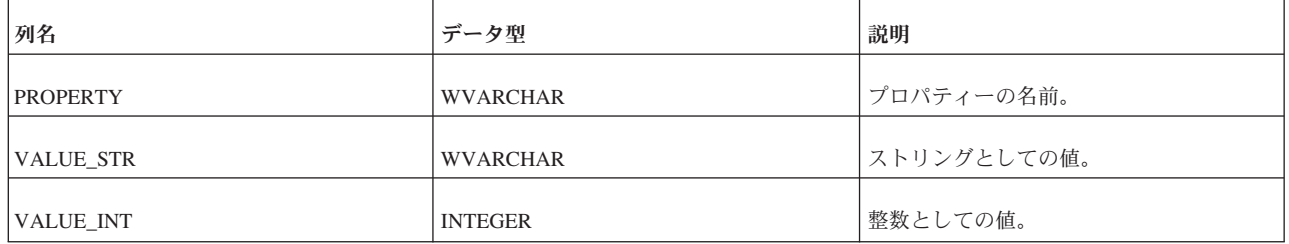

### **SYS\_KEYPARTS**

表 *112. SYS\_KEYPARTS*

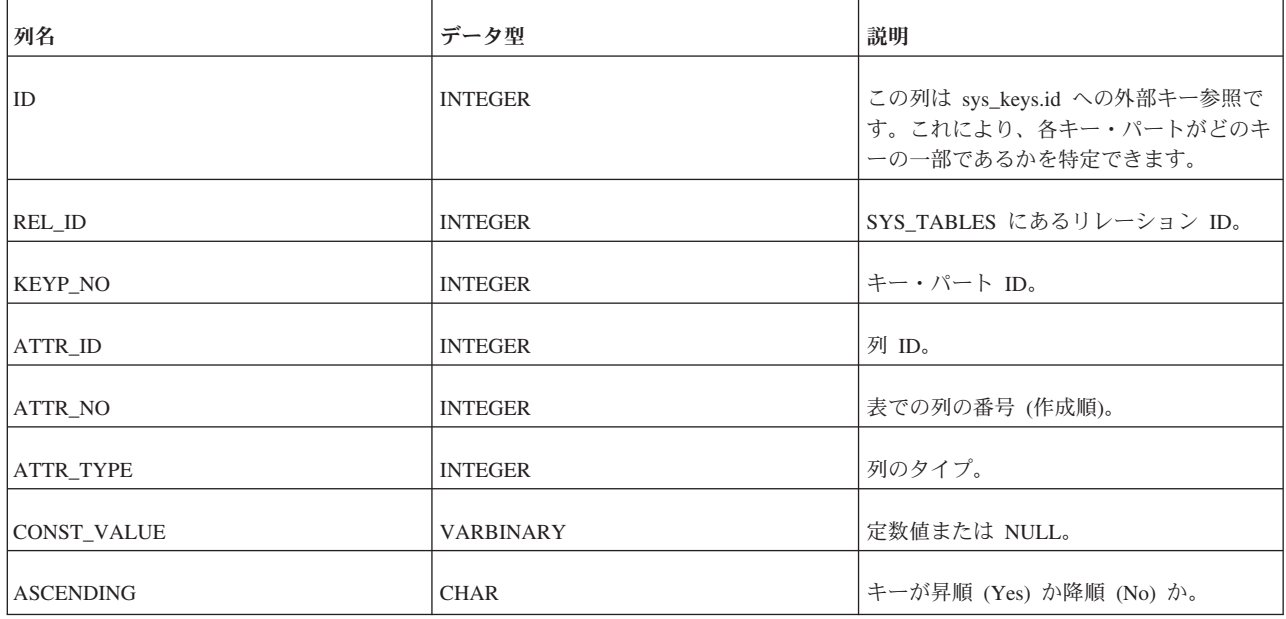

### **SYS\_KEYS**

すべてのデータベース表には 1 つのクラスタリング・キーが必要です。このキー は、データの物理的なソート順を定義します。このキーは容量には影響しません。 主キーが定義されている場合は、主キーがクラスタリング・キーとして使用されま す。主キーが定義されていない場合は、SYS\_KEYS に key\_name が 「\$CLUSTKEY\_xxxxx」のエントリーが自動的に作成されます。

表に主キーの定義がある場合は、key\_name が「\$PRIMARYKEY\_xxxx」のエントリ ーが SYS\_KEYS に作成されます。key\_primary 列と key\_clustering 列の値は YES になります。

表に主キーの定義がない場合は、key\_name が「\$CLUSTKEY\_xxxxx」のエントリー が SYS\_KEYS に作成されます。key\_primary 列の値は NO、key\_clustering 列の値 は YES になります。

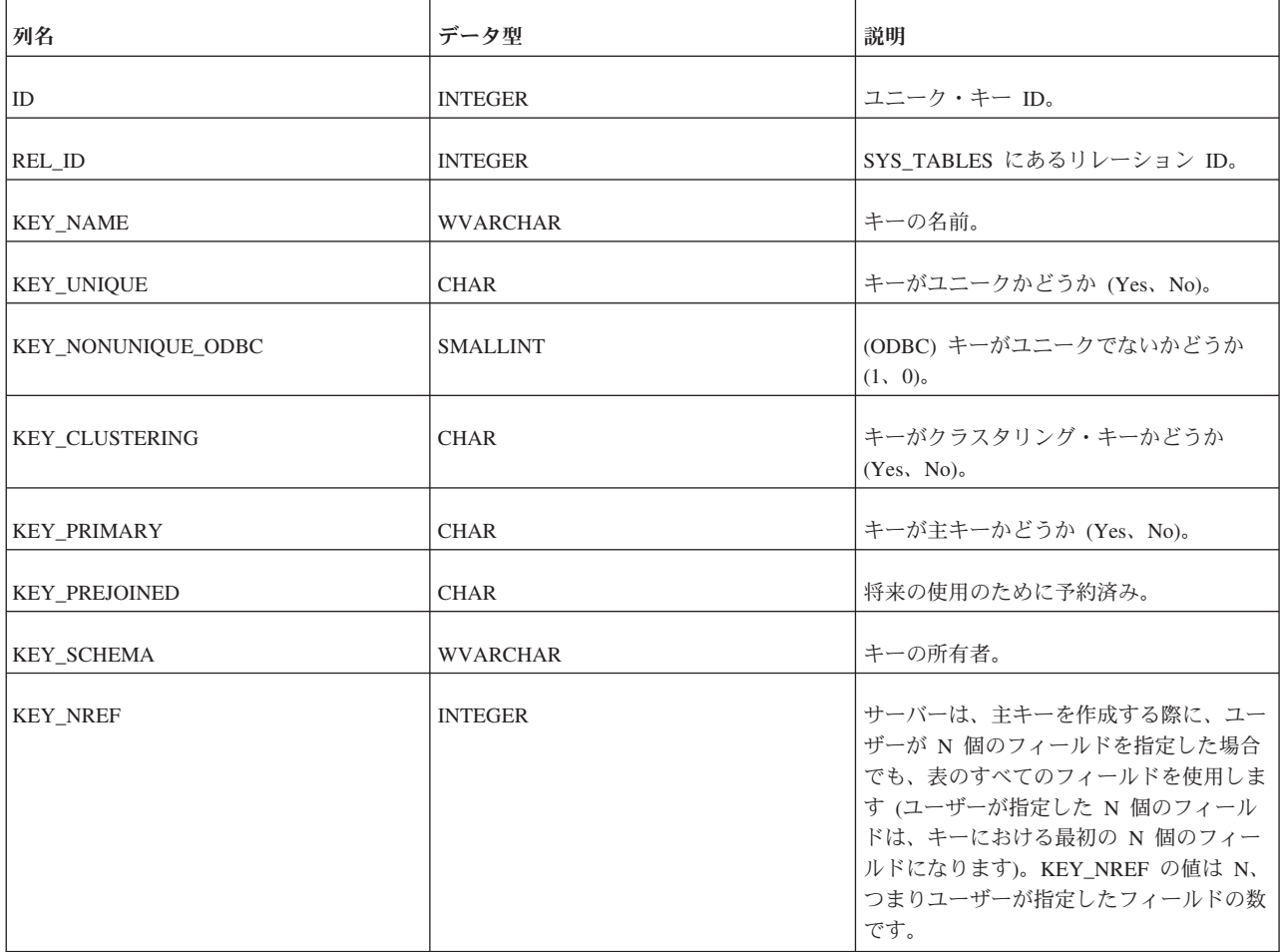

表 *113. SYS\_KEYS*

#### **SYS\_PROCEDURES**

このシステム表には、プロシージャーがリストされています。

特定のユーザーがプロシージャーを表示できないように制限があります。所有者は 自身の作成したプロシージャーの表示に制限されます。ユーザーは、プロシージャ ー定義を参照するための実行権限を持っているプロシージャーの表示のみができま す。アクセス権限がないユーザーは、すべてのプロシージャーが表示できないよう に制限されます。実行権限があるユーザーでもプロシージャー定義を表示できない ことに注意してください。DBA には制限が適用されません。

#### 表 *114. SYS\_PROCEDURES*

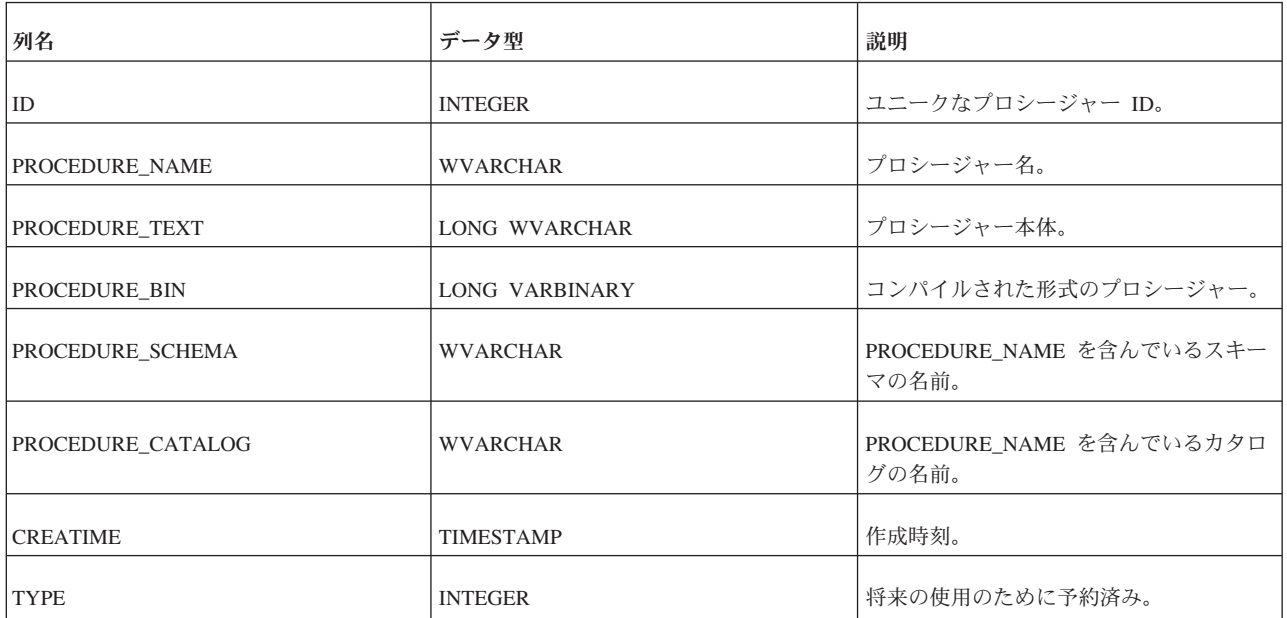

### **SYS\_PROCEDURE\_COLUMNS**

SYS\_PROCEDURE\_COLUMNS は、入力パラメーターと結果セットの列を定義しま す。

表 *115. SYS\_PROCEDURE\_COLUMNS*

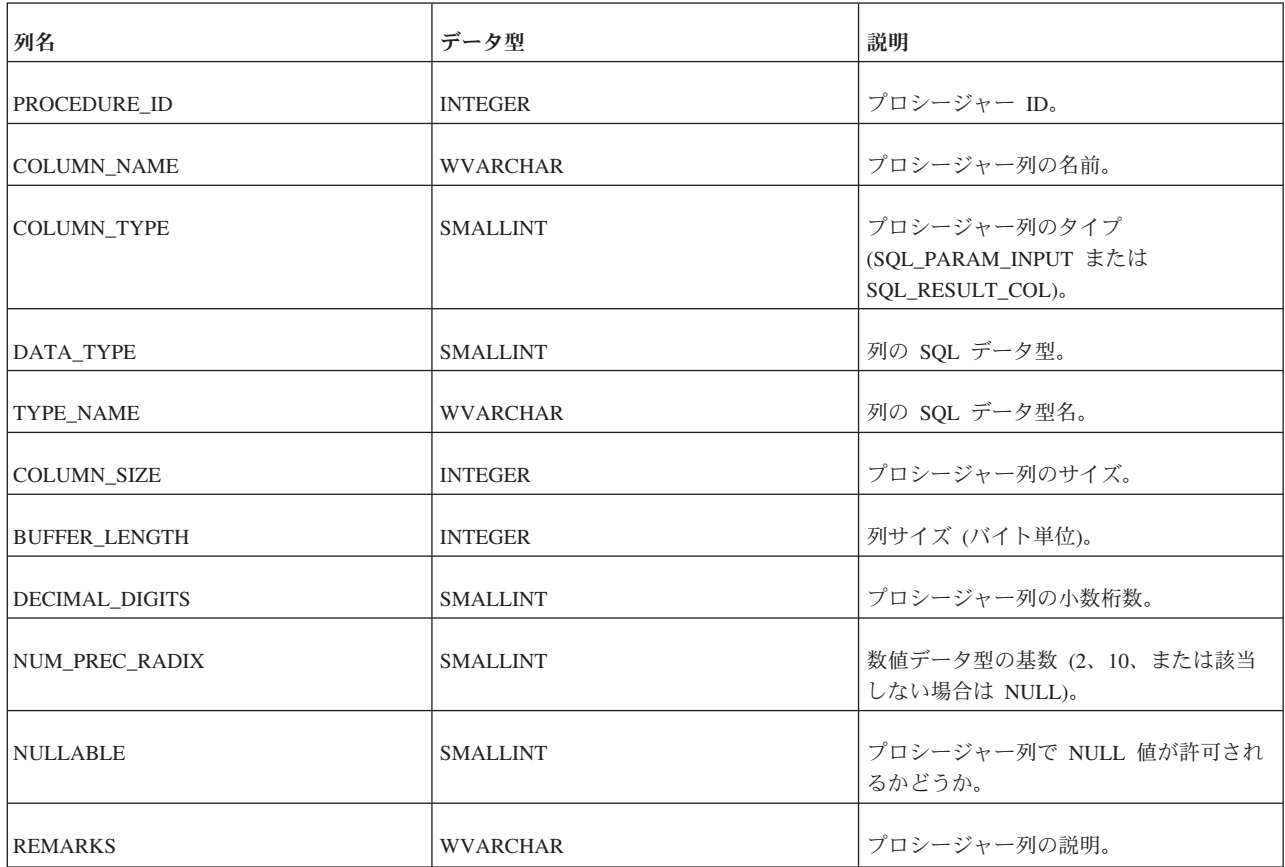

表 *115. SYS\_PROCEDURE\_COLUMNS (*続き*)*

| 列名                      | データ型            | 説明                                         |
|-------------------------|-----------------|--------------------------------------------|
| <b>COLUMN DEF</b>       | <b>WVARCHAR</b> | 列のデフォルト値。常に NULL です。つ<br>まりデフォルト値は指定されません。 |
| <b>SQL_DATA_TYPE</b>    | <b>SMALLINT</b> | SOL データ型。                                  |
| <b>SOL DATETIME SUB</b> | <b>SMALLINT</b> | 日時のサブタイプ・コード。常に NULL。                      |
| CHAR OCTET LENGTH       | <b>INTEGER</b>  | 文字またはバイナリー・データ型列の最大<br>長 (バイト単位)。          |
| ORDINAL_POSITION        | <b>INTEGER</b>  | 列の序数位置。                                    |
| IS NULLABLE             | <b>WVARCHAR</b> | 常に「YES」。                                   |

### **SYS\_PROPERTIES**

この表は HSB が内部で使用します。

表 *116. SYS\_PROPERTIES*

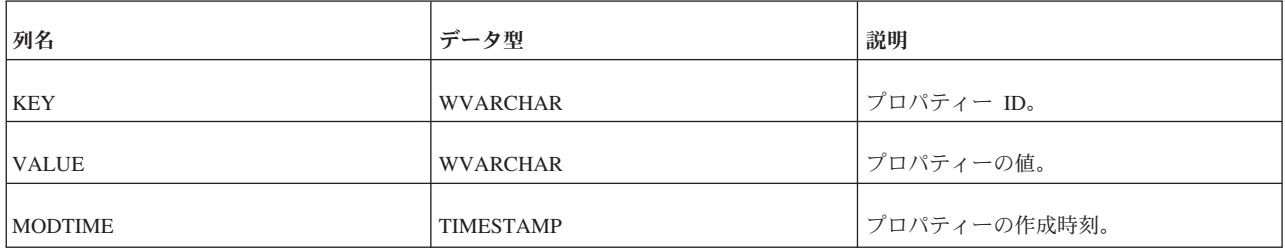

### **SYS\_RELAUTH**

この表には、表名とユーザー名の各組み合わせに対して発行された GRANT 特権が 格納されています。GRANT ステートメントを実行せずにデータベースを作成する と、この表は空になります。

表 *117. SYS\_RELAUTH*

| 列名               | 説明                                                                           |
|------------------|------------------------------------------------------------------------------|
| REL ID           | 表またはオブジェクトの ID。                                                              |
| UR ID            | ユーザーまたはロールの ID。                                                              |
| <b>PRIV</b>      | ユーザーまたはロールの特権に関する情報。各特権は、それを付<br>与した他のユーザー (GRANT_ID) に関連します。                |
| <b>GRANT ID</b>  | 付与者 ID。                                                                      |
| <b>GRANT TIM</b> | 付与時刻。                                                                        |
| <b>GRANT OPT</b> | 「Yes」に設定されている場合、特権を与えられたユーザーは他<br>のユーザーに特権を付与できます。設定される値は「Yes」また<br>は「No」です。 |

### **SYS\_SCHEMAS**

SYS\_SCHEMAS には、使用可能なスキーマがリストされています。

表 *118. SYS\_SCHEMAS*

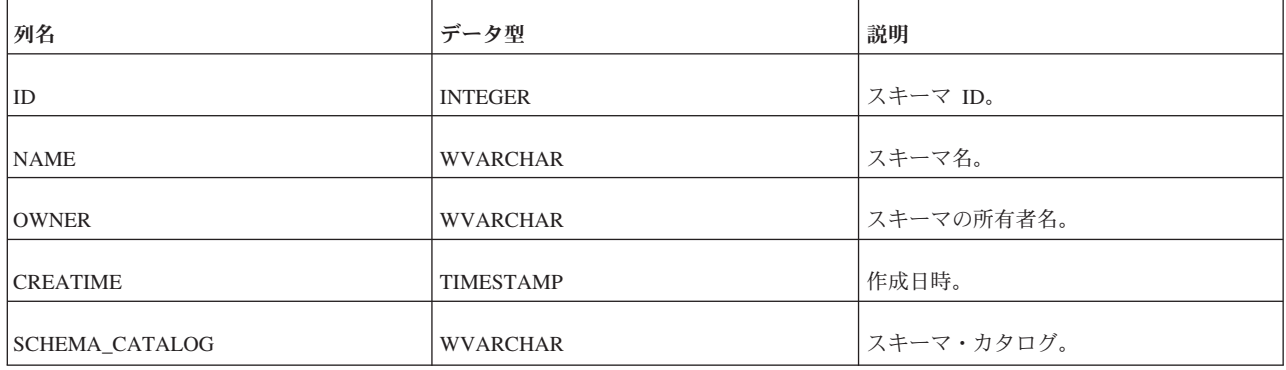

### **SYS\_SEQUENCES**

表 *119. SYS\_SEQUENCES*

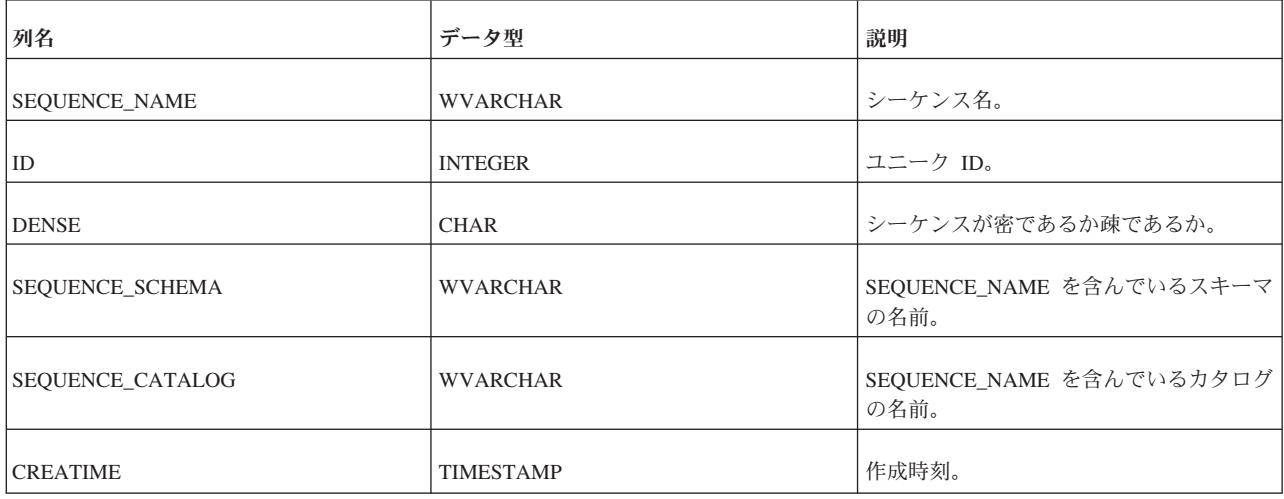

### **SYS\_SYNC\_REPLICA\_PROPERTIES**

表 *120. SYS\_SYNC\_REPLICA\_PROPERTIES*

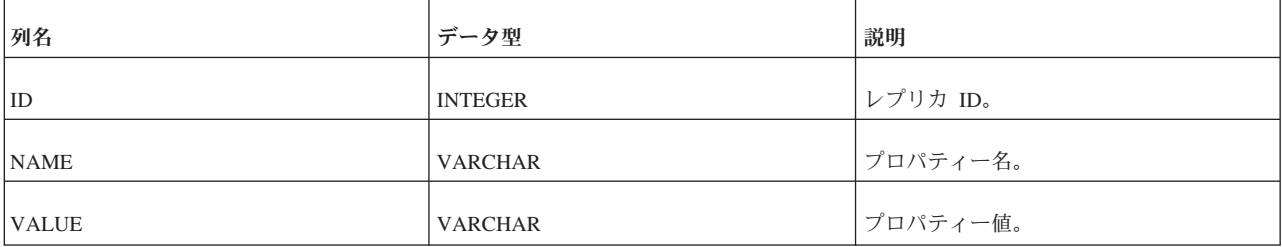

主キーは ID フィールドと NAME フィールドにあります。

#### **SYS\_SYNONYM**

表 *121. SYS\_SYNONYM*

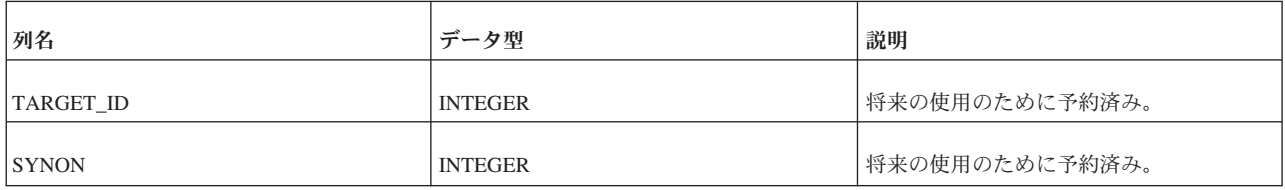

#### **SYS\_TABLEMODES**

表 *122. SYS\_TABLEMODES*

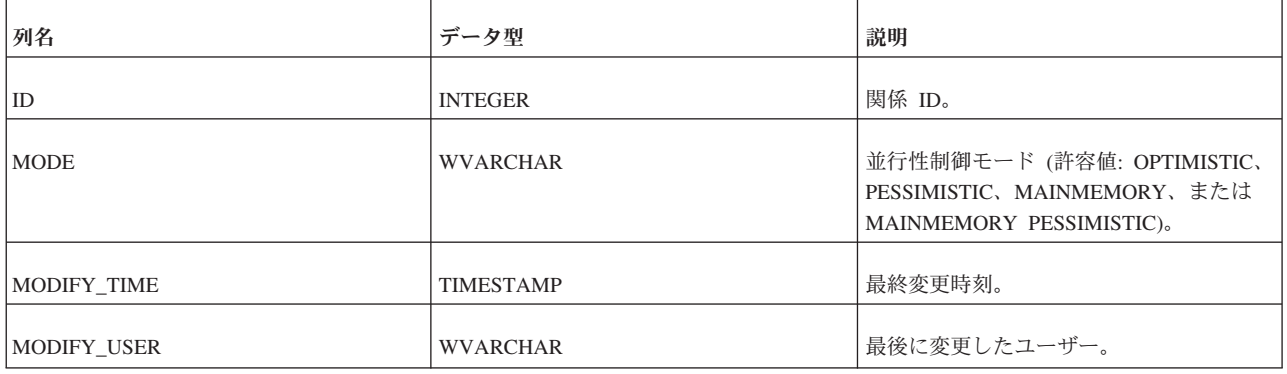

SYS TABLEMODES では、モードが明示的に設定された表のモードのみが示されま す。デフォルト・モードのままの表のモードは SYS TABLEMODES で表示されま せん (デフォルト・モードは、solid.ini の構成パラメーター Pessimistic=Yes を設定 しない限り「オプティミスティック」です)。

明示的にオプティミスティックまたはペシミスティックに設定された表の名前とモ ードをリストするには、以下のコマンドを実行します。

SELECT SYS TABLEMODES.ID, table name, mode FROM SYS TABLES, SYS TABLEMODES WHERE SYS TABLEMODES. ID = SYS TABLES. ID;

出力は以下のようになります。

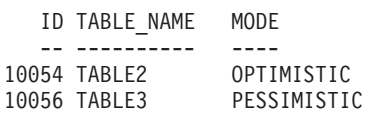

並行性制御モードについて詳しくは、 135 [ページの『並行性](#page-154-0) (ロック方式) モードを [オプティミスティックまたはペシミスティックに設定する』を](#page-154-0)参照してください。

#### **SYS\_TABLES**

この表には、すべてのシステム表がリストされています。

システム表の表示には制限がありません。つまり、アクセス権限のないユーザーで もシステム表を表示できます。ただし、ユーザー表の情報については、特定のユー ザーに対して表示が制限されます。所有者は自身の作成したユーザー表のみを表示 でき、ユーザーは INSERT、UPDATE、DELETE、または SELECT の各アクセス権 限を持つ表のみを表示できます。アクセス権限のないユーザー表をユーザーが表示 することはできません。DBA には制限が適用されません。

表 *123. SYS\_TABLES*

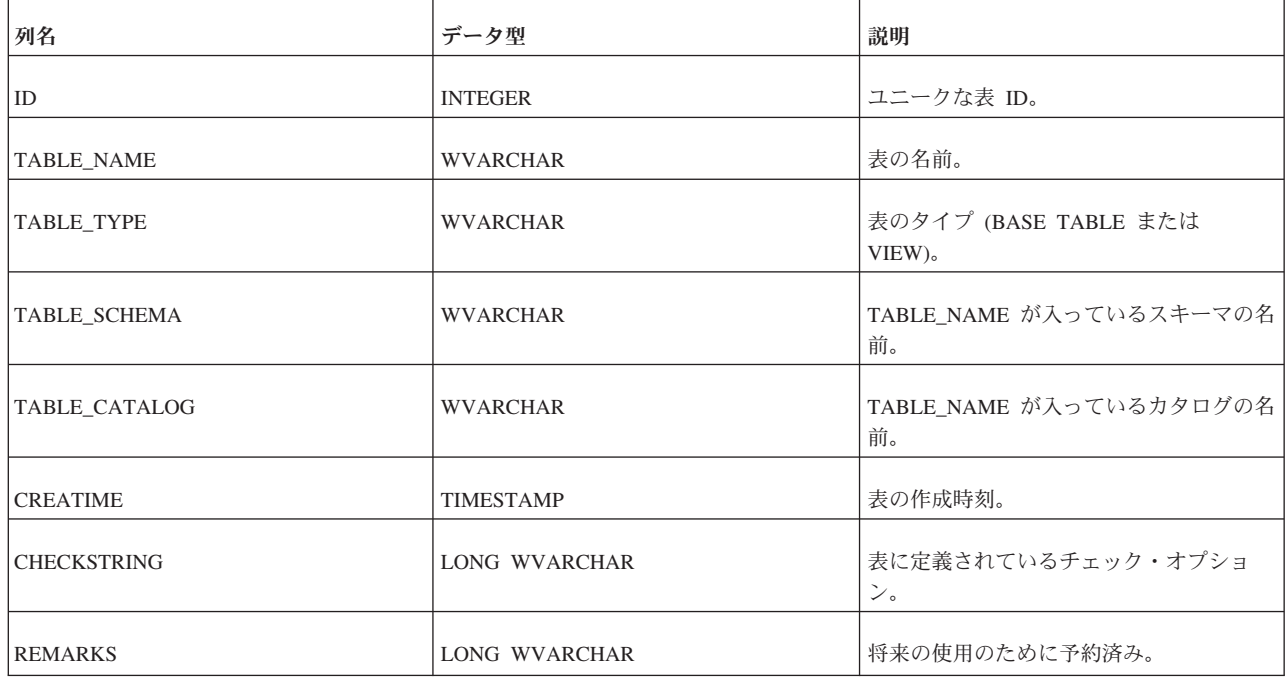

#### **SYS\_TRIGGERS**

このシステム表には、プロシージャーがリストされています。

トリガーの表示は、特定のユーザーに対して制限されます。所有者は自身の作成し たトリガーのみを表示できます。通常のユーザーはトリガーを表示できません。 DBA には制限が適用されません。

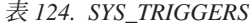

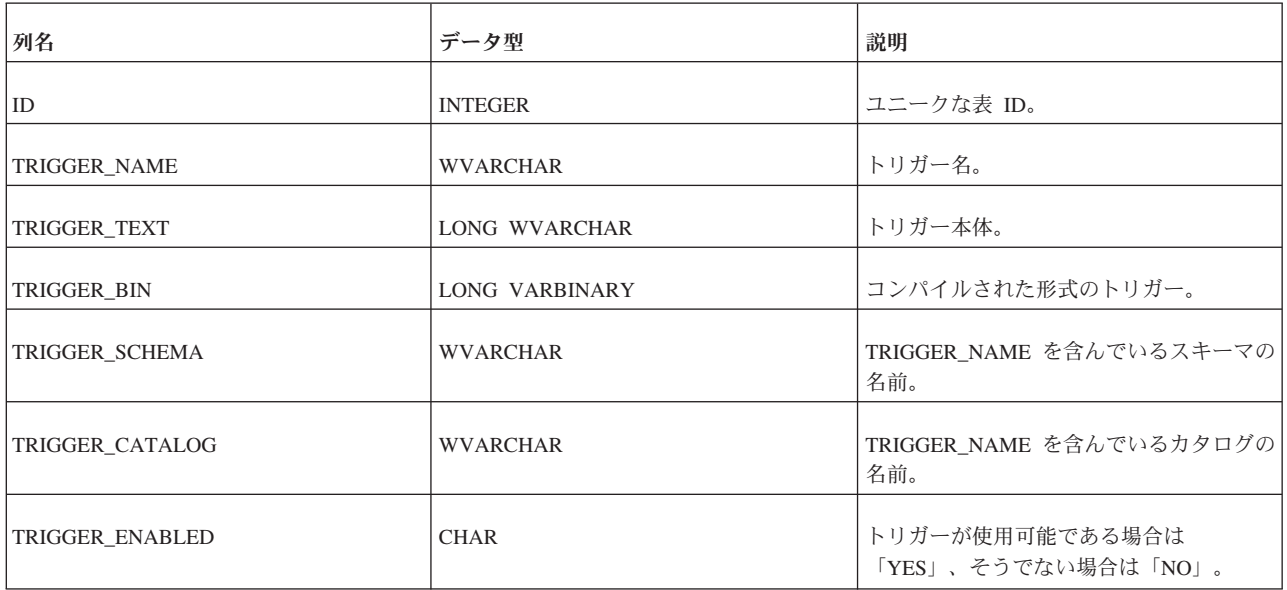

表 *124. SYS\_TRIGGERS (*続き*)*

| 列名              | データ型             | 説明             |
|-----------------|------------------|----------------|
| <b>CREATIME</b> | <b>TIMESTAMP</b> | トリガーの作成時刻。     |
| <b>TYPE</b>     | <b>INTEGER</b>   | 将来の使用のために予約済み。 |
| REL_ID          | <b>INTEGER</b>   | 関係 ID。         |

### **SYS\_TYPES**

表 *125. SYS\_TYPES*

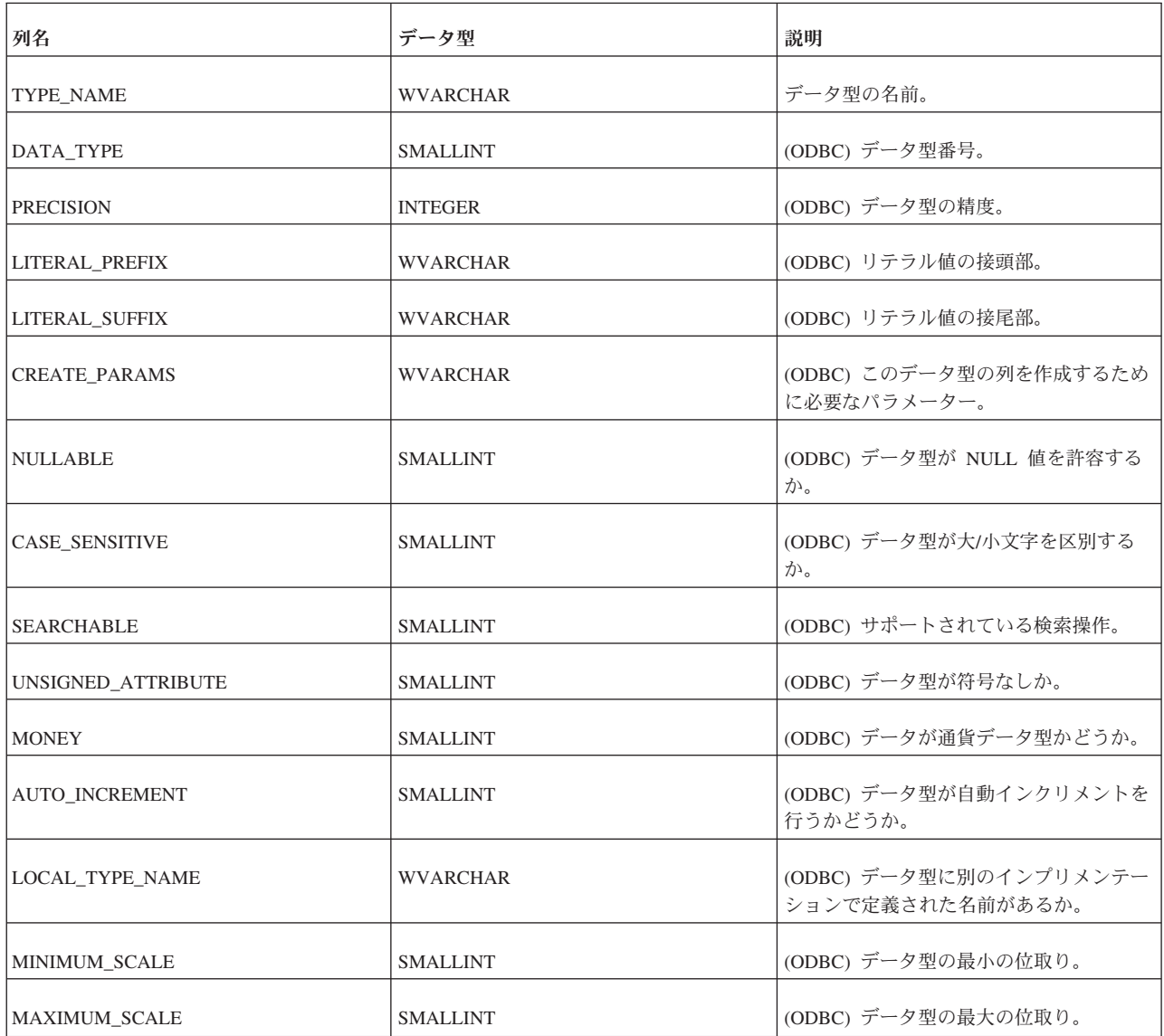

### **SYS\_UROLE**

SYS\_UROLE には、ユーザーとロールのマッピングが格納されています。

表 *126. SYS\_UROLE*

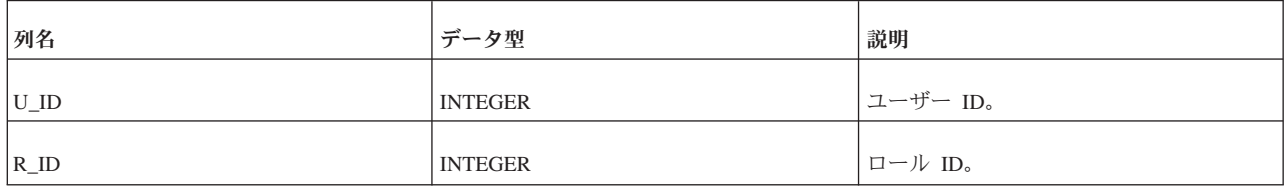

### **SYS\_USERS**

SYS USERS には、ユーザーとロールに関する情報が格納されています。

表 *127. SYS\_USERS*

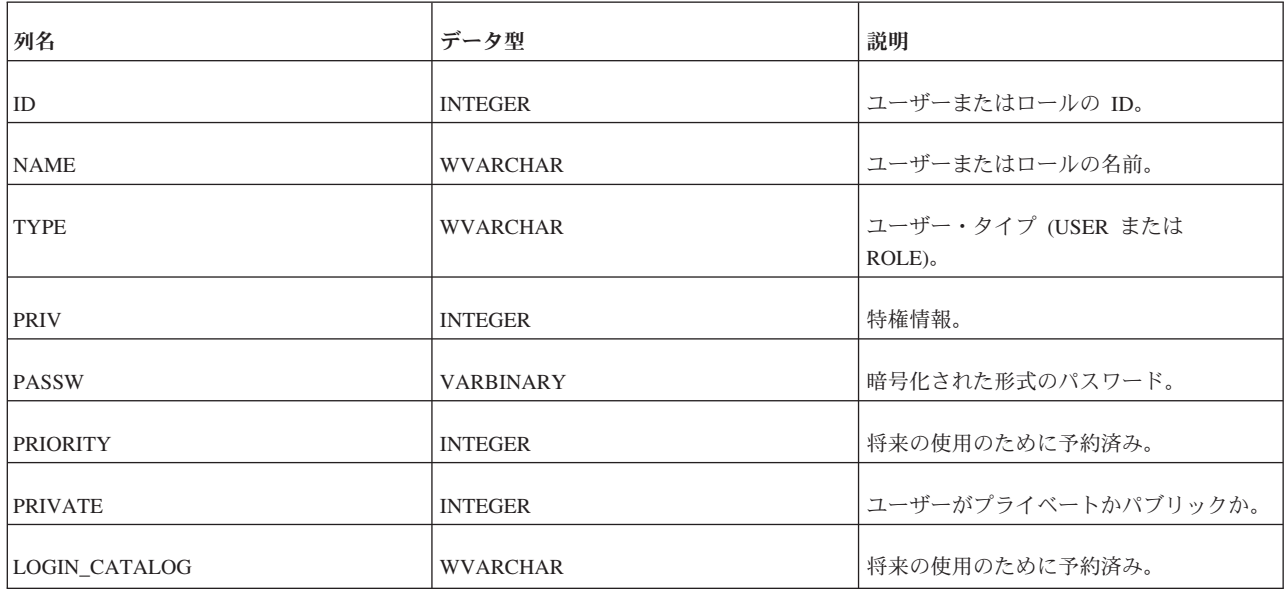

#### **SYS\_VIEWS**

表 *128. SYS\_VIEWS*

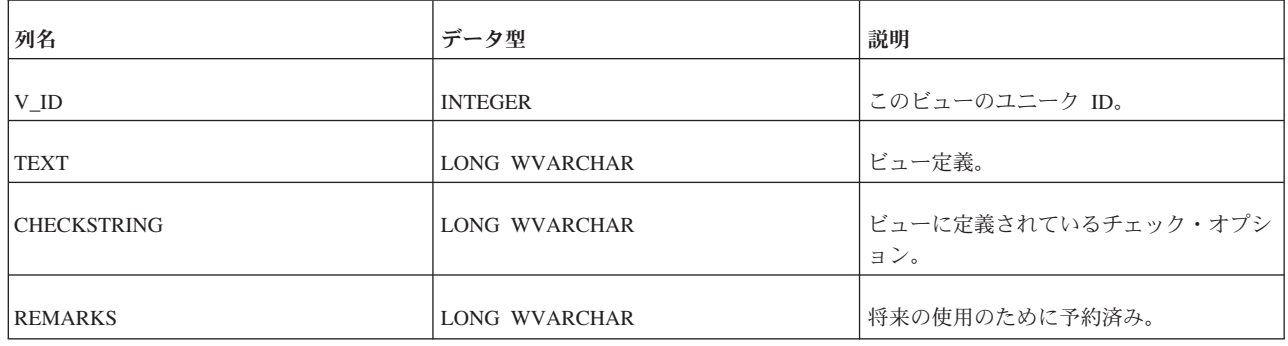

### データ同期に使用されるシステム表

solidDB には、同期機能をインプリメントするための数々のシステム表が用意され ています。一般に、これらの表は内部でのみ使用されます。ただし、新しいアプリ ケーションを開発し、トラブルシューティングする際には、これらの表の内容を把 握しておく必要があります。

表はアルファベット順に並べてあります。

#### **SYS\_BULLETIN\_BOARD**

この表には、対象のデータベース・カタログでトランザクションが実行されるとき にパラメーター掲示板に常に提供されるパーシスタント・パラメーターが格納され ています。

表 *129. SYS\_BULLETIN\_BOARD*

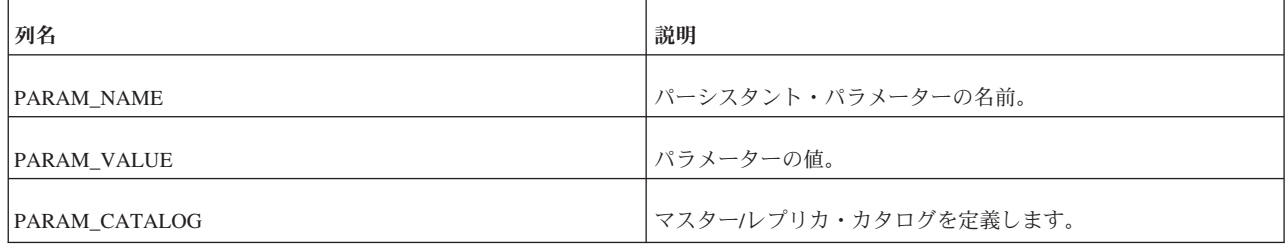

#### **SYS\_PUBLICATION\_ARGS**

この表には、対象のマスター・データベースのパブリケーション入力引数が格納さ れています。

表 *130. SYS\_PUBLICATION\_ARGS*

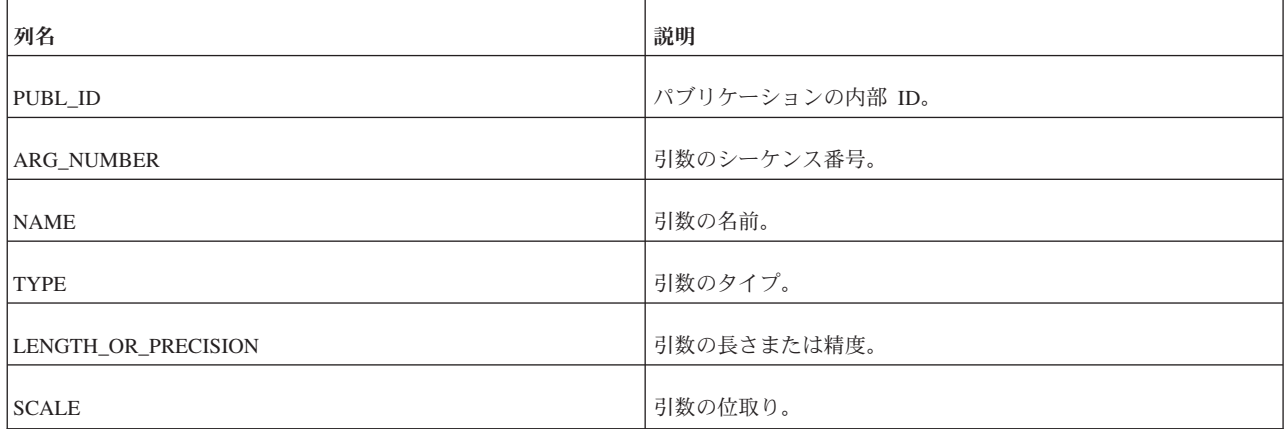

### **SYS\_PUBLICATION\_REPLICA\_ARGS**

この表には、レプリカ・データベース内のパブリケーション引数の定義が格納され ています。

表 *131. SYS\_PUBLICATION\_REPLICA\_ARGS*

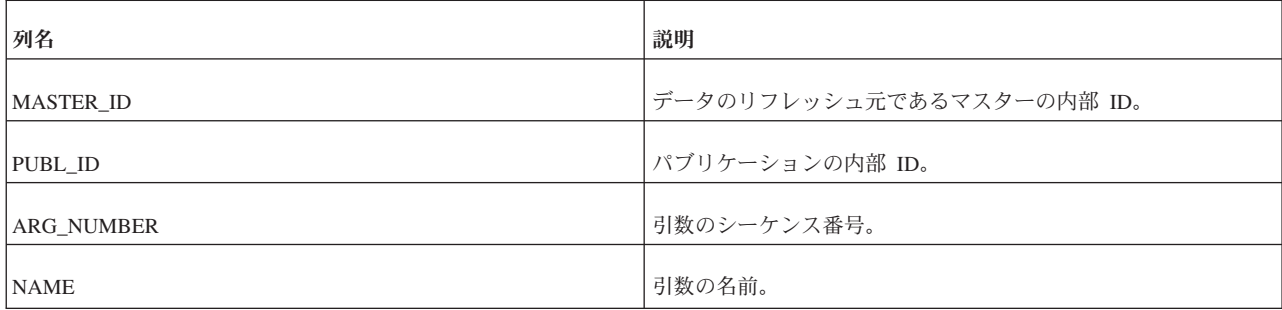

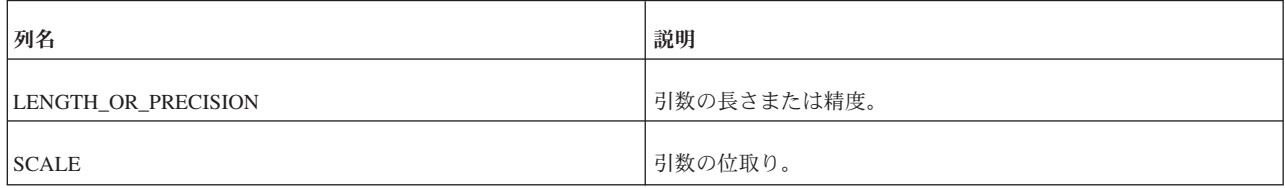

### **SYS\_PUBLICATION\_REPLICA\_STMTARGS**

この表には、レプリカ内のパブリケーション引数とステートメントのマッピングが 格納されています。

表 *132. SYS\_PUBLICATION\_REPLICA\_STMTARGS*

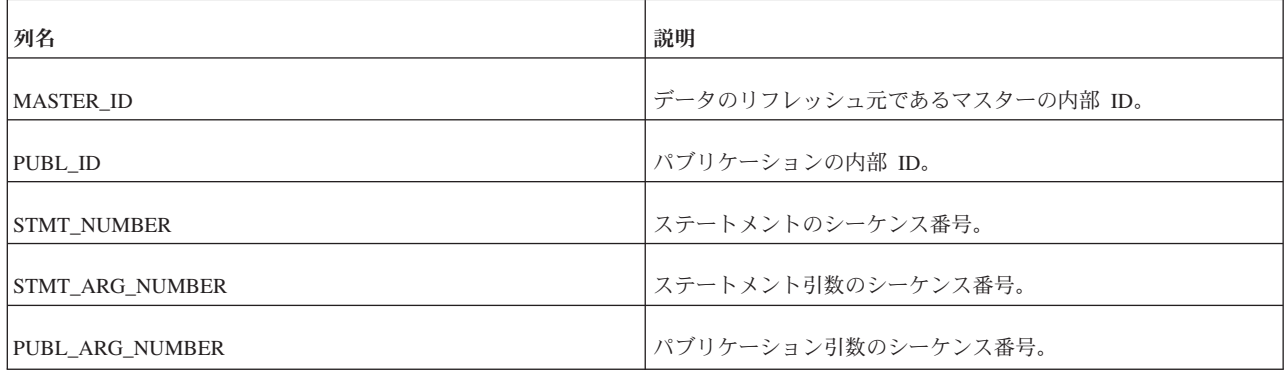

#### **SYS\_PUBLICATION\_REPLICA\_STMTS**

この表には、レプリカ・データベース内のパブリケーション・ステートメントの定 義が格納されています。

表 *133. SYS\_PUBLICATION\_REPLICA\_STMTS*

| 列名                      | 説明                                     |
|-------------------------|----------------------------------------|
| MASTER_ID               | データのリフレッシュ元であるマスターの内部 ID。              |
| PUBL_ID                 | パブリケーションの内部 ID。                        |
| <b>STMT_NUMBER</b>      | ステートメントのシーケンス番号。                       |
| REPLICA_CATALOG         | レプリカ・データベースでのターゲット・カタログの名前。            |
| REPLICA_SCHEMA          | レプリカ・データベースでのターゲット・スキーマの名前。            |
| REPLICA_TABLE           | レプリカ・データベースでのターゲット表の名前。                |
| TABLE_ALIAS             | ターゲット表の別名。                             |
| <b>REPLICA_FROM_STR</b> | ストリングとしての SOL FROM 表。                  |
| <b>WHERE STR</b>        | ストリングとしての SQL WHERE 引数。                |
| LEVEL.                  | このパブリケーション階層での対象の SQL ステートメントのレ<br>ベル。 |

### **SYS\_PUBLICATION\_STMTARGS**

この表には、マスター・データベース内のパブリケーション引数とステートメント とのマッピングが格納されています。

#### 表 *134. SYS\_PUBLICATION\_STMTARGS*

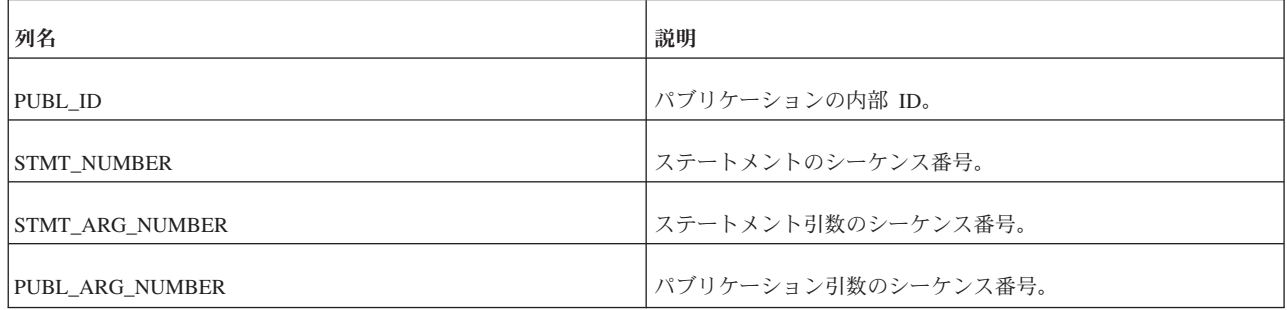

### **SYS\_PUBLICATION\_STMTS**

この表には、マスター・データベース内のパブリケーション・ステートメントが格 納されています。

表 *135. SYS\_PUBLICATION\_STMTS*

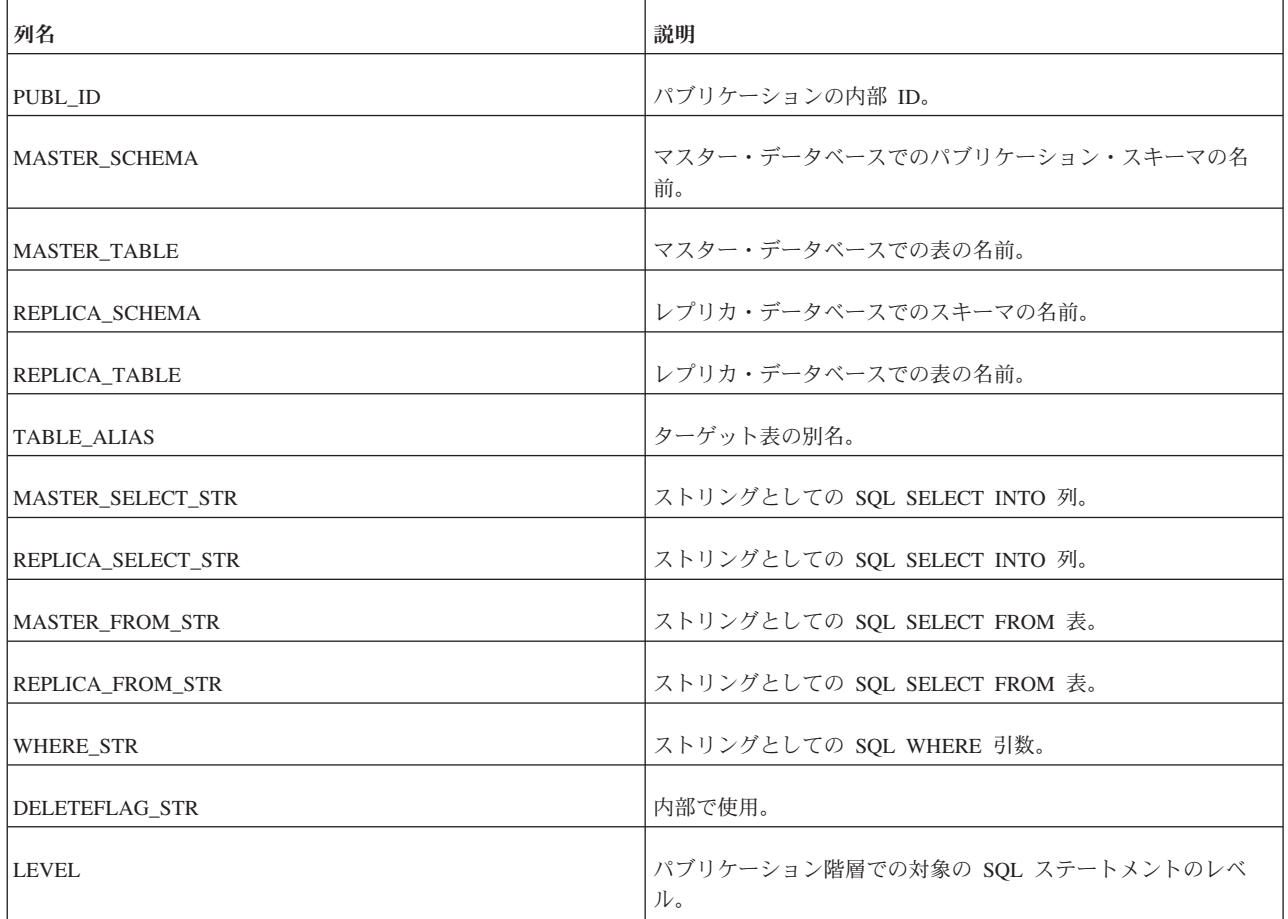

#### **SYS\_PUBLICATIONS**

この表には、対象のマスター・データベースで定義されているパブリケーションが 格納されています。

#### 表 *136. SYS\_PUBLICATIONS*

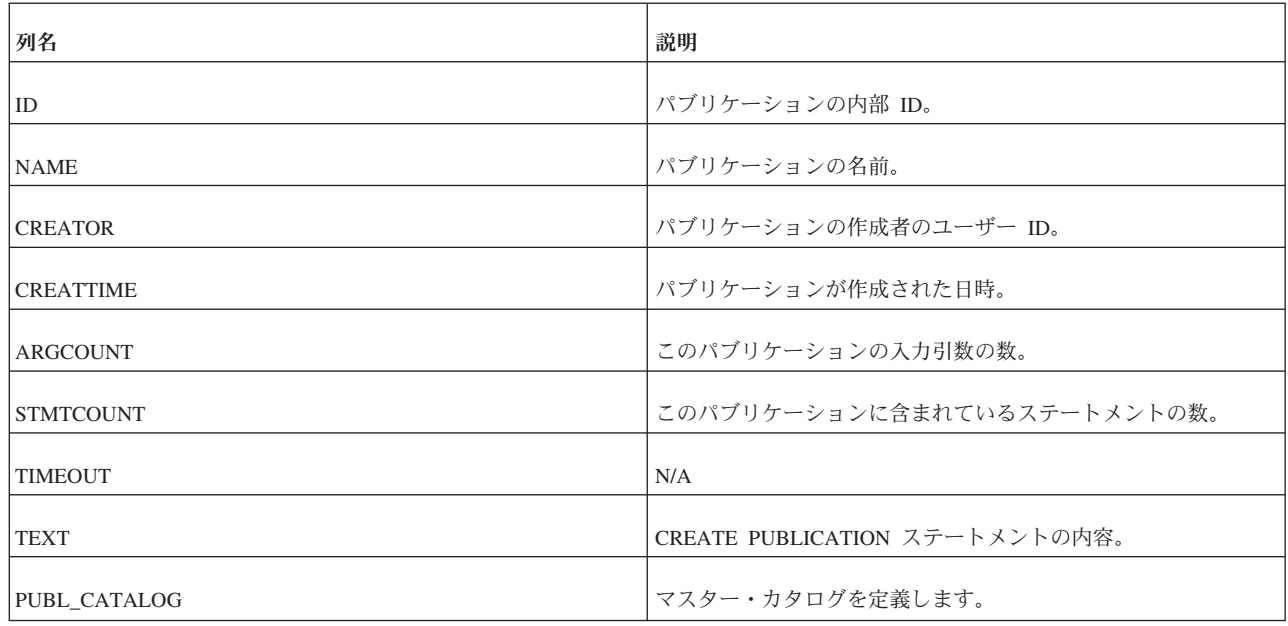

#### **SYS\_PUBLICATIONS\_REPLICA**

この表には、対象のレプリカ・データベースで使用されているパブリケーションが 格納されています。

表 *137. SYS\_PUBLICATIONS\_REPLICA*

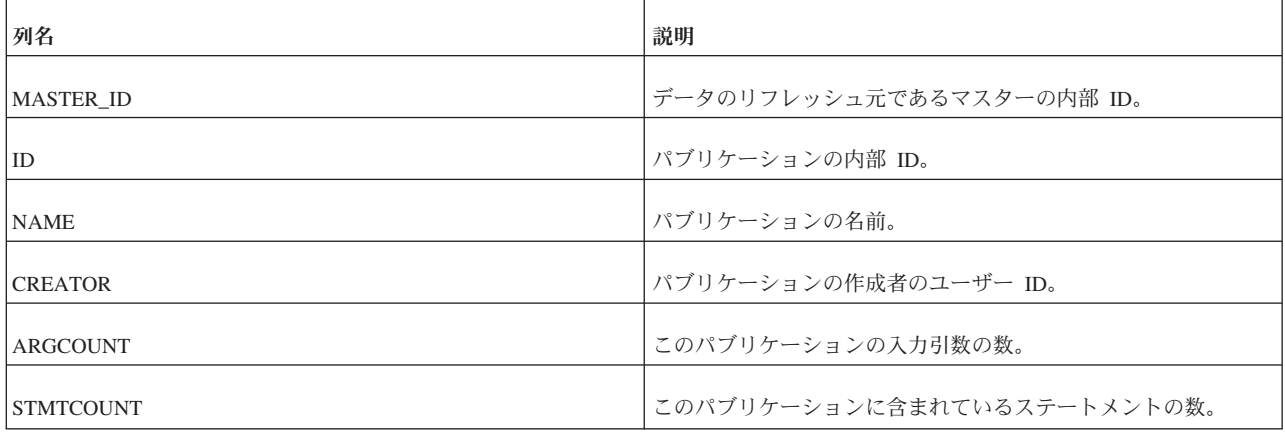

#### **SYS\_SYNC\_BOOKMARKS**

この表には、マスター・データベースで使用されているブックマークが格納されて います。

表 *138. SYS\_SYNC\_BOOKMARKS*

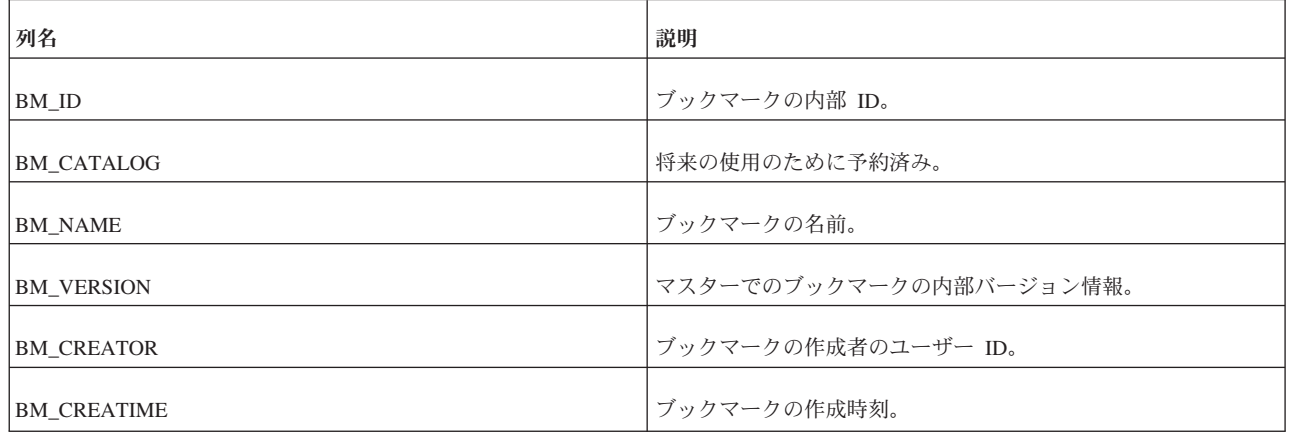

#### **SYS\_SYNC\_HISTORY\_COLUMNS**

表の同期履歴をオンにする場合、すべての列に対してオンにするか、列のサブセッ トに対してオンにすることができます。列のサブセットに対してオンにすると、 SYS\_SYNC\_HISTORY\_COLUMNS 表に同期履歴情報を保持している列が記録されま す。SYS\_SYNC\_HISTORY\_COLUMNS では、同期履歴を保持する列ごとに 1 行が 使用されます。

表 *139. SYS\_SYNC\_HISTORY\_COLUMNS*

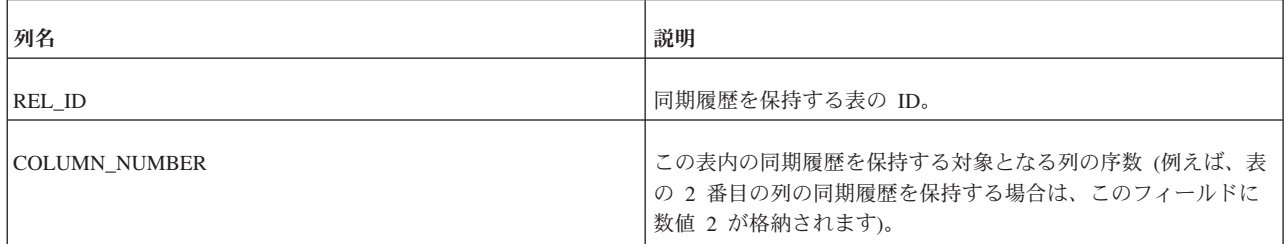

#### **SYS\_SYNC\_INFO**

この表には、同期情報がノードごとに 1 行ずつ格納されています。

表 *140. SYS\_SYNC\_INFO*

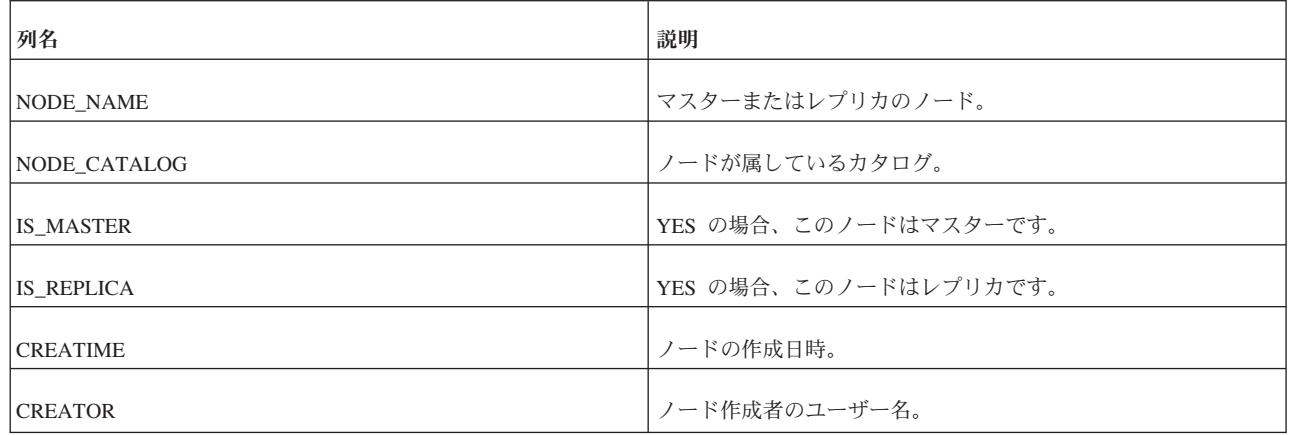

#### **SYS\_SYNC\_MASTER\_MSGINFO**

この表には、マスター・データベース内の現在アクティブなメッセージに関する情 報が格納されています。

この表のデータは、レプリカ・データベースとマスター・データベースの間の同期 プロセスを制御するために使用されます。この表には、トラブルシューティングに 役立つ情報も含まれています。マスター・データベースでメッセージの実行がエラ ーのために停止した場合は、この表を照会して、問題の原因、およびエラーの原因 となったトランザクションとステートメントを確認できます。

表 *141. SYS\_SYNC\_MASTER\_MSGINFO*

| 列名               | 説明                                                                                                    |
|------------------|----------------------------------------------------------------------------------------------------|
| <b>STATE</b>     | メッセージの 現在 の状態。取り得る値は以下のとおりです。<br>0 = DELETED - N/A (内部の非永続的な状態)<br>- 1 = ERROR - メッセージ処理中にエラーが発生しました。エ<br>ラーの原因はこの行の error-columns に記録されています。<br>10 = RECEIVED - マスターがレプリカからメッセージを受<br>信しました。<br>- 11 = SAVED - メッセージがマスター・データベースに保存<br>され、現在処理されています。<br>12 = READY - マスターがメッセージを処理しました。<br>• 13 = SENT - N/A (内部の非永続的な状態) |
| REPLICA_ID       | メッセージの送信元であるレプリカ・データベースの ID。                                                                                                    |
| <b>MASTER_ID</b> | メッセージの送信先であるマスター・データベースの ID。                                                                                                    |
| MSG_ID           | メッセージの内部 ID。                                                                                                    |
| <b>MSG_NAME</b>  | ユーザーが指定したメッセージの名前。                                                                                                    |
| MSG_TIME         | メッセージの作成時刻。                                                                                                    |
| MSG_BYTE_COUNT   | メッセージのサイズ (バイト単位)。                                                                                                    |
| CREATE_UID       | メッセージを作成したユーザーの ID。                                                                                                    |
| FORWARD_UID      | メッセージを転送したユーザーの ID。                                                                                                    |
| ERROR_CODE       | メッセージの実行が終了する原因となったエラーのコード。<br>TRX_ID および STMT_ID の情報から、エラーの原因となったト<br>ランザクションとステートメントを特定できます。                                                                                                    |
| ERROR_TEXT       | メッセージの実行が終了する原因となったエラーの説明。                                                                                                    |
| TRX_ID           | エラーの原因となったトランザクションのシーケンス番号。                                                                                                    |
| STMT_ID          | エラーの原因となったトランザクションのステートメントのシー<br>ケンス番号。                                                                                                    |
| ORD_ID_COUNT     | N/A (内部で使用)。                                                                                                    |
表 *141. SYS\_SYNC\_MASTER\_MSGINFO (*続き*)*

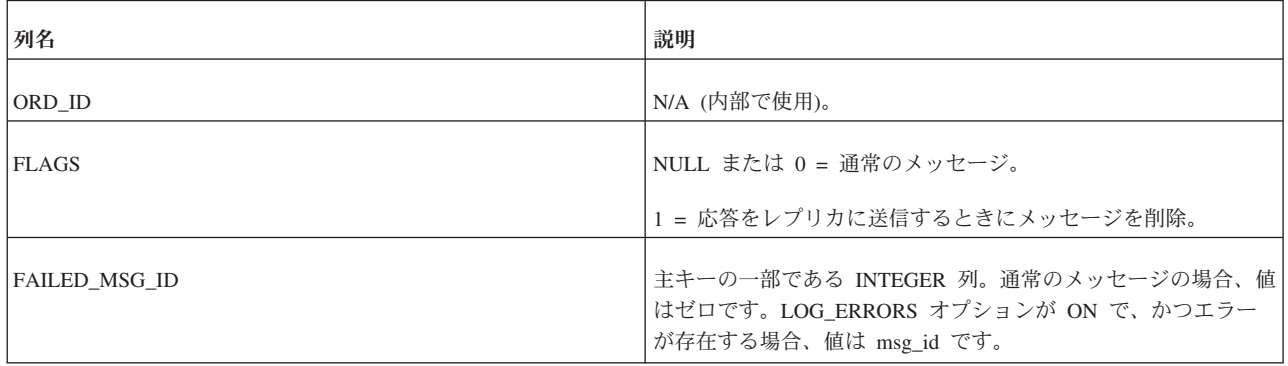

## **SYS\_SYNC\_MASTER\_RECEIVED\_BLOB\_REFS**

受信した BLOB は、マスター側にあるこの表に格納されます。このインプリメンテ ーションによって、論理的には複数回保存される BLOB でも、物理的にはディスク に 1 回だけ保存されるようになります。

表 *142. SYS\_SYNC\_MASTER\_ RECEIVED\_BLOB\_REFS*

| 列名              | 説明                                     |
|-----------------|----------------------------------------|
| REPLICA_ID      | 受信したメッセージの送信元であるレプリカ・データベースの内<br>部 ID。 |
| MSG_ID          | メッセージの内部 ID。                           |
| <b>BLOB_NUM</b> | BLOB を識別する番号。                          |
| <b>DATA</b>     | BLOB への参照。                             |

# **SYS\_SYNC\_MASTER\_RECEIVED\_MSGPARTS**

この表には、マスター・データベースがレプリカ・データベースから受信し、まだ マスター・データベースで処理されていないメッセージの一部が格納されていま す。

表 *143. SYS\_SYNC\_MASTER\_RECEIVED \_MSGPARTS*

| 列名                 | 説明                                      |
|--------------------|-----------------------------------------|
| REPLICA ID         | 受信したメッセージの送信元であるレプリカ・データベースの内<br> 部 ID。 |
| MSG ID             | メッセージの内部 ID。                            |
| <b>PART NUMBER</b> | メッセージ・パーツのシーケンス番号。                      |
| <b>DATA LENGTH</b> | メッセージ・パーツのデータの長さ。                       |
| <b>DATA</b>        | メッセージ・パーツのデータ。                          |

### **SYS\_SYNC\_MASTER\_RECEIVED\_MSGS**

この表には、マスター・データベースがレプリカ・データベースから受信し、まだ マスター・データベースで処理されていないメッセージが格納されています。

表 *144. SYS\_SYNC\_MASTER\_RECEIVED\_MSGS*

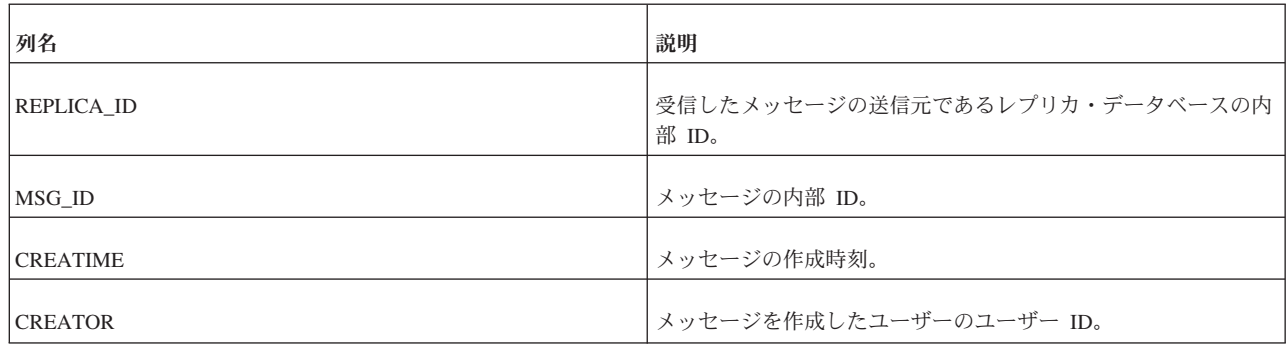

#### **SYS\_SYNC\_MASTER\_STORED\_BLOB\_REFS**

マスター側にあるこの表には、送信される BLOB が格納されます。このインプリメ ンテーションによって、論理的には複数回保存される BLOB でも、物理的にはディ スクに 1 回だけ保存されるようになります。

表 *145. SYS\_SYNC\_MASTER\_STORED\_BLOB\_REFS*

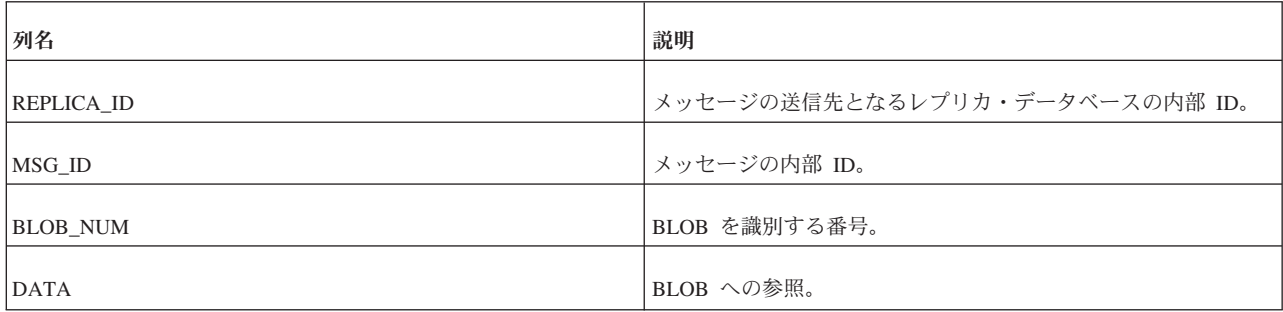

#### **SYS\_SYNC\_MASTER\_STORED\_MSGPARTS**

この表には、マスター・データベースで作成されてまだレプリカ・データベースに 送信されていないメッセージ結果セットの一部が格納されます。

表 *146. SYS\_SYNC\_MASTER\_STORED\_MSGPARTS*

| 列名                     | 説明                             |
|------------------------|--------------------------------|
| REPLICA_ID             | メッセージの送信先となるレプリカ・データベースの内部 ID。 |
| MSG ID                 | メッセージの内部 ID。                   |
| ORDER ID               | 結果セットのシーケンス番号。                 |
| RESULT SET ID          | 結果セットの内部 ID。                   |
| <b>RESULT SET TYPE</b> | 結果セットのタイプ。                     |
| <b>PART NUMBER</b>     | 結果セット内のメッセージ・パーツのシーケンス番号。      |

表 *146. SYS\_SYNC\_MASTER\_STORED\_MSGPARTS (*続き*)*

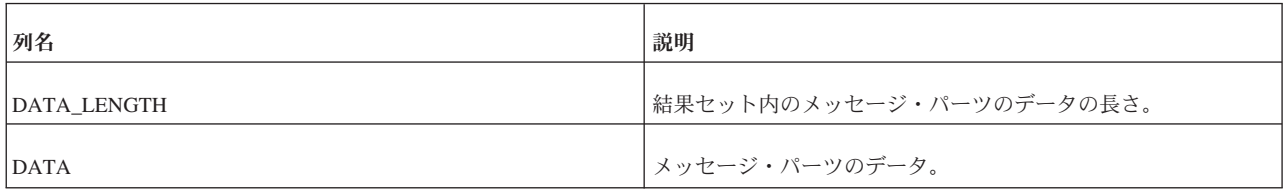

### **SYS\_SYNC\_MASTER\_STORED\_MSGS**

この表には、マスター・データベースで作成されてまだレプリカ・データベースに 送信されていないメッセージが格納されます。

表 *147. SYS\_SYNC\_MASTER\_STORED\_MSGS*

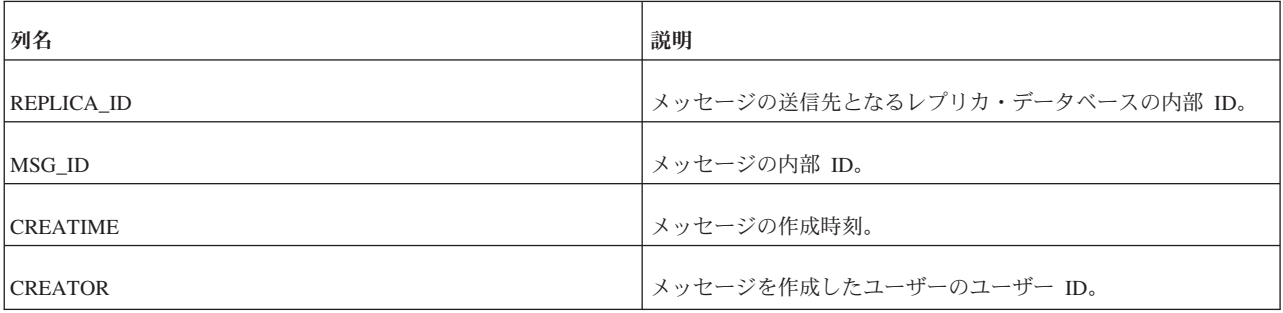

## **SYS\_SYNC\_MASTER\_SUBSC\_REQ**

この表には、マスターでの実行を待っている要求されたサブスクリプションがリス トされています。

表 *148. SYS\_SYNC\_MASTER\_SUBSC\_REQ*

| 列名               | 説明                                              |
|------------------|-------------------------------------------------|
| REPLICA_ID       | ステートメントを送信したレプリカの内部 ID。                         |
| MSG_ID           | ステートメントを受け取ったメッセージの内部 ID。                       |
| ORD_ID           | サブスクリプションのシーケンス番号。                              |
| TRX_ID           | サブスクリプションが属しているトランザクションの内部 ID。                  |
| STMT_ID          | サブスクリプションでのステートメントの内部 ID。                       |
| REQUEST_ID       | N/A                                             |
| PUBL_ID          | サブスクライブ/リフレッシュされるパブリケーションの内部<br>ID <sub>o</sub> |
| <b>VERSION</b>   | マスターでのサブスクリプションの内部バージョン情報。                      |
| REPLICA_VERSION  | レプリカでのサブスクリプションの内部バージョン情報。                      |
| <b>FULLSUBSC</b> | サブスクリプションがフルかインクリメンタルか。                         |

# **SYS\_SYNC\_MASTER\_VERSIONS**

この表には、マスター・データベースからレプリカ・データベースへのサブスクリ プション (サブスクライブされたもの) がリストされています。

表 *149. SYS\_SYNC\_MASTER\_VERSIONS*

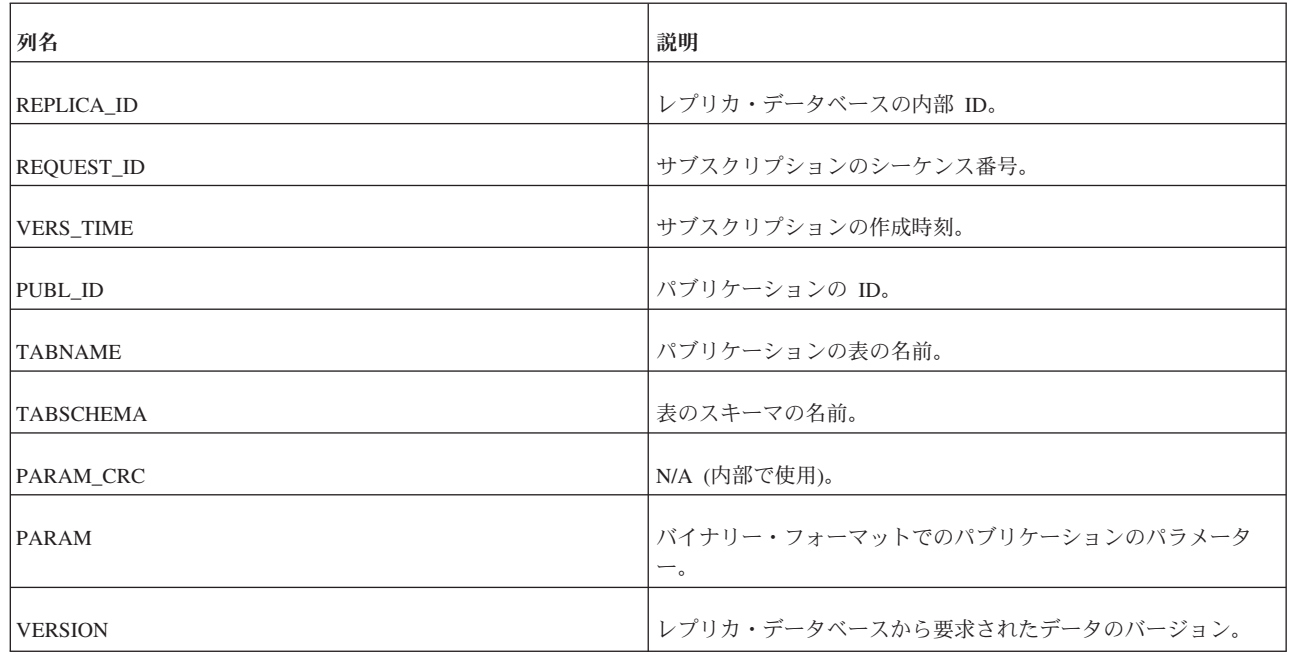

## **SYS\_SYNC\_MASTERS**

この表には、レプリカがアクセスするマスター・データベースがリストされていま す。

表 *150. SYS\_SYNC\_MASTERS*

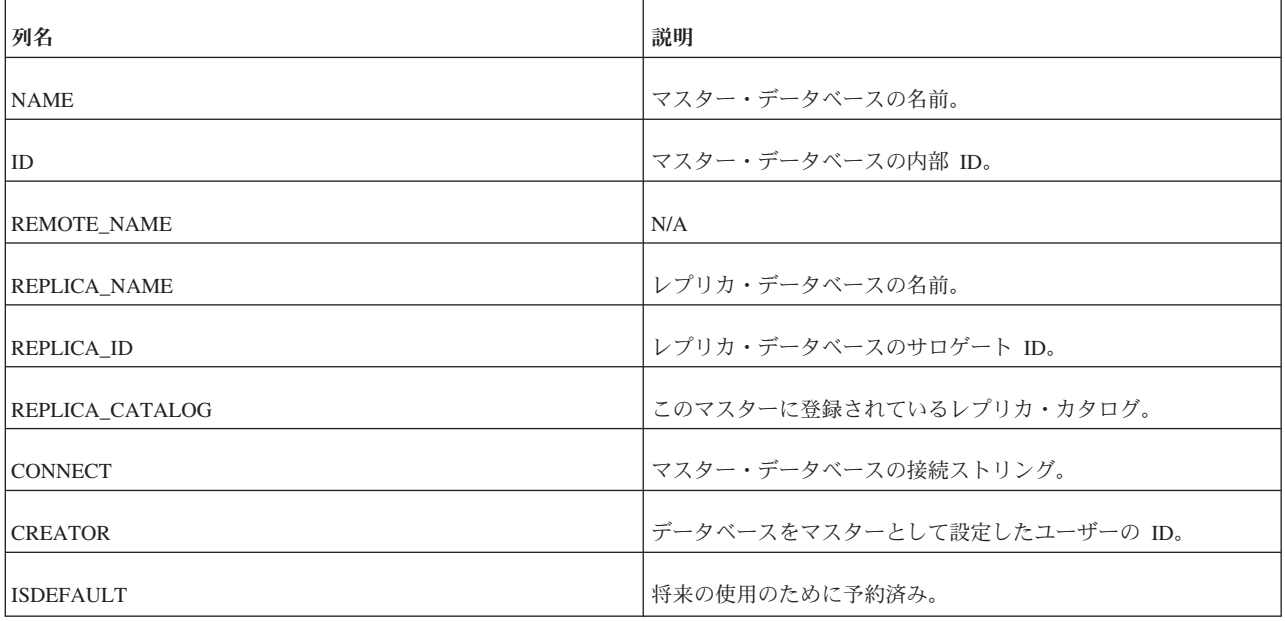

# **SYS\_SYNC\_RECEIVED\_BLOB\_ARGS**

この表はマスター側にあります。レプリカからのメッセージが抽出されるときに、 この表に BLOB パラメーターが保存されます。この行は、メッセージ内のトランザ クションが実行されるまで保持されます。

表 *151. SYS\_SYNC\_RECEIVED\_BLOB\_ARGS*

| 列名               | 説明                          |
|------------------|-----------------------------|
| <b>REPLICA</b>   | BLOB パラメーターを送信したレプリカの内部 ID。 |
| <b>MSG</b>       | メッセージの内部 ID。                |
| ORD_ID           | BLOB パートのシーケンス番号。           |
| TRX_ID           | トランザクションを識別するトランザクション ID。   |
| ID               | ユーザーの内部 ID。                 |
| <b>ARGNO</b>     | パラメーターの番号。                  |
| <b>ARG_VALUE</b> | バイナリー・フォーマットでのパラメーターの値。     |

## **SYS\_SYNC\_RECEIVED\_STMTS**

この表には、マスター・データベースで受信した伝搬ステートメントが格納されて います。

表 *152. SYS\_SYNC\_RECEIVED\_STMTS*

| 列名                | 説明                           |
|-------------------|------------------------------|
| <b>REPLICA</b>    | ステートメントを送信したレプリカの内部 ID。      |
| <b>MSG</b>        | ステートメントを受け取ったメッセージの内部 ID。    |
| ORD ID            | N/A                          |
| TXN_ID            | ステートメントが属しているトランザクションの内部 ID。 |
| ID                | トランザクションでのステートメントのシーケンス番号。   |
| <b>CLASS</b>      | 定数のタイプ。                      |
| <b>STRING</b>     | ストリングとしての SQL ステートメント。       |
| ARG COUNT         | ステートメントにバインドされているパラメーターの数。   |
| <b>ARG TYPES</b>  | ステートメントにバインドされているパラメーターのタイプ。 |
| <b>ARG_VALUES</b> | バイナリー・フォーマットでのパラメーターの値。      |
| <b>USER ID</b>    | ステートメントを保存したユーザーの ID。        |
| <b>REQUEST_ID</b> | N/A                          |

表 *152. SYS\_SYNC\_RECEIVED\_STMTS (*続き*)*

| 列名           | 説明                                         |
|--------------|--------------------------------------------|
| <b>FLAGS</b> | エラー処理モード (IGNORE_ERRORS, LOG_ERRORSなど)。    |
| ERRCODE      | マスターでの実行中にステートメントが失敗した場合のエラー・<br>コード。      |
| ERR STR      | マスターでの実行中にステートメントが失敗した場合に発生した  <br>エラーの説明。 |

## **SYS\_SYNC\_REPLICA\_MSGINFO**

この表には、レプリカ・データベース内の現在アクティブなメッセージに関する情 報が格納されています。

この表のデータは、レプリカ・データベースとマスター・データベースの間の同期 プロセスを制御するために使用されます。この表には、トラブルシューティングに 役立つ情報も含まれています。レプリカ・データベースでメッセージの実行がエラ ーのために停止した場合は、この表を照会して、問題の原因、およびエラーの原因 となったトランザクションとステートメントを確認できます。

表 *153. SYS\_SYNC\_REPLICA\_MSGINFO*

| 列名                 | 説明                                                                             |
|--------------------|--------------------------------------------------------------------------------|
| <b>STATE</b>       | メッセージの 現在 の状態。取り得る値は以下のとおりです。                                                  |
|                    | • 0 = DELETED - N/A (内部の非永続的な状態)                                               |
|                    | 1 = ERROR - メッセージ処理中に内部エラーが発生しまし<br>た。エラーの原因はこの行の error-columns に記録されていま<br>す。 |
|                    | - 20 = R INIT - N/A (内部の非永続的な状態)                                               |
|                    | 21 = R INITEND - N/A (内部の非永続的な状態)                                              |
|                    | • 22 = R SAVED - レプリカが出力メッセージを保存しまし<br>た。                                      |
|                    | - 23 = R SENT - レプリカがマスターにメッセージを送信しま<br>した。                                    |
|                    | - 24 = R RECEIVED - レプリカがマスターから応答メッセー<br>ジを受信しました。                             |
|                    | 25 = R EXECUTE - レプリカ内の応答メッセージは実行でき<br>る状態にあります。                               |
|                    | • 26 = R EXECUTE NOTIFYMASTER - レプリカが応答を受<br>信しましたが、マスターがまだそれを確認していません。        |
| <b>MASTER ID</b>   | メッセージの送信先であるマスター・データベースの ID。                                                   |
| <b>MASTER NAME</b> | メッセージの送信先であるマスター・データベースの名前。                                                    |
| MSG ID             | メッセージの内部 ID。                                                                   |
| <b>MSG NAME</b>    | ユーザーが指定したメッセージの名前。                                                             |

表 *153. SYS\_SYNC\_REPLICA\_MSGINFO (*続き*)*

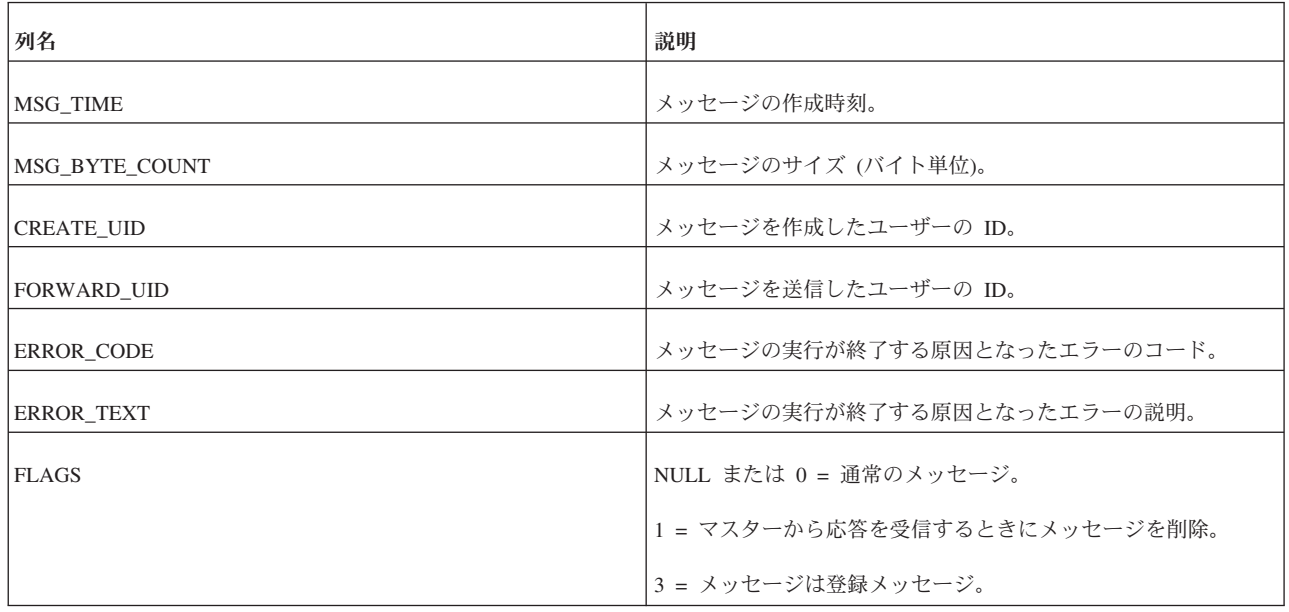

# **SYS\_SYNC\_REPLICA\_RECEIVED\_BLOB\_REFS**

この表には受信した BLOB が格納されます。このインプリメンテーションによっ て、論理的には複数回保存される BLOB でも、物理的にはディスクに 1 回だけ保 存されるようになります。

表 *154. SYS\_SYNC\_REPLICA\_RECEIVED\_ BLOB\_REFS*

| 列名              | 説明                                       |
|-----------------|------------------------------------------|
| MASTER_ID       | 受信したメッセージの送信元であるマスター・データベースの内  <br>部 ID。 |
| MSG_ID          | メッセージの内部 ID。                             |
| <b>BLOB_NUM</b> | BLOB を識別する番号。                            |
| <b>DATA</b>     | BLOB への参照。                               |

## **SYS\_SYNC\_REPLICA\_RECEIVED\_MSGPARTS**

この表には、レプリカ・データベースがマスター・データベースから受信し、まだ レプリカ・データベースで処理されていない応答メッセージの一部が格納されてい ます。

表 *155. SYS\_SYNC\_REPLICA\_RECEIVED\_ MSGPARTS*

| 列名               | 説明                                     |
|------------------|----------------------------------------|
| <b>MASTER ID</b> | 受信したメッセージの送信元であるマスター・データベースの内<br>部 ID。 |
| MSG ID           | メッセージの内部 ID。                           |

表 *155. SYS\_SYNC\_REPLICA\_RECEIVED\_ MSGPARTS (*続き*)*

| 列名                 | 説明                 |
|--------------------|--------------------|
| PART_NUMBER        | メッセージ・パーツのシーケンス番号。 |
| <b>DATA LENGTH</b> | メッセージ・パーツのデータの長さ。  |
| RESULT SET TYPE    | 結果セットのタイプ。         |
| <b>DATA</b>        | メッセージ・パーツのデータ。     |

## **SYS\_SYNC\_REPLICA\_RECEIVED\_MSGS**

この表には、レプリカ・データベースがマスター・データベースから受信し、まだ レプリカ・データベースで処理されていない応答メッセージが格納されています。

表 *156. SYS\_SYNC\_REPLICA\_RECEIVED\_MSGS*

| 列名               | 説明                                     |
|------------------|----------------------------------------|
| <b>MASTER ID</b> | 受信したメッセージの送信元であるマスター・データベースの内<br>部 ID。 |
| MSG_ID           | メッセージの内部 ID。                           |
| <b>CREATIME</b>  | メッセージの作成時刻。                            |
| <b>CREATOR</b>   | メッセージを作成したユーザーのユーザー ID。                |

## **SYS\_SYNC\_REPLICA\_STORED\_BLOB\_REFS**

この表には、フロー・メッセージ内の BLOB が格納されます。このインプリメンテ ーションによって、論理的には複数回保存される BLOB でも、物理的にはディスク に 1 回だけ保存されるようになります。

表 *157. SYS\_SYNC\_REPLICA\_STORED\_BLOB\_REFS*

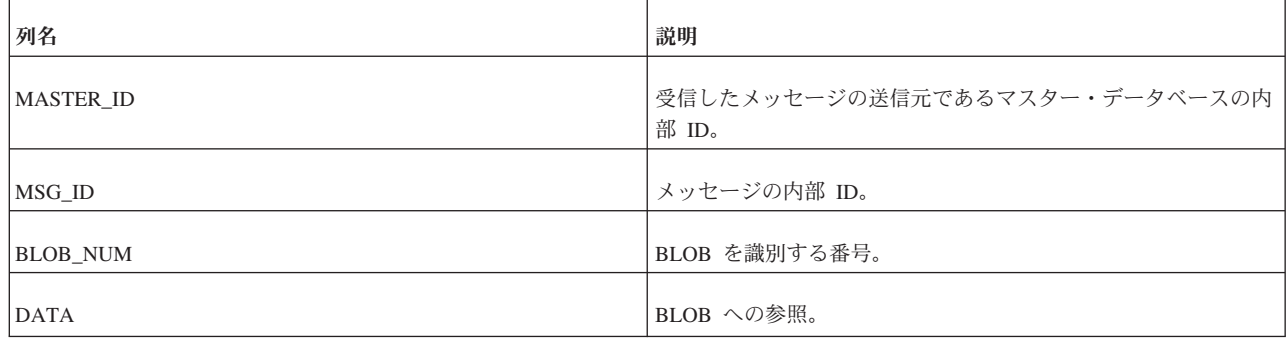

## **SYS\_SYNC\_REPLICA\_STORED\_MSGS**

この表には、レプリカ・データベースで作成されてまだマスター・データベースに 送信されていないメッセージが格納されています。

表 *158. SYS\_SYNC\_REPLICA\_STORED\_MSGS*

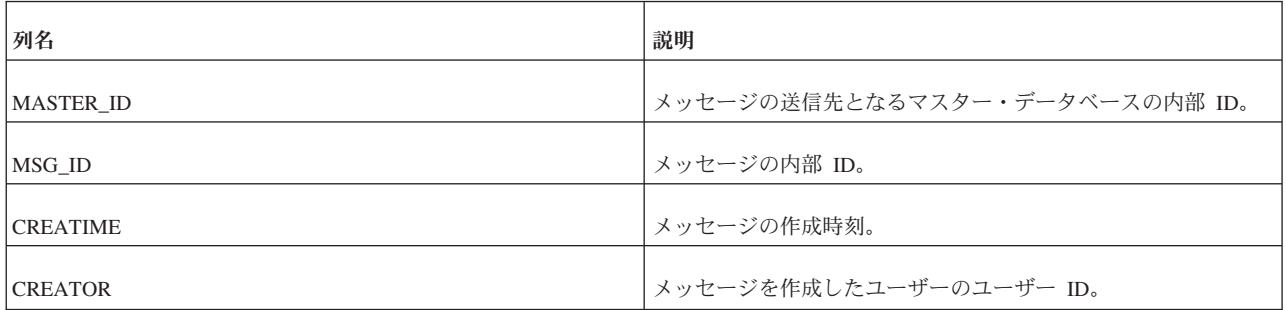

## **SYS\_SYNC\_REPLICA\_STORED\_MSGPARTS**

この表には、レプリカ・データベースで作成されてまだマスター・データベースに 送信されていないメッセージの一部が格納されています。

表 *159. SYS\_SYNC\_REPLICA\_STORED\_MSGPARTS*

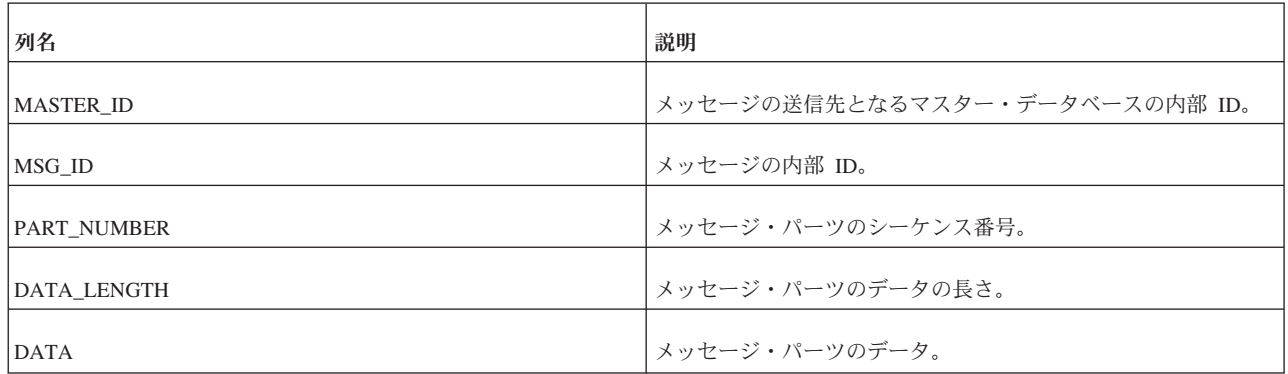

## **SYS\_SYNC\_REPLICA\_VERSIONS**

この表には、マスター・データベースからこのレプリカ・データベースへのサブス クリプション (サブスクライブされたもの) がリストされています。

表 *160. SYS\_SYNC\_REPLICA\_VERSIONS*

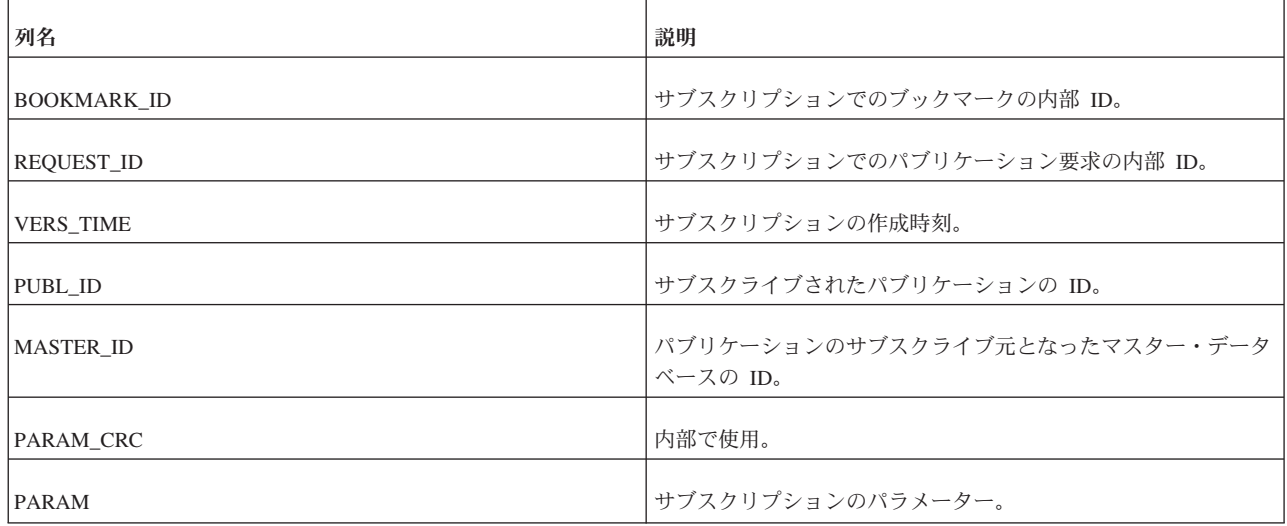

表 *160. SYS\_SYNC\_REPLICA\_VERSIONS (*続き*)*

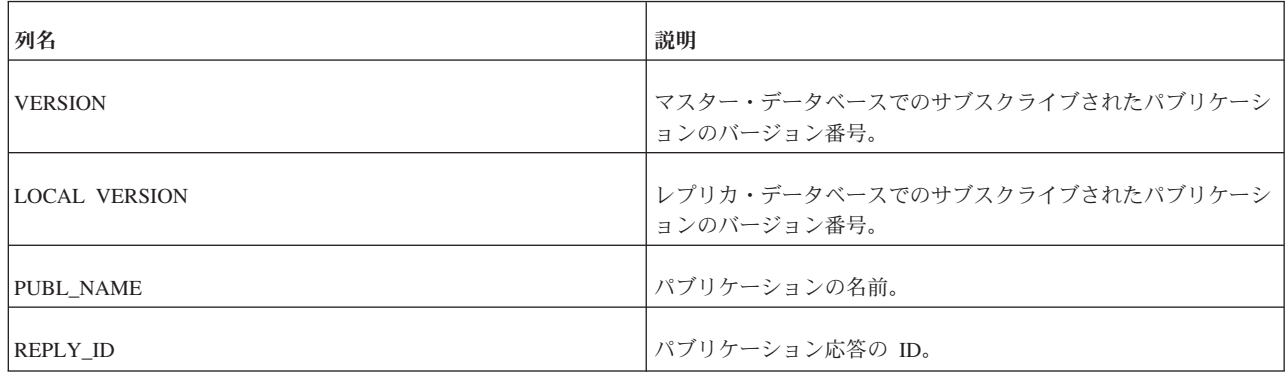

#### **SYS\_SYNC\_REPLICAS**

この表には、マスターに登録されているレプリカ・データベースがリストされてい ます。

表 *161. SYS\_SYNC\_REPLICAS*

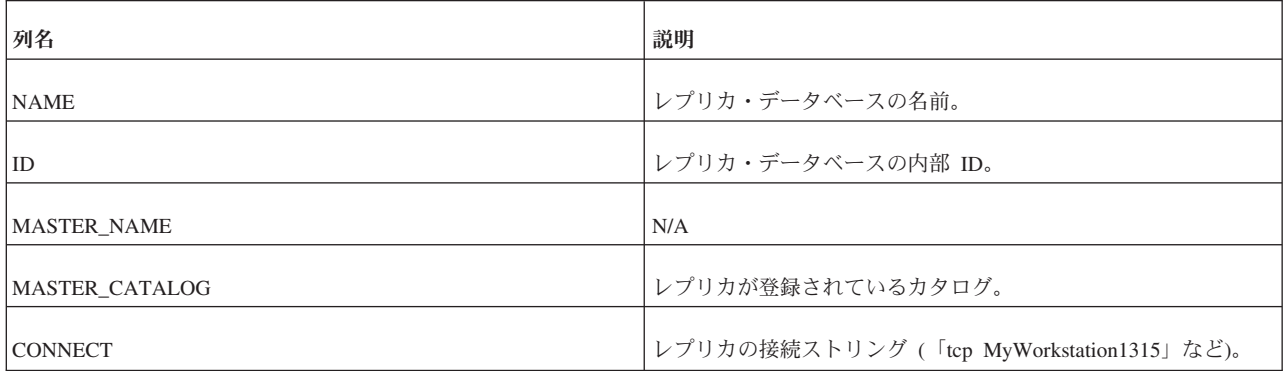

## **SYS\_SYNC\_SAVED\_BLOB\_ARGS**

ユーザーが BLOB パラメーターを伴うトランザクションをレプリカで保存すると、 BLOB への参照が SYS SYNC SAVED BLOB ARGS 表に保存されます。この参照 は、SYS\_SYNC\_REPLICA\_STORED\_BLOB\_REFS 表を指します。この行は、送信さ れるメッセージの準備が完了するまで保持されます。

表 *162. SYS\_SYNC\_SAVED\_BLOB\_ARGS*

| 列名               | 説明                            |
|------------------|-------------------------------|
| <b>MASTER</b>    | パラメーターの送信先となるマスター・データベースの ID。 |
| <b>TRX ID</b>    | トランザクションを識別するトランザクション ID。     |
| ID               | ユーザーの内部 ID。                   |
| <b>ARGNO</b>     | パラメーターの番号。                    |
| <b>ARG VALUE</b> | バイナリー・フォーマットでのパラメーターの値。       |

## **SYS\_SYNC\_SAVED\_STMTS**

この表には、後から伝搬する目的でレプリカ・データベースに保存されたステート メントが格納されています。

表 *163. SYS\_SYNC\_SAVED\_STMTS*

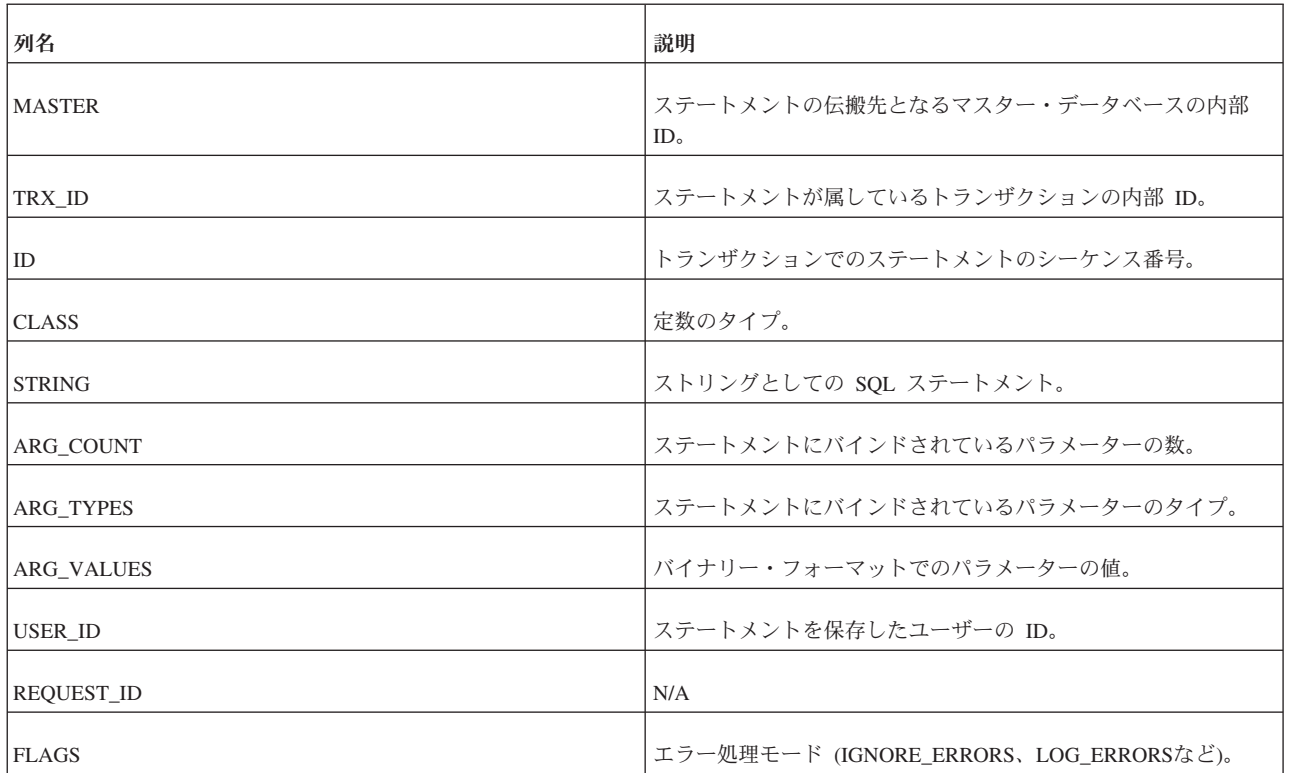

# **SYS\_SYNC\_TRX\_PROPERTIES**

トランザクションを保存するときに、それらにプロパティーを割り当てることがで きます。このプロパティーは、後で伝搬の対象となるトランザクションを選択する ために使用できます。これらのプロパティーは、SYS\_SYNC\_TRX\_PROPERTIES 表 に保存されます。

表 *164. SYS\_SYNC\_TRX\_PROPERTIES*

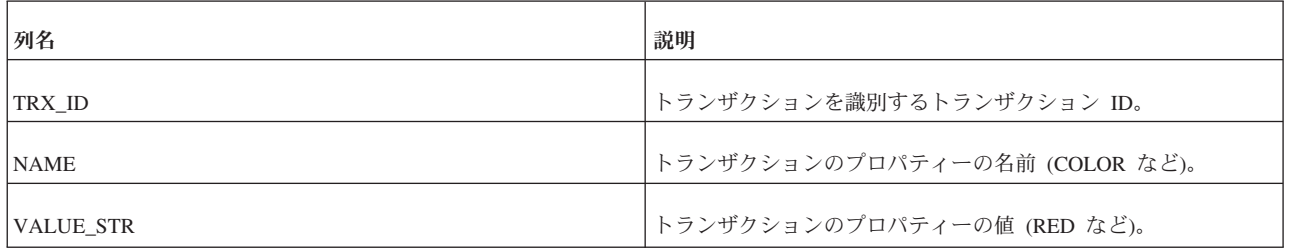

#### **SYS\_SYNC\_USERMAPS**

この表では、レプリカ・ユーザーの ID が SYS SYNC USERS 表のマスター・ユー ザーにマップされます。

#### 表 *165. SYS\_SYNC\_USERMAPS*

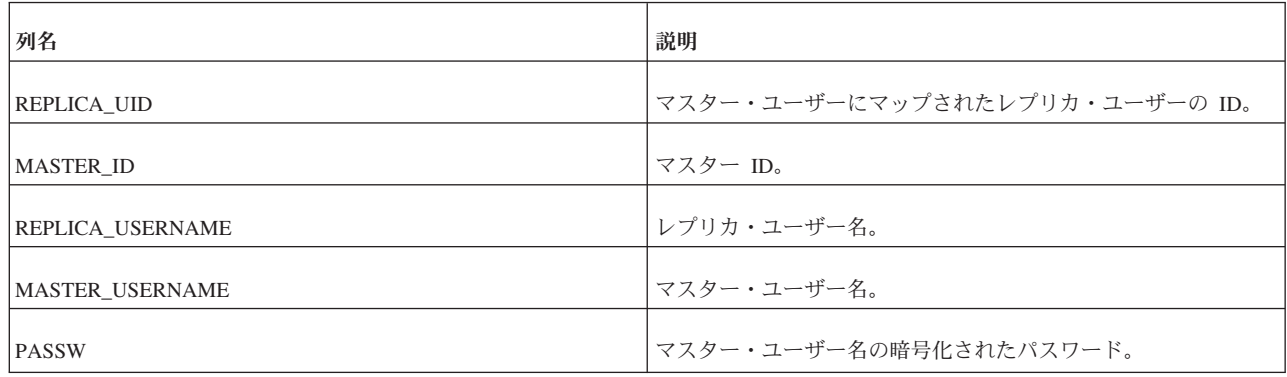

#### **SYS\_SYNC\_USERS**

この表には、レプリカ・データベースの同期機能にアクセスできるユーザーがリス トされています。この機能には、トランザクションの保存や同期メッセージの作成 が含まれます。

レプリカでは、以下のコマンドを使用したメッセージでこの表のデータがマスター からダウンロードされます。

MESSAGE *unique-message-name* APPEND SYNC\_CONFIG ['*sync-config-arg*']

表 *166. SYS\_SYNC\_USERS*

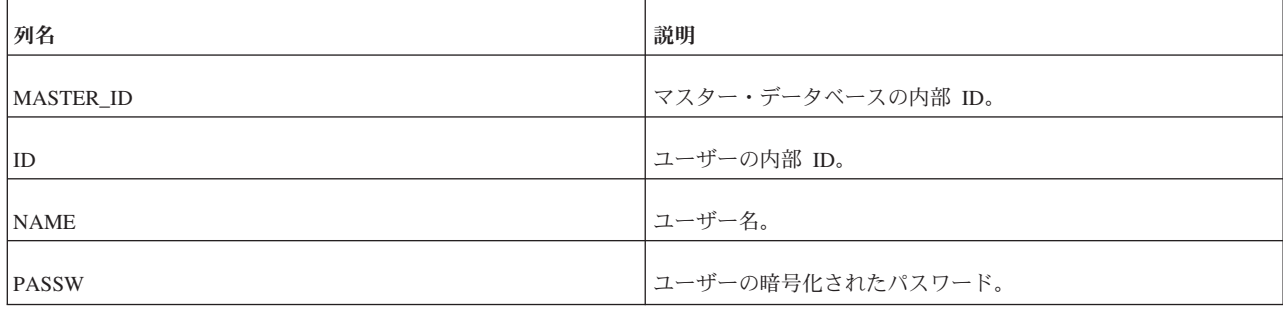

# システム・ビュー

solidDB では、X/Open SQL 規格で規定されているとおりにビューがサポートされ ています。

#### **COLUMNS**

COLUMNS システム・ビューは、現行ユーザーがアクセスできる列を識別します。

表 *167. COLUMNS*

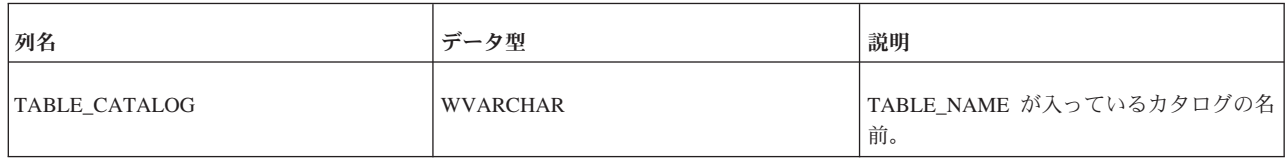

表 *167. COLUMNS (*続き*)*

| 列名                 | データ型                 | 説明                                                                                                    |
|--------------------|----------------------|----------------------------------------------------------------------------------------------------|
| TABLE_SCHEMA       | <b>WVARCHAR</b>      | TABLE_NAME が入っているスキーマの名<br>前。                                                                                                    |
| TABLE_NAME         | <b>WVARCHAR</b>      | 表またはビューの名前。                                                                                                    |
| COLUMN_NAME        | <b>WVARCHAR</b>      | 指定された表またはビューの列の名前。                                                                                                    |
| DATA_TYPE          | <b>WVARCHAR</b>      | 列のデータ型。                                                                                                    |
| SQL_DATA_TYPE_NUM  | <b>SMALLINT</b>      | ODBC 準拠のデータ型番号。                                                                                                    |
| CHAR_MAX_LENGTH    | <b>INTEGER</b>       | 文字データ型列の最大長。その他の場合は<br>NULL.                                                                                                    |
| NUMERIC_PRECISION  | <b>INTEGER</b>       | DATA TYPE が適切な数値データ型である<br>場合は、列の小数部精度の桁数。<br>NUMERIC_PREC_RADIX は測定単位を示<br>します。その他の数値型の場合、列内で許<br>可される 10 進数字の合計数が入っていま<br>す。文字データ型の場合は NULL。 |
| NUMERIC_PREC_RADIX | <b>SMALLINT</b>      | DATA_TYPE がいずれかの概数データ型で<br>ある場合は、数値精度の基数。それ以外の<br>場合は NULL。                                                                                    |
| NUMERIC_SCALE      | <b>SMALLINT</b>      | 小数点の右側の有効数字の合計数。<br>INTEGER および SMALLINT では 0。そ<br>の他の場合は NULL。                                                                                |
| <b>NULLABLE</b>    | <b>CHAR</b>          | 列が NULL 可能でないことが分かってい<br>る場合は「NO」、それ以外の場合は<br>$YES$ $\sim$                                                                                     |
| NULLABLE_ODBC      | <b>SMALLINT</b>      | (ODBC) 列が NULL 可能ないことが分か<br>っている場合は「0」、それ以外の場合は<br>$\lceil 1 \rceil$ .                                                                         |
| <b>REMARKS</b>     | <b>LONG WVARCHAR</b> | 将来の使用のために予約済み。                                                                                                    |

# **SERVER\_INFO**

SERVER\_INFO システム・ビューは、現行のデータベース・システムまたはサーバ ーの属性を提供します。

表 *168. SERVER\_INFO*

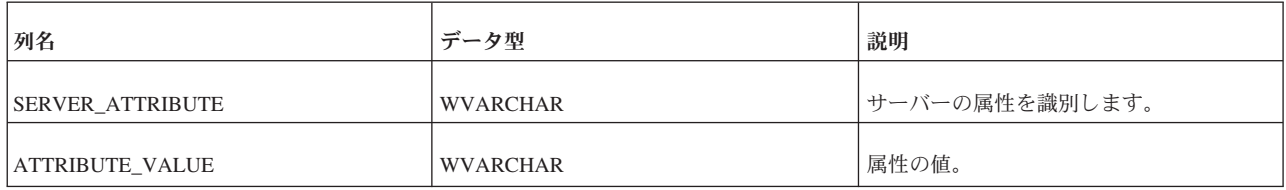

#### **TABLES**

TABLES システム・ビューは、現在のユーザーがアクセスできる表を特定します。

表 *169. TABLES*

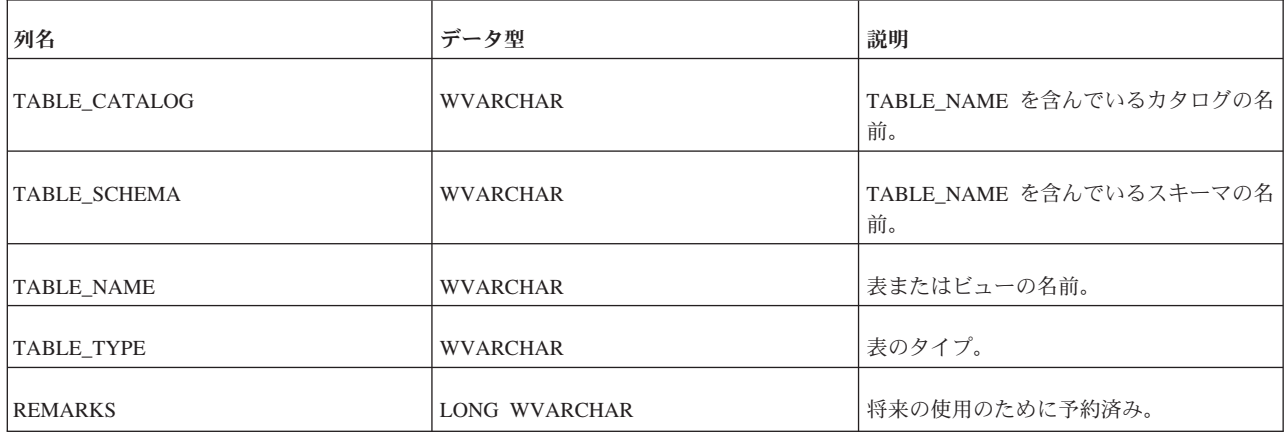

#### **USERS**

USERS システム・ビューは、ユーザーおよびロールを識別します。

表 *170. USERS*

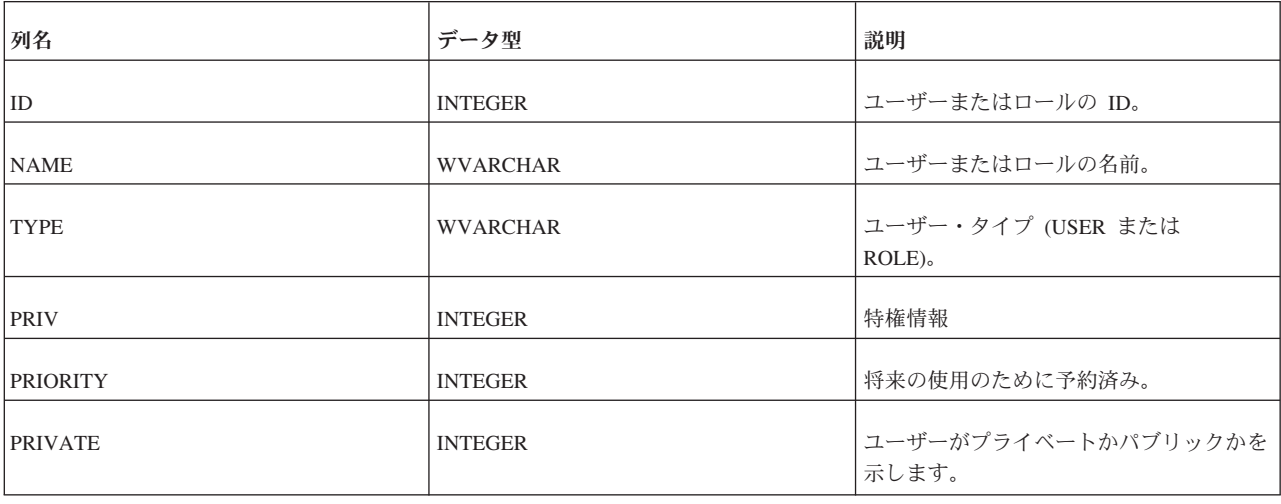

## 同期関連のビュー

solidDB には、マスターとレプリカの間の同期メッセージに関する情報を表示する 4 つのビューが用意されています。このうちの 2 つのビュー (SYNC\_FAILED\_MESSAGES and SYNC\_FAILED\_MASTER\_MESSAGES) には失敗 したメッセージが表示され、残りの 2 つのビュー (SYNC\_ACTIVE\_MESSAGES と

SYNC\_ACTIVE\_MASTER\_MESSAGES) にはアクティブなメッセージが表示されま す。

#### **SYNC\_FAILED\_MESSAGES**

この表はマスター側にあり、レプリカから受信したメッセージに関する情報を保持 します。1 つの単純なビューを使用して、失敗したメッセージに関する必要なすべ ての情報を表示できます。

SELECT \* FROM SYNC FAILED MESSAGES.

これは以下の列を返します。

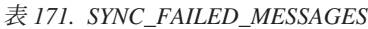

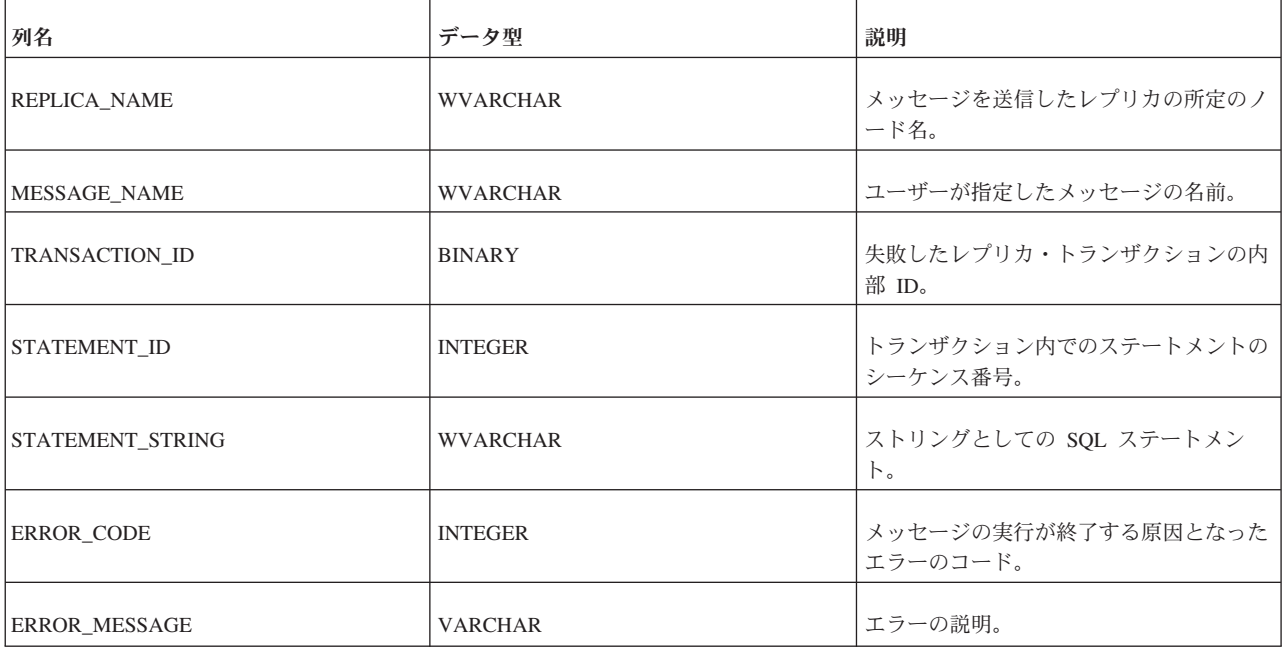

すべてのユーザーがこのビューにアクセスできます。特権は必要ありません。

#### **SYNC\_FAILED\_MASTER\_MESSAGES**

この表はレプリカ側にあり、マスターに送信されたメッセージに関する情報を保持 します。1 つの単純なビューを使用して、失敗したメッセージに関する必要なすべ ての情報を表示できます。

SELECT \* FROM SYNC FAILED MASTER MESSAGES.

これは以下の列を返します。

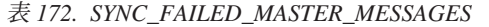

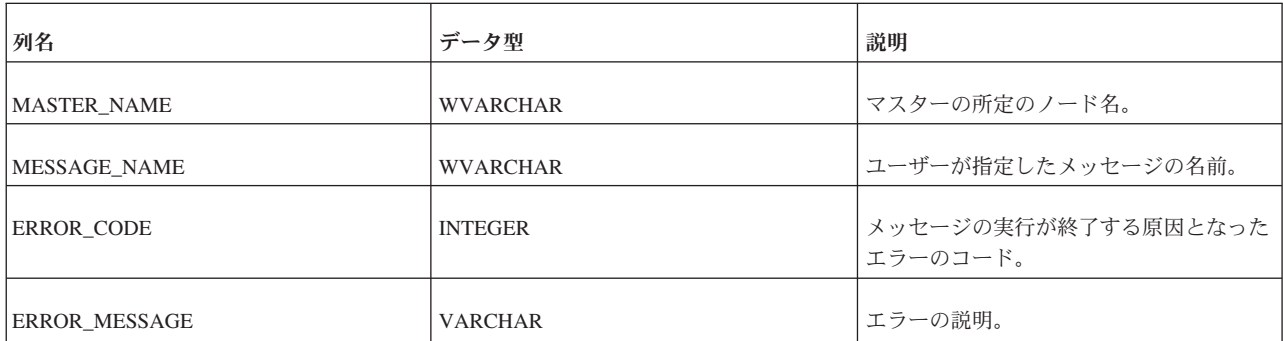

すべてのユーザーがこのビューにアクセスできます。特権は必要ありません。

## **SYNC\_ACTIVE\_MESSAGES**

この表はマスター側にあり、レプリカから受信したメッセージに関する情報を保持 します。これは以下の列を返します。

表 *173. SYNC\_ACTIVE\_MESSAGES*

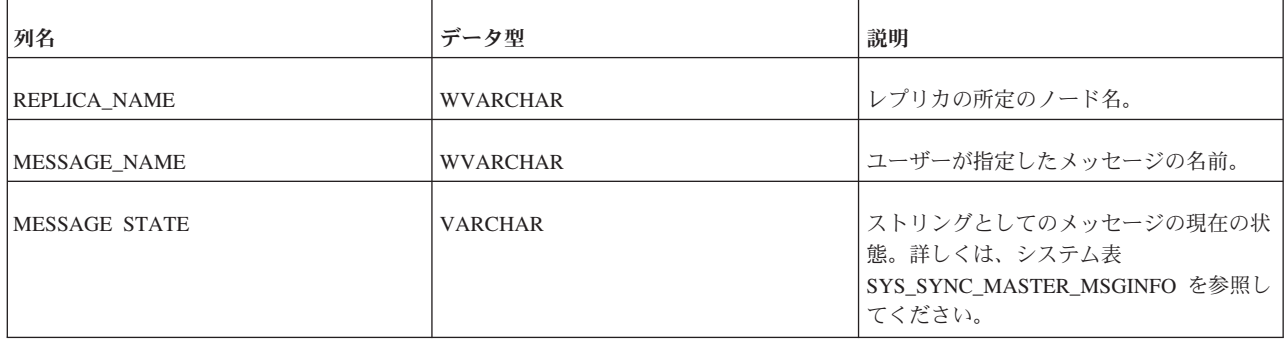

すべてのユーザーがこのビューにアクセスできます。特権は必要ありません。

#### **SYNC\_ACTIVE\_MASTER\_MESSAGES**

この表はレプリカ側にあり、マスターに送信されたメッセージに関する情報を保持 します。1 つの単純なビューを使用して、失敗したメッセージに関する必要なすべ ての情報を表示できます。

SELECT \* FROM SYNC FAILED MASTER MESSAGES

これは以下の列を返します。

表 *174. SYNC\_ACTIVE\_MASTER\_MESSAGES*

| 列名                 | データ型            | 説明                                                                             |
|--------------------|-----------------|--------------------------------------------------------------------------------|
| <b>MASTER NAME</b> | <b>WVARCHAR</b> | マスターの所定のノード名。                                                                  |
| MESSAGE NAME       | <b>WVARCHAR</b> | ユーザーが指定したメッセージの名前。                                                             |
| IMESSAGE STATE     | <b>VARCHAR</b>  | ストリングとしてのメッセージの現在の状<br>態。詳しくは、システム表<br>SYS SYNC REPLICA MSGINFO を参照し<br>てください。 |

すべてのユーザーがこのビューにアクセスできます。特権は必要ありません。

# 付録 **E.** システム・ストアード・プロシージャー

この章では、タスクの簡素化に役立つ solidDB 付属のストアード・プロシージャー について説明します。これらのストアード・プロシージャーはサーバーに組み込ま れており、ユーザーが使用できるライブラリーと見なすことができます。

# 同期関連のストアード・プロシージャー

以下に示すシステム・プロシージャーは、定常的な同期タスクを簡略化します。こ の利便性を維持するには、「不必要に」エラーが発生しないようにする必要があり ます。

同期システム・プロシージャーを実行するには、管理者または同期管理者のアクセ ス権限が必要です。

# **SYNC\_SETUP\_CATALOG**

CALL SYNC\_SETUP\_CATALOG ( catalog\_name, -- WVARCHAR<br>node name. -- WVARCHAR  $node$   $name,$ is master, -- INTEGER is\_replica -- INTEGER )

EXECUTES ON: マスターまたはレプリカ。

SYNC\_SETUP\_CATALOG() プロシージャーは、カタログを作成し、これにノード名 を割り当て、カタログのロールをマスター、レプリカ、またはその両方に設定しま す。

catalog\_name パラメーターが NULL の場合は、指定したノード名とロールが現在 のカタログに割り当てられます。

*is\_master* と *is\_replica* については、値 0 が「no」を意味し、それ以外の値は 「yes」を意味します。少なくともどちらかをゼロ以外にする必要があります。1 つ のカタログをレプリカとマスターの両方にすることができるため、*is\_master* と *is\_replica* の両方をゼロ以外に設定しても問題はありません。

| RC    | テキスト                     | 説明                                                           |
|-------|--------------------------|--------------------------------------------------------------|
| 13047 | 操作する特権がありません             |                                                              |
| 13110 | NULL は許可されません            | NULL にできるのはカタログ名のみです。<br>それ以外のパラメーターは NULL 以外に<br>する必要があります。 |
| 13133 | この製品に有効なライセンスではありませ<br>h |                                                              |

表 175. SYNC SETUP CATALOG のエラー・コード

表 *175. SYNC\_SETUP\_CATALOG* のエラー・コード *(*続き*)*

| RC    | テキスト                                           | 説明                                                 |
|-------|------------------------------------------------|----------------------------------------------------|
| 25031 | 失敗しました                                         | トランザクションがアクティブで、操作が│ユーザーの行った変更がまだコミットされ│<br>ていません。 |
| 25052 | ノード名を node_name に設定できません<br>でした                | node_name が無効である可能性がありま<br>゙す。                     |
| 25059 | 登録後にノード名を変更することはできま カタログには既に名前と 1 つ以上のレプ<br>せん | リカがあります。                                           |

#### **SYNC\_REGISTER\_REPLICA**

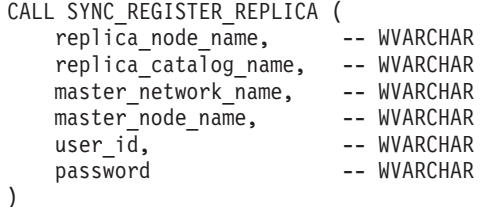

EXECUTES ON: レプリカ。

SYNC\_REGISTER\_REPLICA() システム・プロシージャーは、新しいカタログを作成 し、指定されたマスターにレプリカを登録します。ユーザーには、管理者または同 期管理者のアクセス権限が必要です。

*master\_network\_name* は、マスター・データベース・サーバーの接続ストリングで す。

指定したカタログが存在しない場合は、自動的に作成されます。

指定したレプリカ・カタログ名が NULL の場合は、現在のカタログが使用されま す。マスター・ノード名も NULL にすることができます。それ以外のパラメーター は NULL にできません。

登録が失敗すると、マスター側とレプリカ側の両方が元の状況にリセットされま す。いずれかのパラメーターの値が正しくないと、エラーが返されます。

データを変更したオープン・トランザクションが存在する場合は、この関数からエ ラーが返されます。

このシステム・プロシージャーは、結果セットを返しません。

表 *176. SYNC\_REGISTER\_REPLICA* のエラー・コード

| RC    | テキスト         | 説明 |
|-------|--------------|----|
| 13047 | 操作する特権がありません |    |

#### 表 *176. SYNC\_REGISTER\_REPLICA* のエラー・コード *(*続き*)*

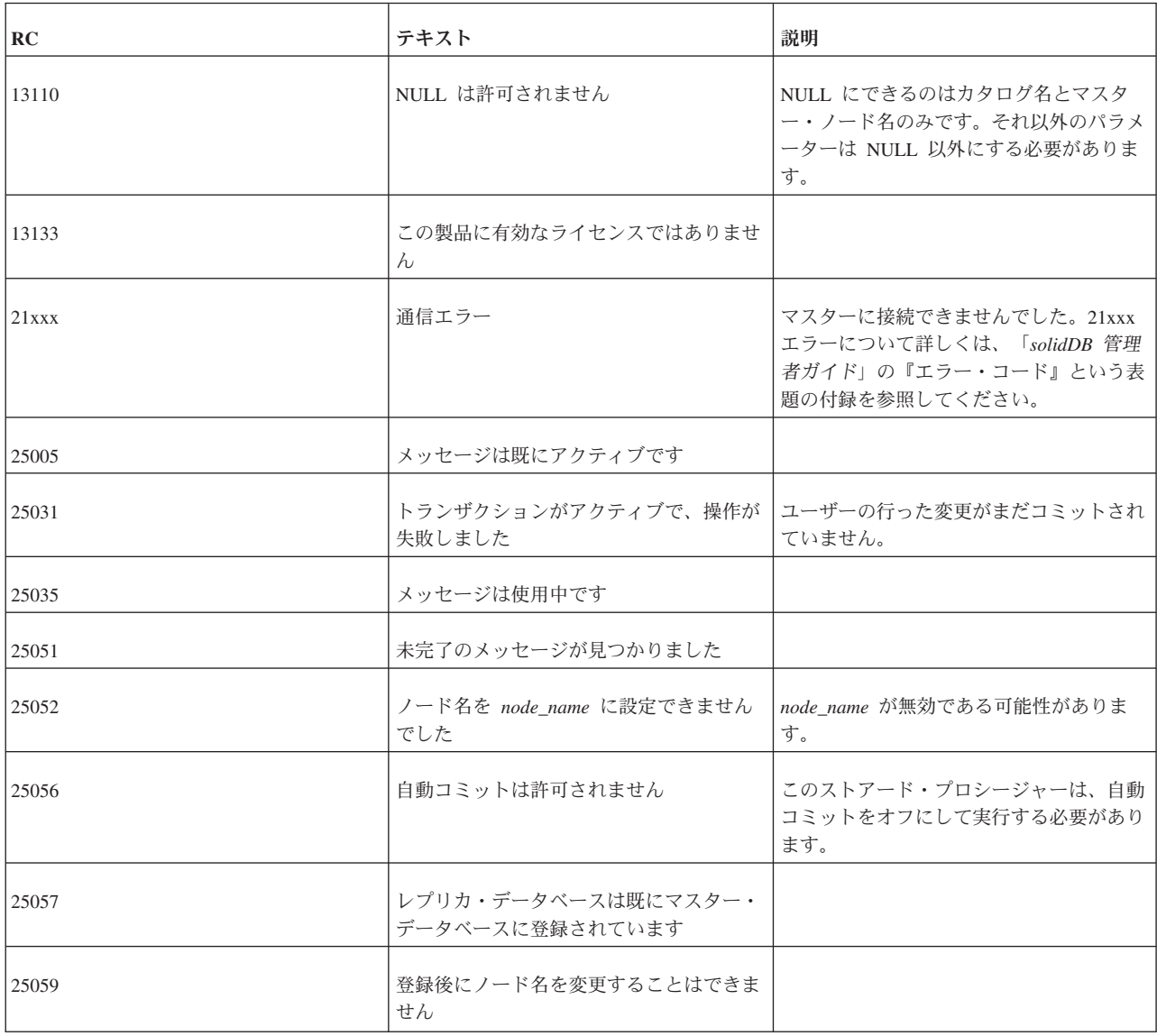

# **SYNC\_UNREGISTER\_REPLICA**

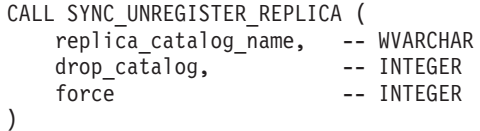

EXECUTES ON: レプリカ。

SYNC\_UNREGISTER\_REPLICA() システム・プロシージャーは、指定されたレプリ カ・カタログの登録をマスターから抹消し、*drop\_catalog* パラメーターがゼロ以外 の値であればそのレプリカ・カタログをドロップします。このレプリカにハングし ているメッセージがある場合は、システムの両側でそのメッセージが削除されま す。ユーザーには、管理者または同期管理者のアクセス権限が必要です。

レプリカ・カタログ名が NULL の場合は、現在のカタログが使用されます。force がゼロ以外である場合は、マスターにこのレプリカのメッセージが存在している場 合でも、マスターが登録抹消を受け付けます。その場合、対象のメッセージは削除 されます。

ユーザーの変更がコミットされていない (つまりオープン・トランザクションであ る) 場合は、呼び出しがエラーで失敗します。

このシステム・プロシージャーは、結果セットを返しません。

表 *177. SYNC\_UNREGISTER\_REPLICA* のエラー・コード

| RC         | テキスト                          | 説明                                                                                        |
|------------|-------------------------------|-------------------------------------------------------------------------------------------|
| 13047      | 操作する特権がありません                  |                                                                                           |
| 13110      | NULL は許可されません                 | drop_catalog がゼロ以外である場合は、力<br>タログ名をNULL にできません。                                           |
| 13133      | この製品に有効なライセンスではありませ<br>hı     |                                                                                           |
| $21$ x x x | 通信エラー                         | マスターに接続できませんでした。21xxx<br>エラーについて詳しくは、「solidDB 管理<br>者ガイド」の『エラー・コード』という表<br>題の付録を参照してください。 |
| 25005      | メッセージは既にアクティブです               |                                                                                           |
| 25019      | データベースがレプリカ・データベースで<br>はありません |                                                                                           |
| 25020      | データベースがマスター・データベースで<br>はありません |                                                                                           |
| 25023      | レプリカが登録されていません                |                                                                                           |
| 25031      | トランザクションがアクティブで、操作が<br>失敗しました | ユーザーの行った変更がまだコミットされ<br>ていません。                                                             |
| 25035      | メッセージは使用中です                   |                                                                                           |
| 25051      | 未完了のメッセージが見つかりました             |                                                                                           |
| 25056      | 自動コミットは許可されません                | このストアード・プロシージャーは、自動<br>コミットをオフにして実行する必要があり<br>ます。                                         |
| 25079      |                               |                                                                                           |
| 25093      |                               |                                                                                           |

# **SYNC\_REGISTER\_PUBLICATION**

CALL SYNC\_REGISTER\_PUBLICATION ( replica catalog name, -- WVARCHAR publication name -- WVARCHAR )

EXECUTES ON: レプリカ。

SYNC\_REGISTER\_PUBLICATION() システム・プロシージャーは、マスター・デー タベースからパブリケーションを登録します。

レプリカ・カタログ名が NULL の場合は、現在のカタログが使用されます。

ユーザーの変更がコミットされていない場合は、呼び出しがエラーで失敗します。

このシステム・プロシージャーは、結果セットを返しません。

表 *178. SYNC\_REGISTER\_PUBLICATION* のエラー・コード

| RC         | テキスト                             | 説明                                                                                        |
|------------|----------------------------------|-------------------------------------------------------------------------------------------|
| 13047      | 操作する特権がありません                     |                                                                                           |
| 13110      | NULL は許可されません                    | NULL にできるのはカタログ名のみです。<br>それ以外のパラメーターは NULL 以外に<br>する必要があります。                              |
| 13133      | この製品に有効なライセンスではありませ<br>$\lambda$ |                                                                                           |
| $21$ x x x | 通信エラー                            | マスターに接続できませんでした。21xxx<br>エラーについて詳しくは、「solidDB 管理<br>者ガイド」の『エラー・コード』という表<br>題の付録を参照してください。 |
| 25005      | メッセージは既にアクティブです                  |                                                                                           |
| 25010      | パブリケーションが見つかりません                 |                                                                                           |
| 25019      | データベースがレプリカ・データベースで<br>はありません    |                                                                                           |
| 25020      | データベースがマスター・データベースで<br>はありません    |                                                                                           |
| 25023      | レプリカが登録されていません                   |                                                                                           |
| 25035      | メッセージは使用中です                      |                                                                                           |
| 25056      | 自動コミットは許可されません                   | このストアード・プロシージャーは、自動<br>コミットをオフにして実行する必要があり<br>ます。                                         |
| 25072      | 既にパブリケーションに登録されています              |                                                                                           |

# **SYNC\_UNREGISTER\_PUBLICATION**

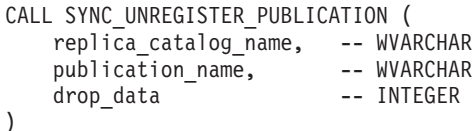

EXECUTES ON: レプリカ。

SYNC UNREGISTER PUBLICATION() システム・プロシージャーは、パブリケーシ ョンの登録を抹消します。*drop\_data* フラグをゼロ以外の値に設定すると、そのパブ リケーションに対するすべてのサブスクリプションが自動的にドロップされます。

レプリカ・カタログ名が NULL の場合は、現在のカタログが使用されます。

ユーザーの変更がコミットされていない場合は、呼び出しがエラーで失敗します。

このシステム・プロシージャーは、結果セットを返しません。

**RC** テキスト 説明 13047 キャンプ キャンプ 提作する特権がありません 13110 **NULL は許可されません マン** NULL にできるのはカタログ名のみです。 それ以外のパラメーターは NULL 以外に する必要があります。 13133 この製品に有効なライセンスではありませ ん 21xxx 通信エラー マスターに接続できませんでした。21xxx エラーについて詳しくは、「*solidDB* 管理 者ガイド」の『エラー・コード』という表 題の付録を参照してください。 25005 25005 25005 マンファイブです 25010 25010 ファンプリケーションが見つかりません 25019 データベースがレプリカ・データベースで はありません 25020 データベースがマスター・データベースで はありません 25023 25023 レプリカが登録されていません 25031 トランザクションがアクティブで、操作が ユーザーの行った変更がまだコミットされ 失敗しました ていません。 | 25035 25035 25035 25035 25035 25056 自動コミットは許可されません このストアード・プロシージャーは、自動 コミットをオフにして実行する必要があり ます。

表 *179. SYNC\_UNREGISTER\_PUBLICATION* のエラー・コード

<span id="page-418-0"></span>表 *179. SYNC\_UNREGISTER\_PUBLICATION* のエラー・コード *(*続き*)*

| RC    | テキスト               | 説明 |
|-------|--------------------|----|
| 25071 | ハブリケーションには登録していません |    |

# **SYNC\_SHOW\_SUBSCRIPTIONS**

CREATE PROCEDURE SYNC\_SHOW\_SUBSCRIPTIONS ( publication\_name -- WVARCHAR )

EXECUTES ON: レプリカ。

パブリケーションのサブスクリプション (ストリングで表されたパブリケーション 名とパラメーター) のうち、レプリカ・データベースまたはマスター・データベー スでアクティブなものをアプリケーションで認識できると便利な場合がよくありま す。この機能はマスター・カタログとレプリカ・カタログの両方で使用できます。 レプリカ・カタログではこの関数 (SYNC\_SHOW\_SUBSCRIPTIONS) を使用しま す。マスター・カタログでは関数 SYNC SHOW REPLICA SUBSCRIPTIONS を使 用します。

このプロシージャー呼び出しの結果セットを以下に示します。

表 *180. CREATE PROCEDURE SYNC\_SHOW\_SUBSCRIPTIONS* の結果セット

| 列名                  | データ型             | 説明                                |
|---------------------|------------------|-----------------------------------|
| <b>SUBSCRIPTION</b> | WVARCHAR         | ストリングとしてのパブリケーション名と  <br> パラメーター。 |
| SUBSCRIPTION_TIME   | <b>TIMESTAMP</b> | 前回のサブスクリプションの時刻。                  |

#### 表 *181. SYNC\_SHOW\_SUBSCRIPTIONS* のエラー・コード

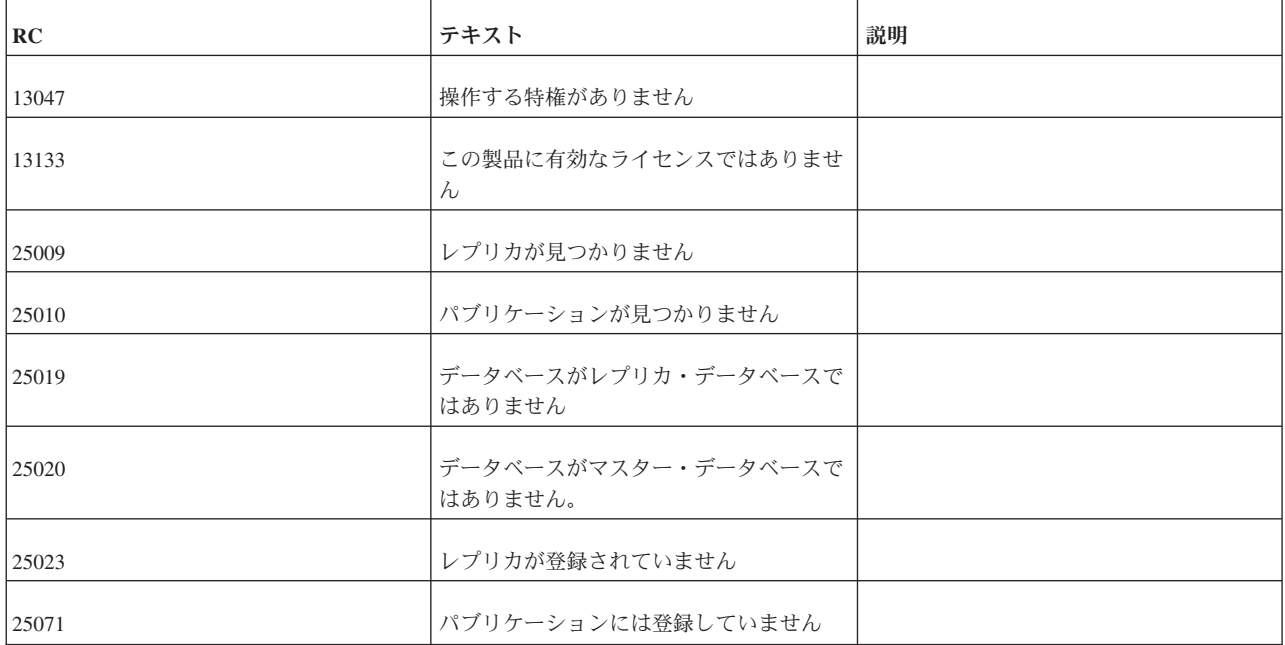

関連項目

『SYNC\_SHOW\_REPLICA\_SUBSCRIPTIONS』

#### **SYNC\_SHOW\_REPLICA\_SUBSCRIPTIONS**

マスターでの構文*:*

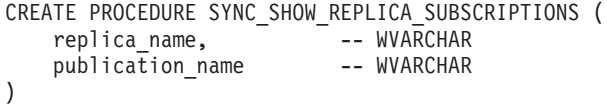

EXECUTES ON: マスター。

パブリケーションのサブスクリプション (ストリングで表されたパブリケーション 名とパラメーター) のうち、指定されたレプリカ・データベースでアクティブなも のをアプリケーションで認識できると便利な場合がよくあります。この機能は、マ スター・カタログとレプリカ・カタログの両方で使用できます。

パブリケーション名が NULL の場合は、すべてのパブリケーションに対するサブス クリプションがリストされます。

このプロシージャー呼び出しの結果セットを以下に示します。

表 *182. SYNC\_SHOW\_REPLICA\_SUBSCRIPTIONS* の結果セット

| 列名                       | データ型             | 説明                             |
|--------------------------|------------------|--------------------------------|
| <b>REPLICA NAME</b>      | <b>WVARCHAR</b>  | レプリカ名。                         |
| <b>SUBSCRIPTION</b>      | <b>WVARCHAR</b>  | ストリングとしてのパブリケーション名と<br>パラメーター。 |
| <b>SUBSCRIPTION_TIME</b> | <b>TIMESTAMP</b> | 前回のサブスクリプションの時刻。               |

表 *183. SYNC\_SHOW\_REPLICA\_SUBSCRIPTIONS* のエラー・コード

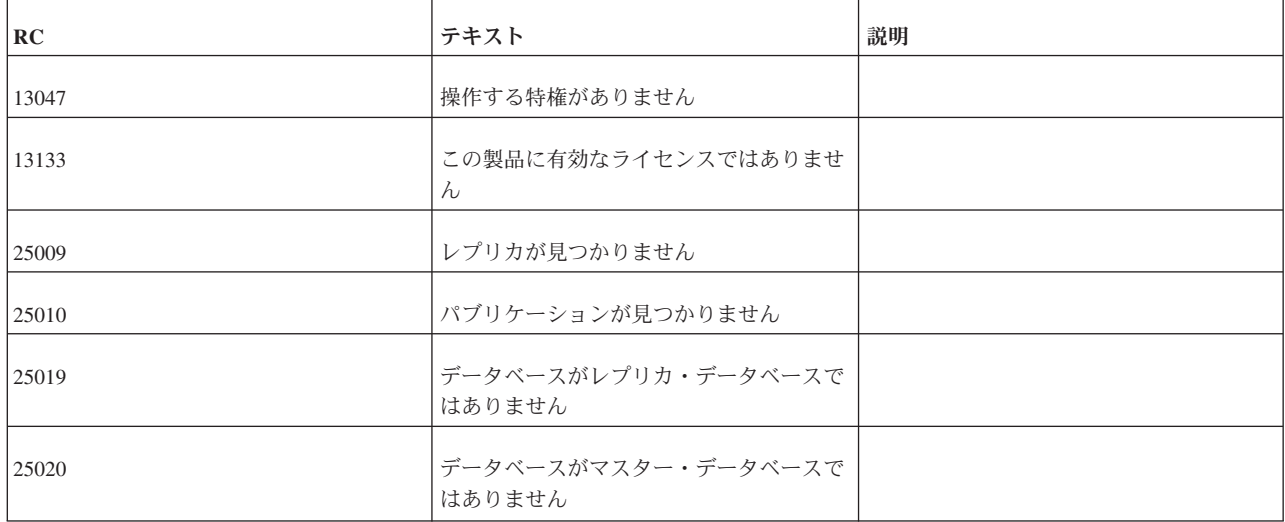

<span id="page-420-0"></span>表 *183. SYNC\_SHOW\_REPLICA\_SUBSCRIPTIONS* のエラー・コード *(*続き*)*

| RC     | テキスト               | 説明 |
|--------|--------------------|----|
| 125023 | レプリカが登録されていません     |    |
| 25071  | ハブリケーションには登録していません |    |

関連項目

399 ページの『[SYNC\\_SHOW\\_SUBSCRIPTIONS](#page-418-0)』

#### **SYNC\_DELETE\_MESSAGES**

```
CALL SYNC_DELETE_MESSAGES (
   replica catalog name, -- WVARCHAR
)
```
EXECUTES ON: レプリカ。

レプリカ・カタログ名が NULL の場合には、現在のカタログが使用されます。

レプリカ・アプリケーションが大量のメッセージを作成する一方でエラーを適切に 検査/処理しない場合は、大量のメッセージがハングする可能性があります。場合に よっては、リカバリーのための適切な処置として、マスター側とレプリカ側の両方 でメッセージの状態に関係なくすべてのメッセージを削除することがあります。こ のプロシージャーは、レプリカ・データベース内のメッセージを削除します。

このプロシージャーは結果セットを返しません。

| RC    | テキスト                          | 説明 |
|-------|-------------------------------|----|
| 13047 | 操作する特権がありません                  |    |
| 13133 | この製品に有効なライセンスではありませ<br>h      |    |
| 25005 | メッセージは既にアクティブです               |    |
| 25009 | レプリカが見つかりません                  |    |
| 25019 | データベースがレプリカ・データベースで<br>はありません |    |
| 25020 | データベースがマスター・データベースで<br>はありません |    |
| 25035 | メッセージは使用中です                   |    |

表 *184. SYNC\_DELETE\_MESSAGES* のエラー・コード

関連項目

#### 402 ページの『[SYNC\\_DELETE\\_REPLICA\\_MESSAGES](#page-421-0)』

## <span id="page-421-0"></span>**SYNC\_DELETE\_REPLICA\_MESSAGES**

CALL SYNC\_DELETE\_REPLICA\_MESSAGES( master catalog name -- WVARCHAR, replica name  $-$  WVARCHAR )

EXECUTES ON: マスター。

レプリカ・アプリケーションが大量のメッセージを作成する一方でエラーを適切に 検査/処理しない場合は、大量のメッセージがハングする可能性があります。場合に よっては、リカバリーのための適切な処置として、マスター側とレプリカ側の両方 でメッセージの状態に関係なくすべてのメッセージを削除することがあります。こ のプロシージャーは、マスター・データベースにある指定されたレプリカのメッセ ージを削除します。master\_catalog\_name パラメーターでは、指定したレプリカのメ ッセージが検索されるマスター・データベース内のカタログを指定します。 master\_catalog\_name を NULL に設定すると、現在のカタログが使用されます。

このプロシージャーは結果セットを返しません。

表 185. SYNC\_DELETE\_REPLICA\_MESSAGES のエラー・コード

| RC    | テキスト                             | 説明 |
|-------|----------------------------------|----|
| 13047 | 操作する特権がありません                     |    |
| 13133 | この製品に有効なライセンスではありませ<br>$\lambda$ |    |
| 25005 | メッセージは既にアクティブです                  |    |
| 25009 | レプリカが見つかりません                     |    |
| 25019 | データベースがレプリカ・データベースで<br>はありません    |    |
| 25020 | データベースがマスター・データベースで<br>はありません。   |    |
| 25035 | メッセージは使用中です                      |    |

関連項目

401 ページの『[SYNC\\_DELETE\\_MESSAGES](#page-420-0)』

# 各種のストアード・プロシージャー

#### **SYS\_GETBACKGROUNDJOB\_INFO**

CREATE PROCEDURE SYS\_GETBACKGROUNDJOB\_INFO( jobid INTEGER) RETURNS( ID INTEGER,

STMT WVARCHAR, USER\_ID INTEGER, ERROR CODE INTEGER, ERROR\_TEXT INTEGER)

ユーザーは、SQL SELECT ステートメントを使用するか、システム・ストアード・ プロシージャー SYS\_GETBACKGROUNDJOB\_INFO を呼び出すことで、表 SYS\_BACKGROUNDJOB\_INFO から情報をリトリーブできます。プロシージャー SYS\_GETBACKGROUNDJOB\_INFO は、指定された jobid と一致する行を返しま す。この jobid は、実行された START AFTER COMMIT ステートメントのジョブ ID です (このジョブ ID は、START AFTER COMMIT ステートメントが実行され たときにサーバーから返されます)。

# 付録 **F.** システム・イベント

この章ではシステム・イベントについて説明します。システム・イベントは solidDB に用意されており、これを使用することで一定のアクションが発生したと きにプログラムに通知することができます。これらのイベントを使用して、マスタ ー・データベースとレプリカ・データベース間の同期などのアクティビティーの進 行をモニターできます。

システム・イベントは、他のイベントとほぼ同じルールに従います。イベントに関 する全般的な情報については、以下を参照してください。

- v 201 ページの『[CREATE EVENT](#page-220-0)』
- v 201 ページの『[CREATE EVENT](#page-220-0)』では、イベントを通知する方法およびイベン トを待機する方法について説明します。
- v 27 ページの『3 [章 ストアード・プロシージャー、イベント、トリガー、および](#page-46-0) [シーケンス』で](#page-46-0)は、イベントについて広範囲にわたって説明します。

システム・イベントは事前定義されるため、ユーザーが作成することはありませ ん。さらに、システム・イベントを通知することはできません。システム・イベン トは待機することのみ可能です。

システム・イベントの多くには (すべてではありません) 5 つの同じパラメーターが 設定されています。

- v ename: イベント名。
- v postsrvtime: サーバーがイベントを通知した時刻。
- v uid: ユーザー ID (該当する場合)。
- v numdatainfo: 各種数値データ。正確な意味はイベントによって異なります。例え ば、イベント SYS\_EVENT\_BACKUP は、バックアップの開始時と完了時に通知 されます。numdatainfo パラメーターの値は、どちらのケースに該当するか、つま りバックアップが開始したか完了したかを示します。数値データがない場合は、 このパラメーターが NULL になることがあります。
- v textdata: 各種テキスト・データ。正確な意味はイベントによって異なります。数 値データがない場合は、このパラメーターが NULL になることがあります。

この付録では以下の表を掲載しています。

- 1. 各種イベント
- 2. SYS EVENT ERROR イベントが通知される原因となるエラー
- 3. SYS EVENT MESSAGES イベントが通知される原因となる条件または警告

#### 各種イベント

以下のイベントは、ほとんどの場合、サーバーの内部スケジューリングおよび「ハ ウスキーピング」に関連しています。例えば、バックアップ、チェックポイント、 およびマージに関連するイベントがあります。ユーザーはこれらのイベントを通知 しませんが、多くの場合、ユーザーが間接的にイベントの原因になっている可能性 があります。例えば、バックアップを要求したときや、「保守モード」をオンにし たときなどです。必要あれば、これらのイベントをモニターできます。

表 *186.* 各種イベント

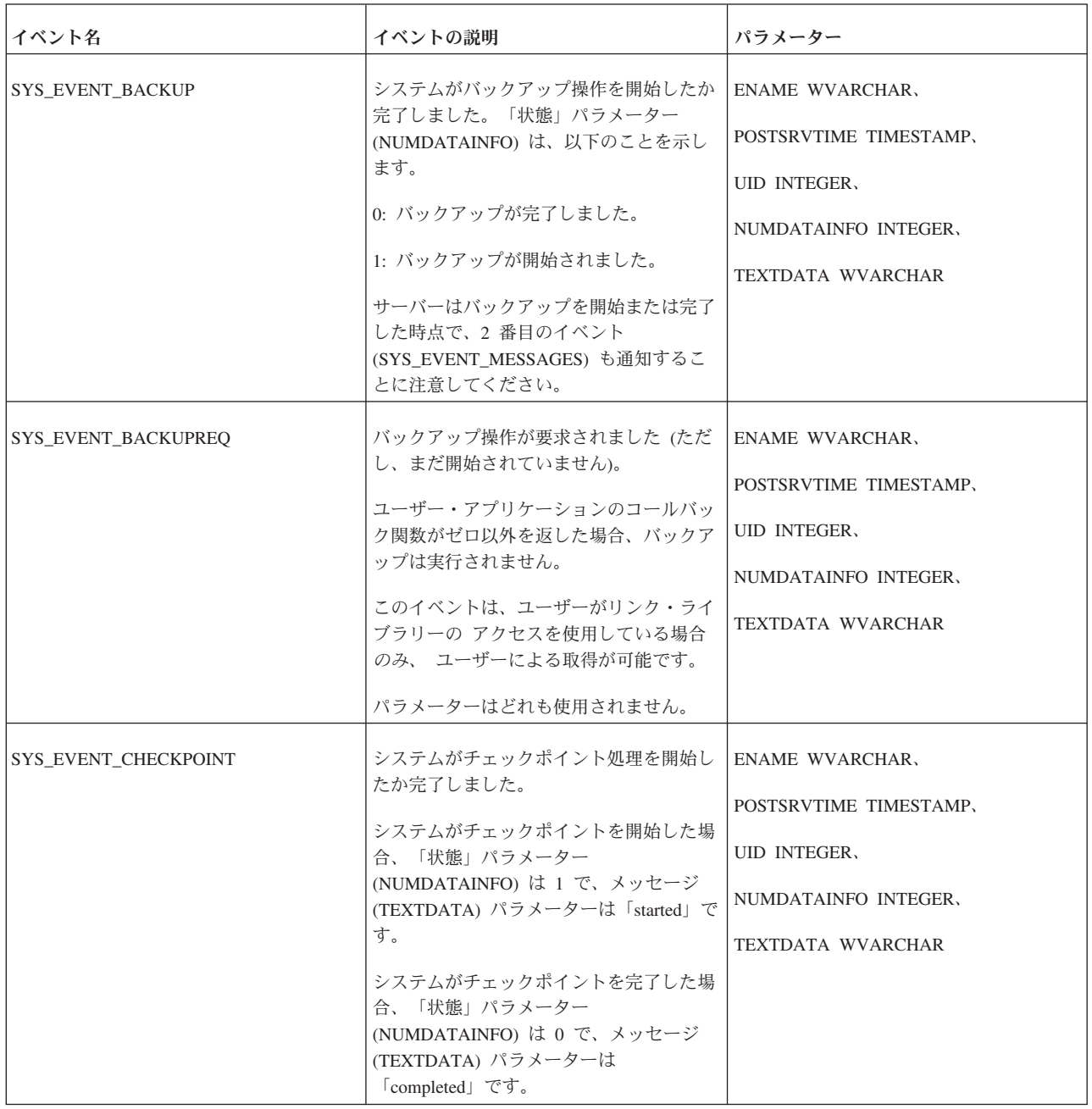

表 *186.* 各種イベント *(*続き*)*

| イベント名                   | イベントの説明                                                                                                    | パラメーター                                                                                                    |
|-------------------------|----------------------------------------------------------------------------------------------------|----------------------------------------------------------------------------------------------------|
| SYS_EVENT_CHECKPOINTREQ | チェックポイント処理が要求されました<br>(ただし、まだ開始されていません)。一般<br>に、チェックポイントは特定の数のログへ<br>の書き込みが完了するたびに実行されま<br>す。<br>ユーザー・アプリケーションのコールバッ<br>ク関数がゼロ以外を返した場合、マージは<br>実行されません。<br>このイベントは、ユーザーがリンク・ライ<br>ブラリーの アクセスを使用している場合<br>のみ、ユーザーによる取得が可能です。                                                                     | ENAME WVARCHAR,<br>POSTSRVTIME TIMESTAMP,<br><b>UID INTEGER,</b><br>NUMDATAINFO INTEGER,<br><b>TEXTDATA WVARCHAR</b>        |
|                         | パラメーターはどれも使用されません。                                                                                                    |                                                                                                    |
| SYS_EVENT_ERROR         | 何らかのタイプのサーバー・エラーが発生<br>しました。メッセージ・パラメーター<br>(TEXTDATA) にエラー・テキストが入っ<br>ています。このイベントを通知する原因に<br>なる可能性があるサーバー・エラーのリス<br>トについては、413 ページの<br>『SYS_EVENT_ERROR の原因となるエラ<br>ー』を参照してください。                                                                                                    | ENAME WVARCHAR,<br>POSTSRVTIME TIMESTAMP,<br>UID INTEGER,<br>NUMDATAINFO INTEGER,<br>TEXTDATA WVARCHAR                      |
| SYS_EVENT_IDLE          | システムはアイドル状態です。(一部の夕<br>スクは「アイドル」の優先順位を持ち、シ<br>ステムが他のタスクを実行していないとき<br>にのみ実行されることに注意してくださ<br>い。非常に低い優先順位のタスクが「アイ<br>ドル」状態のシステムで実行されている可<br>能性があるので、システムは必ずしも、何<br>もしていないという意味での真のアイドル<br>状態にあるとは限りません。)<br>このイベントは、ユーザーがリンク・ライ<br>ブラリーのアクセスを使用している場合<br>のみ、 ユーザーによる取得が可能です。<br>パラメーターはどれも使用されません。 | <b>ENAME WVARCHAR,</b><br>POSTSRVTIME TIMESTAMP,<br><b>UID INTEGER.</b><br>NUMDATAINFO INTEGER,<br><b>TEXTDATA WVARCHAR</b> |

表 *186.* 各種イベント *(*続き*)*

| イベント名                 | イベントの説明                                                                                                    | パラメーター                                      |
|-----------------------|----------------------------------------------------------------------------------------------------|---------------------------------------------|
| SYS_EVENT_IMDB_MEMORY | システムが、インメモリー・データベー<br>ス・メモリー限度に関連したイベントを検<br>出しました。                                                                          | ENAME WVARCHAR,<br>POSTSRVTIME TIMESTAMP,   |
|                       | NUMDATAINFO パラメーターは、現在の<br>メモリー割り振りをキロバイト単位で示し<br>ます。                                                                        | <b>UID INTEGER,</b><br>NUMDATAINFO INTEGER, |
|                       | TEXTDATA パラメーターは、以下のいず<br>れかの値を持つことができます。                                                                                    | <b>TEXTDATA WVARCHAR</b>                    |
|                       | • IMDB_LIMIT_ABOVE: 使用可能な仮想メ<br>モリーの量は、ImdbMemoryLimit パラ<br>メーターを使用して指定された限度を超<br>えています。                                    |                                             |
|                       | IMDB_LIMIT_BELOW: 使用可能な仮想メ<br>モリーの量は、ImdbMemoryLimit パラ<br>メーターを使用して指定された限度を下<br>回っています。                                     |                                             |
|                       | IMDB LOW LEVEL ABOVE: 使用可能な仮<br>$\bullet$<br>想メモリーの量は、<br>ImdbMemoryLowPercentage パラメータ<br>ーを使用して指定された限度を超えてい<br>ます。         |                                             |
|                       | IMDB_LOW_LEVEL_BELOW: 使用可能な仮<br>想メモリーの量は、<br>ImdbMemoryLowPercentage パラメータ<br>ーを使用して指定された限度を下回って<br>います。                     |                                             |
|                       | IMDB_WARNING_LEVEL_ABOVE: 使用可能<br>$\bullet$<br>な仮想メモリーの量は、<br>ImdbMemoryWarningPercentage パラメー<br>ターを使用して指定された限度を超えて<br>います。 |                                             |
|                       | IMDB_WARNING_LEVEL_BELOW: 使用可能<br>な仮想メモリーの量は、<br>ImdbMemoryWarningPercentage パラメー<br>ターを使用して指定された限度を下回っ<br>ています。             |                                             |
| SYS_EVENT_ILL_LOGIN   | 正しくないログインの試みがありました。<br>ユーザー名 (TEXTDATA) およびユーザー<br>ID (NUMDATAINFO) は、ログインしよう<br>としたユーザーを示しています。                             | ENAME WVARCHAR,<br>POSTSRVTIME TIMESTAMP,   |
|                       |                                                                                                    | <b>UID INTEGER,</b>                         |
|                       |                                                                                                    | NUMDATAINFO INTEGER,                        |
|                       |                                                                                                    | TEXTDATA WVARCHAR                           |

表 *186.* 各種イベント *(*続き*)*

| イベント名                      | イベントの説明                                                                                                    | パラメーター                                                                                                    |
|----------------------------|----------------------------------------------------------------------------------------------------|----------------------------------------------------------------------------------------------------|
| SYNC_MAINTENANCEMODE_BEGIN | 同期モードが NORMAL から<br>MAINTENANCE に変更されると、サーバ<br>ーはこのシステム・イベントを送信しま<br>す。 node_name は、保守モードが開始さ<br>れたノードの名前です。(単一の solidDB<br>サーバーが複数の「ノード」(カタログ)を<br>持つことができる点に留意してくださ<br>い。)同期モードについて詳しくは、311<br>ページの『SET SYNC MODE』を参照し<br>てください。  | node_name WVARCHAR.                                                                                                  |
| SYNC_MAINTENANCEMODE_END   | 同期モードが MAINTENANCE から<br>NORMAL に変更されると、サーバーはこ<br>のシステム・イベントを送信します。<br>node name は、保守モードが開始されたノ<br>ードの名前です。(単一の solidDB サーバ<br>ーが複数の「ノード」(カタログ) を持つこ<br>とができる点に留意してください。)同期<br>モードについて詳しくは、311ページの<br>『SET SYNC MODE』を参照してくださ<br>い。 | node_name WVARCHAR                                                                                                   |
| SYS_EVENT_MERGE            | 「マージ」操作 (Bonsai ツリーから主スト<br>レージ・ツリーへのデータのマージ)に関<br>連したイベントが発生しました。パラメー<br>ター STATE (NUMDATAINFO) に詳細が<br>示されます。<br>0: マージの停止<br>1: マージの開始<br>2: マージが進行中<br>3: マージが加速                                                                | <b>ENAME WVARCHAR,</b><br>POSTSRVTIME TIMESTAMP,<br><b>UID INTEGER,</b><br>NUMDATAINFO INTEGER,<br>TEXTDATA WVARCHAR |
| SYS_EVENT_MERGEREQ         | マージ操作が要求されました (ただし、ま  ENAME WVARCHAR、<br>だ開始されていません)。<br>ユーザー・アプリケーションのコールバッ<br>ク関数がゼロ以外を返した場合、マージは<br>実行されません。<br>このイベントは、ユーザーがリンク・ライ<br>ブラリーの アクセスを使用している場合<br>のみ、ユーザーによる取得が可能です。<br>パラメーターはどれも使用されません。                           | POSTSRVTIME TIMESTAMP,<br><b>UID INTEGER,</b><br>NUMDATAINFO INTEGER,<br>TEXTDATA WVARCHAR                           |

表 *186.* 各種イベント *(*続き*)*

| イベント名                     | イベントの説明                                                                                                    | パラメーター                                                                                                    |
|---------------------------|----------------------------------------------------------------------------------------------------|----------------------------------------------------------------------------------------------------|
| <b>SYS EVENT MESSAGES</b> | このイベントは、サーバーが solerror.out<br>または solmsg.out にログとして記録する<br>メッセージ (エラー・メッセージまたは警<br>告メッセージ)を持っているときに通知さ<br>れます。その場合、TEXTDATA にメッセ<br>ージ・テキストが、NUMDATAINFO にコ<br>ードがそれぞれ入っています。書き込まれ<br>るメッセージがエラーである場合は、<br>SYS EVENT ERROR と<br>SYS_EVENT_MESSAGES の両方 が通知<br>されます。メッセージが警告にすぎない場<br>合は、SYS EVENT MESSAGES だけが通<br>知されます。SYS_EVENT_MESSAGES の<br>原因になる警告のリストについては、414<br>ページの『SYS EVENT MESSAGES の原<br>因となる状態または警告』を参照してくだ<br>さい。 | <b>ENAME WVARCHAR,</b><br>POSTSRVTIME TIMESTAMP,<br><b>UID INTEGER,</b><br>NUMDATAINFO INTEGER,<br><b>MESSAGE WVARCHAR</b>  |
| <b>SYS EVENT NOTIFY</b>   | ADMIN COMMAND 'notify' で送信された   ENAME WVARCHAR、<br>イベント。                                                                                                    | POSTSRVTIME TIMESTAMP,<br><b>UID INTEGER,</b><br>NUMDATAINFO INTEGER,<br><b>TEXTDATA WVARCHAR</b>                           |
| SYS_EVENT_PARAMETER       | このイベントは、構成パラメーターが以下<br>のコマンドで変更された場合に通知されま<br>す。<br>ADMIN COMMAND 'parameter';<br>パラメーター MESSAGE (TEXTDATA) に<br>は、セクション名 (例えば、SRV) および<br>パラメーター名が入っています。                                                                                                    | <b>ENAME WVARCHAR,</b><br>POSTSRVTIME TIMESTAMP,<br><b>UID INTEGER,</b><br>NUMDATAINFO INTEGER,<br><b>TEXTDATA WVARCHAR</b> |

表 *186.* 各種イベント *(*続き*)*

| イベント名                    | イベントの説明                                                                                                    | パラメーター                                                                                                    |
|--------------------------|----------------------------------------------------------------------------------------------------|----------------------------------------------------------------------------------------------------|
| SYS_EVENT_PROCESS_MEMORY | システムが、ブロセス・サイズ・メモリー<br>限度に関連したイベントを検出しました。<br>NUMDATAINFO パラメーターは、現在の<br>メモリー割り振りをキロバイト単位で示し<br>ます。<br>TEXTDATA パラメーターは、以下のいず<br>れかの値を持つことができます。<br>• PROCESS_LIMIT_ABOVE: 使用可能な仮想<br>メモリーの量は、ProcessMemoryLimit<br>パラメーターを使用して指定された限度<br>を超えています。<br>• PROCESS_LIMIT_BELOW: 使用可能な仮想<br>メモリーの量は、ProcessMemoryLimit<br>パラメーターを使用して指定された限度<br>を下回っています。<br>PROCESS_LOW_LEVEL_ABOVE: 使用可能な<br>$\bullet$<br>仮想メモリーの量は、<br>ProcessMemoryLowPercentage パラメー<br>ターを使用して指定された限度を超えて<br>います。<br>PROCESS_LOW_LEVEL_BELOW: 使用可能な<br>仮想メモリーの量は、<br>ProcessMemoryLowPercentage パラメー<br>ターを使用して指定された限度を超えて<br>います。<br>PROCESS_WARNING_LEVEL_ABOVE: 使用可<br>$\bullet$<br>能な仮想メモリーの量は、<br>ProcessMemoryWarningPercentage パラメ<br>ーターを使用して指定された限度を超え<br>ています。<br>PROCESS_WARNING_LEVEL_BELOW: 使用可<br>能な仮想メモリーの量は、<br>ProcessMemoryWarningPercentage パラメ<br>ーターを使用して指定された限度を下回<br>っています。 | ENAME WVARCHAR,<br>POSTSRVTIME TIMESTAMP,<br><b>UID INTEGER,</b><br>NUMDATAINFO INTEGER,<br>TEXTDATA WVARCHAR |
| SYS_EVENT_ROWS2MERGE     | このイベントは、Bonsai ツリーから主スト<br>レージ・ツリーにマージする必要がある行<br>が存在することを示しています。行パラメ<br>ーター (NUMDATAINFO) は、Bonsai ツ<br>リー内のマージされていない行の数を示し<br>ています。                                                                                                    | ENAME WVARCHAR,<br>POSTSRVTIME TIMESTAMP,<br><b>UID INTEGER,</b><br>NUMDATAINFO INTEGER,<br>TEXTDATA WVARCHAR |

表 *186.* 各種イベント *(*続き*)*

| イベント名                    | イベントの説明                                                                                                    | パラメーター                                                                                                    |
|--------------------------|----------------------------------------------------------------------------------------------------|----------------------------------------------------------------------------------------------------|
| SYS_EVENT_SACFAILED      | このイベントは、START AFTER<br>COMMIT (SAC) が失敗したときに通知さ<br>れます。アプリケーションはこのイベント<br>を待ち、(NUMDATAINFO フィールドにあ<br>る) ジョブ ID を使用して、システム表<br>SYS_BACKGROUNDJOB_INFO からエラ<br>ー・メッセージをリトリーブすることがで<br>きます。(NUMDATAINFO 内のジョブ ID<br>は、START AFTER COMMIT ステートメ<br>ントが実行されたときに返されたジョブ<br>ID に一致します。) | <b>ENAME WVARCHAR,</b><br>POSTSRVTIME TIMESTAMP,<br><b>UID INTEGER,</b><br>NUMDATAINFO INTEGER,<br>TEXTDATA WVARCHAR |
| SYS_EVENT_SHUTDOWNREQ    | シャットダウン要求が受信されました。ユ<br>ーザー・アプリケーションのコールバック<br>関数がゼロ以外を返した場合、シャットダ<br>ウンは実行されません。<br>このイベントは、ユーザーがリンク・ライ<br>ブラリーのアクセスを使用している場合<br>のみ、ユーザーによる取得が可能です。<br>パラメーターはどれも使用されません。                                                                                                    | ENAME WVARCHAR,<br>POSTSRVTIME TIMESTAMP,<br><b>UID INTEGER.</b><br>NUMDATAINFO INTEGER,<br>TEXTDATA WVARCHAR        |
| SYS_EVENT_STATE_MONITOR  | このイベントは、モニター設定が変更され<br>たときに通知されます。<br>状態 (NUMDATAINFO) は、以下のいずれ<br>かです。<br>0: モニターはオフ。<br>1: モニターはオン。<br>UID は、モニターがオンまたはオフにされ<br>たユーザーのユーザー ID です。                                                                                                    | ENAME WVARCHAR,<br>POSTSRVTIME TIMESTAMP,<br><b>UID INTEGER.</b><br>NUMDATAINFO INTEGER,<br>TEXTDATA WVARCHAR        |
| SYS EVENT STATE OPEN     | このイベントは、データベースの「状態」<br>が変更されたときに通知されます。パラメ<br>ーター STATE (NUMDATAINFO) は、新<br>しい状態を示します。<br>0: クローズ: 新規接続は許されません。<br>1: オープン: 新規接続が許されます。                                                                                                    | <b>ENAME WVARCHAR,</b><br>POSTSRVTIME TIMESTAMP,<br><b>UID INTEGER,</b><br>NUMDATAINFO INTEGER,<br>TEXTDATA WVARCHAR |
| SYS_EVENT_STATE_SHUTDOWN | このイベントは、サーバーのシャットダウ<br>ンが開始されたときに通知されます。<br>NUMDATAINFO パラメーターおよび<br>TEXTDATA パラメーターは有益な情報を<br>持たないことに注意してください。                                                                                                    | ENAME WVARCHAR,<br>POSTSRVTIME TIMESTAMP,<br><b>UID INTEGER,</b><br>NUMDATAINFO INTEGER,<br>TEXTDATA WVARCHAR        |
<span id="page-432-0"></span>表 *186.* 各種イベント *(*続き*)*

| イベント名                 | イベントの説明                                                                                                    | パラメーター                                                                                                    |
|-----------------------|----------------------------------------------------------------------------------------------------|----------------------------------------------------------------------------------------------------|
| SYS_EVENT_STATE_TRACE | サーバー・トレースをオンまたはオフにす<br>るには、以下を使用します。<br>ADMIN COMMAND 'trace';<br>パラメーター STATE (NUMDATAINFO)<br>は、新しいトレース状態を示します。<br>0: トレースはオフ。<br>1: トレースはオン。          | ENAME WVARCHAR,<br>POSTSRVTIME TIMESTAMP,<br><b>UID INTEGER.</b><br>NUMDATAINFO INTEGER,<br><b>TEXTDATA WVARCHAR</b>        |
| SYS_EVENT_TMCMD       | このイベントは、「AT」コマンド (つま<br>り、時刻指定コマンド)が実行されたとき<br>に通知されます。メッセージ・パラメータ<br>ー (TEXTDATA) にコマンドが入っていま<br>す。                                                     | ENAME WVARCHAR,<br>POSTSRVTIME TIMESTAMP.<br><b>UID INTEGER.</b><br>NUMDATAINFO INTEGER,<br>TEXTDATA WVARCHAR               |
| SYS_EVENT_TRX_TIMEOUT | このイベントは現在使用されていません。                                                                                                    | ENAME WVARCHAR,<br>POSTSRVTIME TIMESTAMP,<br><b>UID INTEGER.</b><br>NUMDATAINFO INTEGER,<br>TEXTDATA WVARCHAR               |
| SYS_EVENT_USERS       | パラメーター REASON (NUMDATAINFO)<br>にイベントの理由が入っています。<br>0: ユーザーは接続されました。<br>1: ユーザーの接続は切断されました。<br>2: ユーザーの接続は異常切断されました。<br>4: ユーザーはタイムアウトのために接続が<br>切断されました。 | <b>ENAME WVARCHAR,</b><br>POSTSRVTIME TIMESTAMP,<br><b>UID INTEGER.</b><br>NUMDATAINFO INTEGER,<br><b>TEXTDATA WVARCHAR</b> |

### **SYS\_EVENT\_ERROR** の原因となるエラー

サーバーでイベント SYS\_EVENT\_ERROR が通知される原因となるエラーを以下の 表に示します。

「エラー・コード」列の番号は、「*solidDB* 管理者ガイド」の付録『エラー・コー ド』に記載されているエラー・コード番号と対応します。この値は、 NUMDATAINFO イベント・パラメーターに渡されます。

<span id="page-433-0"></span>表 *187. SYS\_EVENT\_ERROR* の原因となるエラー

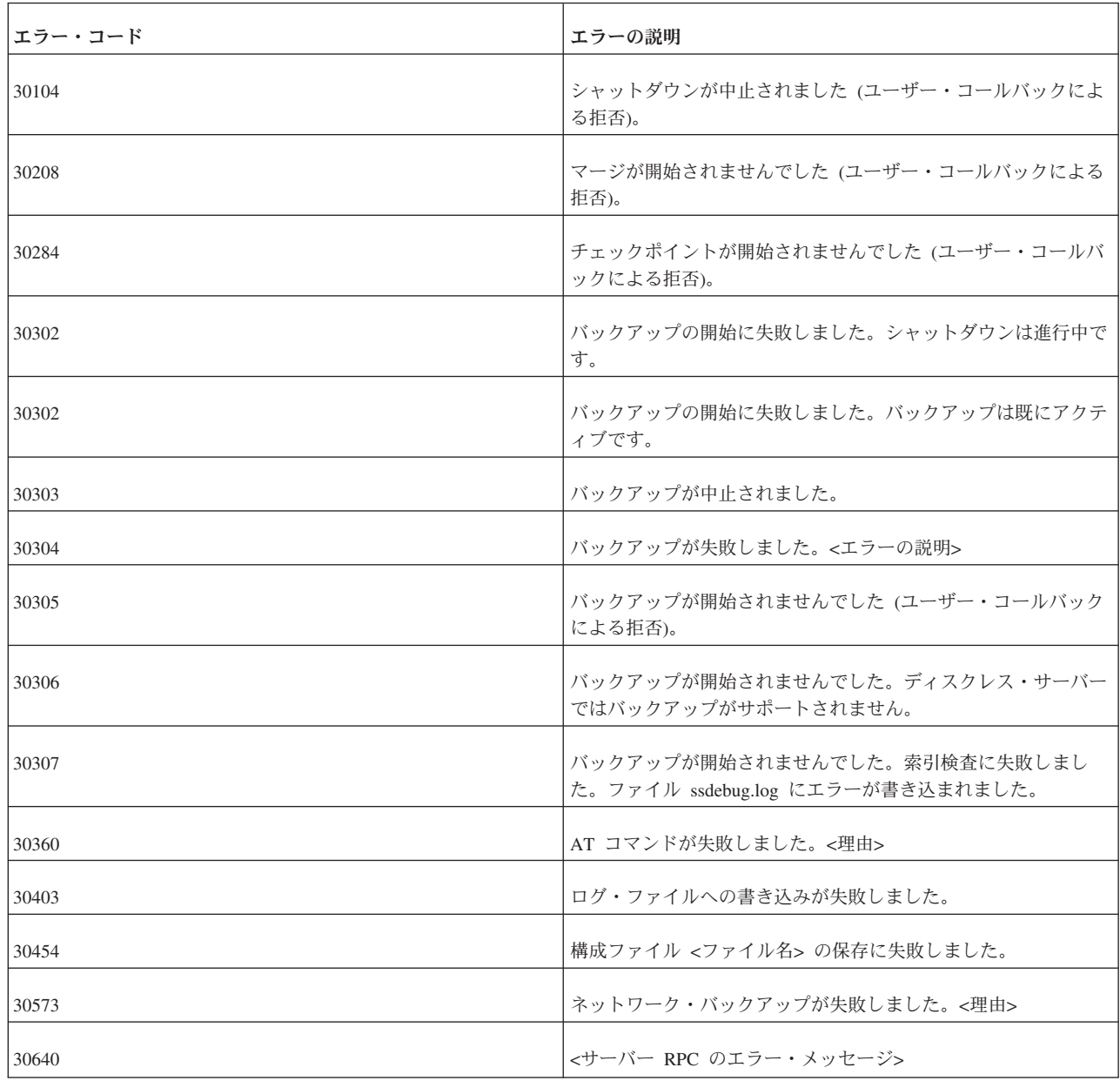

#### **SYS\_EVENT\_MESSAGES** の原因となる状態または警告

以下の表は、サーバーがイベント SYS\_EVENT\_MESSAGES を通知する原因になる 場合がある警告メッセージを示しています。

表 *188. SYS\_EVENT\_MESSAGES* の原因となる警告

| <b> エラー・コード</b> | エラーの説明                                                                                                    |
|-----------------|----------------------------------------------------------------------------------------------------|
| 30010           | ユーザー <username> が接続に失敗しました。バージョンの不一<br/> 致です。クライアントのバージョンは <version> で、サーバーの<br/> バージョンは <version> です。</version></version></username> |

<span id="page-434-0"></span>表 *188. SYS\_EVENT\_MESSAGES* の原因となる警告 *(*続き*)*

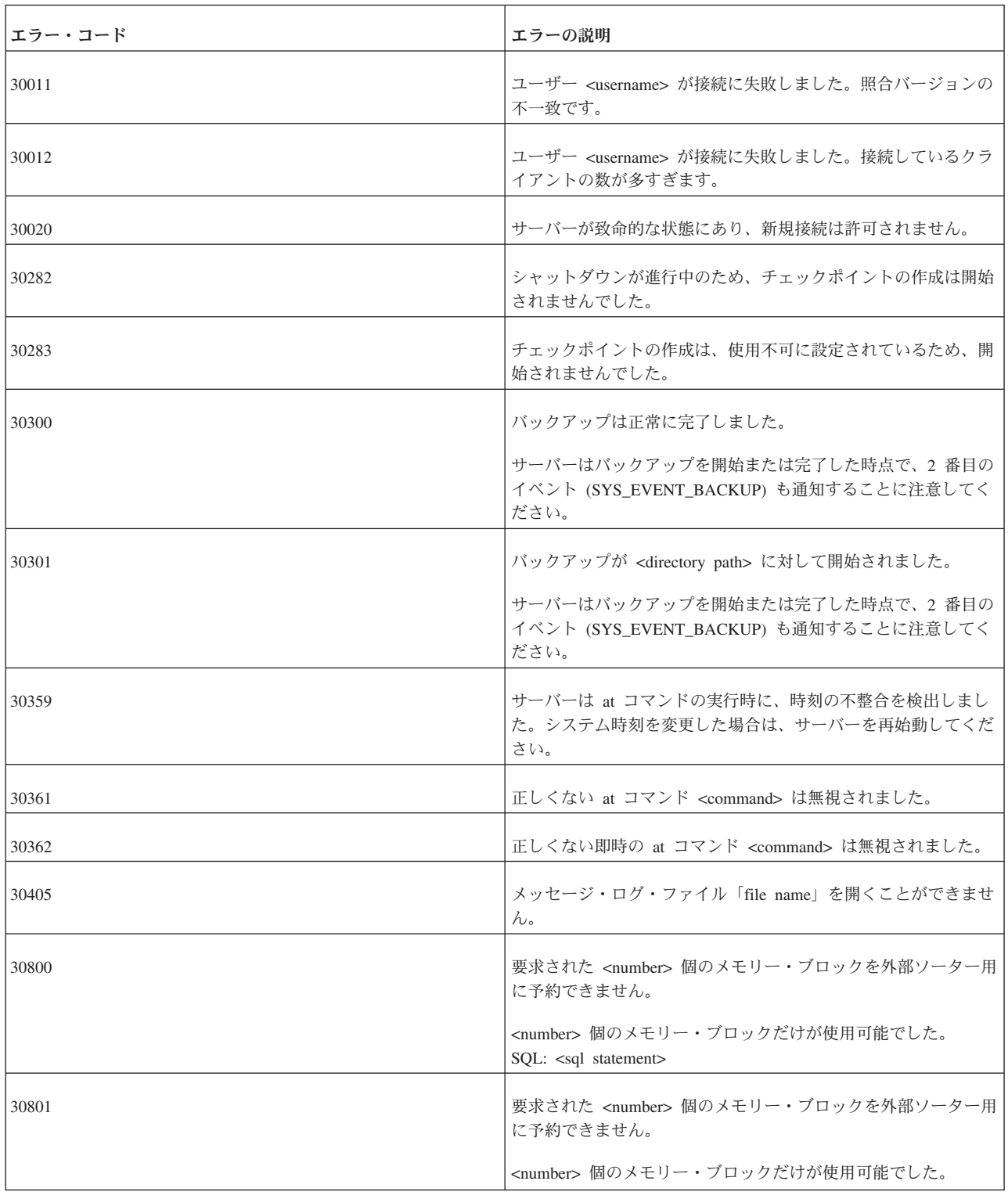

### **HotStandby** のイベント

HotStandby に関連するイベントについては、「*solidDB* 高可用性ユーザー・ガイ ド」を参照してください。

#### 拡張レプリケーションの同期イベント

拡張レプリケーションに関連するイベントについては、「*solidDB* 拡張レプリケーシ ョン・ユーザー・ガイド」を参照してください。

#### 索引

日本語, 数字, 英字, 特殊文字の順に配列されてい ます。なお, 濁音と半濁音は清音と同等に扱われて います。

### [ア行]

[アクセス権限](#page-63-0) 44 [登録ユーザー](#page-335-0) 316 [パブリケーション](#page-276-0) 25[7, 298](#page-317-0) [アプリケーション・パフォーマンスの評価](#page-176-0) 157 [アンダーライン](#page-357-0) 338 イベント [コード例](#page-115-0) 96 [使用](#page-115-0) 96 [待ち](#page-181-0) 162 [ADMIN EVENT](#page-206-0) コマンド 187 [HotStandby 415](#page-434-0) [イベントの使用](#page-115-0) 96 インクリメンタル・パブリケーション [指定](#page-210-0) 191 インテリジェント・トランザクション [パラメーター掲示板](#page-320-0) 301 [保存されているプロパティーの使用](#page-320-0) 301 [インメモリー表および索引に使用されるメモリーの量。](#page-198-0) 179 [エスケープ文字](#page-358-0) 339 [エスケープ・シーケンス](#page-52-0) 33 エラー [問題報告](#page-171-0) 152 [DBMS 276](#page-295-0)[, 286](#page-305-0) エラー処理 [ストアード・プロシージャー内](#page-69-0) 50 [エラー致命的エラー、同期エラー](#page-307-0) 288 応答メッセージ [タイムアウトの設定](#page-300-0) 281 [マスター・データベースからの要求](#page-306-0) 287 オプティマイザーのヒント [使用](#page-182-0) 163 [オプティミスティック・ロック方式](#page-147-0) 12[8, 131](#page-150-0)

## [カ行]

カーソル [ストアード・プロシージャーでのクローズ](#page-68-0) 49 [ストアード・プロシージャーでの実行](#page-67-0) 48 [ストアード・プロシージャーでの準備](#page-66-0) 47 [ストアード・プロシージャーでの処理](#page-66-0) 47 [ストアード・プロシージャーでのデフォルト管理](#page-75-0) 56 [ストアード・プロシージャーでのドロップ](#page-68-0) 49 [ストアード・プロシージャーでのフェッチ](#page-67-0) 48 [ストアード・プロシージャー内](#page-75-0) 56

カーソル *(*続き*)* [パラメーター・マーカー](#page-71-0) 52 [外部キー](#page-135-0) 116 [外部キー制約](#page-246-0) 227 [各種関数](#page-355-0) 336 [下線](#page-357-0) 338 カタログ [削除](#page-144-0) 125 [作成](#page-143-0) 12[4, 199](#page-218-0) [説明](#page-141-0) 122 関数 [スカラー](#page-51-0) 32 [ストアード・プロシージャーでのスタックの表示](#page-76-0) 57 [トリガー](#page-99-0) 80 [AVG 330](#page-349-0) [COUNT 330](#page-349-0) [MAX 330](#page-349-0) [MIN 330](#page-349-0) [SET\\_PARAM\(\) 255](#page-274-0) [SUM 330](#page-349-0) [関数](#page-311-0)SQL 関数 292 [疑似列](#page-356-0) 337 [行](#page-20-0) [1, 9](#page-28-0) [行値コンストラクター](#page-41-0) 22 [共用ロック](#page-150-0) 13[1, 137](#page-156-0) クライアント/サーバー・アーキテクチャー [説明](#page-23-0) 4 [マルチユーザー機能](#page-24-0) 5 [クラスタリング](#page-133-0) 114 [クラスタリング・キー](#page-381-0) 362 [掲示板 パラメーター掲示板](#page-273-0) 254 [降順](#page-133-0) 114 [更新ロック](#page-156-0) 137 [候補キー](#page-135-0) 116 コミット・ブロック [リフレッシュ・サイズの定義](#page-300-0) 28[1, 287](#page-306-0)

### [サ行]

```
再実行
  メッセージ 279
作業のコミット
  表の変更後 112
 ユーザーおよびロールの変更後 109
索引 158, 159
 外部キー 116
  管理 113
 削除 113
 作成 113
  主キー索引 114
 副次キー索引 114
```
[索引](#page-177-0) *(*続き*)* [複数列](#page-180-0) 161 [ユニーク索引の作成](#page-132-0) 113 [連結](#page-180-0) 161 索引付け 列 [161](#page-180-0) [索引の管理](#page-132-0) 113 [索引を使用した照会パフォーマンスの向上](#page-178-0) 159 削除 [失敗したメッセージ](#page-295-0) 276 [メッセージ](#page-293-0) 274 作成 [パブリケーション](#page-236-0) 217 サブスクリプション [インポート](#page-282-0) 263 [エクスポート](#page-268-0) 249 [コミット・ブロックの定義](#page-306-0) 287 [ドロップ](#page-263-0) 244 参照アクション [Cascade 119](#page-138-0) [No action 119](#page-138-0) [Restrict 120](#page-139-0) [Set default 119](#page-138-0) [Set null 120](#page-139-0) [参照先の表](#page-135-0) 116 [参照整合性](#page-135-0) 11[6, 227](#page-246-0) [制約](#page-138-0) 119 [制約の動的な管理](#page-139-0) 120 [トランジエント表](#page-246-0) 227 [参照元の表](#page-135-0) 116 シーケンス [使用](#page-114-0) 95 式 [329](#page-348-0) [ストアード・プロシージャー内](#page-53-0) 34 [システム関数](#page-354-0) 335 [システム表](#page-374-0) 355 [アクセス権限の付与](#page-129-0) 110 [説明](#page-129-0) 110 [トリガー](#page-100-0) 81 [表示](#page-129-0) 110 [システム・パラメーター パラメーター](#page-273-0) 254 [システム・ビュー](#page-407-0) 388 実行 [失敗したメッセージ](#page-304-0) 285 [メッセージ](#page-298-0) 279 [自動コミット](#page-224-0) 205 [集合論](#page-30-0) 11 終了 [メッセージ](#page-297-0) 278 [主キー](#page-131-0) 11[2, 116](#page-135-0) [索引](#page-133-0) 114 [主キー索引](#page-133-0) 114 [昇順](#page-133-0) 114 [数字関数](#page-352-0) 333 [据え置きプロシージャー呼び出し](#page-101-0) 82 [スカラー関数](#page-51-0) 32

[スカラー関数](#page-51-0) *(*続き*)* [説明](#page-51-0) 3[2, 330](#page-349-0) スキーマ [削除](#page-144-0) 125 [作成](#page-144-0) 125 [説明](#page-142-0) 12[3, 221](#page-240-0) ストアード・プロシージャー [位置付け更新および位置付け削除](#page-73-0) 54 [イベントの使用](#page-115-0) 96 [エラー処理](#page-69-0) 50 [カーソル](#page-75-0) 56 [カーソル内のパラメーター・マーカー](#page-71-0) 52 [自動コミット](#page-224-0) 205 [終了](#page-61-0) 42 [出力パラメーター](#page-47-0) 28 [説明](#page-46-0) 27 [デフォルト値](#page-47-0) 28 [デフォルト・カーソル管理](#page-75-0) 56 [特権](#page-76-0) 57 [トランザクション](#page-74-0) 55 [トリガー](#page-84-0) 65 [トレース機能](#page-173-0) 154 [入出力パラメーター](#page-47-0) 28 [入力パラメーター](#page-47-0) 28 [パラメーターの使用](#page-47-0) 28 [プロシージャーのネスト](#page-73-0) 54 [プロシージャー本体](#page-51-0) 32 [プロシージャー・スタックの表示](#page-76-0) 57 [変数への値の代入](#page-51-0) 32 [リモート](#page-61-0) 42 [ループ](#page-58-0) 39 [ローカル変数の宣言](#page-50-0) 31 [CREATE PROCEDURE](#page-46-0) ステートメント 27 SQL [の使用](#page-65-0) 4[6, 56](#page-75-0) [ストアード・プロシージャーおよびトリガーのトレース機能](#page-173-0) [154](#page-173-0) [ストアード・プロシージャーでの](#page-65-0) SQL の使用 46 ストリング [長さゼロ](#page-60-0) 41 [ストリング関数](#page-350-0) 331 [スペース](#page-198-0) 179 制御構造 [ストアード・プロシージャー内](#page-55-0) 36 制約 [外部キー](#page-246-0) 227 接続ストリング [マスター名への変更](#page-330-0) 311 [全表スキャン](#page-179-0) 160 送信 [メッセージ](#page-300-0) 281

### [タ行]

大規模なレプリカ [作成](#page-268-0) 249

タイムアウト [応答メッセージについての設定](#page-300-0) 281 単純 SQL [最適化](#page-177-0) 158 チェックポイント [SYS\\_EVENT\\_CHECKPOINT 406](#page-425-0) 'makecp' [コマンド](#page-199-0) 180 致命的エラー [リカバリー](#page-307-0) 288 チューニング SQL [ステートメント](#page-176-0) 157 重複挿入 [修正](#page-305-0) 286 データ [ストアード・プロシージャーでの戻り](#page-61-0) 42 [ファイルからのインポート](#page-282-0) 263 [ファイルへのエクスポート](#page-268-0) 249 [データ型](#page-30-0) 1[1, 337](#page-356-0) [サポート対象](#page-186-0) 167 [solidDB SQL 105](#page-124-0) データ管理 [solidDB SQL](#page-146-0) の使用 127 データベース [行](#page-20-0) [1, 9](#page-28-0) [表](#page-20-0) [1, 9](#page-28-0) [フリー・スペース](#page-198-0) 179 [リレーショナル](#page-20-0) 1 [列](#page-20-0) [1, 9](#page-28-0) [データベース作成時刻](#page-198-0) 179 [データベース内のフリー・スペース](#page-198-0) 179 データベースの登録 [登録ユーザー](#page-335-0) 316 データベース・オブジェクト [管理](#page-140-0) 121 伝搬 [強制終了したメッセージ](#page-307-0) 288 [テンポラリー表](#page-245-0) 226 同期の構成 [システム・パラメーターの設定](#page-334-0) 315 [同期メッセージ](#page-311-0) 292 [同期履歴表](#page-210-0) 191 登録 [レプリカ・データベース](#page-289-0) 270 [レプリカ・ノード名の設定](#page-333-0) 314 登録抹消 [レプリカ・データベース](#page-289-0) 270 特権 [管理](#page-125-0) 106 [ストアード・プロシージャー](#page-76-0) 57 トラブルシューティング [ネットワーク通信](#page-173-0) 154 [問題報告](#page-171-0) 152 [solidDB JDBC](#page-172-0) ドライバー 153 [solidDB ODBC API 153](#page-172-0) [solidDB ODBC](#page-172-0) ドライバー 153 [solidDB UNIFACE](#page-172-0) ドライバー 153 [トランザクション](#page-42-0) 23

[トランザクション](#page-42-0) *(*続き*)* [ストアード・プロシージャー](#page-74-0) 55 [説明](#page-24-0) [5, 139](#page-158-0) [定義](#page-146-0) 127 [デフォルト・プロパティーの保存](#page-320-0) 301 [伝搬](#page-289-0) 270 [伝搬優先順位の設定](#page-320-0) 301 [伝搬用デフォルト・プロパティーの設定](#page-320-0) 301 [トランザクション・ログ](#page-24-0) 5 [トリガーの使用](#page-87-0) 68 [プロパティーの割り当て](#page-320-0) 301 [保存](#page-318-0) 299 [読み取り専用](#page-146-0) 127 [読み取り](#page-146-0)/書き込み 127 [COMMIT WORK 5](#page-24-0) [ROLLBACK 5](#page-24-0) [トランザクション インテリジェント・トランザクション](#page-289-0) 27[0,](#page-318-0) [299](#page-318-0) [トランザクション掲示板 パラメーター掲示板](#page-273-0) 254 トランザクション持続性レベル [設定](#page-161-0) 142 [選択](#page-161-0) 142 [パフォーマンスの向上](#page-162-0) 143 [トランザクションの伝搬](#page-289-0) 270 [デフォルト・プロパティーの設定](#page-320-0) 301 [優先順位の設定](#page-320-0) 301 SAVE [コマンド](#page-318-0) 299 [トランザクション分離レベル](#page-159-0) 140 [トランザクション・ログ](#page-24-0) 5 [トランジエント表](#page-245-0) 226 トリガー [エラー処理](#page-93-0) 74 [キャッシュの設定](#page-101-0) 82 [コード例](#page-95-0) 76 [コメントおよび制限事項](#page-83-0) 6[4, 234](#page-253-0) [再帰的トリガー](#page-94-0) 75 [作成](#page-78-0) 59 [仕組み](#page-77-0) 58 [使用](#page-77-0) 58 [情報の入手](#page-99-0) 80 [属性の変更](#page-99-0) 80 [デフォルト列または派生列の設定](#page-84-0) 65 [特権およびセキュリティー](#page-94-0) 75 [トランザクション](#page-87-0) 68 [トレース機能](#page-173-0) 154 [ドロップ](#page-98-0) 79 [ネストしたトリガー](#page-94-0) 75 [ネストの最大数の設定](#page-100-0) 81 [パラメーターおよび変数の使用](#page-84-0) 65 [パラメーター設定](#page-100-0) 81 [プロシージャー](#page-84-0) 65 [分析とデバッグのための関数](#page-99-0) 80 ドロップ [サブスクリプション](#page-263-0) 244 [パブリケーション](#page-259-0) 24[0, 241](#page-260-0) [ブックマーク](#page-243-0) 22[4, 246](#page-265-0)

ドロップ *(*続き*)* [マスター・データベース](#page-258-0) 239 [レプリカ・データベース](#page-261-0) 242

### [ナ行]

[長さゼロのストリング](#page-60-0) 41 [名前](#page-198-0) 179 [日時関数](#page-353-0) 334 [日時リテラル](#page-356-0) 337 ヌル [処理](#page-59-0) 40 ネットワーク通信 [トラブルシューティング](#page-173-0) 154 ノード [設定](#page-333-0) 314

# [ハ行]

[排他ロック](#page-150-0) 13[1, 137](#page-156-0) [バイナリー・データ型](#page-189-0) 170 パスワード [入力](#page-127-0) 108 [変更](#page-127-0) 108 バックアップ [SYS\\_EVENT\\_BACKUP 406](#page-425-0) バッチ挿入および更新 [最適化](#page-181-0) 162 [バッチ挿入および更新の最適化](#page-181-0) 162 パフォーマンス [監視](#page-164-0) 145 [索引](#page-178-0) 159 [索引の使用による向上](#page-178-0) 159 [単一表](#page-177-0) SQL 照会 158 [チューニング](#page-176-0) 157 [問題の診断](#page-183-0) 164 パフォーマンス低下の診断 [解決策](#page-183-0) 164 [症状](#page-183-0) 164 [診断](#page-183-0) 164 パブリケーション [アクセス権限の取り消し](#page-317-0) 298 [アクセス権限の付与](#page-276-0) 257 [作成](#page-236-0) 217 [ドロップ](#page-259-0) 24[0, 241](#page-260-0) [リフレッシュ](#page-289-0) 270 パラメーター [永続的なデータベース・レベルの定義](#page-334-0) 315 [掲示板からのリトリーブ](#page-273-0) 254 [更新可能](#page-273-0) 254 [削除](#page-334-0) 315 [データベース・レベル](#page-273-0) 254 [トリガーでの使用](#page-84-0) 65 [パラメーター掲示板へ入れる](#page-311-0) 292 [読み取り専用](#page-273-0) 254

パラメーター *(*続き*)* [EnableHints 163](#page-182-0) [GET\\_PARAM\(\) 254](#page-273-0) [get\\_param\(\) 254](#page-273-0) [MaxStartStatements 156](#page-175-0) [PUT\\_PARAM\(\) 292](#page-311-0) [put\\_param\(\) 254](#page-273-0) [SimpleSQLOpt 158](#page-177-0) パラメーター掲示板 [インテリジェント・トランザクション](#page-320-0) 301 [説明](#page-311-0) 292 [データベース・レベル・パラメーターの定義](#page-334-0) 315 [パラメーター・モード](#page-224-0) 205 [出力パラメーター](#page-225-0) 206 [入出力パラメーター](#page-225-0) 206 [入力パラメーター](#page-225-0) 206 比較演算子 [説明](#page-53-0) 34 [表](#page-20-0) [1, 9](#page-28-0) [管理](#page-129-0) 110 [削除](#page-130-0) 111 [作成](#page-130-0) 111 [別名](#page-33-0) 14 [変更後の作業のコミット](#page-131-0) 112 [列の削除](#page-131-0) 112 [列の追加](#page-131-0) 112 [表ロック](#page-156-0) 13[7, 141](#page-160-0) 副次キー [索引](#page-133-0) 114 [副次キー索引](#page-133-0) 114 [複数列索引](#page-180-0) 161 ブックマーク [ドロップ](#page-243-0) 22[4, 246](#page-265-0) [プッシュ同期](#page-101-0) 82 例 [91](#page-110-0) [プル同期通知](#page-101-0) 82 例 [91](#page-110-0) [プロシージャーストアード・プロシージャー](#page-47-0) 28 プロパティー [デフォルトとして保存](#page-320-0) 301 [デフォルトのトランザクション伝搬基準の保存](#page-320-0) 301 [割り当て](#page-320-0) 301 [並行性](#page-149-0) 130 並行性 (ロック方式) [モードをオプティミスティックまたはペ](#page-154-0) [シミスティックに設定する](#page-154-0) 135 並行性制御 [オプティミスティック](#page-150-0) 131 [混合](#page-147-0) 128 [設定](#page-147-0) 128 [ペシミスティック](#page-147-0) 12[8, 131](#page-150-0) [ペシミスティックおよびオプティミスティック](#page-150-0) 131 [目的](#page-149-0) 130 [並行性制御とロック方式](#page-148-0) 129 [並行性制御の設定](#page-147-0) 128 並行性制御モード [表示](#page-386-0) 367

```
並行性制御モード (続き)
  MAINMEMORY 367
  MAINMEMORY PESSIMISTIC 367
  OPTIMISTIC 367
 PESSIMISTIC 367
ペシミスティック・ロック方式 128, 131
変数
  ストアード・プロシージャーでの代入 32
  トリガーでの使用 65
 SQLERRNUM 50
  SOLERROR 50
  SQLERROR OF cursorname 51
  SOLERRSTR 50
  SQLROWCOUNT 50
  SOLSUCCESS 50
保守モード 311
保存
  メッセージ 278
```
# [マ行]

[マスター・データベース](#page-289-0) 270 [応答メッセージの要求](#page-306-0) 287 [トランザクションの伝搬](#page-289-0) 270 [ドロップ](#page-258-0) 239 [ネットワーク名の変更](#page-330-0) 311 [ノード名の設定](#page-333-0) 314 [パブリケーションへのアクセス権限の取り消し](#page-317-0) 298 [パブリケーションへのアクセス権限の付与](#page-276-0) 257 [パラメーターの設定](#page-311-0) 29[2, 315](#page-334-0) [プロパティー](#page-320-0) 301 [ユーザー情報](#page-289-0) 270 [マスター・データベース パラメーター値をリトリーブ](#page-273-0) 254 マスター・ユーザー [リストのダウンロード](#page-289-0) 270 メタデータ [エクスポート](#page-268-0) 249 メッセージ [開始](#page-292-0) 273 [再実行](#page-298-0) 279 [削除](#page-293-0) 274 [実行](#page-298-0) 279 [終了](#page-297-0) 278 [送信](#page-300-0) 281 [保存](#page-297-0) 278 [マスター・データベースからの応答の要求](#page-306-0) 287 [メッセージ エラー・メッセージ、失敗したメッセージ、応答メ](#page-295-0) [ッセージ](#page-295-0) 27[6, 285](#page-304-0) [文字データ型](#page-186-0) 16[7, 168](#page-187-0) [問題報告](#page-171-0) 152

# [ヤ行]

ユーザー [削除](#page-127-0) 108

ユーザー *(*続き*)* [作成](#page-127-0) 108 ユーザーおよびロール [変更後の作業のコミット](#page-128-0) 109 [ユーザー特権](#page-125-0) 106 [管理者特権の付与](#page-128-0) 109 [取り消し](#page-128-0) 109 [付与](#page-127-0) 108 [ユーザーのリスト](#page-204-0) 185 ユーザー名 [予約名](#page-126-0) 107 [ユーザー・ロール](#page-126-0) 107 [管理者](#page-126-0) 10[7, 109](#page-128-0) [削除](#page-127-0) 108 [作成](#page-127-0) 108 [システム・コンソール・ロール](#page-126-0) 107 [特権の取り消し](#page-128-0) 109 [特権の付与](#page-127-0) 10[8, 109](#page-128-0) [パスワードの変更](#page-127-0) 108 [ユーザーのロールの取り消し](#page-128-0) 109 [ユーザーへのロールの付与](#page-128-0) 109 [予約されたロール名](#page-126-0) 107 [ユニーク制約](#page-131-0) 112

# [ラ行]

```
リカバリー
 トランザクション・ロギング 5
 DBMS レベル・エラー 276, 286
リフレッシュ
 パブリケーション 270
  マスター・データベース内の障害の処理 288
 レプリカ・データベース内の障害の処理 288
リモート・ストアード・プロシージャー 42
リレーショナル・データベース 1
履歴表 191
ループ
 ストアード・プロシージャー内 39
列 1, 9
 表からの削除 112
 表への追加 112
レプリカ・データベース
 登録 270, 314, 316
 登録抹消 270
 トランザクションの保存 299
 ドロップ 242
 パブリケーションからのリフレッシュ 270
 パラメーターの設定 292, 315
 プロパティー 301
 マスター・データベースからの応答メッセージの要求 287
  メッセージの削除 274
レプリカ・データベース パラメーター値をリトリーブ 254
レプリカ・プロパティー名 82
連結索引 161
ロール
 PUBLIC 107
```
ロール *(*続き*)* [SYS\\_ADMIN\\_ROLE 107](#page-126-0) [SYS\\_CONSOLE\\_ROLE 107](#page-126-0) [SYS\\_SYNC\\_ADMIN\\_ROLE 107](#page-126-0) [SYS\\_SYNC\\_REGISTER\\_ROLE 107](#page-126-0) [\\_SYSTEM 107](#page-126-0) ロック [共用](#page-150-0) 13[1, 137](#page-156-0) [共用ロック](#page-150-0) 131 [更新](#page-156-0) 137 [排他](#page-150-0) 13[1, 137](#page-156-0) [排他ロック](#page-150-0) 131 [EXCLUSIVE LOCK 137](#page-156-0) [SHARED LOCK 137](#page-156-0) [UPDATE LOCK 137](#page-156-0) [ロック期間](#page-158-0) 139 ロック方式 [オプティミスティック](#page-147-0) 12[8, 131](#page-150-0) [説明](#page-147-0) 128 [表示](#page-386-0) 367 [並行性制御](#page-148-0) 129 [ペシミスティック](#page-147-0) 12[8, 131](#page-150-0) [ロック・タイムアウトの設定](#page-147-0) 128 [オプティミスティック表](#page-148-0) 129 ロック・モード [EXCLUSIVE 137](#page-156-0) [SHARED 137](#page-156-0) [UPDATE 137](#page-156-0) 論理演算子 [説明](#page-53-0) 34 [または](#page-53-0) 34 [AND 34](#page-53-0) [IS NULL 36](#page-55-0) [NOT 34](#page-53-0)[, 41](#page-60-0) 論理条件 [説明](#page-55-0) 36 [論理データベース](#page-218-0) 199

# [ワ行]

[ワイルドカード文字](#page-357-0) 338

# **A**

```
ABS 333
ACOS 333
ADD CONSTRAINT 120
ADMIN COMMAND
  コマンド 175
  パラメーター 181
  メッセージ 180
  abort 176
  assertexit 177
  backgroundjob 177
  backup 177
```
ADMIN COMMAND *(*続き*)* [backuplist 177](#page-196-0) [checkpointing 177](#page-196-0) [cleanbgjobinfo 177](#page-196-0) [close 177](#page-196-0) [describe 177](#page-196-0) [errorcode 177](#page-196-0) [errorexit 177](#page-196-0) [filespec 177](#page-196-0) [help 177](#page-196-0) [hotstandby 178](#page-197-0) [info 179](#page-198-0) makecp [チェックポイント](#page-199-0) 180 [memory 180](#page-199-0) [monitor 180](#page-199-0) [netbackup 180](#page-199-0) [netbackuplist 180](#page-199-0) [netstat 180](#page-199-0) [notify 180](#page-199-0) [open 180](#page-199-0) [perfmon 182](#page-201-0) [pid 182](#page-201-0) [proctrace 183](#page-202-0) [protocols 183](#page-202-0) [runmerge 183](#page-202-0) [save parameters 183](#page-202-0) [shutdown 183](#page-202-0) [solconnector propagator shutdown 183](#page-202-0) [sqllist 183](#page-202-0) [startmerge 184](#page-203-0) [status 183](#page-202-0) [throwout 184](#page-203-0) [tid 184](#page-203-0) [trace 184](#page-203-0) [userid 184](#page-203-0) [userlist 185](#page-204-0) [usertrace 187](#page-206-0) [version 187](#page-206-0) [ADMIN EVENT 187](#page-206-0) ALL (キーワード) [PROPAGATE TRANSACTIONS 270](#page-289-0) [ALTER TABLE SET HISTORY COLUMNS 190](#page-209-0) ALTER TABLE SET NOSYNCHISTORY [説明](#page-210-0) 191 ALTER TABLE SET SYNCHISTORY [説明](#page-210-0) 191 ALTER TABLE [ステートメント](#page-207-0) 188 [ALTER TRIGGER](#page-99-0) ステートメント 8[0, 193](#page-212-0) ALTER USER [ステートメント](#page-212-0) 193 AND ([演算子](#page-53-0)) 3[4, 329](#page-348-0) APPEND ([キーワード](#page-289-0)) 270 [AS 20](#page-39-0) [ASCII 331](#page-350-0) [ASIN 333](#page-352-0) [ATAN 333](#page-352-0)

[ATAN2 333](#page-352-0) [AVG \(](#page-349-0)関数) 330

#### **B**

[bcktime 179](#page-198-0) [BEGIN 204](#page-223-0) BIGINT [データ型](#page-187-0) 168 BINARY CAST [を使用した値の入力](#page-189-0) 170 BINARY [データ型](#page-189-0) 170 BIT\_AND 関数 ([ビット単位の](#page-355-0) AND 演算子) 336 [BLOB 17](#page-36-0)[, 172](#page-191-0) CAST [を使用した値の入力](#page-189-0) 170 BLOB および [CLOB 172](#page-191-0)

### **C**

CALL EXECDIRECT [およびパラメーターと一緒に使用する例](#page-235-0) [216](#page-235-0) CALL [ステートメント](#page-214-0) 195 [プロシージャーの呼び出し](#page-46-0) 27 [CASCADE 111](#page-130-0)[, 237](#page-256-0)[, 243](#page-262-0) CASCADED [予約語](#page-360-0) 341 [CASE 20](#page-39-0)[, 331](#page-350-0) [CAST 20](#page-39-0)[, 330](#page-349-0)[, 331](#page-350-0) [バイナリー値の入力](#page-189-0) 170 [CEILING 333](#page-352-0) [CHAR 331](#page-350-0) [CHAR LARGE OBJECT](#page-187-0) データ型 168 [CHAR VARYING](#page-186-0) データ型 167 CHAR [データ型](#page-186-0) 167 [CHARACTER LARGE OBJECT](#page-187-0) データ型 168 [CHARACTER VARYING](#page-186-0) データ型 167 [CHARACTER](#page-186-0) データ型 167 [CHECK 120](#page-139-0) [CLOB 172](#page-191-0) CLOB [データ型](#page-187-0) 168 [COALESCE 331](#page-350-0) COLUMNS [システム・ビュー](#page-407-0) 388 [COMMIT WORK 5](#page-24-0)[, 23](#page-42-0) [COMMIT WORK](#page-217-0) ステートメント 198 COMMIT ステートメント [ストアード・プロシージャー](#page-74-0) 55 COMMITBLOCK (キーワード) [DROP SUBSCRIPTION 244](#page-263-0) [MESSAGE FORWARD 281](#page-300-0) [MESSAGE GET REPLY 287](#page-306-0) [REFRESH 293](#page-312-0) [CONCAT 331](#page-350-0) [ConnectStrForMaster 197](#page-216-0) [CONVERTORSTOUNIONS 308](#page-327-0) [CONVERT\\_CHAR 330](#page-349-0)

[CONVERT\\_DATE 330](#page-349-0) [CONVERT\\_DECIMAL 330](#page-349-0) [CONVERT\\_DOUBLE 330](#page-349-0) [CONVERT\\_FLOAT 330](#page-349-0) [CONVERT\\_INTEGER 330](#page-349-0) [CONVERT\\_LONGVARCHAR 330](#page-349-0) [CONVERT\\_NUMERIC 330](#page-349-0) [CONVERT\\_REAL 330](#page-349-0) [CONVERT\\_SMALLINT 330](#page-349-0) [CONVERT\\_TIME 330](#page-349-0) [CONVERT\\_TIMESTAMP 330](#page-349-0) [CONVERT\\_TINYINT 330](#page-349-0) [CONVERT\\_VARCHAR 330](#page-349-0) [COS 333](#page-352-0) [COT 333](#page-352-0) [COUNT \(](#page-349-0)関数) 330 [cptime 179](#page-198-0) [CREATE CATALOG](#page-143-0) ステートメント 12[4, 199](#page-218-0) [CREATE EVENT](#page-115-0) ステートメント 9[6, 201](#page-220-0) [CREATE INDEX](#page-223-0) ステートメント 204 [CREATE PROCEDURE](#page-223-0) ステートメント 204 [宣言セクション](#page-50-0) 31 [パラメーター・セクション](#page-47-0) 28 CREATE PUBLICATION [説明](#page-236-0) 217 [CREATE ROLE](#page-239-0) ステートメント 220 [CREATE SCHEMA](#page-240-0) ステートメント 221 [CREATE SEQUENCE](#page-114-0) ステートメント 9[5, 222](#page-241-0) CREATE SYNC BOOKMARK [説明](#page-243-0) 224 [CREATE TABLE](#page-244-0) ステートメント 225 [CREATE TRIGGER](#page-78-0) ステートメント 5[9, 228](#page-247-0) CREATE USER [ステートメント](#page-255-0) 236 CREATE VIEW [ステートメント](#page-256-0) 237 [CURDATE 334](#page-353-0) [CURRENT\\_CATALOG \(](#page-355-0)システム関数) 336 [CURRENT\\_SCHEMA \(](#page-355-0)システム関数) 336 [CURRENT\\_USERID \(](#page-355-0)システム関数) 336 [CURSORNAME 204](#page-223-0)[, 211](#page-230-0)[, 213](#page-232-0) [使用例](#page-230-0) 21[1, 214](#page-233-0) [CURTIME 334](#page-353-0)

#### **D**

```
DATE データ型 171
DAYNAME 334
DAYOFMONTH 334
DAYOFWEEK 334
DAYOFYEAR 334
dbconfigsize 179
dbcreatetime 179
dbfreesize 179
DBMS レベル・エラー
  リカバリー 276, 286
dbpagesize 179
dbsize 179
```
[DECIMAL](#page-188-0) データ型 169 [DEFAULT 42](#page-61-0) [DEFAULT \(START AFTER COMMIT](#page-341-0) 内) 322 [DEGREES 333](#page-352-0) DELETE (位置付け) [ステートメント](#page-256-0) 237 DELETE [ステートメント](#page-256-0) 237 [DIFFERENCE 333](#page-352-0) [DOUBLE](#page-188-0) データ型 16[9, 172](#page-191-0) DROP BOOKMARK [説明](#page-243-0) 224 [DROP CATALOG](#page-256-0) ステートメント 237 [DROP CONSTRAINT 120](#page-139-0) DROP EVENT [ステートメント](#page-115-0) 9[6, 238](#page-257-0) DROP INDEX [ステートメント](#page-257-0) 238 DROP MASTER [説明](#page-258-0) 239 [DROP PROCEDURE](#page-259-0) ステートメント 240 DROP PUBLICATION [説明](#page-259-0) 240 DROP PUBLICATION REGISTRATION [説明](#page-260-0) 241 [DROP PUBLICATION REGISTRATION](#page-260-0) ステートメント 241 DROP REPLICA [説明](#page-261-0) 242 DROP ROLE [ステートメント](#page-262-0) 243 [DROP SCHEMA](#page-262-0) ステートメント 243 [DROP SEQUENCE](#page-263-0) ステートメント 244 DROP SUBSCRIPTION [説明](#page-263-0) 244 DROP SYNC BOOKMARK [説明](#page-265-0) 246 DROP TABLE [ステートメント](#page-266-0) 247 [DROP TRIGGER](#page-98-0) ステートメント 7[9, 248](#page-267-0) DROP USER [ステートメント](#page-267-0) 248 DROP VIEW [ステートメント](#page-268-0) 249

#### **E**

EnableHints ([パラメーター](#page-182-0)) 163 [END 204](#page-223-0) [END LOOP 208](#page-227-0) EVENT [イベントの通知](#page-223-0) 204 [イベントの登録](#page-223-0) 204 [イベントの登録解除](#page-223-0) 204 [イベントのドロップ](#page-257-0) 238 [イベントの待ち](#page-223-0) 204 EXCLUSIVE ([ロック・モード](#page-156-0)) 137 [EXECDIRECT 213](#page-232-0) [使用例](#page-234-0) 215 VARCHAR 変数内での SQL [ステートメントの使用](#page-234-0) 215 [EXP 333](#page-352-0) [EXPLAIN PLAN FOR](#page-165-0) ステートメント 14[6, 165](#page-184-0)[, 249](#page-268-0) EXPORT SUBSCRIPTION [説明](#page-268-0) 249 [EXTRACT FROM 334](#page-353-0)

#### **F**

```
FLOAT データ型 169
FLOOR 333
fn
  {fn func_name} での使用 32, 41
FOR EACH REPLICA 82
FOREIGN KEY 121
FULL (キーワード) 270
```
### **G**

```
GET_PARAM()
  説明 254
GET_UNIQUE_STRING 211, 332
  使用例 211, 214, 215
GLOBAL
  CREATE TABLE コマンドのキーワード 226
GRANT EXECUTE ON ステートメント 57
GRANT REFRESH ON
  説明 257
GRANT ステートメント 256
```
### **H**

```
HINT ステートメント 258
HotStandby のイベント 415
HOUR 334
```
## **I**

IF ステートメント [説明](#page-55-0) 36 IFNULL ([システム関数](#page-355-0)) 336 IF-THEN 構文 [説明](#page-55-0) 36 IF-THEN-ELSE 構文 [説明](#page-55-0) 36 IF-THEN-ELSEIF 構文 [説明](#page-56-0) 37 [imdbsize 179](#page-198-0) IMPORT [説明](#page-282-0) 263 [INSERT 332](#page-351-0) [デフォルト値の使用](#page-285-0) 266 [複数行](#page-285-0) 266 INSERT [ステートメント](#page-285-0) 266 INT [データ型](#page-187-0) 168 [INTEGER](#page-187-0) データ型 168 IS NULL (演算子) [説明](#page-55-0) 36

### **L**

[LCASE 332](#page-351-0) [LEFT 332](#page-351-0) [LENGTH 332](#page-351-0) [LIKE 226](#page-245-0)[, 328](#page-347-0)[, 329](#page-348-0)[, 338](#page-357-0) [LIKE \(START AFTER COMMIT](#page-341-0) 内) 322 [LOCATE 332](#page-351-0) LOCK TABLE [ステートメント](#page-286-0) 267 [LOG 333](#page-352-0) [LOG10 333](#page-352-0) [LOGIN\\_CATALOG \(](#page-355-0)システム機能) 336 [LOGIN\\_SCHEMA \(](#page-355-0)システム関数) 336 [LOGIN\\_USERID \(](#page-355-0)システム関数) 336 [logsize 179](#page-198-0) 'info' [コマンドから](#page-198-0) 179 [LONG NATIONAL VARCHAR](#page-187-0) データ型 168 LONG VARBINARY CAST [を使用した値の入力](#page-189-0) 170 [LONG VARBINARY](#page-189-0) データ型 170 [LONG VARCHAR](#page-187-0) データ型 168 [LONG WVARCHAR](#page-187-0) データ型 168 [LOOP 208](#page-227-0) [LTRIM 332](#page-351-0)

#### **M**

MAINTENANCE [SET SYNC MODE MAINTENANCE 311](#page-330-0) [MAX \(](#page-349-0)関数) 330 [MaxStartStatements \(](#page-175-0)パラメーター) 156 [maxusers 179](#page-198-0) [memtotal 179](#page-198-0) MESSAGE APPEND PROPAGATE TRANSACTIONS [説明](#page-289-0) 270 MESSAGE APPEND PROPAGATE WHERE [プロパティーの使用](#page-320-0) 301 MESSAGE APPEND REFRESH [説明](#page-289-0) 270 MESSAGE APPEND REGISTER PUBLICATION [説明](#page-289-0) 270 MESSAGE APPEND REGISTER REPLICA [説明](#page-289-0) 270 [MESSAGE APPEND SUBSCRIBE MESSAGE APPEND](#page-289-0) [REFRESH 270](#page-289-0) MESSAGE APPEND SYNC\_CONFIG [説明](#page-289-0) 270 MESSAGE APPEND UNREGISTER PUBLICATION [説明](#page-289-0) 270 MESSAGE APPEND UNREGISTER REPLICA [説明](#page-289-0) 270 MESSAGE BEGIN [説明](#page-292-0) 273 MESSAGE DELETE [説明](#page-293-0) 274

MESSAGE END [説明](#page-297-0) 278 MESSAGE EXECUTE [説明](#page-298-0) 279 MESSAGE FORWARD [説明](#page-300-0) 281 [MESSAGE FROM REPLICA DELETE 285](#page-304-0) [説明](#page-295-0) 276 MESSAGE FROM REPLICA EXECUTE [説明](#page-304-0) 285 [MESSAGE FROM REPLICA RESTART 287](#page-306-0) MESSAGE GET REPLY [説明](#page-306-0) 287 MIN (関数[\) 330](#page-349-0) [MINUTE 334](#page-353-0) [MOD 333](#page-352-0) [monitorstate 179](#page-198-0) [MONTH 334](#page-353-0) [MONTHNAME 334](#page-353-0)

### **N**

[NATIONAL CHAR](#page-186-0) データ型 167 [NATIONAL CHARACTER](#page-186-0) データ型 167 [NATIONAL VARCHAR](#page-187-0) データ型 168 [NCHAR LARGE OBJECT](#page-187-0) データ型 168 [NCHAR VARYING](#page-187-0) データ型 168 NCHAR [データ型](#page-186-0) 167 NCLOB [データ型](#page-187-0) 168 [node-def 42](#page-61-0) [NONUNIQUE 82](#page-101-0) NORMAL [SET SYNC MODE NORMAL 311](#page-330-0) [NOT NULL 20](#page-39-0) NOT ([演算子](#page-53-0)) 3[4, 329](#page-348-0) [NOTUNIQUE 322](#page-341-0) [NOW 334](#page-353-0) [NULL 18](#page-37-0) [NULLIF 331](#page-350-0) [numcursors 179](#page-198-0) [NUMERIC](#page-189-0) データ型 170 [numlocks 179](#page-198-0) [nummerges 179](#page-198-0) [numtransactions 179](#page-198-0) [numusers 179](#page-198-0) [NVARCHAR](#page-187-0) データ型 168

#### **O**

[openstate 179](#page-198-0) OR ([演算子](#page-53-0)) 3[4, 329](#page-348-0)

#### **P**

[PI 333](#page-352-0) [POSITION 332](#page-351-0) [POWER 333](#page-352-0) [PRECISION](#page-188-0) データ型 169 [primarystarttime 179](#page-198-0) [processsize 179](#page-198-0) [proctrace 154](#page-173-0) PROC\_COUNT 関数 [ストアード・プロシージャー・スタック](#page-76-0) 57 PROC\_NAME (N) 関数 [ストアード・プロシージャー・スタック](#page-76-0) 57 PROC\_SCHEMA (N) 関数 [ストアード・プロシージャー](#page-76-0) 57 [psize 179](#page-198-0) PUT\_PARAM() [説明](#page-311-0) 292

### **Q**

[QUARTER 334](#page-353-0)

### **R**

[RADIANS 333](#page-352-0) [READ COMMITTED 305](#page-324-0) REAL [データ型](#page-188-0) 16[9, 172](#page-191-0) [REFERENCES \(](#page-245-0)キーワード) 22[6, 256](#page-275-0)[, 298](#page-317-0) REFRESH [コミット・ブロックの定義](#page-300-0) 281 REFRESH [ステートメント](#page-312-0) 293 [REGISTER EVENT](#page-316-0) ステートメント 297 [REPEAT 332](#page-351-0) [REPEATABLE READ 305](#page-324-0) [REPLACE 332](#page-351-0) [RESTRICT 111](#page-130-0)[, 237](#page-256-0)[, 243](#page-262-0)[, 247](#page-266-0) RETURN [キーワード](#page-61-0) 42 REVOKE REFRESH ON [説明](#page-317-0) 298 [REVOKE SUBSCRIBE Revoke Refresh 298](#page-317-0) REVOKE [ステートメントの](#page-317-0) CASCADE キーワード 298 REVOKE [ステートメントの](#page-317-0) RESTRICT キーワード 298 REVOKE ([ユーザーからロールを](#page-316-0)) ステートメント 297 REVOKE ([ロールまたはユーザーから特権を](#page-317-0)) ステートメント [298](#page-317-0) [RIGHT 332](#page-351-0) [ROLLBACK 5](#page-24-0) [ROLLBACK WORK](#page-318-0) ステートメント 299 ROLLBACK ステートメント [ストアード・プロシージャー](#page-74-0) 55 [ROUND 333](#page-352-0) [ROWID 159](#page-178-0) [ROWNUM 158](#page-177-0)[, 338](#page-357-0)[, 351](#page-370-0) [RTRIM 332](#page-351-0) RVC [行値コンストラクター](#page-41-0) 22

### **S**

SAVE [説明](#page-318-0) 299 SAVE DEFAULT PROPAGATE PROPERTY WHERE [説明](#page-320-0) 301 SAVE DEFAULT PROPERTY [説明](#page-320-0) 301 SAVE PROPERTY [説明](#page-320-0) 301 [SAVE PROPERTY](#page-320-0) ステートメント 301 [SECOND 334](#page-353-0) [secondarystarttime 179](#page-198-0) SELECT [ステートメント](#page-322-0) 303 SELECT [ステートメントの](#page-39-0) AS 節 20 [SERIALIZABLE 305](#page-324-0) [sernum 179](#page-198-0) SERVER\_INFO [システム・ビュー](#page-408-0) 389 SET SET および [SET TRANSACTION](#page-337-0) の違い 318 [SET CATALOG catalog\\_name 305](#page-324-0) [SET CATALOG](#page-142-0) ステートメント 123 [SET DURABILITY 142](#page-161-0)[, 305](#page-324-0) SET HISTORY COLUMNS [説明](#page-210-0) 191 [SET IDLE TIMEOUT 305](#page-324-0) [SET ISOLATION LEVEL 305](#page-324-0) [SET LOCK TIMEOUT 305](#page-324-0) SET NOSYNCHISTORY [説明](#page-210-0) 191 [SET OPTIMISTIC LOCK TIMEOUT 305](#page-324-0) [SET READ-ONLY 305](#page-324-0) [SET READ-WRITE 305](#page-324-0) [SET SAFENESS 305](#page-324-0) [SET SCHEMA 305](#page-324-0) [SET SCHEMA USER](#page-326-0) ステートメント 307 SET SCHEMA [ステートメント](#page-142-0) 12[3, 307](#page-326-0) SET SQL [ステートメント](#page-327-0) 308 [SET STATEMENT MAXTIME 305](#page-324-0) [SET SYNC CONNECT 197](#page-216-0) [説明](#page-330-0) 311 [SET SYNC MODE](#page-330-0) ステートメント 311 SET SYNC NODE [説明](#page-333-0) 314 SET SYNC PARAMETER [説明](#page-334-0) 315 SET SYNC USER IDENTIFIED BY [説明](#page-335-0) 316 [SET SYNCHISTORY 190](#page-209-0) [説明](#page-210-0) 191 SET TRANSACTION SET および [SET TRANSACTION](#page-337-0) の違い 318 [SET TRANSACTION DURABILITY 142](#page-161-0) [SET TRANSACTION WRITE 318](#page-337-0) [SET TRANSACTION](#page-337-0) ステートメント 318 [SET WRITE 305](#page-324-0)

```
SET および SET TRANSACTION の違い 318
SET ステートメント 305
 ストアード・プロシージャー内 32
SHARED (ロック・モード) 137
SIGN 333
SimpleSQLOpt (パラメーター) 158
SIN 333
SLEEP 336
SMALLINT データ型 168
solidDB
  データ管理 127
solidDB JDBC ドライバー
  トラブルシューティング 153
solidDB ODBC API
  トラブルシューティング 153
solidDB ODBC ドライバー
  トラブルシューティング 153
solidDB SOL
 拡張機能 105
  関数 106
  データ型 105
  データ管理 127
  データベース管理のための使用 105
solidDB SQL 構文
  準拠性 105
  使用 105
solidDB UNIFACE ドライバー
  トラブルシューティング 153
soltrace.out 154
SOUNDEX 332
SPACE 332
SQL
  概要 9
  数学的起源 11
  ストアード・プロシージャーでの使用 56
  副照会 14
SQL 関数
  GET_PARAM() 254, 255
 PUT_PARAM() 292
SQL 情報機能 145
SQL スクリプト 106
  sample.sql 110
 users.sql 106
SQL ステートメント
  索引を管理する例 113
  使用 105
  チューニング 157
  データベース・オブジェクトを管理する例 124
  ユーザー、ロール、およびユーザー特権を管理する例 108
  例 110
SQL ステートメントおよびアプリケーションのチューニング
157
SQL ステートメントのチューニング 157
SQL ワイルドカードの使用 338
SQLERRNUM (変数)
  エラー・コード 50
```
[SQLERROR OF cursorname \(](#page-70-0)変数) 51 SQLERROR (変数) [エラー・ストリング](#page-69-0) 50 SQLERRSTR (変数) [エラー・ストリング](#page-69-0) 50 SQLROWCOUNT (変数) [行数](#page-69-0) 50 SQLSUCCESS (変数) [ストアード・プロシージャー](#page-69-0) 50 [SQL-92 105](#page-124-0) [SQL-99 105](#page-124-0) [SQL\\_LANGUAGES](#page-374-0) システム表 355 [SQL\\_TSI\\_DAY 335](#page-354-0) [SQL\\_TSI\\_FRAC\\_SECOND 335](#page-354-0) [SQL\\_TSI\\_HOUR 335](#page-354-0) [SQL\\_TSI\\_MINUTE 335](#page-354-0) [SQL\\_TSI\\_MONTH 335](#page-354-0) [SQL\\_TSI\\_QUARTER 335](#page-354-0) [SQL\\_TSI\\_SECOND 335](#page-354-0) [SQL\\_TSI\\_WEEK 335](#page-354-0) [SQL\\_TSI\\_YEAR 335](#page-354-0) [SQRT 334](#page-353-0) [SSC\\_TASK\\_BACKGROUND 156](#page-175-0) [START AFTER COMMIT](#page-341-0) ステートメント 322 [障害の分析](#page-175-0) 156 [パフォーマンスのチューニング](#page-175-0) 156 **STORE** [CREATE TABLE](#page-245-0) コマンドの STORE 節 226 SUBSCRIBE [リフレッシュ](#page-289-0) 270 [SUBSTRING 332](#page-351-0) [SUM \(](#page-349-0)関数) 330 [SYNCHISTORY 190](#page-209-0) [SYNC\\_CONFIG 270](#page-289-0) [SYNC\\_DELETE\\_MESSAGES 401](#page-420-0) [SYNC\\_DELETE\\_REPLICA\\_MESSAGES 402](#page-421-0) SYNC\_MAINTENANCEMODE\_BEGIN [イベント](#page-331-0) 312 [SYNC\\_MAINTENANCEMODE\\_BEGIN \(](#page-428-0)イベント) 409 SYNC\_MAINTENANCEMODE\_END [イベント](#page-331-0) 312 SYNC MAINTENANCEMODE END (イベント) 409 [SYNC\\_REGISTER\\_PUBLICATION 397](#page-416-0) [SYNC\\_REGISTER\\_REPLICA 394](#page-413-0) [SYNC\\_SETUP\\_CATALOG 393](#page-412-0) [SYNC\\_SHOW\\_REPLICA\\_SUBSCRIPTIONS 400](#page-419-0) [SYNC\\_SHOW\\_SUBSCRIPTIONS 399](#page-418-0) [SYNC\\_UNREGISTER\\_PUBLICATION 398](#page-417-0) [SYNC\\_UNREGISTER\\_REPLICA 395](#page-414-0) [SYS\\_ADMIN\\_ROLE 256](#page-275-0) [SYS\\_ATTAUTH](#page-374-0) システム表 355 [SYS\\_BACKGROUNDJOB\\_INFO 156](#page-175-0) [SYS\\_BACKGROUNDJOB\\_INFO](#page-375-0) システム表 356 [SYS\\_BLOBS](#page-375-0) システム表 356 [SYS\\_BULLETIN\\_BOARD](#page-390-0) システム表 371 [SYS\\_CARDINAL](#page-376-0) システム表 357 [SYS\\_CATALOGS](#page-376-0) システム表 357

[SYS\\_CHECKSTRINGS](#page-377-0) システム表 358 [SYS\\_COLUMNS](#page-377-0) システム表 358 [SYS\\_COLUMNS\\_AUX](#page-378-0) システム表 359 [SYS\\_DL\\_REPLICA\\_CONFIG](#page-378-0) システム表 359 [SYS\\_DL\\_REPLICA\\_DEFAULT](#page-379-0) システム表 360 [SYS\\_EVENTS](#page-379-0) システム表 360 [SYS\\_EVENT\\_BACKUP 406](#page-425-0) [SYS\\_EVENT\\_BACKUPREQ 406](#page-425-0) [SYS\\_EVENT\\_CHECKPOINT \(](#page-425-0)イベント) 406 [SYS\\_EVENT\\_CHECKPOINTREQ 407](#page-426-0) [SYS\\_EVENT\\_ERROR 407](#page-426-0)[, 413](#page-432-0) SYS EVENT ERROR の原因となるエラー 413 SYS EVENT ERROR [の原因となる状態または警告](#page-433-0) 414 SYS EVENT IDLE 407 [SYS\\_EVENT\\_ILL\\_LOGIN 408](#page-427-0) [SYS\\_EVENT\\_IMDB\\_MEMORY 408](#page-427-0) [SYS\\_EVENT\\_MERGE 409](#page-428-0) [SYS\\_EVENT\\_MERGEREQ 409](#page-428-0) [SYS\\_EVENT\\_MESSAGES 410](#page-429-0) [SYS\\_EVENT\\_NOTIFY 410](#page-429-0) [SYS\\_EVENT\\_PARAMETER 410](#page-429-0) [SYS\\_EVENT\\_PROCESS\\_MEMORY 411](#page-430-0) [SYS\\_EVENT\\_ROWS2MERGE 411](#page-430-0) [SYS\\_EVENT\\_SACFAILED 156](#page-175-0)[, 412](#page-431-0) [SYS\\_EVENT\\_SHUTDOWNREQ 412](#page-431-0) [SYS\\_EVENT\\_STATE\\_MONITOR 412](#page-431-0) [SYS\\_EVENT\\_STATE\\_OPEN 412](#page-431-0) [SYS\\_EVENT\\_STATE\\_SHUTDOWN 412](#page-431-0) [SYS\\_EVENT\\_STATE\\_TRACE 413](#page-432-0) [SYS\\_EVENT\\_TMCMD 413](#page-432-0) [SYS\\_EVENT\\_TRX\\_TIMEOUT 413](#page-432-0) [SYS\\_EVENT\\_USERS 413](#page-432-0) [SYS\\_FORKEYPARTS](#page-380-0) システム表 361 [SYS\\_FORKEYS](#page-380-0) システム表 361 [SYS\\_GETBACKGROUNDJOB\\_INFO 156](#page-175-0)[, 402](#page-421-0) [SYS\\_HOTSTANDBY](#page-381-0) システム表 362 [SYS\\_KEYPARTS](#page-381-0) システム表 362 SYS\_KEYS [システム表](#page-381-0) 362 SYS PROCEDURES システム表 363 SYS PROCEDURE COLUMNS システム表 364 SYS PROPERTIES システム表 365 SYS PUBLICATIONS システム表 374 [SYS\\_PUBLICATIONS\\_REPLICA](#page-393-0) システム表 374 [SYS\\_PUBLICATION\\_ARGS](#page-390-0) システム表 371 [SYS\\_PUBLICATION\\_REPLICA\\_ARGS](#page-390-0) システム表 371 [SYS\\_PUBLICATION\\_REPLICA\\_STMTARGS](#page-391-0) システム表 372 [SYS\\_PUBLICATION\\_REPLICA\\_STMTS](#page-391-0) システム表 372 [SYS\\_PUBLICATION\\_STMTARGS](#page-392-0) システム表 373 [SYS\\_PUBLICATION\\_STMTS](#page-392-0) システム表 373 [SYS\\_RELAUTH](#page-384-0) システム表 365 [SYS\\_SCHEMAS](#page-385-0) システム表 366 [SYS\\_SEQUENCES](#page-385-0) システム表 366 [SYS\\_SYNC\\_ADMIN\\_ROLE 256](#page-275-0) [SYS\\_SYNC\\_BOOKMARKS](#page-393-0) システム表 374 [SYS\\_SYNC\\_HISTORY\\_COLUMNS](#page-394-0) システム表 375 [SYS\\_SYNC\\_INFO](#page-394-0) システム表 375

[SYS\\_SYNC\\_MASTERS](#page-399-0) システム表 380 [SYS\\_SYNC\\_MASTER\\_MSGINFO](#page-395-0) システム表 376 [SYS\\_SYNC\\_MASTER\\_RECEIVED\\_BLOB\\_REFS](#page-396-0) システム表 [377](#page-396-0) [SYS\\_SYNC\\_MASTER\\_RECEIVED\\_MSGPARTS](#page-396-0) システム表 [377](#page-396-0) [SYS\\_SYNC\\_MASTER\\_RECEIVED\\_MSGS](#page-397-0) システム表 378 [SYS\\_SYNC\\_MASTER\\_STORED\\_BLOB\\_REFS](#page-397-0) システム表 378 [SYS\\_SYNC\\_MASTER\\_STORED\\_MSGPARTS](#page-397-0) システム表 378 [SYS\\_SYNC\\_MASTER\\_STORED\\_MSGS](#page-398-0) システム表 379 [SYS\\_SYNC\\_MASTER\\_SUBSC\\_REQ](#page-398-0) システム表 379 SYS SYNC MASTER VERSIONS システム表 380 SYS SYNC RECEIVED BLOB ARGS システム表 381 [SYS\\_SYNC\\_RECEIVED\\_STMTS](#page-400-0) システム表 381 [SYS\\_SYNC\\_REPLICAS](#page-405-0) システム表 386 [SYS\\_SYNC\\_REPLICA\\_MSGINFO](#page-401-0) システム表 382 [SYS\\_SYNC\\_REPLICA\\_PROPERTIES](#page-385-0) システム表 366 [SYS\\_SYNC\\_REPLICA\\_RECEIVED\\_BLOB\\_REFS](#page-402-0) システム表 [383](#page-402-0) [SYS\\_SYNC\\_REPLICA\\_RECEIVED\\_MSGPARTS](#page-402-0) システム表 [383](#page-402-0) [SYS\\_SYNC\\_REPLICA\\_RECEIVED\\_MSGS](#page-403-0) システム表 384 [SYS\\_SYNC\\_REPLICA\\_STORED\\_BLOB\\_REFS](#page-403-0) システム表 384 [SYS\\_SYNC\\_REPLICA\\_STORED\\_MSGPARTS](#page-404-0) システム表 385 [SYS\\_SYNC\\_REPLICA\\_STORED\\_MSGS](#page-403-0) システム表 384 [SYS\\_SYNC\\_REPLICA\\_VERSIONS](#page-404-0) システム表 385 [SYS\\_SYNC\\_SAVED\\_BLOB\\_ARGS](#page-405-0) システム表 386 [SYS\\_SYNC\\_SAVED\\_STMTS](#page-406-0) システム表 387 [SYS\\_SYNC\\_TRX\\_PROPERTIES](#page-406-0) システム表 387 [SYS\\_SYNC\\_USERMAPS](#page-406-0) システム表 387 [SYS\\_SYNC\\_USERS](#page-407-0) システム表 388 [SYS\\_SYNONYM](#page-386-0) システム表 367 [SYS\\_TABLEMODES](#page-386-0) システム表 367 [SYS\\_TABLES](#page-386-0) システム表 367 [SYS\\_TRIGGERS](#page-387-0) システム表 368 [SYS\\_TRIGGERS \(](#page-100-0)システム表) 81 [SYS\\_TYPES](#page-388-0) システム表 369 [SYS\\_UROLE](#page-388-0) システム表 369 [SYS\\_USERS](#page-389-0) システム表 370 SYS VIEWS システム表 370

#### **T**

TABLES [システム・ビュー](#page-409-0) 390 [TAN 334](#page-353-0) **THEN** CASE [ステートメントのキーワード](#page-350-0) 331 TIME [データ型](#page-190-0) 171 TIMEOUT (キーワード) [MESSAGE FORWARD 281](#page-300-0) [MESSAGE GET REPLY 281](#page-300-0) [TIMESTAMP](#page-190-0) データ型 171 [TIMESTAMPADD 335](#page-354-0) [TIMESTAMPDIFF 335](#page-354-0) [TINYINT](#page-187-0) データ型 168

```
TO (キーワード)
  MESSAGE FORWARD 281
tracestate 179
TRIM 332
TRUNCATE 334
TRUNCATE TABLE ステートメント 324
```
# **U**

[UCASE 332](#page-351-0) UIC ([システム関数](#page-355-0)) 336 [UNIQUE 82](#page-101-0)[, 121](#page-140-0)[, 322](#page-341-0) [UNLOCK TABLE](#page-343-0) ステートメント 324 UPDATE (位置付け) [ステートメント](#page-345-0) 326 UPDATE (検索付き) [ステートメント](#page-345-0) 326 UPDATE ([ロック・モード](#page-156-0)) 137 [uptime 179](#page-198-0) [userlist 185](#page-204-0) USERS [システム・ビュー](#page-409-0) 390 [usertrace 154](#page-173-0)

#### > ([より大きい](#page-347-0)) 328 >= ([より大か等しい](#page-347-0)) 328 < ([より小さい](#page-347-0)) 328 <= ([より小か等しい](#page-347-0)) 328 ◇ ([等しくない](#page-347-0)) 328 || ([連結演算子](#page-351-0)) 332 [% 338](#page-357-0) % [記号](#page-357-0) 338 \_ (下線[\) 338](#page-357-0)

### **V**

VARBINARY CAST [を使用した値の入力](#page-189-0) 170 [VARBINARY](#page-189-0) データ型 170 [VARCHAR](#page-186-0) データ型 167

### **W**

```
WCHAR データ型 167
WEEK 335
WHEN
  イベント指定の中のキーワード 202
  case_specification 内 331
WHERE (キーワード)
  PROPAGATE TRANSACTIONS 270
WHILE-LOOP ステートメント
  説明 39
WRITETRACE 154
WVARCHAR データ型 168
```
### **Y**

[YEAR 335](#page-354-0)

# [特殊文字]

- \* ([アスタリスク](#page-348-0)) 329 [+ \(plus\) 332](#page-351-0) + ([プラス](#page-348-0)) 329 - ([マイナス](#page-348-0)) 329 / ([スラッシュ](#page-348-0)) 329
- = ([等しい](#page-347-0)) 328

#### 特記事項

Copyright © Solid Information Technology Ltd. 1993, 2008

All rights reserved.

Solid Information Technology Ltd. または International Business Machines Corporation の書面による明示的な許可がある場合を除き、本製品のいかなる部分も、いかなる 方法においても使用することはできません。

本製品は、米国特許 6144941、7136912、6970876、7139775、6978396、および 7266702 により保護されています。

本製品は、米国輸出規制品目分類番号 ECCN=5D992b に指定されています。

本書は米国 IBM が提供する製品およびサービスについて作成したものです。

本書に記載の製品、サービス、または機能が日本においては提供されていない場合 があります。日本で利用可能な製品、サービス、および機能については、日本 IBM の営業担当員にお尋ねください。本書で IBM 製品、プログラム、またはサービス に言及していても、その IBM 製品、プログラム、またはサービスのみが使用可能 であることを意味するものではありません。これらに代えて、IBM の知的所有権を 侵害することのない、機能的に同等の製品、プログラム、またはサービスを使用す ることができます。ただし、IBM 以外の製品とプログラムの操作またはサービスの 評価および検証は、お客様の責任で行っていただきます。

IBM は、本書に記載されている内容に関して特許権 (特許出願中のものを含む) を 保有している場合があります。本書の提供は、お客様にこれらの特許権について実 施権を許諾することを意味するものではありません。実施権についてのお問い合わ せは、書面にて下記宛先にお送りください。

〒106-8711 東京都港区六本木 3-2-12 日本アイ・ビー・エム株式会社 法務・知的財産 知的財産権ライセンス渉外

以下の保証は、国または地域の法律に沿わない場合は、適用されません。 IBM お よびその直接または間接の子会社は、本書を特定物として現存するままの状態で提 供し、商品性の保証、特定目的適合性の保証および法律上の瑕疵担保責任を含むす べての明示もしくは黙示の保証責任を負わないものとします。国または地域によっ ては、法律の強行規定により、保証責任の制限が禁じられる場合、強行規定の制限 を受けるものとします。

この情報には、技術的に不適切な記述や誤植を含む場合があります。本書は定期的 に見直され、必要な変更は本書の次版に組み込まれます。 IBM は予告なしに、随 時、この文書に記載されている製品またはプログラムに対して、改良または変更を 行うことがあります。

本書において IBM 以外の Web サイトに言及している場合がありますが、便宜のた め記載しただけであり、決してそれらの Web サイトを推奨するものではありませ ん。それらの Web サイトにある資料は、この IBM 製品の資料の一部ではありませ ん。それらの Web サイトは、お客様の責任でご使用ください。

IBM は、お客様が提供するいかなる情報も、お客様に対してなんら義務も負うこと のない、自ら適切と信ずる方法で、使用もしくは配布することができるものとしま す。

本プログラムのライセンス保持者で、(i) 独自に作成したプログラムとその他のプロ グラム (本プログラムを含む) との間での情報交換、および (ii) 交換された情報の 相互利用を可能にすることを目的として、本プログラムに関する情報を必要とする 方は、下記に連絡してください。

IBM Canada Limited Office of the Lab Director 8200 Warden Avenue Markham, Ontario L6G 1C7 CANADA

本プログラムに関する上記の情報は、適切な使用条件の下で使用することができま すが、有償の場合もあります。

本書で説明されているライセンス・プログラムまたはその他のライセンス資料は、 IBM 所定のプログラム契約の契約条項、IBM プログラムのご使用条件、またはそれ と同等の条項に基づいて、IBM より提供されます。

この文書に含まれるいかなるパフォーマンス・データも、管理環境下で決定された ものです。そのため、他の操作環境で得られた結果は、異なる可能性があります。 一部の測定が、開発レベルのシステムで行われた可能性がありますが、その測定値 が、一般に利用可能なシステムのものと同じである保証はありません。さらに、一 部の測定値が、推定値である可能性があります。実際の結果は、異なる可能性があ ります。お客様は、お客様の特定の環境に適したデータを確かめる必要がありま す。

IBM 以外の製品に関する情報は、その製品の供給者、出版物、もしくはその他の公 に利用可能なソースから入手したものです。IBM は、それらの製品のテストは行っ ておりません。したがって、他社製品に関する実行性、互換性、またはその他の要 求については確証できません。IBM 以外の製品の性能に関する質問は、それらの製 品の供給者にお願いします。

IBM の将来の方向または意向に関する記述については、予告なしに変更または撤回 される場合があり、単に目標を示しているものです。

本書には、日常の業務処理で用いられるデータや報告書の例が含まれています。よ り具体性を与えるために、それらの例には、個人、企業、ブランド、あるいは製品 などの名前が含まれている場合があります。これらの名称はすべて架空のものであ り、名称や住所が類似する企業が実在しているとしても、それは偶然にすぎませ ん。

著作権使用許諾:

本書には、様々なオペレーティング・プラットフォームでのプログラミング手法を 例示するサンプル・アプリケーション・プログラムがソース言語で掲載されていま す。お客様は、サンプル・プログラムが書かれているオペレーティング・プラット フォームのアプリケーション・プログラミング・インターフェースに準拠したアプ リケーション・プログラムの開発、使用、販売、配布を目的として、いかなる形式 においても、IBM に対価を支払うことなくこれを複製し、改変し、配布することが できます。このサンプル・プログラムは、あらゆる条件下における完全なテストを 経ていません。従って IBM は、これらのサンプル・プログラムについて信頼性、 利便性もしくは機能性があることをほのめかしたり、保証することはできません。

それぞれの複製物、サンプル・プログラムのいかなる部分、またはすべての派生的 創作物にも、次のように、著作権表示を入れていただく必要があります。

© (お客様の会社名) (西暦年)。このコードの一部は、IBM Corp. のサンプル・プロ グラムから取られています。

© Copyright IBM Corp. \_年を入れる\_. All rights reserved.

#### 商標

IBM、IBM ロゴ、ibm.com®、Solid、solidDB、InfoSphere™、DB2®、Informix®、およ び WebSphere® は、International Business Machines Corporation の米国およびその他 の国における商標です。これらおよび他の IBM 商標に、この情報の最初に現れる 個所で商標表示 (® または ™) が付されている場合、これらの表示は、この情報が公 開された時点で、米国において、IBM が所有する登録商標またはコモン・ロー上の 商標であることを示しています。このような商標は、その他の国においても登録商 標またはコモン・ロー上の商標である可能性があります。現時点での IBM の商標 リストについては、「[Copyright and trademark information](http://www.ibm.com/legal/copytrade.shtml)」(www.ibm.com/legal/ copytrade.shtml) をご覧下さい。

Java およびすべての Java 関連の商標およびロゴは Sun Microsystems, Inc.の米国お よびその他の国における商標です。

Linux® は、Linus Torvalds の米国およびその他の国における商標です。

Microsoft および Windows は、Microsoft Corporation の米国およびその他の国にお ける商標です。

UNIX は、The Open Group の米国およびその他の国における登録商標です。

他の会社名、製品名およびサービス名等はそれぞれ各社の商標です。

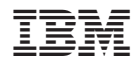

Printed in Japan

SC88-5821-00

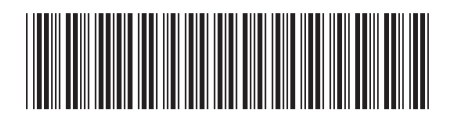

日本アイ·ビー·エム株式会社 〒106-8711 東京都港区六本木3-2-12